## Oracle® Database

Advanced Replication Management API Reference 10g Release 1 (10.1)

Part No. B10733-01

December 2003

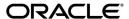

Oracle Database Advanced Replication Management API Reference, 10g Release 1 (10.1)

Part No. B10733-01

Copyright © 1996, 2003 Oracle Corporation. All rights reserved.

Primary Author: Randy Urbano Graphic Artist: Valarie Moore

Contributors: N. Arora, S. Balaraman, Y. Chan, A. Demers, A. Downing, C. Elsbernd, Y. Feng, J. Galagali, D. Goddard, L. Kaplan, V. Krishnamurthy, A. Lakshminath, P. Lane, J. Liu, E. Lu, P. McElroy, M. Pratt, A. Rajaram, N. Shodhan, W. Smith, J. Stamos, J. Stern, M. Subramaniam, E. Vandevelde, L. Wong, D. Zhang

The Programs (which include both the software and documentation) contain proprietary information of Oracle Corporation; they are provided under a license agreement containing restrictions on use and disclosure and are also protected by copyright, patent and other intellectual and industrial property laws. Reverse engineering, disassembly or decompilation of the Programs, except to the extent required to obtain interoperability with other independently created software or as specified by law, is prohibited.

The information contained in this document is subject to change without notice. If you find any problems in the documentation, please report them to us in writing. Oracle Corporation does not warrant that this document is error-free. Except as may be expressly permitted in your license agreement for these Programs, no part of these Programs may be reproduced or transmitted in any form or by any means, electronic or mechanical, for any purpose, without the express written permission of Oracle Corporation.

If the Programs are delivered to the U.S. Government or anyone licensing or using the programs on behalf of the U.S. Government, the following notice is applicable:

Restricted Rights Notice Programs delivered subject to the DOD FAR Supplement are "commercial computer software" and use, duplication, and disclosure of the Programs, including documentation, shall be subject to the licensing restrictions set forth in the applicable Oracle license agreement. Otherwise, Programs delivered subject to the Federal Acquisition Regulations are "restricted computer software" and use, duplication, and disclosure of the Programs shall be subject to the restrictions in FAR 52.227-19, Commercial Computer Software - Restricted Rights (June, 1987). Oracle Corporation, 500 Oracle Parkway, Redwood City, CA 94065.

The Programs are not intended for use in any nuclear, aviation, mass transit, medical, or other inherently dangerous applications. It shall be the licensee's responsibility to take all appropriate fail-safe, backup, redundancy, and other measures to ensure the safe use of such applications if the Programs are used for such purposes, and Oracle Corporation disclaims liability for any damages caused by such use of the Programs.

Oracle is a registered trademark, and Oracle9i, Oracle8, Oracle Store, SQL\*Plus, and PL/SQL are trademarks or registered trademarks of Oracle Corporation. Other names may be trademarks of their respective owners.

# **Contents**

| Se  | end Us Your Comments                              | xvii  |
|-----|---------------------------------------------------|-------|
| Pro | eface                                             | . xix |
| Pa  | rt I Configuring Your Replication Environment     |       |
| 1   | Overview of Replication                           |       |
|     | Overview of Creating a Replication Environment    | 1-2   |
|     | Before You Start                                  |       |
| 2   | Create Replication Site                           |       |
|     | Overview of Setting Up Replication Sites          | 2-2   |
|     | Setting Up Master Sites                           |       |
|     | Setting Up orc1.world                             | 2-4   |
|     | Setting Up orc2.world                             | 2-8   |
|     | Setting Up orc3.world                             | 2-12  |
|     | Creating Scheduled Links Between the Master Sites | 2-16  |
|     | Setting Up Materialized View Sites                | 2-20  |
|     | Setting Up mv1.world                              | 2-21  |
|     | Setting Up mv2.world                              | 2-27  |

| 3 | Create a Master Group                                         |      |
|---|---------------------------------------------------------------|------|
|   | Overview of Creating a Master Group                           | 3-2  |
|   | Before You Start                                              | 3-3  |
|   | Creating a Master Group                                       | 3-5  |
| 4 | Create a Deployment Template                                  |      |
|   | Oracle Deployment Templates Concepts                          | 4-2  |
|   | Before Creating the Deployment Template                       | 4-3  |
|   | Creating a Deployment Template                                | 4-3  |
|   | Packaging a Deployment Template for Instantiation             | 4-12 |
|   | Packaging a Deployment Template                               | 4-14 |
|   | Saving an Instantiation Script to File                        | 4-16 |
|   | Distributing Instantiation Files                              | 4-18 |
|   | Instantiating a Deployment Template                           | 4-19 |
|   | Refreshing a Refresh Group After Instantiation                | 4-21 |
| 5 | Create Materialized View Group                                |      |
|   | Overview of Creating a Materialized View Group                | 5-2  |
|   | Creating a Materialized View Group                            | 5-4  |
|   | Creating the Materialized View Group at mv1.world             | 5-4  |
|   | Creating the Materialized View Group at mv2.world             | 5-12 |
| 6 | Configure Conflict Resolution                                 |      |
|   | Preparing for Conflict Resolution                             | 6-2  |
|   | Creating Conflict Resolution Methods for Update Conflicts     | 6-3  |
|   | Overwrite and Discard Conflict Resolution Methods             | 6-3  |
|   | Minimum and Maximum Conflict Resolution Methods               | 6-6  |
|   | Timestamp Conflict Resolution Methods                         | 6-9  |
|   | Additive and Average Conflict Resolution Methods              | 6-14 |
|   | Priority Groups Conflict Resolution Methods                   | 6-17 |
|   | Site Priority Conflict Resolution Methods                     | 6-21 |
|   | Creating Conflict Resolution Methods for Uniqueness Conflicts | 6-27 |
|   | Creating Conflict Avoidance Methods for Delete Conflicts      | 6-33 |

| Using Dynamic Ownership Conflict Avoidance                                                                | 6-38 |
|----------------------------------------------------------------------------------------------------|------|
| Workflow                                                                                                  | 6-38 |
| Token Passing                                                                                             | 6-39 |
| Locating the Owner of a Row                                                                               |      |
| Obtaining Ownership                                                                                       | 6-42 |
| Applying the Change                                                                                       | 6-43 |
| Auditing Successful Conflict Resolution                                                                   | 6-44 |
| Collecting Conflict Resolution Statistics                                                                 | 6-44 |
| Viewing Conflict Resolution Statistics                                                                    | 6-44 |
| Canceling Conflict Resolution Statistics                                                                  | 6-45 |
| Clearing Statistics Information                                                                           | 6-45 |
| Part II Managing and Monitoring Your Replication Environment  7 Managing a Master Replication Environment |      |
| Changing the Master Definition Site                                                                       | 7-2  |
| Option 1: All Master Sites Are Available                                                                  |      |
| Option 2: The Old Master Definition Site Is Not Available                                                 | 7-3  |
| Adding New Master Sites                                                                                   | 7-4  |
| Adding New Master Sites Without Quiescing the Master Group                                                | 7-4  |
| Adding New Master Sites to a Quiesced Master Group                                                        | 7-34 |
| Removing a Master Site from a Master Group                                                                | 7-44 |
| Removing an Unavailable Master Site                                                                       | 7-47 |
| Updating the Comments Fields in Data Dictionary Views                                                     | 7-48 |
| Using Procedural Replication                                                                              | 7-50 |
| Restrictions on Procedural Replication                                                                    | 7-50 |
| User-Defined Types and Procedural Replication                                                             | 7-52 |
| Serializing Transactions                                                                                  | 7-53 |
| Generating Support for Replicated Procedures                                                              | 7-54 |
| 8 Managing a Materialized View Replication Environment                                                    |      |
| Refreshing Materialized Views                                                                             | 8-2  |
| Changing a Materialized View Group's Master Site                                                          |      |

| 8-4     |
|---------|
| 8-4     |
| 8-9     |
| 8-11    |
| 8-17    |
| 8-17    |
| 8-18    |
| 8-21    |
| 8-25    |
| t 8-26  |
| 8-39    |
|         |
|         |
| 9-2     |
| 9-2     |
| 9-5     |
| 9-6     |
| 9-7     |
| 9-7     |
| 9-7     |
| 9-9     |
| 9-9     |
| 9-10    |
| 9-14    |
| 9-14    |
| 9-15    |
| ll 9-16 |
| 9-18    |
| 9-19    |
| 9-20    |
|         |
| 10-2    |
| 10-2    |
| 10-3    |
|         |

| Monitoring Masters                                                              | 10-6    |
|---------------------------------------------------------------------------------|---------|
| Monitoring Materialized View Sites                                              | . 10-11 |
| Listing General Information About a Materialized View Site                      | 10-11   |
| Listing General Information About Materialized View Groups                      | 10-12   |
| Listing Information About Materialized Views                                    | 10-13   |
| Listing Information About the Refresh Groups at a Materialized View Site        | 10-15   |
| Determining the Job ID for Each Refresh Job at a Materialized View Site         | 10-16   |
| Determining Which Materialized Views Are Currently Refreshing                   | 10-17   |
| Monitoring Administrative Requests                                              | 10-17   |
| Listing General Information About Administrative Requests                       | 10-18   |
| Determining the Cause of Administrative Request Errors                          | 10-18   |
| Listing General Information About the Job that Executes Administrative Requests | 10-19   |
| Monitoring the Deferred Transactions Queue                                      | 10-21   |
| Monitoring Transaction Propagation                                              | 10-21   |
| Monitoring Purges of Successfully Propagated Transactions                       | 10-24   |
| Monitoring the Error Queue                                                      | 10-26   |
| Listing General Information About the Error Transactions at a Replication Site  | . 10-27 |
| Determining the Percentage of Error Transactions                                | 10-28   |
| Listing the Number of Error Transactions from Each Origin Master Site           | 10-28   |
| Listing the Error Messages for the Error Transactions at a Replication Site     | 10-29   |
| Determining the Error Operations at a Replication Site                          | 10-29   |
| Monitoring Performance in a Replication Environment                             | 10-30   |
| Tracking the Average Number of Row Changes in a Replication Transaction         | 10-30   |
| Tracking the Rate of Transactions Entering the Deferred Transactions Queue      | 10-31   |
| Determining the Average Network Traffic Created To Propagate a Transaction      | . 10-31 |
| Determining the Average Amount of Time to Apply Transactions at Remote Sites    | 10-32   |
| Determining the Percentage of Time the Parallel Propagation Job Spends Sleeping | 10-32   |
| Clearing the Statistics for a Remote Master Site in the DEFSCHEDULE View        | 10-33   |
| Monitoring Parallel Propagation of Deferred Transactions Using V\$REPLPROP      | 10-33   |
| Part III Replication Management API Packages Reference                          |         |
| 11 Introduction to the Replication Management API Reference                     |         |
| Examples of Using Oracle's Replication Management API                           |         |
| Issues to Consider When Using the Replication Management API                    | 11-3    |

|    | The Replication Management Tool and the Replication Management API | 11-3   |
|----|--------------------------------------------------------------------|--------|
|    | Abbreviations for Datetime and Interval Datatypes                  | . 11-4 |
| 12 | DBMS_DEFER                                                         |        |
|    | CALL Procedure                                                     | 12-3   |
|    | COMMIT WORK Procedure                                              |        |
|    | datatype_ARG Procedure                                             | 12-5   |
|    | TRANSACTION Procedure                                              |        |
| 13 | DBMS_DEFER_QUERY                                                   |        |
|    | GET_ARG_FORM Function                                              | 13-3   |
|    | GET_ARG_TYPE Function                                              | 13-4   |
|    | GET_CALL_ARGS Procedure                                            | 13-6   |
|    | GET_datatype_ARG Function                                          | 13-8   |
|    | GET_OBJECT_NULL_VECTOR_ARG Function                                | 13-11  |
| 14 | DBMS_DEFER_SYS                                                     |        |
|    | ADD_DEFAULT_DEST Procedure                                         | 14-4   |
|    | CLEAR_PROP_STATISTICS Procedure                                    | 14-4   |
|    | DELETE_DEFAULT_DEST Procedure                                      | 14-5   |
|    | DELETE_DEF_DESTINATION Procedure                                   | 14-6   |
|    | DELETE_ERROR Procedure                                             | 14-6   |
|    | DELETE_TRAN Procedure                                              | 14-7   |
|    | DISABLED Function                                                  | 14-8   |
|    | EXCLUDE_PUSH Function                                              | 14-9   |
|    | EXECUTE_ERROR Procedure                                            | 14-10  |
|    | EXECUTE_ERROR_AS_USER Procedure                                    | 14-11  |
|    | PURGE Function                                                     | 14-12  |
|    | PUSH Function                                                      | 14-14  |
|    | REGISTER_PROPAGATOR Procedure                                      | 14-17  |
|    | SCHEDULE_PURGE Procedure                                           | 14-18  |
|    | SCHEDULE_PUSH Procedure                                            | 14-20  |
|    | SET_DISABLED Procedure                                             | 14-22  |
|    | UNREGISTER_PROPAGATOR Procedure                                    | 14-24  |

|    | UNSCHEDULE_PURGE Procedure            | 14-25 |
|----|---------------------------------------|-------|
|    | UNSCHEDULE_PUSH Procedure             | 14-25 |
| 15 | DBMS_OFFLINE_OG                       |       |
|    | BEGIN_INSTANTIATION Procedure         | 15-3  |
|    | BEGIN_LOAD Procedure                  | 15-4  |
|    | END_INSTANTIATION Procedure           | 15-5  |
|    | END_LOAD Procedure                    | 15-7  |
|    | RESUME_SUBSET_OF_MASTERS Procedure    | 15-8  |
| 16 | DBMS_RECTIFIER_DIFF                   |       |
|    | DIFFERENCES Procedure                 | 16-3  |
|    | RECTIFY Procedure                     | 16-6  |
| 17 | DBMS_REFRESH                          |       |
|    | ADD Procedure                         | 17-3  |
|    | CHANGE Procedure                      | 17-4  |
|    | DESTROY Procedure                     | 17-6  |
|    | MAKE Procedure                        | 17-6  |
|    | REFRESH Procedure                     | 17-9  |
|    | SUBTRACT Procedure                    | 17-10 |
| 18 | DBMS_REPCAT                           |       |
|    | ADD_GROUPED_COLUMN Procedure          | 18-8  |
|    | ADD_MASTER_DATABASE Procedure         | 18-9  |
|    | ADD_NEW_MASTERS Procedure             | 18-11 |
|    | ADD_PRIORITY_datatype Procedure       | 18-17 |
|    | ADD_SITE_PRIORITY_SITE Procedure      | 18-18 |
|    | ADD_conflicttype_RESOLUTION Procedure | 18-19 |
|    | ALTER_CATCHUP_PARAMETERS Procedure    | 18-24 |
|    | ALTER_MASTER_PROPAGATION Procedure    | 18-26 |
|    | ALTER_MASTER_REPOBJECT Procedure      | 18-28 |
|    | ALTER_MVIEW_PROPAGATION Procedure     | 18-31 |
|    | ALTER_PRIORITY Procedure              | 18-33 |

| ALTER_PRIORITY_datatype Procedure            | 18-34 |
|----------------------------------------------|-------|
| ALTER_SITE_PRIORITY Procedure                | 18-35 |
| ALTER_SITE_PRIORITY_SITE Procedure           | 18-37 |
| CANCEL_STATISTICS Procedure                  | 18-38 |
| COMMENT_ON_COLUMN_GROUP Procedure            | 18-38 |
| COMMENT_ON_MVIEW_REPSITES Procedure          | 18-39 |
| COMMENT_ON_PRIORITY_GROUP Procedures         | 18-40 |
| COMMENT_ON_REPGROUP Procedure                | 18-41 |
| COMMENT_ON_REPOBJECT Procedure               | 18-42 |
| COMMENT_ON_REPSITES Procedure                | 18-43 |
| COMMENT_ON_SITE_PRIORITY Procedure           | 18-45 |
| COMMENT_ON_conflicttype_RESOLUTION Procedure | 18-46 |
| COMPARE_OLD_VALUES Procedure                 | 18-48 |
| CREATE_MASTER_REPGROUP Procedure             | 18-50 |
| CREATE_MASTER_REPOBJECT Procedure            | 18-51 |
| CREATE_MVIEW_REPGROUP Procedure              | 18-55 |
| CREATE_MVIEW_REPOBJECT Procedure             | 18-56 |
| DEFINE_COLUMN_GROUP Procedure                | 18-59 |
| DEFINE_PRIORITY_GROUP Procedure              | 18-60 |
| DEFINE_SITE_PRIORITY Procedure               | 18-61 |
| DO_DEFERRED_REPCAT_ADMIN Procedure           | 18-62 |
| DROP_COLUMN_GROUP Procedure                  | 18-63 |
| DROP_GROUPED_COLUMN Procedure                | 18-64 |
| DROP_MASTER_REPGROUP Procedure               | 18-66 |
| DROP_MASTER_REPOBJECT Procedure              | 18-67 |
| DROP_MVIEW_REPGROUP Procedure                | 18-69 |
| DROP_MVIEW_REPOBJECT Procedure               | 18-70 |
| DROP_PRIORITY Procedure                      | 18-71 |
| DROP_PRIORITY_GROUP Procedure                | 18-72 |
| DROP_PRIORITY_datatype Procedure             | 18-73 |
| DROP_SITE_PRIORITY Procedure                 | 18-74 |
| DROP_SITE_PRIORITY_SITE Procedure            | 18-75 |
| DROP_conflicttype_RESOLUTION Procedure       | 18-76 |
| EXECUTE_DDL Procedure                        | 18-78 |
| GENERATE MVIEW SUPPORT Procedure             | 18-80 |

|    | GENERATE_REPLICATION_SUPPORT Procedure | . 18-81 |
|----|----------------------------------------|---------|
|    | MAKE_COLUMN_GROUP Procedure            | . 18-83 |
|    | PREPARE_INSTANTIATED_MASTER Procedure  | . 18-85 |
|    | PURGE_MASTER_LOG Procedure             | . 18-87 |
|    | PURGE_STATISTICS Procedure             | . 18-88 |
|    | REFRESH_MVIEW_REPGROUP Procedure       | . 18-88 |
|    | REGISTER_MVIEW_REPGROUP Procedure      | . 18-90 |
|    | REGISTER_STATISTICS Procedure          | . 18-91 |
|    | RELOCATE_MASTERDEF Procedure           | . 18-92 |
|    | REMOVE_MASTER_DATABASES Procedure      | . 18-94 |
|    | RENAME_SHADOW_COLUMN_GROUP Procedure   | . 18-95 |
|    | REPCAT_IMPORT_CHECK Procedure          | . 18-96 |
|    | RESUME_MASTER_ACTIVITY Procedure       | . 18-97 |
|    | RESUME_PROPAGATION_TO_MDEF Procedure   | . 18-98 |
|    | SEND_OLD_VALUES Procedure              | . 18-99 |
|    | SET_COLUMNS Procedure                  | 18-102  |
|    | SPECIFY_NEW_MASTERS Procedure          | 18-104  |
|    | STREAMS_MIGRATION Procedure            | 18-106  |
|    | SUSPEND_MASTER_ACTIVITY Procedure      | 18-106  |
|    | SWITCH_MVIEW_MASTER Procedure          | 18-107  |
|    | UNDO_ADD_NEW_MASTERS_REQUEST Procedure | 18-109  |
|    | UNREGISTER_MVIEW_REPGROUP Procedure    | 18-110  |
|    | VALIDATE Function                      | 18-111  |
|    | WAIT_MASTER_LOG Procedure              | 18-114  |
| 19 | DBMS_REPCAT_ADMIN                      |         |
|    | GRANT_ADMIN_ANY_SCHEMA Procedure       | 19-3    |
|    | GRANT_ADMIN_SCHEMA Procedure           | 19-3    |
|    | REGISTER_USER_REPGROUP Procedure       | 19-4    |
|    | REVOKE_ADMIN_ANY_SCHEMA Procedure      | 19-6    |
|    | REVOKE_ADMIN_SCHEMA Procedure          | 19-7    |
|    | UNREGISTER_USER_REPGROUP Procedure     | 19-7    |
| 20 | DBMS_REPCAT_INSTANTIATE                |         |
|    | DROP_SITE_INSTANTIATION Procedure      | 20-3    |
|    |                                        |         |

|    | INSTANTIATE_OFFLINE Function           | 20-3  |
|----|----------------------------------------|-------|
|    | INSTANTIATE_ONLINE Function            | 20-6  |
| 21 | DBMS_REPCAT_RGT                        |       |
|    | ALTER_REFRESH_TEMPLATE Procedure       | 21-5  |
|    | ALTER_TEMPLATE_OBJECT Procedure        | 21-7  |
|    | ALTER_TEMPLATE_PARM Procedure          | 21-10 |
|    | ALTER_USER_AUTHORIZATION Procedure     | 21-11 |
|    | ALTER_USER_PARM_VALUE Procedure        | 21-13 |
|    | COMPARE_TEMPLATES Function             | 21-15 |
|    | COPY_TEMPLATE Function                 | 21-17 |
|    | CREATE_OBJECT_FROM_EXISTING Function   | 21-19 |
|    | CREATE_REFRESH_TEMPLATE Function       | 21-21 |
|    | CREATE_TEMPLATE_OBJECT Function        | 21-23 |
|    | CREATE_TEMPLATE_PARM Function          | 21-26 |
|    | CREATE_USER_AUTHORIZATION Function     | 21-28 |
|    | CREATE_USER_PARM_VALUE Function        | 21-29 |
|    | DELETE_RUNTIME_PARMS Procedure         | 21-31 |
|    | DROP_ALL_OBJECTS Procedure             | 21-32 |
|    | DROP_ALL_TEMPLATE_PARMS Procedure      | 21-33 |
|    | DROP_ALL_TEMPLATE_SITES Procedure      | 21-34 |
|    | DROP_ALL_TEMPLATES Procedure           | 21-35 |
|    | DROP_ALL_USER_AUTHORIZATIONS Procedure | 21-35 |
|    | DROP_ALL_USER_PARM_VALUES Procedure    | 21-36 |
|    | DROP_REFRESH_TEMPLATE Procedure        | 21-37 |
|    | DROP_SITE_INSTANTIATION Procedure      | 21-38 |
|    | DROP_TEMPLATE_OBJECT Procedure         | 21-39 |
|    | DROP_TEMPLATE_PARM Procedure           | 21-40 |
|    | DROP_USER_AUTHORIZATION Procedure      | 21-41 |
|    | DROP_USER_PARM_VALUE Procedure         | 21-42 |
|    | GET_RUNTIME_PARM_ID Function           | 21-43 |
|    | INSERT_RUNTIME_PARMS Procedure         | 21-44 |
|    | INSTANTIATE_OFFLINE Function           | 21-46 |
|    | INSTANTIATE_ONLINE Function            | 21-48 |
|    | LOCK TEMPLATE EXCLUSIVE Procedure      | 21-51 |

| 22  | DBMS_REPUTIL                               |       |
|-----|--------------------------------------------|-------|
|     | REPLICATION_OFF Procedure                  | 22-3  |
|     | REPLICATION_ON Procedure                   | 22-3  |
|     | REPLICATION_IS_ON Function                 | 22-3  |
|     | FROM_REMOTE Function                       | 22-4  |
|     | GLOBAL_NAME Function                       | 22-4  |
|     | MAKE_INTERNAL_PKG Procedure                | 22-5  |
|     | SYNC_UP_REP Procedure                      | 22-6  |
| Par | t IV Replication Data Dictionary Reference |       |
| 23  | Replication Catalog Views                  |       |
|     | Summary of Replication Catalog Views       | 23-2  |
|     | DBA_REGISTERED_MVIEW_GROUPS                | 23-5  |
|     | ALL_REPCAT_REFRESH_TEMPLATES               | 23-5  |
|     | ALL_REPCAT_TEMPLATE_OBJECTS                | 23-6  |
|     | ALL_REPCAT_TEMPLATE_PARMS                  | 23-8  |
|     | ALL_REPCAT_TEMPLATE_SITES                  | 23-10 |
|     | ALL_REPCAT_USER_AUTHORIZATIONS             | 23-11 |
|     | ALL_REPCAT_USER_PARM_VALUES                | 23-12 |
|     | ALL_REPCATLOG                              |       |
|     | ALL_REPCOLUMN                              |       |
|     | ALL_REPCOLUMN_GROUP                        |       |
|     | ALL_REPCONFLICT                            | 23-18 |
|     | ALL_REPDDL                                 |       |
|     | ALL_REPGENOBJECTS                          |       |
|     | ALL_REPGROUP                               |       |
|     | ALL_REPGROUP_PRIVILEGES                    |       |
|     | ALL_REPGROUPED_COLUMN                      |       |
|     | ALL_REPKEY_COLUMNS                         |       |
|     | ALL_REPOBJECT                              |       |
|     | ALL_REPPARAMETER_COLUMN                    | 23-26 |

| ALL_REPPRIORITY                | 23-27 |
|--------------------------------|-------|
| ALL_REPPRIORITY_GROUP          | 23-29 |
| ALL_REPPROP                    | 23-29 |
| ALL_REPRESOL_STATS_CONTROL     | 23-30 |
| ALL_REPRESOLUTION              | 23-31 |
| ALL_REPRESOLUTION_METHOD       | 23-32 |
| ALL_REPRESOLUTION_STATISTICS   | 23-33 |
| ALL_REPSITES                   | 23-34 |
| DBA_REPCAT_REFRESH_TEMPLATES   | 23-35 |
| DBA_REPCAT_TEMPLATE_OBJECTS    | 23-35 |
| DBA_REPCAT_TEMPLATE_PARMS      | 23-35 |
| DBA_REPCAT_TEMPLATE_SITES      | 23-36 |
| DBA_REPCAT_USER_AUTHORIZATIONS | 23-36 |
| DBA_REPCAT_USER_PARM_VALUES    | 23-36 |
| DBA_REPCATLOG                  | 23-36 |
| DBA_REPCOLUMN                  | 23-37 |
| DBA_REPCOLUMN_GROUP            | 23-37 |
| DBA_REPCONFLICT                | 23-37 |
| DBA_REPDDL                     | 23-37 |
| DBA_REPEXTENSIONS              | 23-37 |
| DBA_REPGENOBJECTS              | 23-40 |
| DBA_REPGROUP                   | 23-40 |
| DBA_REPGROUP_PRIVILEGES        | 23-40 |
| DBA_REPGROUPED_COLUMN          | 23-40 |
| DBA_REPKEY_COLUMNS             |       |
| DBA_REPOBJECT                  | 23-41 |
| DBA_REPPARAMETER_COLUMN        | 23-41 |
| DBA_REPPRIORITY                | 23-41 |
| DBA_REPPRIORITY_GROUP          | 23-41 |
| DBA_REPPROP                    |       |
| DBA_REPRESOL_STATS_CONTROL     | 23-42 |
| DBA_REPRESOLUTION              | 23-42 |
| DBA_REPRESOLUTION_METHOD       | 23-42 |
| DBA_REPRESOLUTION_STATISTICS   | 23-42 |
| DBA REPSITES                   | 23-43 |

|    | DBA_REPSITES_NEW                      | 23-43 |
|----|---------------------------------------|-------|
|    | USER_REPCAT_REFRESH_TEMPLATES         | 23-44 |
|    | USER_REPCAT_TEMPLATE_OBJECTS          | 23-45 |
|    | USER_REPCAT_TEMPLATE_PARMS            | 23-45 |
|    | USER_REPCAT_TEMPLATE_SITES            | 23-45 |
|    | USER_REPCAT_USER_AUTHORIZATION        | 23-45 |
|    | USER_REPCAT_USER_PARM_VALUES          | 23-46 |
|    | USER_REPCATLOG                        | 23-46 |
|    | USER_REPCOLUMN                        | 23-46 |
|    | USER_REPCOLUMN_GROUP                  | 23-46 |
|    | USER_REPCONFLICT                      | 23-47 |
|    | USER_REPDDL                           | 23-47 |
|    | USER_REPGENOBJECTS                    | 23-47 |
|    | USER_REPGROUP                         | 23-47 |
|    | USER_REPGROUP_PRIVILEGES              | 23-47 |
|    | USER_REPGROUPED_COLUMN                | 23-47 |
|    | USER_REPKEY_COLUMNS                   | 23-48 |
|    | USER_REPOBJECT                        | 23-48 |
|    | USER_REPPARAMETER_COLUMN              | 23-48 |
|    | USER_REPPRIORITY                      | 23-48 |
|    | USER_REPPRIORITY_GROUP                | 23-49 |
|    | USER_REPPROP                          | 23-49 |
|    | USER_REPRESOL_STATS_CONTROL           | 23-49 |
|    | USER_REPRESOLUTION                    | 23-49 |
|    | USER_REPRESOLUTION_METHOD             | 23-50 |
|    | USER_REPRESOLUTION_STATISTICS         | 23-50 |
|    | USER_REPSITES                         | 23-50 |
| 24 | Replication Dynamic Performance Views |       |
|    | V\$MVREFRESH                          | 24-2  |
|    | V\$REPLPROP                           | 24-2  |
|    | V\$REPLQUEUE                          | 24-4  |
| 25 | Deferred Transaction Views            |       |
|    | DEFCALL                               | 25-2  |
|    |                                       |       |

|     | DEFCALLDEST                                                               | 25-2  |
|-----|---------------------------------------------------------------------------|-------|
|     | DEFDEFAULTDEST                                                            | 25-3  |
|     | DEFERRCOUNT                                                               | 25-3  |
|     | DEFERROR                                                                  | 25-3  |
|     | DEFLOB                                                                    | 25-4  |
|     | DEFPROPAGATOR                                                             | 25-4  |
|     | DEFSCHEDULE                                                               | 25-4  |
|     | DEFTRAN                                                                   | 25-7  |
|     | DEFTRANDEST                                                               | 25-8  |
| 26  | Materialized View and Refresh Group Views                                 |       |
| Par | t V Appendixes                                                            |       |
| Α   | Security Options                                                          |       |
|     | Security Setup for Multimaster Replication                                | . A-2 |
|     | Trusted Compared With Untrusted Security                                  | . A-3 |
|     | Security Setup for Materialized View Replication                          | . A-8 |
|     | Trusted Compared With Untrusted Security                                  | . A-9 |
| В   | User-Defined Conflict Resolution Methods                                  |       |
|     | User-Defined Conflict Resolution Methods                                  | . B-2 |
|     | Conflict Resolution Method Parameters                                     | . B-2 |
|     | Resolving Update Conflicts                                                | . B-3 |
|     | Resolving Uniqueness Conflicts                                            | . B-3 |
|     | Resolving Delete Conflicts                                                | . B-4 |
|     | Multitier Materialized Views and User-Defined Conflict Resolution Methods | . B-4 |
|     | Restrictions for User-Defined Conflict Resolution Methods                 | . B-5 |
|     | Examples of User-Defined Conflict Resolution Method                       | . B-6 |
|     | User-Defined Conflict Notification Methods                                | . B-8 |
|     | Creating a Conflict Notification Log                                      | . B-8 |
|     | Creating a Conflict Notification Package                                  | . B-9 |
|     | Viewing Conflict Resolution Information                                   | B-12  |
| Ind | ex                                                                        |       |

# **Send Us Your Comments**

Oracle Database Advanced Replication Management API Reference, 10*g* Release 1 (10.1) Part No. B10733-01

Oracle Corporation welcomes your comments and suggestions on the quality and usefulness of this document. Your input is an important part of the information used for revision.

- Did you find any errors?
- Is the information clearly presented?
- Do you need more information? If so, where?
- Are the examples correct? Do you need more examples?
- What features did you like most?

If you find any errors or have any other suggestions for improvement, please indicate the document title and part number, and the chapter, section, and page number (if available). You can send comments to us in the following ways:

- Electronic mail: infodev\_us@oracle.com
- FAX: (650) 506-7227 Attn: Server Technologies Documentation Manager
- Postal service:

Oracle Corporation Server Technologies Documentation 500 Oracle Parkway, Mailstop 4op11 Redwood Shores, CA 94065 USA

If you would like a reply, please give your name, address, telephone number, and (optionally) electronic mail address.

If you have problems with the software, please contact your local Oracle Support Services.

## **Preface**

Oracle Database Advanced Replication Management API Reference contains information that describes the features and functionality of the replication management API. Specifically, the Oracle Database Advanced Replication Management API Reference contains reference information for the packages in the replication management API, as well as examples of their use.

In addition, *Oracle Database Advanced Replication Management API Reference* contains reference information about the replication catalog and other data dictionary views that are important for replication.

This preface contains these topics:

- Audience
- Organization
- Related Documentation
- Conventions
- Documentation Accessibility

## **Audience**

Oracle Database Advanced Replication Management API Reference is intended for database administrators and application developers who develop and maintain replication environments. These administrators and application developers perform one or more of the following tasks:

- Configure replication sites
- Create master groups
- Create deployment templates
- Create materialized view groups
- Configure conflict resolution
- Manage replication environments
- Use the replication management API
- Monitor replication environments using data dictionary views
- Plan and configure security options

To use this document, you need to be familiar with relational database concepts, distributed database administration, PL/SQL (if using procedural replication), and the operating system under which you run an Advanced Replication environment.

## Organization

This document contains:

## Part I, "Configuring Your Replication Environment"

Includes instructions on using the replication management API to set up both multimaster replication and materialized view replication. This part also contains instructions for configuring conflict resolution methods and instructions for managing your replication environment using the replication management API.

## Chapter 1, "Overview of Replication"

Provides an overview of the process for building a replication environment with the replication management API. This chapter also contains some prerequisites for building a replication environment.

#### Chapter 2, "Create Replication Site"

Describes in detail the process of setting up both a master and materialized view site. Consult this chapter when building a new replication environment and when adding either a new master or materialized view site to an established replication environment.

#### Chapter 3, "Create a Master Group"

Describes how to build a master group for use with multimaster replication or as a master for a materialized view site. Chapter 3 builds a master group that replicates data between the three master sites that were set up in Chapter 2.

#### Chapter 4, "Create a Deployment Template"

Describes how to build a materialized view environment with deployment templates, which are the most effective method of distributing a materialized view environment to any number of materialized view sites.

#### Chapter 5, "Create Materialized View Group"

Describes how to build a materialized view environment with materialized view groups. If deployment templates do not meet your requirements, then Chapter 5 describes in detail how to build a materialized view environment at the materialized view site.

## **Chapter 6, "Configure Conflict Resolution"**

Describes the conflict resolution methods that can help your data converge at all sites when a data conflict arises.

## Part II, "Managing and Monitoring Your Replication Environment"

Includes instructions on managing a replication environment using the replication management API.

## Chapter 7, "Managing a Master Replication Environment"

Describes many of the management tasks that you may need to perform to manage a multimaster replication environment. Topics include adding new master sites, master group management, and more.

#### Chapter 8, "Managing a Materialized View Replication Environment"

Describes many of the management tasks that you may need to perform to manage a materialized view replication environment. Topics include using a group owner, managing materialized view logs, offline instantiation, and more.

#### Chapter 9, "Managing Replication Objects and Queues"

Describes many of the management tasks that you may need to perform to manage your replication environment. Topics include altering replicated objects, managing the deferred transactions queue, managing the error queue, and more.

#### Chapter 10, "Monitoring a Replication Environment"

Describes many of the queries you can run to monitor your replication environment.

#### Part III, "Replication Management API Packages Reference"

Includes reference information about the replication management API, including: the procedures and functions in each package, the parameters for each packaged procedure and function, and exceptions that each procedure or function can raise.

#### Chapter 11, "Introduction to the Replication Management API Reference"

Introduces the replication management API and includes examples for its use.

#### Chapter 12, "DBMS\_DEFER"

Describes the procedures in the DBMS\_DEFER package.

#### Chapter 13, "DBMS\_DEFER\_QUERY"

Describes the procedures and functions in the DBMS\_DEFER\_QUERY package.

## Chapter 14, "DBMS\_DEFER\_SYS"

Describes the procedures and functions in the  $\mathtt{DBMS\_DEFER\_SYS}$  package.

## Chapter 15, "DBMS\_OFFLINE\_OG"

Describes the procedures in the DBMS\_OFFLINE\_OG package.

## Chapter 16, "DBMS\_RECTIFIER\_DIFF"

Describes the procedures in the DBMS\_RECTIFIER\_DIFF package.

## Chapter 17, "DBMS\_REFRESH"

Describes the procedures in the DBMS\_REFRESH package.

## Chapter 18, "DBMS\_REPCAT"

Describes the procedures and functions in the  ${\tt DBMS\_REPCAT}$  package.

#### Chapter 19, "DBMS\_REPCAT\_ADMIN"

Describes the procedures in the DBMS REPCAT ADMIN package.

#### Chapter 20, "DBMS REPCAT INSTANTIATE"

Describes the procedures and functions in the DBMS\_REPCAT\_INSTANTIATE package.

#### Chapter 21, "DBMS\_REPCAT\_RGT"

Describes the procedures and functions in the DBMS\_REPCAT\_RGT package.

#### Chapter 22, "DBMS\_REPUTIL"

Describes the procedures and functions in the DBMS\_REPUTIL package.

#### Part IV, "Replication Data Dictionary Reference"

Describes data dictionary views that provide information about your replication environment.

#### Chapter 23, "Replication Catalog Views"

Describes the replication catalog, which contains data dictionary views that are used by master and materialized view sites to determine such information as what objects are being replicated, where they are being replicated, and if any errors have occurred during replication.

## Chapter 24, "Replication Dynamic Performance Views"

Describes the dynamic performance views that are used by master and materialized view sites to determine such information as which materialized views are being refreshed currently and statistics about the deferred transaction queue.

#### **Chapter 25, "Deferred Transaction Views"**

Describes the data dictionary views that contain information about deferred transactions. These views provide information about each deferred transaction, such as the transaction destinations, the deferred calls that make up the transactions, and any errors encountered during attempted execution of the transaction.

## Chapter 26, "Materialized View and Refresh Group Views"

Describes data dictionary views that provide information about materialized views and materialized view refresh groups.

#### Part V, "Appendixes"

Includes the following appendixes:

#### **Appendix A, "Security Options"**

Describes setting up security for multimaster and materialized view replication using the replication management API.

#### Appendix B, "User-Defined Conflict Resolution Methods"

Describes building user-defined conflict resolution methods and notification functions using the replication management API.

## **Related Documentation**

For more information, see these Oracle resources:

- Oracle Database Advanced Replication
- Oracle Database Concepts
- Oracle Database Administrator's Guide
- Oracle Database SQL Reference
- *PL/SQL User's Guide and Reference* (if you plan to use procedural replication)
- Oracle Streams Replication Administrator's Guide if you want to migrate your Advanced Replication environment to Oracle Streams
- Oracle Database New Features for information about the types of Advanced Replication environments that are supported by different editions of Oracle

You may find more information about a particular topic in the other documents in the Oracle documentation set.

Oracle error message documentation is only available in HTML. If you only have access to the Oracle Documentation CD, you can browse the error messages by range. Once you find the specific range, use your browser's "find in page" feature to locate the specific message. When connected to the Internet, you can search for a specific error message using the error message search feature of the Oracle online documentation.

Many of the examples in this book use the sample schemas of the seed database, which is installed by default when you install Oracle. Refer to *Oracle Database Sample Schemas* for information on how these schemas were created and how you can use them yourself.

Printed documentation is available for sale in the Oracle Store at

http://oraclestore.oracle.com/

To download free release notes, installation documentation, white papers, or other collateral, please visit the Oracle Technology Network (OTN). You must register online before using OTN; registration is free and can be done at

http://otn.oracle.com/membership/

If you already have a username and password for OTN, then you can go directly to the documentation section of the OTN Web site at

http://otn.oracle.com/documentation/

## **Conventions**

This section describes the conventions used in the text and code examples of this documentation set. It describes:

- Conventions in Text
- Conventions in Code Examples

#### **Conventions in Text**

We use various conventions in text to help you more quickly identify special terms. The following table describes those conventions and provides examples of their use.

| Convention | Meaning                                                                                                 | Example                                                                                     |
|------------|----------------------------------------------------------------------------------------------------|---------------------------------------------------------------------------------------------|
| Bold       | Bold typeface indicates terms that are defined in the text or terms that appear in a glossary, or both. | When you specify this clause, you create an index-organized table.                          |
| Italics    | Italic typeface indicates book titles or emphasis.                                                      | Oracle Database Concepts                                                                    |
|            |                                                                                                    | Ensure that the recovery catalog and target database do <i>not</i> reside on the same disk. |

| Convention                                     | Meaning                                                                                                    | Example                                                                                         |  |
|------------------------------------------------|----------------------------------------------------------------------------------------------------|-------------------------------------------------------------------------------------------------|--|
| UPPERCASE<br>monospace                         | Uppercase monospace typeface indicates elements supplied by the system. Such elements include parameters, privileges, datatypes, RMAN keywords, SQL keywords, SQL*Plus or utility commands, packages and methods, as well as system-supplied column names, database objects and structures, usernames, and roles. | You can specify this clause only for a NUMBER column.                                           |  |
| (fixed-width) font                             |                                                                                                    | You can back up the database by using the BACKUP command.                                       |  |
|                                                |                                                                                                    | Query the TABLE_NAME column in the USER_TABLES data dictionary view.                            |  |
|                                                |                                                                                                    | Use the DBMS_STATS.GENERATE_STATS procedure.                                                    |  |
| lowercase                                      | space executables, filenames, directory names,                                                                                                    | Enter sqlplus to open SQL*Plus.                                                                 |  |
| <pre>monospace (fixed-width)</pre>             |                                                                                                    | The password is specified in the orapwd file.                                                   |  |
| font                                           |                                                                                                    | Back up the datafiles and control files in the /disk1/oracle/dbs directory.                     |  |
|                                                |                                                                                                    | The department_id, department_name, and location_id columns are in the hr.departments table.    |  |
|                                                |                                                                                                    | Set the QUERY_REWRITE_ENABLED initialization parameter to true.                                 |  |
|                                                |                                                                                                    | Connect as oe user.                                                                             |  |
|                                                |                                                                                                    | The JRepUtil class implements these methods.                                                    |  |
| lowercase                                      | Lowercase italic monospace font                                                                                                    | You can specify the parallel_clause.                                                            |  |
| <pre>italic monospace (fixed-width) font</pre> | represents placeholders or variables.                                                                                                    | Run Uold_release. SQL where old_release refers to the release you installed prior to upgrading. |  |

## **Conventions in Code Examples**

Code examples illustrate SQL, PL/SQL, SQL\*Plus, or other command-line statements. They are displayed in a monospace (fixed-width) font and separated from normal text as shown in this example:

SELECT username FROM dba users WHERE username = 'MIGRATE';

The following table describes typographic conventions used in code examples and provides examples of their use.

| Convention     | Meaning                                                                                                    | Example                                                                                           |  |
|----------------|----------------------------------------------------------------------------------------------------|---------------------------------------------------------------------------------------------------|--|
| [ ]            | Brackets enclose one or more optional items. Do not enter the brackets.                                                                                                    | DECIMAL (digits [ , precision ])                                                                  |  |
| { }            | Braces enclose two or more items, one of which is required. Do not enter the braces.                                                                                                    | {ENABLE   DISABLE}                                                                                |  |
| I              | A vertical bar represents a choice of two or more options within brackets or braces. Enter one of the options. Do not enter the vertical bar.                                                                                                    | {ENABLE   DISABLE}<br>[COMPRESS   NOCOMPRESS]                                                     |  |
|                | Horizontal ellipsis points indicate either:                                                                                                    | CREATE TABLE AS subquery;  SELECT col1, col2,, coln FROM employees;                               |  |
|                | ■ That we have omitted parts of the code that are not directly related to                                                                                                    |                                                                                                   |  |
|                | <ul><li>the example</li><li>That you can repeat a portion of the code</li></ul>                                                                                                    |                                                                                                   |  |
| •              | Vertical ellipsis points indicate that we have omitted several lines of code not                                                                                                    | SQL> SELECT NAME FROM V\$DATAFILE;<br>NAME                                                        |  |
| •              | directly related to the example.                                                                                                    | /fsl/dbs/tbs_01.dbf<br>/fs1/dbs/tbs_02.dbf                                                        |  |
|                |                                                                                                    |                                                                                                   |  |
|                |                                                                                                    | /fsl/dbs/tbs_09.dbf<br>9 rows selected.                                                           |  |
| Other notation | You must enter symbols other than brackets, braces, vertical bars, and ellipsis points as shown.                                                                                                    | <pre>acctbal NUMBER(11,2); acct</pre>                                                             |  |
| Italics        | Italicized text indicates placeholders or variables for which you must supply particular values.                                                                                                    | CONNECT SYSTEM/system_password  DB_NAME = database_name                                           |  |
| UPPERCASE      | Uppercase typeface indicates elements supplied by the system. We show these terms in uppercase in order to distinguish them from terms you define. Unless terms appear in brackets, enter them in the order and with the spelling shown. However, because these terms are not case sensitive, you can enter them in lowercase. | SELECT last_name, employee_id FROM employees; SELECT * FROM USER_TABLES; DROP TABLE hr.employees; |  |

| Convention | Meaning                                                                                                    | Example                                                                                              |  |
|------------|----------------------------------------------------------------------------------------------------|----------------------------------------------------------------------------------------------------|--|
| lowercase  | programmatic elements that you supply. For example, lowercase indicates names                                    | SELECT last_name, employee_id FROM employees; sqlplus hr/hr CREATE USER mjones IDENTIFIED BY ty3MU9; |  |
|            | <b>Note:</b> Some programmatic elements use a mixture of UPPERCASE and lowercase. Enter these elements as shown. |                                                                                                    |  |

## **Documentation Accessibility**

Our goal is to make Oracle products, services, and supporting documentation accessible, with good usability, to the disabled community. To that end, our documentation includes features that make information available to users of assistive technology. This documentation is available in HTML format, and contains markup to facilitate access by the disabled community. Standards will continue to evolve over time, and Oracle is actively engaged with other market-leading technology vendors to address technical obstacles so that our documentation can be accessible to all of our customers. For additional information, visit the Oracle Accessibility Program Web site at

http://www.oracle.com/accessibility/

**Accessibility of Code Examples in Documentation** JAWS, a Windows screen reader, may not always correctly read the code examples in this document. The conventions for writing code require that closing braces should appear on an otherwise empty line; however, JAWS may not always read a line of text that consists solely of a bracket or brace.

Accessibility of Links to External Web Sites in Documentation This documentation may contain links to Web sites of other companies or organizations that Oracle does not own or control. Oracle neither evaluates nor makes any representations regarding the accessibility of these Web sites.

# Part I

# **Configuring Your Replication Environment**

Part I contains instructions for using the replication management API to set up both multimaster replication and materialized view replication. This part also contains instructions for configuring conflict resolution methods using the replication management API.

Part I contains the following chapters:

- Chapter 1, "Overview of Replication"
- Chapter 2, "Create Replication Site"
- Chapter 3, "Create a Master Group"
- Chapter 4, "Create a Deployment Template"
- Chapter 5, "Create Materialized View Group"
- Chapter 6, "Configure Conflict Resolution"

# **Overview of Replication**

This chapter reviews the process of building a replication environment with the replication management API.

This chapter contains these topics:

- Overview of Creating a Replication Environment
- Before You Start

## **Overview of Creating a Replication Environment**

Figure 1–1 illustrates the basic steps required to build a replication environment. Regardless of the type of replication site or sites that you are building, you begin by setting up the replicated site.

After you have set up your replication sites, you are ready to begin building your master groups and materialized view groups. After you have built your replication environment, make sure that you review Chapter 6 and the chapters in Part II, "Managing and Monitoring Your Replication Environment", to learn about conflict resolution and managing your replication environment.

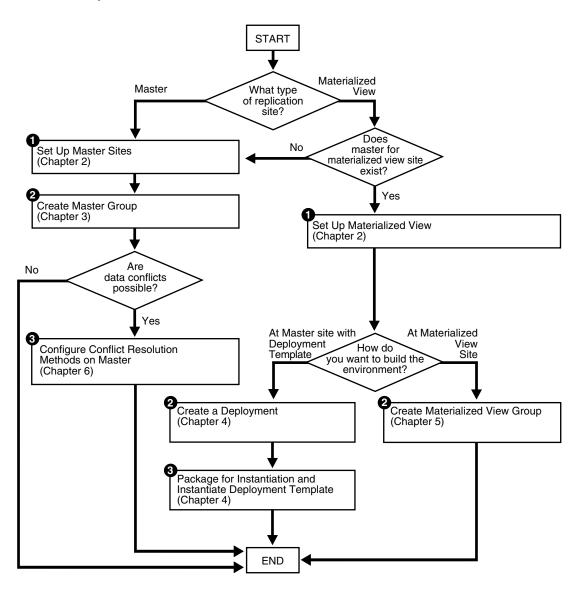

Figure 1–1 Create Replication Environment Process

## **Before You Start**

Before you begin setting up your replication site, make sure you plan your replication environment so that it meets your needs. Planning considerations include:

- Designing your replicated database objects
- Deciding on the settings of initialization parameters that are important for replication
- Deciding whether you want to create a multimaster replication environment or a materialized view replication environment, or if you want to combine both types of replication environments into a hybrid environment
- Deciding how you want to configure your scheduled links
- Deciding how you want to configure your scheduled purges
- Deciding whether you want to use serial or parallel propagation
- If you use parallel propagation, then deciding on the degree of parallelism
- If you plan to create a materialized view environment, then deciding whether you want to use deployment templates to create the environment
- Analyzing your environment for possible conflicts and, if conflicts are possible, then deciding which conflict resolution methods to use
- Configuring security for your replication environment
- Designing your replication environment for survivability

**See Also:** *Oracle Database Advanced Replication* for more information planning your replication environment

# **Create Replication Site**

This chapter illustrates how to set up both a master site and a materialized view replication site using the replication management API.

This chapter contains these topics:

- Overview of Setting Up Replication Sites
- Setting Up Master Sites
- Setting Up Materialized View Sites

## **Overview of Setting Up Replication Sites**

Before you build your replication environment, you need to set up the sites that will participate in the replication environment. As illustrated in Figure 2–2 and Figure 2–3, there are separate processes for setting up a master site versus setting up a materialized view site.

The examples in this chapter use the following databases:

- orc1.world
- orc2.world
- orc3.world
- orc4.world
- orc5.world
- mv1.world
- mv2.world

Chapters 2 - 6 work with the replication environment illustrated in Figure 2–1. You start to create this environment using the instructions in this chapter. Notice that mv2.world is a materialized view based on the mv1.world materialized view, creating a multitier materialized view environment. The arrows in Figure 2–1 represent database links.

Figure 2–1 Three Master Sites and Two Materialized View Sites

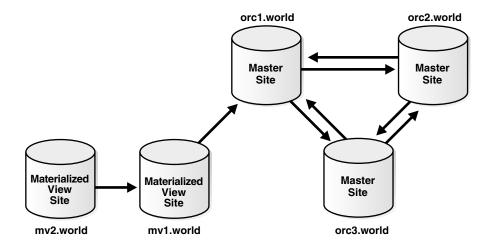

Follow the procedures identified in Figure 2–2 when you build a new master site or in Figure 2–3 when you build a new materialized view site.

Figure 2–2 Setting Up Master Sites

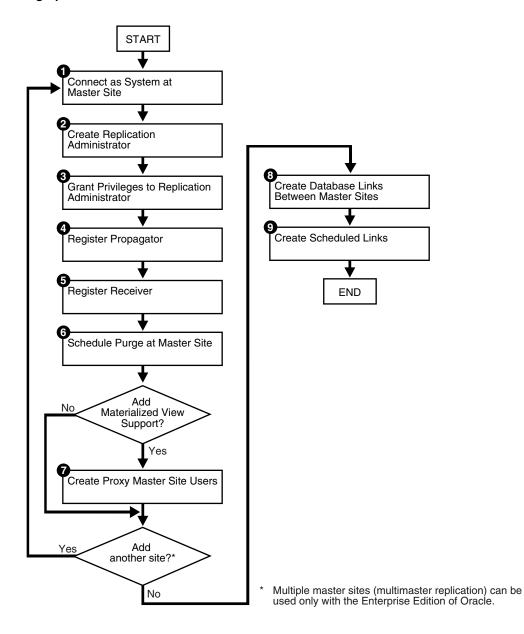

# **Setting Up Master Sites**

The following sections contain step-by-step instructions for setting up the three master sites in our sample replication environment: orc1.world, orc2.world, and orc3.world. Before you set up the master sites, configure your network and Oracle Net so that all three databases can communicate with each other.

**Note:** If you are viewing this document online, then you can copy the text from the "BEGINNING OF SCRIPT" line after this note to the "END OF SCRIPT" line on page 2-31 into a text editor and then edit the text to create a script for your environment.

/\*\*\*\*\*\*\*\*\*\*\*\*\*\*\*\*\* BEGINNING OF SCRIPT \*\*\*\*\*\*\*\*\*\*\*\*\*\*\*\*\*

## Setting Up orc1.world

Complete the following steps to set up the orc1.world master site.

#### Step 1 Connect as SYSTEM at a master site at orc1.world.

Connect as SYSTEM to the database that you want to set up for replication. After you set up orc1. world, begin again with Step 1 for site orc2. world on page 2-8 and Step 1 for site orc3. world on page 2-12.

```
*/
SET ECHO ON
SPOOL setup masters.out
CONNECT SYSTEM/MANAGER@orc1.world
/*
```

#### Step 2 Create the replication administrator at orc1.world.

The replication administrator must be granted the necessary privileges to create and manage a replication environment. The replication administrator must be created at each database that participates in the replication environment.

```
*/
CREATE USER repadmin IDENTIFIED BY repadmin;
/*
```

#### Step 3 Grant privileges to the replication administrator at orc1.world.

Execute the GRANT ADMIN ANY SCHEMA procedure to grant the replication administrator powerful privileges to create and manage a replicated environment.

```
*/
BEGIN
   DBMS REPCAT ADMIN.GRANT ADMIN ANY SCHEMA (
     username => 'repadmin');
END:
```

If you want your repadmin to be able to create materialized view logs for any replicated table, then grant COMMENT ANY TABLE and LOCK ANY TABLE to repadmin:

```
*/
GRANT COMMENT ANY TABLE TO repadmin;
GRANT LOCK ANY TABLE TO repadmin;
/*
```

If you want your repadmin to be able to connect to the Replication Management tool, then grant SELECT ANY DICTIONARY to repadmin:

```
*/
GRANT SELECT ANY DICTIONARY TO repadmin;
/*
```

#### Step 4 Register the propagator at orc1.world.

The propagator is responsible for propagating the deferred transaction queue to other master sites.

```
*/
BEGIN
  DBMS DEFER SYS.REGISTER PROPAGATOR (
     username => 'repadmin');
END;
```

/\*

#### Step 5 Register the receiver at orc1.world.

The receiver receives the propagated deferred transactions sent by the propagator from other master sites.

```
*/
BEGIN
   DBMS REPCAT ADMIN.REGISTER USER REPGROUP (
      username => 'repadmin',
      privilege type => 'receiver',
      list of gnames => NULL);
END;
/
/*
```

#### Step 6 Schedule purge at master site orc1.world.

In order to keep the size of the deferred transaction queue in check, you should purge successfully completed deferred transactions. The SCHEDULE PURGE procedure automates the purge process for you. You must execute this procedure as the replication administrator.

**Note:** Date expressions are used for the NEXT DATE and INTERVAL parameters. For example:

- Now is specified as: SYSDATE
- An interval of one hour is specified as: SYSDATE + 1/24
- An interval of seven days could be specified as: SYSDATE + 7

```
*/
CONNECT repadmin/repadmin@orc1.world
```

```
BEGIN
   DBMS DEFER SYS.SCHEDULE PURGE (
      next date => SYSDATE,
      interval => 'SYSDATE + 1/24',
      delay seconds => 0);
END;
/*
```

**See Also:** Oracle Database Administrator's Guide and Oracle Database SQL Reference for more information about date expressions

#### Step 7 Create proxy master site users at orc1.world.

If you plan to create materialized view sites based on this master site, then create proxy master site users at orc1.world that correspond to users at the materialized view site.

Create the proxy materialized view administrator.

The proxy materialized view administrator performs tasks at the target master site on behalf of the materialized view administrator at the materialized view site.

```
*/
CONNECT SYSTEM/MANAGER@orcl.world
CREATE USER proxy mviewadmin IDENTIFIED BY proxy mviewadmin;
BEGIN
  DBMS REPCAT ADMIN.REGISTER USER REPGROUP (
     username => 'proxy mviewadmin',
     privilege type => 'proxy snapadmin',
     list of gnames => NULL);
END;
-- Place GRANT SELECT CATALOG ROLE statement here if necessary.
```

If you want your materialized view administrator at materialized view sites to be able to perform administrative operations using the Replication Management tool, then grant SELECT CATALOG ROLE to proxy mviewadmin:

```
GRANT SELECT CATALOG ROLE TO proxy mviewadmin;
```

Granting this privilege to the proxy mviewadmin is not required if you do not plan to use the Replication Management tool. However, if you plan to use the Replication Management tool, then move the GRANT statement to the line directly after the previous REGISTER USER REPGROUP statement.

Create the proxy refresher.

The proxy refresher performs tasks at the master site on behalf of the refresher at the materialized view site.

```
*/
CREATE USER proxy refresher IDENTIFIED BY proxy refresher;
GRANT CREATE SESSION TO proxy refresher;
GRANT SELECT ANY TABLE TO proxy refresher;
/*
```

See Also: "Security Setup for Materialized View Replication" on page A-8

## Setting Up orc2.world

Complete the following steps to set up the orc2.world master site.

#### Step 1 Connect as SYSTEM at orc2.world.

You must connect as SYSTEM to the database that you want to set up for replication. After you set up orc2.world, begin with Step 1 for site orc3.world on page 2-12.

```
*/
CONNECT SYSTEM/MANAGER@orc2.world
/*
```

#### Step 2 Create the replication administrator at orc2.world.

The replication administrator must be granted the necessary privileges to create and manage a replication environment. The replication administrator must be created at each database that participates in the replication environment.

```
*/
CREATE USER repadmin IDENTIFIED BY repadmin;
/*
```

#### Step 3 Grant privileges to replication administrator at orc2.world.

Execute the GRANT ADMIN ANY SCHEMA procedure to grant the replication administrator powerful privileges to create and manage a replicated environment.

```
*/
BEGIN
   DBMS REPCAT ADMIN.GRANT ADMIN ANY SCHEMA (
     username => 'repadmin');
END;
```

If you want your repadmin to be able to create materialized view logs for any replicated table, then grant COMMENT ANY TABLE and LOCK ANY TABLE privileges to repadmin:

```
*/
GRANT COMMENT ANY TABLE TO repadmin;
GRANT LOCK ANY TABLE TO repadmin;
/*
```

If you want your repadmin to be able to connect to the Replication Management tool, then grant SELECT ANY DICTIONARY to repadmin:

```
*/
GRANT SELECT ANY DICTIONARY TO repadmin;
/*
```

#### Step 4 Register the propagator at orc2.world.

The propagator is responsible for propagating the deferred transaction queue to other master sites.

```
*/
BEGIN
   DBMS DEFER SYS.REGISTER PROPAGATOR (
      username => 'repadmin');
END;
/*
```

#### Step 5 Register the receiver at orc2.world.

The receiver receives the propagated deferred transactions sent by the propagator from the other master sites.

```
*/
BEGIN
   DBMS REPCAT ADMIN.REGISTER USER REPGROUP (
      username => 'repadmin',
      privilege type => 'receiver',
      list of gnames => NULL);
END:
/
/*
```

## Step 6 Schedule purge at master site at orc2.world.

In order to keep the size of the deferred transaction queue in check, you should purge successfully completed deferred transactions. The SCHEDULE\_PURGE procedure automates the purge process for you. You must execute this procedure as the replication administrator.

```
*/
CONNECT repadmin/repadmin@orc2.world
BEGIN
   DBMS DEFER SYS.SCHEDULE PURGE (
      next date => SYSDATE,
      interval => 'SYSDATE + 1/24',
      delay_seconds => 0);
END:
/
```

/\*

#### Step 7 Create proxy master site users at orc2.world.

If you plan to create materialized view sites based on this master site, then create proxy master site users at orc2. world that correspond to users at the materialized view site.

Create the proxy materialized view administrator.

The proxy materialized view administrator performs tasks at the target master site on behalf of the materialized view administrator at the materialized view site.

```
*/
CONNECT SYSTEM/MANAGER@orc2.world
CREATE USER proxy mviewadmin IDENTIFIED BY proxy mviewadmin;
BEGIN
   DBMS REPCAT ADMIN.REGISTER USER REPGROUP (
      username => 'proxy mviewadmin',
      privilege type => 'proxy snapadmin',
      list of gnames => NULL);
END;
-- Place GRANT SELECT CATALOG ROLE statement here if necessary.
/*
```

If you want your materialized view administrator at materialized view sites to be able to perform administrative operations using the Replication Management tool, then grant SELECT CATALOG ROLE to proxy mviewadmin:

```
*/
GRANT SELECT CATALOG ROLE TO proxy mviewadmin;
/*
```

Granting this privilege to the proxy mviewadmin is not required if you do not plan to use the Replication Management tool. However, if you plan to use the Replication Management tool, then move the GRANT statement to the line directly after the previous REGISTER USER REPGROUP statement.

Create the proxy refresher.

The proxy refresher performs tasks at the master site on behalf of the refresher at the materialized view site.

```
*/
CREATE USER proxy_refresher IDENTIFIED BY proxy_refresher;
GRANT CREATE SESSION TO proxy_refresher;
GRANT SELECT ANY TABLE TO proxy_refresher;
/*
```

"Security Setup for Materialized View Replication" on See Also: page A-8

## Setting Up orc3.world

Complete the following steps to set up the orc3.world master site.

#### Step 1 Connect as SYSTEM at orc3.world.

You must connect as SYSTEM to the database that you want to set up for replication.

```
*/
CONNECT SYSTEM/MANAGER@orc3.world
/*
```

#### Step 2 Create the replication administrator at orc3.world.

The replication administrator must be granted the necessary privileges to create and manage a replication environment. The replication administrator must be created at each database that participates in the replication environment.

```
*/
CREATE USER repadmin IDENTIFIED BY repadmin;
/*
```

#### Step 3 Grant privileges to replication administrator at orc3.world.

Execute the GRANT ADMIN ANY SCHEMA procedure to grant the replication administrator powerful privileges to create and manage a replicated environment.

```
*/
BEGIN
   DBMS REPCAT ADMIN.GRANT ADMIN ANY SCHEMA (
      username => 'repadmin');
END;
/*
```

If you want your repadmin to be able to create materialized view logs for any replicated table, then grant COMMENT ANY TABLE and LOCK ANY TABLE to repadmin:

```
*/
GRANT COMMENT ANY TABLE TO repadmin;
GRANT LOCK ANY TABLE TO repadmin;
/*
```

If you want your repadmin to be able to connect to the Replication Management tool, then grant SELECT ANY DICTIONARY to repadmin:

```
*/
GRANT SELECT ANY DICTIONARY TO repadmin;
/*
```

#### Step 4 Register the propagator at orc3.world.

The propagator is responsible for propagating the deferred transaction queue to other master sites.

```
*/
BEGIN
   DBMS DEFER SYS.REGISTER PROPAGATOR (
     username => 'repadmin');
END;
/*
```

#### Step 5 Register the receiver at orc3.world.

The receiver receives the propagated deferred transactions sent by the propagator from the other master sites.

```
*/
BEGIN
   DBMS REPCAT ADMIN.REGISTER USER REPGROUP (
      username => 'repadmin',
      privilege type => 'receiver',
      list of gnames => NULL);
END;
/
/*
```

#### Step 6 Schedule purge at master site at orc3.world.

In order to keep the size of the deferred transaction queue in check, you should purge successfully completed deferred transactions. The SCHEDULE PURGE API automates the purge process for you. You must execute this procedure as the replication administrator.

```
*/
CONNECT repadmin/repadmin@orc3.world
BEGIN
   DBMS DEFER SYS.SCHEDULE PURGE (
      next date => SYSDATE,
      interval => 'SYSDATE + 1/24',
      delay seconds => 0);
END;
/
/*
```

#### Step 7 Create proxy master site users at orc1.world.

If you plan to create materialized view sites based on this master site, then create proxy master site users at orc1. world that correspond to users at the materialized view site.

Create the proxy materialized view administrator.

The proxy materialized view administrator performs tasks at the target master site on behalf of the materialized view administrator at the materialized view site.

```
*/
CONNECT SYSTEM/MANAGER@orc3.world
CREATE USER proxy mviewadmin IDENTIFIED BY proxy mviewadmin;
BEGIN
  DBMS REPCAT ADMIN.REGISTER USER REPGROUP (
     username => 'proxy_mviewadmin',
      privilege type => 'proxy snapadmin',
     list of gnames => NULL);
END;
-- Place GRANT SELECT CATALOG ROLE statement here if necessary.
```

If you want your materialized view administrator at materialized view sites to be able to perform administrative operations using the Replication Management tool, then grant SELECT CATALOG ROLE to proxy mviewadmin:

```
*/
GRANT SELECT CATALOG ROLE TO proxy mviewadmin;
/*
```

Granting this privilege to the proxy mviewadmin is not required if you do not plan to use the Replication Management tool. However, if you plan to use the Replication Management tool, then move the GRANT statement to the line directly after the previous REGISTER USER REPGROUP statement.

Create proxy refresher.

The proxy refresher performs tasks at the master site on behalf of the refresher at the materialized view site.

```
*/
CREATE USER proxy refresher IDENTIFIED BY proxy refresher;
GRANT CREATE SESSION TO proxy refresher;
GRANT SELECT ANY TABLE TO proxy refresher;
/*
```

**See Also:** "Security Setup for Materialized View Replication" on page A-8

## Creating Scheduled Links Between the Master Sites

Complete the following steps to create scheduled links between the master sites.

#### Step 1 Create database links between master sites.

The database links provide the necessary distributed mechanisms to allow the different replication sites to replicate data among themselves. Before you create any private database links, you must create the public database links that each private database link will use. You then must create a database link between all replication administrators at each of the master sites that you have set up.

Oracle Database Administrator's Guide for more information about database links

```
*/
CONNECT SYSTEM/MANAGER@orcl.world
CREATE PUBLIC DATABASE LINK orc2.world USING 'orc2.world';
CREATE PUBLIC DATABASE LINK orc3.world USING 'orc3.world';
CONNECT repadmin/repadmin@orc1.world
CREATE DATABASE LINK orc2.world CONNECT TO repadmin IDENTIFIED BY repadmin;
CREATE DATABASE LINK orc3.world CONNECT TO repadmin IDENTIFIED BY repadmin;
CONNECT SYSTEM/MANAGER@orc2.world
CREATE PUBLIC DATABASE LINK orc1.world USING 'orc1.world';
CREATE PUBLIC DATABASE LINK orc3.world USING 'orc3.world';
CONNECT repadmin/repadmin@orc2.world
CREATE DATABASE LINK orcl.world CONNECT TO repadmin IDENTIFIED BY repadmin;
CREATE DATABASE LINK orc3.world CONNECT TO repadmin IDENTIFIED BY repadmin;
CONNECT SYSTEM/MANAGER@orc3.world
CREATE PUBLIC DATABASE LINK orc1.world USING 'orc1.world';
CREATE PUBLIC DATABASE LINK orc2.world USING 'orc2.world';
CONNECT repadmin/repadmin@orc3.world
CREATE DATABASE LINK orc1.world CONNECT TO repadmin IDENTIFIED BY repadmin;
CREATE DATABASE LINK orc2.world CONNECT TO repadmin IDENTIFIED BY repadmin;
```

/\*

#### Step 2 Define a schedule for each database link to create scheduled links.

Create a scheduled link by defining a database link when you execute the SCHEDULE PUSH procedure. The scheduled link determines how often your deferred transaction queue is propagated to each of the other master sites. You need to execute the SCHEDULE PUSH procedure for each database link that you created in Step 1. The database link is specified in the destination parameter of the SCHEDULE PUSH procedure.

Even when using Oracle's asynchronous replication mechanisms, you can configure a scheduled link to simulate continuous, real-time replication. The scheduled links in this example simulate continuous replication.

**See Also:** Oracle Database Advanced Replication for more information about simulating continuous replication

```
*/
CONNECT repadmin/repadmin@orc1.world
BEGIN
   DBMS DEFER SYS.SCHEDULE PUSH (
      destination => 'orc2.world',
      interval => 'SYSDATE + (1/144)',
      next date => SYSDATE,
      parallelism => 1,
      execution seconds => 1500,
      delay seconds => 1200);
END;
/
BEGIN
   DBMS DEFER SYS.SCHEDULE PUSH (
      destination => 'orc2.world',
      interval => 'SYSDATE + (1/144)',
      next date => SYSDATE,
      parallelism => 1,
      execution seconds => 1500,
      delay_seconds => 1200);
END;
```

```
BEGIN
   DBMS DEFER SYS.SCHEDULE PUSH (
      destination => 'orc3.world',
      interval => 'SYSDATE + (1/144)',
      next_date => SYSDATE,
      parallelism => 1,
      execution seconds => 1500,
      delay_seconds => 1200);
END;
/
CONNECT repadmin/repadmin@orc2.world
BEGIN
   DBMS_DEFER_SYS.SCHEDULE_PUSH (
      destination => 'orc1.world',
      interval => 'SYSDATE + (1/144)',
      next_date => SYSDATE,
      parallelism => 1,
      execution_seconds => 1500,
      delay_seconds => 1200);
END;
/
BEGIN
   DBMS_DEFER_SYS.SCHEDULE_PUSH (
      destination => 'orc3.world',
      interval => 'SYSDATE + (1/144)',
      next date => SYSDATE,
      parallelism => 1,
      execution seconds => 1500,
      delay_seconds => 1200);
END;
```

CONNECT repadmin/repadmin@orc3.world

```
BEGIN
  DBMS DEFER SYS.SCHEDULE PUSH (
     destination => 'orc1.world',
     interval => 'SYSDATE + (1/144)',
     next date => SYSDATE,
     parallelism => 1,
     execution_seconds => 1500,
     delay seconds => 1200);
END;
/
BEGIN
  DBMS DEFER SYS.SCHEDULE PUSH (
     destination => 'orc2.world',
     interval => 'SYSDATE + (1/144)',
     next date => SYSDATE,
     parallelism => 1,
     execution_seconds => 1500,
     delay seconds => 1200);
END;
SET ECHO OFF
SPOOL OFF
/******************************/
```

# **Setting Up Materialized View Sites**

Figure 2–3 Setting Up Materialized View Sites

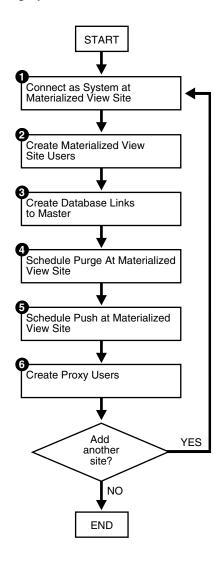

## Setting Up mv1.world

Complete the following steps to set up the mv1.world master materialized view site. mv1.world is a master materialized view site because mv2.world will be based on it. Before you set up the materialized sites, configure your network and Oracle Net so that all mv1.world can communicate with orc1.world and mv2.world can communicate with mv1.world.

**Note:** If you are viewing this document online, then you can copy the text from the "BEGINNING OF SCRIPT" line after this note to the "END OF SCRIPT" line on page 2-31 into a text editor and then edit the text to create a script for your environment.

/\*\*\*\*\*\*\*\*\*\*\*\*\*\*\*\*\*\* BEGINNING OF SCRIPT \*\*\*\*\*\*\*\*\*\*\*\*\*\*\*\*\*\*\*\*\*

#### Step 1 Connect as SYSTEM at materialized view site at mv1.world.

You must connect as SYSTEM to the database that you want to set up as a materialized view site.

```
*/
SET ECHO ON
SPOOL setup_mvs.out
CONNECT SYSTEM/MANAGER@mv1.world
/*
```

#### Step 2 Create materialized view site users at mv1.world.

Several users must be created at the materialized view site. These users are:

- Materialized view administrator
- Propagator
- Refresher
- Receiver (if the site will serve as a master materialized view site for other materialized views, as mv1.world is)

Complete the following tasks to create these users.

Create the materialized view administrator.

The materialized view administrator is responsible for creating and managing the materialized view site. Execute the GRANT ADMIN ANY SCHEMA procedure to grant the materialized view administrator the appropriate privileges.

```
*/
CREATE USER mviewadmin IDENTIFIED BY mviewadmin;
BEGIN
  DBMS REPCAT ADMIN.GRANT ADMIN ANY SCHEMA (
     username => 'mviewadmin');
END;
GRANT COMMENT ANY TABLE TO mviewadmin;
GRANT LOCK ANY TABLE TO mviewadmin;
/*
```

If you want your mviewadmin to be able to connect to the Replication Management tool, then grant SELECT ANY DICTIONARY to mviewadmin:

```
*/
GRANT SELECT ANY DICTIONARY TO mviewadmin;
/*
```

Create the propagator.

The propagator is responsible for propagating the deferred transaction queue to the target master site.

```
*/
CREATE USER propagator IDENTIFIED BY propagator;
BEGIN
  DBMS DEFER SYS.REGISTER PROPAGATOR (
     username => 'propagator');
END;
```

#### Create the refresher.

The refresher is responsible for "pulling" changes made to the replicated tables at the target master site to the materialized view site. This user refreshes one or more materialized views. If you want the mviewadmin user to be the refresher, then this step is not required.

```
*/
CREATE USER refresher IDENTIFIED BY refresher;
GRANT CREATE SESSION TO refresher;
GRANT ALTER ANY MATERIALIZED VIEW TO refresher;
/*
```

#### Register the receiver.

The receiver receives the propagated deferred transactions sent by the propagator from materialized view sites. The receiver is necessary only if the site will function as a master materialized view site for other materialized view sites.

```
*/
BEGIN
   DBMS REPCAT ADMIN.REGISTER USER REPGROUP (
      username => 'mviewadmin',
      privilege type => 'receiver',
      list of gnames => NULL);
END;
/
/*
```

#### Step 3 Create database links to the master site.

Create a public database link.

```
*/
CONNECT SYSTEM/MANAGER@mv1.world
CREATE PUBLIC DATABASE LINK orc1.world USING 'orc1.world';
/*
```

Create the materialized view administrator database link.

You need to create a database link from the materialized view administrator at the materialized view site to the proxy materialized view administrator at the master site.

```
*/
CONNECT mviewadmin/mviewadmin@mv1.world;
CREATE DATABASE LINK orc1.world
 CONNECT TO proxy mviewadmin IDENTIFIED BY proxy mviewadmin;
/*
```

Create the propagator/receiver database link.

You need to create a database link from the propagator at the materialized view site to the receiver at the master site. The receiver was defined when you created the master site.

```
*/
CONNECT propagator/propagator@mv1.world
CREATE DATABASE LINK orc1.world
 CONNECT TO repadmin IDENTIFIED BY repadmin;
/*
```

**See Also:** Step 5 on page 2-10

## Step 4 Schedule purge at the mv1.world materialized view site.

In order to keep the size of the deferred transaction queue in check, you should purge successfully completed deferred transactions. The SCHEDULE PURGE procedure automates the purge process for you. If your materialized view site only contains "read-only" materialized views, then you do not need to execute this procedure.

```
*/
CONNECT mviewadmin/mviewadmin@mv1.world
```

```
BEGIN
   DBMS DEFER SYS.SCHEDULE PURGE (
   next date => SYSDATE,
   interval => 'SYSDATE + 1/24',
   delay seconds => 0,
   rollback segment => '');
END;
```

#### Step 5 Schedule push at the mv1.world materialized view site (optional).

If the materialized view site has a constant connection to its master site, then you optionally can schedule push at the mv1.world materialized view site. If the materialized view site is disconnected from its master site for extended periods of time, then it is typically better not to schedule push and refresh on demand, which pushes changes to the master site.

The SCHEDULE PUSH procedure schedules when the deferred transaction queue should be propagated to the target master site.

```
*/
CONNECT mviewadmin/mviewadmin@mv1.world
BEGIN
   DBMS DEFER SYS.SCHEDULE PUSH (
      destination => 'orc1.world',
      interval => 'SYSDATE + 1/24',
      next date => SYSDATE,
      stop on error => FALSE,
      delay seconds => 0,
      parallelism => 0);
END;
/*
```

## Step 6 Create proxy users at the mv1.world materialized view site.

Create the proxy materialized view administrator.

The proxy materialized view administrator performs tasks at the target master materialized view site on behalf of the materialized view administrator at the materialized view sites based on this materialized view site. This user is not

required if the site will not function as a master materialized view site for other materialized view sites.

```
*/
CONNECT SYSTEM/MANAGER@mv1.world
CREATE USER proxy_mviewadmin IDENTIFIED BY proxy_mviewadmin;
BEGIN
  DBMS_REPCAT_ADMIN.REGISTER_USER_REPGROUP (
      username => 'proxy mviewadmin',
     privilege type => 'proxy snapadmin',
      list of gnames => NULL);
END;
/
-- Place GRANT SELECT_CATALOG_ROLE statement here if necessary.
/*
```

If you want your materialized view administrator at materialized view sites based on this materialized view site to be able to perform administrative operations using the Replication Management tool, then grant SELECT CATALOG ROLE to proxy mviewadmin:

```
GRANT SELECT CATALOG ROLE TO proxy mviewadmin;
```

Granting this privilege to the proxy mviewadmin is not required if you do not plan to use the Replication Management tool. However, if you plan to use the Replication Management tool, then move the GRANT statement to the line directly after the previous REGISTER USER REPGROUP statement.

Create the proxy refresher.

The proxy refresher performs tasks at the master materialized view site on behalf of the refresher at the materialized view sites based on this materialized view site. This user is not required if the site will not function as a master materialized view site for other materialized view sites.

```
*/
CREATE USER proxy_refresher IDENTIFIED BY proxy_refresher;
GRANT CREATE SESSION TO proxy refresher;
GRANT SELECT ANY TABLE TO proxy_refresher;
```

/\*

"Security Setup for Materialized View Replication" on See Also: page A-8

## Setting Up mv2.world

Complete the following steps to set up the mv2.world materialized view site. mv2.world is part of a multitier materialized view configuration because it is based on mv1.world, another materialized view.

#### Step 1 Connect as SYSTEM at level 2 materialized view site mv2.world.

You must connect as SYSTEM to the database that you want to set up as a level 2 materialized view site. This site, mv2.world, will be a materialized view site that is based on mv1.world.

```
*/
CONNECT SYSTEM/MANAGER@mv2.world
/*
```

#### Step 2 Create level 2 materialized view site users at mv2.world.

Several users must be created at the level 2 materialized view site. These users are:

- Materialized view administrator
- Propagator
- Refresher

Complete the following tasks to create these users.

Create the materialized view administrator.

The materialized view administrator is responsible for creating and managing the level 2 materialized view site. Execute the GRANT ADMIN\_ANY\_SCHEMA procedure to grant the materialized view administrator the appropriate privileges.

```
*/
CREATE USER mviewadmin IDENTIFIED BY mviewadmin;
```

```
BEGIN
   DBMS REPCAT ADMIN.GRANT ADMIN ANY SCHEMA (
      username => 'mviewadmin');
END:
/*
```

If you want your mviewadmin to be able to connect to the Replication Management tool, then grant SELECT ANY DICTIONARY to mviewadmin:

```
*/
GRANT SELECT ANY DICTIONARY TO mviewadmin;
/*
```

Create the propagator.

The propagator is responsible for propagating the deferred transaction queue to the target master materialized view site.

```
* /
CREATE USER propagator IDENTIFIED BY propagator;
BEGIN
   DBMS DEFER SYS.REGISTER PROPAGATOR (
     username => 'propagator');
END:
/
/*
```

Create the refresher.

The refresher is responsible for "pulling" changes made to the replicated materialized views at the target master materialized view site to the level 2 materialized view site.

```
*/
CREATE USER refresher IDENTIFIED BY refresher;
GRANT CREATE SESSION TO refresher;
GRANT ALTER ANY MATERIALIZED VIEW TO refresher;
```

/\*

#### Step 3 Create database links to master materialized view site.

Create a public database link.

```
CONNECT SYSTEM/MANAGER@mv2.world
CREATE PUBLIC DATABASE LINK mv1.world USING 'mv1.world';
/*
```

Create materialized view administrator database link.

You need to create a database link from the materialized view administrator at the level 2 materialized view site to the proxy materialized view administrator at the master materialized view site.

```
*/
CONNECT mviewadmin/mviewadmin@mv2.world;
CREATE DATABASE LINK mv1.world
  CONNECT TO proxy_mviewadmin IDENTIFIED BY proxy_mviewadmin;
/*
```

Create a propagator/receiver database link.

You need to create a database link from the propagator at the level 2 materialized view site to the receiver at the master materialized view site. The receiver was defined when you created the master materialized view site.

```
CONNECT propagator/propagator@mv2.world
CREATE DATABASE LINK mv1.world
  CONNECT TO mviewadmin IDENTIFIED BY mviewadmin;
/*
```

#### Step 4 Schedule purge at level 2 materialized view site at mv2.world.

In order to keep the size of the deferred transaction queue in check, you should purge successfully completed deferred transactions. The SCHEDULE PURGE procedure automates the purge process for you. If your level 2 materialized view site only contains "read-only" materialized views, then you do not need to execute this procedure.

```
*/
CONNECT mviewadmin/mviewadmin@mv2.world
BEGIN
  DBMS DEFER SYS.SCHEDULE PURGE (
    next date => SYSDATE,
    interval => 'SYSDATE + 1/24',
    delay seconds => 0,
    rollback segment => '');
END;
/
/*
```

#### Step 5 Schedule push at the mv2.world materialized view site (optional).

If the materialized view site has a constant connection to its master materialized view site, then you optionally can schedule push at the mv2.world materialized view site. If the materialized view site is disconnected from its master materialized view site for extended periods of time, then it is typically better not to schedule push and refresh on demand, which pushes changes to the master materialized view site.

The SCHEDULE PUSH procedure schedules when the deferred transaction queue should be propagated to the target master materialized view site.

```
*/
CONNECT mviewadmin/mviewadmin@mv2.world
```

```
BEGIN
  DBMS DEFER SYS.SCHEDULE PUSH (
    destination => 'mv1.world',
    interval => 'SYSDATE + 1/24',
    next_date => SYSDATE,
    stop_on_error => FALSE,
    delay_seconds => 0,
    parallelism => 0);
END;
SET ECHO OFF
SPOOL OFF
```

# **Create a Master Group**

This chapter illustrates how to create a master group at a master replication site. This chapter contains these topics:

- Overview of Creating a Master Group
- Creating a Master Group

# **Overview of Creating a Master Group**

After you have set up your master sites, you are ready to build a master group. As illustrated in Figure 3–2, you need to follow a specific sequence to successfully build a replication environment.

**See Also:** "Create Replication Site" on page 2-1 for information about setting up master sites

In this chapter, you create the hr repq master group and replicate the objects illustrated in Figure 3–1.

Figure 3–1 Replicate the Tables in the hr Schema Between All Sites

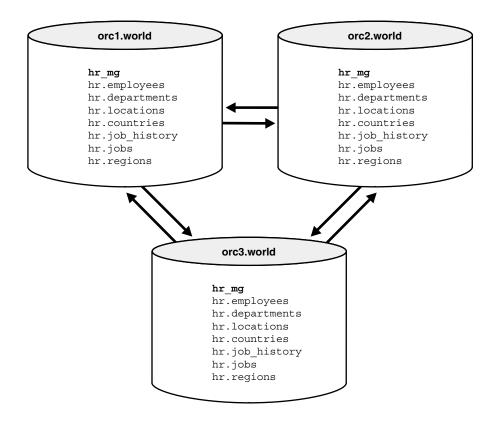

#### **Before You Start**

In order for the script in this chapter to work as designed, it is assumed that the hr schema exists at orc1.world, orc2.world, and orc3.world. The hr schema includes the following database objects:

- countries table
- departments table
- employees table
- jobs table
- job history table
- locations table
- regions table
- dept location ix index
- emp department ix index
- emp job ix index
- emp manager ix index
- jhist department ix index
- jhist employee ix index
- jhist job ix index
- loc country ix index

The indexes listed are the indexes based on foreign key columns in the hr schema. When replicating tables with foreign key referential constraints, Oracle Corporation recommends that you always index foreign key columns and replicate these indexes, unless no updates and deletes are allowed in the parent table. Indexes are not replicated automatically.

By default, the hr schema is installed automatically when you install an Oracle database. The example script in this chapter assumes that the hr schema exists at all master sites and that the schema contains all of these database objects at each site. The example script also assumes that the tables contain the data that is inserted automatically during Oracle installation. If the hr schema is not installed at your replication sites, then you can install it manually.

Figure 3–2 Creating a Master Group

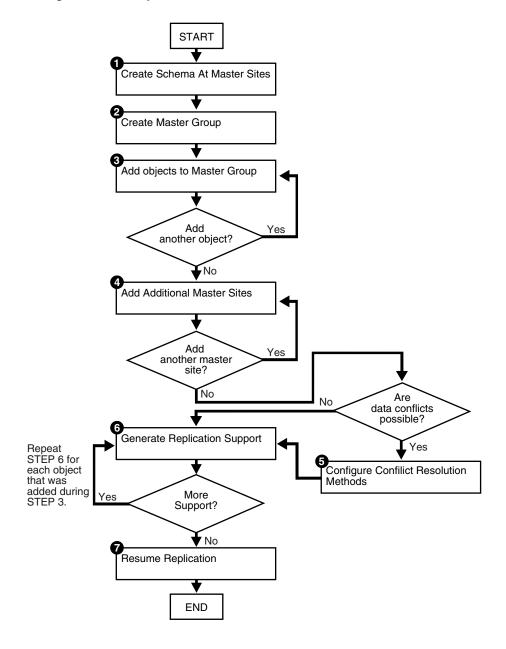

**See Also:** Oracle Database Sample Schemas for information about the hr schema and the other sample schemas, and for information about installing the sample schemas manually

# Creating a Master Group

Complete the following steps to create the hr repg master group.

**Note:** If you are viewing this document online, then you can copy the text from the "BEGINNING OF SCRIPT" line after this note to the "END OF SCRIPT" line on page 3-15 into a text editor and then edit the text to create a script for your environment.

```
****** BEGINNING OF SCRIPT ************
SET ECHO ON
SPOOL create mg.out
CONNECT repadmin/repadmin@orc1.world
/*
```

#### Step 1 Create the schema at master sites.

If the schema does not already exist at all of the master sites participating in the master group, then create the schema now and grant it all of the necessary privileges. This example uses the hr schema, which is one of the sample schemas that are installed by default when you install Oracle. So, the hr schema should exist at all master sites.

```
*/
PAUSE Press <RETURN> to continue when the schema exists at all master sites.
/*
```

#### Step 2 Create the master group.

Use the CREATE MASTER REPGROUP procedure to define a new master group. When you add an object to your master group or perform other replication administrative tasks, you reference the master group name defined during this step. This step must be completed by the replication administrator.

```
*/
BEGIN
   DBMS_REPCAT.CREATE_MASTER_REPGROUP (
      gname => 'hr repg');
END;
/
/*
```

#### Step 3 Add objects to master group.

Use the CREATE MASTER REPOBJECT procedure to add an object to your master group. In most cases, you probably will be adding tables and indexes to your master group, but you can also add procedures, views, synonyms, and so on.

```
*/
BEGIN
   DBMS REPCAT.CREATE MASTER REPOBJECT (
      gname => 'hr repg',
      type => 'TABLE',
      oname => 'countries',
      sname => 'hr',
      use existing object => TRUE,
      copy rows => FALSE);
END;
/
BEGIN
   DBMS REPCAT.CREATE MASTER REPOBJECT (
      gname => 'hr repg',
      type => 'TABLE',
      oname => 'departments',
      sname => 'hr',
      use_existing_object => TRUE,
      copy rows => FALSE);
END;
/
```

```
BEGIN
   DBMS REPCAT.CREATE MASTER REPOBJECT (
      gname => 'hr repg',
      type => 'TABLE',
      oname => 'employees',
      sname => 'hr',
      use existing object => TRUE,
      copy rows => FALSE);
END:
/
BEGIN
   DBMS REPCAT.CREATE MASTER REPOBJECT (
      gname => 'hr repg',
      type => 'TABLE',
      oname => 'jobs',
      sname => 'hr',
      use existing object => TRUE,
      copy rows => FALSE);
END;
BEGIN
   DBMS REPCAT.CREATE MASTER REPOBJECT (
      gname => 'hr repg',
      type => 'TABLE',
      oname => 'job history',
      sname => 'hr',
      use_existing_object => TRUE,
      copy rows => FALSE);
END;
/
BEGIN
   DBMS_REPCAT.CREATE_MASTER_REPOBJECT (
      gname => 'hr repg',
      type => 'TABLE',
      oname => 'locations',
      sname => 'hr',
      use existing object => TRUE,
      copy_rows => FALSE);
END;
```

```
BEGIN
   DBMS_REPCAT.CREATE_MASTER_REPOBJECT (
      gname => 'hr_repg',
      type => 'TABLE',
      oname => 'regions',
      sname => 'hr',
      use existing object => TRUE,
      copy_rows => FALSE);
END;
/
BEGIN
   DBMS REPCAT.CREATE MASTER REPOBJECT (
      gname => 'hr_repg',
      type => 'INDEX',
      oname => 'dept location ix',
      sname => 'hr',
      use_existing_object => TRUE,
      copy rows => FALSE);
END;
/
BEGIN
   DBMS_REPCAT.CREATE_MASTER_REPOBJECT (
      gname => 'hr repg',
      type => 'INDEX',
      oname => 'emp_department_ix',
      sname => 'hr',
      use_existing_object => TRUE,
      copy rows => FALSE);
END;
/
BEGIN
   DBMS_REPCAT.CREATE_MASTER_REPOBJECT (
      gname => 'hr_repg',
      type => 'INDEX',
      oname => 'emp_job_ix',
      sname => 'hr',
      use existing object => TRUE,
      copy_rows => FALSE);
END;
```

```
BEGIN
   DBMS REPCAT.CREATE MASTER REPOBJECT (
      gname => 'hr repg',
      type => 'INDEX',
      oname => 'emp_manager_ix',
      sname => 'hr',
      use existing object => TRUE,
      copy rows => FALSE);
END;
BEGIN
   DBMS REPCAT.CREATE MASTER REPOBJECT (
      qname => 'hr repq',
      type => 'INDEX',
      oname => 'jhist department ix',
      sname => 'hr',
      use existing object => TRUE,
      copy rows => FALSE);
END:
BEGIN
   DBMS REPCAT.CREATE MASTER REPOBJECT (
      gname => 'hr repg',
      type => 'INDEX',
      oname => 'jhist_employee_ix',
      sname => 'hr',
      use existing object => TRUE,
      copy_rows => FALSE);
END;
BEGIN
   DBMS REPCAT.CREATE MASTER REPOBJECT (
      gname => 'hr_repg',
      type => 'INDEX',
      oname => 'jhist job ix',
      sname => 'hr',
      use existing object => TRUE,
      copy rows => FALSE);
END;
```

```
BEGIN
   DBMS REPCAT.CREATE MASTER REPOBJECT (
      gname => 'hr_repg',
      type => 'INDEX',
      oname => 'loc_country_ix',
      sname => 'hr',
      use existing object => TRUE,
      copy rows => FALSE);
END;
/
/*
```

#### Step 4 Add additional master sites.

After you have defined your master group at the master definition site (the site where the master group was created becomes the master definition site by default), you can define the other sites that will participate in the replication environment. You might have guessed that you will be adding the orc2.world and orc3. world sites to the replication environment. This example creates the master group at all master sites, but you have the option of creating the master group at one master site now and adding additional master sites later without quiescing the database. In this case, you can skip this step.

**See Also:** "Adding New Master Sites Without Quiescing the Master Group" on page 7-4 for more information

In this example, the use existing objects parameter in the ADD MASTER DATABASE procedure is set to TRUE because it is assumed that the hr schema already exists at all master sites. In other words, it is assumed that the objects in the hr schema are precreated at all master sites. Also, the copy rows parameter is set to FALSE because it is assumed that the identical data is stored in the tables at each master site.

**Note:** When adding a master site to a master group that contains tables with circular dependencies or a table that contains a self-referential constraint, you must precreate the table definitions and manually load the data at the new master site. The following is an example of a circular dependency: Table A has a foreign key constraint on table B, and table B has a foreign key constraint on table A.

```
*/
BEGIN
   DBMS REPCAT.ADD MASTER DATABASE (
      qname => 'hr repq',
      master => 'orc2.world',
      use existing objects => TRUE,
      copy rows => FALSE,
      propagation_mode => 'ASYNCHRONOUS');
END:
```

**Note:** You should wait until orc2.world appears in the DBA REPSITES view before continuing. Execute the following SELECT statement in another SQL\*Plus session to make sure that orc2.world has appeared:

SELECT DBLINK FROM DBA REPSITES WHERE GNAME = 'HR REPG';

```
*/
PAUSE Press <RETURN> to continue.
BEGIN
   DBMS_REPCAT.ADD_MASTER_DATABASE (
      gname => 'hr repg',
      master => 'orc3.world',
      use_existing_objects => TRUE,
      copy rows => FALSE,
      propagation mode => 'ASYNCHRONOUS');
END;
/*
```

**Note:** You should wait until orc3. world appears in the DBA REPSITES view before continuing. Execute the following SELECT statement in another SQL\*Plus session to make sure that orc3.world has appeared:

SELECT DBLINK FROM DBA REPSITES WHERE GNAME = 'HR REPG';

```
*/
PAUSE Press <RETURN> to continue.
/*
```

### Step 5 If conflicts are possible, then configure conflict resolution methods.

**Caution:** If you added one or more tables to a master group during creation of the group, then do not resume replication activity immediately. First consider the possibility of replication conflicts, and configure conflict resolution for the replicated tables in the group.

**See Also:** Chapter 6, "Configure Conflict Resolution" for information about configuring conflict resolution methods

```
*/
```

PAUSE Press <RETURN> to continue after configuring conflict resolution methods or if no conflict resolution methods are required.

/\*

## Step 6 Generate replication support.

\*/

```
BEGIN
    DBMS REPCAT.GENERATE REPLICATION SUPPORT (
      sname => 'hr',
      oname => 'countries',
      type => 'TABLE',
      min_communication => TRUE);
END;
BEGIN
    DBMS REPCAT.GENERATE REPLICATION SUPPORT (
      sname => 'hr',
      oname => 'departments',
      type => 'TABLE',
      min communication => TRUE);
END;
BEGIN
    DBMS REPCAT.GENERATE REPLICATION SUPPORT (
      sname => 'hr',
      oname => 'employees',
      type => 'TABLE',
      min_communication => TRUE);
END;
BEGIN
    DBMS REPCAT.GENERATE REPLICATION SUPPORT (
      sname => 'hr',
      oname => 'jobs',
      type => 'TABLE',
      min_communication => TRUE);
END;
/
BEGIN
    DBMS REPCAT.GENERATE REPLICATION SUPPORT (
      sname => 'hr',
      oname => 'job_history',
      type => 'TABLE',
      min_communication => TRUE);
END;
```

```
BEGIN
    DBMS REPCAT.GENERATE REPLICATION SUPPORT (
      sname => 'hr',
      oname => 'locations',
      type => 'TABLE',
      min communication => TRUE);
END:
/
BEGIN
    DBMS REPCAT.GENERATE REPLICATION SUPPORT (
      sname => 'hr',
      oname => 'regions',
      type => 'TABLE',
      min communication => TRUE);
END:
/
/*
```

**Note:** You should wait until the DBA REPCATLOG view is empty before resuming master activity. Execute the following SELECT statement to monitor your DBA REPCATLOG view:

```
SELECT COUNT(*) FROM DBA REPCATLOG WHERE GNAME = 'HR REPG';
```

```
*/
PAUSE Press <RETURN> to continue.
/*
```

## Step 7 Start replication.

After creating your master group, adding replication objects, generating replication support, and adding additional master databases, you need to start replication activity. Use the RESUME MASTER ACTIVITY procedure to "turn on" replication for the specified master group.

\*/

```
BEGIN
 DBMS_REPCAT.RESUME_MASTER_ACTIVITY (
  gname => 'hr_repg');
END;
SET ECHO OFF
SPOOL OFF
```

# **Create a Deployment Template**

This chapter illustrates how to build a deployment template using the replication managment API.

This chapter contains these topics:

- Oracle Deployment Templates Concepts
- Before Creating the Deployment Template
- Creating a Deployment Template
- Packaging a Deployment Template for Instantiation
- Instantiating a Deployment Template

Before you build materialized view environments, you must set up your master site, create a master group, and set up your intended materialized view sites. Also, if conflicts are possible at the master site due to activity at the materialized view sites you are creating, then configure conflict resolution for the master tables of the materialized views before you create the materialized view group.

#### See Also:

- "Setting Up Master Sites" on page 2-4
- "Overview of Creating a Master Group" on page 3-2
- "Setting Up Materialized View Sites" on page 2-20
- Chapter 6, "Configure Conflict Resolution"

# Oracle Deployment Templates Concepts

Oracle offers deployment templates to allow the database administrator to package a materialized view environment for easy, custom, and secure distribution and installation. A deployment template can be simple (for example, it can contain a single materialized view with a fixed data set), or complex (for example, it can contain hundreds of materialized views with a dynamic data set based on one or more variables). The goal is to define the environment once and deploy the deployment template as often as necessary. Oracle deployment templates feature:

- Central control
- Repeated deployment of a materialized view environment
- Data subsetting at remote sites using template parameters
- Authorized user list to control template instantiation and data access

To prepare a materialized view environment for deployment, the DBA creates a deployment template at the master site. This template stores all of the information needed to deploy a materialized view environment, including the DDL to create the objects at the remote site and the target refresh group. This template also maintains links to user security information and template parameters for custom materialized view creation.

You cannot use deployment templates to instantiate the following types of objects:

- User-defined types
- User-defined type bodies
- User-defined operators
- Indextypes

Nor can you use deployment templates to instantiate any objects based on these types of objects.

**See Also:** Oracle Database Advanced Replication for more conceptual information about deployment templates

# **Before Creating the Deployment Template**

If you want one of your master sites to support a materialized views that can be fast refreshed, then you need to create materialized view logs for each master table that is replicated to a materialized view.

The example in this chapter uses the hr sample schema. Enter the following to create materialized view logs for the tables in the hr schema:

```
CONNECT hr/hr@orc3.world
CREATE MATERIALIZED VIEW LOG ON hr.countries;
CREATE MATERIALIZED VIEW LOG ON hr.departments;
CREATE MATERIALIZED VIEW LOG ON hr.employees;
CREATE MATERIALIZED VIEW LOG ON hr.jobs;
CREATE MATERIALIZED VIEW LOG ON hr.job history;
CREATE MATERIALIZED VIEW LOG ON hr.locations;
CREATE MATERIALIZED VIEW LOG ON hr.regions;
```

**See Also:** The CREATE MATERIALIZED VIEW LOG statement in the Oracle Database SQL Reference for detailed information about this SQL statement

# Creating a Deployment Template

This section contains a complete script example of how to construct a deployment template using the replication management API.

**See Also:** Oracle Database Advanced Replication for conceptual and architectural information about deployment templates

Figure 4–1 Creating a Deployment Template

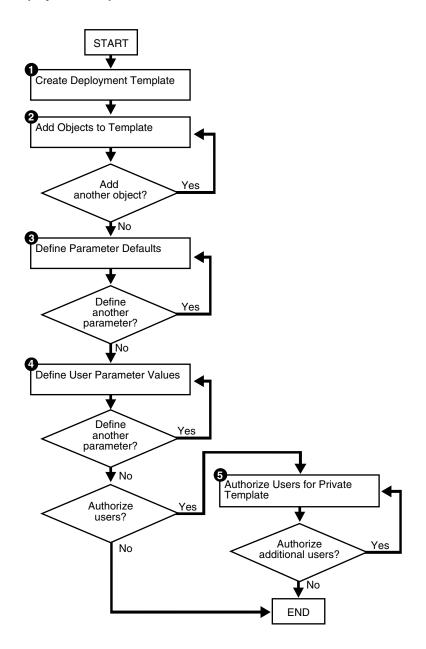

Be sure to read the comments contained within the scripts, as they contain important and useful information about building templates with the replication management API.

> **Note:** You must use the Replication Management tool if you want to create materialized views with a subset of the columns their master tables. See Oracle Database Advanced Replication and the Replication Management tool online help for more information about column subsetting.

> **Note:** If you are viewing this document online, then you can copy the text from the "BEGINNING OF SCRIPT" line after this note to the "END OF SCRIPT" line on page 4-12 into a text editor and then edit the text to create a script for your environment.

```
******************* BEGINNING OF SCRIPT ***************
```

This script creates a private deployment template that contains four template objects, two template parameters, a set of user parameter values, and an authorized user. Complete the following steps to build a template:

#### Step 1 Create the deployment template.

Before assembling the components of your deployment template, use the CREATE RERESH TEMPLATE procedure to define the name of your deployment template, along with several other template characteristics (Public/Private status, target refresh group, and owner).

```
*/
SET ECHO ON
SPOOL create dt.out
CONNECT repadmin/repadmin@orc3.world
```

```
DECLARE
  a NUMBER;
BEGIN
  a := DBMS REPCAT RGT.CREATE REFRESH TEMPLATE (
          owner => 'hr',
           refresh group name => 'hr refg',
           refresh template name => 'hr refg dt',
           template comment => 'Human Resources Deployment Template',
           public template => 'N');
END;
/*
```

### Step 2 Add objects to template.

Create countries my materialized view.

```
*/
DECLARE
  tempstring VARCHAR2(3000);
   a NUMBER;
BEGIN
   tempstring := 'CREATE MATERIALIZED VIEW hr.countries mv
      REFRESH FAST WITH PRIMARY KEY FOR UPDATE AS SELECT
      country_id, country_name, region_id
      FROM hr.countries@:dblink';
  a := DBMS_REPCAT_RGT.CREATE_TEMPLATE_OBJECT (
           refresh template name => 'hr refg dt',
           object name => 'countries mv',
           object_type => 'MATERIALIZED VIEW',
           ddl text => tempstring,
           master rollback seg => 'rbs');
END;
/*
```

Whenever you create a materialized view, always specify the schema name of the table owner in the query for the materialized view. In the example previously, hr is specified as the owner of the countries table.

Create departments my materialized view.

\*/

```
DECLARE
  tempstring VARCHAR2(3000);
  a NUMBER;
BEGIN
   tempstring := 'CREATE MATERIALIZED VIEW hr.departments mv
      REFRESH FAST WITH PRIMARY KEY FOR UPDATE AS SELECT
      department id, department name, manager id, location id
      FROM hr.departments@:dblink';
   a := DBMS REPCAT RGT.CREATE TEMPLATE OBJECT (
           refresh template name => 'hr refg dt',
           object name => 'departments_mv',
           object type => 'MATERIALIZED VIEW',
           ddl text => tempstring,
           master rollback seg => 'rbs');
END;
/*
Create employees mv materialized view.
*/
DECLARE
  tempstring VARCHAR2(3000);
  a NUMBER;
BEGIN
  tempstring := 'CREATE MATERIALIZED VIEW hr.employees_mv
     REFRESH FAST WITH PRIMARY KEY FOR UPDATE AS SELECT
      employee id, first name, last name, email, phone number,
     hire date, job id, salary, commission pct, manager id,
      department id
      FROM hr.employees@:dblink WHERE department id = :dept';
   a := DBMS REPCAT RGT.CREATE TEMPLATE OBJECT (
           refresh template name => 'hr refg dt',
           object name => 'employees mv',
           object type => 'MATERIALIZED VIEW',
           ddl text => tempstring,
           master rollback seg => 'rbs');
END;
/*
```

```
Create jobs my materialized view.
*/
DECLARE
  tempstring VARCHAR2(3000);
  a NUMBER;
BEGIN
  tempstring := 'CREATE MATERIALIZED VIEW hr.jobs mv
      REFRESH FAST WITH PRIMARY KEY FOR UPDATE AS SELECT
      job id, job title, min salary, max salary
      FROM hr.jobs@:dblink';
  a := DBMS_REPCAT_RGT.CREATE_TEMPLATE_OBJECT (
           refresh_template_name => 'hr_refg_dt',
           object name => 'jobs mv',
           object_type => 'MATERIALIZED VIEW',
           ddl text => tempstring,
           master rollback seg => 'rbs');
END;
/*
Create job history mv materialized view.
*/
DECLARE
   tempstring VARCHAR2(3000);
   a NUMBER;
BEGIN
   tempstring := 'CREATE MATERIALIZED VIEW hr.job history mv
      REFRESH FAST WITH PRIMARY KEY FOR UPDATE AS SELECT
      employee_id, start_date, end_date, job_id, department_id
      FROM hr.job history@:dblink';
   a := DBMS_REPCAT_RGT.CREATE_TEMPLATE_OBJECT (
           refresh_template_name => 'hr_refg_dt',
           object name => 'job history mv',
           object type => 'MATERIALIZED VIEW',
           ddl text => tempstring,
           master rollback seg => 'rbs');
END;
/*
```

Create locations mv materialized view. \*/ DECLARE tempstring VARCHAR2(3000); a NUMBER; BEGIN tempstring := 'CREATE MATERIALIZED VIEW hr.locations mv REFRESH FAST WITH PRIMARY KEY FOR UPDATE AS SELECT location id, street address, postal code, city, state province, country id FROM hr.locations@:dblink'; a := DBMS REPCAT RGT.CREATE TEMPLATE OBJECT ( refresh template name => 'hr refg dt', object name => 'locations mv', object\_type => 'MATERIALIZED VIEW', ddl text => tempstring, master rollback seg => 'rbs'); END; /\* Create regions my materialized view. \*/

```
DECLARE
  tempstring VARCHAR2(3000);
  a NUMBER;
BEGIN
   tempstring := 'CREATE MATERIALIZED VIEW hr.regions mv
      REFRESH FAST WITH PRIMARY KEY FOR UPDATE AS SELECT
      region id, region name
      FROM hr.regions@:dblink';
   a := DBMS_REPCAT_RGT.CREATE_TEMPLATE_OBJECT (
           refresh template name => 'hr refg dt',
           object name => 'regions mv',
           object_type => 'MATERIALIZED VIEW',
           ddl text => tempstring,
           master rollback seg => 'rbs');
END;
/*
```

#### Step 3 Define parameter defaults.

Rather than using the CREATE \* functions and procedures as in the other steps, use the ALTER TEMPLATE PARM procedure to define a template parameter value and prompt string. You use the ALTER \* procedure because the actual parameter was created in Step 1 and 1. Recall that you defined the :dblink and :dept template parameters in the ddl text parameter. Oracle detects these parameters in the DDL and automatically creates the template parameter. Use the ALTER TEMPLATE PARM procedure to define the remainder of the template parameter information (that is, default parameter value and prompt string).

Complete the following tasks to define parameter defaults.

Define the default value for the dept parameter.

```
*/
BEGIN
   DBMS REPCAT RGT.ALTER TEMPLATE PARM (
      refresh template name => 'hr refg dt',
      parameter name => 'dept',
      new default parm value => '30',
      new prompt string => 'Enter your department number:',
      new user override => 'Y');
END;
/
/*
Define the default value for the dblink parameter.
*/
BEGIN
   DBMS REPCAT RGT.ALTER TEMPLATE PARM (
```

```
refresh template name => 'hr refg dt',
      parameter_name => 'dblink',
      new default parm value => 'orc3.world',
      new prompt string => 'Enter your master site:',
      new user override => 'Y');
END:
/
/*
```

#### Step 4 Define user parameter values.

To automate the instantiation of custom data sets at individual remote materialized view sites, you can define user parameter values that will be used automatically when the specified user instantiates the target template. The CREATE USER PARM VALUE procedure enables you to assign a value to a parameter for a user.

Complete the following tasks to define user parameter values.

Define dept user parameter value for user hr.

```
*/
DECLARE
   a NUMBER;
BEGIN
   a := DBMS REPCAT RGT.CREATE_USER_PARM_VALUE (
           refresh template name => 'hr refg dt',
           parameter_name => 'dept',
           user name => 'hr',
           parm value => '20');
END;
/*
Define dblink user parameter value for user hr.
*/
DECLARE
   a NUMBER;
BEGIN
   a := DBMS REPCAT RGT.CREATE USER PARM VALUE (
           refresh_template_name => 'hr_refg_dt',
           parameter_name => 'dblink',
           user name => 'hr',
           parm value => 'orc3.world');
END;
/*
```

## Step 5 Authorize users for private template.

Because this is a private template (public template => 'n' in the DBMS REPCAT RGT. CREATE REFRESH TEMPLATE function defined in Step on page 4-3), you need to authorize users to instantiate the dt personnel deployment template. Use the CREATE USER AUTHORIZATION function in the DBMS REPCAT RGT package to create authorized users.

```
*/
DECLARE
  a NUMBER;
BEGIN
  a := DBMS REPCAT RGT.CREATE USER AUTHORIZATION (
          USER NAME => 'hr',
          REFRESH_TEMPLATE_NAME => 'hr_refg_dt');
END:
COMMIT;
SET ECHO OFF
SPOOL OFF
/********************* END OF SCRIPT *****************************
```

# Packaging a Deployment Template for Instantiation

After building your deployment template, you need to package the template for instantiation. This example illustrates how to use both the online and offline instantiation procedures. Notice that the instantiation procedures are very similar: you simply use either the INSTANTIATE ONLINE function or INSTANTIATE OFFLINE function according to your needs. This section describes two tasks: create the instantiation script and save the instantiation script to a file.

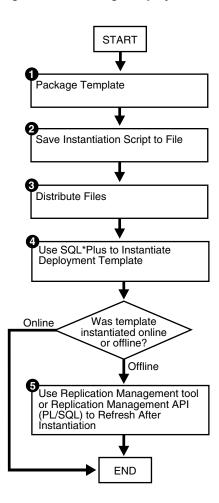

Figure 4–2 Packaging and Instantiating a Deployment Template

## Packaging a Deployment Template

When you execute either the INSTANTIATE OFFLINE or the INSTANTIATE ONLINE function, Oracle populates the USER REPCAT TEMP OUTPUT data dictionary view with the script to create the remote materialized view environment. Both online and offline scripts contain the SQL statements to create the objects specified in the deployment template. The difference is that an offline instantiation script also contains the data to populate the objects. The online instantiation script does not contain the data. Rather, during online instantiation, the materialized view site connects to the master site to download the data.

Complete the steps in either the "Packaging a Deployment Template for Offline Instantiation" or "Packaging a Deployment Template for Online Instantiation" according to your needs.

> **Note:** If you need to execute either the INSTANTIATE OFFLINE or the INSTANTIATE ONLINE function more than once for a particular materialized view site, then run the DROP SITE INSTANTIATION procedure in the DBMS REPCAT RGT package before you attempt to repackage a template for the site. Otherwise, Oracle returns an error stating that there is a duplicate template site.

## Packaging a Deployment Template for Offline Instantiation

The INSTANTIATE OFFLINE function creates a script that creates the materialized view environment according to the contents of a specified deployment template. In addition to containing the DDL (CREATE statements) to create the materialized view environment, this script also contains the DML (INSERT statements) to populate the materialized view environment with the appropriate data set.

**Note:** If you are packaging your template at the same master site that contains the target master objects for your deployment template, then you must create a loopback database link.

```
-- Use the INSTANTIATE OFFLINE function to package the
--template for offline instantiation by a remote materialized view
--site. Executing this procedure both creates a script that
--creates that materialized view environment and populates the
--environment with the proper data set. This script is stored
--in the temporary USER_REPCAT_TEMP_OUTPUT view.
CONNECT repadmin/repadmin@orc3.world
SET SERVEROUTPUT ON
DECLARE
   dt num NUMBER;
BEGIN
   dt num := DBMS REPCAT RGT.INSTANTIATE OFFLINE(
               refresh template name => 'hr refg dt',
               user name => 'hr',
               site name => 'mv4.world',
               next date => SYSDATE,
               interval => 'SYSDATE + (1/144)');
   DBMS OUTPUT.PUT LINE('Template ID = ' | dt num);
END;
COMMIT;
```

Make a note of the number that is returned for the dt num variable. You must use this number when you select from the USER REPCAT TEMP OUTPUT data dictionary view to retrieve the generated script. Be sure that you complete the steps in "Saving an Instantiation Script to File" on page 4-16 after you complete this section. This script is unique to an individual materialized view site and cannot be used for other materialized view sites.

## Packaging a Deployment Template for Online Instantiation

The INSTANTIATE ONLINE function creates a script that creates the materialized view environment according to the contents of a specified deployment template. When this script is executed at the remote materialized view site, Oracle creates the materialized view site according to the DDL (CREATE statements) in the script and populates the environment with the appropriate data set from the master site. This requires that the remote materialized view site has a "live" connection to the master site.

**See Also:** Oracle Database Advanced Replication for additional materialized view site requirements

```
-- Use the INSTANTIATE ONLINE function to "package" the
--template for online instantiation by a remote materialized view
--site. Executing this procedure creates a script which can
--then be used to create a materialized view environment. This script
--is stored in the temporary USER REPCAT TEMP OUTPUT view.
CONNECT repadmin/repadmin@orc3.world
SET SERVEROUTPUT ON
DECLARE
  dt num NUMBER;
BEGIN
   dt num := DBMS REPCAT RGT.INSTANTIATE ONLINE(
              refresh template name => 'hr refg dt',
              user name => 'hr',
              site name => 'mv4.world',
              next date => SYSDATE,
               interval => 'SYSDATE + (1/144)');
  DBMS OUTPUT.PUT LINE('Template ID = ' | dt num);
END;
COMMIT;
```

Make a note of the number that is returned for the dt num variable. You must use this number when you select from the USER REPCAT TEMP OUTPUT data dictionary view to retrieve the generated script. Be sure that you complete the steps in "Saving an Instantiation Script to File" after you complete this task.

## Saving an Instantiation Script to File

The best way to save the contents of the USER REPCAT TEMP OUTPUT data dictionary view is to use the UTL FILE package to save the contents of the TEXT column in the USER REPCAT TEMP OUTPUT view to a file.

These contents are saved to a directory that corresponds to a directory object. To create a directory object, the CREATE ANY DIRECTORY privilege is required. If the replication administrator does not have this privilege, then connect as an administrative user who can grant privileges. For example:

```
GRANT CREATE ANY DIRECTORY TO repadmin;
```

**Note:** The following action must be performed immediately after you have called either the INSTANTIATE OFFLINE or INSTANTIATE ONLINE functions, because the contents of the USER REPCAT TEMP OUTPUT data dictionary view are temporary. If you have not completed the steps in "Packaging a Deployment Template" on page 4-14, then do so now and then complete the following action.

**See Also:** *PL/SQL Packages and Types Reference* for more information about the UTL FILE package

Enter the following to save the deployment template script to a file.

```
DECLARE
 fh UTL FILE.FILE TYPE;
 CURSOR ddlcursor(myid NUMBER) IS
 SELECT TEXT FROM USER REPCAT TEMP OUTPUT WHERE OUTPUT ID = myid ORDER BY LINE;
BEGIN
  fh := UTL FILE.FOPEN ('file_location', 'file_name', 'w');
 UTL FILE.PUT LINE (fh, 'SET ECHO OFF;');
 FOR myrec IN ddlcursor(template id) LOOP
   UTL FILE.PUT LINE(fh, myrec.text);
 END LOOP;
 UTL FILE.PUT LINE (fh, 'SET ECHO ON;');
 UTL FILE.FFLUSH(fh);
 UTL FILE.FCLOSE(fh);
END;
```

Notice that file location, file name, and template id are placeholders. Substitute the correct values for your environment:

- Replace the file location placeholder with the name of a directory object that represents the directory where you want to save the template script.
- Replace the file name placeholder with name you want to use for the template script.
- Replace the template id placeholder with the number returned by the INSTANTIATE OFFLINE OR INSTANTIATE ONLINE function when you packaged the template previously.

| For example, sup | pose vou have | the following | g values: |
|------------------|---------------|---------------|-----------|
|                  |               |               |           |

| Placeholder   | Value            |  |  |
|---------------|------------------|--|--|
| file_location | /home/gen_files/ |  |  |
| file_name     | sf.sql           |  |  |
| template_id   | 18               |  |  |

Given these values, connect to the master site as the replication administrator and run the following procedure to save the template script to a file:

```
CONNECT repadmin/repadmin@orc3.world
CREATE DIRECTORY GFILES AS '/home/gen files';
DECLARE
 fh UTL_FILE.FILE_TYPE;
 CURSOR ddlcursor(myid NUMBER) IS
 SELECT TEXT FROM USER REPCAT TEMP OUTPUT WHERE OUTPUT ID = myid
 ORDER BY LINE;
BEGIN
 fh := UTL FILE.FOPEN ('GFILES', 'sf.sql', 'w');
 UTL_FILE.PUT_LINE (fh, 'SET ECHO OFF;');
 FOR myrec IN ddlcursor(18) LOOP
   UTL FILE.PUT LINE(fh, myrec.text);
 END LOOP;
 UTL FILE.PUT LINE (fh, 'SET ECHO ON;');
 UTL FILE.FFLUSH(fh);
 UTL FILE.FCLOSE(fh);
END;
```

## **Distributing Instantiation Files**

After creating the instantiation script and saving it to a file, you must distribute this file to the remote materialized view sites that need to instantiate the template. You can distribute this file by posting the file on an FTP site or saving the file to a CD-ROM, floppy disk, or other distribution medium. You can also transfer the file using the DBMS FILE TRANSFER package.

## Instantiating a Deployment Template

After the instantiation script has been distributed to the remote materialized view sites, you are ready to instantiate the deployment template at the remote materialized view site. Make sure you have set up the materialized view site before you instantiate the deployment template. The following script demonstrates how to complete the instantiation process at a remote materialized view site.

#### See Also:

- Oracle Database Advanced Replication for materialized view site requirements that must be met before instantiating your deployment template
- "Setting Up Materialized View Sites" on page 2-20

**Note:** If you are viewing this document online, then you can copy the text from the "BEGINNING OF SCRIPT" line after this note to the "END OF SCRIPT" line on page 4-21 into a text editor and then edit the text to create a script for your environment.

/\*\*\*\*\*\*\*\*\*\*\*\*\*\*\*\*\*\* BEGINNING OF SCRIPT \*\*\*\*\*\*\*\*\*\*\*\*\*\*\*\*\*\*\*\*

## Step 1 If it does not exist, then create the schema at materialized view site.

Before executing the instantiation script at the remote materialized view site, you must create the schema that contains the replicated objects.

The following illustrates creating the hr schema. This schema may already exist in your database. In this case, the schema may need additional privileges, such as CREATE MATERIALIZED VIEW, ALTER ANY MATERIALIZED VIEW, and CREATE DATABASE LINK.

```
*/
SET ECHO ON
SPOOL instant mv.out
CONNECT SYSTEM/MANAGER@mv4.world
CREATE TABLESPACE demo mv
DATAFILE 'demo mv.dbf' SIZE 10M AUTOEXTEND ON
EXTENT MANAGEMENT LOCAL AUTOALLOCATE;
```

```
CREATE TEMPORARY TABLESPACE temp mv
TEMPFILE 'temp_mv.dbf' SIZE 5M AUTOEXTEND ON;
CREATE USER hr IDENTIFIED BY hr;
ALTER USER hr DEFAULT TABLESPACE demo mv
             QUOTA UNLIMITED ON demo mv;
ALTER USER hr TEMPORARY TABLESPACE temp mv;
GRANT
  CREATE SESSION,
  CREATE TABLE,
  CREATE PROCEDURE,
  CREATE SEQUENCE,
  CREATE TRIGGER,
  CREATE VIEW,
  CREATE SYNONYM,
 ALTER SESSION,
 CREATE MATERIALIZED VIEW,
 ALTER ANY MATERIALIZED VIEW,
 CREATE DATABASE LINK
TO hr;
/*
```

## Step 2 If they do not already exist, then create database links for the schema.

Before instantiating the deployment template, you must make sure that the necessary database links exist for the replicated schema. The owner of the materialized views needs a database link pointing to the proxy refresher that was created when the master site was set up.

```
*/
CREATE PUBLIC DATABASE LINK orc3.world USING 'orc3.world';
CONNECT hr/hr@mv4.world
CREATE DATABASE LINK orc3.world
  CONNECT TO proxy_refresher IDENTIFIED BY proxy_refresher;
/*
```

**See Also:** Step 7 on page 2-7 for more information about creating proxy master site users

### Step 3 Execute the instantiation script.

```
*/
CONNECT mviewadmin/mviewadmin@mv4.world
@d:\sf.sql
SET ECHO OFF
SPOOL OFF
/*
```

Depending on the size of the materialized view environment created and the amount of data loaded, the instantiation procedure may take a substantial amount of time.

## Refreshing a Refresh Group After Instantiation

If you have just instantiated a deployment template using the offline instantiation method, then you should perform a refresh of the refresh group as soon as possible by issuing the following execute statement:

```
CONNECT hr/hr@mv4.world
EXECUTE DBMS_REFRESH.REFRESH ('hr_refg');
```

| Packaging   | а | Denlo | /ment     | Template   | o for | Instantiation  | ۱ |
|-------------|---|-------|-----------|------------|-------|----------------|---|
| i ackayiiiy | а | DEDIO | VIII CIII | Telliplati | - 101 | IIIStantiation | ı |

# **Create Materialized View Group**

This chapter illustrates how to create a materialized view group at a remote materialized view replication site.

This chapter contains these topics:

- Overview of Creating a Materialized View Group
- Creating a Materialized View Group

Before you build materialized view environments, you must set up your master site, create a master group, and set up your intended materialized view sites. Also, if conflicts are possible at the master site due to activity at the materialized view sites you are creating, then configure conflict resolution for the master tables of the materialized views before you create the materialized view group.

#### See Also:

- "Setting Up Master Sites" on page 2-4
- "Overview of Creating a Master Group" on page 3-2
- "Setting Up Materialized View Sites" on page 2-20
- Chapter 6, "Configure Conflict Resolution"

# **Overview of Creating a Materialized View Group**

After setting up your materialized view site and creating at least one master group, you are ready to create a materialized view group at a remote materialized view site. Figure 5–1 illustrates the process of creating a materialized view group.

**See Also:** Chapter 2, "Create Replication Site" for information about setting up a materialized view site, and see Chapter 3, "Create a Master Group" for information about creating a master group.

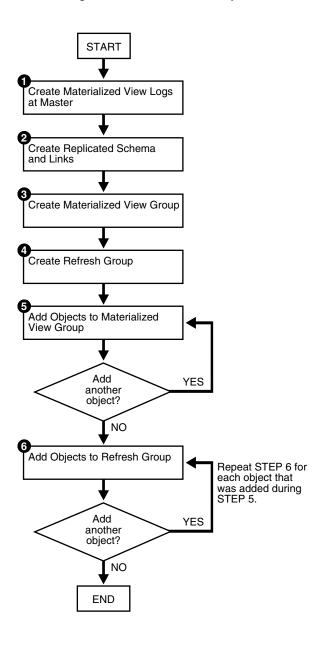

Figure 5-1 Creating a Materialized View Group

# Creating a Materialized View Group

This chapter guides you through the process of creating two materialized view groups at two different materialized view sites: mv1.world and mv2.world:

- The materialized view group at mv1.world is based on the objects in the hr\_ repg master group at the orcl. world master site.
- The materialized view group at mv2.world is based on the objects in the hr repg materialized view group at the mv1.world materialized view site.

Therefore, the examples in this chapter illustrate how to create a multitier materialized view environment, where one or more materialized views are based on other materialized views.

Complete the following steps to create these two materialized view groups.

**Note:** If you are viewing this document online, then you can copy the text from the "BEGINNING OF SCRIPT" line after this note to the "END OF SCRIPT" line on page 5-19 into a text editor and then edit the text to create a script for your environment.

/\*\*\*\*\*\*\*\*\*\*\*\*\*\*\*\*\*\*\* BEGINNING OF SCRIPT \*\*\*\*\*\*\*\*\*\*\*\*\*\*\*\*\*\*\*

## Creating the Materialized View Group at mv1.world

Complete the following steps to create the hr repg materialized view group at the mv1.world materialized view site. This materialized view group is based on the hr repg master group at the orcl. world master site.

## Step 1 Create materialized view logs at the master site.

If you want one of your master sites to support a materialized view site, then you need to create materialized view logs for each master table that is replicated to a materialized view. Recall from Figure 2–1 on page 2-2 that orc1. world serves as the target master site for the mv1.world materialized view site. The required materialized view logs must be created at orc1.world.

```
*/
SET ECHO ON
SPOOL create mv group.out
```

```
CONNECT hr/hr@orc1.world
CREATE MATERIALIZED VIEW LOG ON hr.countries;
CREATE MATERIALIZED VIEW LOG ON hr.departments;
CREATE MATERIALIZED VIEW LOG ON hr.employees;
CREATE MATERIALIZED VIEW LOG ON hr.jobs;
CREATE MATERIALIZED VIEW LOG ON hr.job history;
CREATE MATERIALIZED VIEW LOG ON hr.locations;
CREATE MATERIALIZED VIEW LOG ON hr.regions;
/*
```

**See Also:** The CREATE MATERIALIZED VIEW LOG statement in the Oracle Database SQL Reference for detailed information about this SQL statement

#### Step 2 If they do not already exist, then create the replicated schema and its database link.

Before building your materialized view group, you must make sure that the replicated schema exists at the remote materialized view site and that the necessary database links have been created.

In this example, if the hr schema does not exist, then create the schema. If the hr schema already exists at the materialized view site, then grant any necessary privileges and go to the next task in this step.

```
CONNECT SYSTEM/MANAGER@mv1.world
CREATE TABLESPACE demo mv1
DATAFILE 'demo mv1.dbf' SIZE 10M AUTOEXTEND ON
EXTENT MANAGEMENT LOCAL AUTOALLOCATE;
CREATE TEMPORARY TABLESPACE temp mv1
TEMPFILE 'temp mv1.dbf' SIZE 5M AUTOEXTEND ON;
CREATE USER hr IDENTIFIED BY hr:
ALTER USER hr DEFAULT TABLESPACE demo mv1
             QUOTA UNLIMITED ON demo mv1;
ALTER USER hr TEMPORARY TABLESPACE temp mv1;
```

```
GRANT
  CREATE SESSION,
  CREATE TABLE,
  CREATE PROCEDURE,
  CREATE SEQUENCE,
  CREATE TRIGGER,
  CREATE VIEW,
  CREATE SYNONYM,
 ALTER SESSION,
  CREATE MATERIALIZED VIEW,
 ALTER ANY MATERIALIZED VIEW,
 CREATE DATABASE LINK
TO hr:
/*
```

If it does not already exist, then create the database link for the replicated schema.

Before building your materialized view group, you must make sure that the necessary database links exist for the replicated schema. The owner of the materialized views needs a database link pointing to the proxy refresher that was created when the master site was set up.

```
*/
CONNECT hr/hr@mv1.world
CREATE DATABASE LINK orc1.world
   CONNECT TO proxy refresher IDENTIFIED BY proxy refresher;
/*
```

#### Step 3 Create the materialized view group.

The following procedures must be executed by the materialized view administrator at the remote materialized view site.

```
*/
CONNECT mviewadmin/mviewadmin@mv1.world
/*
```

The master group that you specify in the gname parameter must match the name of the master group that you are replicating at the target master site.

```
*/
BEGIN
   DBMS REPCAT. CREATE MVIEW REPGROUP (
      gname => 'hr repg',
      master => 'orc1.world',
      propagation_mode => 'ASYNCHRONOUS');
END;
```

#### Step 4 Create the refresh group.

All materialized views that are added to a particular refresh group are refreshed at the same time. This ensures transactional consistency between the related materialized views in the refresh group.

```
*/
BEGIN
  DBMS REFRESH.MAKE (
     name => 'mviewadmin.hr refq',
     list => '',
     next date => SYSDATE,
      interval => 'SYSDATE + 1/24',
      implicit destroy => FALSE,
      rollback seg => '',
     push deferred rpc => TRUE,
     refresh_after_errors => FALSE);
END;
```

#### Step 5 Add objects to the materialized view group.

Create the materialized views based on the master tables.

Whenever you create a materialized view, always specify the schema name of the table owner in the query for the materialized view. In the following examples, hr is specified as the owner of the table in each query.

```
*/
CREATE MATERIALIZED VIEW hr.countries mv1
 REFRESH FAST WITH PRIMARY KEY FOR UPDATE
 AS SELECT * FROM hr.countries@orc1.world;
CREATE MATERIALIZED VIEW hr.departments mv1
 REFRESH FAST WITH PRIMARY KEY FOR UPDATE
 AS SELECT * FROM hr.departments@orc1.world;
CREATE MATERIALIZED VIEW hr.employees mv1
 REFRESH FAST WITH PRIMARY KEY FOR UPDATE
 AS SELECT * FROM hr.employees@orc1.world;
CREATE MATERIALIZED VIEW hr.jobs mv1
 REFRESH FAST WITH PRIMARY KEY FOR UPDATE
 AS SELECT * FROM hr.jobs@orc1.world;
CREATE MATERIALIZED VIEW hr.job history mv1
 REFRESH FAST WITH PRIMARY KEY FOR UPDATE
 AS SELECT * FROM hr.job history@orc1.world;
CREATE MATERIALIZED VIEW hr.locations mv1
 REFRESH FAST WITH PRIMARY KEY FOR UPDATE
 AS SELECT * FROM hr.locations@orc1.world;
CREATE MATERIALIZED VIEW hr.regions_mv1
 REFRESH FAST WITH PRIMARY KEY FOR UPDATE
 AS SELECT * FROM hr.regions@orc1.world;
/*
Add the objects to the materialized view group.
*/
BEGIN
   DBMS REPCAT.CREATE MVIEW REPOBJECT (
      gname => 'hr repg',
      sname => 'hr',
      oname => 'countries mv1',
      type => 'SNAPSHOT',
     min_communication => TRUE);
END;
```

```
BEGIN
   DBMS_REPCAT.CREATE_MVIEW_REPOBJECT (
      gname => 'hr repg',
      sname => 'hr',
      oname => 'departments_mv1',
      type => 'SNAPSHOT',
      min communication => TRUE);
END;
BEGIN
   DBMS REPCAT.CREATE MVIEW REPOBJECT (
      gname => 'hr repg',
      sname => 'hr',
      oname => 'employees mv1',
      type => 'SNAPSHOT',
      min_communication => TRUE);
END;
/
BEGIN
   DBMS REPCAT.CREATE MVIEW REPOBJECT (
      gname => 'hr repg',
      sname => 'hr',
      oname => 'jobs mv1',
      type => 'SNAPSHOT',
      min communication => TRUE);
END;
BEGIN
   DBMS_REPCAT.CREATE_MVIEW_REPOBJECT (
      gname => 'hr repg',
      sname => 'hr',
      oname => 'job_history_mv1',
      type => 'SNAPSHOT',
      min communication => TRUE);
END;
```

```
BEGIN
   DBMS REPCAT.CREATE MVIEW REPOBJECT (
      gname => 'hr_repg',
      sname => 'hr',
      oname => 'locations mv1',
      type => 'SNAPSHOT',
      min communication => TRUE);
END;
/
BEGIN
   DBMS REPCAT.CREATE MVIEW REPOBJECT (
      gname => 'hr repg',
      sname => 'hr',
      oname => 'regions mv1',
      type => 'SNAPSHOT',
      min_communication => TRUE);
END;
/
/*
```

#### Step 6 Add objects to the refresh group.

All of the materialized view group objects that you add to the refresh group are refreshed at the same time to preserve referential integrity between related materialized views.

```
*/
BEGIN
   DBMS REFRESH.ADD (
      name => 'mviewadmin.hr refg',
      list => 'hr.countries mv1',
      lax => TRUE);
END;
/
BEGIN
   DBMS REFRESH.ADD (
      name => 'mviewadmin.hr refg',
      list => 'hr.departments mv1',
      lax => TRUE);
END;
/
```

```
BEGIN
   DBMS REFRESH.ADD (
      name => 'mviewadmin.hr_refg',
      list => 'hr.employees mv1',
      lax => TRUE);
END;
BEGIN
   DBMS REFRESH.ADD (
      name => 'mviewadmin.hr refg',
      list => 'hr.jobs mv1',
      lax => TRUE);
END;
BEGIN
   DBMS_REFRESH.ADD (
      name => 'mviewadmin.hr refg',
      list => 'hr.job history mv1',
      lax => TRUE);
END;
BEGIN
   DBMS REFRESH.ADD (
      name => 'mviewadmin.hr_refg',
      list => 'hr.locations mv1',
      lax => TRUE);
END;
BEGIN
   DBMS REFRESH.ADD (
      name => 'mviewadmin.hr refg',
      list => 'hr.regions_mv1',
      lax => TRUE);
END;
```

## Creating the Materialized View Group at mv2.world

Complete the following steps to create the hr\_repg materialized view group at the mv2.world materialized view site. This materialized view group is based on the hr repg materialized view group at the mv1.world materialized view site.

#### Step 1 Create materialized view logs at the master materialized view site.

If you want one of your master materialized view sites to support another materialized view site, then you need to create materialized view logs for each materialized view that is replicated to another materialized view site. Recall from Figure 2–1 on page 2-2 that mv1.world serves as the target master internalized view site for the mv2.world materialized view site. The required materialized view logs must be created at mv1.world.

```
*/
CONNECT hr/hr@mv1.world
CREATE MATERIALIZED VIEW LOG ON hr.countries mv1;
CREATE MATERIALIZED VIEW LOG ON hr.departments mv1;
CREATE MATERIALIZED VIEW LOG ON hr.employees mv1;
CREATE MATERIALIZED VIEW LOG ON hr.jobs mv1;
CREATE MATERIALIZED VIEW LOG ON hr.job history mv1;
CREATE MATERIALIZED VIEW LOG ON hr.locations mv1;
CREATE MATERIALIZED VIEW LOG ON hr.regions mv1;
/*
```

**See Also:** The CREATE MATERIALIZED VIEW LOG statement in the Oracle Database SQL Reference for detailed information about this SQL statement

#### Step 2 If they do not already exist, then create the replicated schema and its database link.

Before building your materialized view group, you must make sure that the replicated schema exists at the remote materialized view site and that the necessary database links have been created.

For this example, if the hr schema does not exist, then create the schema. If the hr schema already exists at the materialized view site, then go to the next task in this step.

```
*/
CONNECT SYSTEM/MANAGER@mv2.world
CREATE TABLESPACE demo mv2
DATAFILE 'demo mv2.dbf' SIZE 10M AUTOEXTEND ON
EXTENT MANAGEMENT LOCAL AUTOALLOCATE;
CREATE TEMPORARY TABLESPACE temp mv2
TEMPFILE 'temp_mv2.dbf' SIZE 5M AUTOEXTEND ON;
CREATE USER hr IDENTIFIED BY hr;
ALTER USER hr DEFAULT TABLESPACE demo_mv2
              QUOTA UNLIMITED ON demo mv2;
ALTER USER hr TEMPORARY TABLESPACE temp mv2;
GRANT
 CREATE SESSION,
 CREATE TABLE,
 CREATE PROCEDURE,
 CREATE SEQUENCE,
 CREATE TRIGGER,
 CREATE VIEW,
 CREATE SYNONYM,
 ALTER SESSION,
 CREATE MATERIALIZED VIEW,
 ALTER ANY MATERIALIZED VIEW,
 CREATE DATABASE LINK
TO hr;
/*
```

If it does not already exist, then create the database link for the replicated schema.

Before building your materialized view group, you must make sure that the necessary database links exist for the replicated schema. The owner of the materialized views needs a database link pointing to the proxy refresher that was created when the master materialized view site was set up.

```
*/
CONNECT hr/hr@mv2.world
```

```
CREATE DATABASE LINK mv1.world
   CONNECT TO proxy refresher IDENTIFIED BY proxy refresher;
/*
```

**See Also:** Step 6 on page 2-25 for more information about creating proxy master materialized view site users

#### Step 3 Create the materialized view group.

The following procedures must be executed by the materialized view administrator at the remote materialized view site.

```
*/
CONNECT mviewadmin/mviewadmin@mv2.world
/*
```

The replication group that you specify in the gname parameter must match the name of the replication group that you are replicating at the target master materialized view site.

```
*/
BEGIN
   DBMS REPCAT.CREATE MVIEW REPGROUP (
      gname => 'hr_repg',
      master => 'mv1.world',
      propagation mode => 'ASYNCHRONOUS');
END;
/
/*
```

## Step 4 Create the refresh group.

All materialized views that are added to a particular refresh group are refreshed at the same time. This ensures transactional consistency between the related materialized views in the refresh group.

```
BEGIN
   DBMS REFRESH.MAKE (
     name => 'mviewadmin.hr refg',
      list => '',
      next date => SYSDATE,
      interval => 'SYSDATE + 1/24',
      implicit destroy => FALSE,
      rollback seq => '',
      push_deferred_rpc => TRUE,
      refresh after errors => FALSE);
END;
/*
```

#### Step 5 Add objects to the materialized view group.

Create the materialized views based on the master materialized views.

Whenever you create a materialized view that is based on another materialized view, always specify the schema name of the materialized view owner in the query for the materialized view. In the following examples, hr is specified as the owner of the materialized view in each query.

```
CREATE MATERIALIZED VIEW hr.countries mv2
 REFRESH FAST WITH PRIMARY KEY FOR UPDATE
 AS SELECT * FROM hr.countries_mv1@mv1.world;
CREATE MATERIALIZED VIEW hr.departments mv2
 REFRESH FAST WITH PRIMARY KEY FOR UPDATE
 AS SELECT * FROM hr.departments mv1@mv1.world;
CREATE MATERIALIZED VIEW hr.employees mv2
 REFRESH FAST WITH PRIMARY KEY FOR UPDATE
 AS SELECT * FROM hr.employees mv1@mv1.world;
CREATE MATERIALIZED VIEW hr.jobs mv2
 REFRESH FAST WITH PRIMARY KEY FOR UPDATE
 AS SELECT * FROM hr.jobs mv1@mv1.world;
CREATE MATERIALIZED VIEW hr.job history mv2
 REFRESH FAST WITH PRIMARY KEY FOR UPDATE
 AS SELECT * FROM hr.job history mv1@mv1.world;
```

```
CREATE MATERIALIZED VIEW hr.locations mv2
 REFRESH FAST WITH PRIMARY KEY FOR UPDATE
 AS SELECT * FROM hr.locations mv1@mv1.world;
CREATE MATERIALIZED VIEW hr.regions mv2
 REFRESH FAST WITH PRIMARY KEY FOR UPDATE
 AS SELECT * FROM hr.regions mv1@mv1.world;
/*
Add the materialized views to the materialized view group.
*/
BEGIN
  DBMS_REPCAT.CREATE_MVIEW_REPOBJECT (
     gname => 'hr_repg',
     sname => 'hr',
     oname => 'countries mv2',
     type => 'SNAPSHOT',
     min communication => TRUE);
END;
BEGIN
  DBMS_REPCAT.CREATE_MVIEW_REPOBJECT (
     gname => 'hr repg',
      sname => 'hr',
     oname => 'departments mv2',
      type => 'SNAPSHOT',
     min communication => TRUE);
END;
/
BEGIN
  DBMS REPCAT.CREATE MVIEW REPOBJECT (
     gname => 'hr_repg',
      sname => 'hr',
     oname => 'employees mv2',
     type => 'SNAPSHOT',
     min_communication => TRUE);
END;
```

```
BEGIN
   DBMS REPCAT.CREATE MVIEW REPOBJECT (
      gname => 'hr repg',
      sname => 'hr',
      oname => 'jobs mv2',
      type => 'SNAPSHOT',
      min communication => TRUE);
END;
/
BEGIN
   DBMS REPCAT.CREATE MVIEW REPOBJECT (
      gname => 'hr repg',
      sname => 'hr',
      oname => 'job_history_mv2',
      type => 'SNAPSHOT',
      min communication => TRUE);
END;
BEGIN
   DBMS REPCAT.CREATE MVIEW REPOBJECT (
      gname => 'hr repg',
      sname => 'hr',
      oname => 'locations mv2',
      type => 'SNAPSHOT',
      min_communication => TRUE);
END;
BEGIN
   DBMS REPCAT.CREATE MVIEW REPOBJECT (
      gname => 'hr_repg',
      sname => 'hr',
      oname => 'regions mv2',
      type => 'SNAPSHOT',
      min communication => TRUE);
END;
```

#### Step 6 Add objects to the refresh group.

All of the materialized view group objects that you add to the refresh group are refreshed at the same time to preserve referential integrity between related materialized views.

```
*/
BEGIN
   DBMS_REFRESH.ADD (
      name => 'mviewadmin.hr_refg',
      list => 'hr.countries mv2',
      lax => TRUE);
END;
BEGIN
   DBMS REFRESH.ADD (
      name => 'mviewadmin.hr_refg',
      list => 'hr.departments_mv2',
      lax => TRUE);
END;
/
BEGIN
   DBMS_REFRESH.ADD (
      name => 'mviewadmin.hr refg',
      list => 'hr.employees mv2',
      lax => TRUE);
END;
/
BEGIN
   DBMS_REFRESH.ADD (
      name => 'mviewadmin.hr refg',
      list => 'hr.jobs_mv2',
      lax => TRUE);
END;
/
```

```
BEGIN
  DBMS REFRESH.ADD (
    name => 'mviewadmin.hr_refg',
    list => 'hr.job history mv2',
    lax => TRUE);
END;
BEGIN
  DBMS_REFRESH.ADD (
    name => 'mviewadmin.hr refg',
    list => 'hr.locations_mv2',
    lax => TRUE);
END;
BEGIN
  DBMS_REFRESH.ADD (
    name => 'mviewadmin.hr refg',
    list => 'hr.regions_mv2',
    lax => TRUE);
END;
SET ECHO OFF
SPOOL OFF
```

# **Configure Conflict Resolution**

This chapter illustrates how to define conflict resolution methods for your replication environment.

This chapter contains these topics:

- Preparing for Conflict Resolution
- Creating Conflict Resolution Methods for Update Conflicts
- Creating Conflict Resolution Methods for Uniqueness Conflicts
- Creating Conflict Avoidance Methods for Delete Conflicts
- Using Dynamic Ownership Conflict Avoidance
- Auditing Successful Conflict Resolution

# **Preparing for Conflict Resolution**

Though you may take great care in designing your database and front-end application to avoid conflicts that may arise between multiple sites in a replication environment, you may not be able to completely eliminate the possibility of conflicts. One of the most important aspects of replication is to ensure data convergence at all sites participating in the replication environment.

When data conflicts occur, you need a mechanism to ensure that the conflict is resolved in accordance with your business rules and that the data converges correctly at all sites.

Advanced Replication lets you define a conflict resolution system for your database that resolves conflicts in accordance with your business rules. If you have a unique situation that Oracle's pre-built conflict resolution methods cannot resolve, then you have the option of building and using your own conflict resolution methods.

Before you begin implementing conflict resolution methods for your replicated tables, analyze the data in your system to determine where the most conflicts may occur. For example, static data such as an employee number may change very infrequently and is not subject to a high occurrence of conflicts. An employee's customer assignments, however, may change often and would therefore be prone to data conflicts.

After you have determined where the conflicts are most likely to occur, you need to determine how to resolve the conflict. For example, do you want the latest change to have precedence, or should one site have precedence over another?

As you read each of the sections describing the different conflict resolution methods, you will learn what each method is best suited for. So, read each section and then think about how your business would want to resolve any potential conflicts.

After you have identified the potential problem areas and have determined what business rules would resolve the problem, use Oracle's conflict resolution methods (or one of your own) to implement a conflict resolution system.

**See Also:** *Oracle Database Advanced Replication* for conceptual information about conflict resolution methods and detailed information about data convergence for each method

## **Creating Conflict Resolution Methods for Update Conflicts**

The most common data conflict occurs when the same row at two or more different sites are updated at nearly the same time, or before the deferred transaction from one site was successfully propagated to the other sites.

One method to avoid update conflicts is to implement a synchronous replication environment, though this solution requires large network resource.

The other solution is to use the Oracle conflict resolution methods to deal with update conflicts that may occur when the same row receives two or more updates.

Creating Conflict Resolution Methods and Quiescing: The instructions in the following sections specify that you must quiesce your master group to add conflict resolution methods. However, if your master site is running Oracle release 8.1.7 or higher in a single master environment, then you may not need to quiesce the master group to add conflict resolution methods.

## Overwrite and Discard Conflict Resolution Methods

The overwrite and discard methods ignore the values from either the originating or destination site and therefore can never guarantee convergence with more than one master site. These methods are designed to be used by a single master site and multiple materialized view sites, or with some form of a user-defined notification facility.

The overwrite method replaces the current value at the destination site with the new value from the originating site. Conversely, the discard method ignores the new value from the originating site.

> **See Also:** "ADD\_conflicttype\_RESOLUTION Procedure" on page 18-19 and Oracle Database Advanced Replication for more information about overwrite and discard

Complete the following steps to create an overwrite or discard conflict resolution method. This example illustrates the use of the discard conflict resolution method at the master site. Therefore, in the event of a conflict, the data from a materialized view site is discarded and the master site data remains.

**Note:** If you are viewing this document online, then you can copy the text from the "BEGINNING OF SCRIPT" line after this note to the "END OF SCRIPT" line on page 6-6 into a text editor and then edit the text to create a script for your environment.

```
/****************** BEGINNING OF SCRIPT *********************
```

## Step 1 Connect as the replication administrator.

The procedures in the following steps must be executed by the replication administrator.

```
*/
SET ECHO ON
SPOOL discard_conflictres.out
CONNECT repadmin/repadmin@orc1.world
/*
```

## Step 2 Quiesce the master group that contains the table to which you want to apply the conflict resolution method.

Before you define overwrite or discard conflict resolution methods, quiesce the master group that contains the table to which you want to apply the conflict resolution method. In a single master replication environment, quiescing the master group may not be required. See "Creating Conflict Resolution Methods and Quiescing" on page 6-3 for more information.

```
*/
   DBMS REPCAT.SUSPEND MASTER ACTIVITY (
      qname => 'hr repq');
END;
/
/*
```

#### Step 3 Create a column group for your target table.

All Oracle conflict resolution methods are based on logical column groupings called column groups.

```
*/
BEGIN
   DBMS REPCAT.MAKE COLUMN GROUP (
     sname => 'hr',
      oname => 'departments',
      column group => 'dep cg',
      list of column names => 'manager id, location id');
END;
/
/*
```

#### Step 4 Define the conflict resolution method for a specified table.

This example creates an OVERWRITE conflict resolution method.

```
*/
BEGIN
   DBMS REPCAT.ADD UPDATE RESOLUTION (
      sname => 'hr',
      oname => 'departments',
      column group => 'dep cg',
      sequence no => 1,
      method => 'DISCARD',
      parameter column name => 'manager id, location id');
END;
/*
```

#### Step 5 Regenerate replication support for the table that received the conflict resolution method.

```
BEGIN
    DBMS REPCAT.GENERATE_REPLICATION_SUPPORT (
      sname => 'hr',
      oname => 'departments',
      type => 'TABLE',
      min communication => TRUE);
END:
/
/*
```

#### Step 6 Resume master activity after replication support has been regenerated.

```
BEGIN
  DBMS REPCAT.RESUME MASTER ACTIVITY (
     gname => 'hr repg');
END;
SET ECHO OFF
SPOOL OFF
/******************* END OF SCRIPT **************************
```

## Minimum and Maximum Conflict Resolution Methods

When Advanced Replication detects a conflict with a column group and calls either the minimum or maximum value conflict resolution methods, it compares the new value from the originating site with the current value from the destination site for a designated column in the column group. You must designate this column when you define your conflict resolution method.

If the new value of the designated column is less than or greater than (depending on the method used) the current value, then the column group values from the originating site are applied at the destination site, assuming that all other errors were successfully resolved for the row. Otherwise the rows remain unchanged.

Complete the following steps to create an maximum or minimum conflict resolution method.

**Note:** If you are viewing this document online, then you can copy the text from the "BEGINNING OF SCRIPT" line after this note to the "END OF SCRIPT" line on page 6-9 into a text editor and then edit the text to create a script for your environment.

```
******************* BEGINNING OF SCRIPT ****************
```

#### Step 1 Connect as the replication administrator.

The procedures in the following steps must be executed by the replication administrator.

```
*/
SET ECHO ON
SPOOL min conflictres.out
CONNECT repadmin/repadmin@orc1.world
/*
```

## Step 2 Quiesce the master group that contains the table to which you want to apply the conflict resolution method.

Before you define maximum or minimum conflict resolution methods, quiesce the master group that contains the table to which you want to apply the conflict resolution method. In a single master replication environment, quiescing the master group may not be required. See "Creating Conflict Resolution Methods and Quiescing" on page 6-3 for more information.

```
*/
BEGIN
   DBMS REPCAT.SUSPEND MASTER ACTIVITY (
      gname => 'hr repg');
END:
```

#### Step 3 Create a column group for your target table.

All Oracle conflict resolution methods are based on logical column groupings called column groups.

```
*/
BEGIN
   DBMS REPCAT.MAKE COLUMN GROUP (
      sname => 'hr',
      oname => 'jobs',
      column group => 'job minsal cg',
      list_of_column_names => 'min_salary');
END;
/
/*
```

#### Step 4 Define the conflict resolution method for a specified table.

This example creates a MINIMUM conflict resolution method.

```
*/
BEGIN
   DBMS REPCAT.ADD UPDATE RESOLUTION (
      sname => 'hr',
      oname => 'jobs',
      column group => 'job minsal cg',
      sequence no => 1,
      method => 'MINIMUM',
      parameter column name => 'min salary');
END;
/*
```

#### Step 5 Regenerate replication support for the table that received the conflict resolution method.

```
BEGIN
   DBMS REPCAT.GENERATE REPLICATION SUPPORT (
      sname => 'hr',
     oname => 'jobs',
     type => 'TABLE',
     min communication => TRUE);
END;
Step 6 Resume replication activity.
BEGIN
  DBMS REPCAT.RESUME MASTER ACTIVITY (
     gname => 'hr repg');
END;
SET ECHO OFF
```

## **Timestamp Conflict Resolution Methods**

SPOOL OFF

The earliest timestamp and latest timestamp methods are variations on the minimum and maximum value methods. To use the timestamp method, you must designate a column in the replicated table of type DATE. When an application updates any column in a column group, the application must also update the value of the designated timestamp column with the local SYSDATE. For a change applied from another site, the timestamp value should be set to the timestamp value from the originating site.

/\*\*\*\*\*\*\*\*\*\*\*\*\*\*\*\*\*\* END OF SCRIPT \*\*\*\*\*\*\*\*\*\*\*\*\*\*\*\*\*\*\*\*\*\*\*\*\*\*

Two elements are needed to make timestamp conflict resolution work well:

- Synchronized time settings between computers
- Timestamp field and trigger to automatically record timestamp

Complete the following steps to create a timestamp conflict resolution method.

**Note:** If you are viewing this document online, then you can copy the text from the "BEGINNING OF SCRIPT" line after this note to the "END OF SCRIPT" line on page 6-14 into a text editor and then edit the text to create a script for your environment.

```
/****************** BEGINNING OF SCRIPT ********************
```

#### Step 1 Connect as the replication administrator.

The procedures in the following steps must be executed by the replication administrator.

```
*/
SET ECHO ON
SPOOL timestamp_conflictres.out
CONNECT repadmin/repadmin@orc1.world
/*
```

## Step 2 Quiesce the master group that contains the table to which you want to apply the conflict resolution method.

Before defining timestamp conflict resolution methods, quiesce the master group that contains the table to which you want to apply the conflict resolution method. In a single master replication environment, quiescing the master group may not be required. See "Creating Conflict Resolution Methods and Quiescing" on page 6-3 for more information.

```
*/
BEGIN
   DBMS REPCAT.SUSPEND MASTER ACTIVITY (
     gname => 'hr repg');
END;
/*
```

## Step 3 Add an additional column to your table to record the timestamp value when a row is inserted or updated.

If the target table does not already contain a timestamp field, then add an additional column to your table to record the timestamp value when a row is inserted or updated. You must use the ALTER MASTER REPOBJECT procedure to apply the DDL to the target table. Simply issuing the DDL may cause the replicated object to become invalid.

```
*/
BEGIN
  DBMS REPCAT.ALTER MASTER REPOBJECT (
      sname => 'hr',
     oname => 'countries',
     type => 'TABLE',
      ddl text => 'ALTER TABLE hr.countries ADD (timestamp DATE)');
END:
/*
```

#### Step 4 Regenerate replication support for the altered table.

```
*/
BEGIN
    DBMS REPCAT.GENERATE REPLICATION SUPPORT (
      sname => 'hr',
      oname => 'countries',
      type => 'TABLE',
      min communication => TRUE);
END;
/*
```

## Step 5 Create a trigger that records the timestamp when a row is either inserted or updated.

This recorded value is used in the resolution of conflicts based on the Timestamp method. Instead of directly executing the DDL, you should use the DBMS REPCAT. CREATE MASTER REPOBJECT procedure to create the trigger and add it to your master group.

**Note:** You cannot use columns of datetime and interval datatypes for priority group conflict resolution.

```
*/
BEGIN
  DBMS REPCAT.CREATE MASTER REPOBJECT (
     gname => 'hr_repg',
     type => 'TRIGGER',
     oname => 'insert time',
      sname => 'hr',
     ddl_text => 'CREATE TRIGGER hr.insert_time
                      BEFORE
                         INSERT OR UPDATE ON hr.countries FOR EACH ROW
                      BEGIN
                         IF DBMS REPUTIL.FROM REMOTE = FALSE THEN
                            :NEW.TIMESTAMP := SYSDATE;
                         END IF;
                      END;');
END;
/*
```

#### Step 6 Create a column group for your target table.

All Oracle conflict resolution methods are based on logical column groupings called column groups.

```
*/
BEGIN
   DBMS REPCAT.MAKE COLUMN GROUP (
      sname => 'hr',
      oname => 'countries',
      column group => 'countries timestamp cg',
      list of column names => 'country name, region id, timestamp');
END;
/*
```

#### Step 7 Define the conflict resolution method for a specified table.

This example specifies the LATEST TIMESTAMP conflict resolution method using the timestamp column that you created earlier.

```
*/
BEGIN
   DBMS REPCAT.ADD UPDATE RESOLUTION (
     sname => 'hr',
      oname => 'countries',
      column group => 'countries timestamp cg',
      sequence no => 1,
      method => 'LATEST TIMESTAMP',
      parameter column name => 'timestamp');
END;
/
/*
```

#### Step 8 Regenerate replication support for the table that received the conflict resolution method.

```
*/
BEGIN
    DBMS_REPCAT.GENERATE_REPLICATION_SUPPORT (
      sname => 'hr',
      oname => 'countries',
      type => 'TABLE',
      min communication => TRUE);
END;
```

## Step 9 Resume replication activity.

```
*/
BEGIN
   DBMS REPCAT.RESUME MASTER ACTIVITY (
     gname => 'hr_repg');
END:
```

```
SET ECHO OFF
SPOOL OFF
```

## **Additive and Average Conflict Resolution Methods**

The additive and average methods work with column groups consisting of a single numeric column only. Instead of "accepting" one value over another, this conflict resolution method either adds the two compared values together or takes an average of the two compared values.

Complete the following steps to create an additive or average conflict resolution method. This example averages the commission percentage for an employee in the event of a conflict.

**Note:** If you are viewing this document online, then you can copy the text from the "BEGINNING OF SCRIPT" line after this note to the "END OF SCRIPT" line on page 6-16 into a text editor and then edit the text to create a script for your environment.

/\*\*\*\*\*\*\*\*\*\*\*\*\*\*\*\*\*\* BEGINNING OF SCRIPT \*\*\*\*\*\*\*\*\*\*\*\*\*\*\*\*\*\*\*\*

## Step 1 Connect as the replication administrator.

The procedures in the following steps must be executed by the replication administrator.

```
*/
SET ECHO ON
SPOOL average conflictres.out
CONNECT repadmin/repadmin@orc1.world
/*
```

## Step 2 Quiesce the master group that contains the table to which you want to apply the conflict resolution method.

Before you define additive and average conflict resolution methods, quiesce the master group that contains the table to which you want to apply the conflict resolution method. In a single master replication environment, quiescing the master group may not be required. See "Creating Conflict Resolution Methods and Quiescing" on page 6-3 for more information.

```
*/
BEGIN
   DBMS REPCAT.SUSPEND MASTER ACTIVITY (
      gname => 'hr_repg');
END;
/*
```

#### Step 3 Create a column group for your target table.

All Oracle conflict resolution methods are based on logical column groupings called column groups.

```
*/
BEGIN
   DBMS REPCAT.MAKE COLUMN GROUP (
      sname => 'hr',
      oname => 'employees',
      column group => 'commission average cg',
      list of column names => 'commission pct');
END;
/*
```

#### Step 4 Define the conflict resolution method for a specified table.

This example specifies the AVERAGE conflict resolution method using the sal column.

```
BEGIN
   DBMS REPCAT.ADD UPDATE RESOLUTION (
      sname => 'hr',
      oname => 'employees',
      column_group => 'commission_average_cg',
      sequence no => 1,
      method => 'AVERAGE',
      parameter_column_name => 'commission_pct');
END;
/
/*
```

#### Step 5 Regenerate replication support for the table that received the conflict resolution method.

```
*/
BEGIN
    DBMS_REPCAT.GENERATE_REPLICATION_SUPPORT (
      sname => 'hr',
      oname => 'employees',
      type => 'TABLE',
      min communication => TRUE);
END;
/
/*
```

#### Step 6 Resume replication activity.

```
*/
BEGIN
   DBMS REPCAT.RESUME MASTER ACTIVITY (
     gname => 'hr_repg');
END;
SET ECHO OFF
SPOOL OFF
/*********************** END OF SCRIPT *******************************/
```

## **Priority Groups Conflict Resolution Methods**

Priority groups allow you to assign a priority level to each possible value of a particular column. If Oracle detects a conflict, then Oracle updates the table whose "priority" column has a lower value using the data from the table with the higher priority value.

Complete the following steps to create a priority groups conflict resolution method.

**Note:** If you are viewing this document online, then you can copy the text from the "BEGINNING OF SCRIPT" line after this note to the "END OF SCRIPT" line on page 6-21 into a text editor and then edit the text to create a script for your environment.

/\*\*\*\*\*\*\*\*\*\*\*\*\*\*\*\*\* BEGINNING OF SCRIPT \*\*\*\*\*\*\*\*\*\*\*\*\*\*\*\*\*

#### Step 1 Connect as the replication administrator.

The procedures in the following steps must be executed by the replication administrator.

```
*/
SET ECHO ON
SPOOL priority_groups_conflictres.out
CONNECT repadmin/repadmin@orc1.world
/*
```

## Step 2 Quiesce the master group that contains the table to which you want to apply the conflict resolution method.

Before you define a priority groups conflict resolution method, quiesce the master group that contains the table to which you want to apply the conflict resolution method. In a single master replication environment, quiescing the master group may not be required. See "Creating Conflict Resolution Methods and Quiescing" on page 6-3 for more information.

```
BEGIN
   DBMS REPCAT.SUSPEND MASTER ACTIVITY (
      gname => 'hr_repg');
END:
/*
```

## Step 3 Make sure that the job\_id column is part of the column group for which your site priority conflict resolution mechanism is used.

Use the ADD GROUPED COLUMN procedure to add this column to an existing column group. If you do not already have a column group, then you can create a new column group using the DBMS REPCAT.MAKE COLUMN GROUP procedure.

```
*/
BEGIN
  DBMS REPCAT.MAKE COLUMN GROUP (
    sname => 'hr',
     oname => 'employees',
      column group => 'employees priority cg',
      list_of_column_names => 'manager_id,hire_date,salary,job_id');
END;
/*
```

## Step 4 Before you begin assigning a priority value to the values in your table, create a priority group that holds the values you defined.

```
*/
BEGIN
   DBMS REPCAT.DEFINE PRIORITY GROUP (
      gname => 'hr repg',
      pgroup => 'job pg',
      datatype => 'VARCHAR2');
END;
/
/*
```

#### Step 5 Define a priority value for all possible table values.

The DBMS REPCAT.ADD PRIORITY datatype procedure is available in several different versions. There is a version for each available datatype (NUMBER, VARCHAR2, and so on). Execute this procedure as often as necessary until you have defined a priority value for all possible table values.

**See Also:** "ADD\_PRIORITY\_datatype Procedure" on page 18-17 for more information

```
*/
BEGIN
   DBMS REPCAT.ADD PRIORITY VARCHAR2 (
      gname => 'hr repg',
      pgroup => 'job pg',
      value => 'ad pres',
      priority => 100);
END:
/
BEGIN
   DBMS_REPCAT.ADD_PRIORITY_VARCHAR2(
      gname => 'hr repg',
      pgroup => 'job pg',
     value => 'sa man',
     priority => 80);
END;
BEGIN
   DBMS REPCAT.ADD PRIORITY VARCHAR2 (
      gname => 'hr repg',
      pgroup => 'job pg',
      value => 'sa rep',
      priority => 60);
END;
```

```
BEGIN
   DBMS REPCAT.ADD PRIORITY VARCHAR2 (
      gname => 'hr repg',
      pgroup => 'job pg',
     value => 'pu clerk',
     priority => 40);
END:
/
BEGIN
   DBMS REPCAT.ADD_PRIORITY_VARCHAR2(
      gname => 'hr repg',
      pgroup => 'job pg',
      value => 'st clerk',
      priority => 20);
END:
/
/*
```

#### Step 6 Add the PRIORITY GROUP resolution method to your replicated table.

The following example shows that it is the second conflict resolution method for the specified column group (sequence no parameter).

```
*/
BEGIN
   DBMS REPCAT.ADD UPDATE RESOLUTION (
      sname => 'hr',
      oname => 'employees',
      column group => 'employees priority cg',
      sequence no => 2,
      method => 'PRIORITY GROUP',
      parameter column name => 'job id',
      priority_group => 'job_pg');
END;
/
/*
```

#### Step 7 Regenerate replication support for the table that received the conflict resolution method.

```
BEGIN
   DBMS REPCAT.GENERATE REPLICATION SUPPORT (
      sname => 'hr',
      oname => 'employees',
      type => 'TABLE',
     min communication => TRUE);
END;
Step 8 Resume replication activity.
BEGIN
  DBMS REPCAT.RESUME MASTER ACTIVITY (
     qname => 'hr repq');
END;
SET ECHO OFF
SPOOL OFF
```

# **Site Priority Conflict Resolution Methods**

Site priority is a specialized form of a priority group. Therefore, many of the procedures associated with site priority behave similarly to the procedures associated with priority groups. Instead of resolving a conflict based on the priority of a field's value, the conflict is resolved based on the priority of the sites involved.

/\*\*\*\*\*\*\*\*\*\*\*\*\*\*\*\*\*\*\*\*\*\* END OF SCRIPT \*\*\*\*\*\*\*\*\*\*\*\*\*\*\*\*\*\*\*\*\*\*\*\*\*\*\*\*\*

For example, if you assign orc2.world a higher priority value than orc1.world and a conflict arises between these two sites, then the value from orc2.world is used.

Complete the following steps to create a site priority conflict resolution method.

**Note:** If you are viewing this document online, then you can copy the text from the "BEGINNING OF SCRIPT" line after this note to the "END OF SCRIPT" line on page 6-27 into a text editor and then edit the text to create a script for your environment.

/\*\*\*\*\*\*\*\*\*\*\*\*\*\*\*\*\* BEGINNING OF SCRIPT \*\*\*\*\*\*\*\*\*\*\*\*\*\*\*\*\*\*\*\*\*

## Step 1 Connect as the replication administrator.

The procedures in the following steps must be executed by the replication administrator.

```
*/
SET ECHO ON
SPOOL site_priority_conflictres.out
CONNECT repadmin/repadmin@orc1.world
/*
```

# Step 2 Quiesce the master group that contains the table to which you want to apply the conflict resolution method.

Before you define a site priority conflict resolution method, quiesce the master group that contains the table to which you want to apply the conflict resolution method. In a single master replication environment, quiescing the master group may not be required. See "Creating Conflict Resolution Methods and Quiescing" on page 6-3 for more information.

```
*/
BEGIN
   DBMS_REPCAT.SUSPEND_MASTER_ACTIVITY (
      qname => 'hr repq');
END;
/
/*
```

# Step 3 Add a site column to your table to store the site value.

Use the DBMS REPCAT.ALTER MASTER REPOBJECT procedure to apply the DDL to the target table. Simply issuing the DDL may cause the replicated object to become invalid.

```
BEGIN
   DBMS REPCAT.ALTER MASTER REPOBJECT (
      sname => 'hr',
      oname => 'regions',
      type => 'TABLE',
      ddl_text => 'ALTER TABLE hr.regions ADD (site VARCHAR2(20))');
END;
/*
```

#### Step 4 Regenerate replication support for the affected object.

```
BEGIN
    DBMS REPCAT.GENERATE REPLICATION SUPPORT (
      sname => 'hr',
      oname => 'regions',
      type => 'TABLE',
      min communication => TRUE);
END;
/*
```

# Step 5 Create a trigger that records the global name of the site when a row is either inserted or updated.

This recorded value is used in the resolution of conflicts based on the site priority method. Instead of directly executing the DDL, you should use the DBMS REPCAT. CREATE MASTER REPOBJECT procedure to create the trigger and add it to your master group.

```
BEGIN
   DBMS REPCAT.CREATE MASTER REPOBJECT (
      gname => 'hr_repg',
      type => 'TRIGGER',
      oname => 'insert site',
      sname => 'hr',
      ddl text => 'CREATE TRIGGER hr.insert site
                     BEFORE
                       INSERT OR UPDATE ON hr.regions FOR EACH ROW
                     BEGIN
                       IF DBMS REPUTIL.FROM REMOTE = FALSE THEN
                         SELECT global name INTO : NEW.SITE FROM GLOBAL NAME;
                       END IF;
                     END; ');
END;
/*
```

# Step 6 Make sure the new column is part of the column group for which your site priority conflict resolution mechanism is used.

Use the ADD GROUPED COLUMN procedure to add this column to an existing column group. If you do not already have a column group, then you can create a new column group using the DBMS REPCAT.MAKE COLUMN GROUP procedure.

```
*/
BEGIN
   DBMS REPCAT.MAKE COLUMN GROUP (
      sname => 'hr',
      oname => 'regions',
      column group => 'regions sitepriority cg',
      list of column names => 'region id, region name, site');
END;
/*
```

# Step 7 Before assigning a site priority value to the sites in your replicated environment, create a site priority group that holds the values you defined.

```
BEGIN
   DBMS REPCAT.DEFINE SITE PRIORITY (
      gname => 'hr repg',
      name => 'regions sitepriority pg');
END;
/*
```

#### Step 8 Define the priority value for each of the sites in your replication environment.

Execute this procedure as often as necessary until you have defined a site priority value for each of the sites in our replication environment.

```
*/
BEGIN
   DBMS REPCAT.ADD SITE PRIORITY SITE (
      gname => 'hr repg',
     name => 'regions sitepriority pg',
      site => 'orc1.world',
     priority => 100);
END:
BEGIN
   DBMS REPCAT.ADD SITE PRIORITY SITE (
      gname => 'hr repg',
      name => 'regions sitepriority pg',
      site => 'orc2.world',
     priority => 50);
END;
/
BEGIN
   DBMS REPCAT.ADD SITE PRIORITY SITE (
      gname => 'hr repg',
      name => 'regions sitepriority pg',
      site => 'orc3.world',
     priority => 25);
END;
/
```

#### Step 9 Add the SITE PRIORITY resolution method to your replicated table.

The following example shows that it is the third conflict resolution method for the specified column group (sequence no parameter).

```
*/
BEGIN
   DBMS REPCAT.ADD UPDATE RESOLUTION (
      sname => 'hr',
     oname => 'regions',
      column group => 'regions sitepriority cg',
      sequence no => 1,
      method => 'SITE PRIORITY',
      parameter_column_name => 'site',
      priority_group => 'regions_sitepriority_pg');
END:
/
/*
```

## Step 10 Regenerate replication support for the table that received the conflict resolution method.

```
*/
BEGIN
   DBMS REPCAT.GENERATE REPLICATION SUPPORT (
      sname => 'hr',
     oname => 'regions',
      type => 'TABLE',
      min communication => TRUE);
END;
/
/*
```

# Step 11 Resume replication activity.

```
*/
  DBMS REPCAT.RESUME MASTER ACTIVITY (
     GNAME => 'hr repg');
END;
```

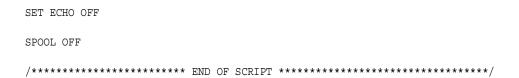

# Creating Conflict Resolution Methods for Uniqueness Conflicts

In a replication environment, you may have situations where you encounter a conflict on a unique constraint, often resulting from an insert. If your business rules allow you to delete the duplicate row, then you can define a resolution method with Oracle's pre-built conflict resolution methods.

More often, however, you probably want to modify the conflicting value so that it no longer violates the unique constraint. Modifying the conflicting value ensures that you do not lose important data. Oracle's pre-built uniqueness conflict resolution method can make the conflicting value unique by appending a site name or a sequence number to the value.

An additional component that accompanies the uniqueness conflict resolution method is a notification facility. The conflicting information is modified by Oracle so that it can be inserted into the table, but you should be notified so that you can analyze the conflict to determine whether the record should be deleted, or the data merged into another record, or a completely new value be defined for the conflicting data.

A uniqueness conflict resolution method detects and resolves conflicts encountered on columns with a UNIQUE constraint. The example in this section uses the employees table in the hr sample schema, which has the unique constraint emp email uk on the email column.

To add unique conflict resolution method for a column, the name of the unique index on the column must match the name of the unique or primary key constraint.

Complete the following steps to create a uniqueness conflict resolution method.

**Note:** If you are viewing this document online, then you can copy the text from the "BEGINNING OF SCRIPT" line after this note to the "END OF SCRIPT" line on page 6-33 into a text editor and then edit the text to create a script for your environment.

```
/******************* BEGINNING OF SCRIPT *******************
```

#### Step 1 Connect as the replication administrator.

```
*/
SET ECHO ON
SPOOL unique_conflictres.out
CONNECT repadmin/repadmin@orc1.world
/*
```

# Step 2 Quiesce the master group that contains the table to which you want to apply the conflict resolution method.

Before you define a uniqueness conflict resolution method, make sure the master group that contains the table to which you want to apply the conflict resolution method is quiesced.

```
*/
BEGIN
   DBMS REPCAT.SUSPEND MASTER ACTIVITY (
      gname => 'hr repg');
END;
/*
```

# Step 3 Create a table that stores the messages received from your notification facility.

In this example, the table name is conf report.

```
BEGIN
   DBMS REPCAT.EXECUTE DDL (
      gname => 'hr repg',
      ddl text => 'CREATE TABLE hr.conf report (
                   line NUMBER(2),
                   txt VARCHAR2 (80),
                   timestamp DATE,
                   table name VARCHAR2(30),
                   table_owner VARCHAR2(30),
                   conflict type VARCHAR2(7))');
END;
/*
```

#### Step 4 Connect as the owner of the table you created in Step 3.

```
*/
CONNECT hr/hr@orc1.world
/*
```

#### Step 5 Create a package that sends a notification to the conf\_report table when a conflict is detected.

In this example, the package name is notify.

**See Also:** Appendix B, "User-Defined Conflict Resolution Methods" describes the conflict resolution notification package that is created in this script

```
*/
CREATE OR REPLACE PACKAGE notify AS
  FUNCTION emp unique violation (email IN OUT VARCHAR2,
     discard new values IN OUT BOOLEAN)
  RETURN BOOLEAN;
END notify;
```

```
CREATE OR REPLACE PACKAGE BODY notify AS
   TYPE message table IS TABLE OF VARCHAR2(80) INDEX BY BINARY INTEGER;
   PROCEDURE report_conflict(conflict_report IN MESSAGE_TABLE,
      report length IN NUMBER,
      conflict_time IN DATE,
      conflict table IN VARCHAR2,
      table owner IN VARCHAR2,
      conflict type IN VARCHAR2) IS
      BEGIN
         FOR idx IN 1..report length LOOP
            BEGIN
              INSERT INTO hr.conf report
              (line, txt, timestamp, table name, table owner, conflict type)
              VALUES (idx, SUBSTR(conflict_report(idx),1,80), conflict_time,
              conflict table, table owner, conflict type);
            EXCEPTION WHEN others THEN NULL;
            END;
         END LOOP;
      END report conflict;
   FUNCTION emp_unique_violation(email IN OUT VARCHAR2,
      discard new values IN OUT BOOLEAN)
   RETURN BOOLEAN IS
      local node VARCHAR2(128);
      conf report MESSAGE TABLE;
      conf time DATE := SYSDATE;
   BEGIN
      BEGIN
         SELECT global name INTO local node FROM global name;
      EXCEPTION WHEN others THEN local node := '?';
      END;
      conf report(1) := 'UNIQUENESS CONFLICT DETECTED IN EMPLOYEES ON ' |
         TO CHAR (conf time, 'MM-DD-YYYY HH24:MI:SS');
      conf report(2) := ' AT NODE ' | local node;
      conf report(3) := 'ATTEMPTING TO RESOLVE CONFLICT USING' |
         ' APPEND SITE NAME METHOD';
      conf report(4) := 'EMAIL: ' | email;
      conf report(5) := NULL;
      report_conflict(conf_report,5,conf_time,'employees','hr','UNIQUE');
      discard new values := FALSE;
     RETURN FALSE;
   END emp_unique_violation;
END notify;
/*
```

## Step 6 Connect as the replication administrator.

```
*/
CONNECT repadmin/repadmin@orc1.world
/*
```

# Step 7 Replicate the package you created in Step 5 to all of the master sites in your replication environment.

This step ensures that the notification facility is available at all master sites.

```
*/
BEGIN
  DBMS REPCAT.CREATE MASTER REPOBJECT (
     qname => 'hr repq',
     type => 'PACKAGE',
     oname => 'notify',
     sname => 'hr');
END;
BEGIN
  DBMS REPCAT.CREATE MASTER REPOBJECT (
     gname => 'hr repg',
     type => 'PACKAGE BODY',
     oname => 'notify',
     sname => 'hr');
END;
/*
```

# Step 8 Add the notification facility as one of your conflict resolution methods.

Add it even though it only notifies of a conflict. The following example demonstrates adding the notification facility as a USER FUNCTION.

```
BEGIN
   DBMS REPCAT.ADD UNIQUE RESOLUTION (
      sname => 'hr',
      oname => 'employees',
      constraint_name => 'emp_email_uk',
      sequence no => 1,
      method => 'USER FUNCTION',
      comment => 'Notify DBA',
      parameter column name => 'email',
      function name => 'hr.notify.emp unique violation');
END;
/*
```

#### Step 9 Add the actual conflict resolution method to your table.

The following example demonstrates adding the APPEND SITE NAME uniqueness conflict resolution method to your replicated table.

```
*/
   DBMS REPCAT.ADD UNIQUE RESOLUTION (
      sname => 'hr',
      oname => 'employees',
      constraint name => 'emp email uk',
      sequence no => 2,
      method => 'APPEND SITE NAME',
      parameter_column_name => 'email');
END;
/*
```

#### Step 10 Regenerate replication support for the table that received the conflict resolution methods.

```
BEGIN
   DBMS REPCAT.GENERATE REPLICATION SUPPORT (
      sname => 'hr',
     oname => 'employees',
     type => 'TABLE',
     min communication => TRUE);
END;
Step 11 Resume replication activity.
*/
BEGIN
  DBMS REPCAT.RESUME MASTER ACTIVITY (
     qname => 'hr repq');
END;
SET ECHO OFF
SPOOL OFF
```

# **Creating Conflict Avoidance Methods for Delete Conflicts**

Unlike update conflicts, where there are two values to compare, simply deleting a row makes the update conflict resolution methods described in the previous section ineffective because only one value would exist.

/\*\*\*\*\*\*\*\*\*\*\*\*\*\*\*\*\*\*\*\*\*\* END OF SCRIPT \*\*\*\*\*\*\*\*\*\*\*\*\*\*\*\*\*\*\*\*\*\*\*\*\*\*\*\*\*

The best way to deal with deleting rows in a replication environment is to avoid the conflict by marking a row for deletion and periodically purging the table of all marked records. Because you are not physically removing this row, your data can converge at all master sites if a conflict arises because you still have two values to compare, assuming that no other errors have occurred. After you are sure that your data has converged, you can purge marked rows using a replicated purge procedure.

When developing the front-end application for your database, you probably want to filter out the rows that have been marked for deletion, because doing so makes it appear to your users as though the row was physically deleted. Simply exclude the rows that have been marked for deletion in the SELECT statement for your data set.

For example, a select statement for a current employee listing might be similar to the following:

```
SELECT * FROM hr.locations WHERE remove date IS NULL;
```

This section describes how to prepare your replicated table to avoid delete conflicts. You also learn how to use procedural replication to purge those records that have been marked for deletion.

Complete the following steps to create a conflict avoidance method for delete conflicts.

> **Note:** If you are viewing this document online, then you can copy the text from the "BEGINNING OF SCRIPT" line after this note to the "END OF SCRIPT" line on page 6-38 into a text editor and then edit the text to create a script for your environment.

```
/****************** BEGINNING OF SCRIPT *********************
```

# Step 1 Connect as the replication administrator at the master definition site.

```
*/
SET ECHO ON
SPOOL delete conflictres.out
CONNECT repadmin/repadmin@orc1.world
/*
```

# Step 2 Quiesce the master group that contains the table to which you want to apply the conflict resolution method.

```
*/
BEGIN
   DBMS_REPCAT.SUSPEND_MASTER_ACTIVITY (
      qname => 'hr repq');
END;
/
```

/\*

#### Step 3 Add a column to the replicated table that stores the mark for deleted records.

It is advisable to use a timestamp to mark your records for deletion (timestamp reflects when the record was marked for deletion). Because you are using a timestamp, the new column can be a DATE datatype. Use the DBMS REPCAT.ALTER\_MASTER\_REPOBJECT procedure to add the remove\_date column to your existing replicated table.

```
*/
BEGIN
   DBMS REPCAT.ALTER MASTER REPOBJECT (
      sname => 'hr',
     oname => 'locations',
      type => 'TABLE',
      ddl_text => 'ALTER TABLE hr.locations ADD (remove_date DATE)');
END;
/*
```

#### Step 4 Regenerate replication support for the altered table.

```
*/
BEGIN
    DBMS REPCAT.GENERATE REPLICATION SUPPORT (
      sname => 'hr',
      oname => 'locations',
      type => 'TABLE',
      min communication => TRUE);
END;
/*
```

# Step 5 Create a package that is replicated to all of the master sites in your replication environment.

This package purges all marked records from the specified table.

```
BEGIN
   DBMS_REPCAT.CREATE_MASTER_REPOBJECT (
      gname => 'hr repg',
      type => 'PACKAGE',
      oname => 'purge',
      sname => 'hr',
      ddl text => 'CREATE OR REPLACE PACKAGE hr.purge AS
                      PROCEDURE remove locations (purge date DATE);
                   END; ');
END;
BEGIN
   DBMS REPCAT.CREATE MASTER REPOBJECT (
      gname => 'hr repg',
      type => 'PACKAGE BODY',
      oname => 'purge',
      sname => 'hr',
      ddl text => 'CREATE OR REPLACE PACKAGE BODY hr.purge AS
                      PROCEDURE remove_locations(purge_date IN DATE) IS
                      BEGIN
                         DBMS REPUTIL.REPLICATION OFF;
                         LOCK TABLE hr.locations IN EXCLUSIVE MODE;
                         DELETE hr.locations WHERE remove date IS NOT NULL
                            AND remove_date < purge_date;
                         DBMS REPUTIL. REPLICATION ON;
                      EXCEPTION WHEN others THEN
                         DBMS REPUTIL. REPLICATION ON;
                      END;
                   END; ');
END;
/*
```

# Step 6 Generate replication support for each package and package body.

After generating replication support, a synonym is created for you and added to your master group as a replicated object. This synonym is labeled as defer purge.remove locations.

```
BEGIN
    DBMS REPCAT.GENERATE REPLICATION SUPPORT (
      sname => 'hr',
      oname => 'purge',
      type => 'PACKAGE',
      min_communication => TRUE);
END;
BEGIN
    DBMS REPCAT.GENERATE REPLICATION SUPPORT (
      sname => 'hr',
      oname => 'purge',
      type => 'PACKAGE BODY',
      min communication => TRUE);
END;
```

# Step 7 In a separate terminal window, manually push any administrative requests at all other master sites.

You may need to execute the DO\_DEFERRED\_REPCAT\_ADMIN procedure in the DBMS REPCAT package several times, because some administrative operations have multiple steps. The following is an example:

```
*/
BEGIN
  DBMS REPCAT.DO DEFERRED REPCAT ADMIN (
      gname => 'hr repg',
     all_sites => FALSE);
END;
*/
PAUSE Press <RETURN> to continue when you have verified that there are no
pending administrative requests in the DBA REPCATLOG data dictionary view.
/*
```

#### Step 8 Resume replication activity.

```
*/
BEGIN
  DBMS_REPCAT.RESUME_MASTER_ACTIVITY (
     gname => 'hr repg');
END;
/
SET ECHO OFF
SPOOL OFF
/*********************** END OF SCRIPT **************************
```

# Using Dynamic Ownership Conflict Avoidance

This section describes a more advanced method of designing your applications to avoid conflicts. This method, known as **token passing**, is similar to the workflow method described in the following sections. Although this section describes how to use this method to control the ownership of an entire row, you can use a modified form of this method to control ownership of the individual column groups within a

Both workflow and token passing allow dynamic ownership of data. With dynamic ownership, only one site at a time is allowed to update a row, but ownership of the row can be passed from site to site. Both workflow and token passing use the value of one or more "identifier" columns to determine who is currently allowed to update the row.

#### Workflow

With workflow partitioning, you can think of data ownership as being "pushed" from site to site. Only the current owner of the row is allowed to push the ownership of the row to another site, by changing the value of the "identifier" columns.

Take the simple example of separate sites for ordering, shipping, and billing. Here, the identifier columns are used to indicate the status of an order. The status determines which site can update the row. After a user at the ordering site has entered the order, the user updates the status of this row to ship. Users at the ordering site are no longer allowed to modify this row — ownership has been pushed to the shipping site.

After shipping the order, the user at the shipping site updates the status of this row to bill, thus pushing ownership to the billing site, and so on.

To successfully avoid conflicts, applications implementing dynamic data ownership must ensure that the following conditions are met:

- Only the owner of the row can update the row.
- The row is never owned by more than one site.
- Ordering conflicts can be successfully resolved at all sites.

With workflow partitioning, only the current owner of the row can push the ownership of the row to the next site by updating the "identifier" columns. No site is given ownership unless another site has given up ownership; thus ensuring there is never more than one owner.

Because the flow of work is ordered, ordering conflicts can be resolved by applying the change from the site that occurs latest in the flow of work. Any ordering conflicts can be resolved using a form of the priority conflict resolution method, where the priority value increases with each step in the work flow process. The priority conflict resolution method successfully converges for more than one master site as long as the priority value is always increasing.

# Token Passing

Token passing uses a more generalized approach to meeting these criteria. To implement token passing, instead of the "identifier" columns, your replicated tables must have owner and epoch columns. The owner column stores the global database name of the site currently believed to own the row.

Once you have designed a token passing mechanism, you can use it to implement a variety of forms of dynamic partitioning of data ownership, including workflow.

You should design your application to implement token passing for you automatically. You should not allow the owner or epoch columns to be updated outside this application.

Whenever you attempt to update a row, your application should:

- Step 1 Locate the current owner of the row.
- Step 2 Lock the row to prevent updates while ownership is changing.
- Step 3 Establish ownership of the row.

#### Step 4 Perform the update.

Oracle releases the lock when you commit your transaction.

For example, Figure 6–1 illustrates how ownership of employee 100 passes from the acct\_sf database to the acct\_ny database.

Figure 6-1 Grabbing the Token

# Step 1. Identify True Owner

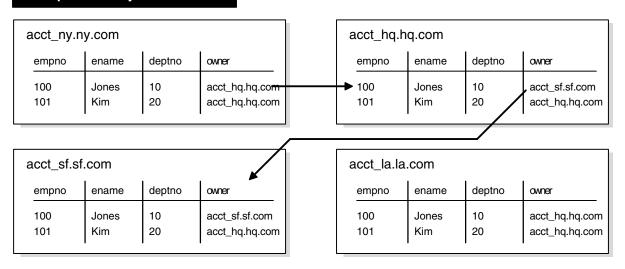

# Step 2. Grab Ownership and Broadcast Change

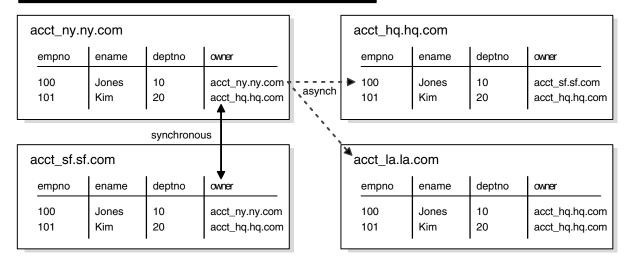

# Locating the Owner of a Row

To obtain ownership, the acct ny database uses a simple recursive algorithm to locate the owner of the row. The sample code for this algorithm is shown as follows:

```
-- Sample code for locating the token owner.
-- This is for a table TABLE NAME with primary key PK.
-- Initial call should initialize loc epoch to 0 and loc owner
-- to the local global name.
get owner (PK IN primary key type, loc epoch IN OUT NUMBER,
          loc owner IN OUT VARCHAR2)
 -- use dynamic SQL (dbms sql) to perform a select similar to
 -- the following:
 SELECT owner, epoch into rmt_owner, rmt_epoch
    FROM TABLE NAME@loc owner
    WHERE primary_key = PK FOR UPDATE;
 IF rmt owner = loc owner AND rmt epoch >= loc epoch THEN
  loc owner := rmt owner;
  loc epoch := rmt epoch;
  RETURN;
 ELSIF rmt epoch >= loc epoch THEN
   get owner (PK, rmt epoch, rmt owner);
  loc owner := rmt owner;
  loc epoch := rmt epoch;
  RETURN:
  raise application error(-20000, 'No owner for row');
 END IF:
```

# **Obtaining Ownership**

After locating the owner of the row, the acct ny site gets ownership from the acct sf site by completing the following steps:

Step 1 Lock the row at the sf site to prevent any changes from occurring while ownership is being exchanged.

#### Step 2 Synchronously update the owner information at both the sf and ny sites.

This operation ensures that only one site considers itself to be the owner at all times. The update at the sf site should not be replicated using DBMS REPUTIL. REPLICATION OFF. The replicated change of ownership at the ny site in Step 4 will ultimately be propagated to all other sites in the replication environment, including the sf site, where it will have no effect.

# Step 3 Update the row information at the new owner site, ny, with the information from the current owner site, sf.

This data is guaranteed to be the most recent. This time, the change at the ny site should not be replicated. Any queued changes to this data at the sf site are propagated to all other sites in the usual manner. When the sf change is propagated to ny, it is ignored because of the values of the epoch numbers, as described in the next bullet point.

# Step 4 Update the epoch number at the new owner site to be one greater than the value at the previous site.

Perform this update at the new owner only, and then asynchronously propagate this update to the other master sites. Incrementing the epoch number at the new owner site prevents ordering conflicts.

When the sf changes (that were in the deferred queue in Step 2 preceding) are ultimately propagated to the ny site, the ny site ignores them because they have a lower epoch number than the epoch number at the ny site for the same data.

As another example, suppose the hq site received the sf changes after receiving the ny changes, the hq site would ignore the sf changes because the changes applied from the ny site would have the greater epoch number.

# Applying the Change

You should design your application to implement this method of token passing for you automatically whenever you perform an update. You should not allow the owner or epoch columns to be updated outside this application. The lock that you grab when you change ownership is released when you apply your actual update. The changed information, along with the updated owner and epoch information, are asynchronously propagated to the other sites in the usual manner.

# **Auditing Successful Conflict Resolution**

Whenever Oracle detects and successfully resolves an update, delete, or uniqueness conflict, you can view information about what method was used to resolve the conflict by querying the ALL REPRESOLUTION STATISTICS data dictionary view. This view is updated only if you have enabled conflict resolution statistics gathering for the table involved in the conflict.

See Also: The ALL REPRESOLUTION STATISTICS view on page 23-33 for more information

# **Collecting Conflict Resolution Statistics**

Use the REGISTER STATISTICS procedure in the DBMS REPCAT package to collect information about the successful resolution of update, delete, and uniqueness conflicts for a table. The following example gathers statistics for the employees table in the hr schema:

```
BEGIN
   DBMS REPCAT.REGISTER STATISTICS (
     sname => 'hr',
     oname => 'employees');
END;
```

# **Viewing Conflict Resolution Statistics**

After calling REGISTER STATISTICS for a table, each conflict that is successfully resolved for that table is logged in the ALL REPRESOLUTION STATISTICS data dictionary view. Information about unresolved conflicts is always logged in the DEFERROR view, whether the object is registered or not.

See Also: The ALL REPRESOLUTION STATISTICS view on page 23-33 and the DEFERROR view on page 25-3 for more information

# **Canceling Conflict Resolution Statistics**

Use the CANCEL STATISTICS procedure in the DBMS REPCAT package if you no longer want to collect information about the successful resolution of update, delete, and uniqueness conflicts for a table. The following example cancels statistics gathering on the employees table in the hr schema:

```
BEGIN
    DBMS REPCAT.CANCEL STATISTICS (
      sname => 'hr',
     oname => 'employees');
END;
```

# Clearing Statistics Information

If you registered a table to log information about the successful resolution of update, delete, and uniqueness conflicts, then you can remove this information from the DBA REPRESOLUTION STATISTICS data dictionary view by calling the PURGE STATISTICS procedure in the DBMS REPCAT package.

The following example purges the statistics gathered about conflicts resolved due to inserts, updates, and deletes on the employees table between January 1 and March 31:

```
BEGIN
   DBMS REPCAT.PURGE STATISTICS (
      sname => 'hr',
     oname => 'employees',
      start date => '01-JAN-2001',
      end date => '31-MAR-2001');
END;
```

| Auditing | Successful | Conflict | Resolution |
|----------|------------|----------|------------|
|----------|------------|----------|------------|

# Part II

# Managing and Monitoring Your Replication Environment

Part II contains instructions on using the replication management API to manage your replication environment, as well as instructions on using the data dictionary to monitor your replication environment.

Part II contains the following chapters:

- Chapter 7, "Managing a Master Replication Environment"
- Chapter 8, "Managing a Materialized View Replication Environment"
- Chapter 9, "Managing Replication Objects and Queues"
- Chapter 10, "Monitoring a Replication Environment"

# **Managing a Master Replication Environment**

As your data delivery needs change due to growth, shrinkage, or emergencies, you are undoubtedly going to need to change the configuration of your replication environment. This chapter discusses managing the master sites of your replication environment. Specifically, this section describes altering and reconfiguring your master sites.

This chapter contains these topics:

- Changing the Master Definition Site
- Adding New Master Sites
- Removing a Master Site from a Master Group
- Updating the Comments Fields in Data Dictionary Views
- **Using Procedural Replication**

# **Changing the Master Definition Site**

Many replication administrative tasks can be performed only from the master definition site. Use the RELOCATE MASTERDEF procedure in the DBMS REPCAT package to move the master definition site to another master site. This API is especially useful when the master definition site becomes unavailable and you need to specify a new master definition site (see "Option 2: The Old Master Definition Site Is Not Available" on page 7-3).

# **Option 1: All Master Sites Are Available**

Perform the actions in this section to change the master definition site if all master sites are available. Meet the following requirements to complete these actions:

**Executed As:** Replication Administrator

**Executed At:** Any Master Site

**Replication Status:** Running Normally (Not Quiesced)

Complete the following steps:

#### Step 1 Connect to a master site as the replication administrator.

CONNECT repadmin/repadmin@orc1.world

# Step 2 Relocate the master definition site.

```
BEGIN
   DBMS REPCAT.RELOCATE MASTERDEF (
      qname => 'hr repq',
      old masterdef => 'orc1.world',
      new masterdef => 'orc2.world',
      notify masters => TRUE,
      include_old_masterdef => TRUE);
END;
```

# Option 2: The Old Master Definition Site Is Not Available

Perform the actions in this section to change the master definition site if the old master definition site is not available. Meet the following requirements to complete these actions:

**Executed As:** Replication Administrator

**Executed At:** Any Master Site **Replication Status:** Normal Complete the following steps:

#### Step 1 Connect to a master site as the replication administrator.

CONNECT repadmin/repadmin@orc2.world

#### Step 2 Relocate the master definition site.

```
BEGIN
  DBMS_REPCAT.RELOCATE_MASTERDEF (
      gname => 'hr repg',
     old masterdef => 'orc1.world',
     new_masterdef => 'orc2.world',
     notify masters => TRUE,
      include old masterdef => FALSE);
END;
```

# Adding New Master Sites

As your replication environment expands, you may need to add new master sites to a master group. You can either add new master sites to a master group that is running normally or to a master group that is quiesced. If the master group is not quiesced, then users can perform data manipulation language (DML) operations on the data while the new master sites are being added. However, more administrative actions are required when adding new master sites if the master group is not quiesced.

**Note:** When adding a master site to a master group that contains tables with circular dependencies or a table that contains a self-referential constraint, you must precreate the table definitions and manually load the data at the new master site. The following is an example of a circular dependency: Table A has a foreign key constraint on table B, and table B has a foreign key constraint on table A.

Follow the instructions in the appropriate section to add new master sites to a master group:

- Adding New Master Sites Without Quiescing the Master Group
- Adding New Master Sites to a Quiesced Master Group

# Adding New Master Sites Without Quiescing the Master Group

This section contains procedures for adding new master sites to an existing master group that is not quiesced. These new sites may or may not already be replication sites (master sites or materialized view sites) in other replication groups.

You can use one of the following methods when you are adding a new master site without quiescing the master group:

- Use full database export/import or change-based recovery to add a new master site that does not currently have any replication groups. See "Using Full Database Export/Import or Change-Based Recovery" on page 7-9 for instructions.
- Use object-level export/import to add a new master site that already has other replication groups or to add a new master site that does not currently have any replication groups. See "Using Object-Level Export/Import" on page 7-21 for instructions.

Use full database export/import and change-based recovery to add all of the replication groups at the master definition site to the new master sites. When you use this method, the following conditions apply:

- The new master sites cannot have any existing replication groups.
- The master definition site cannot have any materialized view groups.
- The master definition site must be the same for all of the master groups. If one or more of these master groups have a different master definition site, then do not use full database export/import or change-based recovery. Use object-level export/import instead.
- The new master site must include all of the replication groups in the master definition site when the extension process is complete. That is, you cannot add a subset of the master groups at the master definition site to the new master site. All of the groups must be added.

If your environment does not meet all of these conditions, then you must use object-level export/import to add the new master sites. Figure 7–1 summarizes these conditions.

#### Note:

- To use change-based recovery, the existing master site and the new master site must be running under the same operating system, although the release of the operating system can differ. This condition does not apply to full database export/import.
- You can use either Data Pump export/import or original export/import to perform exports and imports in an Advanced Replication environment. General references to export/import in this document refer to both Data Pump and original export/import.

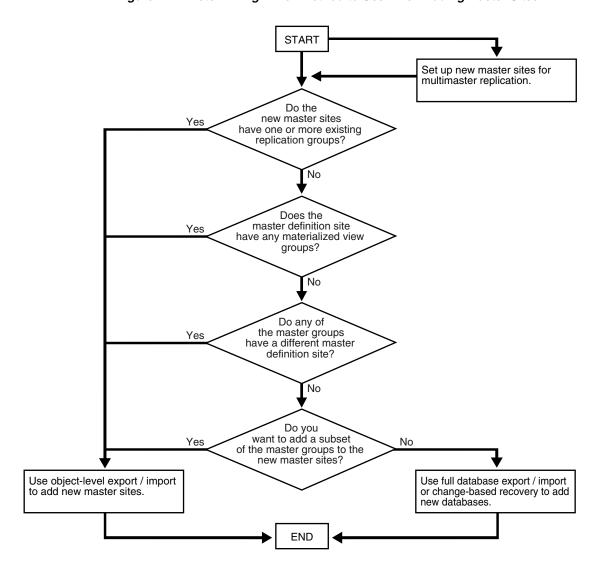

Figure 7–1 Determining Which Method to Use When Adding Master Sites

Use object-level export/import to add a master group to master sites that already have other replication groups or to add a master group to master sites that do not currently have any replication groups. This method can add one or more master groups to new master sites at a time, and you can choose a subset of the master groups at the master definition site to add to the new master sites during the operation.

If you use object-level export/import and there are integrity constraints that span more than one master group, then you must temporarily disable these integrity constraints on the table being added to a new master site, if the other tables to which these constraints refer already exist at the new master site. Initially, there are two rows in the DEFSCHEDULE data dictionary view that refer to the new master sites. When propagation is caught up, there is one row in this view, and when propagation from all the master sites to the new master site is caught up, you can re-enable the integrity constraints you disabled.

Again, the two methods for adding new master sites without quiescing the master groups are the following:

- Full database export/import or change-based recovery
- Object-level export/import

When you use either method, propagation of deferred transactions to the new master site is partially or completely disabled while the new master sites are being added. Therefore, make sure each existing master site has enough free space to store the largest unpropagated deferred transaction queue that you may encounter.

In addition, the following restrictions apply to both methods:

- All affected master groups must be using asynchronous replication. Synchronous replication is not allowed.
- All scheduled links must use parallel propagation with parallelism set to 1 or higher.
- Either the database links of all affected master groups must have no connection qualifier or they must all have the same connection qualifier.
- After you begin the process of adding new master sites to one or more master groups, you must wait until these new master sites are added before you begin to add another set of master sites to any of the affected master groups. If there is information about an affected master group in the DBA NEW REPSITES data dictionary view at the master definition site, then the process is started and is not yet complete for that master group.

- After you begin the process of adding new master sites to one or more master groups, you cannot relocate the master definition site for these master groups until the new master sites are added. If there is information about an affected master group in the DBA NEW REPSITES data dictionary view, then the process is started and is not yet complete for that master group.
- Only one add master site request at a time is allowed at a master site. For example, if hg1. world is the master definition site for mgroup1 and hg2. world is the master definition site for mgroup2, then you cannot add hq1.world to mgroup2 and hq2.world to mgroup1 at the same time.
- All master sites must be at 9.0.1 or higher compatibility level. You control the compatibility level with the COMPATIBLE initialization parameter. If any master sites are lower than 9.0.1 compatibility level, then the master group must be quiesced to extend it with new master sites. In this case, follow the instructions in "Adding New Master Sites to a Quiesced Master Group" on page 7-34.
- If you are using object-level or full database export/import, then make sure there is enough space in your rollback segments or undo tablespace for the export.

Also, before adding new master sites with either method, make sure you properly set up your new master sites for multimaster replication.

**Note:** If progress appears to stop during one of the procedures described in the following sections, then check your trace files and the alert log for messages.

#### See Also:

- "Setting Up Master Sites" on page 2-4 for information about setting up your new master sites for multimaster replication
- Oracle Database Administrator's Guide for more information about trace files and the alert log
- Oracle Database Administrator's Guide for information about managing undo space

# Using Full Database Export/Import or Change-Based Recovery

Figure 7–2 shows the major steps for using full database export/import or change-based recovery to add new master sites to a master group without quiescing. The following example script adds the new master sites orc4 . world and orc5.world to the hr\_repg master group. In this example, orc4.world is added using full database export/import and orc5.world is added using change-based recovery.

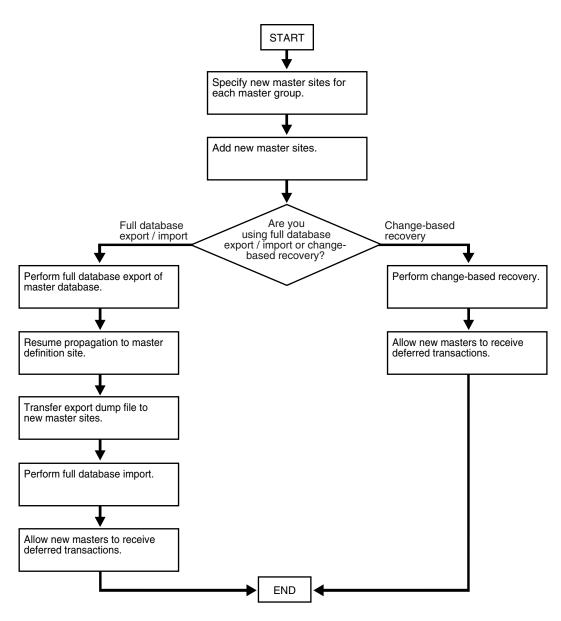

Figure 7–2 Using Full Database Export/Import or Change-Based Recovery

Meet the following requirements to complete these actions:

**Executed As:** Replication Administrator, unless specified otherwise

#### **Executed At:**

- Step 1 at Each New Master Site
- Steps 2 5 at Master Definition Site
- Step 6 at the Master Definition Site and at Each New Master Site
- Step 7 requires an export at the Master Definition site and a file transfer between sites.
- Steps 8 10 at Each New Master Site

**Replication Status**: Running Normally (Not Quiesced)

Complete the following steps to use full database export/import or change-based recovery to add sites to a master group.

> **Note:** If you are viewing this document online, then you can copy the text from the "BEGINNING OF SCRIPT" line after this note to the "END OF SCRIPT" line on page 7-21 into a text editor and then edit the text to create a script for your environment.

/\*\*\*\*\*\*\*\*\*\*\*\*\*\*\*\*\*\*\* BEGINNING OF SCRIPT \*\*\*\*\*\*\*\*\*\*\*\*\*\*\*\*\*\*

# Step 1 If you are using full database export/import, then create the databases that you want to add to the master group.

This step is not required if you are using change-based recovery.

**See Also:** Oracle Database Administrator's Guide for information about creating a database

```
*/
SET ECHO ON
SPOOL add_masters_full.out
PAUSE Press <RETURN> when the databases for the new master sites are created.
/*
```

### Step 2 Set up each new master site as a replication site.

Remember that you need to configure the following:

- The replication administrator at each new master site
- A scheduled link from each existing master site to each new master site
- A scheduled link from each new master site to each existing master site
- A schedule purge job at each new master site

\*/

PAUSE Press <RETURN> to continue the new master sites have been setup and the required scheduled links have been created.

/\*

#### See Also:

- Oracle Database Advanced Replication for information about scheduled links
- "Setting Up Master Sites" on page 2-4
- "Creating Scheduled Links Between the Master Sites" on page 2-16

#### Step 3 Connect as the replication administrator to the master definition site.

\*/

CONNECT repadmin/repadmin@orc1.world

/\*

### Step 4 Specify new master sites for each master group.

Before you begin, create the required scheduled links between existing master sites and each new master site if they do not already exist.

#### See Also:

- Oracle Database Advanced Replication for information about scheduled links
- "Creating Scheduled Links Between the Master Sites" on page 2-16 for examples

```
*/
BEGIN
   DBMS REPCAT.SPECIFY NEW MASTERS (
      gname => 'HR REPG',
      master list => 'orc4.world, orc5.world');
END;
/
/*
```

You can begin to track the extension process by querying the following data dictionary views in another SQL\*Plus session:

- DBA REPSITES NEW
- DBA REPEXTENSIONS

```
*/
PAUSE Press <RETURN> when you have completed the these steps.
/*
```

#### Step 5 Add the new master sites.

Before running the following procedure, ensure that there are an adequate number of background jobs running at each new master site. If you are using full database export/import, then make sure there is enough space in your rollback segments or undo tablespace for the export before you run this procedure.

#### See Also:

- Oracle Database Advanced Replication for information about setting the JOB QUEUE PROCESSES initialization parameter properly for a replication environment
- Oracle Database Administrator's Guide for information about managing undo space

```
*/
VARIABLE masterdef_flashback_scn NUMBER;
VARIABLE extension id VARCHAR2(32);
BEGIN
   DBMS REPCAT.ADD NEW MASTERS (
      export required => true,
      available master list => NULL,
      masterdef flashback scn => :masterdef flashback scn,
      extension id => :extension id,
      break trans to masterdef => false,
      break trans to new masters => false,
      percentage for catchup mdef => 80,
      cycle seconds mdef => 60,
      percentage for catchup new => 80,
      cycle seconds new => 60);
END;
/
/*
```

The values for masterdef flashback scn and extension id are saved into variables to be used later in the process. To see these values, you can query the DBA REPSITES NEW and DBA REPEXTENSIONS data dictionary views.

```
*/
PAUSE Press <RETURN> when you have completed the these steps.
/*
```

If you need to undo the changes made to a particular master site by the SPECIFY NEW MASTERS and ADD NEW MASTERS procedures, then use the DBMS REPCAT.UNDO ADD NEW MASTERS REQUEST procedure.

For the export required parameter, true is specified because orc4.world is being added using full database export/import. Although orc5.world is using

change-based recovery, the true setting is correct because at least one new master site is added using export/import.

After successfully executing this procedure, monitor its progress by querying the DBA REPCATLOG data dictionary view in another SQL\*Plus session. Do not proceed to Step 7 until there is no remaining information in this view about adding the new master sites. Assuming no extraneous information exists in DBA REPCATLOG from other operations, you can enter the following statement:

```
SELECT COUNT(*) FROM DBA REPCATLOG;
All of the processing is complete when this statement returns zero (0).
*/
PAUSE Press <RETURN> to continue when DBA REPCATLOG is empty.
/*
```

### Step 6 If you are using full database export/import, then create a directory object at each database.

For master sites being added using change-based recovery, this step is not required and you can proceed to Step 8 on page 7-18.

Each database involved in this operation must have a directory object to hold the Data Pump dump file, and the user who will perform the export or import must have READ and WRITE privileges on this directory object. In this example, a Data Pump export is performed at the master definition site, and a Data Pump import is performed at each new master site.

If you are using full database export/import, then, while connected in SQL\*Plus to the a database as an administrative user who can create directory objects using the SQL statement CREATE DIRECTORY, create a directory object to hold the Data Pump dump file and log files. For example:

```
*/
CONNECT SYSTEM/MANAGER@orc1.world
CREATE DIRECTORY DPUMP DIR AS '/usr/dpump dir';
CONNECT SYSTEM/MANAGER@orc4.world
CREATE DIRECTORY DPUMP DIR AS '/usr/dpump dir';
```

```
CONNECT SYSTEM/MANAGER@orc5.world
CREATE DIRECTORY DPUMP_DIR AS '/usr/dpump_dir';
/*
```

In this example, SYSTEM user performs all exports and imports. If a user other than the user who created the directory object will perform the export or import, then grant this user READ and WRITE privileges on the directory object.

Make sure you complete these actions at each database involved in the operation.

# Step 7 Perform the following substeps for the master sites being added using full database export/import.

For master sites being added using change-based recovery, these substeps are not required and you can proceed to Step 8 on page 7-18.

Perform full database export of the master definition database. Use the system change number (SCN) returned by the masterdef flashback scn parameter in Step 5 for the FLASHBACK SCN export parameter.

You can query the DBA REPEXTENSIONS data dictionary view for the FLASHBACK SCN value:

```
SELECT FLASHBACK SCN FROM DBA REPEXTENSIONS;
```

In this example, assume that the value returned by this query is 124723.

In this example, orc4.world is using full database export/import. Therefore, perform the full database export of the master definition database so that it can be imported into orc4. world during a later step. However, the orc5. world database is using change-based recovery. Therefore, the export would not be required if you were adding only orc5.world.

On a command line, perform the export. This example connects as the SYSTEM user. The following is an example Data Pump export command:

```
expdp system/manager FULL=y DIRECTORY=DPUMP_DIR DUMPFILE=fulldb_orc1.dmp
FLASHBACK_SCN=124723
```

Consider the following when you run the Export utility:

- Only users with the DBA role or the EXP FULL DATABASE role can export in full database mode.
- Make sure the UNDO RETENTION initialization parameter is set correctly before performing the export.
- If you use the original Export utility, then do not use the CONSISTENT export parameter. This parameter does not apply to Data Pump.

#### See Also:

- Oracle Database Utilities for information about performing a Data Pump export
- Oracle Database Administrator's Guide for information about managing undo space and setting this parameter

```
*/
PAUSE Press <RETURN> to continue when the export is complete.
/*
```

Resume propagation to the master definition site.

Running the following procedure indicates that export is effectively finished and propagation can be enabled for both extended and unaffected master groups at the master sites.

```
*/
BEGIN
   DBMS REPCAT.RESUME PROPAGATION TO MDEF (
      extension id => :extension id);
END:
/*
```

You can find the extension id by querying the DBA REPSITES NEW data dictionary view.

Transfer the export dump file to the new master sites.

Using the DBMS FILE TRANSFER package, FTP, or some other method, transfer the export dump file to the other new master sites that are being added with full database export/import. You will need this export dump file at each new site to perform the import described in the next step.

```
*/
PAUSE Press <RETURN> to continue after transferring the dump file.
/*
Set the JOB QUEUE PROCESSES initialization parameter to zero for each new
master site.
*/
PAUSE Press <RETURN> to continue after JOB_QUEUE_PROCESSES is set to zero at
each new master site.
/*
```

### Step 8 Perform import or change-based recovery at each new master site.

If you are using full database export/import, then complete the full database import of the database you exported in Step 7 at each new master site that is being added with full database export/import.

Perform the import. This example connects as the SYSTEM user to perform the import at orc4 . world. The following is an example import command:

```
impdp system/manager FULL=y DIRECTORY=DPUMP_DIR DUMPFILE=fulldb_orc1.dmp
```

Only users with the DBA role or the IMP FULL DATABASE role can import in full database mode.

**See Also:** Oracle Database Utilities for information about performing a Data Pump import

```
*/
PAUSE Press <RETURN> to continue when the import is complete.
/*
```

If you are using change-based recovery, then perform change-based recovery using the system change number (SCN) returned by the masterdef flashback scn parameter in Step 5. You can query the DBA REPEXTENSIONS data dictionary view for the masterdef flashback scn value.

You can perform a change-based recovery in one of the following ways:

- Using the SQL\*Plus RECOVER command. See the *Oracle Database Backup* and Recovery Advanced User's Guide for instructions.
- Using the Recovery Manager (RMAN) DUPLICATE command. See the Oracle Database Backup and Recovery Advanced User's Guide for instructions.

Connect to the site where you will perform the change-based recovery:

```
*/
CONNECT repadmin/repadmin@orc5.world
PAUSE Press <RETURN> to continue when the change-based recovery is complete. You
can use a separate terminal window to perform the change-based recovery.
/*
```

## Step 9 Configure the new sites for multimaster replication by completing the following steps:

- Ensure that the database structures, such as the datafiles, exist for the replicated schemas at each new master site. In this example, the replicated schema is hr.
- **b.** Set the global name for each new master site. The global name for each new master site must match the global names specified in the SPECIFY NEW MASTERS procedure that you ran in Step 4. You can query the DBLINK column in the DBA REPSITES NEW data dictionary view to see the global name for each new master site.

You can set the global name using the ALTER DATABASE statement, as in the following example:

```
ALTER DATABASE RENAME GLOBAL NAME TO orc4.world;
```

**c.** Create the appropriate scheduled links between the new master sites and the existing master sites, including the master definition site.

**See Also:** "Creating Scheduled Links Between the Master Sites" on page 2-16 for information

```
*/
PAUSE Press <RETURN> when you have completed the these steps.
/*
```

### Step 10 Allow new masters to receive deferred transactions.

The following procedure enables the propagation of deferred transactions from other prepared new master sites and existing master sites to the invocation master site. This procedure also enables the propagation of deferred transactions from the invocation master site to the other new master sites and existing master sites.

**Caution:** Do not invoke this procedure until instantiation (export/import or change-based recovery) of the new master site is complete.

Do not allow any data manipulation language (DML) statements directly on the objects in the extended master group in the new master site until execution of this procedure returns successfully, because these DML statements may not be replicated.

```
*/
CONNECT repadmin/repadmin@orc4.world
BEGIN
  DBMS REPCAT.PREPARE INSTANTIATED MASTER (
      extension id => :extension id);
END;
```

```
CONNECT repadmin/repadmin@orc5.world
BEGIN
   DBMS REPCAT.PREPARE INSTANTIATED MASTER (
     extension id => :extension id);
END;
SET ECHO OFF
SPOOL OFF
/*
```

**Note:** You can find the extension id by querying the DBA REPSITES NEW data dictionary view.

\*\*\*\*\*\*\*\*\*\*\*\*\* END OF SCRIPT \*\*\*\*\*\*\*\*\*\*\*\*\*\*\*\*\*\*\*

# Using Object-Level Export/Import

Figure 7–3 shows the major steps for using object-level export/import to add new master sites to a master group without quiescing. The following example procedure adds the new master sites orc4.world and orc5.world to the hr repg master group. An object-level export/import involves exporting and importing the tables in a master group. When you export and import the tables, other dependent database objects, such as indexes, are exported and imported as well.

If you have an integrity constraint that spans two master groups, then you have a child table in one master group (the child master group) and a parent table in a different master group (the parent master group). In this case, Oracle Corporation recommends that you add new master sites to both master groups at the same time. However, if you cannot do this, then you must quiesce the child master group before adding new master sites to it. Here, the child table includes a foreign key, which makes it dependent on the values in the parent table. If you do not quiesce the child master group, then conflicts may result when you add master sites to it. You can still add master sites to the parent master group without quiescing it.

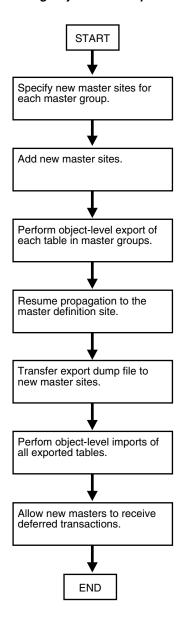

Figure 7–3 Using Object-Level Export/Import

Meet the following requirements to complete these actions:

**Executed As:** Replication Administrator, unless specified otherwise

#### **Executed At:**

- Steps 1 6 at Master Definition Site
- Step 7 at the Master Definition Site and at Each New Master Site
- Steps 8 9 at Master Definition Site
- Step 10 requires a file transfer between sites.
- Steps 11 12 at Each New Master Site

**Replication Status:** Running Normally (Not Quiesced)

Complete the following steps to use object-level export/import to add sites to a master group.

> **Note:** If you are viewing this document online, then you can copy the text from the "BEGINNING OF SCRIPT" line after this note to the "END OF SCRIPT" line on page 7-33 into a text editor and then edit the text to create a script for your environment.

/\*\*\*\*\*\*\*\*\*\*\*\*\*\*\*\*\*\*\*\* BEGINNING OF SCRIPT \*\*\*\*\*\*\*\*\*\*\*\*\*\*\*\*\*\*\*

## Step 1 If the users for the replicated schemas do not exist at the new master sites, then create them now.

In this example, the replicated schema is hr. This schema probably already exist at the new master sites because it is a sample schema that is installed when you install Oracle.

**See Also:** *Oracle Database Sample Schemas* for general information about the sample schemas and for information about installing them

```
*/
SET ECHO ON
SPOOL add_masters_object.out
```

PAUSE Press <RETURN> to continue when the users are created at the new master sites.

/\*

## Step 2 If any of the tables in the master group have circular dependencies, then precreate these tables at the new master sites.

Failure to precreate these tables will result in errors later in the procedure. If there are no circular dependencies, then this step is not required, and you can proceed to Step 3.

Some of the tables in the hr schema contain circular dependencies. Therefore, in this example, the tables in the hr schema must be precreated at each new master site. Again, the hr schema tables are typically created during Oracle installation and so may already exist at the new master sites.

If you need to precreate tables, then disable referential integrity constraints for these tables at the new master sites before the import. Referential integrity constraints can cause errors when you import data into existing tables. This example disables the referential integrity constraints for the precreated tables in the hr schema at the new master sites.

Further, the precreated tables at the new master sites should not contain any data. This example truncates the tables in the hr schema at the new master sites to ensure that they do not contain any data.

#### See Also:

- The note under "Adding New Master Sites" on page 7-4 for more information about circular dependencies
- Oracle Database Utilities for information about importing data into existing tables

\*/

PAUSE Press <RETURN> to continue when the tables are precreated at the new master sites, if table precreation is required. After the tables are precreated, the following statements disable the referential integrity constraints related to the hr schema and truncate the tables in the hr schema at the new site.

CONNECT oe/oe@orc4.world

```
ALTER TABLE oe.warehouses
 DISABLE CONSTRAINT warehouses location fk;
ALTER TABLE oe.customers
  DISABLE CONSTRAINT customers account manager fk;
ALTER TABLE oe.orders
 DISABLE CONSTRAINT orders sales rep fk;
CONNECT hr/hr@orc4.world
ALTER TABLE hr.countries
 DISABLE CONSTRAINT countr reg fk;
ALTER TABLE hr.departments
  DISABLE CONSTRAINT dept mgr fk
 DISABLE CONSTRAINT dept loc fk;
ALTER TABLE hr.employees
  DISABLE CONSTRAINT emp dept fk
  DISABLE CONSTRAINT emp job fk
  DISABLE CONSTRAINT emp manager fk;
ALTER TABLE hr.job history
  DISABLE CONSTRAINT jhist job fk
  DISABLE CONSTRAINT jhist emp fk
  DISABLE CONSTRAINT jhist_dept_fk;
ALTER TABLE hr.locations
  DISABLE CONSTRAINT loc_c_id_fk;
TRUNCATE TABLE hr.countries;
TRUNCATE TABLE hr.departments;
TRUNCATE TABLE hr.employees;
TRUNCATE TABLE hr.jobs;
TRUNCATE TABLE hr.job history;
TRUNCATE TABLE hr.locations;
TRUNCATE TABLE hr.regions;
CONNECT oe/oe@orc5.world
ALTER TABLE oe.warehouses
  DISABLE CONSTRAINT warehouses location fk;
```

```
ALTER TABLE oe.customers
  DISABLE CONSTRAINT customers_account_manager_fk;
ALTER TABLE oe.orders
  DISABLE CONSTRAINT orders_sales_rep_fk;
CONNECT hr/hr@orc5.world
ALTER TABLE hr.countries
 DISABLE CONSTRAINT countr reg fk;
ALTER TABLE hr.departments
  DISABLE CONSTRAINT dept mgr fk
  DISABLE CONSTRAINT dept_loc_fk;
ALTER TABLE hr.employees
 DISABLE CONSTRAINT emp_dept_fk
  DISABLE CONSTRAINT emp_job_fk
  DISABLE CONSTRAINT emp manager fk;
ALTER TABLE hr.job history
  DISABLE CONSTRAINT jhist job fk
  DISABLE CONSTRAINT jhist_emp_fk
  DISABLE CONSTRAINT jhist_dept_fk;
ALTER TABLE hr.locations
  DISABLE CONSTRAINT loc_c_id_fk;
TRUNCATE TABLE hr.countries;
TRUNCATE TABLE hr.departments;
TRUNCATE TABLE hr.employees;
TRUNCATE TABLE hr.jobs;
TRUNCATE TABLE hr.job history;
TRUNCATE TABLE hr.locations;
TRUNCATE TABLE hr.regions;
/*
```

### Step 3 Set up each new master site as a replication site.

Remember that you need to configure the following:

- The replication administrator at each new master site
- A scheduled link from each existing master site to each new master site
- A scheduled link from each new master site to each existing master site
- A schedule purge job at each new master site

\*/

PAUSE Press <RETURN> to continue the new master sites have been setup and the required scheduled links have been created.

/\*

#### See Also:

- Oracle Database Advanced Replication for information about scheduled links
- "Setting Up Master Sites" on page 2-4
- "Creating Scheduled Links Between the Master Sites" on page 2-16

### Step 4 Connect to the master definition site as the replication administrator.

```
*/
CONNECT repadmin/repadmin@orc1.world
/*
```

# Step 5 Specify new master sites for each master group.

```
*/
BEGIN
   DBMS REPCAT.SPECIFY NEW MASTERS (
      gname => 'hr repg',
      master list => 'orc4.world, orc5.world');
END;
```

/\*

You can begin to track the extension process by querying the following data dictionary views in another SQL\*Plus session:

- DBA REPSITES NEW
- DBA REPEXTENSIONS

#### Step 6 Add the new master sites.

Before running the following procedure, ensure that there are an adequate number of background jobs running at each new master site. Also, make sure there is enough space in your rollback segments or undo tablespace for the export before you run this procedure.

#### See Also:

- Oracle Database Advanced Replication for information about setting the JOB QUEUE PROCESSES initialization parameter properly for a replication environment
- Oracle Database Administrator's Guide for information about managing undo space

```
*/
VARIABLE masterdef_flashback_scn NUMBER;
VARIABLE extension id VARCHAR2(32);
   DBMS_REPCAT.ADD_NEW_MASTERS (
      export required => true,
      available master list => 'orc4.world,orc5.world',
      masterdef_flashback_scn => :masterdef_flashback scn,
      extension id => :extension id,
      break trans to masterdef => false,
      break_trans_to_new_masters => false,
      percentage_for_catchup_mdef => 80,
      cycle seconds mdef => 60,
      percentage for catchup new => 80,
      cycle_seconds_new => 60);
END:
/
/*
```

The sites specified for the available master list parameter must be same as the sites specified in the SPECIFY NEW MASTERS procedure in Step 5.

The values for masterdef flashback scn and extension id are saved into variables to be used later in the process. To see these values, you can also query the DBA REPSITES NEW and DBA REPEXTENSIONS data dictionary views.

If you need to undo the changes made to a particular master site by the SPECIFY NEW MASTERS and ADD NEW MASTERS procedures, then use the UNDO ADD NEW MASTERS REQUEST procedure.

After successfully executing this procedure, monitor its progress by querying the DBA REPCATLOG data dictionary view in another SQL\*Plus session. Do not proceed to Step 8 until there is no remaining information in this view about adding the new master sites. Assuming there is no extraneous information in DBA REPCATLOG from other operations, you can enter the following statement:

```
SELECT COUNT(*) FROM DBA REPCATLOG;
All of the processing is complete when this statement returns zero (0).
*/
PAUSE Press <RETURN> to continue when DBA REPCATLOG is empty.
/*
```

### Step 7 Create a directory object at each database.

Each database involved in this operation must have a directory object to hold the Data Pump dump file, and the user who will perform the export or import must have READ and WRITE privileges on this directory object. In this example, a Data Pump export is performed at the master definition site, and a Data Pump import is performed at each new master site.

While connected in SQL\*Plus to the a database as an administrative user who can create directory objects using the SQL statement CREATE DIRECTORY, create a directory object to hold the Data Pump dump file and log files. For example:

```
*/
CONNECT SYSTEM/MANAGER@orcl.world
CREATE DIRECTORY DPUMP DIR AS '/usr/dpump dir';
CONNECT SYSTEM/MANAGER@orc4.world
```

```
CREATE DIRECTORY DPUMP DIR AS '/usr/dpump dir';
CONNECT SYSTEM/MANAGER@orc5.world
CREATE DIRECTORY DPUMP DIR AS '/usr/dpump dir';
/*
```

In this example, SYSTEM user performs all exports and imports. If a user other than the user who created the directory object will perform the export or import, then grant this user READ and WRITE privileges on the directory object.

Make sure you complete these actions at each database involved in the operation.

#### Step 8 Perform object-level export of tables at master definition database.

At the master definition database, perform an object-level export for each master table in the master groups that will be created at the new master sites. An object-level export includes exports performed in table mode, user mode, or tablespace mode.

Use the system change number (SCN) returned by the masterdef flashback scn parameter in Step 6 for the FLASHBACK SCN export parameter. You can query the DBA REPEXTENSIONS data dictionary view for the FLASHBACK SCN value:

```
SELECT FLASHBACK SCN FROM DBA REPEXTENSIONS;
```

In this example, assume that the SCN value is 3456871.

On a command line, perform the export. This example connects as the SYSTEM user. The following is an example Data Pump export command:

```
expdp system/manager TABLES=HR.COUNTRIES, HR.DEPARTMENTS, HR.EMPLOYEES, HR.JOB
HISTORY, HR. JOBS, HR. LOCATIONS, HR. REGIONS DIRECTORY=DPUMP DIR DUMPFILE=hr
tables.dmp CONTENT=data only FLASHBACK SCN=3456871
```

The CONTENT parameter is used in this example because the tables already exist at the import sites. You may not need to specify this parameter.

Consider the following when you run perform the export:

- Make sure the UNDO RETENTION initialization parameter is set correctly before performing the export.
- If you use the original Export utility, then do not use the CONSISTENT export parameter. This parameter does not apply to Data Pump.

#### See Also:

- Oracle Database Utilities for information about performing a Data Pump export
- Oracle Database Administrator's Guide for information about managing undo space and setting the UNDO RETENTION initialization parameter

```
*/
PAUSE Press <RETURN> to continue when the export is complete.
/*
```

### Step 9 Resume propagation to the master definition site.

Running the following procedure indicates that export is effectively finished and propagation can be enabled for both extended and unaffected master groups at the master sites.

```
*/
CONNECT repadmin/repadmin@orc1.world
BEGIN
   DBMS REPCAT.RESUME PROPAGATION TO MDEF (
      extension id => :extension id);
END;
/
/*
```

You can find the extension\_id by querying the DBA\_REPSITES\_NEW data dictionary view.

### Step 10 Transfer the export dump files to the new master sites.

Using the DBMS FILE TRANSFER package, FTP, or some other method, transfer the export dump files to the other new master sites that are being added with object-level export/import. You will need these export dump files at each new site to perform the import described in the next step.

\*/

PAUSE Press <RETURN> to continue when the export dump files have been transfered to the new master sites that are being added with object-level export/import.

/\*

# Step 11 Perform object-level imports at each new master site of each object you exported in Step 8.

On a command line, perform the import. This example connects as the SYSTEM user. The following is an example import command:

impdp system/manager TABLES=HR.COUNTRIES,HR.DEPARTMENTS,HR.EMPLOYEES,HR.JOB\_ HISTORY, HR. JOBS, HR. LOCATIONS, HR. REGIONS DIRECTORY=DPUMP\_DIR DUMPFILE=hr\_ tables.dmp CONTENT=data only TABLE EXISTS ACTION=append

Other objects, such as the indexes based on the tables, are imported automatically. The CONTENT and TABLE EXISTS ACTION parameters are used in this example because the tables already exist at the import sites. You may not need to specify these parameters.

> **See Also:** Oracle Database Utilities for information about performing a Data Pump import

Perform the object-level imports at each site:

\*/

PAUSE Press <RETURN> to continue when the imports are complete at each site. You can use a separate terminal window to perform the object-level imports.

/\*

### Step 12 Allow new masters to receive deferred transactions.

The following procedure enables the propagation of deferred transactions from other prepared new master sites and existing master sites to the invocation master site. This procedure also enables the propagation of deferred transactions from the invocation master site to the other new master sites and existing master sites.

**Caution:** Do not invoke this procedure until object-level export/import for the new master site is complete.

Do not allow any data manipulation language (DML) statements directly on the objects in the extended master group in the new master site until execution of this procedure returns successfully, because these DML statements may not be replicated.

```
*/
CONNECT repadmin/repadmin@orc4.world
BEGIN
  DBMS REPCAT.PREPARE INSTANTIATED MASTER (
     extension id => :extension id);
END:
CONNECT repadmin/repadmin@orc5.world
BEGIN
  DBMS REPCAT.PREPARE INSTANTIATED MASTER (
     extension_id => :extension_id);
END;
SET ECHO OFF
SPOOL OFF
/*
```

**Note:** You can find the extension id by querying the DBA REPSITES NEW data dictionary view.

# Adding New Master Sites to a Quiesced Master Group

You can add new master sites to a quiesced master group in one of the following ways:

- Adding New Master Sites Using the ADD\_MASTER\_DATABASE Procedure
- Adding New Master Sites with Offline Instantiation Using Export/Import

Typically, you should only use the ADD MASTER DATABASE procedure if you have a relatively small master group or if you plan to precreate the replication tables and load the data into them at the new master sites. If this is not the case, the ADD MASTER DATABASE procedure may not be a good option because the entire master group is copied over the network. For larger master groups, either precreate the objects in the master group at the new master sites or use offline instantiation.

# Adding New Master Sites Using the ADD MASTER DATABASE Procedure

You can use the ADD MASTER DATABASE procedure to add additional master sites to an existing master group that is quiesced. Executing this procedure replicates existing master objects to the new site. If any master site is lower than 9.0.1 compatibility level, then you must use the following procedure. That is, the master group must be quiesced to extend it with new master sites. You control the compatibility level of a database with the COMPATIBLE initialization parameter.

Meet the following requirements to complete these actions:

**Executed As:** Replication Administrator

**Executed At:** Master Definition Site

**Replication Status**: Quiesced

Complete the following steps to use the ADD MASTER DATABASE procedure to add sites to a master group.

**Note:** If you are viewing this document online, then you can copy the text from the "BEGINNING OF SCRIPT" line after this note to the "END OF SCRIPT" line on page 7-37 into a text editor and then edit the text to create a script for your environment.

/\*\*\*\*\*\*\*\*\*\*\*\*\*\*\*\*\*\* BEGINNING OF SCRIPT \*\*\*\*\*\*\*\*\*\*\*\*\*\*\*\*\*\*\*\*\*

### Step 1 Set up the new master site.

Make sure the appropriate schema and database links have been created before adding your new master site. Be sure to create the database links from the new master site to each of the existing masters sites. Also, create a database link from each of the existing master sites to the new master site. After the database links have been created, make sure that you also define the scheduled links for each of the new database links.

#### See Also:

- "Setting Up Master Sites" section on page 2-4
- "Creating Scheduled Links Between the Master Sites" on page 2-16

```
*/
SET ECHO ON
SPOOL add masters quiesced.out
PAUSE Press <RETURN> to the new master site has been set up.
/*
```

### Step 2 Connect to the master definition site as the replication administrator.

```
*/
CONNECT repadmin/repadmin@orc1.world
/*
```

### Step 3 If the replication status is normal, then change the status to quiesced.

```
*/
BEGIN
   DBMS REPCAT.SUSPEND MASTER ACTIVITY (
      gname => 'hr repg');
END;
/*
```

#### Step 4 Add the new master sites.

This example assumes that the replicated objects do not exist at the new master site. Therefore, the copy rows parameter is set to true to copy the rows in the replicated objects at the master definition site to the new master site, and the use existing objects parameter is set to false so that Advanced Replication creates the replicated objects at the new site. If the replicated objects already exist at the new site but do not contain any data, then set use existing objects to true.

```
*/
BEGIN
   DBMS_REPCAT.ADD_MASTER_DATABASE (
      gname => 'hr repg',
      master => 'orc4.world',
      use existing objects => FALSE,
      copy rows => TRUE,
      propagation mode => 'ASYNCHRONOUS');
END;
/
/*
```

You should wait until the DBA REPCATLOG view is empty. This view has temporary information that is cleared after successful execution. Execute the following SELECT statement in another SQL\*Plus session to monitor the DBA REPCATLOG view:

```
SELECT COUNT(*) FROM DBA REPCATLOG WHERE GNAME = 'HR REPG';
```

All of the processing is complete when this statement returns zero (0).

```
*/
PAUSE Press <RETURN> to continue when DBA REPCATLOG is empty.
/*
```

# Step 5 Resume replication activity.

```
*/
BEGIN
   DBMS REPCAT.RESUME MASTER ACTIVITY (
      gname => 'hr_repg');
END;
```

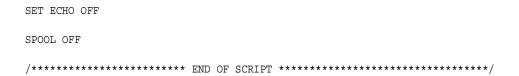

# Adding New Master Sites with Offline Instantiation Using Export/Import

Expanding established replication environments can cause network traffic when you add a new master site to your replication environment using the ADD MASTER DATABASE procedure. This is caused by propagating the entire contents of the table or materialized view through the network to the new replicated site.

To minimize such network traffic, you can expand your replication environment by using the offline instantiation procedure. Offline instantiation takes advantage of Oracle's Export and Import utilities, which allow you to create an export file and transfer the data to the new site through another storage medium, such as CD-ROM, tape, and so on.

The following script is an example of how to perform an offline instantiation of a master site. This script can potentially eliminate large amounts of network traffic caused by the other method of adding a new master site to an existing quiesced master group. The script assumes that the hr schema does not exist at the new master site and instantiates this schema at the new master site. The hr schema is created automatically when Oracle is installed. You may choose to drop the hr schema at the new master site before you start this example.

**Note:** You can use either Data Pump export/import or original export/import to perform exports and imports in an Advanced Replication environment. General references to export/import in this document refer to both Data Pump and original export/import.

Meet the following requirements to complete these actions:

**Executed As:** Replication Administrator, unless specified otherwise

**Executed At:** Master Definition Site and New Master Site

**Replication Status**: Quiesced and Partial

Complete the following steps to use offline instantiation to add sites to a master group.

> **Note:** If you are viewing this document online, then you can copy the text from the "BEGINNING OF SCRIPT" line after this note to the "END OF SCRIPT" line on page 7-44 into a text editor and then edit the text to create a script for your environment.

/\*\*\*\*\*\*\*\*\*\*\*\*\*\*\*\*\*\* BEGINNING OF SCRIPT \*\*\*\*\*\*\*\*\*\*\*\*\*\*\*\*\*\*\*\*\*

### Step 1 Set up the new master site.

Make sure the appropriate schema and database links have been created before performing the offline instantiation of your new master site. Be sure to create the database links from the new master site to each of the existing masters sites. Also, create a database link from each of the existing master sites to the new master site. After the database links have been created, make sure that you also define the scheduled links for each of the new database links.

#### See Also:

- "Setting Up Master Sites" section on page 2-4
- "Creating Scheduled Links Between the Master Sites" on page 2-16

```
*/
SET ECHO ON
SPOOL add masters instant.out
PAUSE Press <RETURN> to the new master site has been set up.
/*
```

### Step 2 Connect to the master definition site as the replication administrator.

```
*/
CONNECT repadmin/repadmin@orc1.world
/*
```

### Step 3 Suspend master activity.

You need to suspend master activity for the existing master sites before exporting your master data and beginning the offline instantiation process.

```
*/
BEGIN
   DBMS REPCAT.SUSPEND MASTER ACTIVITY (
     gname => 'hr_repg');
END:
/*
```

### Step 4 Verify that there are no pending transactions in a separate SQL\*Plus session.

This includes pushing any outstanding deferred transactions, resolving any error transactions, and pushing any administrative transactions. This step must be performed at each of the existing master sites.

Check the error transaction queue.

```
SELECT * FROM DEFERROR;
```

If any deferred transactions have been entered into the error queue, then you need to resolve the error situation and then manually reexecute the deferred transaction. The following is an example:

```
BEGIN
   DBMS DEFER SYS.EXECUTE ERROR (
      deferred tran id => '128323',
      destination => 'orc1.world');
END;
```

Check for outstanding administrative requests.

```
SELECT * FROM DBA REPCATLOG;
```

If any administrative requests remain, then you can manually execute these requests or wait for them to be executed automatically. You may need to execute the DBMS REPCAT.DO DEFERRED REPCAT ADMIN procedure several times, because some administrative operations have multiple steps. The following is an example:

```
BEGIN
   DBMS REPCAT.DO DEFERRED REPCAT ADMIN (
      gname => 'hr_repg',
      all sites => TRUE);
END;
/
*/
PAUSE Press <RETURN> to continue when you have verified that there are no
pending requests.
/*
```

### Step 5 Begin offline instantiation procedure.

```
*/
BEGIN
   DBMS OFFLINE OG.BEGIN_INSTANTIATION (
      gname => 'hr repg',
      new site => 'orc4.world');
END:
/*
```

You should wait until the DBA REPCATLOG view is empty. This view has temporary information that is cleared after successful execution. Execute the following SELECT statement in another SQL\*Plus session to monitor the DBA REPCATLOG view:

```
SELECT * FROM DBA_REPCATLOG WHERE GNAME = 'HR_REPG';
*/
PAUSE Press <RETURN> to continue when DBA REPCATLOG is empty.
/*
```

### Step 6 Create a directory object at each database.

Each database involved in this operation must have a directory object to hold the Data Pump dump file, and the user who will perform the export or import must have READ and WRITE privileges on this directory object. In this example, a Data Pump export is performed at the master definition site, and a Data Pump import is performed at the new master site.

While connected in SQL\*Plus to a database as an administrative user who can create directory objects using the SQL statement CREATE DIRECTORY, create a directory object to hold the Data Pump dump file and log files. For example:

```
*/
CONNECT SYSTEM/MANAGER@orc1.world
CREATE DIRECTORY DPUMP DIR AS '/usr/dpump dir';
CONNECT SYSTEM/MANAGER@orc4.world
CREATE DIRECTORY DPUMP_DIR AS '/usr/dpump_dir';
/*
```

Make sure you complete these actions at both databases involved in the operation. In this example, SYSTEM user creates the directory objects and performs all exports and imports. If a user who does not own the directory object will perform the export or import, then grant the user READ and WRITE privileges on the directory object.

### Step 7 In a separate terminal window, perform the export.

On a command line, perform the export. This example connects as the SYSTEM user. The following is an example Data Pump export command:

```
expdp system/manager SCHEMAS=hr DIRECTORY=DPUMP_DIR DUMPFILE=hr_schema.dmp
```

When you export tables, their indexes are exported automatically.

**See Also:** Oracle Database Utilities for information about performing a Data Pump export

```
*/
PAUSE Press <RETURN> to continue when the export is complete.
/*
```

### Step 8 Resume partial replication activity.

Because it may take some time to complete the offline instantiation process, you can resume replication activity for the remaining master sites (excluding the new master site) by executing the RESUME SUBSET OF MASTERS procedure in the DBMS OFFLINE OG package after the export is complete. In the following example, replication activity is resumed at all master sites except the new master site -orc4.world.

```
*/
CONNECT repadmin/repadmin@orc1.world
BEGIN
   DBMS OFFLINE OG.RESUME SUBSET OF MASTERS (
      gname => 'hr repg',
      new site => 'orc4.world');
END:
/
/*
```

### Step 9 Transfer the export dump files to the new master site.

Using the DBMS FILE TRANSFER package, FTP, or some other method, transfer the export dump file to the new master site. You will need this export dump file at the new site to perform the import described in the next step.

```
*/
PAUSE Press <RETURN> to continue when the export dump file has been
transfered to the new master site.
/*
```

### Step 10 Connect to the new master site as the replication administrator.

```
*/
CONNECT repadmin/repadmin@orc4.world
/*
```

### Step 11 Prepare the new master site.

You must prepare the new site to import the data in your export file. Make sure you execute the following procedure at the new master site.

```
*/
BEGIN
   DBMS OFFLINE OG.BEGIN LOAD (
      gname => 'hr repg',
     new site => 'orc4.world');
END;
/*
```

### Step 12 In a separate terminal window, import data from export dump file.

On a command line, perform the import. This example connects as the SYSTEM user. The following is an example import command:

```
impdp system/manager SCHEMAS=hr DIRECTORY=DPUMP DIR DUMPFILE=hr schema.dmp
```

Other objects, such as the indexes based on the tables, are imported automatically.

**See Also:** Oracle Database Utilities for information about performing a Data Pump import

```
*/
PAUSE Press <RETURN> to continue when the import is complete.
/*
```

### Step 13 Complete the load process at new master site.

After importing the export file, you are ready to complete the offline instantiation process at the new master site. Executing the DBMS OFFLINE OG. END LOAD procedure prepares the new site for normal replication activity.

```
BEGIN
   DBMS OFFLINE OG.END LOAD (
      gname => 'hr repg',
      new site => 'orc4.world');
END;
/*
```

### Step 14 Connect to the master definition site as the replication administrator.

```
*/
CONNECT repadmin/repadmin@orc1.world
/*
```

### Step 15 Complete instantiation process.

After completing the steps at the new master site, you are ready to complete the offline instantiation process. Executing the END INSTANTIATION procedure in the DBMS OFFLINE OG package completes the process and resumes normal replication activity at all master sites. Make sure you execute the following procedure at the master definition site.

```
*/
BEGIN
  DBMS OFFLINE OG. END INSTANTIATION (
     gname => 'hr repg',
     new site => 'orc4.world');
END;
SET ECHO OFF
SPOOL OFF
/********************* END OF SCRIPT ******************************
```

# Removing a Master Site from a Master Group

When it becomes necessary to remove a master site from a master group, use the REMOVE MASTER DATABASES procedure to drop one or more master sites.

Meet the following requirements to complete these actions:

**Executed As:** Replication Administrator

**Executed At:** Master Definition Site

**Replication Status**: Quiesced

Complete the following steps to remove a master site.

**Note:** If you are viewing this document online, then you can copy the text from the "BEGINNING OF SCRIPT" line after this note to the "END OF SCRIPT" line on page 7-46 into a text editor and then edit the text to create a script for your environment.

```
/***************** BEGINNING OF SCRIPT *********************
```

### Step 1 Connect to the master definition site as the replication administrator.

```
SET ECHO ON
SPOOL remove masters.out
CONNECT repadmin/repadmin@orc1.world
/*
```

\*/

# Step 2 If the replication status is normal for the master group, then change the status to quiesced.

```
*/
BEGIN
   DBMS REPCAT.SUSPEND MASTER ACTIVITY (
      qname => 'hr repq');
END;
```

# Step 3 Remove the master site.

```
*/
BEGIN
   DBMS REPCAT.REMOVE MASTER DATABASES (
      gname => 'hr repg',
      master list => 'orc4.world');
END:
/*
```

You should wait until the DBA REPCATLOG view is empty. Execute the following SELECT statement in another SQL\*Plus session to monitor the DBA REPCATLOG view:

```
SELECT * FROM DBA_REPCATLOG WHERE GNAME = 'HR_REPG';
*/
PAUSE Press <RETURN> to continue when DBA_REPCATLOG is empty for the master
group.
/*
```

## Step 4 Resume master activity for the master group.

```
*/
BEGIN
 DBMS_REPCAT.RESUME_MASTER_ACTIVITY (
   gname => 'hr repg');
END;
/
SET ECHO OFF
SPOOL OFF
```

# Removing an Unavailable Master Site

The sites being removed from a master group do not have to be accessible. When a master site will not be available for an extended period of time due to a system or network failure, you might decide to drop the master site from the master group.

However, because the site is unavailable, you most likely cannot suspend replication activity for the master group. You can use the REMOVE MASTER DATABASES procedure in the DBMS REPCAT package to remove master sites from a master group, even if the master group is not quiesced.

If this is the case, you are responsible for:

- Cleaning the deferred transaction queue
- Removing any data inconsistencies

Specifically, the next time that you suspend replication activity for a master group, you must complete the following steps as soon as possible after the unavailable master sites are removed:

### Step 1 Suspend replication activity for the master group.

See "SUSPEND MASTER ACTIVITY Procedure" on page 18-106 for information.

## Step 2 Delete all deferred transactions from each master site where the destination for the transaction is a removed master site.

See "DELETE\_TRAN Procedure" on page 14-7 for information.

# Step 3 Remove all deferred transactions from removed master sites.

See "DELETE\_TRAN Procedure" on page 14-7 for information.

# Step 4 Reexecute or delete all error transactions at each remaining master site.

See "Managing the Error Queue" on page 9-18 for information about reexecuting error transactions, and see "DELETE\_TRAN Procedure" on page 14-7 for information about removing error transactions.

## Step 5 Ensure that no deferred or error transactions exist at each remaining master.

If you cannot remove one or more deferred transactions from a remaining master, execute the DBMS DEFER SYS.DELETE TRAN procedure at the master site.

### Step 6 Ensure that all replicated data is consistent.

See Chapter 16, "DBMS\_RECTIFIER\_DIFF" for information about determining and correcting differences.

### Step 7 Resume replication activity for the master group.

See "RESUME\_MASTER\_ACTIVITY Procedure" on page 18-97 for information.

**Note:** After dropping an unavailable master site from a master group, you should also remove the master group from the dropped site to finish the cleanup.

# **Updating the Comments Fields in Data Dictionary Views**

Several procedures in the DBMS REPCAT package enable you to update the comment information in the various data dictionary views associated with replication. Table 7–1 lists the appropriate procedure to call for each view.

Table 7–1 Updating Comments in Advanced Replication Facility Views

| View                | DBMS_REPCAT Procedure  COMMENT ON REPGROUP( |              | See for Parameter Information  "COMMENT_ON_REPGROUP |
|---------------------|---------------------------------------------|--------------|-----------------------------------------------------|
| DBA REPGROUP        |                                             |              |                                                     |
| _                   | gname                                       | IN VARCHAR2, | Procedure" on page 18-41.                           |
|                     | comment                                     | IN VARCHAR2) |                                                     |
| DBA_REPOBJECT       | COMMENT ON REPOBJECT (                      |              | "COMMENT_ON_REPOBJECT                               |
|                     | sname                                       | IN VARCHAR2, | Procedure" on page 18-42.                           |
|                     | oname                                       | IN VARCHAR2, |                                                     |
|                     | type                                        | IN VARCHAR2, |                                                     |
|                     | comment                                     | IN VARCHAR2) |                                                     |
| DBA_REPSITES        | COMMENT_ON_REPSITES(                        |              | "COMMENT_ON_REPSITES                                |
|                     | gname                                       | IN VARCHAR2, | Procedure" on page 18-43.                           |
|                     | master                                      | IN VARCHAR,  |                                                     |
|                     | comment                                     | IN VARCHAR2) |                                                     |
| DBA_REPCOLUMN_GROUP | COMMENT_ON_COLUMN_GROUP(                    |              | "COMMENT_ON_COLUMN_                                 |
|                     | sname                                       | IN VARCHAR2, | GROUP Procedure" on page 18-38.                     |
|                     | oname                                       | IN VARCHAR2, |                                                     |
|                     | column_group                                | IN VARCHAR2, |                                                     |
|                     | comment                                     | IN VARCHAR2) |                                                     |

Table 7–1 Updating Comments in Advanced Replication Facility Views (Cont.)

| View                                        | DBMS_REPCAT Procedure                                             |                                                                             | See for Parameter Information                                                                                                    |
|---------------------------------------------|-------------------------------------------------------------------|-----------------------------------------------------------------------------|----------------------------------------------------------------------------------------------------|
| DBA_REPPRIORITY_GROUP                       | COMMENT_ON_PRIORI gname pgroup comment                            | TY_GROUP( IN VARCHAR2, IN VARCHAR2) IN VARCHAR2)                            | "COMMENT_ON_PRIORITY_<br>GROUP Procedures" on page 18-40.                                                                                     |
| DBA_REPPRIORITY_GROUP (site priority group) | COMMENT_ON_SITE_F gname name comment                              | RIORITY(<br>IN VARCHAR2,<br>IN VARCHAR2,<br>IN VARCHAR2)                    | "COMMENT_ON_PRIORITY_<br>GROUP Procedures" on page 18-40.                                                                                     |
| DBA_REPRESOLUTION (uniqueness conflicts)    | COMMENT_ON_UNIQUE sname oname constraint_name sequence_no comment | IN VARCHAR2,<br>IN VARCHAR2,                                                | The parameters for the COMMENT_ON_UNIQUE_RESOLUTION procedures are described in "COMMENT_ON_conflicttype_RESOLUTION Procedure" on page 18-46. |
| DBA_REPRESOLUTION (update conflicts)        | COMMENT_ON_UPDATE sname oname column_group sequence_no comment    | RESOLUTION ( IN VARCHAR2, IN VARCHAR2, IN VARCHAR2, IN NUMBER, IN VARCHAR2) | The parameters for the COMMENT_ON_UNIQUE_RESOLUTION procedures are described in "COMMENT_ON_conflicttype_RESOLUTION Procedure" on page 18-46. |
| DBA_REPRESOLUTION (delete conflicts)        | COMMENT_ON_DELETE sname oname sequence_no comment                 | RESOLUTION ( IN VARCHAR2, IN VARCHAR2, IN NUMBER, IN VARCHAR2)              | The parameters for the COMMENT_ON_UNIQUE_RESOLUTION procedures are described in "COMMENT_ON_conflicttype_RESOLUTION Procedure" on page 18-46. |

# **Using Procedural Replication**

Procedural replication can offer performance advantages for large batch-oriented operations operating on large numbers of rows that can be run serially within a replication environment.

A good example of an appropriate application is a purge operation, also referred to as an archive operation, that you run infrequently (for example, once in each quarter) during off hours to remove old data, or data that was "logically" deleted from the online database. An example using procedural replication to purge deleted rows is described in the "Avoiding Delete Conflicts" section in Chapter 5, "Conflict Resolution Concepts and Architecture", of Oracle Database Advanced Replication.

# **Restrictions on Procedural Replication**

All parameters for a replicated procedure must be IN parameters; OUT and IN/OUT modes are not supported. The following datatypes are supported for these parameters:

- VARCHAR2
- NVARCHAR2
- NUMBER
- DATE
- RAW
- ROWID
- CHAR
- NCHAR
- Binary LOB (BLOB)
- Character LOB (CLOB)
- National character LOB (NCLOB)
- User-defined datatypes

Oracle cannot detect update conflicts produced by replicated procedures. Replicated procedures must detect and resolve conflicts themselves. Because of the difficulties involved in writing your own conflict resolution routines, it is best to simply avoid the possibility of conflicts altogether.

Adhering to the following guidelines helps you ensure that your tables remain consistent at all sites when you plan to use procedural replication:

- You must disable row-level replication within the body of the deferred procedure. See "Updating the Comments Fields in Data Dictionary Views" on page 7-48.
- Only one replicated procedure should be run at a time, as described in "Serializing Transactions" on page 7-53.
- Deferred transactions should be propagated serially. For more information about guidelines for scheduled links, see Oracle Database Advanced Replication.
- The replicated procedure must be packaged and the package cannot contain any functions. Standalone deferred procedures and standalone or packaged deferred functions are not currently supported.
- The deferred procedures must reference only locally owned data.
- The procedures should not use locally generated fields, values, or environmentally dependent SQL functions. For example, the procedure should not call SYSDATE.
- Your data ownership should be statically partitioned. That is, ownership of a row should not change between sites.
- If you have multiple master groups at a master site, and one or more master groups are quiesced, then you cannot perform procedural replication on any master group at the master site. This restriction is enforced because a procedure in one master group may update objects in another master group. You can only perform procedural replication when all of the master groups on a master site are replicating data normally (that is, when none of the master groups is quiesced).

For example, if you have a procedure named sal raise in master group A on master site db1, then you cannot run the sal raise procedure if master group B on master site db1 is quiesced, even if master group A is replicating normally.

When using procedural replication, a procedure call is only propagated to master replication sites. The procedure call is not propagated to materialized view sites. However, procedural replication can be initiated at a materialized view site. In this case, the procedure call is propagated to all of the master sites in the replication environment, but the procedure call is not propagated to any other materialized view sites. Other materialized view sites must pull changes made at the master site by performing a materialized view refresh.

For example, suppose a replication environment includes two master sites named msite1 and msite2 and two materialized view sites named mview1 and mview2. If procedural replication is initiated at mview1, then the procedure is run at mview1 and the procedure call is propagated to the two master sites, msite1 and msite2, where the procedure is also run. However, the procedure call is not propagated to mview2. Therefore, during the next refresh, mview2 pulls down all of the changes made by the procedure at its master site.

# **User-Defined Types and Procedural Replication**

When using procedural replication, the user-defined types and the objects referenced in the procedure must meet the following conditions:

For an object type, all replication sites must agree about the order of attributes in the object type. You establish the attribute order when you create the object type. Consider the following object type:

```
CREATE TYPE cust address typ AS OBJECT
         (street_address VARCHAR2(40), postal_code VARCHAR2(10), city VARCHAR2(30), state_province CHAR(2));
```

At all replication sites, street address must be the first attribute, postal code must be the second attribute, city must be the third attribute, and so on. For an Oracle object, all replication sites must have the same object identifier (OID), schema owner, and type name for each replicated object type.

You can meet these conditions by always using distributed schema management to create or modify any replicated object, including object types, tables with column objects, and object tables. If you do not use distributed schema management to create and modify object types, then replication errors may result.

**See Also:** Oracle Database Advanced Replication for more information about type agreement at replication sites

# Serializing Transactions

Serial execution ensures that your data remains consistent. The replication facility propagates and executes replicated transactions one at a time. For example, assume that you have two procedures, A and B, that perform updates on local data. Now assume that you perform the following actions, in order:

### Step 1 Execute A and B locally.

Step 2 Queue requests to execute other replicas of A and B on other nodes.

# Step 3 Commit.

The replicas of A and B on the other nodes are executed completely serially, in the same order that they were committed at the originating site. If A and B execute concurrently at the originating site, however, then they may produce different results locally than they do remotely. Executing A and B serially at the originating site ensures that all sites have identical results. Propagating the transaction serially ensures that A and B are executing in serial order at the target site in all cases.

Alternatively, you could write the procedures carefully, to ensure serialization. For example, you could use SELECT... FOR UPDATE for queries to ensure serialization at the originating site and at the target site if you are using parallel propagation.

# Generating Support for Replicated Procedures

You must disable row-level replication support at the start of your procedure, and then re-enable support at the end. This operation ensures that any updates that occur as a result of executing the procedure are not propagated to other sites. Row-level replication is enabled and disabled by calling the following procedures, respectively:

- DBMS REPUTIL.REPLICATION ON
- DBMS REPUTIL.REPLICATION OFF

#### See Also:

- "Disabling Replication" on page 9-6
- "REPLICATION\_ON Procedure" on page 22-3
- "REPLICATION\_OFF Procedure" on page 22-3

When you generate replication support for your replicated package, Oracle creates a wrapper package in the schema of the replication propagator.

**Note:** Unregistering the current propagator drops all existing generated wrappers in the propagator's schema. Replication support for wrapped stored procedures must be regenerated after you register a new propagator.

The wrapper package has the same name as the original package, but its name is prefixed with the string you supply when you generate replication support for the procedure. If you do not supply a prefix, then Oracle uses the default prefix, defer . The wrapper procedure has the same parameters as the original, along with two additional parameters: call local and call remote. These two CHAR parameters determine where the procedure is executed. When call local is 'Y', the procedure is executed locally. When call remote is 'Y', the procedure will ultimately be executed at all other master sites in the replication environment.

The remote procedures are called directly if you are propagating changes synchronously, or calls to these procedures are added to the deferred transaction queue if you are propagating changes asynchronously. By default, call local is 'N', and call remote is 'Y'.

Oracle generates replication support for a package in two phases. The first phase creates the package specification at all sites. Phase two generates the package body at all sites. These two phases are necessary to support synchronous replication.

For example, suppose you create the package emp mgmt containing the procedure new dept, which takes one argument, email. To replicate this package to all master sites in your system, you can use the Replication Management tool to add the package to a master group and then generate replication support for the object. After completing these steps, an application can call procedure in the replicated package as follows:

```
BEGIN
defer emp mgmt.new dept( email => 'jones',
                      call local => 'Y',
                      call remote => 'Y');
END;
```

**See Also:** The Replication Management tool's online help for more information about managing master groups and replicated objects using the Replication Management tool

As shown in Figure 7–4, the logic of the wrapper procedure ensures that the procedure is called at the local site and subsequently at all remote sites. The logic of the wrapper procedure also ensures that when the replicated procedure is called at the remote sites, call remote is false, ensuring that the procedure is not further propagated.

If you are operating in a mixed replication environment with static partitioning of data ownership (that is, if you are not preventing row-level replication), then Advanced Replication preserves the order of operations at the remote node, because both row-level and procedural replication use the same asynchronous queue.

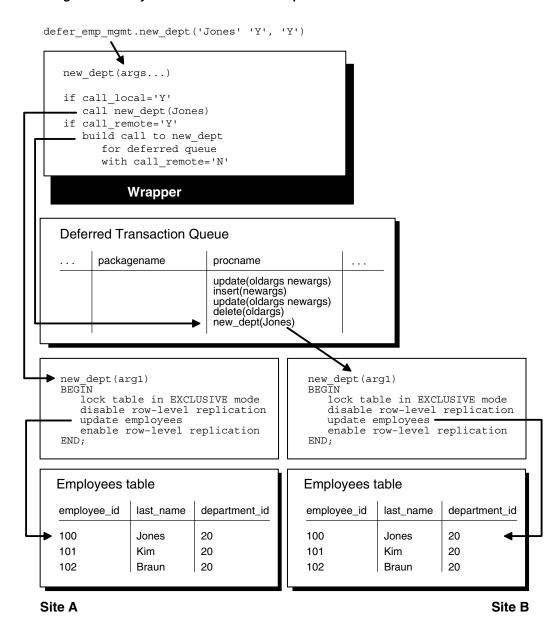

Figure 7-4 Asynchronous Procedural Replication

# Managing a Materialized View Replication **Environment**

Materialized view replication provides the flexibility to build data sets to meet the needs of your users and front-end applications, while still meeting the requirements of your security configuration. This chapter describes how to manage materialized view sites with the replication management API.

This chapter contains these topics:

- Refreshing Materialized Views
- Changing a Materialized View Group's Master Site
- Dropping Materialized View Groups and Objects
- Managing Materialized View Logs
- Performing an Offline Instantiation of a Materialized View Site Using Export/Import
- Using a Group Owner for a Materialized View Group

# **Refreshing Materialized Views**

Refreshing a materialized view synchronizes the data in the materialized view's master(s) and the data in the materialized view. You can either refresh all of the materialized views in a refresh group at once, or you can refresh materialized views individually. If you have applications that depend on more than one materialized view at a materialized view site, then Oracle Corporation recommends using refresh groups so that the data is transactionally consistent in all of the materialized views used by the application.

The following example refreshes the hr refg refresh group:

```
EXECUTE DBMS REFRESH.REFRESH ('hr refq');
```

The following example refreshes the hr.departments mv materialized view:

```
BEGIN
  DBMS MVIEW.REFRESH (
    list => 'hr.departments_mv',
    method => '?');
END:
```

Note: Do not use the DBMS MVIEW.REFRESH ALL MVIEWS or the DBMS MVIEW.REFRESH DEPENDENT procedure to refresh materialized views used in a replication environment. Instead, use the DBMS REFRESH.REFRESH or the DBMS MVIEW.REFRESH procedure to refresh materialized views in a replication environment.

**See Also:** *PL/SQL Packages and Types Reference* for more information about the DBMS MVIEW package

# Changing a Materialized View Group's Master Site

To change the master site of a materialized view group at a level 1 materialized view site to another master site, call the SWITCH MVIEW MASTER procedure in the DBMS REPCAT package, as shown in the following example:

```
BEGIN
   DBMS REPCAT.SWITCH MVIEW MASTER (
      gname => 'hr repg',
      master => 'orc3.world');
END:
```

In this example, the master site for the hr repg replication group is changed to the orc3.world master site. You must call this procedure at the materialized view site whose master site you want to change. The new database must be a master site in the replication environment. When you call this procedure, Oracle uses the new master to perform a full refresh of each materialized view in the local materialized view group. Make sure you have set up the materialized view site to use the new master site before you run the SWITCH MVIEW MASTER procedure.

The entries in the SYS.SLOG\$ table at the old master site for the switched materialized view are not removed. As a result, the materialized view log (MLOG\$ table) of the switched updatable materialized view at the old master site has the potential to grow indefinitely, unless you purge it by calling DBMS MVIEW.PURGE LOG.

**Note:** You cannot switch the master of materialized views that are based on other materialized views (level 2 and greater materialized views). Such a materialized view must be dropped and re-created if you want to base it on a different master.

**See Also:** "Setting Up Materialized View Sites" on page 2-20

# **Dropping Materialized View Groups and Objects**

You may need to drop replication activity at a materialized view site for a number of reasons. Perhaps the data requirements have changed or an employee has left the company. In any case, as a DBA you will need to drop the replication support for the target materialized view site.

This section contains the following sections:

- Dropping a Materialized View Group Created with a Deployment Template
- Dropping a Materialized View Group or Objects Created Manually
- Cleaning Up a Master Site or Master Materialized View Site

# Dropping a Materialized View Group Created with a Deployment Template

If a materialized view group was created with a deployment template, then, before you drop the materialized view group at the remote materialized view site, you need to execute the DROP SITE INSTANTIATION procedure at the target master site of the materialized view group. In addition to removing the metadata relating to the materialized view group, this procedure also removes the related deployment template data regarding this site.

The DROP SITE INSTANTIATION procedure has a public and a private version. The public version allows the owner of the materialized view group to drop the materialized view site, while the private version allows the replication administrator to drop a materialized view site on behalf of the materialized view group owner.

# Using the Public Version of DROP\_SITE\_INSTANTIATION

Meet the following requirements to complete these actions:

#### **Executed As:**

- Materialized View Group Owner at Master Site
- Materialized View Administrator at Materialized View Site

#### **Executed At:**

- Master Site for Target Materialized View Site
- Materialized View Site

**Replication Status:** Normal

Complete the following steps to drop a materialized view group created with a deployment template.

> **Note:** If you are viewing this document online, then you can copy the text from the "BEGINNING OF SCRIPT" line after this note to the "END OF SCRIPT" line on page 8-6 into a text editor and then edit the text to create a script for your environment.

```
/******************** BEGINNING OF SCRIPT ******************
```

### Step 1 Connect to the master site as the materialized view group owner.

```
*/
SET ECHO ON
SPOOL drop mv group public.out
CONNECT hr/hr@orc3.world
/*
```

# Step 2 Drop the instantiated materialized view site from the master site.

```
*/
BEGIN
   DBMS REPCAT INSTANTIATE.DROP SITE INSTANTIATION (
      refresh template name => 'hr refg dt',
      site name => 'mv4.world');
END:
/*
```

# Step 3 Connect to the remote materialized view site as the materialized view administrator.

```
*/
CONNECT mviewadmin/mviewadmin@mv4.world
/*
```

If you are not able to connect to the remote materialized view site, then the target materialized view group cannot refresh, but the existing data still remains at the materialized view site.

### Step 4 Drop the materialized view group.

```
*/
BEGIN
   DBMS REPCAT.DROP MVIEW REPGROUP (
      gname => 'hr repg',
      drop contents => TRUE);
END;
/
/*
```

If you want to physically remove the contents of the materialized view group from the materialized view database, then be sure that you specify TRUE for the drop contents parameter.

### Step 5 Remove the refresh group.

Connect as the refresh group owner and remove the refresh group.

```
*/
CONNECT hr/hr@mv4.world
BEGIN
 DBMS REFRESH.DESTROY (
   name => 'hr refg');
END;
/
SET ECHO OFF
SPOOL OFF
```

# Using the Private Version of DROP\_SITE\_INSTANTIATION

The following steps are to be performed by the replication administrator on behalf of the materialized view group owner. Meet the following requirements to complete these actions:

#### **Executed As:**

- Replication Administrator at Master Site
- Materialized View Administrator at Materialized View Site

#### **Executed At:**

- Master Site for Target Materialized View Site
- Materialized View Site

## **Replication Status:** Normal

Complete the following steps to drop a materialized view group created with a deployment template.

> **Note:** If you are viewing this document online, then you can copy the text from the "BEGINNING OF SCRIPT" line after this note to the "END OF SCRIPT" line on page 8-9 into a text editor and then edit the text to create a script for your environment.

/\*\*\*\*\*\*\*\*\*\*\*\*\*\*\*\*\*\* BEGINNING OF SCRIPT \*\*\*\*\*\*\*\*\*\*\*\*\*\*\*\*\*\*\*\*

# Step 1 Connect to the master site as the replication administrator.

```
*/
SET ECHO ON
SPOOL drop_mv_group_private.out
CONNECT repadmin/repadmin@orc1.world
/*
```

### Step 2 Drop the instantiated materialized view site from the master site.

```
*/
BEGIN
  DBMS_REPCAT_RGT.DROP_SITE_INSTANTIATION (
    refresh_template_name => 'hr_refg_dt',
    END;
/*
```

## Step 3 Connect to the remote materialized view site as the materialized view administrator.

```
*/
CONNECT mviewadmin/mviewadmin@mv4.world
/*
```

If you are unable to connect to the remote materialized view site, then the target materialized view group cannot refresh, but the existing data still remains at the materialized view site.

### Step 4 Drop the materialized view group.

```
*/
BEGIN
   DBMS REPCAT.DROP MVIEW REPGROUP (
      gname => 'hr repg',
      drop contents => TRUE,
     gowner => 'hr');
END;
/
/*
```

If you want to physically remove the contents of the materialized view group from the materialized view database, then be sure that you specify TRUE for the drop contents parameter.

### Step 5 Remove the refresh group.

Connect as the refresh group owner and remove the refresh group.

```
*/
CONNECT hr/hr@mv4.world
BEGIN
 DBMS REFRESH.DESTROY (
   name => 'hr refg');
END;
SET ECHO OFF
SPOOL OFF
```

# Dropping a Materialized View Group or Objects Created Manually

The most secure method of removing replication support for a materialized view site is to physically drop the replicated objects or groups at the materialized view site. The following two sections describe how to drop these objects and groups while connected to the materialized view group.

Ideally, these procedures should be executed while the materialized view is connected to its target master site or master materialized view site. A connection ensures that any related metadata at the master site or master materialized view site is removed. If a connection to the master site or master materialized view site is not possible, then be sure to complete the procedure described in "Cleaning Up a Master Site or Master Materialized View Site" on page 8-11 to manually remove the related metadata.

# **Dropping a Materialized View Group Created Manually**

When it becomes necessary to remove a materialized view group from a materialized view site, use the DROP MVIEW REPGROUP procedure to drop a materialized view group. When you execute this procedure and are connected to the target master site or master materialized view site, the metadata for the target materialized view group at the master site or master materialized view site is removed. If you cannot connect, then see "Cleaning Up a Master Site or Master Materialized View Site" on page 8-11 for more information.

Meet the following requirements to complete these actions:

**Executed As:** Materialized View Administrator

**Executed At:** Remote Materialized View Site

Replication Status: N/A

Complete the following steps to drop a materialized view group at a materialized view site:

### Step 1 Connect to the materialized view site as the materialized view administrator.

CONNECT mviewadmin/mviewadmin@mv1.world

### Step 2 Drop the materialized view group.

```
BEGIN
   DBMS REPCAT.DROP MVIEW REPGROUP (
      gname => 'hr repg',
      drop contents => TRUE);
END:
```

If you want to physically remove the contents of the materialized view group from the materialized view database, then be sure that you specify TRUE for the drop contents parameter.

# Dropping Objects at a Materialized View Site

When it becomes necessary to remove an individual materialized view from a materialized view site, use the DROP MVIEW REPOBJECT procedure API to drop a materialized view. When you execute this procedure and are connected to the target master site or master materialized view site, the metadata for the target materialized view at the master site or master materialized view site is removed. If you cannot connect, then see "Cleaning Up a Master Site or Master Materialized View Site" on page 8-11 for more information.

Meet the following requirements to complete these actions:

**Executed As:** Materialized View Administrator

**Executed At:** Remote Materialized View Site

Replication Status: N/A

Complete the following steps to drop an individual materialized view at a materialized view site.

### Step 1 Connect to the materialized view site as the materialized view administrator.

CONNECT mviewadmin/mviewadmin@mv1.world

## Step 2 Drop the materialized view.

```
BEGIN
  DBMS REPCAT.DROP MVIEW REPOBJECT (
      sname => 'hr',
     oname => 'employees mv1',
     type => 'SNAPSHOT',
     drop objects => TRUE);
END;
```

If you want to physically remove the contents of the materialized view from the materialized view database, then be sure that you specify TRUE for the drop contents parameter.

# Cleaning Up a Master Site or Master Materialized View Site

If you are unable to drop a materialized view group or materialized view object while connected to the target master site or master materialized view site, then you must remove the related metadata at the master site or master materialized view site manually. Cleaning up the metadata also ensures that you are not needlessly maintaining master table or master materialized view changes to a materialized view log. The following sections describe how to clean up your master site or master materialized view site after dropping a materialized view group or object.

# Cleaning Up After Dropping a Materialized View Group

If you have executed the steps described in "Dropping a Materialized View Group Created Manually" on page 8-9 and were not connected to the master site or master materialized view site, then you are encouraged to complete the following steps to clean up the target master site or master materialized view site.

Meet the following requirements to complete these actions:

**Executed As:** Replication Administrator

Executed At: Master Site or Master Materialized View Site for Target Materialized View Site

**Replication Status:** Normal

Complete the following steps to clean up a master site or master materialized view site after dropping a materialized view group:

**Note:** If you are viewing this document online, then you can copy the text from the "BEGINNING OF SCRIPT" line after this note to the "END OF SCRIPT" line on page 8-14 into a text editor and then edit the text to create a script for your environment.

```
/****************** BEGINNING OF SCRIPT ********************
```

# Step 1 Connect to the master site or master materialized view site as the replication administrator.

```
*/
SET ECHO ON
SPOOL cleanup_master1.out
CONNECT repadmin/repadmin@orc1.world
/*
```

## Step 2 Unregister the materialized view groups.

```
*/
BEGIN
   DBMS REPCAT.UNREGISTER MVIEW REPGROUP (
      gname => 'hr repg',
      mviewsite => 'mv1.world');
END;
/*
```

# Step 3 Purge the materialized view logs of the entries that were marked for the target materialized views.

Execute the PURGE MVIEW FROM LOG procedure for each materialized view that was in the materialized view groups you unregistered in Step 2.

**Note:** If for some reason unregistering the materialized view group fails, then you should still complete this step.

**See Also:** *PL/SQL Packages and Types Reference* for more information about the DBMS\_MVIEW package

```
*/
BEGIN
  DBMS_MVIEW.PURGE_MVIEW_FROM_LOG (
     mviewowner => 'hr',
     mviewname => 'countries mv1',
     mviewsite => 'mv1.world');
END;
BEGIN
  DBMS MVIEW.PURGE MVIEW FROM LOG (
     mviewowner => 'hr',
     mviewname => 'departments mv1',
     mviewsite => 'mv1.world');
END;
/
BEGIN
   DBMS MVIEW.PURGE MVIEW FROM LOG (
     mviewowner => 'hr',
     mviewname => 'employees_mv1',
     mviewsite => 'mv1.world');
END:
/
```

```
BEGIN
  DBMS MVIEW.PURGE MVIEW FROM LOG (
     mviewowner => 'hr',
     mviewname => 'jobs mv1',
     mviewsite => 'mv1.world');
END;
/
BEGIN
  DBMS MVIEW.PURGE MVIEW FROM LOG (
     mviewowner => 'hr',
     mviewname => 'job history mv1',
     mviewsite => 'mv1.world');
END;
/
BEGIN
  DBMS_MVIEW.PURGE_MVIEW_FROM_LOG (
     mviewowner => 'hr',
     mviewname => 'locations_mv1',
     mviewsite => 'mv1.world');
END;
/
BEGIN
  DBMS_MVIEW.PURGE_MVIEW_FROM_LOG (
     mviewowner => 'hr',
     mviewname => 'regions mv1',
     mviewsite => 'mv1.world');
END;
/
SET ECHO OFF
SPOOL OFF
```

# Cleaning Up Individual Materialized View Support

If you have executed the steps described in "Dropping Objects at a Materialized View Site" on page 8-10 and were not connected to the master site or master materialized view site, then you are encouraged to complete the following steps to clean up the target master site or master materialized view site.

Meet the following requirements to complete these actions:

**Executed As:** Replication Administrator

Executed At: Master Site or Master Materialized View Site for Target Materialized View Site

**Replication Status:** Normal

Complete the following steps to clean up a master site or master materialized view site after dropping an individual materialized view.

**Note:** If you are viewing this document online, then you can copy the text from the "BEGINNING OF SCRIPT" line after this note to the "END OF SCRIPT" line on page 8-16 into a text editor and then edit the text to create a script for your environment.

/\*\*\*\*\*\*\*\*\*\*\*\*\*\*\*\*\*\* BEGINNING OF SCRIPT \*\*\*\*\*\*\*\*\*\*\*\*\*\*\*\*\*\*\*\*

# Step 1 Connect to the master site or master materialized view site as the replication administrator.

```
*/
SET ECHO ON
SPOOL cleanup_master2.out
CONNECT repadmin/repadmin@orc1.world
/*
```

### Step 2 Unregister the materialized view.

```
*/
BEGIN
   DBMS_MVIEW.UNREGISTER_MVIEW (
      mviewowner => 'hr',
      mviewname => 'employees mv1',
      mviewsite => 'mv1.world');
END;
/*
```

**See Also:** *PL/SQL Packages and Types Reference* for more information about the DBMS\_MVIEW package

# Step 3 Purge the associated materialized view log of the entries that were marked for the target materialized views.

**Note:** If for some reason unregistering the materialized view fails, then you should still complete this step.

**See Also:** *PL/SQL Packages and Types Reference* for more information about the DBMS MVIEW package

```
*/
BEGIN
  DBMS MVIEW.PURGE MVIEW FROM LOG (
     mviewowner => 'hr',
     mviewname => 'employees mv1',
     mviewsite => 'mv1.world');
END;
SET ECHO OFF
SPOOL OFF
/******************** END OF SCRIPT *************************
```

# Managing Materialized View Logs

The following sections explain how to manage materialized view logs:

- Altering Materialized View Logs
- Managing Materialized View Log Space
- Reorganizing Master Tables that Have Materialized View Logs
- Dropping a Materialized View Log

# Altering Materialized View Logs

After creating a materialized view log, you can alter its storage parameters and support for corresponding materialized views. The following sections explain more about altering materialized view logs. Only the following users can alter a materialized view log:

- The owner of the master table or master materialized view
- A user with the SELECT privilege for the master table or master materialized view and ALTER privilege on the MLOG\$\_master\_name, where master\_name is the name of the master for the materialized view log. For example, if the master table is employees, then the materialized view log table name is MLOG\$ employees.

# Altering Materialized View Log Storage Parameters

To alter a materialized view log's storage parameters, use the ALTER MATERIALIZED VIEW LOG statement. For example, the following statement alters a materialized view log on the employees table in the hr schema:

```
ALTER MATERIALIZED VIEW LOG ON hr.employees
 PCTFREE 25
 PCTUSED 40;
```

# Altering a Materialized View Log to Add Columns

To add new columns to a materialized view log, use the SQL statement ALTER MATERIALIZED VIEW LOG. For example, the following statement alters a materialized view log on the customers table in the sales schema:

```
ALTER MATERIALIZED VIEW LOG ON hr.employees
 ADD (department_id);
```

**See Also:** Oracle Database Advanced Replication for more information about adding columns to a materialized view log

# Managing Materialized View Log Space

Oracle automatically tracks which rows in a materialized view log have been used during the refreshes of materialized views, and purges these rows from the log so that the log does not grow endlessly. Because multiple simple materialized views can use the same materialized view log, rows already used to refresh one materialized view may still be needed to refresh another materialized view. Oracle does not delete rows from the log until all materialized views have used them.

For example, suppose two materialized views were created against the customers table in a master site. Oracle refreshes the customers materialized view at the spdb1 database. However, the server that manages the master table and associated materialized view log does not purge the materialized view log rows used during the refresh of this materialized view until the customers materialized view at the spdb2 database also refreshes using these rows.

Because Oracle must wait for all dependent materialized views to refresh before purging rows from a materialized view log, unwanted situations can occur that cause a materialized view log to grow indefinitely when multiple materialized views are based on the same master table or master materialized view.

For example, such situations can occur when more than one materialized view is based on a master table or master materialized view and one of the following conditions is true:

- One materialized view is not configured for automatic refreshes and has not been manually refreshed for a long time.
- One materialized view has an infrequent refresh interval, such as every year (365 days).
- A network failure has prevented an automatic refresh of one or more of the materialized views based on the master table or master materialized view.
- A network or site failure has prevented a master table or master materialized view from becoming aware that a materialized view has been dropped.

**Note:** If you purge or TRUNCATE a materialized view log before a materialized view has refreshed the changes that were deleted, then the materialized view must perform a complete refresh.

# Purging Rows from a Materialized View Log

Always try to keep a materialized view log as small as possible to minimize the database space that it uses. To remove rows from a materialized view log and make space for newer log records, you can perform one of the following actions:

- Refresh the materialized views associated with the log so that Oracle can purge rows from the materialized view log.
- Manually purge records in the log by deleting rows required only by the *n*th least recently refreshed materialized views.

To manually purge rows from a materialized view log, execute the PURGE LOG procedure of the DBMS MVIEW package at the database that contains the log. For example, to purge entries from the materialized view log of the customers table that are necessary only for the least recently refreshed materialized view, execute the following procedure:

```
BEGIN
   DBMS MVIEW.PURGE LOG (
      master => 'hr.employees',
      num \Rightarrow 1.
      flag => 'DELETE');
END:
```

Only the owner of a materialized view log or a user with the EXECUTE privilege for the DBMS MVIEW package can purge rows from the materialized view log by executing the PURGE LOG procedure.

**See Also:** *PL/SQL Packages and Types Reference* for more information about the DBMS MVIEW package

# Truncating a Materialized View Log

If a materialized view log grows and allocates many extents, then purging the log of rows does not reduce the amount of space allocated for the log. In such cases, you should truncate the materialized view log. Only the owner of a materialized view log or a user with the DELETE ANY TABLE system privilege can truncate a materialized view log.

To reduce the space allocated for a materialized view log by truncating it, complete the following steps:

# Step 1 Acquire an exclusive lock on the master table or master materialized view to prevent updates during the following process.

For example, issue a statement similar to the following:

LOCK TABLE hr.employees IN EXCLUSIVE MODE;

# Step 2 Using a second database session, copy the rows in the materialized view log (in other words, the MLOG\$ table) to a temporary table.

For example, issue a statement similar to the following:

CREATE TABLE hr.templog AS SELECT \* FROM hr.MLOG\$ employees;

## Step 3 Using the second session, truncate the log using the SQL statement TRUNCATE TABLE.

For example, issue a statement similar to the following:

TRUNCATE TABLE hr.MLOG\$\_employees;

# Step 4 Using the second session, reinsert the old rows.

Perform this step so that you do not have to perform a complete refresh of the dependent materialized views.

For example, issue statements similar to the following:

INSERT INTO hr.MLOG\$\_employees SELECT \* FROM hr.templog; DROP TABLE hr.templog;

### Step 5 Using the first session, release the exclusive lock on the master table or master materialized view.

You can accomplish this by performing a rollback:

ROLLBACK;

**Note:** Any changes made to the master table or master materialized view between the time you copy the rows to a new location and when you truncate the log do not appear until after you perform a complete refresh.

# Reorganizing Master Tables that Have Materialized View Logs

To improve performance and optimize disk use, you can periodically reorganize master tables. This section describes how to reorganize a master and preserve the fast refresh capability of associated materialized views.

**Note:** These sections do not discuss online redefinition of tables. Online redefinition is not allowed on master tables with materialized view logs, master materialized views, or materialized views. Online redefinition is allowed only on master tables that do not have materialized view logs. See the Oracle Database Administrator's Guide for more information about online redefinition of tables.

# Reorganization Notification

When you reorganize a table, any ROWID information of the materialized view log must be invalidated. Oracle detects a table reorganization automatically only if the table is truncated as part of the reorganization.

If the table is not truncated, then Oracle must be notified of the table reorganization. To support table reorganizations, two procedures in the DBMS MVIEW package, BEGIN TABLE REORGANIZATION and END TABLE REORGANIZATION, notify Oracle that the specified table has been reorganized. The procedures perform clean-up operations, verify the integrity of the logs and triggers that the fast refresh mechanism needs, and invalidate the ROWID information in the table's materialized view log. The inputs are the owner and name of the master to be reorganized. There is no output.

"Method 2 for Reorganizing Table employees" on See Also: page 8-23

# Truncating Masters

When a table is truncated, its materialized view log is also truncated. However, for primary key materialized views, you can preserve the materialized view log, allowing fast refreshes to continue. Although the information stored in a materialized view log is preserved, the materialized view log becomes invalid with respect to rowids when the master is truncated. The rowid information in the materialized view log will seem to be newly created and cannot be used by rowid materialized views for fast refresh.

The PRESERVE MATERIALIZED VIEW LOG option is the default. Therefore, if you specify the PRESERVE MATERIALIZED VIEW LOG option or no option, then the information in the master's materialized view log is preserved, but current rowid materialized views can use the log for a fast refresh only after a complete refresh has been performed.

**Note:** To ensure that any previously fast refreshable materialized view is still refreshable, follow the guidelines in "Methods of Reorganizing a Database Table" on page 8-22.

If the PURGE MATERIALIZED VIEW LOG option is specified, then the materialized view log is purged along with the master.

**Examples** Either of the following two statements preserves materialized view log information when the master table named employees is truncated:

```
TRUNCATE TABLE hr.employees PRESERVE MATERIALIZED VIEW LOG;
TRUNCATE TABLE hr.employees;
```

The following statement truncates the materialized view log along with the master table:

TRUNCATE TABLE hr.employees PURGE MATERIALIZED VIEW LOG;

# Methods of Reorganizing a Database Table

Oracle provides four table reorganization methods that preserve the capability for fast refresh. These appear in the following sections. Other reorganization methods require an initial complete refresh to enable subsequent fast refreshes.

**Note:** Do *not* use Direct Loader during a reorganization of a master. Direct Loader can cause reordering of the columns, which could invalidate the log information used in subquery and LOB materialized views.

**Method 1 for Reorganizing Table employees** Complete the following steps:

- Step 1 Call DBMS MVIEW.BEGIN TABLE REORGANIZATION for table employees.
- Step 2 Rename table employees to employees\_old.
- Step 3 Create table employees as SELECT \* FROM employees old.
- Step 4 Call DBMS MVIEW.END TABLE REORGANIZATION for new table employees.

**Caution:** When a table is renamed, its associated PL/SQL triggers are also adjusted to the new name of the table.

Ensure that no transaction is issued against the reorganized table between calling BEGIN TABLE REORGANIZATION and END TABLE REORGANIZATION.

**Method 2 for Reorganizing Table employees** Complete the following steps:

- Step 1 Call DBMS MVIEW.BEGIN TABLE REORGANIZATION for table employees.
- Step 2 Export table employees.
- Step 3 Truncate table employees with PRESERVE MATERIALIZED VIEW LOG option.
- Step 4 Import table employees using conventional path.
- Step 5 Call DBMS MVIEW.END TABLE REORGANIZATION for new table employees.

**Caution:** When you truncate masters as part of a reorganization, you must use the PRESERVE MATERIALIZED VIEW LOG clause of the truncate table DDL.

Ensure that no transaction is issued against the reorganized table between calling BEGIN TABLE REORGANIZATION and END TABLE REORGANIZATION.

**Method 3 for Reorganizing Table employees** Complete the following steps:

- Step 1 Call DBMS\_MVIEW.BEGIN\_TABLE\_REORGANIZATION for table employees.
- Step 2 Export table employees.
- Step 3 Rename table employees to employees old.
- Step 4 Import table employees using conventional path.
- Step 5 Call DBMS\_MVIEW.END\_TABLE\_REORGANIZATION for new table employees.

**Caution:** When a table is renamed, its associated PL/SQL triggers are also adjusted to the new name of the table.

Ensure that no transaction is issued against the reorganized table between calling BEGIN TABLE REORGANIZATION and END TABLE REORGANIZATION.

**Method 4 for Reorganizing Table employees** Complete the following steps:

- Step 1 Call DBMS\_MVIEW.BEGIN\_TABLE\_REORGANIZATION for table employees.
- Step 2 Select contents of table employees to a flat file.
- Step 3 Rename table employees to employees old.
- Step 4 Create table employees with the same shape as employees\_old.
- Step 5 Run SQL\*Loader using conventional path.
- Step 6 Call DBMS MVIEW.END TABLE REORGANIZATION for new table employees.

**Caution:** When a table is renamed, its associated PL/SQL triggers are also adjusted to the new name of the table.

Ensure that no transaction is issued against the reorganized table between calling BEGIN TABLE REORGANIZATION and END TABLE REORGANIZATION.

**See Also:** *PL/SQL Packages and Types Reference* for more information about the DBMS MVIEW package

## **Dropping a Materialized View Log**

You can delete a materialized view log regardless of its master or any existing materialized views. For example, you might decide to drop a materialized view log if one of the following conditions is true:

- All materialized views of a master have been dropped.
- All materialized views of a master are to be completely refreshed, not fast refreshed.
- A master no longer supports materialized views that require fast refreshes.

Here, a master can be a master table or a master materialized view. To delete a materialized view log, execute the DROP MATERIALIZED VIEW LOG statement in SQL\*Plus. For example, the following statement deletes the materialized view log for a table named customers in the sales schema:

```
DROP MATERIALIZED VIEW LOG ON hr.employees;
```

Only the owner of the master or a user with the DROP ANY TABLE system privilege can drop a materialized view log.

# Performing an Offline Instantiation of a Materialized View Site Using Export/Import

Adding a new materialized view site to your replication environment can cause network traffic. The network traffic is caused by propagating the entire contents of tables or materialized views through the network to the new materialized view site.

To minimize such network traffic, you can add a new materialized view site using offline instantiation procedure. With offline instantiation, you can create a new materialized view group at a materialized view site. Offline instantiation uses of Oracle's Export and Import utilities, which allow you to create an export file and transfer the data to the new site through a storage medium, such as CD-ROM, tape, and so on. Offline instantiation is especially useful for materialized views, because the target computer could be a laptop using a modem connection.

The following script performs an offline instantiation for a new materialized view group at a new materialized view site. The materialized view group is based on an existing master group at a master site. Meet the following requirements to complete these actions:

#### **Executed As:**

- Replication Administrator at Master Site
- Materialized View Administrator at New Materialized View Site

#### **Executed At:**

- Master Site for Target Materialized View Site
- New Materialized View Site

## **Replication Status:** Normal

#### Materialized View Site:

- Set up materialized view site. In this example, the materialized view site is mview.world and the master site is orc1.world.
- Make sure that the appropriate schema has been created before the offline instantiation of your materialized view site.
- Create proxy users at the master site if they do not exist

**Note:** You can use either Data Pump export/import or original export/import to perform exports and imports in an Advanced Replication environment. General references to export/import in this document refer to both Data Pump and original export/import.

#### See Also:

- For more information on setting up a master site and creating proxy users at a master site, see "Setting Up Master Sites" on page 2-4
- For more information on setting up materialized view sites, see "Setting Up Materialized View Sites" on page 2-20

Complete the following steps to set up a materialized view site named mview.world.

> **Note:** If you are viewing this document online, then you can copy the text from the "BEGINNING OF SCRIPT" line after this note to the "END OF SCRIPT" line on page 8-39 into a text editor and then edit the text to create a script for your environment.

## Step 1 Connect to the master site as the replication administrator.

```
*/
SET ECHO ON
SPOOL offline.out
CONNECT repadmin/repadmin@orc1.world
/*
```

## Step 2 Create the necessary materialized view logs, if they do not exist.

If materialized view logs do not already exist for the relevant master tables, then create them at the master site.

```
*/
CREATE MATERIALIZED VIEW LOG ON hr.countries;
CREATE MATERIALIZED VIEW LOG ON hr.departments;
CREATE MATERIALIZED VIEW LOG ON hr.employees;
CREATE MATERIALIZED VIEW LOG ON hr.jobs;
CREATE MATERIALIZED VIEW LOG ON hr.job history;
CREATE MATERIALIZED VIEW LOG ON hr.locations;
CREATE MATERIALIZED VIEW LOG ON hr.regions;
/*
```

### Step 3 Create a temporary schema at the master site for the materialized views.

To prepare materialized views for export, you must create the schema that contains the replicated objects.

In this example, create a temporary schema temp schema.

```
*/
CONNECT SYSTEM/MANAGER@orcl.world
CREATE TABLESPACE offline mview
DATAFILE 'offline mview.dbf' SIZE 10M AUTOEXTEND ON
EXTENT MANAGEMENT LOCAL AUTOALLOCATE;
CREATE TEMPORARY TABLESPACE offline temp mview
TEMPFILE 'offline temp mview.dbf' SIZE 5M AUTOEXTEND ON;
CREATE USER temp schema IDENTIFIED BY temp schema;
ALTER USER temp schema DEFAULT TABLESPACE offline mview
              QUOTA UNLIMITED ON offline mview;
ALTER USER temp schema TEMPORARY TABLESPACE offline temp mview;
GRANT CONNECT, RESOURCE, CREATE MATERIALIZED VIEW, SELECT ANY TABLE
 TO temp schema;
CONNECT temp schema/temp schema@orc1.world;
/*
```

## Step 4 Create temporary materialized views at the master site in the separate schema you created in Step 3.

These materialized views contain the data that you transfer to your new materialized view site using the Export utility.

> **Note:** Make sure the SELECT statements include the database link. In this example, the database link is orc1.world.

```
*/
CREATE MATERIALIZED VIEW temp schema.countries
      REFRESH FAST WITH PRIMARY KEY FOR UPDATE AS SELECT *
      FROM hr.countries@orc1.world;
CREATE MATERIALIZED VIEW temp schema.departments
      REFRESH FAST WITH PRIMARY KEY FOR UPDATE AS SELECT *
      FROM hr.departments@orc1.world;
CREATE MATERIALIZED VIEW temp schema.employees
      REFRESH FAST WITH PRIMARY KEY FOR UPDATE AS SELECT *
      FROM hr.employees@orc1.world;
CREATE MATERIALIZED VIEW temp schema.jobs
      REFRESH FAST WITH PRIMARY KEY FOR UPDATE AS SELECT *
      FROM hr.jobs@orc1.world;
CREATE MATERIALIZED VIEW temp schema.job history
     REFRESH FAST WITH PRIMARY KEY FOR UPDATE AS SELECT *
      FROM hr.job history@orc1.world;
CREATE MATERIALIZED VIEW temp schema.locations
      REFRESH FAST WITH PRIMARY KEY FOR UPDATE AS SELECT *
      FROM hr.locations@orc1.world;
CREATE MATERIALIZED VIEW temp schema.regions
      REFRESH FAST WITH PRIMARY KEY FOR UPDATE AS SELECT *
      FROM hr.regions@orc1.world;
/*
```

### Step 7 Create a directory object at each database.

Each database involved in this operation must have a directory object to hold the Data Pump dump file, and the user who will perform the export or import must have READ and WRITE privileges on this directory object. In this example, a Data Pump export is performed at the master site, and a Data Pump import is performed at the materialized view site.

While connected in SQL\*Plus to a database as an administrative user who can create directory objects using the SQL statement CREATE DIRECTORY, create a directory object to hold the Data Pump dump file and log files. For example:

```
*/
CONNECT SYSTEM/MANAGER@orc1.world
CREATE DIRECTORY DPUMP DIR AS '/usr/dpump dir';
CONNECT SYSTEM/MANAGER@mview.world
CREATE DIRECTORY DPUMP DIR AS '/usr/dpump dir';
/*
```

Make sure you complete these actions at both databases involved in the operation. In this example, SYSTEM user creates the directory objects and performs all exports and imports. If a user who does not own the directory object will perform the export or import, then grant the user READ and WRITE privileges on the directory object.

#### Step 5 Perform a schema-level export of the schema containing the materialized views.

On a command line, perform the export that will contain all data and metadata for the materialized views. This example connects as the SYSTEM user. The following is an example Data Pump export command:

```
expdp system/manager SCHEMAS=temp schema DIRECTORY=DPUMP DIR
DUMPFILE=temp_schema.dmp
```

**See Also:** Oracle Database Utilities for information about performing a Data Pump export

```
*/
PAUSE Press <RETURN> to continue when the export is complete.
/*
Step 6 Connect to the new materialized view site as SYSTEM user.
*/
CONNECT SYSTEM/MANAGER@mview.world
/*
```

#### Step 8 Drop the hr User

This example creates the materialized views in the hr schema at the materialized view site. This schema is created when Oracle is installed. This step drops the schema, but the schema will be re-created and populated with materialized views later in this example.

```
*/
DROP USER hr CASCADE;
/*
```

## Step 7 Create necessary schema and database link at the materialized view site, if they do not exist.

Before you perform the offline instantiation of your materialized views, create the schema that will contain the materialized views at the new materialized view site and the database link from the materialized view site to the master site. The materialized views must be in the same schema that contains the master objects at the master site. If the schema exists, then grant the necessary privileges and create the database link.

```
CREATE TABLESPACE demo mview
DATAFILE 'demo mview.dbf' SIZE 10M AUTOEXTEND ON
EXTENT MANAGEMENT LOCAL AUTOALLOCATE;
CREATE TEMPORARY TABLESPACE temp mview
TEMPFILE 'temp mview.dbf' SIZE 5M AUTOEXTEND ON;
```

```
CREATE USER hr IDENTIFIED BY hr;
ALTER USER hr DEFAULT TABLESPACE demo mview
             QUOTA UNLIMITED ON demo mview;
ALTER USER hr TEMPORARY TABLESPACE temp mview;
GRANT
 CREATE SESSION,
 CREATE TABLE,
 CREATE PROCEDURE,
 CREATE SEQUENCE,
 CREATE TRIGGER,
 CREATE VIEW,
 CREATE SYNONYM,
 ALTER SESSION,
 CREATE MATERIALIZED VIEW,
 ALTER ANY MATERIALIZED VIEW,
 CREATE DATABASE LINK
TO hr;
CONNECT hr/hr@mview.world
CREATE DATABASE LINK orcl.world CONNECT TO hr IDENTIFIED by hr;
/*
```

## Step 8 Connect to the new materialized view site as the materialized view administrator.

```
CONNECT mviewadmin/mviewadmin@mview.world
/*
```

## Step 9 Create an empty materialized view group.

Run the DBMS REPCAT. CREATE MVIEW REPGROUP procedure at the new materialized view site to create an empty materialized view group into which you will add your materialized views.

\*/

```
BEGIN
  DBMS REPCAT.CREATE MVIEW REPGROUP (
     qname => 'hr_repg',
     master => 'orc1.world',
     propagation mode => 'ASYNCHRONOUS');
END;
/*
```

### Step 10 Create an empty refresh group.

All materialized views that are added to a particular refresh group are refreshed at the same time. This ensures transactional consistency between the related materialized views in the refresh group.

```
*/
BEGIN
   DBMS REFRESH.MAKE (
     name => 'mviewadmin.hr refq',
      list => '',
     next date => SYSDATE,
      interval => 'SYSDATE + 1/24',
      implicit destroy => FALSE,
      rollback seg => '',
      push deferred rpc => TRUE,
      refresh after errors => FALSE);
END;
/*
```

#### Step 11 In a separate terminal window, transfer the export dump file to the new materialized view site.

Using the DBMS FILE TRANSFER package, FTP or some other method, transfer the export dump file to the new materialized view site.

```
*/
PAUSE Press <RETURN> to continue after transferring the dump file.
/*
```

## Step 12 In a separate terminal window, import the materialized views to the owner at the new materialized view site.

On a command line, perform the import of the file that you exported in Step 5. This example connects as the SYSTEM user.

If you use Data Pump, then make sure that you import your data using the REMAP SCHEMA parameter to import the data from the temporary user you created at the master site to the owner of the materialized views at the materialized view site. In this example, the temporary user at the master site is temp schema and the materialized view owner at the materialized view site is hr. If you use original export/import, then use the FROMUSER and TOUSER parameters.

Also, if you use Data Pump, then you can use the REMAP TABLESPACE parameter if the tablespace is different at the master site and the materialized view site. In this example, the tablespace at the master site is offline mview (created in Step 3) and the tablespace at the materialized view site is demo mview (created in Step 7). If you use original export/import, then using a different tablespace at the master site and materialized view site is possible, but it involves multiple steps.

The following is an example import command:

```
impdp system/manager DIRECTORY=DPUMP DIR DUMPFILE=temp schema.dmp
REMAP_SCHEMA=temp_schema:hr REMAP_TABLESPACE=offline_mview:demo_mview
```

Only users with the DBA role or the IMP FULL DATABASE role can import using the REMAP SCHEMA parameter.

**See Also:** Oracle Database Utilities for information about performing a Data Pump import

```
*/
PAUSE Press <RETURN> to continue when the import is complete.
/*
```

### Step 13 Add materialized views to the materialized view group.

Execute the DBMS REPCAT. CREATE MVIEW REPOBJECT procedure to add the materialized views to the materialized view group you created in Step 9.

\*/

```
BEGIN
  DBMS REPCAT.CREATE MVIEW REPOBJECT (
     gname => 'hr repg',
             => 'hr',
=> 'countries',
     sname
     oname
             => 'SNAPSHOT',
     type
     min communication => TRUE);
END:
/
BEGIN
  DBMS REPCAT.CREATE MVIEW REPOBJECT (
     gname => 'hr_repg',
                   => 'hr',
     sname
            => 'departments',
=> 'SNAPSHOT',
     oname
     type
     min communication => TRUE);
END;
BEGIN
  DBMS REPCAT.CREATE MVIEW REPOBJECT (
     gname => 'hr_repg',
sname => 'hr',
     oname
                   => 'employees',
            => 'SNAPSHOT',
     type
     min_communication => TRUE);
END;
/
BEGIN
  DBMS REPCAT.CREATE MVIEW REPOBJECT (
     gname => 'hr_repg',
                  => 'hr',
     sname
     oname
                   => 'jobs',
            => 'SNAPSHOT',
     type
     min communication => TRUE);
END;
```

```
BEGIN
   DBMS REPCAT.CREATE MVIEW REPOBJECT (
      gname => 'hr_repg',
              => 'hr',
=> 'job_history',
=> 'SNAPSHOT',
      sname
      oname
      type
      min communication => TRUE);
END;
BEGIN
   DBMS REPCAT.CREATE MVIEW REPOBJECT (
     gname => 'hr_repg',
sname => 'hr',
      oname => 'locations',
type => 'SNAPSHOT',
      min_communication => TRUE);
END;
BEGIN
   DBMS REPCAT.CREATE MVIEW REPOBJECT (
     gname => 'hr_repg',
sname => 'hr',
              => 'regions',
=> 'SNAPSHOT',
      oname
      type
      min_communication => TRUE);
END:
/*
```

## Step 14 Add the materialized views to the refresh group.

All of the materialized view group objects that you add to the refresh group are refreshed at the same time to preserve referential integrity between related materialized views. Execute the DBMS REFRESH. ADD procedure to add the materialized views to the refresh group you created in Step 10.

\*/

```
BEGIN
   DBMS REFRESH.ADD (
      name => 'mviewadmin.hr refg',
      list => 'hr.countries',
      lax => TRUE);
END;
BEGIN
   DBMS REFRESH.ADD (
      name => 'mviewadmin.hr refg',
      list => 'hr.departments',
      lax => TRUE);
END;
BEGIN
   DBMS REFRESH.ADD (
      name => 'mviewadmin.hr refg',
      list => 'hr.employees',
      lax => TRUE);
END;
BEGIN
   DBMS REFRESH.ADD (
      name => 'mviewadmin.hr_refg',
      list => 'hr.jobs',
      lax => TRUE);
END;
/
BEGIN
   DBMS REFRESH.ADD (
      name => 'mviewadmin.hr refq',
      list => 'hr.job_history',
      lax => TRUE);
END;
/
```

```
BEGIN
   DBMS_REFRESH.ADD (
      name => 'mviewadmin.hr_refg',
     list => 'hr.locations',
     lax => TRUE);
END;
BEGIN
  DBMS REFRESH.ADD (
     name => 'mviewadmin.hr refg',
     list => 'hr.regions',
     lax => TRUE);
END;
/
/*
```

#### Step 15 Refresh materialized views to register them at master site.

In addition to retrieving the latest changes from the master tables, refreshing the materialized views at the new materialized view site registers the offline instantiated materialized views at the target master site.

```
*/
EXECUTE DBMS REFRESH.REFRESH ('hr refq');
/*
```

#### Step 16 Connect to the master site as SYSTEM user.

```
*/
CONNECT SYSTEM/MANAGER@orcl.world
/*
```

## Step 17 Drop the temporary schema to delete the temporary materialized views you created in Step 4 at the master site.

```
*/
DROP USER temp schema CASCADE;
SET ECHO OFF
```

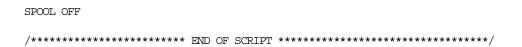

# Using a Group Owner for a Materialized View Group

Specifying a group owner when you define a new materialized view group and its related objects enables you to create multiple materialized view groups based on the same replication group at a single materialized view site. Also, specifying group owners enables you to create multiple materialized view groups that are based on the same replication group at a master site or master materialized view site. You accomplish this by creating the materialized view groups under different schemas at the materialized view site. This example uses the schemas bob and jane as group owners and assumes that these schemas exist at the materialized view site.

#### **Executed As:**

Materialized View Administrator at New Materialized View Site

#### **Executed At:**

Materialized View Site

**Replication Status:** Normal

#### Materialized View Site:

- Set up materialized view site. In this example, the materialized view site is mv1.world and the master site is orc1.world.
- Create proxy users at the master site if they do not exist
- Create materialized view logs for the tables in the hr schema at the master site if they do not exist

Complete the following steps to use a group owner.

**Note:** If you are viewing this document online, then you can copy the text from the "BEGINNING OF SCRIPT" line after this note to the "END OF SCRIPT" line on page 8-47 into a text editor and then edit the text to create a script for your environment.

#### See Also:

- Oracle Database Advanced Replication for a complete description of using group owners and the advantages of using multiple data sets
- For more information on setting up a master site and creating proxy users at a master site, see "Setting Up Master Sites" on page 2-4
- For more information on setting up materialized view sites, see "Setting Up Materialized View Sites" on page 2-20

/\*\*\*\*\*\*\*\*\*\*\*\*\*\*\*\*\* BEGINNING OF SCRIPT \*\*\*\*\*\*\*\*\*\*\*\*\*\*\*\*\*\*\*\*\*

### Step 1 Create a database link from the hr schema to the master site

Before building your materialized view group, you must make sure that the replicated schema exists at the remote materialized view site and that the necessary database links have been created.

In this example, if the hr schema does not exist, then create the schema. If the hr schema already exists at the materialized view site, then grant any necessary privileges.

```
*/
CONNECT SYSTEM/MANAGER@mv1.world
CREATE TABLESPACE demo mv1
DATAFILE 'demo mv1.dbf' SIZE 10M AUTOEXTEND ON
EXTENT MANAGEMENT LOCAL AUTOALLOCATE;
CREATE TEMPORARY TABLESPACE temp mv1
TEMPFILE 'temp mv1.dbf' SIZE 5M AUTOEXTEND ON;
CREATE USER hr IDENTIFIED BY hr;
ALTER USER hr DEFAULT TABLESPACE demo mv1
              QUOTA UNLIMITED ON demo mv1;
ALTER USER hr TEMPORARY TABLESPACE temp_mv1;
```

```
GRANT
  CREATE SESSION,
  CREATE TABLE,
  CREATE PROCEDURE,
  CREATE SEQUENCE,
  CREATE TRIGGER,
  CREATE VIEW,
  CREATE SYNONYM,
  ALTER SESSION,
  CREATE MATERIALIZED VIEW,
  ALTER ANY MATERIALIZED VIEW,
  CREATE DATABASE LINK
 TO hr:
/*
```

If it does not already exist, then create the database link for the replicated schema.

Before building your materialized view group, you must make sure that the necessary database links exist for the replicated schema. The owner of the materialized views needs a database link pointing to the proxy refresher that was created when the master site was set up.

```
*/
SET ECHO ON
SPOOL mv_group_owner.out
CONNECT hr/hr@mv1.world
CREATE DATABASE LINK orc1.world
  CONNECT TO proxy refresher IDENTIFIED BY proxy refresher;
/*
```

## Step 2 Connect to the materialized view site as the materialized view administrator.

```
*/
CONNECT mviewadmin/mviewadmin@mv1.world
/*
```

## Step 3 Create materialized view group with group owner (gowner) bob using the CREATE\_MVIEW\_REPGROUP procedure.

The replication group that you specify in the gname parameter must match the name of the replication group that you are replicating at the target master site or master materialized view site. The gowner parameter enables you to specify an additional identifier that lets you create multiple materialized view groups based on the same replication group at the same materialized view site.

In this example, materialized view groups are created for the group owners bob and jane, and these two materialized view groups are based on the same replication group.

```
*/
BEGIN
   DBMS REPCAT.CREATE MVIEW REPGROUP (
      gname => 'hr repg',
      master => 'orc1.world',
      propagation_mode => 'ASYNCHRONOUS',
      gowner => 'bob');
END:
/
BEGIN
   DBMS REPCAT. CREATE MVIEW REPGROUP (
      gname => 'hr repg',
      master => 'orc1.world',
      propagation mode => 'ASYNCHRONOUS',
      gowner => 'jane');
END:
/
/*
```

## Step 4 Create the materialized views owned by bob.

The gowner value used when creating your materialized view objects must match the gowner value specified when you created the materialized view group in the previous procedures. After creating the materialized view groups, you can create materialized views based on the same master in the hr repg materialized view group owned by bob and jane. This example assumes that these users exist.

**Caution:** Each object must have a unique name. When using a gowner to create multiple materialized view groups, duplicate object names could become a problem. To avoid any object-naming conflicts, you may want to append the gowner value to the end of the object name that you create, as illustrated in the following procedures (that is, CREATEMATERIALIZED VIEW hr.countries bob). Such a naming method ensures that you do not create any objects with conflicting names.

Whenever you create a materialized view, always specify the schema name of the table owner in the query for the materialized view. In the following examples, hr is specified as the owner of the table in each query.

```
CREATE MATERIALIZED VIEW hr.countries bob
 REFRESH FAST WITH PRIMARY KEY FOR UPDATE
 AS SELECT * FROM hr.countries@orc1.world;
CREATE MATERIALIZED VIEW hr.departments bob
 REFRESH FAST WITH PRIMARY KEY FOR UPDATE
 AS SELECT * FROM hr.departments@orcl.world;
CREATE MATERIALIZED VIEW hr.employees bob
 REFRESH FAST WITH PRIMARY KEY FOR UPDATE
 AS SELECT * FROM hr.employees@orc1.world;
CREATE MATERIALIZED VIEW hr.jobs bob
 REFRESH FAST WITH PRIMARY KEY FOR UPDATE
 AS SELECT * FROM hr.jobs@orc1.world;
CREATE MATERIALIZED VIEW hr.job history bob
 REFRESH FAST WITH PRIMARY KEY FOR UPDATE
 AS SELECT * FROM hr.job_history@orc1.world;
CREATE MATERIALIZED VIEW hr.locations bob
 REFRESH FAST WITH PRIMARY KEY FOR UPDATE
 AS SELECT * FROM hr.locations@orc1.world;
CREATE MATERIALIZED VIEW hr.regions bob
 REFRESH FAST WITH PRIMARY KEY FOR UPDATE
 AS SELECT * FROM hr.regions@orc1.world;
```

\*/

/\*

\*/

#### Step 5 Create the materialized views owned by jane.

```
CREATE MATERIALIZED VIEW hr.departments jane
 REFRESH FAST WITH PRIMARY KEY FOR UPDATE
 AS SELECT * FROM hr.departments@orc1.world;
CREATE MATERIALIZED VIEW hr.employees_jane
 REFRESH FAST WITH PRIMARY KEY FOR UPDATE
 AS SELECT * FROM hr.employees@orc1.world;
/*
```

## Step 6 Add the materialized views owned by bob to the materialized view group.

```
*/
BEGIN
   DBMS REPCAT.CREATE MVIEW REPOBJECT (
      gname => 'hr_repg',
      sname => 'hr',
      oname => 'countries bob',
      type => 'SNAPSHOT',
      min_communication => TRUE,
      gowner => 'bob');
END:
/
BEGIN
   DBMS_REPCAT.CREATE_MVIEW_REPOBJECT (
      gname => 'hr_repg',
      sname => 'hr',
      oname => 'departments_bob',
      type => 'SNAPSHOT',
      min communication => TRUE,
      gowner => 'bob');
END;
/
```

```
BEGIN
   DBMS REPCAT.CREATE MVIEW REPOBJECT (
      gname => 'hr repg',
      sname => 'hr',
      oname => 'employees bob',
      type => 'SNAPSHOT',
      min communication => TRUE,
      gowner => 'bob');
END;
BEGIN
   DBMS REPCAT.CREATE MVIEW REPOBJECT (
      qname => 'hr repq',
      sname => 'hr',
      oname => 'jobs bob',
      type => 'SNAPSHOT',
      min communication => TRUE,
      gowner => 'bob');
END:
BEGIN
   DBMS REPCAT.CREATE MVIEW REPOBJECT (
      gname => 'hr repg',
      sname => 'hr',
      oname => 'job_history_bob',
      type => 'SNAPSHOT',
      min communication => TRUE,
      gowner => 'bob');
END;
BEGIN
   DBMS REPCAT.CREATE MVIEW REPOBJECT (
      gname => 'hr repg',
      sname => 'hr',
      oname => 'locations bob',
      type => 'SNAPSHOT',
      min communication => TRUE,
      gowner => 'bob');
END;
```

```
BEGIN
   DBMS_REPCAT.CREATE_MVIEW_REPOBJECT (
      gname => 'hr_repg',
      sname => 'hr',
      oname => 'regions bob',
      type => 'SNAPSHOT',
      min communication => TRUE,
      gowner => 'bob');
END;
/
/*
```

## Step 7 Add the materialized views owned by jane to the materialized view group.

```
*/
BEGIN
   DBMS REPCAT.CREATE_MVIEW_REPOBJECT (
      gname => 'hr repg',
      sname => 'hr',
      oname => 'departments_jane',
      type => 'SNAPSHOT',
      min_communication => TRUE,
      gowner => 'jane');
END:
/
BEGIN
   DBMS REPCAT.CREATE MVIEW REPOBJECT (
      gname => 'hr_repg',
      sname => 'hr',
      oname => 'employees_jane',
      type => 'SNAPSHOT',
      min communication => TRUE,
      gowner => 'jane');
END;
SET ECHO OFF
SPOOL OFF
/*
```

## Step 8 Add your materialized views to a refresh group.

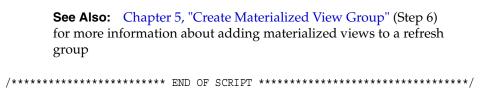

| Using a Group Owner for | a | Materialized | View | Group |
|-------------------------|---|--------------|------|-------|
|-------------------------|---|--------------|------|-------|

# **Managing Replication Objects and Queues**

This chapter illustrates how to manage the replication objects and queues in your replication environment using the replication management API.

This chapter contains these topics:

- Altering a Replicated Object
- Modifying Tables without Replicating the Modifications
- Converting a LONG Column to a LOB Column in a Replicated Table
- Determining Differences Between Replicated Tables
- Managing the Deferred Transactions Queue
- Managing the Error Queue

# Altering a Replicated Object

As your database needs change, you may need to modify the characteristics of your replicated objects. It is important that you do not directly execute DDL to alter your replicated objects. Doing so may cause your replication environment to fail.

## Altering a Replicated Object in a Quiesced Master Group

Use the ALTER MASTER REPOBJECT procedure in the DBMS REPCAT package to alter the characteristics of your replicated objects in a quiesced master group. From the example following, notice that you simply include the necessary DDL within the procedure call (see the ddl text parameter).

If any master site is lower than 9.0.1 compatibility level, then you must use the following procedure. That is, the master group must be quiesced to modify a replicated object. You control the compatibility level of a database with the COMPATIBLE initialization parameter.

Meet the following requirements to complete these actions:

**Executed As:** Replication Administrator

**Executed At:** Master Definition Site

**Replication Status**: Quiesced

Complete the following steps to alter a replicated object in a quiesced master group.

#### Note:

- If your master site is running Oracle release 8.1.7 or higher in a single master environment and you are making a safe change to a replicated object, then you may not need to quiesce the master group. See the "ALTER\_MASTER\_REPOBJECT" Procedure" on page 18-28 for information about when quiesce is not required.
- If you are viewing this document online, then you can copy the text from the "BEGINNING OF SCRIPT" line after this note to the "END OF SCRIPT" line on page 9-5 into a text editor and then edit the text to create a script for your environment.

/\*\*\*\*\*\*\*\*\*\*\*\*\*\*\*\*\*\*\* BEGINNING OF SCRIPT \*\*\*\*\*\*\*\*\*\*\*\*\*\*\*\*\*\*\*\*

### Step 1 Connect to the master definition site as the replication administrator.

```
*/
SET ECHO ON
SPOOL alter_rep_object.out
CONNECT repadmin/repadmin@orc1.world
/*
```

## Step 2 If necessary, then quiesce the master group.

See the "ALTER\_MASTER\_REPOBJECT Procedure" on page 18-28 for information about when quiesce is not required.

```
*/
BEGIN
   DBMS REPCAT.SUSPEND MASTER ACTIVITY (
      gname => 'hr repg');
END;
```

## Step 3 In a separate SQL\*Plus session, check the status of the master group you are quiescing.

Do not proceed until the group's status is QUIESCED.

To check the status, run the following query:

```
SELECT GNAME, STATUS FROM DBA_REPGROUP;
*/
PAUSE Press <RETURN> to continue when the master group's status is QUIESCED.
/*
```

### Step 4 Alter the replicated object.

\*/

```
BEGIN
   DBMS REPCAT.ALTER MASTER REPOBJECT (
      sname => 'hr',
      oname => 'employees',
      type => 'TABLE',
      ddl text => 'ALTER TABLE hr.employees ADD (timestamp DATE)');
END:
/
/*
```

#### Step 5 Regenerate replication support for the altered object.

```
*/
BEGIN
    DBMS REPCAT.GENERATE REPLICATION SUPPORT (
      sname => 'hr',
      oname => 'employees',
      type => 'TABLE',
      min_communication => TRUE);
END;
/
/*
```

## Step 6 In a separate SQL\*Plus session, check if DBA\_REPCATLOG is empty.

Do not proceed until this view is empty.

Execute the following SELECT statement in another SQL\*Plus session to monitor the DBA REPCATLOG view:

```
SELECT * FROM DBA_REPCATLOG WHERE GNAME = 'HR_REPG';
*/
PAUSE Press <RETURN> to continue when DBA REPCATLOG is empty.
/*
```

### Step 7 Resume replication activity.

\*/

```
BEGIN
  DBMS REPCAT.RESUME MASTER ACTIVITY (
     GNAME => 'hr repg');
END;
SET ECHO OFF
SPOOL OFF
/********************* END OF SCRIPT *****************************
```

# Modifying Tables without Replicating the Modifications

You may have a situation in which you need to modify a replicated object, but you do not want this modification replicated to the other sites in the replication environment. For example, you may want to disable replication in the following situations:

- When you are using procedural replication to propagate a change, always disable row-level replication at the start of your procedure.
- You may need to disable replication in triggers defined on replicated tables to avoid replicating trigger actions multiple times. See "Ensuring That Replicated Triggers Fire Only Once" on page 9-7.
- Sometimes when you manually resolve a conflict, you may not want to replicate this modification to the other copies of the table.

You may need to do this, for example, if you need to correct the state of a record at one site so that a conflicting replicated update will succeed when you reexecute the error transaction. Or, you may use an unreplicated modification to undo the effects of a transaction at its origin site because the transaction could not be applied at the destination site. In this example, you can use the Replication Management tool to delete the conflicting transaction from the destination site.

To modify tables without replicating the modifications, use the REPLICATION ON and REPLICATION OFF procedures in the DBMS REPUTIL package. These procedures take no arguments and are used as flags by the generated replication triggers.

**Note:** To enable and disable replication, you must have the EXECUTE privilege on the DBMS REPUTIL package.

## **Disabling Replication**

The DBMS REPUTIL. REPLICATION OFF procedure sets the state of an internal replication variable for the current session to false. Because all replicated triggers check the state of this variable before queuing any transactions, modifications made to the replicated tables that use row-level replication do not result in any queued deferred transactions.

**Caution:** Turning replication on or off affects only the current session. That is, other users currently connected to the same server are not restricted from placing committed changes in the deferred transaction queue.

If you are using procedural replication, then call REPLICATION OFF at the start of your procedure, as shown in the following example. This ensures that the replication facility does not attempt to use row-level replication to propagate the changes that you make.

```
CREATE OR REPLACE PACKAGE update AS
 PROCEDURE update emp(adjustment IN NUMBER);
END;
CREATE OR REPLACE PACKAGE BODY update AS
 PROCEDURE update emp(adjustment IN NUMBER) IS
   --turn off row-level replication for set update
  DBMS REPUTIL.REPLICATION OFF;
  UPDATE emp . . .;
   --re-enable replication
  DBMS REPUTIL. REPLICATION ON;
 EXCEPTION WHEN OTHERS THEN
  DBMS REPUTIL.REPLICATION ON;
 END;
END;
```

## Reenabling Replication

After resolving any conflicts, or at the end of your replicated procedure, be certain to call DBMS REPUTIL.REPLICATION\_ON to resume normal replication of changes to your replicated tables or materialized views. This procedure takes no arguments. Calling REPLICATION ON sets the internal replication variable to true.

## **Ensuring That Replicated Triggers Fire Only Once**

If you have defined a replicated trigger on a replicated table, then you may need to ensure that the trigger fires only once for each change that you make. Typically, you only want the trigger to fire when the change is first made, and you do not want the remote trigger to fire when the change is replicated to the remote site.

You should check the value of the DBMS REPUTIL. FROM REMOTE package variable at the start of your trigger. The trigger should update the table only if the value of this variable is false.

Alternatively, you can disable replication at the start of the trigger and re-enable it at the end of the trigger when modifying rows other than the one that caused the trigger to fire. Using this method, only the original change is replicated to the remote sites. Then the replicated trigger fires at each remote site. Any updates performed by the replicated trigger are not pushed to any other sites.

Using this approach, conflict resolution is not invoked. Therefore, you must ensure that the changes resulting from the trigger do not affect the consistency of the data.

# Converting a LONG Column to a LOB Column in a Replicated Table

LOB columns can be replicated, but LONG columns cannot be replicated. You can convert the datatype of a LONG column to a CLOB column and the datatype of a LONG RAW column to a BLOB column.

Converting a LONG column to a LOB column can result in increased network bandwidth requirements because the data in such a column is replicated after conversion. Make sure you have adequate network bandwidth before completing the procedure in this section.

**See Also:** Oracle Database Application Developer's Guide - Large Objects for more information about applications and LONG to LOB conversion

Complete the following steps to convert a LONG column to a LOB column in a replicated table:

### Step 1 Make sure the data in the LONG column is consistent at all replication sites.

If a table containing a LONG column is configured as a master table, then Oracle does not replicate changes to the data in the LONG column. Therefore, the data in the LONG column may not match at all of your replication sites. You must make sure the data in the LONG column matches at all master sites before proceeding.

#### Step 2 Connect to the master definition site as the replication administrator.

CONNECT repadmin/repadmin@orc1.world

### Step 3 If the replication status is normal, then change the status to quiesced.

BEGIN

```
DBMS REPCAT.SUSPEND MASTER ACTIVITY (
     qname => 'sales mq');
END;
```

### Step 4 Convert the LONG column to a LOB column.

```
DBMS REPCAT.ALTER MASTER REPOBJECT (
      sname => 'staff',
     oname => 'positions',
      type => 'TABLE',
     ddl_text => 'ALTER TABLE staff.positions MODIFY (job_desc CLOB)');
END;
/
```

A LONG RAW column can be converted to a BLOB column using a similar ALTER TABLE statement.

### Step 5 Regenerate replication support for the altered master table.

```
BEGIN
   DBMS REPCAT.GENERATE REPLICATION SUPPORT (
      sname => 'staff',
     oname => 'positions',
      type => 'TABLE',
     min communication => TRUE);
END;
```

### Step 6 Resume replication.

```
BEGIN
   DBMS REPCAT.RESUME MASTER ACTIVITY (
      GNAME => 'sales mq');
END;
```

Step 7 If materialized views are based on the altered table at any of the master sites, then rebuild these materialized views.

# **Determining Differences Between Replicated Tables**

It is possible for the differences to arise in replicated tables. When administering a replication environment, you may want to check, periodically, whether the contents of two replicated tables are identical. The following procedures in the DBMS RECTIFIER DIFF package let you identify, and optionally rectify, the differences between two tables.

## Using the DIFFERENCES Procedure

The DIFFERENCES procedure compares two replicas of a table, and determines all rows in the first replica that are not in the second and all rows in the second that are not in the first. The output of this procedure is stored in two user-created tables. The first table stores the values of the missing rows, and the second table is used to indicate which site contains each row.

## Using the RECTIFY Procedure

The RECTIFY procedure uses the information generated by the DIFFERENCES procedure to rectify the two tables. Any rows found in the first table and not in the second are inserted into the second table. Any rows found in the second table and not in the first are deleted from the second table.

To restore equivalency between all copies of a replicated table, complete the following steps:

### Step 1 Select one copy of the table to be the "reference" table.

This copy will be used to update all other replicas of the table as needed.

## Step 2 Determine if it is necessary to check all rows and columns in the table for differences, or only a subset.

For example, it may not be necessary to check rows that have not been updated since the last time that you checked for differences. Although it is not necessary to check all columns, your column list must include all columns that make up the primary key (or that you designated as a substitute identity key) for the table.

## Step 3 After determining which columns you will be checking in the table, create two tables to hold the results of the comparison.

You must create one table that can hold the data for the columns being compared. For example, if you decide to compare the employee id, salary, and department id columns of the employees table, then your CREATE statement would need to be similar to the following:

```
CREATE TABLE hr.missing_rows_data (
  employee_id NUMBER(6),
salary NUMBER(8,2),
  department_id NUMBER(4));
```

You must also create a table that indicates where the row is found. This table must contain three columns with the datatypes shown in the following example:

```
CREATE TABLE hr.missing rows location (
  present VARCHAR2(128), absent VARCHAR2(128), r_id ROWID);
```

## Step 4 Suspend replication activity for the replication group containing the tables that you want to compare.

Although suspending replication activity for the group is not a requirement, rectifying tables that were not quiesced first can result in inconsistencies in your data.

```
CONNECT repadmin/repadmin
  DBMS REPCAT.SUSPEND MASTER ACTIVITY (
     gname => 'hr repg');
END:
```

## Step 5 At the site containing the "reference" table, call the DIFFERENCES procedure.

For example, if you wanted to compare the employees tables at the New York and San Francisco sites, then your procedure call would look similar to the following:

```
BEGIN
  DBMS RECTIFIER DIFF.DIFFERENCES (
    sname2
oname2
                     => 'hr',
                     => 'employees',
    comparison_site => 'mv4.world',
where_clause => '',
     column_list => 'employee_id, salary, department_id',
     missing_rows_sname => 'hr',
     missing_rows_oname1 => 'missing_rows_data',
     missing rows oname2 => 'missing rows location',
     missing_rows_site => 'ny.world',
     max_missing => 500,
commit_rows => 50);
END;
/
```

Figure 9–1 shows an example of two replicas of the employee table and what the resulting missing rows tables would look like if you executed the DIFFERENCES procedure on these replicas.

Figure 9–1 Determining Differences Between Replicas

| employees Table at NY.COM |           |               |        |                |
|---------------------------|-----------|---------------|--------|----------------|
| employee_id               | last_name | department_id | salary | commission_pct |
| 100                       | Jones     | 20            | 55,000 | .4             |
| 101                       | Kim       | 20            | 62,000 | .25            |
| 102                       | Braun     | 20            | 43,500 | .1             |
|                           |           |               |        |                |

| employees Table at SF.COM |           |               |        |                |
|---------------------------|-----------|---------------|--------|----------------|
| employee_id               | last_name | department_id | salary | commission_pct |
| 100                       | Jones     | 20            | 55,000 | .4             |
| 101                       | Kim       | 20            | 62,000 | .3             |
| 102                       | Braun     | 20            | 43,500 | .1             |
| 103                       | Rama      | 20            | 48,750 | .35            |
|                           |           |               |        |                |

Replicas

| missing_rows_data Table |        |                |                    |
|-------------------------|--------|----------------|--------------------|
| employee_id             | salary | commission_pct | rowid              |
| 101                     | 62,000 | .25            | 000015E8.0000.0002 |
| 101                     | 62,000 | .3             | 000015E8.0001.0002 |
| 103                     | 48,750 | .35            | 000015E8.0002.0002 |
|                         |        |                |                    |

| missing_rows_location Table |                            |                                                                |  |  |
|-----------------------------|----------------------------|----------------------------------------------------------------|--|--|
| present                     | absent                     | r_id                                                           |  |  |
| ny.com<br>sf.com<br>sf.com  | sf.com<br>ny.com<br>ny.com | 000015E8.0000.0002<br>000015E8.0001.0002<br>000015E8.0002.0002 |  |  |

Notice that the two missing rows tables are related by the ROWID and  $r_id$ columns.

#### Step 6 Rectify the table at the "comparison" site to be equivalent to the table at the "reference" site.

```
BEGIN
  DBMS RECTIFIER DIFF.RECTIFY (
    => 'hr',
     sname2
oname2
                     => 'employees',
     comparison_site => 'mv4.world',
     column_list => 'employee_id, salary, department_id',
     missing rows sname => 'hr',
     missing_rows_oname1 => 'missing_rows_data',
missing_rows_oname2 => 'missing_rows_location',
     missing_rows_site => 'ny.world',
     commit_rows => 50);
END:
```

The RECTIFY procedure temporarily disables replication at the "comparison" site while it performs the necessary insertions and deletions, as you would not want to propagate these changes. RECTIFY first performs all of the necessary DELETE operations and then performs all of the INSERT operations. This ensures that there are no violations of a PRIMARY KEY constraint.

After you have successfully executed the RECTIFY procedure, your missing rows tables should be empty.

**Caution:** If you have any additional constraints on the "comparison" table, then you must ensure that they are not violated when you call RECTIFY. You may need to update the table directly using the information in the missing rows table. If so, then be sure to DELETE the appropriate rows from the missing rows tables.

#### Step 7 Repeat Steps 5 and 6 for the remaining copies of the replicated table.

Remember to use the same "reference" table each time to ensure that all copies are identical when you complete this procedure.

#### Step 8 Resume replication activity for the master group.

```
BEGIN
  DBMS REPCAT.RESUME MASTER ACTIVITY (
     gname => 'hr repg');
END:
```

# Managing the Deferred Transactions Queue

Typically, Advanced Replication is configured to push and purge the deferred transaction queue automatically. At times, however, you may need to push or purge the deferred transaction queue manually. The process for pushing the deferred transaction queue is the same at master sites and materialized view sites.

### **Pushing the Deferred Transaction Queue**

Master sites are configured to push the deferred transaction queue automatically at set intervals. At materialized view sites, if you do not automatically propagate the transactions in your deferred transaction queue during the refresh of your materialized view, then you must complete the following steps to propagate changes made to the updatable materialized view to its master table or master materialized view.

This example illustrates pushing the deferred transaction queue at a materialized view site, but the process is the same at master sites and materialized view sites.

**Executed As:** Materialized View Administrator

**Executed At:** Materialized View Site

Complete the following steps:

#### Step 1 Connect to the materialized view site as the materialized view administrator.

CONNECT mviewadmin/mviewadmin@mv1.world

#### Step 2 Execute the following SELECT statement to view the deferred transactions and their destinations.

Propagation of the deferred transaction queue is based on the destination of the transaction. Each distinct destination and the number of transactions pending for the destination will be displayed.

```
SELECT DISTINCT(dblink), COUNT(deferred tran id)
   FROM deftrandest GROUP BY dblink;
```

#### Step 3 Execute the DBMS DEFER SYS.PUSH function for each site that is listed as a destination for a deferred transaction.

```
DECLARE
   temp INTEGER;
BEGIN
   temp := DBMS DEFER SYS.PUSH (
      destination => 'orc1.world',
      stop on error => FALSE,
      delay seconds => 0,
      parallelism => 0);
END:
```

Run the PUSH procedure for each destination that was returned in the SELECT statement you ran in Step 2.

### Purging the Deferred Transaction Queue

If your system is not set to automatically purge the successfully propagated transactions in your deferred transaction queue periodically, then you must complete the following steps to purge them manually.

This example illustrates purging the deferred transaction queue at a materialized view site, but the process is the same at master sites and materialized view sites.

**Executed As:** Materialized View Administrator

**Executed At:** Materialized View Site

Complete the following steps:

#### Step 1 Connect to the materialized view site as the materialized view administrator.

CONNECT mviewadmin/mviewadmin@mv1.world

#### Step 2 Purge the deferred transaction queue.

```
DECLARE
   temp INTEGER;
BEGIN
   temp := DBMS DEFER SYS.PURGE (
      purge method => DBMS DEFER SYS.PURGE METHOD QUICK);
END;
```

**Note:** If you use the purge method quick parameter, deferred transactions and deferred procedure calls that have been successfully pushed may remain in the DEFTRAN and DEFCALL data dictionary views for longer than expected before they are purged. See the "Usage Notes" for DBMS DEFER SYS. PURGE on page 14-14 for details.

### Using the AnyData Type to Determine the Value of an Argument in a Deferred Call

If you are using column objects, collections, or REFs in a replicated table, then you can use the GET AnyData ARG function in the DBMS DEFER QUERY package to determine the value of an argument in a deferred call that involves one of these user-defined types.

The following example illustrates how to use the GET AnyData ARG function. This example uses the following user-defined types in the oe sample schema.

```
CREATE TYPE phone list typ AS VARRAY(5) OF VARCHAR2(25);
/
CREATE TYPE warehouse typ AS OBJECT
    (warehouse_id NUMBER(3),
warehouse_name VARCHAR2(35),
location_id NUMBER(4)
    );
CREATE TYPE inventory typ AS OBJECT
    (product_id NUMBER(6),
warehouse warehouse_typ,
     quantity_on hand NUMBER(8)
    );
CREATE TYPE inventory list typ AS TABLE OF inventory typ;
```

The following procedure retrieves the argument value for collection, object, and REF instances of calls stored in the deferred transactions queue. This procedure assumes that the call number and transaction id are available.

The user who creates the procedure must have EXECUTE privilege on the DBMS DEFER QUERY package and must have CREATE PROCEDURE privilege. This example uses the oe sample schema. Therefore, to run the example, you must grant the oe user these privileges.

```
CONNECT SYSTEM/MANAGER AS SYSDBA
GRANT EXECUTE ON DBMS_DEFER_QUERY TO oe;
GRANT CREATE PROCEDURE TO oe;
CONNECT oe/oe@orc1.world
CREATE OR REPLACE PROCEDURE get_userdef_arg AS
  call no NUMBER := 0;
 anydata val Sys.AnyData;
              SYS.AnyType;
 data_pl phone_list_typ; -- varray
data_ntt inventory_list_typ; -- nested table type
data_p warehouse_typ; -- object type
ref1 REF inventory_typ; -- REF type
rval PLS_INTEGER; -- return value
              PLS INTEGER;
                                    -- return value
 -- precision
 csid PLS_INTEGER; -- character set id csfrm PLS_INTEGER; -- character set form cnt PLS_INTEGER; -- count of varray elements or number of
                                     -- object attributes
             VARCHAR2 (35);
                                     -- schema name
  sname
  type name VARCHAR2(35);
                                    -- type name
  version VARCHAR2(35);
BEGIN
   FOR i IN 1 .. 5 LOOP
     anydata val := DBMS DEFER QUERY.GET AnyData ARG(call no, i, txn id);
     -- Get the type information, including type name.
     tc := anydata val.GetType(t);
     tc := t.GetInfo(prec, scale, len, csid, csfrm, sname, type name,
                      version, cnt);
```

```
-- Based on the type name, convert the anydata value to the appropriate
     -- user-defined types.
     IF type_name = 'PHONE_LIST_TYP' THEN
      -- The anydata val contains phone list typ varray instance.
      rval := anydata val.GetCollection(data pl);
       -- Do something with data pl.
     ELSIF type name = 'INVENTORY LIST TYP' THEN
       -- anydata_val contains inventory_list_typ nested table instance.
      rval := anydata val.GetCollection(data ntt);
       -- Do something with data ntt.
     ELSIF type name = 'WAREHOUSE TYP' THEN
       -- The anydata val contains warehouse typ object instance.
       rval := anydata val.GetObject(data p);
       -- Do something with data p.
     ELSIF type name = 'INVENTORY TYP' THEN
       -- The anydata val contains a reference to inventory typ object instance.
      rval := anydata_val.GetRef(ref1);
       -- Do something with refl.
    END IF;
   END LOOP;
END;
```

#### See Also:

- "GET\_datatype\_ARG Function" on page 13-8
- Oracle Database SQL Reference, Oracle Database Application Developer's Guide - Object-Relational Features, and PL/SQL Packages and Types Reference for more information about the AnyData datatype

# Managing the Error Queue

As an administrator of a replication environment, you should regularly monitor the error queue to determine if any deferred transactions were not successfully applied at the target master site.

To check the error queue, issue the following SELECT statement (as the replication administrator) when connected to the target master site:

```
SELECT * FROM deferror;
```

If the error queue contains errors, then you should resolve the error condition and reexecute the deferred transaction. You have two options when reexecuting a deferred transaction: you can reexecute in the security context of the user who received the deferred transaction, or you can reexecute the deferred transaction with an alternate security context.

**Caution:** If you have multiple error transactions and you want to make sure they are reexecuted in the correct order, then you can specify NULL for the deferred tran id parameter in the procedures in the following sections. If you do not specify NULL, then reexecuting individual transactions in the wrong order can cause conflicts.

### Reexecuting Error Transaction as the Receiver

The following procedure reexecutes a specified deferred transaction in the security context of the user who received the deferred transaction. This procedure should not be executed until the error situation has been resolved.

Meet the following requirements to complete these actions:

**Executed As:** Replication Administrator

**Executed At:** Site Containing Errors

**Replication Status:** Normal

Complete the following steps:

#### Step 1 Connect to the master site as the replication administrator.

CONNECT repadmin/repadmin@orc2.world

#### Step 2 Reexecute the error transaction.

```
BEGIN
   DBMS DEFER_SYS.EXECUTE_ERROR (
      deferred tran id => '1.12.2904',
      destination => 'orc2.world');
END;
```

### Reexecuting Error Transaction as Alternate User

The following procedure reexecutes a specified deferred transaction in the security context of the currently connected user. This procedure should not be executed until the error situation has been resolved.

Meet the following requirements to complete these actions:

**Executed As:** Connected User

**Executed At:** Site Containing Errors

**Replication Status:** Normal

Complete the following steps:

#### Step 1 Connect to the master site as the alternate user.

CONNECT hr/hr@orc2.world

#### Step 2 Reexecute the error transaction.

```
BEGIN
  DBMS DEFER_SYS.EXECUTE_ERROR_AS_USER (
      deferred_tran_id => '1.12.2904',
     destination => 'orc2.world');
END;
```

# **Monitoring a Replication Environment**

This chapter illustrates how to monitor a replication a replication environment using the data dictionary.

This chapter contains these topics:

- Monitoring Master Replication Environments
- Monitoring Materialized View Sites
- Monitoring Administrative Requests
- Monitoring the Deferred Transactions Queue
- Monitoring the Error Queue
- Monitoring Performance in a Replication Environment
- Monitoring Performance in a Replication Environment

**Note:** The Replication Management tool in the Oracle Enterprise Manager Console is also an excellent way to monitor a replication environment. Most of the information obtained by the queries in this chapter can be found in the reports available in the Replication Management tool. See the Replication Management tool online help for more information.

**See Also:** Part IV, "Replication Data Dictionary Reference"

# **Monitoring Master Replication Environments**

This section contains queries that you can run to display information about a master replication environment. The replication environment can be a multimaster environment, a master materialized view environment, or a hybrid environment that includes multiple master sites and materialized views.

This section contains the following topics:

- Monitoring Master Sites
- Monitoring Master Groups
- Monitoring Masters

### **Monitoring Master Sites**

This section contains queries that you can run to display information about master

#### Listing General Information About a Master Site

You can find the following general information about a master site by running the query in this section:

- The number of administrative requests
- The number of administrative request errors
- The number of unpropagated deferred transaction-destination pairs. Each deferred transaction may have multiple destinations to which it will be propagated, and each destination is a single deferred transaction-destination pair.

For example, if there are ten deferred transactions and each one must be propagated to three sites, then there are 30 deferred transaction-pairs returned by this query. After some time, if the first deferred transaction is propagated to two of the three destination sites, then there are still ten deferred transactions, but there are two fewer deferred-transaction pairs, and this query returns 28 unpropagated deferred transaction-pairs. In this case, the first deferred transaction only has one transaction-pair remaining.

- The number of deferred transaction errors (error transactions)
- The number of successfully propagated transactions that are still in the queue. These transactions should be purged from the queue.

#### Run the following query to list this information for the current master site:

```
COLUMN GLOBAL NAME HEADING 'Database' FORMAT A25
COLUMN ADMIN REQUESTS HEADING 'Admin Reqests' FORMAT 9999
COLUMN STATUS HEADING 'Admin Errors' FORMAT 9999
COLUMN TRAN HEADING 'Def Trans Pairs' FORMAT 9999
COLUMN ERRORS HEADING 'Def Trans Errors' FORMAT 9999
COLUMN COMPLETE HEADING 'Propagated Trans' FORMAT 9999
SELECT G.GLOBAL NAME, D.ADMIN REQUESTS, E.STATUS, DT.TRAN, DE.ERRORS, C.COMPLETE
    FROM (SELECT GLOBAL NAME FROM GLOBAL NAME) G,
      (SELECT COUNT(ID) ADMIN REQUESTS FROM DBA REPCATLOG) D,
    (SELECT COUNT(STATUS) STATUS FROM DBA REPCATLOG WHERE STATUS = 'ERROR') E,
      (SELECT COUNT(*) TRAN FROM DEFTRANDEST) DT,
      (SELECT COUNT(*) ERRORS FROM DEFERROR) DE,
      (SELECT COUNT (A.DEFERRED TRAN ID) COMPLETE FROM DEFTRAN A
   WHERE A.DEFERRED TRAN ID NOT IN (
      SELECT B.DEFERRED TRAN ID FROM DEFTRANDEST B)) C;
```

#### Your output looks similar to the following:

|            |         |        | Def   | Def    |            |
|------------|---------|--------|-------|--------|------------|
|            | Admin   | Admin  | Trans | Trans  | Propagated |
| Database   | Reqests | Errors | Pairs | Errors | Trans      |
|            |         |        |       |        |            |
| ORC1.WORLD | 5       | 0      | 37    | 0      | 53         |

**Note:** This query can be expensive if you have a large number of transactions in the deferred transactions queue.

### **Monitoring Master Groups**

This section contains queries that you can run to display information about the master groups at a replication site.

### Listing the Master Sites Participating in a Master Group

Run the following query to list the master sites for each master group at a replication site and indicate which master site is the master definition site for each master group:

```
COLUMN GNAME HEADING 'Master Group' FORMAT A20
COLUMN DBLINK HEADING 'Sites' FORMAT A25
COLUMN MASTERDEF HEADING 'Master Definition Site?' FORMAT A10
```

```
SELECT GNAME, DBLINK, MASTERDEF
   FROM DBA REPSITES
   WHERE MASTER = 'Y'
   AND GNAME NOT IN (SELECT GNAME FROM DBA REPSITES WHERE SNAPMASTER = 'Y')
   ORDER BY GNAME;
```

The subquery in the SELECT statement ensures that materialized view groups do not appear in the output. Your output looks similar to the following:

|              |            | Master     |
|--------------|------------|------------|
|              |            | Definition |
| Master Group | Sites      | Site?      |
|              |            |            |
| HR_REPG      | ORC1.WORLD | Y          |
| HR_REPG      | ORC2.WORLD | N          |
| HR_REPG      | ORC3.WORLD | N          |

This list indicates that orcl.world is the master definition site for the hr repg master group, which also includes the master sites orc2.world and orc3.world.

#### Listing General Information About Master Groups

You can use the query in this section to list the following general information about the master groups at a master site:

- The name of each master group
- The number of unpropagated deferred transaction-destination pairs. Each deferred transaction may have multiple destinations to which it will be propagated, and each destination is a single deferred transaction-destination pair.

For example, if there are ten deferred transactions and each one must be propagated to three sites, then there are 30 deferred transaction-pairs returned by this query. After some time, if the first deferred transaction is propagated to two of the three destination sites, then there are still ten deferred transactions, but there are two fewer deferred-transaction pairs, and this query returns 28 unpropagated deferred transaction-pairs. In this case, the first deferred transaction only has one transaction-pair remaining.

- The number of deferred transaction errors (error transactions) for each master group
- The number of administrative requests for each master group
- The number of administrative request errors for each master group

```
COLUMN GNAME HEADING 'Master Group' FORMAT A15
COLUMN deftran HEADING 'Number of | Deferred | Transaction | Pairs' FORMAT 9999
COLUMN deftranerror HEADING 'Number of | Deferred | Transaction | Errors' FORMAT 9999
COLUMN adminreq HEADING 'Number of Administrative Requests' FORMAT 9999
COLUMN adminregerror HEADING 'Number of Administrative Request Errors'
COLUMN adminregerror FORMAT 9999
SELECT G.GNAME,
      NVL(T.CNT1, 0) deftran,
      NVL(IE.CNT2, 0) deftranerror,
      NVL(A.CNT3, 0) adminreq,
      NVL(B.CNT4, 0) adminregerror
   FROM
    (SELECT DISTINCT GNAME FROM DBA REPGROUP WHERE MASTER='Y') G,
    (SELECT DISTINCT RO.GNAME, COUNT(DISTINCT D.DEFERRED TRAN ID) CNT1
        FROM DBA REPOBJECT RO, DEFCALL D, DEFTRANDEST TD
       WHERE RO.SNAME = D.SCHEMANAME
        AND RO.ONAME = D.PACKAGENAME
       AND RO.TYPE IN ('TABLE', 'PACKAGE', 'MATERIALIZED VIEW')
       AND TD.DEFERRED TRAN ID = D.DEFERRED TRAN ID
        GROUP BY RO.GNAME ) T,
    (SELECT DISTINCT RO.GNAME, COUNT(DISTINCT E.DEFERRED TRAN ID) CNT2
        FROM DBA REPOBJECT RO, DEFCALL D, DEFERROR E
        WHERE RO.SNAME = D.SCHEMANAME
       AND RO.ONAME = D.PACKAGENAME
       AND RO.TYPE IN ('TABLE', 'PACKAGE', 'MATERIALIZED VIEW')
        AND E.DEFERRED TRAN ID = D.DEFERRED TRAN ID
       AND E.CALLNO = D.CALLNO
        GROUP BY RO.GNAME ) IE,
    (SELECT GNAME, COUNT(*) CNT3 FROM DBA REPCATLOG GROUP BY GNAME) A,
    (SELECT GNAME, COUNT(*) CNT4 FROM DBA REPCATLOG
        WHERE STATUS = 'ERROR'
        GROUP BY GNAME) B WHERE G.GNAME = IE.GNAME (+)
       AND G.GNAME = T.GNAME (+)
       AND G.GNAME = A.GNAME (+)
        AND G.GNAME = B.GNAME (+) ORDER BY G.GNAME;
```

|              | Number of   | Number of   |                        | Number of      |
|--------------|-------------|-------------|------------------------|----------------|
|              | Deferred    | Deferred    | Number of              | Administrative |
|              | Transaction | Transaction | ${\tt Administrative}$ | Request        |
| Master Group | Pairs       | Errors      | Requests               | Errors         |
|              |             |             |                        |                |
| HR_REPG      | 54          | 0           | 0                      | 0              |
| OE_RG        | 33          | 1           | 5                      | 0              |

**Note:** This query can be expensive if you have a large number of transactions waiting to be propagated.

### **Monitoring Masters**

A master can be either a master site or a master materialized view site. This section contains queries that you can run to display information about masters.

#### Listing Information About Materialized Views Based on a Master

If you have materialized view sites based on a master, then you can use the guery in this section to list the following information about the master:

- The number of replication groups at a master. The replication groups can be either master groups or materialized view groups.
- The number of registered materialized view groups based on the replication groups at the master
- The number of registered materialized views based on objects at the master. The objects can be either master tables or master materialized views.
- The number of materialized view logs at the master
- The number of deployment templates at the master

#### Run the following query to list this information:

```
COLUMN repgroup HEADING 'Number of Replication Groups' FORMAT 9999
COLUMN mvgroup HEADING 'Number of Registered MV Groups' FORMAT 9999
COLUMN mv HEADING 'Number of Registered MVs' FORMAT 9999
COLUMN mvlog HEADING 'Number of MV Logs' FORMAT 9999
COLUMN template HEADING 'Number of Templates' FORMAT 9999
```

```
SELECT A.REPGROUP repgroup,
      B.MVGROUP mvgroup,
      C.MV mv,
      D.MVLOG mvlog,
      E.TEMPLATE template
   FROM (SELECT COUNT (G. GNAME) REPGROUP
             FROM DBA REPGROUP G, DBA REPSITES S
             WHERE G.MASTER = 'Y'
            AND S.MASTER = 'Y'
             AND G.GNAME = S.GNAME
            AND S.MY DBLINK = 'Y') A,
         (SELECT COUNT(*) MVGROUP
             FROM DBA REGISTERED MVIEW GROUPS) B,
         (SELECT COUNT(*) MV
             FROM DBA REGISTERED MVIEWS) C,
         (SELECT COUNT(*) MVLOG
             FROM (SELECT 1 FROM DBA MVIEW LOGS
             GROUP BY LOG OWNER, LOG TABLE)) D,
         (SELECT COUNT(*) TEMPLATE FROM DBA REPCAT REFRESH TEMPLATES) E;
```

```
Number of Number of
Replication Registered Number of Number of
  Groups MV Groups Registered MVs MV Logs Templates
-----
    1 5 27 6 3
```

### Listing Information About the Materialized View Logs at a Master

A materialized view log enables you to fast refresh materialized views based on a master. A master can be a master table or a master materialized view. If you have materialized view logs based at a master, then you can use the query in this section to list the following information about them:

- The name of each log table that stores the materialized view log data
- The owner of each materialized view log
- The master on which each materialized view log is based
- Whether a materialized view log is a row id materialized view log
- Whether a materialized view log is a primary key materialized view log
- Whether the materialized view log is an object id materialized view log
- Whether a materialized view log has filter columns

```
COLUMN LOG TABLE HEADING 'Log Table' FORMAT A20
COLUMN LOG OWNER HEADING 'Log Owner' FORMAT A5
COLUMN MASTER HEADING 'Master' FORMAT A15
COLUMN ROWIDS HEADING 'ROW | ID?' FORMAT A3
COLUMN PRIMARY KEY HEADING 'Primary Key?' FORMAT A7
COLUMN OBJECT ID HEADING 'Object | ID?' FORMAT A6
COLUMN FILTER COLUMNS HEADING 'Filter Columns?' FORMAT A8
SELECT DISTINCT LOG TABLE,
      LOG OWNER,
      MASTER,
      ROWIDS,
      PRIMARY KEY,
      OBJECT ID,
      FILTER COLUMNS
   FROM DBA MVIEW LOGS
   ORDER BY 1;
```

#### Your output looks similar to the following:

|                    | Log   |             | Row | Primary | Object | Filter   |
|--------------------|-------|-------------|-----|---------|--------|----------|
| Log Table          | Owner | Master      | ID? | Key?    | ID?    | Columns? |
|                    |       |             |     |         |        |          |
| MLOG\$_COUNTRIES   | HR    | COUNTRIES   | NO  | YES     | NO     | NO       |
| MLOG\$_DEPARTMENTS | HR    | DEPARTMENTS | NO  | YES     | NO     | NO       |
| MLOG\$_EMPLOYEES   | HR    | EMPLOYEES   | NO  | YES     | NO     | NO       |
| MLOG\$_JOBS        | HR    | JOBS        | NO  | YES     | NO     | NO       |
| MLOG\$_JOB_HISTORY | HR    | JOB_HISTORY | NO  | YES     | NO     | NO       |
| MLOG\$_LOCATIONS   | HR    | LOCATIONS   | NO  | YES     | NO     | NO       |
| MLOG\$_REGIONS     | HR    | REGIONS     | NO  | YES     | NO     | NO       |

**See Also:** Oracle Database Advanced Replication for information about materialized view logs

### Listing the Materialized Views That Use a Materialized View Log

More than one materialized view can use a materialized view log. If you have materialized view logs based at a master, then you can use the query in this section to list the following the materialized views that use each log:

- The name of each log table that stores the materialized view log data
- The owner of each materialized view log

- The master on which each materialized view log is based
- The materialized view identification number of each materialized view that uses the materialized view log
- The name of each materialized view that uses the materialized view log

```
COLUMN LOG TABLE HEADING 'Mview Log Table' FORMAT A20
COLUMN LOG OWNER HEADING 'Mview Log Owner' FORMAT A10
COLUMN MASTER HEADING 'Master' FORMAT A20
COLUMN MVIEW ID HEADING 'Mview ID' FORMAT 9999
COLUMN NAME HEADING 'Mview Name' FORMAT A20
SELECT L.LOG TABLE, L.LOG OWNER, B.MASTER, B.MVIEW ID, R.NAME
FROM ALL MVIEW LOGS L, ALL BASE TABLE MVIEWS B, ALL REGISTERED MVIEWS R
WHERE B.MVIEW ID = R.MVIEW ID
AND B.OWNER = L.LOG OWNER
AND B.MASTER = L.MASTER;
```

#### Your output looks similar to the following:

| Mview              | Mview     |             | Mview |                 |
|--------------------|-----------|-------------|-------|-----------------|
| Log Table          | Log Owner | Master      | ID    | Mview Name      |
|                    |           |             |       |                 |
| MLOG\$_COUNTRIES   | HR        | COUNTRIES   | 21    | COUNTRIES_MV1   |
| MLOG\$_DEPARTMENTS | HR        | DEPARTMENTS | 22    | DEPARTMENTS_MV1 |
| MLOG\$_EMPLOYEES   | HR        | EMPLOYEES   | 23    | EMPLOYEES_MV1   |
| MLOG\$_JOBS        | HR        | JOBS        | 24    | JOBS_MV1        |
| MLOG\$_JOB_HISTORY | HR        | JOB_HISTORY | 25    | JOB_HISTORY_MV1 |
| MLOG\$_LOCATIONS   | HR        | LOCATIONS   | 26    | LOCATIONS_MV1   |
| MLOG\$_REGIONS     | HR        | REGIONS     | 27    | REGIONS_MV1     |

### Listing Information About the Deployment Templates at a Master

Deployment templates enable you to create multiple materialized view environments quickly. They also enable you to use variables to customize each materialized view environment for its individual needs. You can use the query in this section to list the following information about the deployment templates at a master:

- The name of each deployment template
- The owner of each deployment template
- Whether a deployment template is public

- The number of instantiated materialized view sites based on each deployment template
- The comment associated with each deployment template

```
COLUMN REFRESH TEMPLATE NAME HEADING 'Template Name' FORMAT A10
COLUMN OWNER HEADING 'Owner' FORMAT A10
COLUMN PUBLIC TEMPLATE HEADING 'Public?' FORMAT A7
COLUMN INSTANTIATED HEADING 'Number of | Instantiated | Sites' FORMAT 9999
COLUMN TEMPLATE COMMENT HEADING 'Comment' FORMAT A35
SELECT DISTINCT RT.REFRESH TEMPLATE NAME,
      OWNER,
      PUBLIC TEMPLATE,
      RS. INSTANTIATED.
      RT.TEMPLATE_COMMENT
   FROM DBA REPCAT REFRESH TEMPLATES RT,
    (SELECT Y.REFRESH TEMPLATE NAME, COUNT(X.STATUS) INSTANTIATED
        FROM DBA_REPCAT_TEMPLATE_SITES X, DBA_REPCAT_REFRESH_TEMPLATES Y
        WHERE X.REFRESH TEMPLATE NAME(+) = Y.REFRESH TEMPLATE NAME
        GROUP BY Y.REFRESH TEMPLATE NAME) RS
        WHERE RT.REFRESH TEMPLATE NAME (+) = RS.REFRESH TEMPLATE NAME
        ORDER BY 1;
```

#### Your output looks similar to the following:

```
Number of
Template Instantiated
Name Owner Public? Sites Comment
HR_REFG_DT_HR N
                    2 Human Resources Deployment Template
```

The N in the Public? column means that the deployment template is private. Therefore, it can only be instantiated by authorized users. A Y in this column means that the deployment template is public. Any user can instantiate a public deployment template.

# **Monitoring Materialized View Sites**

This section contains queries that you can run to display information about the materialized view sites. This section contains the following topics:

- Listing General Information About a Materialized View Site
- Listing General Information About Materialized View Groups
- Listing Information About Materialized Views
- Listing Information About the Refresh Groups at a Materialized View Site
- Determining the Job ID for Each Refresh Job at a Materialized View Site
- Determining Which Materialized Views Are Currently Refreshing

### Listing General Information About a Materialized View Site

You can use the query in this section to list the following general information about the current materialized view site:

- The number of materialized view groups at the site
- The number of materialized views at the site
- The number of refresh groups at the site

Run the following query to list this information:

```
COLUMN MVGROUP HEADING 'Number of | Materialized | View Groups' FORMAT 9999
COLUMN MV HEADING 'Number of Materialized Views' FORMAT 9999
COLUMN RGROUP HEADING 'Number of Refresh Groups' FORMAT 9999
SELECT A.MVGROUP, B.MV, C.RGROUP
    FROM
    (SELECT COUNT (S.GNAME) MVGROUP
        FROM DBA REPSITES S
        WHERE S.SNAPMASTER = 'Y') A,
     (SELECT COUNT(*) MV
        FROM DBA MVIEWS) B,
     (SELECT COUNT(*) RGROUP
        FROM DBA REFRESH) C;
```

```
Number of Number of
Materialized Materialized Number of
View Groups Views Refresh Groups
-----
    5 25 5
```

### **Listing General Information About Materialized View Groups**

You can use the query in this section to list the following general information about the materialized view groups at the current materialized view site:

- The name of each materialized view group
- The master of each materialized view group
- The method of propagation to a materialized view group's master, either asynchronous or synchronous
- The comment associated with each materialized view group

#### Run the following query to list this information:

```
COLUMN GNAME HEADING 'Group Name' FORMAT A10
COLUMN DBLINK HEADING 'Master' FORMAT A25
COLUMN Propagation HEADING 'Propagation Method' FORMAT A12
COLUMN SCHEMA COMMENT HEADING 'Comment' FORMAT A30
SELECT S.GNAME,
      S.DBLINK,
      DECODE (S. PROP UPDATES,
             0, 'ASYNCHRONOUS',
             1, 'SYNCHRONOUS') Propagation,
      G.SCHEMA COMMENT
   FROM DBA REPSITES S, DBA REPGROUP G
   WHERE S.GNAME = G.GNAME
   AND S.SNAPMASTER = 'Y';
```

#### Your output looks similar to the following:

|            |            | Propagation  |         |
|------------|------------|--------------|---------|
| Group Name | Master     | Method       | Comment |
|            |            |              |         |
| HR_REPG    | ORC1.WORLD | ASYNCHRONOUS |         |

### **Listing Information About Materialized Views**

This section contains queries that you can run to display information about the materialized views at a replication site.

#### Listing Master Information For Materialized Views

The following query shows the master for each materialized view at a replication site and whether the materialized view can be fast refreshed:

```
COLUMN MVIEW NAME HEADING 'Materialized View Name' FORMAT A15
COLUMN OWNER HEADING 'Owner' FORMAT A10
COLUMN MASTER LINK HEADING 'Master Link' FORMAT A30
COLUMN Fast Refresh HEADING 'Fast Refreshable?' FORMAT A16
SELECT MVIEW NAME,
      OWNER,
      MASTER LINK,
      DECODE (FAST REFRESHABLE,
             'NO', 'NO',
              'DML', 'YES',
              'DIRLOAD', 'DIRECT LOAD ONLY',
              'DIRLOAD DML', 'YES',
              'DIRLOAD LIMITEDDML', 'LIMITED') Fast Refresh
   FROM DBA MVIEWS;
```

#### Your output looks similar to the following:

| Materialized    |       |             | Fast         |
|-----------------|-------|-------------|--------------|
| View Name       | Owner | Master Link | Refreshable? |
|                 |       |             |              |
| COUNTRIES_MV1   | HR    | @ORC1.WORLD | YES          |
| DEPARTMENTS_MV1 | HR    | @ORC1.WORLD | YES          |
| EMPLOYEES_MV1   | HR    | @ORC1.WORLD | YES          |
| JOBS_MV1        | HR    | @ORC1.WORLD | YES          |
| JOB_HISTORY_MV1 | HR    | @ORC1.WORLD | YES          |
| LOCATIONS_MV1   | HR    | @ORC1.WORLD | YES          |
| REGIONS_MV1     | HR    | @ORC1.WORLD | YES          |

### Listing the Properties of Materialized Views

You can use the query in this section to list the following information about the materialized views at the current replication site:

- The name of each materialized view
- The owner of each materialized view

- The refresh method used by each materialized view: COMPLETE, FORCE, FAST, or NEVER
- Whether a materialized view is updatable
- The last date on which each materialized view was refreshed

```
COLUMN MVIEW NAME HEADING 'Materialized View Name' FORMAT A15
COLUMN OWNER HEADING 'Owner' FORMAT A10
COLUMN REFRESH METHOD HEADING 'Refresh Method' FORMAT A10
COLUMN UPDATABLE HEADING 'Updatable?' FORMAT A10
COLUMN LAST_REFRESH_DATE HEADING 'Last|Refresh|Date'
COLUMN LAST_REFRESH_TYPE HEADING 'Last | Refresh | Type' FORMAT A15
SELECT MVIEW_NAME,
      OWNER,
      REFRESH METHOD,
      UPDATABLE,
      LAST REFRESH DATE,
      LAST REFRESH TYPE
    FROM DBA_MVIEWS;
```

#### Your output looks similar to the following:

| Materialized<br>View Name | Owner | Refresh<br>Method | Updatable? | Last<br>Refresh<br>Date | Last<br>Refresh<br>Type |
|---------------------------|-------|-------------------|------------|-------------------------|-------------------------|
| COUNTRIES MV1             | HR    | FAST              | Y          | 21-OCT-03               | FAST                    |
| DEPARTMENTS MV1           |       | FAST              | Y          | 21-OCT-03               |                         |
| EMPLOYEES_MV1             | HR    | FAST              | Y          | 21-OCT-03               | FAST                    |
| JOBS_MV1                  | HR    | FAST              | Y          | 21-OCT-03               | FAST                    |
| JOB_HISTORY_MV1           | HR    | FAST              | Y          | 21-OCT-03               | FAST                    |
| LOCATIONS_MV1             | HR    | FAST              | Y          | 21-OCT-03               | FAST                    |
| REGIONS_MV1               | HR    | FAST              | Y          | 21-OCT-03               | FAST                    |

### Listing Information About the Refresh Groups at a Materialized View Site

Each refresh group at a materialized view site is associated with a refresh job that refreshes the materialized views in the refresh group at a set interval. You can query the DBA REFRESH data dictionary view to list the following information about the refresh jobs at a materialized view site:

- The name of the refresh group
- The owner of the refresh group
- Whether the refresh job is broken
- The next date and time when the refresh job will run
- The current interval setting for the refresh job. The interval setting specifies the amount of time between the start of a job and the next start of the same job.

The following query displays this information:

```
COLUMN RNAME HEADING 'Refresh Group Name' FORMAT A10
COLUMN ROWNER HEADING 'Refresh Group Owner' FORMAT A10
COLUMN BROKEN HEADING 'Broken?' FORMAT A7
COLUMN next refresh HEADING 'Next Refresh'
COLUMN INTERVAL HEADING 'Interval' FORMAT A20
SELECT RNAME,
     ROWNER,
      BROKEN.
      TO CHAR (NEXT DATE, 'DD-MON-YYYY HH:MI:SS AM') next refresh,
      INTERVAL
   FROM DBA REFRESH
   ORDER BY 1:
```

Your output looks similar to the following:

```
Refresh Refresh
    Group
Group
Name Owner Broken? Next Refresh Interval
HR REFG MVIEWADMIN N
               24-OCT-2003 07:18:44 AM SYSDATE + 1/24
```

The N in the Broken? column means that the job is not broken. Therefore, the refresh job will run at the next start time. A Y in this column means that the job is broken.

### Determining the Job ID for Each Refresh Job at a Materialized View Site

You can use the query in this section to list the following information about the refresh jobs at a materialized view site:

- The job identification number of each refresh job. Each job created by the DBMS JOBS package is assigned a unique identification number.
- The privilege schema, which is the schema whose default privileges apply to the job
- The schema that owns each refresh job. Typically, the materialized view administrator owns a refresh job. A common username for the materialized view administrator is mviewadmin.
- The name of the refresh group that the job refreshes
- The status of the refresh job, either normal or broken

The following query displays this information:

```
COLUMN JOB HEADING 'Job ID' FORMAT 999999
COLUMN PRIV USER HEADING 'Privilege Schema' FORMAT A10
COLUMN RNAME HEADING 'Refresh Group Name' FORMAT A10
COLUMN ROWNER HEADING 'Refresh Group Owner' FORMAT A10
COLUMN BROKEN HEADING 'Broken?' FORMAT A7
SELECT J.JOB,
      J.PRIV USER,
      R.ROWNER,
      R.RNAME,
      J.BROKEN
   FROM DBA REFRESH R, DBA JOBS J
   WHERE R.JOB = J.JOB
   ORDER BY 1;
```

Your output looks similar to the following:

```
Refresh Refresh
Privilege Group Group

Job ID Schema Owner Name Broken?
    21 MVIEWADMIN MVIEWADMIN HR REFG N
```

The N in the Broken? column means that the job is not broken. Therefore, the job will run at the next start time. A Y in this column means that the job is broken.

### **Determining Which Materialized Views Are Currently Refreshing**

The following query shows the materialized views that are currently refreshing:

```
COLUMN SID HEADING 'Session Identifier' FORMAT 9999
COLUMN SERIAL# HEADING 'Serial Number' FORMAT 999999
COLUMN CURRMVOWNER HEADING 'Owner' FORMAT A15
COLUMN CURRMVNAME HEADING 'Materialized View' FORMAT A25
SELECT * FROM V$MVREFRESH;
```

#### Your output looks similar to the following:

| Session    | Serial |       | Materialized |
|------------|--------|-------|--------------|
| Identifier | Number | Owner | View         |
|            |        |       |              |
| 19         | 233    | HR    | COUNTRIES_MV |
| 5          | 647    | HR    | EMPLOYEES_MV |

**Note:** The V\$MVREFRESH dynamic performance view does not contain information about updatable materialized views when the materialized views' deferred transactions are being pushed to its master.

# **Monitoring Administrative Requests**

This section contains queries that you can run to display information about the administrative requests at a master site. This section contains the following topics:

- Listing General Information About Administrative Requests
- Listing General Information About the Job that Executes Administrative Requests
- Listing General Information About the Job that Executes Administrative Requests

### Listing General Information About Administrative Requests

You can use the query in this section to list the following general information about the administrative requests at a master site:

- The identification number of each administrative request
- The action requested by each administrative request
- The status of each request
- The master site where the request is being executed

#### The following query displays this information:

```
COLUMN ID HEADING 'Admin|Request|ID' FORMAT 999999
COLUMN REQUEST HEADING 'Request' FORMAT A25
COLUMN STATUS HEADING 'Status' FORMAT A15
COLUMN MASTER HEADING 'Master Site' FORMAT A25
SELECT ID, REQUEST, STATUS, MASTER FROM DBA REPCATLOG;
```

#### Your output looks similar to the following:

```
Admin
Request
                                     Master
              Status
                                     Site
   ID Request
   44 RESUME MASTER ACTIVITY AWAIT CALLBACK ORC3.WORLD
```

You can use the DO DEFERRED REPCAT ADMIN procedure in the DBMS REPCAT package to execute administrative requests.

### **Determining the Cause of Administrative Request Errors**

You can determine the cause of an administrative request error by displaying its error message. The following query displays the error message for each administrative request that resulted in an error:

```
COLUMN ID HEADING 'Admin|Request|ID' FORMAT 999999
COLUMN REQUEST HEADING 'Request' FORMAT A30
COLUMN ERRNUM HEADING 'Error Number' FORMAT 999999
COLUMN MESSAGE HEADING 'Error Message' FORMAT A32
SELECT ID, REQUEST, ERRNUM, MESSAGE
   FROM DBA REPCATLOG WHERE STATUS = 'ERROR';
```

| Admin<br>Request<br>ID | Request                       | Error<br>Number | Error<br>Message                                                                                                    |
|------------------------|-------------------------------|-----------------|----------------------------------------------------------------------------------------------------|
| 70                     | CREATE_MASTER_REPOBJECT       | -2292           | ORA-02292: integrity constrain<br>t (HR.DEPT_LOC_FK) violated -<br>child record found<br>ORA-02266: unique/primary keys<br>in table referenced by enable<br>d foreign keys |
| 71                     | GENERATE_INTERNAL_PKG_SUPPORT | -23308          | ORA-23308: object HR.LOCATIONS does not exist or is invalid                                                                                                    |

### Listing General Information About the Job that Executes Administrative Requests

Each master group is associated with a do deferred repeat admin job that executes administrative requests. You can query the DBA JOBS data dictionary view to list the following information about this job at a replication site:

- The job identification number of each do deferred repeat admin job. Each job created by the DBMS JOBS package is assigned a unique identification number.
- The privilege schema, which is the schema whose default privileges apply to the job
- The status of each do deferred repeat admin job, either normal or broken
- The next date and time when each do deferred repeat admin job will run
- The current interval setting for each do deferred repeat admin job. The interval setting specifies the amount of time between the start of a job and the next start of the same job.

#### The following query displays this information:

```
COLUMN JOB HEADING 'Job ID' FORMAT 999999
COLUMN PRIV USER HEADING 'Privilege Schema' FORMAT A10
COLUMN BROKEN HEADING 'Broken?' FORMAT A7
COLUMN next start HEADING 'Next Start'
COLUMN INTERVAL HEADING 'Interval' FORMAT A20
```

```
SELECT JOB,
      PRIV_USER,
       BROKEN,
       TO CHAR (NEXT DATE, 'DD-MON-YYYY HH:MI:SS AM') next start,
       INTERVAL
    FROM DBA JOBS
    WHERE WHAT LIKE '%dbms_repcat.do_deferred repcat admin%'
    ORDER BY 1;
```

```
Privilege
Job ID Schema Broken? Next Start
______ _____
  24 REPADMIN N 24-OCT-2003 07:23:48 AM SYSDATE + (1/144)
```

The N in the Broken? column means that the job is not broken. Therefore, the job will run at the next start time. A Y in this column means that the job is broken.

#### Checking the Definition of Each do\_deferred\_repcat\_admin Job

You can guery the DBA JOBS data dictionary view to show the definition of each do deferred repeat admin job at a replication site. The following query shows the definitions:

```
COLUMN JOB HEADING 'Job ID' FORMAT 999999
COLUMN WHAT HEADING 'Definitions of Admin Req Jobs' FORMAT A70
SELECT JOB, WHAT
 FROM DBA JOBS
 WHERE WHAT LIKE '%dbms repcat.do deferred repcat admin%'
 ORDER BY 1;
```

#### Your output looks similar to the following:

```
Job ID Definitions of Admin Req Jobs
   321 dbms repcat.do deferred repcat admin('"HR REPG"', FALSE);
   342 dbms_repcat.do_deferred_repcat_admin('"OE_RG"', FALSE);
```

## Monitoring the Deferred Transactions Queue

This section contains queries that you can run to display information about the deferred transactions queue at a replication site. This section contains the following topics:

- Monitoring Transaction Propagation
- Monitoring Purges of Successfully Propagated Transactions

### Monitoring Transaction Propagation

This section contains queries that you can run to display information about propagation of transactions in the deferred transactions queue.

#### Listing the Number of Deferred Transactions for Each Destination Master Site

You can find the number of unpropagated deferred transactions for each destination master site by running the query in this section. This query shows each master site to which the current master site is propagating deferred transactions and the number of deferred transactions to be propagated to each destination site.

Run the following query to see the number of deferred and error transactions:

```
COLUMN DEST HEADING 'Destination' FORMAT A45
COLUMN TRANS HEADING 'Def Trans' FORMAT 9999
SELECT DBLINK DEST, COUNT(*) TRANS
   FROM DEFTRANDEST D
   GROUP BY DBLINK;
```

#### Your output looks similar to the following:

| Destination | Def Trans |
|-------------|-----------|
|             |           |
| ORC2.WORLD  | 1         |
| ORC3.WORLD  | 1         |

**Note:** This query can be expensive if you have a large number of transactions waiting to be propagated.

#### Listing General Information About the Push Jobs at a Replication Site

Each scheduled link at a replication site is associated with a push job that propagates deferred transactions in the deferred transaction queue to a destination site. You can use the query in this section to list the following information about the push jobs at a replication site:

- The job identification number of each push job. Each job created by the DBMS JOBS package is assigned a unique identification number.
- The privilege schema, which is the schema whose default privileges apply to the job
- The destination site where the deferred transactions are pushed
- The status of the push job, either normal or broken

#### The following query displays this information:

```
COLUMN JOB HEADING 'Job ID' FORMAT 999999
COLUMN PRIV USER HEADING 'Privilege | Schema' FORMAT A10
COLUMN DBLINK HEADING 'Destination' FORMAT A40
COLUMN BROKEN HEADING 'Broken?' FORMAT A7
SELECT J.JOB,
      J.PRIV_USER,
      S.DBLINK,
      J.BROKEN
   FROM DEFSCHEDULE S, DBA_JOBS J
   WHERE S.DBLINK != (SELECT GLOBAL NAME FROM GLOBAL NAME)
   AND S.JOB = J.JOB
   ORDER BY 1;
```

Your output looks similar to the following:

|     |    | Privilege |             |         |
|-----|----|-----------|-------------|---------|
| Job | ID | Schema    | Destination | Broken? |
|     |    |           |             |         |
|     | 22 | REPADMIN  | ORC2.WORLD  | N       |
|     | 23 | REPADMIN  | ORC3.WORLD  | N       |

The N in the Broken? column means that the job is not broken. Therefore, the job will run at the next start time. A Y in this column means that the job is broken.

#### Determining the Next Start Time and Interval for the Push Jobs

Each scheduled link at a replication site is associated with a push job that propagates deferred transactions in the deferred transaction queue to a destination site. You can query the DEFSCHEDULE and DBA JOBS data dictionary views to list the following information about the push jobs at a replication site:

- The job identification number of each push job. Each job created by the DBMS JOBS package is assigned a unique identification number.
- The destination site where the deferred transactions are pushed
- The next date and time when the push job will run
- The current interval setting for the push job. The interval setting specifies the amount of time between the start of a job and the next start of the same job.

#### The following query displays this information:

```
COLUMN JOB HEADING 'Job ID' FORMAT 999999
COLUMN DBLINK HEADING 'Destination' FORMAT A22
COLUMN next start HEADING 'Next Start'
COLUMN INTERVAL HEADING 'Interval' FORMAT A25
SELECT JOB.
      DBLINK.
     TO CHAR (NEXT DATE, 'DD-MON-YYYY HH:MI:SS AM') next start,
      INTERVAL
   FROM DEFSCHEDULE
   WHERE DBLINK != (SELECT GLOBAL NAME FROM GLOBAL NAME)
   AND JOB IS NOT NULL
   ORDER BY 1;
```

#### Your output looks similar to the following:

```
Interval
Job ID Destination
                         Next Start
    22 ORC2.WORLD 24-OCT-2003 07:23:48 AM SYSDATE + (1/144) 23 ORC3.WORLD 24-OCT-2003 07:23:48 AM SYSDATE + (1/144)
```

### **Determining the Total Number of Transactions Queued for Propagation**

Run the following query to display the total number of transactions in the deferred transaction queue that are waiting to be propagated:

```
SELECT COUNT(DISTINCT DEFERRED_TRAN_ID) "Transactions Queued"
   FROM DEFTRANDEST;
```

```
Transactions Oueued
                 37
```

**Note:** This query can be expensive if you have a large number of transactions waiting to be propagated.

### Monitoring Purges of Successfully Propagated Transactions

This section contains queries that you can run to display information about purges of successfully propagated transactions from the deferred transactions queue.

#### Listing General Information About the Purge Job

During standard setup of a replication site, you configure a purge job to remove successfully propagated transactions from the deferred transactions queue. You can query the DBA JOBS data dictionary view to list the following information about the purge job at a replication site:

- The job identification number of the purge job. Each job created by the DBMS JOBS package is assigned a unique identification number.
- The privilege schema, which is the schema whose default privileges apply to the job
- The status of the job, either normal or broken
- The next date and time when the purge job will run
- The current interval setting for the purge job. The interval setting specifies the amount of time between the start of a job and the next start of the same job.

### The following query displays this information:

```
COLUMN JOB HEADING 'Job ID' FORMAT 999999
COLUMN PRIV USER HEADING 'Privilege Schema' FORMAT A10
COLUMN BROKEN HEADING 'Broken?' FORMAT A7
COLUMN next start HEADING 'Next Start'
COLUMN INTERVAL HEADING 'Interval' FORMAT A25
```

```
SELECT JOB,
     PRIV USER,
      BROKEN,
      TO CHAR (NEXT DATE, 'DD-MON-YYYY HH:MI:SS AM') next start,
      INTERVAL
   FROM DBA JOBS
   WHERE WHAT LIKE '%dbms defer sys.purge%'
   ORDER BY 1:
```

```
Privilege
Job ID Schema Broken? Next Start
                        Interval
______ _____
  21 REPADMIN N 24-OCT-2003 07:42:18 AM SYSDATE + 1/24
```

The N in the Broken? column means that the job is not broken. Therefore, the job will run at the next start time. A Y in this column means that the job is broken.

#### Checking the Definition of the Purge Job

You can query the DBA JOBS data dictionary view to show the definition of the purge job at a replication site. The following query shows the definition:

```
SELECT WHAT "Definition of the Purge Job"
   FROM DBA JOBS
   WHERE WHAT LIKE '%dbms_defer_sys.purge%' ORDER BY 1;
```

Your output looks similar to the following:

```
Definition of the Purge Job
declare rc binary integer; begin rc := sys.dbms defer sys.purge( delay seconds=>
0); end;
```

### Determining the Amount of Time Since the Last Purge

The following query shows the total amount of time, in minutes, since the successfully propagated transactions were purged from the deferred transactions queue:

```
SELECT ((SYSDATE - LAST PURGE TIME) / 60) "Minutes Since Last Purge"
   FROM V$REPLQUEUE;
```

```
Minutes Since Last Purge
              13.43333
```

#### Determining the Total Number of Purged Transactions

The following query shows the total number of successfully propagated transactions that have been purged from the deferred transaction queue since the instance was last started:

```
SELECT TXNS PURGED "Transactions Purged"
   FROM V$REPLQUEUE;
```

Your output looks similar to the following:

```
Transactions Purged
______
           6541
```

# **Monitoring the Error Queue**

This section contains gueries that you can run to display information about the error queue at a replication site. The error queue contains deferred transactions that resulted in an error at the destination site. These error transactions are placed in the error queue at the destination site.

This section contains the following topics:

- Listing General Information About the Error Transactions at a Replication Site
- Determining the Percentage of Error Transactions
- Listing the Number of Error Transactions from Each Origin Master Site
- Listing the Error Messages for the Error Transactions at a Replication Site
- Determining the Error Operations at a Replication Site

### Listing General Information About the Error Transactions at a Replication Site

The following query lists the general information about the error transactions at a replication site:

```
COLUMN DEFERRED TRAN ID HEADING 'Deferred Transaction ID' FORMAT All
COLUMN ORIGIN TRAN DB HEADING 'Origin Database' FORMAT A15
COLUMN DESTINATION HEADING 'Destination Database' FORMAT A15
COLUMN TIME OF ERROR HEADING 'Time of Error' FORMAT A22
COLUMN ERROR NUMBER HEADING 'Oracle Error Number' FORMAT 999999
SELECT DEFERRED TRAN ID,
      ORIGIN TRAN DB,
      DESTINATION,
      TO CHAR (START TIME, 'DD-Mon-YYYY hh24:mi:ss') TIME OF ERROR,
      ERROR NUMBER
   FROM DEFERROR ORDER BY START TIME;
```

#### Your output looks similar to the following:

| Deferred |       |            |             |             |          |        |  |  |
|----------|-------|------------|-------------|-------------|----------|--------|--|--|
| Transa   | ction | Origin     | Destination | Time of     |          | Error  |  |  |
| ID       |       | Database   | Database    | Error       |          | Number |  |  |
|          |       |            |             |             |          |        |  |  |
| 1.8.24   | 70    | ORC2.WORLD | ORC1.WORLD  | 22-Oct-2003 | 07:19:14 | 1403   |  |  |

You can use the deferred transaction ID and the destination database to either attempt to rerun the transaction that caused the error or to delete the error.

For example, to attempt to rerun the transaction in the previous example, enter the following:

```
EXECUTE DBMS_DEFER_SYS.EXECUTE_ERROR('1.8.2470', 'ORC1.WORLD');
```

To delete the error in the previous example, enter the following:

```
EXECUTE DBMS DEFER SYS.DELETE ERROR('1.8.2470', 'ORC1.WORLD');
```

Typically, you should delete an error only if you have resolved it manually.

### **Determining the Percentage of Error Transactions**

When propagating transactions to a remote master site, some transactions are propagated and applied successfully while other transactions may result in errors at the remote master site. Transactions that result in errors are called error transactions.

Run the following query to display the percentage of error transactions that resulted from propagation to the remote master site orc2.world:

```
SELECT DECODE (TOTAL TXN COUNT, 0, 'No Transactions',
       (TOTAL ERROR COUNT/TOTAL TXN COUNT) *100) "ERROR PERCENTAGE"
  FROM DEFSCHEDULE
  WHERE DBLINK = 'ORC2.WORLD';
```

Your output looks similar to the following:

```
Error Percentage
-----
        3.265
```

**Note:** If this query returns 'No transactions', then no transactions have been propagated to the specified remote site since the statistics were last cleared.

### Listing the Number of Error Transactions from Each Origin Master Site

You can find the number of transaction errors resulting from pushes by each origin master site by running the query in this section.

Run the following query to see the number of deferred and error transactions:

```
COLUMN SOURCE HEADING 'Origin' FORMAT A45
COLUMN ERRORS HEADING 'Def Trans Errors' FORMAT 9999
SELECT E.ORIGIN TRAN DB SOURCE, COUNT(*) ERRORS
   FROM DEFERROR E
   GROUP BY E.ORIGIN TRAN DB;
```

#### Your output looks similar to the following:

```
Origin
                                            Def Trans Errors
ORC2.WORLD
ORC3.WORLD
                                                             3
```

### Listing the Error Messages for the Error Transactions at a Replication Site

The following query lists the error messages for the error transactions at a replication site:

```
COLUMN DEFERRED TRAN ID HEADING 'Deferred Transaction ID' FORMAT A11
COLUMN ERROR MSG HEADING 'Error Messages' FORMAT A68
SELECT DEFERRED TRAN ID, ERROR MSG
   FROM DEFERROR;
```

Your output looks similar to the following:

```
Deferred
Transaction
ID Error Messages
1.8.2470 ORA-01403: no data found
```

## **Determining the Error Operations at a Replication Site**

The following query lists the type of operation that was attempted for each call that caused an error at a replication site:

```
COLUMN CALLNO HEADING 'Call Number' FORMAT 9999
COLUMN DEFERRED TRAN ID HEADING 'Deferred Transaction ID' FORMAT A11
COLUMN PACKAGENAME HEADING 'Package Name' FORMAT A20
COLUMN PROCNAME HEADING 'Operation' FORMAT A15
COLUMN ORIGIN TRAN DB HEADING 'Origin Database' FORMAT A15
SELECT /*+ ORDERED */
      C.CALLNO,
      C.DEFERRED TRAN ID,
      C.PACKAGENAME,
      C.PROCNAME, E.ORIGIN TRAN DB
   FROM DEFERROR E, DEFCALL C
   WHERE C.DEFERRED TRAN ID = E.DEFERRED TRAN ID
   AND C.CALLNO = E.CALLNO
   ORDER BY E.START TIME;
```

#### Your output looks similar to the following:

|     |     | Deferred            |               |            |            |
|-----|-----|---------------------|---------------|------------|------------|
| C   | all | ${\tt Transaction}$ | Package       |            | Origin     |
| Num | ber | ID                  | Name          | Operation  | Database   |
|     |     |                     |               |            |            |
|     | 0   | 1.8.2470            | EMPLOYEES\$RP | REP UPDATE | ORC2.WORLD |

## Monitoring Performance in a Replication Environment

This section contains queries that you can run to monitor the performance of your replication environment. This section contains the following topics:

- Tracking the Average Number of Row Changes in a Replication Transaction
- Determining the Average Amount of Time to Apply Transactions at Remote
- Determining the Percentage of Time the Parallel Propagation Job Spends Sleeping
- Clearing the Statistics for a Remote Master Site in the DEFSCHEDULE View
- Monitoring Parallel Propagation of Deferred Transactions Using V\$REPLPROP

## Tracking the Average Number of Row Changes in a Replication Transaction

The following query shows the average number of row changes in a replication transaction since instance startup:

```
SELECT DECODE (TXNS ENQUEUED, 0, 'No Transactions Enqueued',
       (CALLS ENQUEUED / TXNS ENQUEUED)) "Average Number of Row Changes"
 FROM V$REPLQUEUE;
```

#### Your output looks similar to the following:

```
Average Number of Row Changes
                        56.16
```

**Note:** If this query returns 'No Transactions Enqueued', then no transactions have been enqueued since the start of the instance.

### Tracking the Rate of Transactions Entering the Deferred Transactions Queue

The following query shows the average number of transactions for each second entering at the deferred transactions queue at the current site since instance startup:

```
SELECT (R.TXNS ENQUEUED / ((SYSDATE - I.STARTUP TIME)*24*60*60)) "Average TPS"
    FROM V$REPLQUEUE R, V$INSTANCE I;
```

Your output looks similar to the following:

```
Average TPS
        150
```

## **Determining the Average Network Traffic Created To Propagate a Transaction**

Propagation of deferred transactions creates a certain amount of traffic on your network. Here, the network traffic created by a transaction is the number of bytes being sent and received and the number of network round trips needed to propagate the transaction.

A round trip is one or more consecutively sent messages followed by one or more consecutively received messages. For example, both of the following scenarios constitute only one round trip:

- Site A sends one message to site B and then site B sends one message to site A.
- Site A sends 20 messages to site B and then site B sends one message to site A.

These scenarios illustrate that the number of messages is irrelevant when evaluating the number of round trips, because the number of round trips is the number of back and forth communications between sites.

The following query shows the average network traffic created when propagating a transaction to the orc2. world remote master site:

```
COLUMN AV BYTES HEADING 'Average Bytes' FORMAT 999999999
COLUMN AV TRIPS HEADING 'Average Round Trips' FORMAT 9999999
SELECT
DECODE (TOTAL TXN COUNT, 0, 'No Transactions',
((TOTAL_BYTES_SENT + TOTAL_BYTES_RECEIVED) / TOTAL_TXN_COUNT)) AV_BYTES,
DECODE (TOTAL TXN COUNT, 0, 'No Transactions',
 (TOTAL ROUND TRIPS / TOTAL TXN COUNT)) AV TRIPS
 FROM DEFSCHEDULE WHERE DBLINK = 'ORC2.WORLD';
```

#### Your output looks similar to the following:

```
Average Bytes Average Round Trips
69621.5
```

**Note:** If this query returns 'No transactions' in both columns, then no transactions have been propagated to the specified remote site since the statistics were last cleared.

## Determining the Average Amount of Time to Apply Transactions at Remote Sites

Average latency is the average number of seconds between the first call of a transaction on the current site and the confirmation that the transaction was applied at the remote site. The first call begins when the user makes the first data manipulation language (DML) change, not when the transaction is committed.

The following query shows the average latency for applying transactions at the remote master site orc2.world:

```
SELECT AVG LATENCY "Average Latency"
   FROM DEFSCHEDULE
   WHERE DBLINK='ORC2.WORLD';
```

Your output looks similar to the following:

```
Average Latency
           25.5
```

## Determining the Percentage of Time the Parallel Propagation Job Spends Sleeping

When the parallel propagation coordinator is inactive, it is sleeping. You control the amount of time that the propagation coordinator sleeps using the delay seconds parameter in the DBMS DEFER SYS. PUSH procedure.

The following query shows the percentage of time that the parallel propagation coordinator spends sleeping when propagating transactions to the orc2.world remote master site:

```
SELECT DECODE (AVG THROUGHPUT, 0, NULL,
       ((TOTAL SLEEP TIME / (TOTAL TXN COUNT / AVG THROUGHPUT)) * 100))
       "Percent Sleep Time"
 FROM DEFSCHEDULE WHERE DBLINK = 'ORC2.WORLD';
```

Your output looks similar to the following:

```
Percent Sleep Time
```

In this case, the parallel propagation coordinator is active 98% of the time.

**Note:** If this query returns a NULL, then no transactions have been propagated to the specified remote site since the statistics were last cleared or since the last database startup.

## Clearing the Statistics for a Remote Master Site in the DEFSCHEDULE View

To clear the propagation statistics in the DEFSCHEDULE view for a particular remote master site, use the CLEAR PROP STATISTICS procedure in the DBMS DEFER SYS package. For example, to clear the propagation statistics for the orc2.world remote master site, run the following procedure:

```
BEGIN
 DBMS DEFER SYS.CLEAR PROP STATISTICS (
  dblink => 'ORC2.WORLD');
END:
```

## Monitoring Parallel Propagation of Deferred Transactions Using V\$REPLPROP

The V\$REPLPROP dynamic performance view provides information about current parallel propagation sessions.

> **Note:** The V\$REPLPROP dynamic performance view is only relevant if you are using parallel propagation of deferred transactions. If you are using serial propagation, then this view is empty.

#### Determining the Databases to Which You Are Propagating Deferred Transactions

Run the following query to list the database link of each database to which you are currently propagating deferred transactions using parallel propagation:

```
SELECT DBLINK "Database Link"
   FROM V$REPLPROP
   WHERE NAME LIKE '%Coordinator%';
```

#### Your output looks similar to the following:

```
Database Link
______
ORC2.WORLD
ORC3.WORLD
```

#### Determining the Transactions Currently Being Propagated to a Remote Master

You can list the following information about the transactions that are currently being propagated to a specified remote master site using parallel propagation:

- The transaction identification number of each transaction
- The number of calls in each transaction
- The percentage of processed calls in each transaction. The number in this column becomes larger as the calls in the transaction are processed. When the number reaches 100, all of the calls are processed.

The following query displays this information:

```
SELECT /*+ ORDERED */ P.XID "Tran Being Propagated",
       (MAX(C.CALLNO) + 1) "Number of Calls in Tran",
       (P.SEQUENCE/MAX(C.CALLNO) + 1) * 100 "% Processed Calls"
  FROM V$REPLPROP P, DEFCALL C
  WHERE P.NAME LIKE '%SLAVE%'
  AND P.DBLINK = 'mv4.world'
  AND C.DEFERRED TRAN ID = P.XID
   GROUP BY P.XID, P.SEQUENCE;
```

#### Your output looks similar to the following:

| Tran Being | Propagated | Number | οİ | Calls | in | Tran  | ö | Processed | Call | S |
|------------|------------|--------|----|-------|----|-------|---|-----------|------|---|
|            |            |        |    |       |    |       |   |           |      | - |
| 1.11.4264  |            |        |    |       | 4  | 13357 |   |           | 78   |   |
| 1.15.4256  |            |        |    |       | 2  | 23554 |   |           | 49   |   |

The transaction identification numbers should change as existing transactions are pushed and new transactions are processed. This query can be particularly useful if the any of the following conditions apply to your replication environment:

- You push a large number of transactions on a regular basis.
- You have some transactions that are very large.
- You are simulating continuous push using asynchronous propagation.

If the first two bullets apply to your replication environment, then you can run this query to check if the slave processes are pushing the transactions. In this type of environment, the slave processes do not exist when they are not pushing transactions.

In replication environments that are simulating continuous push, the slave processes exist whenever there are transactions to push in the deferred transactions queue. When there are no transactions to push, the slave processes may not exist. So, when there are transactions to push, you can use this query to make sure the slave processes exist and are processing the transactions.

**See Also:** Oracle Database Advanced Replication for more information about scheduling continuous push in your replication environment

# Part III

## Replication Management API Packages Reference

Part III includes reference information about the replication management API, including:

- The procedures and functions in each package
- The parameters for each packaged procedure or function
- Exceptions that each procedure or function can raise

**Note:** Some of the PL/SQL procedures and functions described in the chapters in this part are overloaded. That is, two or more procedures or functions have the same name in a single package, but their formal parameters differ in number, order, or datatype family. When a procedure or function is overloaded, it is noted in the description. See the *PL/SQL User's Guide and Reference* for more information about overloading and for more information about PL/SQL in general.

### PL/SQL Packages

Oracle's replication management API includes the following PL/SQL packages:

- DBMS\_DEFER
- DBMS\_DEFER\_QUERY
- DBMS\_DEFER\_SYS
- DBMS\_OFFLINE\_OG
- DBMS\_RECTIFIER\_DIFF
- DBMS\_REFRESH
- DBMS\_REPCAT
- DBMS\_REPCAT\_ADMIN
- DBMS\_REPCAT\_INSTANTIATE
- DBMS\_REPCAT\_RGT
- DBMS\_REPUTIL

## Introduction to the Replication Management **API Reference**

All installations of Advanced Replication include the replication management application programming interface (API). This **replication management API** is a collection of PL/SQL packages that administrators use to configure and manage replication features at each site. The Replication Management tool in the Oracle Enterprise Manager Console also uses the procedures and functions of each site's replication management API to perform work.

This chapter contains these topics:

- Examples of Using Oracle's Replication Management API
- Issues to Consider When Using the Replication Management API
- The Replication Management Tool and the Replication Management API
- Abbreviations for Datetime and Interval Datatypes

**Note:** Some of the PL/SQL procedures and functions described in the chapters in this part are overloaded. That is, two or more procedures or functions have the same name in a single package, but their formal parameters differ in number, order, or datatype family. When a procedure or function is overloaded, it is noted in the description. See the PL/SQL User's Guide and Reference for more information about overloading and for more information about PL/SQL in general.

## **Examples of Using Oracle's Replication Management API**

To use Oracle's replication management API, you issue procedure or function calls using a query tool such as SQL\*Plus or Enterprise Manager SQL Worksheet. For example, the following call to the DBMS REPCAT.CREATE MASTER REPOBJECT procedure creates a new replicated table hr.employees in the hr repg replication group:

```
BEGIN
   DBMS_REPCAT.CREATE_MASTER_REPOBJECT (
      gname => 'hr repg',
      type => 'TABLE',
      oname => 'employees',
      sname => 'hr',
      use existing object => TRUE,
      copy rows => FALSE);
END;
```

To call a replication management API function, you must provide an environment to receive the return value of the function. For example, the following anonymous PL/SQL block calls the DBMS DEFER SYS.DISABLED function in an IF statement.

```
BEGIN
IF DBMS DEFER SYS.DISABLED ('inst2') THEN
  DBMS OUTPUT.PUT LINE('Propagation to INST2 is disabled.');
  DBMS OUTPUT.PUT LINE('Propagation to INST2 is enabled.');
END;
```

## Issues to Consider When Using the Replication Management API

For many procedures and functions in the replication management API, there are important issues to consider. For example:

- Some procedures or functions are appropriate to call only from the master definition site in a multimaster configuration.
- To perform some administrative operations for master groups, you must first suspend replication activity for the group before calling replication management API procedures and functions.
- The order in which you call different procedures and functions in Oracle's replication management API is extremely important. See the next section for more information about learning how to correctly issue replication management calls.

## The Replication Management Tool and the Replication Management API

The Replication Management tool uses the replication management API to perform most of its functions. Using the Replication Management tool is much more convenient than issuing replication management API calls individually because the utility:

- Provides a GUI interface to type in and adjust API call parameters
- Automatically orders numerous, related API calls in the proper sequence
- Displays output returned from API calls in message boxes and error files

An easy way to learn how to use Oracle's replication management API is to use the Replication Management tool's scripting feature. When you start an administrative session with the Replication Management tool, turn scripting on. When you are finished, turn scripting off and then review the script file. The script file contains all replication management API calls that were made during the session. See the Replication Management tool's help for more information about its scripting feature.

## **Abbreviations for Datetime and Interval Datatypes**

Many of the datetime and interval datatypes have names that are too long to be used with the procedures and functions in the replication management API. Therefore, you must use abbreviations for these datatypes instead of the full names. The following table lists each datatype and its abbreviation. No abbreviation is necessary for the DATE and TIMESTAMP datatypes.

| Datatype                  | Abbreviation |
|---------------------------|--------------|
| TIMESTAMP WITH TIME ZONE  | TSTZ         |
| TIMESTAMP LOCAL TIME ZONE | TSLTZ        |
| INTERVAL YEAR TO MONTH    | IYM          |
| INTERVAL DAY TO SECOND    | IDS          |

For example, if you want to use the DBMS DEFER QUERY.GET datatype ARG function to determine the value of a TIMESTAMP LOCAL TIME ZONE argument in a deferred call, then you substitute TSLTZ for datatype. Therefore, you run the DBMS DEFER QUERY.GET TSLTZ ARG function.

## DBMS\_DEFER

DBMS\_DEFER is the user interface to a replicated transactional deferred remote procedure call facility. Replicated applications use the calls in this interface to queue procedure calls for later transactional execution at remote nodes.

These procedures are typically called from either after row triggers or application specified update procedures.

This chapter contains this topic:

Summary of DBMS\_DEFER Subprograms

## **Summary of DBMS\_DEFER Subprograms**

Table 12-1 DBMS\_DEFER Package Subprograms

| Subprogram                               | Description                                                                                   |
|------------------------------------------|-----------------------------------------------------------------------------------------------|
| "CALL Procedure" on<br>page 12-3         | Builds a deferred call to a remote procedure.                                                 |
| "COMMIT_WORK<br>Procedure" on page 12-4  | Performs a transaction commit after checking for well-formed deferred remote procedure calls. |
| "datatype_ARG<br>Procedure" on page 12-5 | Provides the data that is to be passed to a deferred remote procedure call.                   |
| "TRANSACTION<br>Procedure" on page 12-8  | Indicates the start of a new deferred transaction.                                            |

#### **CALL Procedure**

This procedure builds a deferred call to a remote procedure.

#### **Syntax**

```
DBMS_DEFER.CALL (
       schema_name IN VARCHAR2,
package_name IN VARCHAR2,
proc_name IN VARCHAR2,
arg_count IN NATURAL,
{ nodes IN node_list_t
| group_name IN VARCHAR2 :=''});
```

**Note:** This procedure is overloaded. The nodes and group name parameters are mutually exclusive.

#### **Parameters**

Table 12–2 CALL Procedure Parameters

| Parameter    | Description                                                                                                    |
|--------------|----------------------------------------------------------------------------------------------------|
| schema_name  | Name of the schema in which the stored procedure is located.                                                                                                    |
| package_name | Name of the package containing the stored procedure. The stored procedure must be part of a package. Deferred calls to standalone procedures are not supported.                                                                                                    |
| proc_name    | Name of the remote procedure to which you want to defer a call.                                                                                                    |
| arg_count    | Number of parameters for the procedure. You must have one call to DBMS_DEFER. <i>datatype_</i> ARG for each of these parameters.                                                                                                    |
|              | <b>Note:</b> You must include all of the parameters for the procedure, even if some of the parameters have defaults.                                                                                                    |
| nodes        | A PL/SQL index-by table of fully qualified database names to which you want to propagate the deferred call. The table is indexed starting at position 1 and continuing until a NULL entry is found, or the no_data_found exception is raised. The data in the table is case insensitive. This parameter is optional. |
| group_name   | Reserved for internal use.                                                                                                    |

## **Exceptions**

Table 12–3 CALL Procedure Exceptions

| Exception                 | Description                                                                                             |
|---------------------------|----------------------------------------------------------------------------------------------------|
| ORA-23304 (malformedcall) | Previous call was not correctly formed.                                                                 |
| ORA-23319                 | Parameter value is not appropriate.                                                                     |
| ORA-23352                 | Destination list (specified by nodes or by a previous DBMS_DEFER.TRANSACTION call) contains duplicates. |

## **COMMIT\_WORK Procedure**

This procedure performs a transaction commit after checking for well-formed deferred remote procedure calls.

## **Syntax**

```
DBMS DEFER.COMMIT WORK (
   commit_work_comment IN VARCHAR2);
```

#### **Parameters**

Table 12–4 COMMIT\_WORK Procedure Parameters

| Parameter           | Description                                        |
|---------------------|----------------------------------------------------|
| commit_work_comment | Equivalent to the COMMIT COMMENT statement in SQL. |

Table 12–5 COMMIT\_WORK Procedure Exceptions

| Exception                 | Description                                         |
|---------------------------|-----------------------------------------------------|
| ORA-23304 (malformedcall) | Transaction was not correctly formed or terminated. |

## datatype\_ARG Procedure

This procedure provides the data that is to be passed to a deferred remote procedure call. Depending upon the type of the data that you need to pass to a procedure, you must call one of the following procedures for each argument to the procedure.

You must specify each parameter in your procedure using the *datatype* ARG procedure after you execute DBMS DEFER. CALL. That is, you cannot use the default parameters for the deferred remote procedure call. For example, suppose you have the following procedure:

```
CREATE OR REPLACE PACKAGE my pack AS
   PROCEDURE my proc(a VARCHAR2, b VARCHAR2 DEFAULT 'SALES');
END;
```

When you run the DBMS DEFER. CALL procedure, you must include a separate procedure call for each parameter in the my proc procedure:

```
CREATE OR REPLACE PROCEDURE load def tx IS
  node DBMS DEFER.NODE LIST T;
BEGIN
  node(1) := 'MYCOMPUTER.WORLD';
  node(2) := NULL;
  DBMS DEFER.TRANSACTION (node);
  DBMS DEFER.CALL('PR', 'MY_PACK', 'MY_PROC', 2);
  DBMS DEFER.VARCHAR2 ARG('TEST');
  DBMS DEFER.VARCHAR2 ARG('SALES'); -- required, cannot omit to use default
END;
```

#### Note:

- The AnyData ARG procedure supports the following user-defined types: object types, collections, and REFs. See Oracle Database SQL Reference and Oracle Database Application Developer's Guide - Object-Relational Features for more information about the AnyData datatype.
- This procedure uses abbreviations for some datetime and interval datatypes. For example, TSTZ is used for the TIMESTAMP WITH TIME ZONE datatype. For information about these abbreviations, see "Abbreviations for Datetime and Interval Datatypes" on page 11-4.

#### Syntax

```
(arg IN SYS.AnyData);
DBMS_DEFER.AnyData_ARG
DBMS_DEFER.NUMBER_ARG
                          (arg IN NUMBER);
DBMS DEFER.DATE ARG
                          (arq IN DATE);
DBMS_DEFER.VARCHAR2_ARG
                          (arg IN VARCHAR2);
DBMS DEFER.CHAR ARG
                          (arg IN CHAR);
                          (arq IN ROWID);
DBMS DEFER.ROWID ARG
DBMS DEFER.RAW ARG
                          (arg IN RAW);
DBMS DEFER.BLOB ARG
                          (arg IN BLOB);
DBMS DEFER.CLOB ARG
                          (arg IN CLOB);
DBMS DEFER.NCLOB ARG
                          (arg IN NCLOB);
DBMS_DEFER.NCHAR ARG
                          (arg IN NCHAR);
DBMS DEFER.NVARCHAR2 ARG
                          (arg IN NVARCHAR2);
DBMS DEFER.ANY CLOB ARG
                          (arg IN CLOB);
DBMS DEFER.ANY VARCHAR2 ARG (arg IN VARCHAR2);
                          (arq IN CHAR);
DBMS DEFER.ANY CHAR ARG
DBMS DEFER.IDS ARG
                          (arg IN DSINTERVAL_UNCONSTRAINED);
DBMS DEFER.IYM ARG
                          (arg IN YMINTERVAL UNCONSTRAINED);
DBMS DEFER.TIMESTAMP ARG
                          (arg IN TIMESTAMP UNCONSTRAINED);
DBMS DEFER.TSLTZ ARG
                          (arg IN TIMESTAMP_LTZ_UNCONSTRAINED);
DBMS DEFER.TSTZ ARG
                          (arg IN TIMESTAMP TZ UNCONSTRAINED);
```

## **Parameters**

Table 12–6 datatype\_ARG Procedure Parameters

| Parameter | Description                                                                                                   |
|-----------|----------------------------------------------------------------------------------------------------|
| arg       | Value of the parameter that you want to pass to the remote procedure to which you previously deferred a call. |

Table 12–7 datatype\_ARG Procedure Exceptions

| Exception | Description                 |
|-----------|-----------------------------|
| ORA-23323 | Argument value is too long. |

#### **TRANSACTION Procedure**

This procedure indicates the start of a new deferred transaction. If you omit this call, then Oracle considers your first call to DBMS DEFER.CALL to be the start of a new transaction.

### **Syntax**

```
DBMS DEFER.TRANSACTION (
  nodes IN node list t);
```

**Note:** This procedure is overloaded. The behavior of the version without an input parameter is similar to that of the version with an input parameter, except that the former uses the nodes in the DEFDEFAULTDEST view instead of using the nodes in the nodes parameter.

#### **Parameters**

Table 12–8 TRANSACTION Procedure Parameters

| Parameter | Description                                                                                                    |
|-----------|----------------------------------------------------------------------------------------------------|
| nodes     | A PL/SQL index-by table of fully qualified database names to which you want to propagate the deferred calls of the transaction. The table is indexed starting at position 1 and continuing until a NULL entry is found, or the no_data_found exception is raised. The data in the table is case insensitive. |

Table 12–9 TRANSACTION Procedure Exceptions

| Exception                 | Description                                                     |
|---------------------------|-----------------------------------------------------------------|
| ORA-23304 (malformedcall) | Previous transaction was not correctly formed or terminated.    |
| ORA-23319                 | Parameter value is not appropriate.                             |
| ORA-23352                 | Raised by DBMS_DEFER.CALL if the node list contains duplicates. |

## DBMS\_DEFER\_QUERY

DBMS\_DEFER\_QUERY enables querying the deferred transactions queue data that is not exposed through views.

This chapter contains this topic:

Summary of DBMS\_DEFER\_QUERY Subprograms

## **Summary of DBMS\_DEFER\_QUERY Subprograms**

Table 13-1 DBMS\_DEFER\_QUERY Package Subprograms

| Subprogram                                                 | Description                                                               |
|------------------------------------------------------------|---------------------------------------------------------------------------|
| "GET_ARG_FORM Function" on page 13-3                       | Determines the form of an argument in a deferred call.                    |
| "GET_ARG_TYPE Function" on page 13-4                       | Determines the type of an argument in a deferred call.                    |
| "GET_CALL_ARGS Procedure" on page 13-6                     | Returns the text version of the various arguments for the specified call. |
| "GET_datatype_ARG Function" on page 13-8                   | Determines the value of an argument in a deferred call.                   |
| "GET_OBJECT_NULL_<br>VECTOR_ARG Function" on<br>page 13-11 | Returns the type information for a column object.                         |

## **GET\_ARG\_FORM Function**

This function returns the character set form of a deferred call parameter.

**See Also:** The Replication Management tool's online help for information about displaying deferred transactions and error transactions in the Replication Management tool

#### **Syntax**

```
DBMS_DEFER_QUERY.GET_ARG_FORM (
   callno IN NUMBER,
arg_no IN NUMBER,
deferred_tran_id IN VARCHAR2)
  RETURN NUMBER;
```

#### **Parameters**

Table 13–2 GET\_ARG\_FORM Function Parameters

| Parameter        | Description                                                                                                  |
|------------------|----------------------------------------------------------------------------------------------------|
| callno           | Call identifier from the DEFCALL view.                                                                       |
| arg_no           | Position of desired parameter in calls argument list. Parameter positions are 1number of parameters in call. |
| deferred_tran_id | Deferred transaction identification.                                                                         |

Table 13–3 GET\_ARG\_FORM Function Exceptions

| Exception     | Description                                                           |
|---------------|-----------------------------------------------------------------------|
| NO_DATA_FOUND | Input parameters do not correspond to a parameter of a deferred call. |

#### Returns

Table 13–4 GET\_ARG\_FORM Function Returns

| Constant Return Value              | Return Value | Possible Datatype                             |
|------------------------------------|--------------|-----------------------------------------------|
| DBMS_DEFER_QUERY.ARG_FORM_NONE     | 0            | DATE NUMBER ROWID RAW BLOB User-defined types |
| DBMS_DEFER_QUERY.ARG_FORM_IMPLICIT | 1            | CHAR<br>VARCHAR2<br>CLOB                      |
| DBMS_DEFER_QUERY.ARG_FORM_NCHAR    | 2            | NCHAR<br>NVARCHAR2<br>NCLOB                   |

## **GET\_ARG\_TYPE** Function

This function determines the type of an argument in a deferred call. The type of the deferred remote procedure call (RPC) parameter is returned.

**See Also:** The Replication Management tool's online help for information about displaying deferred transactions and error transactions in the Replication Management tool

## **Syntax**

```
DBMS_DEFER_QUERY.GET_ARG_TYPE (
  callno IN NUMBER, arg_no IN NUMBER,
  deferred_tran_id IN VARCHAR2)
  RETURN NUMBER;
```

#### **Parameters**

Table 13–5 GET\_ARG\_TYPE Function Parameters

| Parameter        | Description                                                                                                    |
|------------------|----------------------------------------------------------------------------------------------------|
| callno           | Identification number from the DEFCALL view of the deferred remote procedure call.                                                   |
| arg_no           | Numerical position of the argument to the call whose type you want to determine. The first argument to a procedure is in position 1. |
| deferred_tran_id | Identifier of the deferred transaction.                                                                                              |

## **Exceptions**

Table 13–6 GET\_ARG\_TYPE Function Exceptions

| Exception     | Description                                                           |
|---------------|-----------------------------------------------------------------------|
| NO_DATA_FOUND | Input parameters do not correspond to a parameter of a deferred call. |

#### **Returns**

Table 13–7 GET\_ARG\_TYPE Function Returns

| Constant Return Value              | Return<br>Value | Corresponding<br>Datatype |
|------------------------------------|-----------------|---------------------------|
| DBMS_DEFER_QUERY.ARG_TYPE_VARCHAR2 | 1               | VARCHAR2                  |
| DBMS_DEFER_QUERY.ARG_TYPE_NUM      | 2               | NUMBER                    |
| DBMS_DEFER_QUERY.ARG_TYPE_ROWID    | 11              | ROWID                     |
| DBMS_DEFER_QUERY.ARG_TYPE_DATE     | 12              | DATE                      |
| DBMS_DEFER_QUERY.ARG_TYPE_RAW      | 23              | RAW                       |
| DBMS_DEFER_QUERY.ARG_TYPE_CHAR     | 96              | CHAR                      |
| DBMS_DEFER_QUERY.ARG_TYPE_AnyData  | 109             | AnyData                   |
| DBMS_DEFER_QUERY.ARG_TYPE_CLOB     | 112             | CLOB                      |
| DBMS_DEFER_QUERY.ARG_TYPE_BLOB     | 113             | BLOB                      |
| DBMS_DEFER_QUERY.ARG_TYPE_BFIL     | 114             | BFILE                     |
|                                    |                 |                           |

Table 13–7 GET\_ARG\_TYPE Function Returns(Cont.)

| Constant Return Value                        | Return<br>Value | Corresponding<br>Datatype |
|----------------------------------------------|-----------------|---------------------------|
| DBMS_DEFER_QUERY.ARG_TYPE_OBJECT_NULL_VECTOR | 121             | OBJECT_NULL_VECTOR        |
| DBMS_DEFER_QUERY.ARG_TYPE_TIMESTAMP          | 180             | TIMESTAMP                 |
| DBMS_DEFER_QUERY.ARG_TYPE_TSTZ               | 181             | TSTZ                      |
| DBMS_DEFER_QUERY.ARG_TYPE_IYM                | 182             | IYM                       |
| DBMS_DEFER_QUERY.ARG_TYPE_IDS                | 183             | IDS                       |
| DBMS_DEFER_QUERY.ARG_TYPE_TSLTZ              | 231             | TSLTZ                     |

#### Note:

- The AnyData datatype supports the following user-defined types: object types, collections, and REFs. See Oracle Database SQL Reference and Oracle Database Application Developer's Guide -Object-Relational Features for more information about the AnyData datatype.
- This function uses abbreviations for some datetime and interval datatypes. For example, TSTZ is used for the TIMESTAMP WITH TIME ZONE datatype. For information about these abbreviations, see "Abbreviations for Datetime and Interval Datatypes" on page 11-4.

## **GET\_CALL\_ARGS** Procedure

This procedure returns the text version of the various arguments for the specified call. The text version is limited to the first 2000 bytes.

#### See Also:

- "GET\_datatype\_ARG Function" on page 13-8
- Oracle Database SQL Reference and Oracle Database Application Developer's Guide - Object-Relational Features for more information about the AnyData datatype

#### **Syntax**

```
DBMS DEFER QUERY.GET CALL ARGS (
  callno IN NUMBER,
   startarg IN NUMBER := 1,
   argent IN NUMBER,
   argsize IN NUMBER,
   tran_id IN VARCHAR2,
   date_fmt IN VARCHAR2,
   types OUT TYPE_ARY, forms OUT TYPE_ARY, vals OUT VAL_ARY);
```

#### **Parameters**

Table 13-8 GET\_CALL\_ARGS Procedure Parameters

| Parameter | Description                                                                              |
|-----------|------------------------------------------------------------------------------------------|
| callno    | Identification number from the DEFCALL view of the deferred remote procedure call (RPC). |
| startarg  | Numerical position of the first argument you want described.                             |
| argcnt    | Number of arguments in the call.                                                         |
| argsize   | Maximum size of returned argument.                                                       |
| tran_id   | Identifier of the deferred transaction.                                                  |
| date_fmt  | Format in which the date is returned.                                                    |
| types     | Array containing the types of arguments.                                                 |
| forms     | Array containing the character set forms of arguments.                                   |
| vals      | Array containing the values of the arguments in a textual form.                          |

Table 13–9 GET\_CALL\_ARGS Procedure Exceptions

| Exception     | Description                                                           |
|---------------|-----------------------------------------------------------------------|
| NO_DATA_FOUND | Input parameters do not correspond to a parameter of a deferred call. |

## GET\_datatype\_ARG Function

This function determines the value of an argument in a deferred call.

The AnyData type supports the following user-defined types: object types, collections and REFs. Not all types supported by this function can be enqueued by the AnyData ARG procedure in the DBMS DEFER package.

The returned text for type arguments includes the following values: type owner, type name, type version, length, precision, scale, character set identifier, character set form, and number of elements for collections or number of attributes for object types. These values are separated by a colon (:).

#### See Also:

- "datatype\_ARG Procedure" on page 12-5
- The Replication Management tool's online help for information about displaying deferred transactions and error transactions in the Replication Management tool
- Oracle Database SQL Reference and Oracle Database Application Developer's Guide - Object-Relational Features for more information about the AnyData datatype
- This function uses abbreviations for some datetime and interval datatypes. For example, TSTZ is used for the TIMESTAMP WITH TIME ZONE datatype. For information about these abbreviations, see "Abbreviations for Datetime and Interval Datatypes" on page 11-4.

#### **Syntax**

Depending upon the type of the argument value that you want to retrieve, the syntax for the appropriate function is as follows. Each of these functions returns the value of the specified argument.

```
DBMS DEFER QUERY.GET datatype ARG (
  callno IN NUMBER, arg_no IN NUMBER,
  deferred tran id IN VARCHAR2 DEFAULT NULL)
 RETURN datatype;
where datatype is:
 AnyData
 NUMBER
VARCHAR2
 CHAR
 DATE
 RAW
 ROWID
 BLOB
CLOB
| NCLOB
| NCHAR
NVARCHAR2
 IDS
IYM
 TIMESTAMP
 TSLTZ
| TSTZ }
```

#### **Parameters**

Table 13–10 GET\_datatype\_ARG Function Parameters

| Parameter        | Description                                                                                                    |
|------------------|----------------------------------------------------------------------------------------------------|
| callno           | Identification number from the DEFCALL view of the deferred remote procedure call.                                                            |
| arg_no           | Numerical position of the argument to the call whose value you want to determine. The first argument to a procedure is in position 1.         |
| deferred_tran_id | Identifier of the deferred transaction. Defaults to the last transaction identifier passed to the GET_ARG_TYPE function. The default is NULL. |

Table 13–11 GET\_datatype\_ARG Function Exceptions

| Exception     | Description                                                                                                    |
|---------------|----------------------------------------------------------------------------------------------------|
| NO_DATA_FOUND | Input parameters do not correspond to a parameter of a deferred call.                                            |
| ORA-26564     | Argument in this position is not of the specified type or is not one of the types supported by the AnyData type. |

## **GET\_OBJECT\_NULL\_VECTOR\_ARG Function**

This function returns the type information for a column object, including the type owner, name, and hashcode.

#### **Syntax**

```
DBMS_DEFER_QUERY.GET_OBJECT-NULL_VECTOR_ARG (
  callno IN NUMBER, arg_no IN NUMBER, deferred_tran_id IN VARCHAR2)
  RETURN SYSTEM.REPCAT$_OBJECT_NULL_VECTOR;
```

#### **Parameters**

Table 13–12 GET\_OBJECT\_NULL\_VECTOR\_ARG Function Parameters

| Parameter        | Description                                                                                                  |
|------------------|----------------------------------------------------------------------------------------------------|
| callno           | Call identifier from the DEFCALL view.                                                                       |
| arg_no           | Position of desired parameter in calls argument list. Parameter positions are 1number of parameters in call. |
| deferred_tran_id | Deferred transaction identification.                                                                         |

Table 13–13 GET\_OBJECT\_NULL\_VECTOR\_ARG Function Exceptions

| Exception     | Description                                                           |
|---------------|-----------------------------------------------------------------------|
| NO_DATA_FOUND | Input parameters do not correspond to a parameter of a deferred call. |
| ORA-26564     | Parameter is not an object_null_vector type.                          |

## **Returns**

Table 13-14 GET\_OBJECT\_NULL\_VECTOR\_ARG Function Returns

| Return Value                            | Type Definition                                                                           |                                                                            |
|-----------------------------------------|-------------------------------------------------------------------------------------------|----------------------------------------------------------------------------|
| SYSTEM.REPCAT\$_OBJECT_NULL_VECTOR type | CREATE TYPE SYSTEM.REPCAT\$_OR AS OBJECT ( type_owner type_name type_hashcode null_vector | BJECT_NULL_VECTOR  VARCHAR2 (30),  VARCHAR2 (30),  RAW (17),  RAW (2000)); |

## DBMS\_DEFER\_SYS

DBMS\_DEFER\_SYS procedures manage default replication node lists. This package is the system administrator interface to a replicated transactional deferred remote procedure call facility. Administrators and replication daemons can execute transactions queued for remote nodes using this facility, and administrators can control the nodes to which remote calls are destined.

This chapter contains this topic:

Summary of DBMS\_DEFER\_SYS Subprograms

## **Summary of DBMS\_DEFER\_SYS Subprograms**

Table 14-1 DBMS\_DEFER\_SYS Package Subprograms

| Subprogram                                             | Description                                                                                                    |  |  |
|--------------------------------------------------------|----------------------------------------------------------------------------------------------------|--|--|
| "ADD_DEFAULT_DEST<br>Procedure" on page 14-4           | Adds a destination database to the DEFDEFAULTDEST view.                                                                                             |  |  |
| "CLEAR_PROP_<br>STATISTICS Procedure"<br>on page 14-4  | Clears the propagation statistics in the DEFSCHEDULE data dictionary view.                                                                          |  |  |
| "DELETE_DEFAULT_<br>DEST Procedure" on<br>page 14-5    | Removes a destination database from the ${\tt DEFDEFAULTDEST}$ view.                                                                                |  |  |
| "DELETE_DEF_<br>DESTINATION<br>Procedure" on page 14-6 | Removes a destination database from the DEFSCHEDULE view.                                                                                           |  |  |
| "DELETE_ERROR<br>Procedure" on page 14-6               | Deletes a transaction from the DEFERROR view.                                                                                                    |  |  |
| "DELETE_TRAN<br>Procedure" on page 14-7                | Deletes a transaction from the DEFTRANDEST view.                                                                                                    |  |  |
| "DISABLED Function" on page 14-8                       | Determines whether propagation of the deferred transaction queue from the current site to a specified site is enabled.                              |  |  |
| EXCLUDE_PUSH<br>Function on page 14-9                  | Acquires an exclusive lock that prevents deferred transaction PUSH.                                                                                 |  |  |
| "EXECUTE_ERROR<br>Procedure" on page 14-10             | Reexecutes a deferred transaction that did not initially complete successfully in the security context of the original receiver of the transaction. |  |  |
| "EXECUTE_ERROR_AS_<br>USER Procedure" on<br>page 14-11 | Reexecutes a deferred transaction that did not initially complete successfully in the security context of the user who executes this procedure.     |  |  |
| "PURGE Function" on<br>page 14-12                      | Purges pushed transactions from the deferred transaction queue at your current master site or materialized view site.                               |  |  |
| "PUSH Function" on<br>page 14-14                       | Forces a deferred remote procedure call queue at your current master site or materialized view site to be pushed to a remote site.                  |  |  |
| "REGISTER_<br>PROPAGATOR<br>Procedure" on page 14-17   | Registers the specified user as the propagator for the local database.                                                                              |  |  |

Table 14–1 DBMS\_DEFER\_SYS Package Subprograms (Cont.)

| Subprogram                                             | Description                                                                                                    |
|--------------------------------------------------------|----------------------------------------------------------------------------------------------------|
| "SCHEDULE_PURGE<br>Procedure" on page 14-18            | Schedules a job to purge pushed transactions from the deferred transaction queue at your current master site or materialized view site. |
| "SCHEDULE_PUSH<br>Procedure" on page 14-20             | Schedules a job to push the deferred transaction queue to a remote site.                                                                |
| "SET_DISABLED<br>Procedure" on page 14-22              | Disables or enables propagation of the deferred transaction queue from the current site to a specified destination site.                |
| "UNREGISTER_<br>PROPAGATOR<br>Procedure" on page 14-24 | Unregisters a user as the propagator from the local database.                                                                           |
| "UNSCHEDULE_PURGE<br>Procedure" on page 14-25          | Stops automatic purges of pushed transactions from the deferred transaction queue at a master site or materialized view site.           |
| "UNSCHEDULE_PUSH<br>Procedure" on page 14-25           | Stops automatic pushes of the deferred transaction queue from a master site or materialized view site to a remote site.                 |

## ADD\_DEFAULT\_DEST Procedure

This procedure adds a destination database to the DEFDEFAULTDEST data dictionary view.

#### **Syntax**

```
DBMS DEFER SYS.ADD DEFAULT DEST (
  dblink IN VARCHAR2);
```

#### **Parameters**

Table 14–2 ADD\_DEFAULT\_DEST Procedure Parameters

| Parameter | Description                                                                                    |
|-----------|------------------------------------------------------------------------------------------------|
| dblink    | The fully qualified database name of the node that you want to add to the DEFDEFAULTDEST view. |

#### **Exceptions**

Table 14–3 ADD\_DEFAULT\_DEST Procedure Exceptions

| Exception | Description                                                   |
|-----------|---------------------------------------------------------------|
| ORA-23352 | The dblink that you specified is already in the default list. |

### **CLEAR PROP STATISTICS Procedure**

This procedure clears the propagation statistics in the DEFSCHEDULE data dictionary view. When this procedure is executed successfully, all statistics in this view are returned to zero and statistic gathering starts fresh.

Specifically, this procedure clears statistics from the following columns in the DEFSCHEDULE data dictionary view:

- TOTAL TXN COUNT
- AVG THROUGHPUT
- AVG LATENCY
- TOTAL BYTES SENT
- TOTAL BYTES RECEIVED
- TOTAL ROUND TRIPS

- TOTAL ADMIN COUNT
- TOTAL ERROR COUNT
- TOTAL SLEEP TIME

#### **Syntax**

```
DBMS_DEFER_SYS.CLEAR_PROP_STATISTICS (
  dblink IN VARCHAR2);
```

#### **Parameters**

Table 14–4 CLEAR\_PROP\_STATISTICS Procedure Parameters

| Parameter | Description                                                                                                    |
|-----------|----------------------------------------------------------------------------------------------------|
| dblink    | The fully qualified database name of the node whose statistics you want to clear. The statistics to be cleared are the statistics for propagation of deferred transactions from the current node to the node you specify for dblink. |

## **DELETE\_DEFAULT\_DEST Procedure**

This procedure removes a destination database from the DEFDEFAULTDEST view.

#### **Syntax**

```
DBMS_DEFER_SYS.DELETE_DEFAULT_DEST (
  dblink IN VARCHAR2);
```

Table 14–5 DELETE\_DEFAULT\_DEST Procedure Parameters

| Parameter | Description                                                                                                    |
|-----------|----------------------------------------------------------------------------------------------------|
| dblink    | The fully qualified database name of the node that you want to delete from the DEFDEFAULTDEST view. If Oracle does not find this dblink in the view, then no action is taken. |

## **DELETE\_DEF\_DESTINATION Procedure**

This procedure removes a destination database from the DEFSCHEDULE view.

#### **Syntax**

```
DBMS_DEFER_SYS.DELETE_DEF_DESTINATION (
  destination IN VARCHAR2,
  force IN BOOLEAN := false);
```

#### **Parameters**

#### Table 14-6 DELETE\_DEF\_DESTINATION Procedure Parameters

| Parameter   | Description                                                                                                    |
|-------------|----------------------------------------------------------------------------------------------------|
| destination | The fully qualified database name of the destination that you want to delete from the DEFSCHEDULE view. If Oracle does not find this destination in the view, then no action is taken. |
| force       | When set to true, Oracle ignores all safety checks and deletes the destination.                                                                                                    |

## **DELETE\_ERROR Procedure**

This procedure deletes a transaction from the DEFERROR view.

#### **Syntax**

```
DBMS DEFER SYS.DELETE ERROR(
   deferred_tran_id IN VARCHAR2, destination IN VARCHAR2);
```

#### **Parameters**

Table 14–7 DELETE\_ERROR Procedure Parameters

| Parameter        | Description                                                                                                    |
|------------------|----------------------------------------------------------------------------------------------------|
| deferred_tran_id | Identification number from the DEFERROR view of the deferred transaction that you want to remove from the DEFERROR view. If this parameter is NULL, then all transactions meeting the requirements of the other parameter are removed.                        |
| destination      | The fully qualified database name from the DEFERROR view of the database to which the transaction was originally queued. If this parameter is NULL, then all transactions meeting the requirements of the other parameter are removed from the DEFERROR view. |

## **DELETE\_TRAN Procedure**

This procedure deletes a transaction from the DEFTRANDEST view. If there are no other DEFTRANDEST or DEFERROR entries for the transaction, then the transaction is deleted from the DEFTRAN and DEFCALL views as well.

## **Syntax**

```
DBMS_DEFER_SYS.DELETE_TRAN (
```

Table 14–8 DELETE\_TRAN Procedure Parameters

| Parameter        | Description                                                                                                    |
|------------------|----------------------------------------------------------------------------------------------------|
| deferred_tran_id | Identification number from the DEFTRAN view of the deferred transaction that you want to delete. If this is NULL, then all transactions meeting the requirements of the other parameter are deleted.                            |
| destination      | The fully qualified database name from the DEFTRANDEST view of the database to which the transaction was originally queued. If this is NULL, then all transactions meeting the requirements of the other parameter are deleted. |

#### **DISABLED Function**

This function determines whether propagation of the deferred transaction queue from the current site to a specified site is enabled. The DISABLED function returns true if the deferred remote procedure call (RPC) queue is disabled for the specified destination.

#### **Syntax**

```
DBMS DEFER_SYS.DISABLED (
  destination IN VARCHAR2)
 RETURN BOOLEAN;
```

#### **Parameters**

Table 14–9 DISABLED Function Parameters

| Parameter   | Description                                                                               |
|-------------|-------------------------------------------------------------------------------------------|
| destination | The fully qualified database name of the node whose propagation status you want to check. |

#### Returns

Table 14–10 DISABLED Function Return Values

| Value | Description                                                 |
|-------|-------------------------------------------------------------|
| true  | Propagation to this site from the current site is disabled. |
| false | Propagation to this site from the current site is enabled.  |

Table 14–11 DISABLED Function Exceptions

| Exception     | Description                                                    |
|---------------|----------------------------------------------------------------|
| NO_DATA_FOUND | Specified destination does not appear in the DEFSCHEDULE view. |

## **EXCLUDE\_PUSH Function**

This function acquires an exclusive lock that prevents deferred transaction PUSH (either serial or parallel). This function performs a commit when acquiring the lock. The lock is acquired with RELEASE\_ON\_COMMIT => true, so that pushing of the deferred transaction queue can resume after the next commit.

#### **Syntax**

```
DBMS_DEFER_SYS.EXCLUDE_PUSH (
  timeout IN INTEGER)
 RETURN INTEGER;
```

#### **Parameters**

Table 14–12 EXCLUDE\_PUSH Function Parameters

| Parameter | Description                                                                                                    |
|-----------|----------------------------------------------------------------------------------------------------|
| timeout   | Timeout in seconds. If the lock cannot be acquired within this time period (either because of an error or because a PUSH is currently under way), then the call returns a value of 1. A timeout value of DBMS_LOCK.MAXWAIT waits indefinitely. |

#### Returns

Table 14–13 EXCLUDE\_PUSH Function Return Values

| Value | Description                 |
|-------|-----------------------------|
| 0     | Success, lock acquired.     |
| 1     | Timeout, no lock acquired.  |
| 2     | Deadlock, no lock acquired. |
| 4     | Already own lock.           |

## **EXECUTE\_ERROR Procedure**

This procedure reexecutes a deferred transaction that did not initially complete successfully in the security context of the original receiver of the transaction.

#### **Syntax**

```
DBMS DEFER_SYS.EXECUTE_ERROR (
  deferred tran id IN VARCHAR2,
  destination IN VARCHAR2);
```

#### **Parameters**

Table 14-14 EXECUTE\_ERROR Procedure Parameters

| Parameter        | Description                                                                                                    |
|------------------|----------------------------------------------------------------------------------------------------|
| deferred_tran_id | Identification number from the DEFERROR view of the deferred transaction that you want to reexecute. If this is NULL, then all transactions queued for destination are reexecuted.                                                           |
| destination      | The fully qualified database name from the DEFERROR view of the database to which the transaction was originally queued. This must not be NULL. If the provided database name is not fully qualified or is invalid, no error will be raised. |

Table 14–15 EXECUTE\_ERROR Procedure Exceptions

| Exception       | Description                                                                                  |
|-----------------|----------------------------------------------------------------------------------------------|
| ORA-24275 error | Illegal combinations of NULL and non-NULL parameters were used.                              |
| badparam        | Parameter value missing or invalid (for example, if $\mbox{destination}$ is $\mbox{NULL}$ ). |
| missinguser     | Invalid user.                                                                                |

## **EXECUTE\_ERROR\_AS\_USER** Procedure

This procedure reexecutes a deferred transaction that did not initially complete successfully. Each transaction is executed in the security context of the connected user.

## **Syntax**

```
DBMS_DEFER_SYS.EXECUTE_ERROR_AS_USER (
   deferred_tran_id IN VARCHAR2,
   destination IN VARCHAR2);
```

#### **Parameters**

Table 14–16 EXECUTE\_ERROR\_AS\_USER Procedure Parameters

| Parameter        | Description                                                                                                    |
|------------------|----------------------------------------------------------------------------------------------------|
| deferred_tran_id | Identification number from the DEFERROR view of the deferred transaction that you want to reexecute. If this is NULL, then all transactions queued for destination are reexecuted. |
| destination      | The fully qualified database name from the DEFERROR view of the database to which the transaction was originally queued. This must not be NULL.                                    |

Table 14–17 EXECUTE\_ERROR\_AS\_USER Procedure Exceptions

| Exception       | Description                                                               |
|-----------------|---------------------------------------------------------------------------|
| ORA-24275 error | Illegal combinations of NULL and non-NULL parameters were used.           |
| badparam        | Parameter value missing or invalid (for example, if destination is NULL). |
| missinguser     | Invalid user.                                                             |

#### **PURGE Function**

This function purges pushed transactions from the deferred transaction queue at your current master site or materialized view site.

## **Syntax**

```
DBMS_DEFER_SYS.PURGE (
       purge_method IN BINARY_INTEGER := purge_method_quick,
rollback_segment IN VARCHAR2 := NULL,
startup_seconds IN BINARY_INTEGER := 0,
execution_seconds IN BINARY_INTEGER := seconds_infinity,
delay_seconds IN BINARY_INTEGER := 0,
transaction_count IN BINARY_INTEGER := transactions_infinity,
write_trace IN BOOLEAN := NULL);
      RETURN BINARY_INTEGER;
```

Table 14–18 PURGE Function Parameters

| Parameter         | Description                                                                                                    |
|-------------------|----------------------------------------------------------------------------------------------------|
| purge_method      | Controls how to purge the deferred transaction queue: purge_method_quick costs less, while purge_method_precise offers better precision.                                                                                                    |
|                   | Specify the following for this parameter to use purge_method_quick:                                                                                                    |
|                   | dbms_defer_sys.purge_method_quick                                                                                                    |
|                   | Specify the following for this parameter to user purge_method_ precise:                                                                                                    |
|                   | dbms_defer_sys.purge_method_precise                                                                                                    |
|                   | If you use <code>purge_method_quick</code> , deferred transactions and deferred procedure calls that have been successfully pushed may remain in the <code>DEFTRAN</code> and <code>DEFCALL</code> data dictionary views for longer than expected before they are purged. See "Usage Notes" on page 14-14 for more information. |
| rollback_segment  | Name of rollback segment to use for the purge, or NULL for default.                                                                                                    |
| startup_seconds   | Maximum number of seconds to wait for a previous purge of the same deferred transaction queue.                                                                                                    |
| execution_seconds | If > 0, then stop purge cleanly after the specified number of seconds of real time.                                                                                                    |

Table 14–18 PURGE Function Parameters (Cont.)

| Parameter         | Description                                                                                                    |
|-------------------|----------------------------------------------------------------------------------------------------|
| delay_seconds     | Stop purge cleanly after the deferred transaction queue has no transactions to purge for delay_seconds.                                                                  |
| transaction_count | If > 0, then shut down cleanly after purging transaction_<br>count number of transactions.                                                                               |
| write_trace       | When set to true, Oracle records the result value returned by the PURGE function in the server's trace file. When set to false, Oracle does not record the result value. |

#### Returns

Table 14–19 Purge Function Returns

| Value                        | Description                                                                                                    |
|------------------------------|----------------------------------------------------------------------------------------------------|
| result_ok                    | OK, terminated after delay_seconds expired.                                                                                                    |
| result_startup_seconds       | Terminated by lock timeout while starting.                                                                                                    |
| result_execution_seconds     | Terminated by exceeding execution_seconds.                                                                                                    |
| result_transaction_count     | Terminated by exceeding transaction_count.                                                                                                    |
| result_errors                | Terminated after errors.                                                                                                    |
| result_split_del_order_limit | Terminated after failing to acquire the enqueue in exclusive mode. If you receive this return code, then retry the purge. If the problem persists, then contact Oracle Support Services. |
| result_purge_disabled        | Queue purging is disabled internally for synchronization when adding new master sites without quiesce.                                                                                   |

Table 14–20 PURGE Function Exceptions

| Exception         | Description                              |  |
|-------------------|------------------------------------------|--|
| argoutofrange     | Parameter value is out of a valid range. |  |
| executiondisabled | Execution of purging is disabled.        |  |
| defererror        | Internal error.                          |  |

#### Usage Notes

When you use the purge method quick for the purge method parameter in the DBMS DEFER SYS. PURGE function, deferred transactions and deferred procedure calls may remain in the DEFCALL and DEFTRAN data dictionary views after they have been successfully pushed. This behavior occurs in replication environments that have more than one database link and the push is executed to only one database link.

To purge the deferred transactions and deferred procedure calls, perform one of the following actions:

- Use purge method precise for the purge method parameter instead of the purge method quick. Using purge method precise is more expensive, but it ensures that the deferred transactions and procedure calls are purged after they have been successfully pushed.
- Using purge method quick for the purge method parameter, push the deferred transactions to all database links. The deferred transactions and deferred procedure calls are purged efficiently when the push to the last database link is successful.

#### **PUSH Function**

This function forces a deferred remote procedure call (RPC) queue at your current master site or materialized view site to be pushed (propagated) to a remote site using either serial or parallel propagation.

## Syntax 5 4 1

```
DBMS DEFER_SYS.PUSH (
    destination IN VARCHAR2,
parallelism IN BINARY_INTEGER := 0,
heap_size IN BINARY_INTEGER := 0,
stop_on_error IN BOOLEAN := false,
write_trace IN BOOLEAN := false,
startup_seconds IN BINARY_INTEGER := 0,
execution_seconds IN BINARY_INTEGER := seconds_infinity,
delay_seconds IN BINARY_INTEGER := 0,
transaction_gount IN BINARY_INTEGER := 0,
      transaction_count     IN BINARY_INTEGER := transactions_infinity,
      delivery_order_limit IN NUMBER := delivery_order_infinity)
    RETURN BINARY INTEGER;
```

Table 14–21 PUSH Function Parameters

| Parameter         | Description                                                                                                    |
|-------------------|----------------------------------------------------------------------------------------------------|
| destination       | The fully qualified database name of the master site or master materialized view site to which you are forwarding changes.                                                                                                    |
| parallelism       | 0 specifies serial propagation.                                                                                                    |
|                   | n > 1 specifies parallel propagation with $n$ parallel processes.                                                                                                    |
|                   | 1 specifies parallel propagation using only one parallel process.                                                                                                    |
| heap_size         | Maximum number of transactions to be examined simultaneously for parallel propagation scheduling. Oracle automatically calculates the default setting for optimal performance.                                                                                                    |
|                   | <b>Note:</b> Do not set the parameter unless so directed by Oracle Support Services.                                                                                                    |
| stop_on_error     | The default, false, indicates that the executor should continue even if errors, such as conflicts, are encountered. If true, then stops propagation at the first indication that a transaction encountered an error at the destination site.                                                                                                    |
| write_trace       | When set to true, Oracle records the result value returned by the function in the server's trace file. When set to false, Oracle does not record the result value.                                                                                                    |
| startup_seconds   | Maximum number of seconds to wait for a previous push to the same destination.                                                                                                    |
| execution_seconds | If > 0, then stop push cleanly after the specified number of seconds of real time. If transaction_count and execution_seconds are zero (the default), then transactions are executed until there are no more in the queue.                                                                                                    |
|                   | The execution_seconds parameter only controls the duration of time that operations can be started. It does not include the amount of time that the transactions require at remote sites. Therefore, the execution_seconds parameter is not intended to be used as a precise control to stop the propagation of transactions to a remote site. If a precise control is required, use the transaction_count or delivery_order parameters. |
| delay_seconds     | Do not return before the specified number of seconds have elapsed, even if the queue is empty. Useful for reducing execution overhead if PUSH is called from a tight loop.                                                                                                    |

Table 14–21 PUSH Function Parameters (Cont.)

| Parameter            | Description                                                                                                    |
|----------------------|----------------------------------------------------------------------------------------------------|
| transaction_count    | If > 0, then the maximum number of transactions to be pushed before stopping. If transaction_count and execution_seconds are zero (the default), then transactions are executed until there are no more in the queue that need to be pushed. |
| delivery_order_limit | Stop execution cleanly before pushing a transaction where delivery_order >= delivery_order_limit                                                                                                    |

#### **Returns**

Table 14–22 PUSH Function Returns

| Value                        | Description                                                                                                    |
|------------------------------|----------------------------------------------------------------------------------------------------|
| result_ok                    | OK, terminated after delay_seconds expired.                                                                                                    |
| result_startup_seconds       | Terminated by lock timeout while starting.                                                                                                    |
| result_execution_seconds     | Terminated by exceeding execution_seconds.                                                                                                    |
| result_transaction_count     | Terminated by exceeding transaction_count.                                                                                                    |
| result_delivery_order_limit  | Terminated by exceeding delivery_order_limit.                                                                                                    |
| result_errors                | Terminated after errors.                                                                                                    |
| result_push_disabled         | Push was disabled internally. Typically, this return value means that propagation to the destination was set to disabled internally by Oracle for propagation synchronization when adding a new master site to a master group without quiescing the master group. Oracle will enable propagation automatically at a later time |
| result_split_del_order_limit | Terminated after failing to acquire the enqueue in exclusive mode. If you receive this return code, then retry the push. If the problem persists, then contact Oracle Support Services.                                                                                                    |

#### **Exceptions**

Table 14–23 PUSH Function Exceptions

| Exception              | Description                                                                         |
|------------------------|-------------------------------------------------------------------------------------|
| incompleteparallelpush | Serial propagation requires that parallel propagation shuts down cleanly.           |
| executiondisabled      | Execution of deferred remote procedure calls (RPCs) is disabled at the destination. |
| crt_err_err            | Error while creating entry in DEFERROR.                                             |
| deferred_rpc_quiesce   | Replication activity for replication group is suspended.                            |
| commfailure            | Communication failure during deferred remote procedure call (RPC).                  |
| missingpropagator      | A propagator does not exist.                                                        |

## **REGISTER\_PROPAGATOR Procedure**

This procedure registers the specified user as the propagator for the local database. It also grants the following privileges to the specified user (so that the user can create wrappers):

- CREATE SESSION
- CREATE PROCEDURE
- CREATE DATABASE LINK
- EXECUTE ANY PROCEDURE

## **Syntax**

```
DBMS_DEFER_SYS.REGISTER_PROPAGATOR (
   username IN VARCHAR2);
```

Table 14–24 REGISTER\_PROPAGATOR Procedure Parameter

| Parameter | Description       |
|-----------|-------------------|
| username  | Name of the user. |

#### **Exceptions**

Table 14–25 REGISTER\_PROPAGATOR Procedure Exceptions

| Exception           | Description                               |
|---------------------|-------------------------------------------|
| missinguser         | Specified user does not exist.            |
| alreadypropagator   | Specified user is already the propagator. |
| duplicatepropagator | There is already a different propagator.  |

## **SCHEDULE PURGE Procedure**

This procedure schedules a job to purge pushed transactions from the deferred transaction queue at your current master site or materialized view site. You should schedule one purge job.

**See Also:** Oracle Database Advanced Replication for information about using this procedure to schedule continuous or periodic purge of your deferred transaction queue

#### **Syntax**

```
DBMS DEFER SYS.SCHEDULE PURGE (
          MS_DEFER_SYS.SCHEDULE_PURGE (
interval IN VARCHAR2,
next_date IN DATE,
reset IN BOOLEAN := NULL,
purge_method IN BINARY_INTEGER := NULL,
rollback_segment IN VARCHAR2 := NULL,
startup_seconds IN BINARY_INTEGER := NULL,
execution_seconds IN BINARY_INTEGER := NULL,
delay_seconds IN BINARY_INTEGER := NULL,
transaction_count IN BINARY_INTEGER := NULL,
write_trace IN BOOLEAN := NULL);
```

Table 14–26 SCHEDULE\_PURGE Procedure Parameters

| Parameter        | Description                                                                                                    |
|------------------|----------------------------------------------------------------------------------------------------|
| interval         | Allows you to provide a function to calculate the next time to purge. This value is stored in the interval field of the DEFSCHEDULE view and calculates the next_date field of this view. If you use the default value for this parameter, NULL, then the value of this field remains unchanged. If the field had no previous value, it is created with a value of NULL. If you do not supply a value for this field, you must supply a value for next_date. |
| next_date        | Allows you to specify a time to purge pushed transactions from the site's queue. This value is stored in the next_date field of the DEFSCHEDULE view. If you use the default value for this parameter, NULL, then the value of this field remains unchanged. If this field had no previous value, it is created with a value of NULL. If you do not supply a value for this field, then you must supply a value for interval.                                |
| reset            | Set to true to reset LAST_TXN_COUNT, LAST_ERROR, and LAST_MSG to NULL.                                                                                                    |
| purge_method     | Controls how to purge the deferred transaction queue: purge_method_quick costs less, while purge_method_precise offers better precision.                                                                                                    |
|                  | Specify the following for this parameter to use purge_method_quick:                                                                                                    |
|                  | dbms_defer_sys.purge_method_quick                                                                                                    |
|                  | Specify the following for this parameter to user purge_method_ precise:                                                                                                    |
|                  | dbms_defer_sys.purge_method_precise                                                                                                    |
|                  | If you use purge_method_quick, deferred transactions and deferred procedure calls that have been successfully pushed may remain in the DEFTRAN and DEFCALL data dictionary views for longer than expected before they are purged. For more information, see "Usage Notes" on page 14-14. These usage notes are for the DBMS_DEFER_SYS.PURGE function, but they also apply to the DBMS_DEFER_SYS.SCHEDULE_PURGE procedure.                                    |
| rollback_segment | Name of rollback segment to use for the purge, or NULL for default.                                                                                                    |
| startup_seconds  | Maximum number of seconds to wait for a previous purge of the same deferred transaction queue.                                                                                                    |

Table 14–26 SCHEDULE\_PURGE Procedure Parameters (Cont.)

| Parameter         | Description                                                                                                  |
|-------------------|----------------------------------------------------------------------------------------------------|
| execution_seconds | If >0, then stop purge cleanly after the specified number of seconds of real time.                           |
| delay_seconds     | Stop purge cleanly after the deferred transaction queue has no transactions to purge for delay_seconds.      |
| transaction_count | If > 0, then shut down cleanly after purging transaction_ count number of transactions.                      |
| write_trace       | When set to true, Oracle records the result value returned by the PURGE function in the server's trace file. |

## **SCHEDULE PUSH Procedure**

This procedure schedules a job to push the deferred transaction queue to a remote site. This procedure performs a COMMIT.

**See Also:** Oracle Database Advanced Replication for information about using this procedure to schedule continuous or periodic push of your deferred transaction queue

#### Syntax 5 4 1

```
DBMS DEFER SYS.SCHEDULE PUSH (
             MS_DEFER_SYS.SCHEDULE_PUSH (
destination IN VARCHAR2,
interval IN VARCHAR2,
next_date IN DATE,
reset IN BOOLEAN := false,
parallelism IN BINARY_INTEGER := NULL,
heap_size IN BINARY_INTEGER := NULL,
stop_on_error IN BOOLEAN := NULL,
write_trace IN BOOLEAN := NULL,
startup_seconds IN BINARY_INTEGER := NULL,
execution_seconds IN BINARY_INTEGER := NULL,
delay_seconds IN BINARY_INTEGER := NULL,
transaction_count IN BINARY_INTEGER := NULL);
```

Table 14–27 SCHEDULE\_PUSH Procedure Parameters

| Parameter       | Description                                                                                                    |
|-----------------|----------------------------------------------------------------------------------------------------|
| destination     | The fully qualified database name of the master site or master materialized view site to which you are forwarding changes.                                                                                                    |
| interval        | Allows you to provide a function to calculate the next time to push. This value is stored in the interval field of the DEFSCHEDULE view and calculates the next_date field of this view. If you use the default value for this parameter, NULL, then the value of this field remains unchanged. If the field had no previous value, it is created with a value of NULL. If you do not supply a value for this field, then you must supply a value for next_date. |
| next_date       | Allows you to specify a time to push deferred transactions to the remote site. This value is stored in the next_date field of the DEFSCHEDULE view. If you use the default value for this parameter, NULL, then the value of this field remains unchanged. If this field had no previous value, then it is created with a value of NULL. If you do not supply a value for this field, then you must supply a value for interval.                                 |
| reset           | Set to true to reset LAST_TXN_COUNT, LST_ERROR, and LAST_MSG to NULL.                                                                                                    |
| parallelism     | 0 specifies serial propagation.                                                                                                    |
|                 | n > 1 specifies parallel propagation with $n$ parallel processes.                                                                                                    |
|                 | 1 specifies parallel propagation using only one parallel process.                                                                                                    |
| heap_size       | Maximum number of transactions to be examined simultaneously for parallel propagation scheduling. Oracle automatically calculates the default setting for optimal performance.                                                                                                    |
|                 | <b>Note:</b> Do not set the parameter unless so directed by Oracle Support Services.                                                                                                    |
| stop_on_error   | The default, false, indicates that the executor should continue even if errors, such as conflicts, are encountered. If true, then stops propagation at the first indication that a transaction encountered an error at the destination site.                                                                                                    |
| write_trace     | When set to true, Oracle records the result value returned by the function in the server's trace file.                                                                                                    |
| startup_seconds | Maximum number of seconds to wait for a previous push to the same destination.                                                                                                    |

| Parameter         | Description                                                                                                    |
|-------------------|----------------------------------------------------------------------------------------------------|
| execution_seconds | If >0, then stop execution cleanly after the specified number of seconds of real time. If transaction_count and execution_seconds are zero (the default), then transactions are executed until there are no more in the queue.               |
| delay_seconds     | Do not return before the specified number of seconds have elapsed, even if the queue is empty. Useful for reducing execution overhead if PUSH is called from a tight loop.                                                                   |
| transaction_count | If > 0, then the maximum number of transactions to be pushed before stopping. If transaction_count and execution_seconds are zero (the default), then transactions are executed until there are no more in the queue that need to be pushed. |

## **SET DISABLED Procedure**

To disable or enable propagation of the deferred transaction queue from the current site to a specified destination site. If the disabled parameter is true, then the procedure disables propagation to the specified destination and future invocations of PUSH do not push the deferred remote procedure call (RPC) queue. SET DISABLED eventually affects a session already pushing the queue to the specified destination, but does not affect sessions appending to the queue with DBMS DEFER.

If the disabled parameter is false, then the procedure enables propagation to the specified destination and, although this does not push the queue, it permits future invocations of PUSH to push the queue to the specified destination. Whether the disabled parameter is true or false, a COMMIT is required for the setting to take effect in other sessions.

### **Syntax**

```
DBMS DEFER SYS.SET DISABLED (
    destination IN VARCHAR2,
   disabled IN BOOLEAN := true, catchup IN RAW := '00', override IN BOOLEAN := false);
```

## **Parameters**

Table 14–28 SET\_DISABLED Procedure Parameters

| Parameter   | Description                                                                                                    |
|-------------|----------------------------------------------------------------------------------------------------|
| destination | The fully qualified database name of the node whose propagation status you want to change.                                                                                                    |
| disabled    | By default, this parameter disables propagation of the deferred transaction queue from your current site to the specified destination. Set this to false to enable propagation.                                                       |
| catchup     | The extension identifier for adding new master sites to a master group without quiescing the master group. The new master site is the destination. Query the DEFSCHEDULE data dictionary view for the existing extension identifiers. |
| override    | A false setting, the default, specifies that Oracle raises the cantsetdisabled exception if the disabled parameter is set to false and propagation was disabled internally by Oracle.                                                 |
|             | A true setting specifies that Oracle ignores whether the disabled state was set internally for synchronization and always tries to set the state as specified by the disabled parameter.                                              |
|             | <b>Note:</b> Do not set this parameter unless directed to do so by Oracle Support Services.                                                                                                    |

Table 14–29 SET\_DISABLED Procedure Exceptions

| Exception       | Description                                                                                                    |
|-----------------|----------------------------------------------------------------------------------------------------|
| NO_DATA_FOUND   | No entry was found in the DEFSCHEDULE view for the specified destination.                                                                                                    |
| cantsetdisabled | The disabled status for this site is set internally by Oracle for synchronization during adding a new master site to a master group without quiescing the master group. Ensure that adding a new master site without quiescing finished before invoking this procedure. |

## **UNREGISTER\_PROPAGATOR Procedure**

To unregister a user as the propagator from the local database. This procedure:

- Deletes the specified propagator from DEFPROPAGATOR.
- Revokes privileges granted by REGISTER PROPAGATOR from the specified user (including identical privileges granted independently).
- Drops any generated wrappers in the schema of the specified propagator, and marks them as dropped in the replication catalog.

## **Syntax**

```
DBMS DEFER SYS.UNREGISTER PROPAGATOR (
  username IN VARCHAR2
  timeout IN INTEGER DEFAULT DBMS_LOCK.MAXWAIT);
```

#### **Parameters**

#### Table 14–30 UNREGISTER PROPAGATOR Procedure Parameters

| Parameter | Description                                                                                                    |
|-----------|----------------------------------------------------------------------------------------------------|
| username  | Name of the propagator user.                                                                                               |
| timeout   | Timeout in seconds. If the propagator is in use, then the procedure waits until timeout. The default is DBMS_LOCK.MAXWAIT. |

Table 14–31 UNREGISTER\_PROPAGATOR Procedure Exceptions

| Parameter         | Description                                                       |
|-------------------|-------------------------------------------------------------------|
| missingpropagator | Specified user is not a propagator.                               |
| propagator_inuse  | Propagator is in use, and thus cannot be unregistered. Try later. |

## **UNSCHEDULE\_PURGE Procedure**

This procedure stops automatic purges of pushed transactions from the deferred transaction queue at a master site or materialized view site.

#### **Syntax**

```
DBMS_DEFER_SYS.UNSCHEDULE_PURGE();
```

#### **Parameters**

None

#### **UNSCHEDULE PUSH Procedure**

This procedure stops automatic pushes of the deferred transaction queue from a master site or materialized view site to a remote site.

## **Syntax**

```
DBMS_DEFER_SYS.UNSCHEDULE_PUSH (
  dblink IN VARCHAR2);
```

Table 14–32 UNSCHEDULE\_PUSH Procedure Parameters

| Parameter | Description                                                                                                    |  |
|-----------|----------------------------------------------------------------------------------------------------|--|
| dblink    | Fully qualified path name for the database at which you want to unschedule periodic execution of deferred remote procedure calls. |  |

Table 14–33 UNSCHEDULE\_PUSH Procedure Exceptions

| Exception     | Description                                                          |
|---------------|----------------------------------------------------------------------|
| NO_DATA_FOUND | No entry was found in the DEFSCHEDULE view for the specified dblink. |

# DBMS\_OFFLINE\_OG

The DBMS\_OFFLINE\_OG package contains public APIs for offline instantiation of master groups.

This chapter contains this topic:

Summary of DBMS\_OFFLINE\_OG Subprograms

**Note:** These procedures are used in performing an offline instantiation of a master table in a multimaster replication environment.

These procedure should not be confused with the procedures in the DBMS REPCAT INSTANTIATE package (used for instantiating a deployment template). See the documentation for this package for more information about its use.

# **Summary of DBMS\_OFFLINE\_OG Subprograms**

Table 15–1 DBMS\_OFFLINE\_OG Package Subprograms

| Subprogram                                               | Description                                                                                                    |
|----------------------------------------------------------|----------------------------------------------------------------------------------------------------|
| "BEGIN_INSTANTIATION<br>Procedure" on page 15-3          | Starts offline instantiation of a master group.                                                                        |
| "BEGIN_LOAD Procedure" on page 15-4                      | Disables triggers while data is imported to new master site as part of offline instantiation.                          |
| "END_INSTANTIATION<br>Procedure" on page 15-5            | Completes offline instantiation of a master group.                                                                     |
| "END_LOAD Procedure" on page 15-7                        | Re-enables triggers after importing data to new master site as part of offline instantiation.                          |
| "RESUME_SUBSET_OF_<br>MASTERS Procedure" on<br>page 15-8 | Resumes replication activity at all existing sites except the new site during offline instantiation of a master group. |

### **BEGIN\_INSTANTIATION Procedure**

This procedure starts offline instantiation of a master group. You must call this procedure from the master definition site.

> **Note:** This procedure is used to perform an offline instantiation of a master table in a multimaster replication environment.

This procedure should not be confused with the procedures in the DBMS REPCAT INSTANTIATE package (used for instantiating a deployment template). See the documentation for this package for more information about its use.

**See Also:** "Adding New Master Sites with Offline Instantiation Using Export/Import" on page 7-37 for information about adding a new master site to a master group by performing an offline instantiation of a master site

#### Syntax

```
DBMS_OFFLINE_OG.BEGIN_INSTANTIATION (
  gname IN VARCHAR2,
  new site IN VARCHAR2
  fname IN VARCHAR2);
```

Table 15–2 BEGIN INSTANTIATION Procedure Parameters

| Parameter | Description                                                                                             |  |
|-----------|----------------------------------------------------------------------------------------------------|--|
| gname     | Name of the replication group that you want to replicate to the new site.                               |  |
| new_site  | The fully qualified database name of the new site to which you want to replicate the replication group. |  |
| fname     | This parameter is for internal use only.                                                                |  |
|           | <b>Note:</b> Do not set this parameter unless directed to do so by Oracle Support Services.             |  |

#### **Exceptions**

Table 15–3 BEGIN\_INSTANTIATION Procedure Exceptions

| Exception                   | Description                                                         |
|-----------------------------|---------------------------------------------------------------------|
| badargument                 | NULL or empty string for replication group or new master site name. |
| dbms_repcat.nonmasterdef    | This procedure must be called from the master definition site.      |
| sitealreadyexists           | Specified site is already a master site for this replication group. |
| wrongstate                  | Status of master definition site must be quiesced.                  |
| dbms_repcat.missingrepgroup | gname does not exist as a master group.                             |
| dbms_repcat.missing_flavor  | If you receive this exception, contact Oracle Support Services.     |

#### **BEGIN\_LOAD Procedure**

This procedure disables triggers while data is imported to the new master site as part of offline instantiation. You must call this procedure from the new master site.

**Note:** This procedure is used to perform an offline instantiation of a master table in a multimaster replication environment.

This procedure should not be confused with the procedures in the DBMS REPCAT INSTANTIATE package (used for instantiating a deployment template). See the documentation for this package for more information about its use.

**See Also:** "Adding New Master Sites with Offline Instantiation Using Export/Import" on page 7-37 for information about adding a new master site to a master group by performing an offline instantiation of a master site

#### **Syntax**

```
DBMS OFFLINE OG.BEGIN LOAD (
  gname IN VARCHAR2,
  new site IN VARCHAR2);
```

#### **Parameters**

Table 15-4 BEGIN\_LOAD Procedure Parameters

| Parameter | Description                                                                                                    |
|-----------|----------------------------------------------------------------------------------------------------|
| gname     | Name of the replication group whose members you are importing.                                                  |
| new_site  | The fully qualified database name of the new site at which you will be importing the replication group members. |

### **Exceptions**

Table 15–5 BEGIN\_LOAD Procedure Exceptions

| Exception                   | Description                                                         |
|-----------------------------|---------------------------------------------------------------------|
| badargument                 | NULL or empty string for replication group or new master site name. |
| wrongsite                   | This procedure must be called from the new master site.             |
| unknownsite                 | Specified site is not recognized by replication group.              |
| wrongstate                  | Status of the new master site must be quiesced.                     |
| dbms_repcat.missingrepgroup | gname does not exist as a master group.                             |

## **END\_INSTANTIATION Procedure**

This procedure completes offline instantiation of a master group. You must call this procedure from the master definition site.

**Note:** This procedure is used to perform an offline instantiation of a master table in a multimaster replication environment.

This procedure should not be confused with the procedures in the DBMS REPCAT INSTANTIATE package (used for instantiating a deployment template). See the documentation for this package for more information about its use.

**See Also:** "Adding New Master Sites with Offline Instantiation Using Export/Import" on page 7-37 for information about adding a new master site to a master group by performing an offline instantiation of a master site

## **Syntax**

```
DBMS_OFFLINE_OG.END_INSTANTIATION (
 gname IN VARCHAR2,
 new site IN VARCHAR2);
```

#### **Parameters**

Table 15–6 END\_INSTANTIATION Procedure Parameters

| Parameter | Description                                                                                           |
|-----------|----------------------------------------------------------------------------------------------------|
| gname     | Name of the replication group that you are replicating to the new site.                               |
| new_site  | The fully qualified database name of the new site to which you are replicating the replication group. |

Table 15–7 END\_INSTANTIATION Procedure Exceptions

| Exception                   | Description                                                         |
|-----------------------------|---------------------------------------------------------------------|
| badargument                 | NULL or empty string for replication group or new master site name. |
| dbms_repcat.nonmasterdef    | This procedure must be called from the master definition site.      |
| unknownsite                 | Specified site is not recognized by replication group.              |
| wrongstate                  | Status of master definition site must be quiesced.                  |
| dbms_repcat.missingrepgroup | gname does not exist as a master group.                             |

#### **END\_LOAD Procedure**

This procedure re-enables triggers after importing data to new master site as part of offline instantiation. You must call this procedure from the new master site.

**Note:** This procedure is used to perform an offline instantiation of a master table in a multimaster replication environment.

This procedure should not be confused with the procedures in the DBMS REPCAT INSTANTIATE package (used for instantiating a deployment template). See the documentation for this package for more information about its use.

**See Also:** "Adding New Master Sites with Offline Instantiation Using Export/Import" on page 7-37 for information about adding a new master site to a master group by performing an offline instantiation of a master site

#### Syntax 5 4 1

```
DBMS_OFFLINE_OG.END_LOAD (
  gname IN VARCHAR2,
  new site IN VARCHAR2
  fname IN VARCHAR2);
```

Table 15–8 END\_LOAD Procedure Parameters

| Parameter | Description                                                                                                 |
|-----------|----------------------------------------------------------------------------------------------------|
| gname     | Name of the replication group whose members you have finished importing.                                    |
| new_site  | The fully qualified database name of the new site at which you have imported the replication group members. |
| fname     | This parameter is for internal use only.                                                                    |
| _         | <b>Note:</b> Do not set this parameter unless directed to do so by Oracle Support Services.                 |

#### **Exceptions**

Table 15–9 END\_LOAD Procedure Exceptions

| Exception                   | Description                                                         |
|-----------------------------|---------------------------------------------------------------------|
| badargument                 | NULL or empty string for replication group or new master site name. |
| wrongsite                   | This procedure must be called from the new master site.             |
| unknownsite                 | Specified site is not recognized by replication group.              |
| wrongstate                  | Status of the new master site must be quiesced.                     |
| dbms_repcat.missingrepgroup | gname does not exist as a master group.                             |
| dbms_repcat.flavor_noobject | If you receive this exception, contact Oracle Support Services.     |
| dbms_repcat.flavor_contains | If you receive this exception, contact Oracle Support Services.     |

#### RESUME SUBSET OF MASTERS Procedure

When you add a new master site to a master group by performing an offline instantiation of a master site, it may take some time to complete the offline instantiation process. This procedure resumes replication activity at all existing sites, except the new site, during offline instantiation of a master group. You typically execute this procedure after executing the DBMS OFFLINE OG.BEGIN INSTANTIATION procedure. You must call this procedure from the master definition site.

**Note:** This procedure is used to perform an offline instantiation of a master table in a multimaster replication environment.

This procedure should not be confused with the procedures in the DBMS REPCAT INSTANTIATE package (used for instantiating a deployment template). See the documentation for this package for more information about its use.

**See Also:** "Adding New Master Sites with Offline Instantiation Using Export/Import" on page 7-37 for information about adding a new master site to a master group by performing an offline instantiation of a master site

## **Syntax**

```
DBMS_OFFLINE_OG.RESUME_SUBSET_OF_MASTERS (
  gname IN VARCHAR2,
  new site IN VARCHAR2
  override IN BOOLEAN := false);
```

#### **Parameters**

Table 15–10 RESUME\_SUBSET\_OF\_MASTERS Procedure Parameters

| Parameter | Description                                                                                                    |
|-----------|----------------------------------------------------------------------------------------------------|
| gname     | Name of the replication group that you are replicating to the new site.                                                                                                    |
| new_site  | The fully qualified database name of the new site to which you are replicating the replication group.                                                                                                    |
| override  | If this is true, then any pending RepCat administrative requests are ignored and normal replication activity is restored at each master as quickly as possible. The override parameter should be set to true only in emergency situations. |
|           | If this is false, then normal replication activity is restored at each master only when there is no pending RepCat administrative request for gname at that master.                                                                        |

Table 15–11 RESUME\_SUBSET\_OF\_MASTERS Procedure Exceptions

| Exception                   | Description                                                         |
|-----------------------------|---------------------------------------------------------------------|
| badargument                 | NULL or empty string for replication group or new master site name. |
| dbms_repcat.nonmasterdef    | This procedure must be called from the master definition site.      |
| unknownsite                 | Specified site is not recognized by replication group.              |
| wrongstate                  | Status of master definition site must be quiesced.                  |
| dbms_repcat.missingrepgroup | gname does not exist as a master group.                             |

# DBMS\_RECTIFIER\_DIFF

The DBMS\_RECTIFIER\_DIFF package contains APIs used to detect and resolve data inconsistencies between two replicated sites.

This chapter contains this topic:

Summary of DBMS\_RECTIFIER\_DIFF Subprograms

# **Summary of DBMS\_RECTIFIER\_DIFF Subprograms**

Table 16-1 DBMS\_RECTIFIER\_DIFF Package Subprograms

| Subprogram                                 | Description                                    |
|--------------------------------------------|------------------------------------------------|
| "DIFFERENCES<br>Procedure" on<br>page 16-3 | Determines the differences between two tables. |
| "RECTIFY Procedure" on page 16-6           | Resolves the differences between two tables.   |

### **DIFFERENCES Procedure**

This procedure determines the differences between two tables. It accepts the storage table of a nested table.

**Note:** This procedure cannot be used on LOB columns, nor on columns based on user-defined types.

### Syntax 5 4 1

```
DBMS RECTIFIER DIFF.DIFFERENCES (
 missing rows oname1 IN VARCHAR2,
  missing_rows_oname2 IN VARCHAR2,
  missing rows site IN VARCHAR2 := '',
  max_missing IN INTEGER, commit_rows IN INTEGER := 500);
```

**Note:** This procedure is overloaded. The column list and array columns parameters are mutually exclusive.

Table 16–2 DIFFERENCES Procedure Parameters

| Parameter           | Description                                                                                                    |
|---------------------|----------------------------------------------------------------------------------------------------|
| sname1              | Name of the schema at reference_site.                                                                                                    |
| oname1              | Name of the table at reference_site.                                                                                                    |
| reference_site      | Name of the reference database site. The default, ${\tt NULL},$ indicates the current site.                                                                                                    |
| sname2              | Name of the schema at comparison_site.                                                                                                    |
| oname2              | Name of the table at comparison_site.                                                                                                    |
| comparison_site     | Name of the comparison database site. The default, NULL, indicates the current site.                                                                                                    |
| where_clause        | Only rows satisfying this clause are selected for comparison. The default, NULL, indicates all rows are compared.                                                                                                    |
| column_list         | A comma-delimited list of one or more column names being compared for the two tables. You must not have any spaces before or after a comma. The default, NULL, indicates that all columns will be compared.                                                                                                    |
| array_columns       | A PL/SQL index-by table of column names being compared for the two tables. Indexing begins at 1, and the final element of the array must be NULL. If position 1 is NULL, then all columns are used.                                                                                                    |
| missing_rows_sname  | Name of the schema containing the tables with the missing rows.                                                                                                    |
| missing_rows_oname1 | Name of an existing table at missing_rows_site that stores information about the rows in the table at reference_site that are missing from the table at comparison_site, and information about the rows at comparison_site site that are missing from the table at reference_site.                                                                           |
| missing_rows_oname2 | Name of an existing table at missing_rows_site that stores information about the missing rows. This table has three columns: the R_ID column shows the rowid of the row in the missing_rows_oname1 table, the PRESENT column shows the name of the site where the row is present, and the ABSENT column shows name of the site from which the row is absent. |
| missing_rows_site   | Name of the site where the missing_rows_oname1 and missing_rows_oname2 tables are located. The default, NULL, indicates that the tables are located at the current site.                                                                                                    |

Table 16–2 DIFFERENCES Procedure Parameters (Cont.)

| Parameter   | Description                                                                                                    |
|-------------|----------------------------------------------------------------------------------------------------|
| max_missing | Integer that specifies the maximum number of rows that should be inserted into the missing_rows_oname table. If more than max_missing rows are missing, then that many rows are inserted into missing_rows_oname, and the routine then returns normally without determining whether more rows are missing. This parameter is useful if the fragments are so different that the missing rows table has too many entries and there is no point in continuing. Raises exception badnumber if max_missing is less than 1 or NULL. |
| commit_rows | Maximum number of rows to insert to or delete from the reference or comparison table before a COMMIT occurs. By default, a COMMIT occurs after 500 inserts or 500 deletes. An empty string ('') or NULL indicates that a COMMIT should be issued only after all rows for a single table have been inserted or deleted.                                                                                                    |

# **Exceptions**

Table 16–3 DIFFERENCES Procedure Exceptions

| Exception                 | Description                                                                                                    |
|---------------------------|----------------------------------------------------------------------------------------------------|
| nosuchsite                | Database site could not be found.                                                                                                    |
| badnumber                 | The commit_rows parameter is less than 1.                                                                                            |
| missingprimarykey         | Column list must include primary key (or SET_COLUMNS equivalent).                                                                    |
| badname                   | NULL or empty string for table or schema name.                                                                                       |
| cannotbenull              | Parameter cannot be NULL.                                                                                                    |
| notshapeequivalent        | Tables being compared are not shape equivalent. Shape refers to the number of columns, their column names, and the column datatypes. |
| unknowncolumn             | Column does not exist.                                                                                                    |
| unsupportedtype           | Type not supported.                                                                                                    |
| dbms_repcat.commfailure   | Remote site is inaccessible.                                                                                                    |
| dbms_repcat.missingobject | Table does not exist.                                                                                                    |

### Restrictions

The error ORA-00001 (unique constraint violated) is issued when there are any unique or primary key constraints on the missing rows table.

### **RECTIFY Procedure**

This procedure resolves the differences between two tables. It accepts the storage table of a nested table.

**Note:** This procedure cannot be used on LOB columns, nor on columns based on user-defined types.

### **Syntax**

```
DBMS RECTIFIER DIFF.RECTIFY (
 missing_rows_sname IN VARCHAR2,
 missing_rows_oname1 IN VARCHAR2,
 missing_rows_oname2 IN VARCHAR2,
 missing_rows_site IN VARCHAR2 := '',
```

**Note:** This procedure is overloaded. The column list and array columns parameters are mutually exclusive.

Table 16–4 RECTIFY Procedure Parameters

| Parameter           | Description                                                                                                    |
|---------------------|----------------------------------------------------------------------------------------------------|
| sname1              | Name of the schema at reference_site.                                                                                                    |
| oname1              | Name of the table at reference_site.                                                                                                    |
| reference_site      | Name of the reference database site. The default, ${\tt NULL}$ , indicates the current site.                                                                                                    |
| sname2              | Name of the schema at comparison_site.                                                                                                    |
| oname2              | Name of the table at comparison_site.                                                                                                    |
| comparison_site     | Name of the comparison database site. The default, NULL, indicates the current site.                                                                                                    |
| column_list         | A comma-delimited list of one or more column names being compared for the two tables. You must not have any spaces before or after a comma. The default, NULL, indicates that all columns will be compared.                                                                                                    |
| array_columns       | A PL/SQL index-by table of column names being compared for the two tables. Indexing begins at 1, and the final element of the array must be NULL. If position 1 is NULL, then all columns are used.                                                                                                    |
| missing_rows_sname  | Name of the schema containing the tables with the missing rows.                                                                                                    |
| missing_rows_oname1 | Name of the table at missing_rows_site that stores information about the rows in the table at reference_site that are missing from the table at comparison_site, and information about the rows at comparison_site that are missing from the table at reference_site.                                                  |
| missing_rows_oname2 | Name of the table at missing_rows_site that stores information about the missing rows. This table has three columns: the rowid of the row in the missing_rows_oname1 table, the name of the site at which the row is present, and the name of the site from which the row is absent.                                   |
| missing_rows_site   | Name of the site where the missing_rows_oname1 and missing_rows_oname2 tables are located. The default, NULL, indicates that the tables are located at the current site.                                                                                                    |
| commit_rows         | Maximum number of rows to insert to or delete from the reference or comparison table before a COMMIT occurs. By default, a COMMIT occurs after 500 inserts or 500 deletes. An empty string ('') or NULL indicates that a COMMIT should be issued only after all rows for a single table have been inserted or deleted. |

# **Exceptions**

Table 16–5 RECTIFY Procedure Exceptions

| Exception                 | Description                                    |
|---------------------------|------------------------------------------------|
| nosuchsite                | Database site could not be found.              |
| badnumber                 | The commit_rows parameter is less than 1.      |
| badname                   | NULL or empty string for table or schema name. |
| dbms_repcat.commfailure   | Remote site is inaccessible.                   |
| dbms_repcat.missingobject | Table does not exist.                          |

# DBMS\_REFRESH

DBMS\_REFRESH enables you to create groups of materialized views that can be refreshed together to a transactionally consistent point in time.

This chapter contains this topic:

Summary of DBMS\_REFRESH Subprograms

# **Summary of DBMS\_REFRESH Subprograms**

Table 17-1 DBMS\_REFRESH Package Subprograms

| Subprogram                               | Description                                                                                                    |
|------------------------------------------|----------------------------------------------------------------------------------------------------|
| "ADD Procedure" on page 17-3             | Adds materialized views to a refresh group.                                                                                          |
| "CHANGE Procedure" on page 17-4          | Changes the refresh interval for a refresh group.                                                                                    |
| "DESTROY Procedure" on page 17-6         | Removes all of the materialized views from a refresh group and deletes the refresh group.                                            |
| "MAKE Procedure" on<br>page 17-6         | Specifies the members of a refresh group and the time interval used to determine when the members of this group should be refreshed. |
| "REFRESH Procedure" on page 17-9         | Manually refreshes a refresh group.                                                                                                  |
| "SUBTRACT<br>Procedure" on<br>page 17-10 | Removes materialized views from a refresh group.                                                                                     |

### **ADD Procedure**

This procedure adds materialized views to a refresh group.

**See Also:** Step 6, "Add objects to refresh group," on page 5-10 and Oracle Database Advanced Replication for more information

### **Syntax**

```
DBMS REFRESH.ADD (
 name IN VARCHAR2,
  { list IN VARCHAR2,
  lax     IN BOOLEAN := false);
```

**Note:** This procedure is overloaded. The list and tab parameters are mutually exclusive.

Table 17–2 ADD Procedures Parameters

| Parameter | Description                                                                                                    |
|-----------|----------------------------------------------------------------------------------------------------|
| name      | Name of the refresh group to which you want to add members.                                                                                                    |
| list      | Comma-delimited list of materialized views that you want to add to the refresh group. (Synonyms are not supported.)                                                                                                    |
| tab       | Instead of a comma-delimited list, you can supply a PL/SQL index-by table of type DBMS_UTILITY.UNCL_ARRAY, where each element is the name of a materialized view. The first materialized view should be in position 1. The last position must be NULL.                                                                                                    |
| lax       | A materialized view can belong to only one refresh group at a time. If you are moving a materialized view from one group to another, then you must set the lax flag to true to succeed. Oracle then automatically removes the materialized view from the other refresh group and updates its refresh interval to be that of its new group. Otherwise, the call to ADD generates an error message. |

### **CHANGE Procedure**

This procedure changes the refresh interval for a refresh group.

**See Also:** Oracle Database Advanced Replication for more information about refresh groups

### **Syntax**

```
DBMS REFRESH.CHANGE (
    name IN VARCHAR2,
next_date IN DATE := NULL,
interval IN VARCHAR2 := NULL,
implicit_destroy IN BOOLEAN := NULL,
rollback_seg IN VARCHAR2 := NULL,
push_deferred_rpc IN BOOLEAN := NULL,
refresh_after_errors IN BOOLEAN := NULL,
```

Table 17–3 CHANGE Procedures Parameters

| Parameter        | Description                                                                                                    |
|------------------|----------------------------------------------------------------------------------------------------|
| name             | Name of the refresh group for which you want to alter the refresh interval.                                                                                                    |
| next_date        | Next date that you want a refresh to occur. By default, this date remains unchanged.                                                                                                    |
| interval         | Function used to calculate the next time to refresh the materialized views in the refresh group. This interval is evaluated immediately before the refresh. Thus, you should select an interval that is greater than the time it takes to perform a refresh. By default, the interval remains unchanged. |
| implicit_destroy | Allows you to reset the value of the implicit_destroy flag. If this flag is set, then Oracle automatically deletes the group if it no longer contains any members. By default, this flag remains unchanged.                                                                                              |

Table 17–3 CHANGE Procedures Parameters (Cont.)

| Parameter                    | Description                                                                                                    |
|------------------------------|----------------------------------------------------------------------------------------------------|
| rollback_seg                 | Allows you to change the rollback segment used. By default, the rollback segment remains unchanged. To reset this parameter to use the default rollback segment, specify NULL, including the quotes. Specifying NULL without quotes indicates that you do not want to change the rollback segment currently being used.                                                                                                    |
| <pre>push_deferred_rpc</pre> | Used by updatable materialized views only. Set this parameter to true if you want to push changes from the materialized view to its associated master table or master materialized view before refreshing the materialized view. Otherwise, these changes may appear to be temporarily lost. By default, this flag remains unchanged.                                                                                                    |
| refresh_after_errors         | Used by updatable materialized views only. Set this parameter to true if you want the refresh to proceed even if there are outstanding conflicts logged in the DEFERROR view for the materialized view's master table or master materialized view. By default, this flag remains unchanged.                                                                                                    |
| purge_option                 | If you are using the parallel propagation mechanism (that is, parallelism is set to 1 or greater), then:                                                                                                    |
|                              | • 0 = do not purge                                                                                                    |
|                              | ■ 1 = lazy (default)                                                                                                    |
|                              | ■ 2 = aggressive                                                                                                    |
|                              | In most cases, <i>lazy</i> purge is the optimal setting. Set purge to <i>aggressive</i> to trim back the queue if multiple master replication groups are pushed to different target sites, and updates to one or more replication groups are infrequent and infrequently pushed. If all replication groups are infrequently updated and pushed, then set purge to <i>do not purge</i> and occasionally execute PUSH with purge set to <i>aggressive</i> to reduce the queue. |
| parallelism                  | 0 specifies serial propagation.                                                                                                    |
| -                            | n > 1 specifies parallel propagation with $n$ parallel processes.                                                                                                    |
|                              | 1 specifies parallel propagation using only one parallel process.                                                                                                    |
| heap_size                    | Maximum number of transactions to be examined simultaneously for parallel propagation scheduling. Oracle automatically calculates the default setting for optimal performance.                                                                                                    |
|                              | <b>Note:</b> Do not set this parameter unless directed to do so by Oracle Support Services.                                                                                                    |

### **DESTROY Procedure**

This procedure removes all of the materialized views from a refresh group and delete the refresh group.

> **See Also:** Oracle Database Advanced Replication for more information refresh groups

### **Syntax**

```
DBMS_REFRESH.DESTROY (
  name IN VARCHAR2);
```

### **Parameters**

### Table 17-4 DESTROY Procedure Parameters

| Parameter | Description                                         |
|-----------|-----------------------------------------------------|
| name      | Name of the refresh group that you want to destroy. |

## **MAKE Procedure**

This procedure specifies the members of a refresh group and the time interval used to determine when the members of this group should be refreshed.

**See Also:** Step 4, "Create the refresh group," on page 5-7 and Oracle Database Advanced Replication for more information

### **Syntax**

```
DBMS REFRESH.MAKE (
                                IN VARCHAR2
IN VARCHAR2,
IN DBMS_UTILITY.UNCL_ARRAY,}
IN DATE,
IN VARCHAR2,
    name
    { list
   tab
next_date
interval
    implicit_destroy IN BOOLEAN := false,
lax IN BOOLEAN := false,
                                 IN BINARY INTEGER := 0,
    job
    rollback_seg IN VARCHAR2 := NULL,
push_deferred_rpc IN BOOLEAN := true,
refresh_after_errors IN BOOLEAN := false
    purge_option IN BINARY_INTEGER := NULL, parallelism IN BINARY_INTEGER := NULL, heap_size IN BINARY_INTEGER := NULL)
                                  IN BINARY INTEGER := NULL);
```

**Note:** This procedure is overloaded. The list and tab parameters are mutually exclusive.

Table 17–5 MAKE Procedure Parameters

| Parameter | Description                                                                                                    |
|-----------|----------------------------------------------------------------------------------------------------|
| name      | Unique name used to identify the refresh group. Refresh groups must follow the same naming conventions as tables.                                                                                                    |
| list      | Comma-delimited list of materialized views that you want to refresh. (Synonyms are not supported.) These materialized views can be located in different schemas and have different master tables or master materialized views. However, all of the listed materialized views must be in your current database.                                  |
| tab       | Instead of a comma separated list, you can supply a PL/SQL index-by table of names of materialized views that you want to refresh using the datatype DBMS_UTILITY.UNCL_ARRAY. If the table contains the names of $n$ materialized views, then the first materialized view should be in position 1 and the $n+1$ position should be set to NULL. |
| next_date | Next date that you want a refresh to occur.                                                                                                    |

Table 17–5 MAKE Procedure Parameters (Cont.)

| Parameter                    | Description                                                                                                    |
|------------------------------|----------------------------------------------------------------------------------------------------|
| interval                     | Function used to calculate the next time to refresh the materialized views in the group. This field is used with the next_date value.                                                                                                    |
|                              | For example, if you specify NEXT_DAY (SYSDATE+1, "MONDAY") as your interval, and if your next_date evaluates to Monday, then Oracle refreshes the materialized views every Monday. This interval is evaluated immediately before the refresh. Thus, you should select an interval that is greater than the time it takes to perform a refresh.                                                                 |
| <pre>implicit_destroy</pre>  | Set this to true if you want to delete the refresh group automatically when it no longer contains any members. Oracle checks this flag only when you call the SUBTRACT procedure. That is, setting this flag still enables you to create an empty refresh group.                                                                                                    |
| lax                          | A materialized view can belong to only one refresh group at a time. If you are moving a materialized view from an existing group to a new refresh group, then you must set this to true to succeed. Oracle then automatically removes the materialized view from the other refresh group and updates its refresh interval to be that of its new group. Otherwise, the call to MAKE generates an error message. |
| job                          | Needed by the Import utility. Use the default value, 0.                                                                                                    |
| rollback_seg                 | Name of the rollback segment to use while refreshing materialized views. The default, NULL, uses the default rollback segment.                                                                                                    |
| <pre>push_deferred_rpc</pre> | Used by updatable materialized views only. Use the default value, true, if you want to push changes from the materialized view to its associated master table or master materialized view before refreshing the materialized view. Otherwise, these changes may appear to be temporarily lost.                                                                                                    |
| refresh_after_errors         | Used by updatable materialized views only. Set this to 0 if you want the refresh to proceed even if there are outstanding conflicts logged in the DEFERROR view for the materialized view's master table or master materialized view.                                                                                                    |

Table 17–5 MAKE Procedure Parameters (Cont.)

| Parameter    | Description                                                                                                    |
|--------------|----------------------------------------------------------------------------------------------------|
| purge_option | If you are using the parallel propagation mechanism (in other words, parallelism is set to 1 or greater), then 0 = do not purge; 1 = lazy (default); 2 = aggressive. In most cases, <i>lazy</i> purge is the optimal setting.                                                                                                    |
|              | Set purge to <i>aggressive</i> to trim back the queue if multiple master replication groups are pushed to different target sites, and updates to one or more replication groups are infrequent and infrequently pushed. If all replication groups are infrequently updated and pushed, then set purge to <i>do not purge</i> and occasionally execute PUSH with purge set to <i>aggressive</i> to reduce the queue. |
| parallelism  | 0 specifies serial propagation.                                                                                                    |
|              | n > 1 specifies parallel propagation with $n$ parallel processes.                                                                                                    |
|              | 1 specifies parallel propagation using only one parallel process.                                                                                                    |
| heap_size    | Maximum number of transactions to be examined simultaneously for parallel propagation scheduling. Oracle automatically calculates the default setting for optimal performance.                                                                                                    |
|              | <b>Note:</b> Do not set this parameter unless directed to do so by Oracle Support Services.                                                                                                    |

## **REFRESH Procedure**

This procedure manually refreshes a refresh group.

See Also: Oracle Database Advanced Replication for more information about refresh groups

# **Syntax**

```
DBMS REFRESH.REFRESH (
  name IN VARCHAR2);
```

Table 17-6 REFRESH Procedure Parameter

| Parameter | Description                                                  |
|-----------|--------------------------------------------------------------|
| name      | Name of the refresh group that you want to refresh manually. |

### **SUBTRACT Procedure**

This procedure removes materialized views from a refresh group.

See Also: Oracle Database Advanced Replication for more information about refresh groups

### **Syntax**

```
DBMS_REFRESH.SUBTRACT (
   name IN VARCHAR2,
  { list IN VARCHAR2,
   | tab IN DBMS_UTILITY.UNCL_ARRAY, }
lax IN BOOLEAN := false);
```

**Note:** This procedure is overloaded. The list and tab parameters are mutually exclusive.

Table 17-7 SUBTRACT Procedure Parameters

| Parameter | Description                                                                                                    |
|-----------|----------------------------------------------------------------------------------------------------|
| name      | Name of the refresh group from which you want to remove members.                                                                                                    |
| list      | Comma-delimited list of materialized views that you want to remove from the refresh group. (Synonyms are not supported.) These materialized views can be located in different schemas and have different master tables or master materialized views. However, all of the listed materialized views must be in your current database.            |
| tab       | Instead of a comma-delimited list, you can supply a PL/SQL index-by table of names of materialized views that you want to refresh using the datatype DBMS_UTILITY.UNCL_ARRAY. If the table contains the names of $n$ materialized views, then the first materialized view should be in position 1 and the $n+1$ position should be set to NULL. |
| lax       | Set this to false if you want Oracle to generate an error message if the materialized view you are attempting to remove is not a member of the refresh group.                                                                                                    |

# **DBMS\_REPCAT**

DBMS\_REPCAT provides routines to administer and update the replication catalog and environment.

This chapter contains this topic:

Summary of DBMS\_REPCAT Subprograms

# **Summary of DBMS\_REPCAT Subprograms**

Table 18-1 DBMS\_REPCAT Package Subprograms

| Subprogram                                               | Description                                                                                                    |
|----------------------------------------------------------|----------------------------------------------------------------------------------------------------|
| "ADD_GROUPED_COLUMN<br>Procedure" on page 18-8           | Adds members to an existing column group.                                                                                           |
| "ADD_MASTER_DATABASE<br>Procedure" on page 18-9          | Adds another master site to your replication environment.                                                                           |
| "ADD_NEW_MASTERS Procedure" on page 18-11                | Adds the master sites in the DBA_REPSITES_<br>NEW data dictionary view to the replication<br>catalog at all available master sites. |
| "ADD_PRIORITY_datatype Procedure" on page 18-17          | Adds a member to a priority group.                                                                                                  |
| "ADD_SITE_PRIORITY_SITE<br>Procedure" on page 18-18      | Adds a new site to a site priority group.                                                                                           |
| "ADD_conflicttype_RESOLUTION<br>Procedure" on page 18-19 | Designates a method for resolving an update, delete, or uniqueness conflict.                                                        |
| "ALTER_CATCHUP_PARAMETERS<br>Procedure" on page 18-24    | Alters the values for parameters stored in the DBA_REPEXTENSIONS data dictionary view.                                              |
| "ALTER_MASTER_PROPAGATION<br>Procedure" on page 18-26    | Alters the propagation method for a specified replication group at a specified master site.                                         |
| "ALTER_MASTER_REPOBJECT<br>Procedure" on page 18-28      | Alters an object in your replication environment.                                                                                   |
| "ALTER_MVIEW_PROPAGATION<br>Procedure" on page 18-31     | Alters the propagation method for a specified replication group at the current materialized view site.                              |
| "ALTER_PRIORITY Procedure" on page 18-33                 | Alters the priority level associated with a specified priority group member.                                                        |
| "ALTER_PRIORITY_datatype<br>Procedure" on page 18-34     | Alters the value of a member in a priority group.                                                                                   |
| "ALTER_SITE_PRIORITY Procedure" on page 18-35            | Alters the priority level associated with a specified site.                                                                         |
| "ALTER_SITE_PRIORITY_SITE<br>Procedure" on page 18-37    | Alters the site associated with a specified priority level.                                                                         |
| "CANCEL_STATISTICS Procedure" on page 18-38              | Stops collecting statistics about the successful resolution of update, uniqueness, and delete conflicts for a table.                |

Table 18–1 DBMS\_REPCAT Package Subprograms (Cont.)

| Subprogram                                                          | Description                                                                                                    |
|---------------------------------------------------------------------|----------------------------------------------------------------------------------------------------|
| "COMMENT_ON_COLUMN_GROUP<br>Procedure" on page 18-38                | Updates the comment field in the ALL_REPCOLUMN_GROUP view for a column group.                                                            |
| "COMMENT_ON_conflicttype_<br>RESOLUTION Procedure" on<br>page 18-46 | Updates the SCHEMA_COMMENT field in the ALL_REPGROUP view for a materialized view site.                                                  |
| "COMMENT_ON_PRIORITY_GROUP<br>Procedures" on page 18-40             | Updates the comment field in the ALL_REPPRIORITY_GROUP view for a priority group.                                                        |
| "COMMENT_ON_REPGROUP<br>Procedure" on page 18-41                    | Updates the comment field in the ALL_REPGROUP view for a master group.                                                                   |
| "COMMENT_ON_REPOBJECT<br>Procedure" on page 18-42                   | Updates the comment field in the ALL_REPOBJECT view for a replicated object.                                                             |
| "COMMENT_ON_REPSITES<br>Procedure" on page 18-43                    | Updates the comment field in the ALL_REPSITE view for a replicated site.                                                                 |
| "COMMENT_ON_SITE_PRIORITY<br>Procedure" on page 18-45               | Updates the comment field in the ALL_REPPRIORITY_GROUP view for a site priority group.                                                   |
| "COMMENT_ON_conflicttype_<br>RESOLUTION Procedure" on<br>page 18-46 | Updates the comment field in the ALL_REPRESOLUTION view for a conflict resolution routine.                                               |
| "COMPARE_OLD_VALUES Procedure" on page 18-48                        | Specifies whether to compare old column values at each master site for each nonkey column of a replicated table for updates and deletes. |
| "CREATE_MASTER_REPGROUP<br>Procedure" on page 18-50                 | Creates a new, empty, quiesced master group.                                                                                             |
| "CREATE_MASTER_REPOBJECT<br>Procedure" on page 18-51                | Specifies that an object is a replicated object.                                                                                         |
| "CREATE_MVIEW_REPGROUP<br>Procedure" on page 18-55                  | Creates a new, empty materialized view group in your local database.                                                                     |
| "CREATE_MVIEW_REPOBJECT<br>Procedure" on page 18-56                 | Adds a replicated object to a materialized view group.                                                                                   |
| "DEFINE_COLUMN_GROUP<br>Procedure" on page 18-59                    | Creates an empty column group.                                                                                                    |
| "DEFINE_PRIORITY_GROUP<br>Procedure" on page 18-60                  | Creates a new priority group for a master group.                                                                                         |

Table 18–1 DBMS\_REPCAT Package Subprograms (Cont.)

| Subprogram                                                | Description                                                                                                    |
|-----------------------------------------------------------|----------------------------------------------------------------------------------------------------|
| "DEFINE_SITE_PRIORITY Procedure"<br>on page 18-61         | Creates a new site priority group for a master group.                                                                                                 |
| "DO_DEFERRED_REPCAT_ADMIN<br>Procedure" on page 18-62     | Executes the local outstanding deferred administrative procedures for the specified master group at the current master site, or for all master sites. |
| "DROP_COLUMN_GROUP Procedure" on page 18-63               | Drops a column group.                                                                                                    |
| "DROP_GROUPED_COLUMN<br>Procedure" on page 18-64          | Removes members from a column group.                                                                                                    |
| "DROP_MASTER_REPGROUP<br>Procedure" on page 18-66         | Drops a master group from your current site.                                                                                                    |
| "DROP_MASTER_REPOBJECT<br>Procedure" on page 18-67        | Drops a replicated object from a master group.                                                                                                    |
| "DROP_PRIORITY Procedure" on<br>page 18-71                | Drops a replicated object from a master group.                                                                                                    |
| "DROP_MVIEW_REPGROUP<br>Procedure" on page 18-69          | Drops a materialized view site from your replication environment.                                                                                     |
| "DROP_MVIEW_REPOBJECT<br>Procedure" on page 18-70         | Drops a replicated object from a materialized view site.                                                                                              |
| "DROP_PRIORITY Procedure" on<br>page 18-71                | Drops a member of a priority group by priority level.                                                                                                 |
| "DROP_PRIORITY_GROUP Procedure" on page 18-72             | Drops a priority group for a specified master group.                                                                                                  |
| "DROP_PRIORITY_datatype Procedure" on page 18-73          | Drops a member of a priority group by value.                                                                                                    |
| "DROP_SITE_PRIORITY Procedure" on page 18-74              | Drops a site priority group for a specified master group.                                                                                             |
| "DROP_SITE_PRIORITY_SITE<br>Procedure" on page 18-75      | Drops a specified site, by name, from a site priority group.                                                                                          |
| "DROP_conflicttype_RESOLUTION<br>Procedure" on page 18-76 | Drops an update, delete, or uniqueness conflict resolution method.                                                                                    |
| "EXECUTE_DDL Procedure" on<br>page 18-78                  | Supplies DDL that you want to have executed at each master site.                                                                                      |

Table 18–1 DBMS\_REPCAT Package Subprograms (Cont.)

| -                                                          | -                                                                                                    |
|------------------------------------------------------------|----------------------------------------------------------------------------------------------------|
| Subprogram                                                 | Description                                                                                                    |
| "GENERATE_MVIEW_SUPPORT<br>Procedure" on page 18-80        | Activates triggers and generate packages needed to support the replication of updatable materialized views or procedural replication.                                                          |
| "GENERATE_REPLICATION_<br>SUPPORT Procedure" on page 18-81 | Generates the triggers, packages, and procedures needed to support replication for a specified object.                                                                                         |
| "MAKE_COLUMN_GROUP Procedure" on page 18-83                | Creates a new column group with one or more members.                                                                                                    |
| "PREPARE_INSTANTIATED_MASTER<br>Procedure" on page 18-85   | Changes the global name of the database you are adding to a master group.                                                                                                    |
| "PURGE_MASTER_LOG Procedure" on page 18-87                 | Removes local messages in the DBA_REPCATLOG associated with a specified identification number, source, or master group.                                                                        |
| "PURGE_STATISTICS Procedure" on page 88                    | Removes information from the ALL_REPRESOLUTION_STATISTICS view.                                                                                                    |
| "REFRESH_MVIEW_REPGROUP<br>Procedure" on page 18-88        | Refreshes a materialized view group with the most recent data from its associated master site or master materialized view site.                                                                |
| REGISTER_MVIEW_REPGROUP<br>Procedure on page 18-90         | Facilitates the administration of materialized views at their respective master sites or master materialized view sites by inserting, modifying, or deleting from DBA_REGISTERED_MVIEW_GROUPS. |
| "REGISTER_STATISTICS Procedure" on page 18-91              | Collects information about the successful resolution of update, delete, and uniqueness conflicts for a table.                                                                                  |
| "RELOCATE_MASTERDEF Procedure" on page 92                  | Changes your master definition site to another master site in your replication environment.                                                                                                    |
| "REMOVE_MASTER_DATABASES<br>Procedure" on page 18-94       | Removes one or more master databases from a replication environment.                                                                                                    |
| "RENAME_SHADOW_COLUMN_<br>GROUP Procedure" on page 18-95   | Renames the shadow column group of a replicated table to make it a named column group.                                                                                                    |

Table 18–1 DBMS\_REPCAT Package Subprograms (Cont.)

| Subprogram                                                  | Description                                                                                                    |
|-------------------------------------------------------------|----------------------------------------------------------------------------------------------------|
| "REPCAT_IMPORT_CHECK<br>Procedure" on page 18-96            | Ensures that the objects in the master group have the appropriate object identifiers and status values after you perform an export/import of a replicated object or an object used by the advanced replication facility. |
| "RESUME_MASTER_ACTIVITY<br>Procedure" on page 18-97         | Resumes normal replication activity after quiescing a replication environment.                                                                                                    |
| "RESUME_PROPAGATION_TO_MDEF<br>Procedure" on page 18-98     | Indicates that export is effectively finished and propagation for both extended and unaffected replication groups existing at master sites can be enabled.                                                               |
| "SEND_OLD_VALUES Procedure" on<br>page 18-99                | Specifies whether to send old column values for each nonkey column of a replicated table for updates and deletes.                                                                                                    |
| "SET_COLUMNS Procedure" on<br>page 18-102                   | Specifies use of an alternate column or group of columns, instead of the primary key, to determine which columns of a table to compare when using row-level replication.                                                 |
| "SPECIFY_NEW_MASTERS Procedure" on page 18-104              | Specifies the master sites you intend to add to an existing replication group without quiescing the group.                                                                                                    |
| "STREAMS_MIGRATION Procedure"<br>on page 18-106             | Generates a migration script that migrates an Advanced Replication environment to a Streams environment.                                                                                                    |
| "SUSPEND_MASTER_ACTIVITY<br>Procedure" on page 18-106       | Suspends replication activity for a master group.                                                                                                    |
| "SWITCH_MVIEW_MASTER<br>Procedure" on page 18-107           | Changes the master site of a materialized view group to another master site.                                                                                                    |
| "UNDO_ADD_NEW_MASTERS_<br>REQUEST Procedure" on page 18-109 | Undoes all of the changes made by the SPECIFY_NEW_MASTERS and ADD_NEW_MASTERS procedures for a specified extension_id.                                                                                                   |
| "UNREGISTER_MVIEW_REPGROUP<br>Procedure" on page 18-110     | Facilitates the administration of materialized views at their respective master sites and master materialized view sites by inserting, modifying, or deleting from DBA_REGISTERED_MVIEW_GROUPS.                          |

Table 18–1 DBMS\_REPCAT Package Subprograms (Cont.)

| Subprogram                                    | Description                                                                                        |
|-----------------------------------------------|----------------------------------------------------------------------------------------------------|
| "VALIDATE Function" on page 18-111            | Validates the correctness of key conditions of a multimaster replication environment.              |
| "WAIT_MASTER_LOG Procedure" on<br>page 18-114 | Determines whether changes that were asynchronously propagated to a master site have been applied. |

# ADD\_GROUPED\_COLUMN Procedure

This procedure adds members to an existing column group. You must call this procedure from the master definition site.

## **Syntax**

```
DBMS_REPCAT.ADD_GROUPED_COLUMN (
   sname IN VARCHAR2, oname IN VARCHAR2, column_group IN VARCHAR2,
   list_of_column_names IN VARCHAR2 | DBMS_REPCAT.VARCHAR2s);
```

Table 18–2 ADD\_GROUPED\_COLUMN Procedure Parameters

| Parameter                       | Description                                                                                                    |
|---------------------------------|----------------------------------------------------------------------------------------------------|
| sname                           | Schema in which the replicated table is located.                                                                                                    |
| oname                           | Name of the replicated table with which the column group is associated. The table can be the storage table of a nested table.                                                                                                    |
| column_group                    | Name of the column group to which you are adding members.                                                                                                    |
| <pre>list_of_column_names</pre> | Names of the columns that you are adding to the designated column group. This can either be a comma-delimited list or a PL/SQL index-by table of column names. The PL/SQL index-by table must be of type DBMS_REPCAT.VARCHAR2. Use the single value '*' to create a column group that contains all of the columns in your table. |
|                                 | You can specify column objects, but you cannot specify attributes of column objects.                                                                                                    |
|                                 | If the table is an object, then you can specify SYS_NC_OID\$ to add the object identifier column to the column group. This column tracks the object identifier of each row object.                                                                                                    |
|                                 | If the table is a storage table of a nested table, then you can specify NESTED_TABLE_ID to add the column that tracks the identifier for each row of the nested table.                                                                                                    |

Table 18–3 ADD\_GROUPED\_COLUMN Procedure Exceptions

| Exception       | Description                                                             |
|-----------------|-------------------------------------------------------------------------|
| nonmasterdef    | Invocation site is not the master definition site.                      |
| missingobject   | Specified table does not exist.                                         |
| missinggroup    | Specified column group does not exist.                                  |
| missingcolumn   | Specified column does not exist in the specified table.                 |
| duplicatecolumn | Specified column is already a member of another column group.           |
| missingschema   | Specified schema does not exist.                                        |
| notquiesced     | Replication group to which the specified table belongs is not quiesced. |

## ADD\_MASTER\_DATABASE Procedure

This procedure adds another master site to your replication environment. This procedure regenerates all the triggers and their associated packages at existing master sites. You must call this procedure from the master definition site.

### Syntax 1 4 1

```
DBMS REPCAT.ADD MASTER DATABASE (
  gname
             IN VARCHAR2,
           IN VARCHAR2,
  master
  use existing objects IN BOOLEAN := true,
                    IN BOOLEAN := true,
  copy rows
  comment IN VARCHAR2 := '', propagation_mode IN VARCHAR2 := 'ASYNCHRONOUS',
                     IN VARCHAR2 := NULL);
  fname
```

### **Parameters**

Table 18–4 ADD\_MASTER\_DATABASE Procedure Parameters

| Parameter            | Description                                                                                                    |
|----------------------|----------------------------------------------------------------------------------------------------|
| gname                | Name of the replication group being replicated. This replication group must already exist at the master definition site.                           |
| master               | Fully qualified database name of the new master database.                                                                                          |
| use_existing_objects | Indicate true if you want to reuse any objects of the same type and shape that already exist in the schema at the new master site.                 |
| copy_rows            | Indicate true if you want the initial contents of a table at the new master site to match the contents of the table at the master definition site. |
| comment              | This comment is added to the MASTER_COMMENT field of the DBA_REPSITES view.                                                                        |
| propagation_mode     | Method of forwarding changes to and receiving changes from new master database. Accepted values are synchronous and asynchronous.                  |
| fname                | This parameter is for internal use only.                                                                                                    |
|                      | <b>Note:</b> Do not set this parameter unless directed to do so by Oracle Support Services.                                                        |

## **Exceptions**

Table 18–5 ADD\_MASTER\_DATABASE Procedure Exceptions

| Exception       | Description                                                      |
|-----------------|------------------------------------------------------------------|
| nonmasterdef    | Invocation site is not the master definition site.               |
| notquiesced     | Replication has not been suspended for the master group.         |
| missingrepgroup | Replication group does not exist at the specified database site. |
| commfailure     | New master is not accessible.                                    |
| typefailure     | An incorrect propagation mode was specified.                     |
| duplrepgrp      | Master site already exists.                                      |

## ADD\_NEW\_MASTERS Procedure

This procedure adds the master sites in the DBA REPSITES NEW data dictionary view to the master groups specified when the SPECIFY NEW MASTERS procedure was run. Information about these new master sites are added to the replication catalog at all available master sites.

All master sites instantiated with object-level export/import must be accessible at this time. Their new replication groups are added in the quiesced state. Master sites instantiated through full database export/import or through changed-based recovery do not need to be accessible.

Run this procedure after you run the SPECIFY NEW MASTERS procedure.

**Caution:** After running this procedure, do not disable or enable propagation of the deferred transactions queue until after the new master sites are added. The DBA REPEXTENSIONS data dictionary view must be clear before you disable or enable propagation. You can use the Replication Management tool or the SET DISABLED procedure in the DBMS DEFER SYS package to disable or enable propagation.

**Note:** You can use either Data Pump export/import or original export/import to perform exports and imports in an Advanced Replication environment. General references to export/import in this document refer to both Data Pump and original export/import.

#### See Also:

- "SPECIFY\_NEW\_MASTERS Procedure" on page 18-104
- "Adding New Master Sites" on page 7-4 for more information about adding master sites to a master group

### **Syntax**

```
DBMS REPCAT.ADD NEW MASTERS (
  export required
                                IN
                                       BOOLEAN,
                           IN
IN
OUT
   { available_master_list
                                       VARCHAR2,
   available_master_table
                                       DBMS UTILITY.DBLINK ARRAY, }
  masterdef_flashback_scn
                                       NUMBER,
   extension id
                                 OUT
                                       RAW,
  break_trans_to_masterdef
                                 IN
                                       BOOLEAN := false,
  break_trans_to_new_masters IN percentage_for_catchup_mdef IN
                                       BOOLEAN := false,
                                 IN BINARY INTEGER := 100,
                               IN BINARY_INTEGER := 60,
  cycle_seconds_mdef
                                 IN
                                       BINARY INTEGER := 100,
  percentage for catchup new
                                 IN
                                       BINARY INTEGER := 60);
  cycle seconds new
```

**Note:** This procedure is overloaded. The available master list and available master table parameters are mutually exclusive.

Table 18-6 ADD\_NEW\_MASTERS Procedure Parameters

| Parameter               | Description                                                                                                    |
|-------------------------|----------------------------------------------------------------------------------------------------|
| export_required         | Set to true if either object-level or full database export is required for at least one of the new master sites. Set to false if you are using change-based recovery for all of the new master sites.                                                                                                    |
| available_master_list   | A comma-delimited list of the new master sites to be instantiated using object-level export/import. The sites listed must match the sites specified in the SPECIFY_NEW_MASTERS procedure. List only the new master sites, not the existing master sites. Do not put any spaces between site names.                                |
|                         | Specify NULL if all masters will be instantiated using full database export/import or change-based recovery.                                                                                                    |
| available_master_table  | A table that lists the new master sites to be instantiated using object-level export/import. The sites in the table must match the sites specified in the SPECIFY_NEW_MASTERS procedure. Do not specify masters that will be instantiated using full database export/import or change-based recovery.                             |
|                         | In the table that lists the master sites to be instantiated using object-level export/import, list only the new master sites for the master groups being extended. Do not list the existing master sites in the master groups being extended. The first master site should be at position 1, the second at position 2, and so on. |
| masterdef_flashback_scn | This OUT parameter returns a system change number (SCN) that must be used during export or change-based recovery. Use the value returned by this parameter for the FLASHBACK_SCN export parameter when you perform the export. You can find the flashback_scn value by querying the DBA_REPEXTENSIONS data dictionary view.       |
| extension_id            | This OUT parameter returns an identifier for the current pending request to add master databases without quiesce. You can find the extension_id by querying the DBA_REPSITES_NEW and DBA_REPEXTENSIONS data dictionary views.                                                                                                    |

Table 18–6 ADD\_NEW\_MASTERS Procedure Parameters (Cont.)

#### **Parameter**

#### Description

break trans to masterdef

This parameter is meaningful only if export required is set to true.

If break trans to masterdef is set to true, then existing masters may continue to propagate their deferred transactions to the master definition site for replication groups that are not adding master sites. Deferred transactions for replication groups that are adding master sites cannot be propagated until the export completes.

Each deferred transaction is composed of one or more remote procedure calls (RPCs). If set to false and a transaction occurs that references objects in both unaffected master groups and master groups that are being extended, then the transaction may be split into two parts and sent to a destination in two separate transactions at different times. Such transactions are called split-transactions. If split-transactions are possible, then you must disable integrity constraints that may be violated by this behavior until the new master sites are added.

If break trans to masterdef is set to false, then existing masters cannot propagate their deferred transactions to the master definition site.

break\_trans\_to\_new\_masters

If break\_trans\_to\_new\_masters is set to true, then existing master sites may continue to propagate deferred transactions to the new master sites for replication groups that are not adding master sites.

Each deferred transaction is composed of one or more remote procedure calls (RPCs). If set to true and a transaction occurs that references objects in both unaffected master groups and master groups that are being extended, then the transaction may be split into two parts and sent to a destination in two separate transactions at different times. Such transactions are called split-transactions. If split-transactions are possible, then you must disable integrity constraints that may be violated by this behavior until the new master sites are added.

If break\_trans\_to\_new\_masters is set to false, then propagation of deferred transaction queues to the new masters is disabled.

Table 18–6 ADD\_NEW\_MASTERS Procedure Parameters (Cont.)

| Parameter                   | Description                                                                                                    |
|-----------------------------|----------------------------------------------------------------------------------------------------|
| percentage_for_catchup_mdef | This parameter is meaningful only if export_<br>required and break_trans_to_masterdef are both<br>set to true.                                                                                                    |
|                             | The percentage of propagation resources that should be used for catching up propagation to the master definition site. Must be a multiple of 10 and must be between 0 and 100.                                                                                                    |
| cycle_seconds_mdef          | This parameter is meaningful when percentage_for_catchup_mdef is both meaningful and set to a value between 10 and 90, inclusive. In this case, propagation to the masterdef alternates between replication groups that are not being extended and replication groups that are being extended, with one push to each during each cycle. This parameter indicates the length of the cycle in seconds. |
| percentage_for_catchup_new  | This parameter is meaningful only if break_trans_to_new_masters is set to true.                                                                                                    |
|                             | The percentage of propagation resources that should be used for catching up propagation to new master sites. Must be a multiple of 10 and must be between 0 and 100.                                                                                                    |
| cycle_seconds_new           | This parameter is meaningful when percentage_for_catchup_new is both meaningful and set to a value between 10 and 90, inclusive. In this case, propagation to a new master alternates between replication groups that are not being extended and replication groups that are being extended, with one push to each during each cycle. This parameter indicates the length of the cycle in seconds.   |

# **Exceptions**

Table 18–7 ADD\_NEW\_MASTERS Procedure Exceptions

| Exception     | Description                                                                 |
|---------------|-----------------------------------------------------------------------------|
| nonmasterdef  | Invocation site is not the master definition site.                          |
| typefailure   | The parameter value specified for one of the parameters is not appropriate. |
| novalidextreq | No valid extension request. The extension_id is not valid.                  |

Table 18-7 ADD\_NEW\_MASTERS Procedure Exceptions (Cont.)

| Exception       | Description                                                                                                    |
|-----------------|----------------------------------------------------------------------------------------------------|
| nonewsites      | No new master sites to be added for the specified extension request.                                                              |
| notanewsite     | Not a new site for extension request. A site was specified that was not specified when you ran the SPECIFY_NEW_MASTERS procedure. |
| dbnotcompatible | Feature is incompatible with database version. All databases must be at 9.0.1 or higher compatibility level.                      |

### **Usage Notes**

For a new master site to be instantiated using change-based recovery or full database export/import, the following conditions apply:

- The new master sites cannot have any existing replication groups.
- The master definition site cannot have any materialized view groups.
- The master definition site must be the same for all of the master groups. If one or more of these master groups have a different master definition site, then do not use change-based recovery or full database export/import. Use object-level export/import instead.
- The new master site must include all of the replication groups in the master definition site when the extension process is complete. That is, you cannot add a subset of the master groups at the master definition site to the new master site; all of the groups must be added.

**Note:** To use change-based recovery, the existing master site and the new master site must be running under the same operating system, although the release of the operating system can differ.

For object-level export/import, before importing ensure that all the requests in the DBA REPCATLOG data dictionary view for the extended groups have been processed without any error.

## ADD\_PRIORITY\_datatype Procedure

This procedure adds a member to a priority group. You must call this procedure from the master definition site. The procedure that you must call is determined by the datatype of your priority column. You must call this procedure once for each of the possible values of the priority column.

**See Also:** Chapter 6, "Configure Conflict Resolution" and *Oracle* Database Advanced Replication for more information about conflict resolution methods

### Syntax 5 4 1

```
DBMS REPCAT.ADD PRIORITY datatype (
   gname IN VARCHAR2, pgroup IN VARCHAR2, value IN datatype,
   priority IN NUMBER);
where datatype:
```

NUMBER VARCHAR2 CHAR DATE RAW NCHAR NVARCHAR2 }

Table 18–8 ADD\_PRIORITY\_datatype Procedure Parameters

| Parameter | Description                                                                                                    |
|-----------|----------------------------------------------------------------------------------------------------|
| gname     | Master group for which you are creating a priority group.                                                                                      |
| pgroup    | Name of the priority group.                                                                                                    |
| value     | Value of the priority group member. This is one of the possible values of the associated priority column of a table using this priority group. |
| priority  | Priority of this value. The higher the number, the higher the priority.                                                                        |

### **Exceptions**

Table 18–9 ADD\_PRIORITY\_datatype Procedure Exceptions

| Exception            | Description                                                        |
|----------------------|--------------------------------------------------------------------|
| nonmasterdef         | Invocation site is not the master definition site.                 |
| duplicatevalue       | Specified value already exists in the priority group.              |
| duplicatepriority    | Specified priority already exists in the priority group.           |
| missingrepgroup      | Specified master group does not exist.                             |
| missingprioritygroup | Specified priority group does not exist.                           |
| typefailure          | Specified value has the incorrect datatype for the priority group. |
| notquiesced          | Specified master group is not quiesced.                            |

## ADD\_SITE\_PRIORITY\_SITE Procedure

This procedure adds a new site to a site priority group. You must call this procedure from the master definition site.

**See Also:** Chapter 6, "Configure Conflict Resolution" and *Oracle* Database Advanced Replication for more information about conflict resolution methods

### **Syntax**

```
DBMS_REPCAT.ADD_SITE_PRIORITY_SITE (
    gname IN VARCHAR2,
name IN VARCHAR2
site IN VARCHAR2,
priority IN NUMBER);
```

### **Parameters**

Table 18–10 ADD\_SITE\_PRIORITY\_SITE Procedure Parameters

| Parameter | Description                                                                                        |
|-----------|----------------------------------------------------------------------------------------------------|
| gname     | Master group for which you are adding a site to a group.                                           |
| name      | Name of the site priority group to which you are adding a member.                                  |
| site      | Global database name of the site that you are adding.                                              |
| priority  | Priority level of the site that you are adding. A higher number indicates a higher priority level. |

## **Exceptions**

Table 18–11 ADD\_SITE\_PRIORITY\_SITE Procedure Exceptions

| Exception         | Description                                                            |
|-------------------|------------------------------------------------------------------------|
| nonmasterdef      | Invocation site is not the master definition site.                     |
| missingrepgroup   | Specified master group does not exist.                                 |
| missingpriority   | Specified site priority group does not exist.                          |
| duplicatepriority | Specified priority level already exists for another site in the group. |
| duplicatevalue    | Specified site already exists in the site priority group.              |
| notquiesced       | Master group is not quiesced.                                          |

# ADD\_conflicttype\_RESOLUTION Procedure

These procedures designate a method for resolving an update, delete, or uniqueness conflict. You must call these procedures from the master definition site. The procedure that you need to call is determined by the type of conflict that the routine resolves.

Table 18–12 ADD\_conflicttype\_RESOLUTION Procedures

| Conflict Type | Procedure Name        |
|---------------|-----------------------|
| update        | ADD_UPDATE_RESOLUTION |
| uniqueness    | ADD_UNIQUE_RESOLUTION |
| delete        | ADD_DELETE_RESOLUTION |

**See Also:** Chapter 6, "Configure Conflict Resolution" and *Oracle* Database Advanced Replication for more information about designating methods to resolve update conflicts, selecting uniqueness conflict resolution methods, and assigning delete conflict resolution methods

### Syntax 5 4 1

```
DBMS REPCAT.ADD UPDATE RESOLUTION (
   sname IN VARCHAR2, oname IN VARCHAR2, column_group IN VARCHAR2, sequence_no IN NUMBER, method IN VARCHAR2,
   parameter_column_name IN VARCHAR2
                              DBMS REPCAT.VARCHAR2s
   priority_group IN VARCHAR2 := NULL, function_name IN VARCHAR2 := NULL, comment IN VARCHAR2 := NULL);
DBMS_REPCAT.ADD_DELETE_RESOLUTION (
           IN VARCHAR2,
   sname
   oname IN VARCHAR2, sequence_no IN NUMBER,
   parameter column name IN VARCHAR2 | DBMS REPCAT.VARCHAR2s,
   function_name IN VARCHAR2,

comment IN VARCHAR2 := NULL

method IN VARCHAR2 := 'USER FUNCTION');
DBMS REPCAT.ADD UNIQUE RESOLUTION (
              IN VARCHAR2,
IN VARCHAR2,
   sname
   oname
   oname IN VARCHARZ, constraint_name IN VARCHARZ, sequence_no IN NUMBER, method IN VARCHARZ,
   parameter_column_name IN VARCHAR2
                                   DBMS REPCAT.VARCHAR2s
                                   DBMS UTILITY.LNAME ARRAY,
   function_name IN VARCHAR2 := NULL,
   comment
                            IN VARCHAR2 := NULL);
```

Table 18–13 ADD\_conflicttype\_RESOLUTION Procedure Parameters

| Parameter       | Description                                                                                                    |  |
|-----------------|----------------------------------------------------------------------------------------------------|--|
| sname           | Name of the schema containing the table to be replicated.                                                                                                    |  |
| oname           | Name of the table to which you are adding a conflict resolution routine. The table can be the storage table of a nested table.                                                                                                    |  |
| column_group    | Name of the column group to which you are adding a conflict resolution routine. Column groups are required for update conflict resolution routines only.                                                                                                    |  |
| constraint_name | Name of the unique constraint or unique index for which you are adding a conflict resolution routine. Use the name of the unique index if it differs from the name of the associated unique constraint. Constraint names are required for uniqueness conflict resolution routines only.              |  |
| sequence_no     | Order in which the designated conflict resolution methods should be applied.                                                                                                    |  |
| method          | Type of conflict resolution routine that you want to create. This can be the name of one of the standard routines provided with advanced replication, or, if you have written your own routine, you should choose user function, and provide the name of your method as the function_name parameter. |  |
|                 | The standard methods supported in this release for update conflicts are:                                                                                                    |  |
|                 | ■ minimum                                                                                                    |  |
|                 | ■ maximum                                                                                                    |  |
|                 | <pre>latest timestamp</pre>                                                                                                    |  |
|                 | <pre>earliest timestamp</pre>                                                                                                    |  |
|                 | additive, average                                                                                                    |  |
|                 | priority group                                                                                                    |  |
|                 | site priority                                                                                                    |  |
|                 | <ul><li>overwrite</li></ul>                                                                                                    |  |
|                 | <ul><li>discard</li></ul>                                                                                                    |  |
|                 | The standard methods supported in this release for uniqueness conflicts are: append site name, append sequence, and discard. There are no built-in (Oracle supplied) methods for delete conflicts.                                                                                                   |  |

Table 18–13 ADD\_conflicttype\_RESOLUTION Procedure Parameters (Cont.)

| Parameter             | Description                                                                                                    |
|-----------------------|----------------------------------------------------------------------------------------------------|
| parameter_column_name | Name of the columns used to resolve the conflict. The standard methods operate on a single column. For example, if you are using the latest timestamp method for a column group, then you should pass the name of the column containing the timestamp value as this parameter. If your are using a user function, then you can resolve the conflict using any number of columns. |
|                       | For update or unique conflicts, this parameter accepts either a comma-delimited list of column names, or a PL/SQL index-by table of type DBMS_REPCAT.VARCHAR2 or DBMS_UTILITY.LNAME_ARRAY. Use DBMS_UTILITY.LNAME_ARRAY if any column name is greater than or equal to 30 bytes, which may occur when you specify the attributes of column objects.                              |
|                       | For delete conflicts, this parameter accepts either a comma-delimited list of column names or a PL/SQL index-by table of type DBMS_REPCAT.VARCHAR2.                                                                                                    |
|                       | The single value '*' indicates that you want to use all of the columns in the table (or column group, for update conflicts) to resolve the conflict. If you specify '*', then the columns are passed to your function in alphabetical order.                                                                                                    |
|                       | LOB columns cannot be specified for this parameter.                                                                                                    |
|                       | <b>See Also:</b> "Usage Notes" on page 18-24 if you are using column objects                                                                                                    |
| priority_group        | If you are using the priority group or site priority update conflict resolution method, then you must supply the name of the priority group that you have created.                                                                                                    |
|                       | See Chapter 6, "Configure Conflict Resolution" and <i>Oracle Database Advanced Replication</i> for more information. If you are using a different method, you can use the default value for this parameter, NULL. This parameter is applicable to update conflicts only.                                                                                                    |
| function_name         | If you selected the user function method, or if you are adding a delete conflict resolution routine, then you must supply the name of the conflict resolution routine that you have written. If you are using one of the standard methods, then you can use the default value for this parameter, NULL.                                                                          |
| comment               | This user comment is added to the DBA_REPRESOLUTION view.                                                                                                    |

Table 18–14 ADD\_conflicttype\_RESOLUTION Procedure Exceptions

| Exception Description |                                                                                                    |
|-----------------------|----------------------------------------------------------------------------------------------------|
| nonmasterdef          | Invocation site is not the master definition site.                                                                                          |
| missingobject         | Specified object does not exist as a table in the specified schema using row-level replication.                                             |
| missingschema         | Specified schema does not exist.                                                                                                    |
| missingcolumn         | Column that you specified as part of the parameter_column_name parameter does not exist.                                                    |
| missinggroup          | Specified column group does not exist.                                                                                                    |
| missingprioritygroup  | The priority group that you specified does not exist for the table.                                                                         |
| invalidmethod         | Resolution method that you specified is not recognized.                                                                                     |
| invalidparameter      | Number of columns that you specified for the parameter_column_name parameter is invalid. (The standard routines take only one column name.) |
| missingfunction       | User function that you specified does not exist.                                                                                            |
| missingconstraint     | Constraint that you specified for a uniqueness conflict does not exist.                                                                     |
| notquiesced           | Replication group to which the specified table belongs is not quiesced.                                                                     |
| duplicateresolution   | Specified conflict resolution method is already registered.                                                                                 |
| duplicatesequence     | The specified sequence number already exists for the specified object.                                                                      |
| invalidprioritygroup  | The specified priority group does not exist.                                                                                                |
| paramtype             | Type is different from the type assigned to the priority group.                                                                             |

### Usage Notes

If you are using column objects, then whether you can specify the attributes of the column objects for the parameter column name parameter depends on whether the conflict resolution method is built-in (Oracle supplied) or user-created:

- If you are using a built-in conflict resolution method, then you can specify attributes of objects for this parameter. For example, if a column object named cust address has street address as an attribute, then you can specify cust address.street address for this parameter.
- If you are using a built-in conflict resolution method, the following types of columns cannot be specified for this parameter: LOB attribute of a column object, collection or collection attribute of a column object, REF, or an entire column object.
- If you are using a user-created conflict resolution method, then you must specify an entire column object. You cannot specify the attributes of a column object. For example, if a column object named cust address has street address as an attribute (among other attributes), then you can specify only cust address for this parameter.

## ALTER CATCHUP PARAMETERS Procedure

This procedure alters the values for the following parameters stored in the DBA REPEXTENSIONS data dictionary view:

- percentage for catchup mdef
- cycle seconds mdef
- percentage for catchup new
- cycle seconds new

These parameters were originally set by the ADD NEW MASTERS procedure. The new values you specify for these parameters are used during the remaining steps in the process of adding new master sites to a master group. These changes are only to the site at which it is executed. Therefore, it must be executed at each master site, including the master definition site, if you want to alter parameters at all sites.

#### See Also:

- "ADD\_NEW\_MASTERS Procedure" on page 18-11
- "Adding New Master Sites" on page 7-4 for more information about adding master sites to a master group

## **Syntax**

```
DBMS REPCAT.ALTER CATCHUP PARAMETERS (
      extension_id
                                                          IN RAW,
     percentage_for_catchup_mdef IN BINARY_INTEGER := NULL,
cycle_seconds_mdef IN BINARY_INTEGER := NULL,
percentage_for_catchup_new IN BINARY_INTEGER := NULL,
cycle_seconds_new IN BINARY_INTEGER := NULL);
```

#### **Parameters**

Table 18–15 ALTER\_CATCHUP\_PARAMETERS Procedure Parameters

| Parameter                              | Description                                                                                                    |
|----------------------------------------|----------------------------------------------------------------------------------------------------|
| extension_id                           | The identifier for the current pending request to add master database without quiesce. You can find the extension_id by querying the DBA_REPSITES_NEW and DBA_REPEXTENSIONS data dictionary views.                                                                                                    |
| <pre>percentage_for_catchup_mdef</pre> | The percentage of propagation resources that should be used for catching up propagation to the master definition site. Must be a multiple of 10 and must be between 0 and 100.                                                                                                    |
| cycle_seconds_mdef                     | This parameter is meaningful when percentage_for_catchup_mdef is both meaningful and set to a value between 10 and 90, inclusive. In this case, propagation to the masterdef alternates between replication groups that are not being extended and replication groups that are being extended, with one push to each during each cycle. This parameter indicates the length of the cycle in seconds. |
| percentage_for_catchup_new             | The percentage of propagation resources that should be used for catching up propagation to new master sites. Must be a multiple of 10 and must be between 0 and 100.                                                                                                    |
| cycle_seconds_new                      | This parameter is meaningful when percentage_for_catchup_new is both meaningful and set to a value between 10 and 90, inclusive. In this case, propagation to a new master alternates between replication groups that are not being extended and replication groups that are being extended, with one push to each during each cycle. This parameter indicates the length of the cycle in seconds.   |

Table 18–16 ALTER\_CATCHUP\_PARAMETERS Procedure Exceptions

| Exception       | Description                                                                                                  |
|-----------------|----------------------------------------------------------------------------------------------------|
| typefailure     | The parameter value specified for one of the parameters is not appropriate.                                  |
| dbnotcompatible | Feature is incompatible with database version. All databases must be at 9.0.1 or higher compatibility level. |

## ALTER\_MASTER\_PROPAGATION Procedure

This procedure alters the propagation method for a specified replication group at a specified master site. This replication group must be quiesced. You must call this procedure from the master definition site. If the master appears in the dblink list or dblink table, then ALTER MASTER PROPAGATION ignores that database link. You cannot change the propagation mode from a master to itself.

### **Syntax**

```
DBMS REPCAT.ALTER MASTER PROPAGATION (
     gname IN VARCHAR2,
    master IN VARCHAR2,
{ dblink_list IN VARCHAR2,
| dblink_table IN DBMS_UTILITY.DBLINK_ARRAY, }
propagation_mode IN VARCHAR2 : = 'ASYNCHRONOUS',
comment IN VARCHAR2 := '');
```

**Note:** This procedure is overloaded. The dblink list and dblink table parameters are mutually exclusive.

Table 18–17 ALTER\_MASTER\_PROPAGATION Procedure Parameters

| Parameter        | Description                                                                                                    |  |
|------------------|----------------------------------------------------------------------------------------------------|--|
| gname            | Name of the replication group to which to alter the propagation mode.                                                                                                    |  |
| master           | Name of the master site at which to alter the propagation mode.                                                                                                    |  |
| dblink_list      | A comma-delimited list of database links for which to alter the propagation method. If NULL, then all masters except the master site being altered are used by default.                          |  |
| dblink_table     | A PL/SQL index-by table, indexed from position 1, of database links for which to alter propagation.                                                                                              |  |
| propagation_mode | Determines the manner in which changes from the specified master site are propagated to the sites identified by the list of database links. Appropriate values are synchronous and asynchronous. |  |
| comment          | This comment is added to the DBA_REPPROP view.                                                                                                    |  |

Table 18–18 ALTER\_MASTER\_PROPAGATION Procedure Exceptions

| nonmasterdef Invocation site is not the master definition site.  notquiesced Invocation site is not quiesced.  typefailure Propagation mode specified was not recognized.  nonmaster List of database links includes a site that is not a master site. | Exception    | Description                                                       |
|----------------------------------------------------------------------------------------------------|--------------|-------------------------------------------------------------------|
| typefailure Propagation mode specified was not recognized.                                                                                                    | nonmasterdef | Invocation site is not the master definition site.                |
|                                                                                                    | notquiesced  | Invocation site is not quiesced.                                  |
| nonmaster List of database links includes a site that is not a master site.                                                                                                    | typefailure  | Propagation mode specified was not recognized.                    |
|                                                                                                    | nonmaster    | List of database links includes a site that is not a master site. |

## ALTER\_MASTER\_REPOBJECT Procedure

This procedure alters an object in your replication environment. You must call this procedure from the master definition site.

This procedure requires that you quiesce the master group of the object if either of the following conditions is true:

- You are altering a table in a multimaster replication environment.
- You are altering a table with the safe table change parameter set to false in a single master replication environment.

You can use this procedure to alter nontable objects without quiescing the master group.

```
DBMS REPCAT.ALTER MASTER REPOBJECT (
     sname IN VARCHAR2, oname IN VARCHAR2,
    oname IN VARCHAR2,
type IN VARCHAR2,
ddl_text IN VARCHAR2,
comment IN VARCHAR2 := ''',
retry IN BOOLEAN := false
safe_table_change IN BOOLEAN := false);
```

Table 18–19 ALTER\_MASTER\_REPOBJECT Procedure Parameters

| Parameter | Description                                          | Description                                                                                                    |  |
|-----------|------------------------------------------------------|----------------------------------------------------------------------------------------------------|--|
| sname     | Schema containing the o                              | bject that you want to alter.                                                                                                    |  |
| oname     | Name of the object that y storage table for a nested | you want to alter. The object cannot be a<br>l table.                                                                                                    |  |
| type      | Type of the object that yo supported:                | ou are altering. The following types are                                                                                                    |  |
|           | FUNCTION                                             | SYNONYM                                                                                                    |  |
|           | INDEX                                                | TABLE                                                                                                    |  |
|           | INDEXTYPE                                            | TRIGGER                                                                                                    |  |
|           | OPERATOR                                             | TYPE                                                                                                    |  |
|           | PACKAGE                                              | TYPE BODY                                                                                                    |  |
|           | PACKAGE BODY<br>PROCEDURE                            | VIEW                                                                                                    |  |
| ddl_text  | not parse this DDL befor<br>that your DDL text provi | The DDL text that you want used to alter the object. Oracle does not parse this DDL before applying it. Therefore, you must ensure that your DDL text provides the appropriate schema and object name for the object being altered. |  |
|           | default schema is the rep                            | ithout specifying a schema, then the lication administrator's schema. Be sure t is other than the replication                                                                                                    |  |
| comment   | If not NULL, then this corthe DBA_REPOBJECT views    | nment is added to the COMMENT field of ew.                                                                                                    |  |
| retry     |                                                      | TER_MASTER_REPOBJECT alters the nose object status is not VALID.                                                                                                    |  |

Table 18–19 ALTER\_MASTER\_REPOBJECT Procedure Parameters (Cont.)

#### Description

safe table change

Specify true if the change to a table is safe. Specify false if the change to a table is unsafe.

You can make safe changes to a master table in a single master replication environment without quiescing the master group that contains the table. To make unsafe changes, you must quiesce the master group.

Only specify this parameter for tables in single master replication environments. This parameter is ignored in multimaster replication environments and when the object specified is not a table. In multimaster replication environments, you must quiesce the master group to run the ALTER MASTER REPOBJECT procedure on a table.

The following are safe changes:

- Changing storage and extent information
- Making existing columns larger. For example, changing a VARCHAR2 (20) column to a VARCHAR2 (50) column.
- Adding non primary key constraints
- Altering non primary key constraints
- Enabling and disabling non primary key constraints

The following are unsafe changes:

- Changing the primary key by adding or deleting columns in the key
- Adding or deleting columns
- Making existing columns smaller. For example, changing a VARCHAR2 (50) column to a VARCHAR2 (20) column.
- Disabling a primary key constraint
- Changing the datatype of an existing column
- Dropping an existing column

If you are unsure whether a change is safe or unsafe, then quiesce the master group before you run the ALTER\_MASTER\_REPOBJECT procedure.

Table 18–20 ALTER\_MASTER\_REPOBJECT Procedure Exceptions

| Exception     | Description                                          |  |
|---------------|------------------------------------------------------|--|
| nonmasterdef  | Invocation site is not the master definition site.   |  |
| notquiesced   | Associated replication group has not been suspended. |  |
| missingobject | Object identified by sname and oname does not exist. |  |
| typefailure   | Specified type parameter is not supported.           |  |
| ddlfailure    | DDL at the master definition site did not succeed.   |  |
| commfailure   | At least one master site is not accessible.          |  |

## ALTER\_MVIEW\_PROPAGATION Procedure

This procedure alters the propagation method for a specified replication group at the current materialized view site. This procedure pushes the deferred transaction queue at the materialized view site, locks the materialized views, and regenerates any triggers and their associated packages. You must call this procedure from the materialized view site.

```
DBMS_REPCAT.ALTER_MVIEW_PROPAGATION (
```

Table 18–21 ALTER\_MVIEW\_PROPAGATION Procedure Parameters

| Parameter        | Description                                                                                                    |  |
|------------------|----------------------------------------------------------------------------------------------------|--|
| gname            | Name of the replication group for which to alter the propagation method.                                                                                                    |  |
| propagation_mode | Manner in which changes from the current materialized view site are propagated to its associated master site or master materialized view site. Appropriate values are synchronous and asynchronous. |  |
| comment          | This comment is added to the DBA_REPPROP view.                                                                                                    |  |
| gowner           | Owner of the materialized view group.                                                                                                    |  |

Table 18–22 ALTER\_MVIEW\_PROPAGATION Procedure Exceptions

| Exception         | Description                                                                                                    |
|-------------------|----------------------------------------------------------------------------------------------------|
| missingrepgroup   | Specified replication group does not exist.                                                                                                    |
| typefailure       | Propagation mode was specified incorrectly.                                                                                                    |
| nonmview          | Current site is not a materialized view site for the specified replication group.                                                                                                    |
| commfailure       | Cannot contact master site or master materialized view site.                                                                                                    |
| failaltermviewrop | Materialized view group propagation can be altered only when<br>there are no other materialized view groups with the same master<br>site or master materialized view site sharing the materialized view<br>site. |

## **ALTER\_PRIORITY Procedure**

This procedure alters the priority level associated with a specified priority group member. You must call this procedure from the master definition site.

> **See Also:** Chapter 6, "Configure Conflict Resolution" and *Oracle* Database Advanced Replication for more information about conflict resolution methods

## **Syntax**

```
DBMS_REPCAT.ALTER_PRIORITY (
     gname IN VARCHAR2, pgroup IN VARCHAR2, old_priority IN NUMBER, new_priority IN NUMBER);
```

#### **Parameters**

#### Table 18–23 ALTER\_PRIORITY Procedure Parameters

| Parameter    | Description                                                                |  |
|--------------|----------------------------------------------------------------------------|--|
| gname        | Master group with which the priority group is associated.                  |  |
| pgroup       | Name of the priority group containing the priority that you want to alter. |  |
| old_priority | Current priority level of the priority group member.                       |  |
| new_priority | New priority level that you want assigned to the priority group member.    |  |

Table 18–24 ALTER\_PRIORITY Procedure Exceptions

| Exception            | Description                                                              |
|----------------------|--------------------------------------------------------------------------|
| nonmasterdef         | Invocation site is not the master definition site.                       |
| duplicatepriority    | New priority level already exists in the priority group.                 |
| missingrepgroup      | Specified master group does not exist.                                   |
| missingvalue         | Value was not registered by a call to DBMS_REPCAT.ADD_PRIORITY_datatype. |
| missingprioritygroup | Specified priority group does not exist.                                 |
| notquiesced          | Specified master group is not quiesced.                                  |

## ALTER\_PRIORITY\_datatype Procedure

This procedure alters the value of a member in a priority group. You must call this procedure from the master definition site. The procedure that you must call is determined by the datatype of your priority column.

**See Also:** Chapter 6, "Configure Conflict Resolution" and *Oracle* Database Advanced Replication for more information about conflict resolution methods

```
DBMS_REPCAT.ALTER_PRIORITY_datatype (
  gname IN VARCHAR2,
  pgroup IN VARCHAR2, old_value IN datatype,
  new value IN datatype);
where datatype:
{ NUMBER
VARCHAR2
CHAR
DATE
RAW
 NCHAR
| NVARCHAR2 }
```

Table 18–25 ALTER\_PRIORITY\_datatype Procedure Parameters

| Parameter | Description                                                             |
|-----------|-------------------------------------------------------------------------|
| gname     | Master group with which the priority group is associated.               |
| pgroup    | Name of the priority group containing the value that you want to alter. |
| old_value | Current value of the priority group member.                             |
| new_value | New value that you want assigned to the priority group member.          |

## **Exceptions**

Table 18–26 ALTER\_PRIORITY\_datatype Procedure Exceptions

| Exception            | Description                                                        |
|----------------------|--------------------------------------------------------------------|
| nonmasterdef         | Invocation site is not the master definition site.                 |
| duplicatevalue       | New value already exists in the priority group.                    |
| missingrepgroup      | Specified master group does not exist.                             |
| missingprioritygroup | Specified priority group does not exist.                           |
| missingvalue         | Old value does not exist.                                          |
| paramtype            | New value has the incorrect datatype for the priority group.       |
| typefailure          | Specified value has the incorrect datatype for the priority group. |
| notquiesced          | Specified master group is not quiesced.                            |

## **ALTER\_SITE\_PRIORITY Procedure**

This procedure alters the priority level associated with a specified site. You must call this procedure from the master definition site.

> **See Also:** Chapter 6, "Configure Conflict Resolution" and *Oracle* Database Advanced Replication for more information about conflict resolution methods

## **Syntax**

```
DBMS_REPCAT.ALTER_SITE_PRIORITY (
   gname IN VARCHAR2, name IN VARCHAR2,
   old_priority IN NUMBER,
   new_priority IN NUMBER);
```

#### **Parameters**

#### Table 18–27 ALTER\_SITE\_PRIORITY Procedure Parameters

| Parameter    | Description                                                                         |
|--------------|-------------------------------------------------------------------------------------|
| gname        | Master group with which the site priority group is associated.                      |
| name         | Name of the site priority group whose member you are altering.                      |
| old_priority | Current priority level of the site whose priority level you want to change.         |
| new_priority | New priority level for the site. A higher number indicates a higher priority level. |

Table 18–28 ALTER\_SITE\_PRIORITY Procedure Exceptions

| Exception         | Description                                                      |
|-------------------|------------------------------------------------------------------|
| nonmasterdef      | Invocation site is not the master definition site.               |
| missingrepgroup   | Specified master group does not exist.                           |
| missingpriority   | Old priority level is not associated with any group members.     |
| duplicatepriority | New priority level already exists for another site in the group. |
| missingvalue      | Old value does not already exist.                                |
| paramtype         | New value has the incorrect datatype for the priority group.     |
| notquiesced       | Master group is not quiesced.                                    |

## **ALTER\_SITE\_PRIORITY\_SITE Procedure**

This procedure alters the site associated with a specified priority level. You must call this procedure from the master definition site.

> **See Also:** Chapter 6, "Configure Conflict Resolution" and *Oracle* Database Advanced Replication for more information about conflict resolution methods

### **Syntax**

```
DBMS_REPCAT.ALTER_SITE_PRIORITY_SITE (
  gname IN VARCHAR2,
  name IN VARCHAR2,
  old_site IN VARCHAR2,
  new site IN VARCHAR2);
```

#### **Parameters**

Table 18–29 ALTER\_SITE\_PRIORITY\_SITE Procedure Parameters

| Parameter | Description                                                                          |
|-----------|--------------------------------------------------------------------------------------|
| gname     | Master group with which the site priority group is associated.                       |
| name      | Name of the site priority group whose member you are altering.                       |
| old_site  | Current global database name of the site to disassociate from the priority level.    |
| new_site  | New global database name that you want to associate with the current priority level. |

Table 18–30 ALTER\_SITE\_PRIORITY\_SITE Procedure Exceptions

| Exception       | Description                                        |
|-----------------|----------------------------------------------------|
| nonmasterdef    | Invocation site is not the master definition site. |
| missingrepgroup | Specified master group does not exist.             |
| missingpriority | Specified site priority group does not exist.      |
| missingvalue    | Old site is not a group member.                    |
| notquiesced     | Master group is not quiesced                       |

## **CANCEL\_STATISTICS Procedure**

This procedure stops the collection of statistics about the successful resolution of update, uniqueness, and delete conflicts for a table.

## **Syntax**

```
DBMS REPCAT.CANCEL STATISTICS (
  sname IN VARCHAR2,
  oname IN VARCHAR2);
```

#### **Parameters**

Table 18–31 CANCEL\_STATISTICS Procedure Parameters

| Parameter | Description                                                                           |
|-----------|---------------------------------------------------------------------------------------|
| sname     | Name of the schema in which the table is located.                                     |
| oname     | Name of the table for which you do not want to gather conflict resolution statistics. |

## **Exceptions**

Table 18–32 CANCEL\_STATISTICS Procedure Exceptions

| Exception     | Description                                                        |
|---------------|--------------------------------------------------------------------|
| missingschema | Specified schema does not exist.                                   |
| missingobject | Specified table does not exist.                                    |
| statnotreg    | Specified table is not currently registered to collect statistics. |

## COMMENT\_ON\_COLUMN\_GROUP Procedure

This procedure updates the comment field in the DBA REPCOLUMN GROUP view for a column group. This comment is not added at all master sites until the next call to DBMS REPCAT.GENERATE REPLICATION SUPPORT.

```
DBMS_REPCAT.COMMENT_ON_COLUMN_GROUP (
            IN VARCHAR2,
  sname
                IN VARCHAR2,
  oname
  column_group IN VARCHAR2,
              IN VARCHAR2);
  comment
```

Table 18–33 COMMENT\_ON\_COLUMN\_GROUP Procedure Parameters

| Parameter    | Description                                                                                                    |
|--------------|----------------------------------------------------------------------------------------------------|
| sname        | Name of the schema in which the object is located.                                                             |
| oname        | Name of the replicated table with which the column group is associated.                                        |
| column_group | Name of the column group.                                                                                      |
| comment      | Text of the updated comment that you want included in the GROUP_COMMENT field of the DBA_REPCOLUMN_GROUP view. |

## **Exceptions**

Table 18–34 COMMENT\_ON\_COLUMN\_GROUP Procedure Exceptions

| Exception    | Description                                        |
|--------------|----------------------------------------------------|
| nonmasterdef | Invocation site is not the master definition site. |
| missinggroup | Specified column group does not exist.             |
| missingobj   | Object is missing.                                 |

## COMMENT\_ON\_MVIEW\_REPSITES Procedure

This procedure updates the SCHEMA COMMENT field in the DBA REPGROUP data dictionary view for the specified materialized view group. The group name must be registered locally as a replicated materialized view group. This procedure must be executed at the materialized view site.

```
DBMS REPCAT.COMMENT ON MVIEW REPSITES (
  gowner IN VARCHAR2,
  gname IN VARCHAR2,
  comment IN VARCHAR2);
```

Table 18–35 COMMENT\_ON\_MVIEW\_REPSITES Procedure Parameters

| Parameter | Description                                                                      |
|-----------|----------------------------------------------------------------------------------|
| gowner    | Owner of the materialized view group.                                            |
| gname     | Name of the materialized view group.                                             |
| comment   | Updated comment to include in the SCHEMA_COMMENT field of the DBA_REPGROUP view. |

## **Exceptions**

Table 18–36 COMMENT\_ON\_MVIEW\_REPSITES Procedure Exceptions

| Parameter       | Description                                         |  |
|-----------------|-----------------------------------------------------|--|
| missingrepgroup | The materialized view group does not exist.         |  |
| nonmview        | The connected site is not a materialized view site. |  |

# **COMMENT\_ON\_PRIORITY\_GROUP Procedures**

This procedure updates the comment field in the DBA REPPRIORITY GROUP view for a priority group. This comment is not added at all master sites until the next call to GENERATE REPLICATION SUPPORT.

```
DBMS REPCAT.COMMENT ON PRIORITY GROUP (
   gname IN VARCHAR2,
   pgroup IN VARCHAR2, comment IN VARCHAR2);
```

Table 18–37 COMMENT\_ON\_PRIORITY\_GROUP Procedure Parameters

| Parameter | Description                                                                                                    |
|-----------|----------------------------------------------------------------------------------------------------|
| gname     | Name of the master group.                                                                                           |
| pgroup    | Name of the priority group.                                                                                         |
| comment   | Text of the updated comment that you want included in the PRIORITY_COMMENT field of the DBA_REPPRIORITY_GROUP view. |

### **Exceptions**

Table 18–38 COMMENT\_ON\_PRIORITY\_GROUP Procedure Exceptions

| Exception            | Description                                        |
|----------------------|----------------------------------------------------|
| nonmasterdef         | Invocation site is not the master definition site. |
| missingrepgroup      | Specified master group does not exist.             |
| missingprioritygroup | Specified priority group does not exist.           |

## **COMMENT\_ON\_REPGROUP Procedure**

This procedure updates the comment field in the DBA REPGROUP view for a master group. This procedure must be issued at the master definition site.

## **Syntax**

```
DBMS_REPCAT.COMMENT_ON_REPGROUP (
  gname IN VARCHAR2,
  comment IN VARCHAR2);
```

#### **Parameters**

Table 18–39 COMMENT\_ON\_REPGROUP Procedure Parameters

| Parameter | Description                                                                      |
|-----------|----------------------------------------------------------------------------------|
| gname     | Name of the replication group that you want to comment on.                       |
| comment   | Updated comment to include in the SCHEMA_COMMENT field of the DBA_REPGROUP view. |

Table 18–40 COMMENT\_ON\_REPGROUP Procedure Exceptions

| Exception    | Description                                        |  |
|--------------|----------------------------------------------------|--|
| nonmasterdef | Invocation site is not the master definition site. |  |
| commfailure  | At least one master site is not accessible.        |  |

## **COMMENT\_ON\_REPOBJECT Procedure**

This procedure updates the comment field in the DBA\_REPOBJECT view for a replicated object in a master group. This procedure must be issued at the master definition site.

## **Syntax**

```
DBMS REPCAT.COMMENT ON REPOBJECT (
  sname IN VARCHAR2,
  oname IN VARCHAR2,
  type IN VARCHAR2,
  comment IN VARCHAR2);
```

#### **Parameters**

Table 18–41 COMMENT\_ON\_REPOBJECT Procedure Parameters

| Parameter | Description                                           |                                                                 |  |
|-----------|-------------------------------------------------------|-----------------------------------------------------------------|--|
| sname     | Name of the schema in v                               | which the object is located.                                    |  |
| oname     | Name of the object that you cannot be a storage table | you want to comment on. The object e for a nested table.        |  |
| type      | Type of the object. The fo                            | Type of the object. The following types are supported:          |  |
|           | FUNCTION                                              | SYNONYM                                                         |  |
|           | INDEX                                                 | TABLE                                                           |  |
|           | INDEXTYPE                                             | TRIGGER                                                         |  |
|           | OPERATOR                                              | TYPE                                                            |  |
|           | PACKAGE                                               | TYPE BODY                                                       |  |
|           | PACKAGE BODY                                          | VIEW                                                            |  |
|           | PROCEDURE                                             |                                                                 |  |
| comment   |                                                       | ment that you want to include in the of the DBA_REPOBJECT view. |  |

Table 18–42 COMMENT\_ON\_REPOBJECT Procedure Exceptions

| Exception     | Description                                        |
|---------------|----------------------------------------------------|
| nonmasterdef  | Invocation site is not the master definition site. |
| missingobject | Specified object does not exist.                   |
| typefailure   | Specified type parameter is not supported.         |
| commfailure   | At least one master site is not accessible.        |

## **COMMENT\_ON\_REPSITES Procedure**

If the replication group is a master group, then this procedure updates the MASTER COMMENT field in the DBA REPSITES view for a master site. If the replication group is a materialized view group, this procedure updates the SCHEMA COMMENT field in the DBA REPGROUP view for a materialized view site.

This procedure can be executed at either a master site or a materialized view site. If you execute this procedure on a a materialized view site, then the materialized view group owner must be PUBLIC.

**See Also:** "COMMENT\_ON\_conflicttype\_RESOLUTION Procedure" on page 18-46 for instructions on placing a comment in the SCHEMA COMMENT field of the DBA REPGROUP view for a materialized view site if the materialized view group owner is not PUBLIC

## Syntax 1 4 1

```
DBMS REPCAT. COMMENT ON REPSITES (
  gname IN VARCHAR2,
  [ master IN VARCHAR,]
  comment IN VARCHAR2);
```

Table 18–43 COMMENT\_ON\_REPSITES Procedure Parameters

| Parameter | Description                                                                                                    |
|-----------|----------------------------------------------------------------------------------------------------|
| gname     | Name of the replication group. This avoids confusion if a database is a master site in more than one replication environment.                                                                                                    |
| master    | The fully qualified database name of the master site on which you want to comment. If you are executing the procedure on a master site, then this parameter is required. To update comments at a materialized view site, omit this parameter. This parameter is optional.                                                                          |
| comment   | Text of the updated comment that you want to include in the comment field of the appropriate dictionary view. If the site is a master site, then this procedure updates the MASTER_COMMENT field of the DBA_REPSITES view. If the site is a materialized view site, then this procedure updates the SCHEMA_COMMENT field of the DBA_REPGROUP view. |

Table 18–44 COMMENT\_ON\_REPSITES Procedure Exceptions

| Exception       | Description                                                 |
|-----------------|-------------------------------------------------------------|
| nonmasterdef    | Invocation site is not the master definition site.          |
| nonmaster       | Invocation site is not a master site.                       |
| commfailure     | At least one master site is not accessible.                 |
| missingrepgroup | Replication group does not exist.                           |
| commfailure     | One or more master sites are not accessible.                |
| corrupt         | There is an inconsistency in the replication catalog views. |

## COMMENT\_ON\_SITE\_PRIORITY Procedure

This procedure updates the comment field in the DBA REPPRIORITY GROUP view for a site priority group. This procedure is a wrapper for the COMMENT ON COLUMN GROUP procedure and is provided as a convenience only. This procedure must be issued at the master definition site.

## **Syntax**

```
DBMS_REPCAT.COMMENT_ON_SITE_PRIORITY (
   gname IN VARCHAR2,
  name IN VARCHAR2, comment IN VARCHAR2);
```

#### **Parameters**

Table 18–45 COMMENT\_ON\_SITE\_PRIORITY Procedure Parameters

| Parameter | Description                                                                                                    |
|-----------|----------------------------------------------------------------------------------------------------|
| gname     | Name of the master group.                                                                                           |
| name      | Name of the site priority group.                                                                                    |
| comment   | Text of the updated comment that you want included in the PRIORITY_COMMENT field of the DBA_REPPRIORITY_GROUP view. |

Table 18–46 COMMENT\_ON\_SITE\_PRIORITY Procedure Exceptions

| Exception            | Description                                        |
|----------------------|----------------------------------------------------|
| nonmasterdef         | Invocation site is not the master definition site. |
| missingrepgroup      | Specified master group does not exist.             |
| missingprioritygroup | Specified priority group does not exist.           |

# COMMENT\_ON\_conflicttype RESOLUTION Procedure

This procedure updates the RESOLUTION COMMENT field in the DBA REPRESOLUTION view for a conflict resolution routine. The procedure that you need to call is determined by the type of conflict that the routine resolves. These procedures must be issued at the master definition site.

Table 18–47 COMMENT\_ON\_conflicttype\_RESOLUTION Procedures

| Conflict Type | Procedure Name               |
|---------------|------------------------------|
| update        | COMMENT_ON_UPDATE_RESOLUTION |
| uniqueness    | COMMENT_ON_UNIQUE_RESOLUTION |
| delete        | COMMENT_ON_DELETE_RESOLUTION |

The comment is not added at all master sites until the next call to GENERATE REPLICATION SUPPORT.

```
DBMS_REPCAT.COMMENT_ON_UPDATE_RESOLUTION (
    sname IN VARCHAR2,
oname IN VARCHAR2,
column_group IN VARCHAR2,
sequence_no IN NUMBER,
comment IN VARCHAR2);
DBMS REPCAT.COMMENT ON UNIQUE RESOLUTION (
    sname IN VARCHAR2,
    oname IN VARCHAR2, constraint_name IN VARCHAR2, sequence_no IN NUMBER, comment IN VARCHAR2);
DBMS REPCAT.COMMENT ON DELETE RESOLUTION (
    {\tt sname} \qquad \qquad {\tt IN} \quad {\tt VARCHAR2} \, ,
    oname IN VARCHAR2, sequence_no IN NUMBER, comment IN VARCHAR2);
```

Table 18–48 COMMENT\_ON\_conflicttype\_RESOLUTION Procedure Parameters

| Parameter       | Description                                                                                                    |
|-----------------|----------------------------------------------------------------------------------------------------|
| sname           | Name of the schema.                                                                                                   |
| oname           | Name of the replicated table with which the conflict resolution routine is associated.                                |
| column_group    | Name of the column group with which the update conflict resolution routine is associated.                             |
| constraint_name | Name of the unique constraint with which the uniqueness conflict resolution routine is associated.                    |
| sequence_no     | Sequence number of the conflict resolution procedure.                                                                 |
| comment         | The text of the updated comment that you want included in the RESOLUTION_COMMENT field of the DBA_REPRESOLUTION view. |

Table 18–49 COMMENT\_ON\_conflicttype\_RESOLUTION Procedure Exceptions

| Exception         | Description                                              |  |
|-------------------|----------------------------------------------------------|--|
| nonmasterdef      | Invocation site is not the master definition site.       |  |
| missingobject     | Specified object does not exist.                         |  |
| missingresolution | Specified conflict resolution routine is not registered. |  |

## COMPARE\_OLD\_VALUES Procedure

This procedure specifies whether to compare old column values during propagation of deferred transactions at each master site for each nonkey column of a replicated table for updates and deletes. The default is to compare old values for all columns. You can change this behavior at all master sites and materialized view sites by invoking DBMS REPCAT.COMPARE OLD VALUES at the master definition site.

When you use user-defined types, you can specify leaf attributes of a column object, or you can specify an entire column object. For example, if a column object named cust address has street address as an attribute, then you can specify cust address.street address for the column list parameter or as part of the column table parameter, or you can specify only cust address.

When performing equality comparisons for conflict detection, Oracle treats objects as equal only if one of the following conditions is true:

- Both objects are atomically NULL (the entire object is NULL)
- All of the corresponding attributes are equal in the objects

Given these conditions, if one object is atomically NULL while the other is not, then Oracle does not consider the objects to be equal. Oracle does not consider MAP and ORDER methods when performing equality comparisons.

### Syntax

```
DBMS REPCAT.COMPARE OLD VALUES (
          IN VARCHAR2,
  sname
               IN VARCHAR2,
  oname
  { column list IN VARCHAR2,
  column table IN DBMS UTILITY.VARCHAR2s | DBMS UTILITY.LNAME ARRAY, }
  operation IN VARCHAR2 := 'UPDATE',
               IN BOOLEAN := true );
  compare
```

**Note:** This procedure is overloaded. The column list and column table parameters are mutually exclusive.

Table 18–50 COMPARE\_OLD\_VALUES Procedure Parameters

| Parameter    | Description                                                                                                    |
|--------------|----------------------------------------------------------------------------------------------------|
| - rarameter  | Description                                                                                                    |
| sname        | Schema in which the table is located.                                                                                                    |
| oname        | Name of the replicated table. The table can be the storage table of a nested table.                                                                                                    |
| column_list  | A comma-delimited list of the columns in the table. There must be no spaces between entries.                                                                                                    |
| column_table | Instead of a list, you can use a PL/SQL index-by table of type DBMS_REPCAT.VARCHAR2 or DBMS_UTILITY.LNAME_ARRAY to contain the column names. The first column name should be at position 1, the second at position 2, and so on.                                                                                                    |
|              | Use DBMS_UTILITY.LNAME_ARRAY if any column name is greater than or equal to 30 bytes, which may occur when you specify the attributes of column objects.                                                                                                    |
| operation    | Possible values are: update, delete, or the asterisk wildcard ***, which means update and delete.                                                                                                    |
| compare      | If compare is true, the old values of the specified columns are compared when sent. If compare is false, the old values of the specified columns are not compared when sent. Unspecified columns and unspecified operations are not affected. The specified change takes effect at the master definition site as soon as min_communication is true for the table. The change takes effect at a master site or at a materialized view site the next time replication support is generated at that site with min_communication true. |

**Note:** The operation parameter enables you to decide whether or not to compare old values for nonkey columns when rows are deleted or updated. If you do not compare the old value, then Oracle assumes the old value is equal to the current value of the column at the target side when the update or delete is applied.

See Oracle Database Advanced Replication for more information about reduced data propagation using the COMPARE OLD VALUES procedure before changing the default behavior of Oracle.

Table 18–51 COMPARE\_OLD\_VALUES Procedure Exceptions

| Exception       | Description                                                                                                    |
|-----------------|----------------------------------------------------------------------------------------------------|
| nonmasterdef    | Invocation site is not the master definition site.                                                                                                    |
| missingobject   | Specified object does not exist as a table in the specified schema waiting for row-level replication information.                                                                                                    |
| missingcolumn   | At least one column is not in the table.                                                                                                    |
| notquiesced     | Master group has not been quiesced.                                                                                                    |
| typefailure     | An illegal operation is specified.                                                                                                    |
| keysendcomp     | A specified column is a key column in a table.                                                                                                    |
| dbnotcompatible | Feature is incompatible with database version. Typically, this exception arises when you are trying to compare the attributes of column objects. In this case, all databases must be at 9.0.1 or higher compatibility level. |

## **CREATE\_MASTER\_REPGROUP Procedure**

This procedure creates a new, empty, quiesced master group.

```
DBMS REPCAT.CREATE MASTER REPGROUP (
     gname IN VARCHAR2,
group_comment IN VARCHAR2 := '',
master_comment IN VARCHAR2 := ''),
qualifier IN VARCHAR2 := '');
```

Table 18–52 CREATE\_MASTER\_REPGROUP Procedure Parameters

| Parameter      | Description                                                                                                    |  |
|----------------|----------------------------------------------------------------------------------------------------|--|
| gname          | Name of the master group that you want to create.                                                                                                    |  |
| group_comment  | This comment is added to the DBA_REPGROUP view.                                                                                                    |  |
| master_comment | This comment is added to the DBA_REPSITES view.                                                                                                    |  |
| qualifier      | Connection qualifier for master group. Be sure to use the @ sign. See <i>Oracle Database Advanced Replication</i> and <i>Oracle Database Administrator's Guide</i> for more information about connection qualifiers. |  |

### **Exceptions**

Table 18–53 CREATE\_MASTER\_REPGROUP Procedure Exceptions

| Exception         | Description                                   |
|-------------------|-----------------------------------------------|
| duplicaterepgroup | Master group already exists.                  |
| norepopt          | Advanced replication option is not installed. |
| missingrepgroup   | Master group name was not specified.          |
| qualifiertoolong  | Connection qualifier is too long.             |

## **CREATE MASTER REPOBJECT Procedure**

This procedure makes an object a replicated object by adding the object to a master group. This procedure preserves the object identifier for user-defined types and object tables at all replication sites.

Replication of clustered tables is supported, but the use existing object parameter cannot be set to false for clustered tables. In other words, you must create the clustered table at all master sites participating in the master group before you execute the CREATE MASTER REPOBJECT procedure. However, these tables do not need to contain the table data. So, the copy rows parameter can be set to true for clustered tables.

## **Syntax**

```
DBMS_REPCAT.CREATE_MASTER_REPOBJECT (
        ms_REPCAT.CREATE_MASTER_REPOBJECT (
sname IN VARCHAR2,
oname IN VARCHAR2,
type IN VARCHAR2,
use_existing_object IN BOOLEAN := true,
ddl_text IN VARCHAR2 := NULL,
comment IN VARCHAR2 := '',
retry IN BOOLEAN := false,
copy_rows IN BOOLEAN := true,
gname IN VARCHAR2 := '');
```

#### **Parameters**

The following table describes the parameters for this procedure.

Table 18–54 CREATE\_MASTER\_REPOBJECT Procedure Parameters

| Parameters | Description                                                                                                    |           |
|------------|----------------------------------------------------------------------------------------------------|-----------|
| sname      | Name of the schema in which the object that you want to replicate is located.                                                                                                    |           |
| oname      | Name of the object you are replicating. If ddl_text is NULL, then this object must already exist in the specified schema. To ensure uniqueness, table names should be a maximum of 27 bytes long, and package names should be no more than 24 bytes. The object cannot be a storage table for a nested table. |           |
| type       | Type of the object that you are replicating. The fol are supported:                                                                                                    |           |
|            | FUNCTION                                                                                                    | SYNONYM   |
|            | INDEX                                                                                                    | TABLE     |
|            | INDEXTYPE                                                                                                    | TRIGGER   |
|            | OPERATOR                                                                                                    | TYPE      |
|            | PACKAGE                                                                                                    | TYPE BODY |
|            | PACKAGE BODY                                                                                                    | VIEW      |
|            | PROCEDURE                                                                                                    |           |

Table 18–54 CREATE\_MASTER\_REPOBJECT Procedure Parameters (Cont.)

| Parameters          | Description                                                                                                    |
|---------------------|----------------------------------------------------------------------------------------------------|
| use_existing_object | Indicate true if you want to reuse any objects of the same type and shape at the current master sites. See Table 18–56 for more information.                                                                                                    |
|                     | <b>Note:</b> This parameter must be set to true for clustered tables.                                                                                                    |
| ddl_text            | If the object does not already exist at the master definition site, then you must supply the DDL text necessary to create this object. PL/SQL packages, package bodies, procedures, and functions must have a trailing semicolon. SQL statements do not end with trailing semicolon. Oracle does not parse this DDL before applying it; therefore, you must ensure that your DDL text provides the appropriate schema and object name for the object being created. |
|                     | If the DDL is supplied without specifying a schema (sname parameter), then the default schema is the replication administrator's schema. Be sure to specify the schema if it is other than the replication administrator's schema.                                                                                                    |
|                     | <b>Note:</b> Do not use the ddl_text parameter to add user-defined types or object tables. Instead, create the object first and then add the object.                                                                                                    |
| comment             | This comment is added to the <code>OBJECT_COMMENT</code> field of the <code>DBA_REPOBJECT</code> view.                                                                                                    |
| retry               | Indicate true if you want Oracle to reattempt to create an object that it was previously unable to create. Use this if the error was transient or has since been rectified, or if you previously had insufficient resources. If this is true, then Oracle creates the object only at master sites whose object status is not VALID.                                                                                                    |
| copy_rows           | Indicate true if you want the initial contents of a newly replicated object to match the contents of the object at the master definition site. See Table 18–56 for more information.                                                                                                    |
| gname               | Name of the replication group in which you want to create the replicated object. The schema name is used as the default replication group name if none is specified, and a replication group with the same name as the schema must exist for the procedure to complete successfully in that case.                                                                                                    |

Table 18–55 CREATE\_MASTER\_REPOBJECT Procedure Exceptions

| Exceptions      | Description                                                                                           |
|-----------------|----------------------------------------------------------------------------------------------------|
| nonmasterdef    | Invocation site is not the master definition site.                                                    |
| notquiesced     | Master group is not quiesced.                                                                         |
| duplicateobject | Specified object already exists in the master group and retry is false, or if a name conflict occurs. |
| missingobject   | Object identified by sname and oname does not exist and appropriate DDL has not been provided.        |
| typefailure     | Objects of the specified type cannot be replicated.                                                   |
| ddlfailure      | DDL at the master definition site did not succeed.                                                    |
| commfailure     | At least one master site is not accessible.                                                           |

# **Object Creations**

Table 18–56 Object Creation at Master Sites

| Object             |            |                          |                                                                                                    |
|--------------------|------------|--------------------------|----------------------------------------------------------------------------------------------------|
| Already<br>Exists? | COPY_ROWS  | USE_EXISTING_<br>OBJECTS | Result                                                                                                |
| yes                | true       | true                     | duplicatedobject message if objects do not match. For tables, use data from master definition site.   |
| yes                | false      | true                     | duplicatedobject message if objects do not match. For tables, DBA must ensure contents are identical. |
| yes                | true/false | false                    | duplicatedobject message.                                                                             |
| no                 | true       | true/false               | Object is created. Tables populated using data from master definition site.                           |
| no                 | false      | true/false               | Object is created. DBA must populate tables and ensure consistency of tables at all sites.            |

## CREATE\_MVIEW\_REPGROUP Procedure

This procedure creates a new, empty materialized view group in your local database. CREATE MVIEW REPGROUP automatically calls REGISTER MIEW REPGROUP, but ignores any errors that may have happened during registration.

## **Syntax**

```
DBMS_REPCAT.CREATE_MVIEW_REPGROUP (
     gname IN VARCHAR2,
master IN VARCHAR2,
comment IN VARCHAR2 := '',
propagation_mode IN VARCHAR2 := 'ASYNCHRONOUS',
fname IN VARCHAR2 := NULL
gowner IN VARCHAR2 := 'PUBLIC');
```

#### **Parameters**

Table 18–57 CREATE\_MVIEW\_REPGROUP Procedure Parameters

| Parameter        | Description                                                                                                    |
|------------------|----------------------------------------------------------------------------------------------------|
| gname            | Name of the replication group. This group must exist at the specified master site or master materialized view site.                                                                                                    |
| master           | Fully qualified database name of the database in the replication environment to use as the master site or master materialized view site. You can include a connection qualifier if necessary. See <i>Oracle Database Advanced Replication</i> and <i>Oracle Database Administrator's Guide</i> for information about using connection qualifiers. |
| comment          | This comment is added to the DBA_REPGROUP view.                                                                                                    |
| propagation_mode | Method of propagation for all updatable materialized views in the replication group. Acceptable values are synchronous and asynchronous.                                                                                                    |
| fname            | This parameter is for internal use only.                                                                                                    |
|                  | <b>Note:</b> Do not set this parameter unless directed to do so by Oracle Support Services.                                                                                                    |
| gowner           | Owner of the materialized view group.                                                                                                    |

Table 18–58 CREATE\_MVIEW\_REPGROUP Procedure Exceptions

| Exception         | Description                                                                                                    |
|-------------------|----------------------------------------------------------------------------------------------------|
| duplicaterepgroup | Replication group already exists at the invocation site.                                                                                          |
| nonmaster         | Specified database is not a master site or master materialized view site.                                                                         |
| commfailure       | Specified database is not accessible.                                                                                                    |
| norepopt          | Advanced replication option is not installed.                                                                                                    |
| typefailure       | Propagation mode was specified incorrectly.                                                                                                    |
| missingrepgroup   | Replication group does not exist at master site.                                                                                                  |
| invalidqualifier  | Connection qualifier specified for the master site or master materialized view site is not valid for the replication group.                       |
| alreadymastered   | At the local site, there is another materialized view group with the same group name, but different master site or master materialized view site. |

## **CREATE MVIEW REPOBJECT Procedure**

This procedure adds a replicated object to a materialized view group.

```
DBMS REPCAT.CREATE MVIEW REPOBJECT (
      MS_REPCAT.CREATE_MVIEW_REPOBJECT (
sname IN VARCHAR2,
oname IN VARCHAR2,
type IN VARCHAR2,
ddl_text IN VARCHAR2 := '',
comment IN VARCHAR2 := '',
gname IN VARCHAR2 := '',
gen_objs_owner IN VARCHAR2 := '',
min_communication IN BOOLEAN := true,
generate_80_compatible IN BOOLEAN := true,
                                              IN VARCHAR2 := 'PUBLIC');
       gowner
```

Table 18–59 CREATE\_MVIEW\_REPOBJECT Procedure Parameters

| Parameter | Description                                                                                                    |                                                                                                    |
|-----------|----------------------------------------------------------------------------------------------------|----------------------------------------------------------------------------------------------------|
| sname     | must be same as the sch                                                                                              | which the object is located. The schema<br>ema that owns the master table or<br>w on which this materialized view is                                                                                                    |
| oname     | Name of the object that materialized view group                                                                      | you want to add to the replicated<br>o.                                                                                                    |
| type      | Type of the object that y are supported:                                                                             | ou are replicating. The following types                                                                                                    |
|           | FUNCTION INDEX INDEXTYPE OPERATOR PACKAGE PACKAGE BODY PROCEDURE                                                     | SNAPSHOT SYNONYM TRIGGER TYPE TYPE BODY VIEW                                                                                                    |
|           | Use SNAPSHOT type of t                                                                                               | he object is a materialized view.                                                                                                    |
| ddl_text  |                                                                                                    | CRIALIZED VIEW, the DDL needed to nee types, use the default:                                                                                                    |
|           | '' (an empty stri                                                                                                    | ng)                                                                                                    |
|           | Oracle ignores the DDL view as a replicated objection materialized view for a                                        | rith the same name already exists, then and registers the existing materialized ect. If the master table or master materialized view does not exist in the master designated for this schema, esingobject error.                   |
|           | default schema is the rej                                                                                            | vithout specifying a schema, then the plication administrator's schema. Be na if it is other than the replication                                                                                                    |
|           | materialized view site of<br>materialized view site at<br>the object. If the object to<br>object identifier (OID) fo | The MATERIALIZED VIEW, then the connects to the master site or master and pulls down the DDL text to create the sype is TYPE or TYPE BODY, then the control of the object at the materialized view ID at the master site or master |

Table 18–59 CREATE\_MVIEW\_REPOBJECT Procedure Parameters (Cont.)

| Parameter              | Description                                                                                                    |
|------------------------|----------------------------------------------------------------------------------------------------|
| comment                | This comment is added to the OBJECT_COMMENT field of the DBA_REPOBJECT view.                                                                                                    |
| gname                  | Name of the replicated materialized view group to which you are adding an object. The schema name is used as the default group name if none is specified, and a materialized view group with the same name as the schema must exist for the procedure to complete successfully. |
| gen_objs_owner         | Name of the user you want to assign as owner of the transaction.                                                                                                    |
| min_communication      | This parameter is obsolete. Use the default value (true).                                                                                                    |
| generate_80_compatible | Set to true if the materialized view's master site is running a version of Oracle server prior to Oracle release 8.1.5. Set to false if the materialized view's master site or master materialized view site is running Oracle release 8.1.5 or greater.                        |
| gowner                 | Owner of the materialized view group.                                                                                                    |

Table 18–60 CREATE\_MVIEW\_REPOBJECT Procedure Exceptions

| Exception       | Description                                                                             |  |
|-----------------|-----------------------------------------------------------------------------------------|--|
| nonmview        | Invocation site is not a materialized view site.                                        |  |
| nonmaster       | Master is no longer a master site or master materialized view site.                     |  |
| missingobject   | Specified object does not exist in the master's replication group.                      |  |
| duplicateobject | Specified object already exists with a different shape.                                 |  |
| typefailure     | Type is not an allowable type.                                                          |  |
| ddlfailure      | DDL did not succeed.                                                                    |  |
| commfailure     | Master site or master materialized view site is not accessible.                         |  |
| missingschema   | Schema does not exist as a database schema.                                             |  |
| badmviewddl     | DDL was executed but materialized view does not exist.                                  |  |
| onlyonemview    | Only one materialized view for master table or master materialized view can be created. |  |
| badmviewname    | Materialized view differs from master table or master materialized view.                |  |
| missingrepgroup | Replication group at the master does not exist.                                         |  |

# **DEFINE\_COLUMN\_GROUP Procedure**

This procedure creates an empty column group. You must call this procedure from the master definition site.

**See Also:** Chapter 6, "Configure Conflict Resolution" and *Oracle* Database Advanced Replication for more information about conflict resolution methods

```
DBMS REPCAT.DEFINE COLUMN GROUP (
```

Table 18–61 DEFINE\_COLUMN\_GROUP Procedure Parameters

| Parameter    | Description                                                             |
|--------------|-------------------------------------------------------------------------|
| sname        | Schema in which the replicated table is located.                        |
| oname        | Name of the replicated table for which you are creating a column group. |
| column_group | Name of the column group that you want to create.                       |
| comment      | This user text is displayed in the DBA_REPCOLUMN_GROUP view.            |

# **Exceptions**

Table 18–62 DEFINE\_COLUMN\_GROUP Procedure Exceptions

| Exception      | Description                                                             |  |
|----------------|-------------------------------------------------------------------------|--|
| nonmasterdef   | Invocation site is not the master definition site.                      |  |
| missingobject  | Specified table does not exist.                                         |  |
| duplicategroup | Specified column group already exists for the table.                    |  |
| notquiesced    | Replication group to which the specified table belongs is not quiesced. |  |

# **DEFINE\_PRIORITY\_GROUP Procedure**

This procedure creates a new priority group for a master group. You must call this procedure from the master definition site.

See Also: Chapter 6, "Configure Conflict Resolution" and Oracle Database Advanced Replication for more information about conflict resolution methods

```
DBMS REPCAT.DEFINE PRIORITY GROUP (
   gname IN VARCHAR2, pgroup IN VARCHAR2, datatype IN VARCHAR2,
   fixed_length IN INTEGER := NULL,
   comment IN VARCHAR2 := NULL);
```

Table 18–63 DEFINE\_PRIORITY\_GROUP Procedure Parameters

| Parameter    | Description                                                                                                    |  |
|--------------|----------------------------------------------------------------------------------------------------|--|
| gname        | Master group for which you are creating a priority group.                                                                     |  |
| pgroup       | Name of the priority group that you are creating.                                                                             |  |
| datatype     | Datatype of the priority group members. The datatypes supported are: CHAR, VARCHAR2, NUMBER, DATE, RAW, NCHAR, and NVARCHAR2. |  |
| fixed_length | You must provide a column length for the CHAR datatype. All other types can use the default, NULL.                            |  |
| comment      | This user comment is added to the DBA_REPPRIORITY view.                                                                       |  |

## **Exceptions**

Table 18–64 DEFINE\_PRIORITY\_GROUP Procedure Exceptions

| Exception               | Description                                                  |
|-------------------------|--------------------------------------------------------------|
| nonmasterdef            | Invocation site is not the master definition site.           |
| missingrepgroup         | Specified master group does not exist.                       |
| duplicatepriority group | Specified priority group already exists in the master group. |
| typefailure             | Specified datatype is not supported.                         |
| notquiesced             | Master group is not quiesced.                                |

# **DEFINE\_SITE\_PRIORITY Procedure**

This procedure creates a new site priority group for a master group. You must call this procedure from the master definition site.

See Also: Chapter 6, "Configure Conflict Resolution" and Oracle Database Advanced Replication for more information about conflict resolution methods

## **Syntax**

```
DBMS REPCAT.DEFINE SITE PRIORITY (
  gname IN VARCHAR2,
           IN VARCHAR2,
  name
  comment IN VARCHAR2 := NULL);
```

#### **Parameters**

#### Table 18–65 DEFINE\_SITE\_PRIORITY Procedure Parameters

| Parameter | Description                                                        |
|-----------|--------------------------------------------------------------------|
| gname     | The master group for which you are creating a site priority group. |
| name      | Name of the site priority group that you are creating.             |
| comment   | This user comment is added to the DBA_REPPRIORITY view.            |

# **Exceptions**

Table 18–66 DEFINE\_SITE\_PRIORITY Procedure Exceptions

| Exception                  | Description                                                       |
|----------------------------|-------------------------------------------------------------------|
| nonmasterdef               | Invocation site is not the master definition site.                |
| missingrepgroup            | Specified master group does not exist.                            |
| duplicate<br>prioritygroup | Specified site priority group already exists in the master group. |
| notquiesced                | Master group is not quiesced.                                     |

# DO\_DEFERRED\_REPCAT\_ADMIN Procedure

This procedure executes the local outstanding deferred administrative procedures for the specified master group at the current master site, or (with assistance from job queues) for all master sites.

DO DEFERRED REPCAT ADMIN executes only those administrative requests submitted by the connected user who called DO DEFERRED REPCAT ADMIN. Requests submitted by other users are ignored.

### **Syntax**

```
DBMS REPCAT.DO DEFERRED REPCAT ADMIN (
   gname IN VARCHAR2, all_sites IN BOOLEAN := false);
```

#### **Parameters**

Table 18–67 DO\_DEFERRED\_REPCAT\_ADMIN Procedure Parameters

| Parameter | Description                                                                                         |
|-----------|----------------------------------------------------------------------------------------------------|
| gname     | Name of the master group.                                                                           |
| all_sites | If this is true, then use a job to execute the local administrative procedures at each master site. |

# **Exceptions**

Table 18–68 DO\_DEFERRED\_REPCAT\_ADMIN Procedure Exceptions

| Exception   | Description                                                       |
|-------------|-------------------------------------------------------------------|
| nonmaster   | Invocation site is not a master site.                             |
| commfailure | At least one master site is not accessible and all_sites is true. |

# **DROP\_COLUMN\_GROUP Procedure**

This procedure drops a column group. You must call this procedure from the master definition site.

**See Also:** Chapter 6, "Configure Conflict Resolution" and *Oracle* Database Advanced Replication for more information about conflict resolution methods

```
DBMS_REPCAT.DROP_COLUMN_GROUP (
   sname IN VARCHAR2, oname IN VARCHAR2,
   column_group IN VARCHAR2);
```

Table 18–69 DROP\_COLUMN\_GROUP Procedure Parameters

| Parameter    | Description                                                       |
|--------------|-------------------------------------------------------------------|
| sname        | Schema in which the replicated table is located.                  |
| oname        | Name of the replicated table whose column group you are dropping. |
| column_group | Name of the column group that you want to drop.                   |

# **Exceptions**

Table 18–70 DROP\_COLUMN\_GROUP Procedure Exceptions

| Exception     | Description                                                                |  |
|---------------|----------------------------------------------------------------------------|--|
| nonmasterdef  | Invocation site is not the master definition site.                         |  |
| referenced    | Specified column group is being used in conflict detection and resolution. |  |
| missingobject | Specified table does not exist.                                            |  |
| missinggroup  | Specified column group does not exist.                                     |  |
| notquiesced   | Master group to which the table belongs is not quiesced.                   |  |

# DROP\_GROUPED\_COLUMN Procedure

This procedure removes members from a column group. You must call this procedure from the master definition site.

> See Also: Chapter 6, "Configure Conflict Resolution" and Oracle Database Advanced Replication for more information about conflict resolution methods

```
DBMS_REPCAT.DROP_GROUPED COLUMN (
   sname IN VARCHAR2, oname IN VARCHAR2, column_group IN VARCHAR2,
   list_of_column_names IN VARCHAR2 | DBMS_REPCAT.VARCHAR2s);
```

Table 18–71 DROP\_GROUPED\_COLUMN Procedure Parameters

| Parameter            | Description                                                                                                    |
|----------------------|----------------------------------------------------------------------------------------------------|
| sname                | Schema in which the replicated table is located.                                                                                                    |
| oname                | Name of the replicated table in which the column group is located. The table can be the storage table of a nested table.                                                                                                    |
| column_group         | Name of the column group from which you are removing members.                                                                                                    |
| list_of_column_names | Names of the columns that you are removing from the designated column group. This can either be a comma-delimited list or a PL/SQL index-by table of column names. The PL/SQL index-by table must be of type DBMS_REPCAT.VARCHAR2. |
|                      | You can specify column objects, but you cannot specify attributes of column objects.                                                                                                    |
|                      | If the table is an object, then you can specify SYS_NC_OID\$ to add the object identifier column to the column group. This column tracks the object identifier of each row object.                                                 |
|                      | If the table is a storage table of a nested table, then you can specify NESTED_TABLE_ID to add the column that tracks the identifier for each row of the nested table.                                                             |

Table 18–72 DROP\_GROUPED\_COLUMN Procedure Exceptions

| Exception     | Description                                             |  |
|---------------|---------------------------------------------------------|--|
| nonmasterdef  | Invocation site is not the master definition site.      |  |
| missingobject | Specified table does not exist.                         |  |
| notquiesced   | Master group that the table belongs to is not quiesced. |  |

# DROP\_MASTER\_REPGROUP Procedure

This procedure drops a master group from your current site. To drop the master group from all master sites, including the master definition site, you can call this procedure at the master definition site, and set all\_sites to true.

# **Syntax**

```
DBMS_REPCAT.DROP_MASTER_REPGROUP (
    gname IN VARCHAR2,
drop_contents IN BOOLEAN := false,
all_sites IN BOOLEAN := false);
```

Table 18–73 DROP\_MASTER\_REPGROUP Procedure Parameters

| Parameter     | Description                                                                                                    |
|---------------|----------------------------------------------------------------------------------------------------|
| gname         | Name of the master group that you want to drop from the current master site.                                                                                                    |
| drop_contents | By default, when you drop the replication group at a master site, all of the objects remain in the database. They simply are no longer replicated. That is, the replicated objects in the replication group no longer send changes to, or receive changes from, other master sites. If you set this to true, then any replicated objects in the master group are dropped from their associated schemas. |
| all_sites     | If this is true and if the invocation site is the master definition site, then the procedure synchronously multicasts the request to all masters. In this case, execution is immediate at the master definition site and may be deferred at all other master sites.                                                                                                    |

Table 18–74 DROP\_MASTER\_REPGROUP Procedure Exceptions

| Exception        | Description                                                                  |  |
|------------------|------------------------------------------------------------------------------|--|
| nonmaster        | Invocation site is not a master site.                                        |  |
| nonmasterdef     | Invocation site is not the master definition site and all_sites is true.     |  |
| commfailure      | At least one master site is not accessible and all_sites is true.            |  |
| fullqueue        | Deferred remote procedure call (RPC) queue has entries for the master group. |  |
| masternotremoved | Master does not recognize the master definition site and all_sites is true.  |  |

# DROP\_MASTER\_REPOBJECT Procedure

This procedure drops a replicated object from a master group. You must call this procedure from the master definition site.

```
DBMS_REPCAT.DROP_MASTER_REPOBJECT (
  sname IN VARCHAR2, oname IN VARCHAR2,
  type IN VARCHAR2,
  drop_objects IN BOOLEAN := false);
```

Table 18–75 DROP\_MASTER\_REPOBJECT Procedure Parameters

| Parameter    | Description                                                                                                    |                                           |
|--------------|----------------------------------------------------------------------------------------------------|-------------------------------------------|
| sname        | Name of the schema in which the object is located.                                                                                                    |                                           |
| oname        | Name of the object that you want to remove from the master group. The object cannot be a storage table for a nested table.                                                                                                    |                                           |
| type         | Type of object that you want to drop. The following types are supported:                                                                                                    |                                           |
|              | FUNCTION INDEX INDEXTYPE OPERATOR PACKAGE PACKAGE BODY PROCEDURE                                                                                                    | SYNONYM TABLE TRIGGER TYPE TYPE BODY VIEW |
| drop_objects | By default, the object remains in the schema, but is dropped from the master group. That is, any changes to the object are no longer replicated to other master and materialized view sites. To completely remove the object from the replication environment, set this parameter to true. If the parameter is set to true, the object is dropped from the database at each master site. |                                           |

Table 18–76 DROP\_MASTER\_REPOBJECT Procedure Exceptions

| Exception     | Description                                        |  |
|---------------|----------------------------------------------------|--|
| nonmasterdef  | Invocation site is not the master definition site. |  |
| missingobject | Specified object does not exist.                   |  |
| typefailure   | Specified type parameter is not supported.         |  |
| commfailure   | At least one master site is not accessible.        |  |

# DROP\_MVIEW\_REPGROUP Procedure

This procedure drops a materialized view site from your replication environment. DROP MVIEW REPGROUP automatically calls UNREGISTER MVIEW REPGROUP at the master site or master materialized view site to unregister the materialized view, but ignores any errors that may have occurred during unregistration. If DROP MVIEW REPGROUP is unsuccessful, then connect to the master site or master materialized view site and run UNREGISTER MVIEW REPGROUP.

### Syntax 5 4 1

```
DBMS REPCAT.DROP MVIEW REPGROUP (
```

#### **Parameters**

Table 18–77 DROP\_MVIEW\_REPGROUP Procedure Parameters

| Parameter     | Description                                                                                                    |
|---------------|----------------------------------------------------------------------------------------------------|
| gname         | Name of the replication group that you want to drop from the current materialized view site. All objects generated to support replication, such as triggers and packages, are dropped.                                                                                                  |
| drop_contents | By default, when you drop the replication group at a materialized view site, all of the objects remain in their associated schemas. They simply are no longer replicated. If you set this to true, then any replicated objects in the replication group are dropped from their schemas. |
| gowner        | Owner of the materialized view group.                                                                                                    |

Table 18–78 DROP\_MVIEW\_REPGROUP Procedure Exceptions

| Exception       | Description                                      |  |
|-----------------|--------------------------------------------------|--|
| nonmview        | Invocation site is not a materialized view site. |  |
| missingrepgroup | Specified replication group does not exist.      |  |

# DROP\_MVIEW\_REPOBJECT Procedure

This procedure drops a replicated object from a materialized view site.

### **Syntax**

```
DBMS_REPCAT.DROP_MVIEW_REPOBJECT (
```

Table 18–79 DROP\_MVIEW\_REPOBJECT Procedure Parameters

| Parameter    | Description                                                                                                    |                                                                      |  |
|--------------|----------------------------------------------------------------------------------------------------|----------------------------------------------------------------------|--|
| sname        | Name of the schema in w                                                                                                    | Name of the schema in which the object is located.                   |  |
| oname        | Name of the object that y group.                                                                                                    | Name of the object that you want to drop from the replication group. |  |
| type         | Type of the object that yo supported:                                                                                                    | ject that you want to drop. The following types are                  |  |
|              | FUNCTION INDEX INDEXTYPE OPERATOR PACKAGE PACKAGE BODY PROCEDURE                                                                                                    | SNAPSHOT SYNONYM TRIGGER TYPE TYPE BODY VIEW                         |  |
|              | Use SNAPSHOT to drop a                                                                                                    | materialized view.                                                   |  |
| drop_objects | By default, the object remains in its associated schema, but is dropped from its associated replication group. To completely remove the object from its schema at the current materialized view site, set this parameter to true. If the parameter is set to true, the object is dropped from the database at the materialized view site. |                                                                      |  |

Table 18–80 DROP\_MVIEW\_REPOBJECT Procedure Exceptions

| Exception     | Description                                      |  |
|---------------|--------------------------------------------------|--|
| nonmview      | Invocation site is not a materialized view site. |  |
| missingobject | Specified object does not exist.                 |  |
| typefailure   | Specified type parameter is not supported.       |  |

# **DROP\_PRIORITY Procedure**

This procedure drops a member of a priority group by priority level. You must call this procedure from the master definition site.

**See Also:** Chapter 6, "Configure Conflict Resolution" and *Oracle* Database Advanced Replication for more information about conflict resolution methods

### **Syntax**

```
DBMS_REPCAT.DROP_PRIORITY(
      gname IN VARCHAR2, pgroup IN VARCHAR2,
      priority_num IN NUMBER);
```

Table 18–81 DROP\_PRIORITY Procedure Parameters

| Parameter    | Description                                                                         |  |
|--------------|-------------------------------------------------------------------------------------|--|
| gname        | Master group with which the priority group is associated.                           |  |
| pgroup       | Name of the priority group containing the member that you want to drop.             |  |
| priority_num | Priority level of the priority group member that you want to remove from the group. |  |

Table 18–82 DROP\_PRIORITY Procedure Exceptions

| Exception            | Description                                        |
|----------------------|----------------------------------------------------|
| nonmasterdef         | Invocation site is not the master definition site. |
| missingrepgroup      | Specified master group does not exist.             |
| missingprioritygroup | Specified priority group does not exist.           |
| notquiesced          | Master group is not quiesced.                      |

# **DROP\_PRIORITY\_GROUP Procedure**

This procedure drops a priority group for a specified master group. You must call this procedure from the master definition site.

> **See Also:** Chapter 6, "Configure Conflict Resolution" and *Oracle* Database Advanced Replication for more information about conflict resolution methods

### **Syntax**

```
DBMS_REPCAT.DROP_PRIORITY_GROUP (
  gname IN VARCHAR2,
  pgroup IN VARCHAR2);
```

Table 18–83 DROP\_PRIORITY\_GROUP Procedure Parameters

| Parameter | Description                                               |
|-----------|-----------------------------------------------------------|
| gname     | Master group with which the priority group is associated. |
| pgroup    | Name of the priority group that you want to drop.         |

Table 18–84 DROP\_PRIORITY\_GROUP Procedure Exceptions

| Exception       | Description                                                    |
|-----------------|----------------------------------------------------------------|
| nonmasterdef    | Invocation site is not the master definition site.             |
| missingrepgroup | Specified master group does not exist.                         |
| referenced      | Specified priority group is being used in conflict resolution. |
| notquiesced     | Specified master group is not quiesced.                        |

# DROP\_PRIORITY\_datatype Procedure

This procedure drops a member of a priority group by value. You must call this procedure from the master definition site. The procedure that you must call is determined by the datatype of your priority column.

> **See Also:** Chapter 6, "Configure Conflict Resolution" and *Oracle* Database Advanced Replication for more information about conflict resolution methods

### **Syntax**

```
DBMS REPCAT.DROP PRIORITY datatype (
  gname IN VARCHAR2,
  pgroup IN VARCHAR2,
  value IN datatype);
```

### where datatype:

```
NUMBER
VARCHAR2
CHAR
DATE
RAW
NCHAR
NVARCHAR2 }
```

Table 18–85 DROP\_PRIORITY\_datatype Procedure Parameters

| Parameter | Description                                                                |
|-----------|----------------------------------------------------------------------------|
| gname     | Master group with which the priority group is associated.                  |
| pgroup    | Name of the priority group containing the member that you want to drop.    |
| value     | Value of the priority group member that you want to remove from the group. |

## **Exceptions**

Table 18–86 DROP\_PRIORITY\_datatype Procedure Exceptions

| Exception                 | Description                                              |
|---------------------------|----------------------------------------------------------|
| nonmasterdef              | Invocation site is not the master definition site.       |
| missingrepgroup           | Specified master group does not exist.                   |
| missingprioritygroup      | Specified priority group does not exist.                 |
| paramtype,<br>typefailure | Value has the incorrect datatype for the priority group. |
| notquiesced               | Specified master group is not quiesced                   |

# **DROP\_SITE\_PRIORITY Procedure**

This procedure drops a site priority group for a specified master group. You must call this procedure from the master definition site.

**See Also:** Chapter 6, "Configure Conflict Resolution" and *Oracle* Database Advanced Replication for more information about conflict resolution methods

```
DBMS REPCAT.DROP SITE PRIORITY (
  gname IN VARCHAR2,
         IN VARCHAR2);
  name
```

Table 18–87 DROP\_SITE\_PRIORITY Procedure Parameters

| Parameter | Description                                                    |
|-----------|----------------------------------------------------------------|
| gname     | Master group with which the site priority group is associated. |
| name      | Name of the site priority group that you want to drop.         |

## **Exceptions**

Table 18–88 DROP\_SITE\_PRIORITY Procedure Exceptions

| Exception       | Description                                                         |
|-----------------|---------------------------------------------------------------------|
| nonmasterdef    | Invocation site is not the master definition site.                  |
| missingrepgroup | Specified master group does not exist.                              |
| referenced      | Specified site priority group is being used in conflict resolution. |
| notquiesced     | Specified master group is not quiesced                              |

# DROP\_SITE\_PRIORITY\_SITE Procedure

This procedure drops a specified site, by name, from a site priority group. You must call this procedure from the master definition site.

**See Also:** Chapter 6, "Configure Conflict Resolution" and *Oracle* Database Advanced Replication for more information about conflict resolution methods

```
DBMS REPCAT.DROP SITE PRIORITY SITE (
   gname IN VARCHAR2,
   name IN VARCHAR2, site IN VARCHAR2);
```

Table 18–89 DROP\_SITE\_PRIORITY\_SITE Procedure Parameters

| Parameter | Description                                                       |
|-----------|-------------------------------------------------------------------|
| gname     | Master group with which the site priority group is associated.    |
| name      | Name of the site priority group whose member you are dropping.    |
| site      | Global database name of the site you are removing from the group. |

# **Exceptions**

Table 18–90 DROP\_SITE\_PRIORITY\_SITE Procedure Exceptions

| Exception       | Description                                        |
|-----------------|----------------------------------------------------|
| nonmasterdef    | Invocation site is not the master definition site. |
| missingrepgroup | Specified master group does not exist.             |
| missingpriority | Specified site priority group does not exist.      |
| notquiesced     | Specified master group is not quiesced.            |

# DROP\_conflicttype\_RESOLUTION Procedure

This procedure drops an update, delete, or uniqueness conflict resolution routine. You must call these procedures from the master definition site. The procedure that you must call is determined by the type of conflict that the routine resolves.

### **Conflict Resolution Routines**

The following table shows the procedure name for each conflict resolution routine.

Table 18-91 Conflict Resolution Routines

| Routine    | Procedure Name         |
|------------|------------------------|
| update     | DROP_UPDATE_RESOLUTION |
| uniqueness | DROP_UNIQUE_RESOLUTION |
| delete     | DROP_DELETE_RESOLUTION |

### **Syntax**

```
DBMS REPCAT.DROP UPDATE RESOLUTION (
   sname IN VARCHAR2, oname IN VARCHAR2, column_group IN VARCHAR2, sequence_no IN NUMBER);
DBMS_REPCAT.DROP_DELETE_RESOLUTION (
   sname IN VARCHAR2, oname IN VARCHAR2,
   DBMS REPCAT.DROP UNIQUE RESOLUTION (
   sname IN VARCHAR2, oname IN VARCHAR2,
   constraint_name IN VARCHAR2,
sequence_no IN NUMBER);
```

Table 18–92 DROP\_conflicttype\_RESOLUTION Procedure Parameters

| Parameter       | Description                                                                                                    |
|-----------------|----------------------------------------------------------------------------------------------------|
| sname           | Schema in which the table is located.                                                                                          |
| oname           | Name of the table for which you want to drop a conflict resolution routine.                                                    |
| column_group    | Name of the column group for which you want to drop an update conflict resolution routine.                                     |
| constraint_name | Name of the unique constraint for which you want to drop a unique conflict resolution routine.                                 |
| sequence_no     | Sequence number assigned to the conflict resolution method that you want to drop. This number uniquely identifies the routine. |

Table 18–93 DROP\_conflicttype\_RESOLUTION Procedure Exceptions

| Exception     | Description                                                                                                    |
|---------------|----------------------------------------------------------------------------------------------------|
| nonmasterdef  | Invocation site is not the master definition site.                                                                                                    |
| missingobject | Specified object does not exist as a table in the specified schema, or a conflict resolution routine with the specified sequence number is not registered. |
| notquiesced   | Master group is not quiesced.                                                                                                    |

# **EXECUTE\_DDL** Procedure

This procedure supplies DDL that you want to have executed at some or all master sites. You can call this procedure only from the master definition site.

### **Syntax**

```
DBMS_REPCAT.EXECUTE_DDL (
  gname IN VARCHAR2,
  { master_list IN VARCHAR2 := NULL,
  | master_table IN DBMS_UTILITY.DBLINK_ARRAY, }
  DDL_TEXT IN VARCHAR2);
```

**Note:** This procedure is overloaded. The master list and master table parameters are mutually exclusive.

Table 18–94 EXECUTE\_DDL Procedure Parameters

| Parameter    | Description                                                                                                    |
|--------------|----------------------------------------------------------------------------------------------------|
| gname        | Name of the master group.                                                                                                    |
| master_list  | A comma-delimited list of master sites at which you want to execute the supplied DDL. Do not put any spaces between site names. The default value, NULL, indicates that the DDL should be executed at all sites, including the master definition site.                                   |
| master_table | A table that lists the master sites where you want to execute the supplied DDL. The first master should be at position 1, the second at position 2, and so on.                                                                                                    |
| ddl_text     | The DDL that you want to execute at each of the specified master sites. If the DDL is supplied without specifying a schema, then the default schema is the replication administrator's schema. Be sure to specify the schema if it is other than the replication administrator's schema. |

Table 18–95 EXECUTE\_DDL Procedure Exceptions

| Exception    | Description                                        |
|--------------|----------------------------------------------------|
| nonmasterdef | Invocation site is not the master definition site. |
| nonmaster    | At least one site is not a master site.            |
| ddlfailure   | DDL at the master definition site did not succeed. |
| commfailure  | At least one master site is not accessible.        |

# **GENERATE\_MVIEW\_SUPPORT Procedure**

This procedure activates triggers and generate packages needed to support the replication of updatable materialized views or procedural replication. You must call this procedure from the materialized view site.

Note: CREATE MVIEW REPOBJECT automatically generates materialized view support for updatable materialized views.

### **Syntax**

```
DBMS_REPCAT.GENERATE_MVIEW_SUPPORT (
     sname IN VARCHAR2,
    oname IN VARCHAR2,

type IN VARCHAR2,

gen_objs_owner IN VARCHAR2 := '',

min_communication IN BOOLEAN := true,
generate_80_compatible IN BOOLEAN := true);
```

Table 18–96 GENERATE\_MVIEW\_SUPPORT Procedure Parameters

| Parameter              | Description                                                                                                    |
|------------------------|----------------------------------------------------------------------------------------------------|
| sname                  | Schema in which the object is located.                                                                                                    |
| oname                  | The name of the object for which you are generating support.                                                                                                    |
| type                   | Type of the object. The types supported are MATERIALIZED VIEW, PACKAGE, and PACKAGE BODY.                                                                                                    |
| gen_objs_owner         | For objects of type PACKAGE or PACKAGE BODY, the schema in which the generated object should be created. If NULL, the objects are created in SNAME.                                                                                                    |
| min_communication      | If true, then the update trigger sends the new value of a column only if the update statement modifies the column. The update trigger sends the old value of the column only if it is a key column or a column in a modified column group.              |
| generate_80_compatible | Set to true if the materialized view's master site is running a version of Oracle server prior to Oracle release 8.1.5. Set to false if the materialized view's master site or master materialized view site is running Oracle release 8.1.5 or higher. |

Table 18–97 GENERATE\_MVIEW\_SUPPORT Procedure Exceptions

| Exceptions          | Descriptions                                                                                                    |
|---------------------|----------------------------------------------------------------------------------------------------|
| nonmview            | Invocation site is not a materialized view site.                                                                                                    |
| missingobject       | Specified object does not exist as a materialized view in the replicated schema waiting for row/column-level replication information or as a package (body) waiting for wrapper generation. |
| typefailure         | Specified type parameter is not supported.                                                                                                    |
| missingschema       | Specified owner of generated objects does not exist.                                                                                                    |
| missingremoteobject | Object at master site or master materialized view site has not yet generated replication support.                                                                                           |
| commfailure         | Master site or master materialized view site is not accessible.                                                                                                    |

# GENERATE REPLICATION SUPPORT Procedure

This procedure generates the triggers and packages needed to support replication for a specified object. You must call this procedure from the master definition site.

```
DBMS_REPCAT.GENERATE_REPLICATION_SUPPORT (
                   IN VARCHAR2,
 sname
 oname
                      IN VARCHAR2,
                     IN VARCHAR2,
IN VARCHAR2 := NULL,
 type
 package_prefix
 procedure_prefix
                     IN VARCHAR2 := NULL,
                      IN BOOLEAN := true,
 distributed
 gen_objs_owner
                      IN VARCHAR2 := NULL,
 min_communication
                      IN BOOLEAN := true,
 generate_80_compatible IN BOOLEAN := true);
```

Table 18–98 GENERATE\_REPLICATION\_SUPPORT Procedure Parameters

| Parameter              | Description                                                                                                    |
|------------------------|----------------------------------------------------------------------------------------------------|
| sname                  | Schema in which the object is located.                                                                                                    |
| oname                  | Name of the object for which you are generating replication support.                                                                                                    |
| type                   | Type of the object. The types supported are: TABLE, PACKAGE, and PACKAGE BODY.                                                                                                   |
| package_prefix         | For objects of type PACKAGE or PACKAGE BODY this value is prepended to the generated wrapper package name. The default is DEFER                                                  |
| procedure_prefix       | For objects of type PACKAGE or PACKAGE BODY, this value is prepended to the generated wrapper procedure names. By default, no prefix is assigned.                                |
| distributed            | This must be set to true.                                                                                                    |
| gen_objs_owner         | For objects of type PACKAGE or PACKAGE BODY, the schema in which the generated object should be created. If NULL, the objects are created in sname.                              |
| min_communication      | This parameter is obsolete. Use the default value (true).                                                                                                    |
| generate_80_compatible | Set to true if any master site is running a version of Oracle server prior to Oracle release 8.1.5. Set to false if all master sites are running Oracle release 8.1.5 or higher. |

Table 18–99 GENERATE\_REPLICATION\_SUPPORT Procedure Exceptions

| Exception       | Description                                                                                                    |
|-----------------|----------------------------------------------------------------------------------------------------|
| nonmasterdef    | Invocation site is not the master definition site.                                                                                                    |
| missingobject   | Specified object does not exist as a table in the specified schema waiting for row-level replication information or as a package (body) waiting for wrapper generation. |
| typefailure     | Specified type parameter is not supported.                                                                                                    |
| notquiesced     | Replication group has not been quiesced.                                                                                                    |
| commfailure     | At least one master site is not accessible.                                                                                                    |
| missingschema   | Schema does not exist.                                                                                                    |
| duplicateobject | Object already exists.                                                                                                    |

# MAKE\_COLUMN\_GROUP Procedure

This procedure creates a new column group with one or more members. You must call this procedure from the master definition site.

> **See Also:** Chapter 6, "Configure Conflict Resolution" and *Oracle* Database Advanced Replication for more information about conflict resolution methods

```
DBMS_REPCAT.MAKE_COLUMN_GROUP (
    sname IN VARCHAR2, oname IN VARCHAR2,
    \begin{array}{lll} \text{oname} & & \text{IN} & \text{VARCHAR2}\,, \\ \text{column\_group} & & \text{IN} & \text{VARCHAR2}\,, \\ \end{array}
    list_of_column_names IN VARCHAR2 | DBMS_REPCAT.VARCHAR2s);
```

Table 18–100 MAKE\_COLUMN\_GROUP Procedure Parameters

| Parameter            | Description                                                                                                    |
|----------------------|----------------------------------------------------------------------------------------------------|
| sname                | Schema in which the replicated table is located.                                                                                                    |
| oname                | Name of the replicated table for which you are creating a new column group. The table can be the storage table of a nested table.                                                                                                    |
| column_group         | Name that you want assigned to the column group that you are creating.                                                                                                    |
| list_of_column_names | Names of the columns that you are grouping. This can either be a comma-delimited list or a PL/SQL index-by table of column names. The PL/SQL index-by table must be of type DBMS_REPCAT.VARCHAR2. Use the single value '*' to create a column group that contains all of the columns in your table. |
|                      | You can specify column objects, but you cannot specify attributes of column objects.                                                                                                    |
|                      | If the table is an object table, then you can specify SYS_NC_OID\$ to add the object identifier column to the column group. This column tracks the object identifier of each row object.                                                                                                    |
|                      | If the table is the storage table of a nested table, then you can specify NESTED_TABLE_ID to add the column that tracks the identifier for each row of the nested table.                                                                                                    |

Table 18–101 MAKE\_COLUMN\_GROUP Procedure Exceptions

| Exception       | Description                                                   |
|-----------------|---------------------------------------------------------------|
| nonmasterdef    | Invocation site is not the masterdef site.                    |
| duplicategroup  | Specified column group already exists for the table.          |
| missingobject   | Specified table does not exist.                               |
| missingcolumn   | Specified column does not exist in the designated table.      |
| duplicatecolumn | Specified column is already a member of another column group. |
| notquiesced     | Master group is not quiesced.                                 |

# PREPARE\_INSTANTIATED\_MASTER Procedure

This procedure enables the propagation of deferred transactions from other prepared new master sites and existing master sites to the invocation master site. This procedure also enables the propagation of deferred transactions from the invocation master site to the other prepared new master sites and existing master sites.

If you performed a full database export/import or a change-based recovery, then the new master site includes all of the deferred transactions that were in the deferred transactions queue at the master definition site. Because these deferred transactions should not exist at the new master site, this procedure deletes all transactions in the deferred transactions queue and error queue if full database export/import or change-based recovery was used.

For object-level export/import, ensure that all the requests in the DBA REPCATLOG data dictionary view for the extended groups have been processed without error before running this procedure.

#### Caution:

- Do not invoke this procedure until instantiation (export/import or change-based recovery) for the new master site is complete.
- Do not allow any data manipulation language (DML) statements directly on the objects in the extended master group in the new master site until execution of this procedure returns successfully. These DML statements may not be replicated.
- Do not use the DBMS DEFER package to create deferred transactions until execution of this procedure returns successfully. These deferred transactions may not be replicated.

#### Note:

- To use change-based recovery, the existing master site and the new master site must be running under the same operating system, although the release of the operating system can differ.
- You can use either Data Pump export/import or original export/import to perform exports and imports in an Advanced Replication environment. General references to export/import in this document refer to both Data Pump and original export/import.

### **Syntax**

```
DBMS_REPCAT.PREPARE_INSTANTIATED_MASTER (
  extension id IN RAW);
```

#### **Parameters**

Table 18–102 PREPARE\_INSTANTIATED\_MASTER Procedure Parameters

| Parameter    | Description                                                                                                    |
|--------------|----------------------------------------------------------------------------------------------------|
| extension_id | The identifier for the current pending request to add master databases to a master group without quiesce. You can find the extension_id by querying the DBA_REPSITES_NEW and DBA_REPEXTENSIONS data dictionary views. |

Table 18–103 PREPARE INSTANTIATED MASTER Procedure Exceptions

| Exception       | Description                                                                                                    |
|-----------------|----------------------------------------------------------------------------------------------------|
| typefailure     | The parameter value specified for one of the parameters is not appropriate.                                    |
| dbnotcompatible | Feature is incompatible with database version. All databases must be at $9.0.1$ or higher compatibility level. |

# **PURGE MASTER LOG Procedure**

This procedure removes local messages in the DBA REPCATLOG view associated with a specified identification number, source, or master group.

To purge all of the administrative requests from a particular source, specify NULL for the id parameter. To purge all administrative requests from all sources, specify NULL for both the id parameter and the source parameter.

### **Syntax**

```
DBMS_REPCAT.PURGE_MASTER_LOG (
  id IN BINARY INTEGER,
  source IN VARCHAR2,
  gname IN VARCHAR2);
```

#### **Parameters**

#### Table 18–104 PURGE\_MASTER\_LOG Procedure Parameters

| Parameter | Description                                                                    |
|-----------|--------------------------------------------------------------------------------|
| id        | Identification number of the request, as it appears in the DBA_REPCATLOG view. |
| source    | Master site from which the request originated.                                 |
| gname     | Name of the master group for which the request was made.                       |

Table 18–105 PURGE\_MASTER\_LOG Procedure Exceptions

| Exception | Description                                                      |
|-----------|------------------------------------------------------------------|
| nonmaster | gname is not NULL, and the invocation site is not a master site. |

# **PURGE\_STATISTICS** Procedure

This procedure removes information from the DBA REPRESOLUTION STATISTICS view.

# **Syntax**

```
DBMS REPCAT. PURGE STATISTICS (
  sname IN VARCHAR2,
  oname IN VARCHAR2,
  start date IN DATE,
  end_date IN DATE);
```

#### **Parameters**

Table 18–106 PURGE\_STATISTICS Procedure Parameters

| Parameter           | Description                                                                                                    |
|---------------------|----------------------------------------------------------------------------------------------------|
| sname               | Name of the schema in which the replicated table is located.                                                                                                    |
| oname               | Name of the table whose conflict resolution statistics you want to purge.                                                                                                    |
| start_date/end_date | Range of dates for which you want to purge statistics. If start_date is NULL, then purge all statistics up to the end_date. If end_date is NULL, then purge all statistics after the start_date. |

# **Exceptions**

Table 18–107 PURGE\_STATISTICS Procedure Exceptions

| Exception     | Description                                 |
|---------------|---------------------------------------------|
| missingschema | Specified schema does not exist.            |
| missingobject | Specified table does not exist.             |
| statnotreg    | Table not registered to collect statistics. |

## REFRESH MVIEW REPGROUP Procedure

This procedure refreshes a materialized view group with the most recent data from its associated master site or master materialized view site.

# **Syntax**

```
DBMS REPCAT.REFRESH MVIEW REPGROUP (
  gname IN VARCHAR2,
  drop_missing_contents IN BOOLEAN := false,
  refresh_mviews IN BOOLEAN := false, refresh_other_objects IN BOOLEAN := false,
               IN VARCHAR2 := 'PUBLIC');
  gowner
```

Table 18–108 REFRESH\_MVIEW\_REPGROUP Procedure Parameters

| Parameter                        | Description                                                                                                    |
|----------------------------------|----------------------------------------------------------------------------------------------------|
| gname                            | Name of the replication group.                                                                                                    |
| <pre>drop_missing_contents</pre> | If an object was dropped from the replication group at the master site or master materialized view site, then it is not automatically dropped from the schema at the materialized view site. It is simply no longer replicated. That is, changes to this object are no longer sent to its associated master site or master materialized view site. Materialized views can continue to be refreshed from their associated master tables or master materialized views. However, any changes to an updatable materialized view are lost. When an object is dropped from the replication group, you can choose to have it dropped from the schema entirely by setting this parameter to true. |
| refresh_mviews                   | Set to true to refresh the contents of the materialized views in the replication group.                                                                                                    |
| refresh_other_objects            | Set this to true to refresh the contents of the nonmaterialized view objects in the replication group. Nonmaterialized view objects may include the following:                                                                                                    |
|                                  | ■ Tables                                                                                                    |
|                                  | <ul><li>Views</li></ul>                                                                                                    |
|                                  | <ul><li>Indexes</li></ul>                                                                                                    |
|                                  | <ul> <li>PL/SQL packages and package bodies</li> </ul>                                                                                                    |
|                                  | <ul> <li>PL/SQL procedures and functions</li> </ul>                                                                                                    |
|                                  | <ul> <li>Triggers</li> </ul>                                                                                                    |
|                                  | ■ Synonyms                                                                                                    |
| gowner                           | Owner of the materialized view group.                                                                                                    |

Table 18–109 REFRESH\_MVIEW\_REPGROUP Procedure Exceptions

| Exception       | Description                                                         |
|-----------------|---------------------------------------------------------------------|
| nonmview        | Invocation site is not a materialized view site.                    |
| nonmaster       | Master is no longer a master site or master materialized view site. |
| commfailure     | Master site or master materialized view site is not accessible.     |
| missingrepgroup | Replication group name not specified.                               |

## REGISTER MVIEW REPGROUP Procedure

This procedure facilitates the administration of materialized views at their respective master sites or master materialized view sites by inserting or modifying a materialized view group in DBA REGISTERED MVIEW GROUPS.

# **Syntax**

```
DBMS_REPCAT.REGISTER_MVIEW_REPGROUP (
     gname IN VARCHAR2,
mviewsite IN VARCHAR2,
comment IN VARCHAR2 := NULL,
rep_type IN NUMBER := reg_unknown,
fname IN VARCHAR2 := NULL,
gowner IN VARCHAR2 := 'PUBLIC');
```

Table 18–110 REGISTER MVIEW REPGROUP Procedure Parameters

| Parameter | Description                                                               |
|-----------|---------------------------------------------------------------------------|
| gname     | Name of the materialized view group to be registered.                     |
| mviewsite | Global name of the materialized view site.                                |
| comment   | Comment for the materialized view site or update for an existing comment. |

Table 18–110 REGISTER\_MVIEW\_REPGROUP Procedure Parameters (Cont.)

| Parameter | Description                                                                                         |
|-----------|----------------------------------------------------------------------------------------------------|
| rep_type  | Version of the materialized view group. Valid constants that can be assigned include the following: |
|           | <pre>dbms_repcat.reg_unknown (the default)</pre>                                                    |
|           | <pre>dbms_repcat.reg_v7_group</pre>                                                                 |
|           | <pre>dbms_repcat.reg_v8_group</pre>                                                                 |
| fname     | This parameter is for internal use only.                                                            |
|           | <b>Note:</b> Do not set this parameter unless directed to do so by Oracle Support Services.         |
| gowner    | Owner of the materialized view group.                                                               |

Table 18–111 REGISTER\_MVIEW\_REPGROUP Procedure Exceptions

| Exception            | Description                                                                                         |
|----------------------|----------------------------------------------------------------------------------------------------|
| failregmviewrepgroup | Registration of materialized view group failed.                                                     |
| missingrepgroup      | Replication group name not specified.                                                               |
| nullsitename         | A materialized view site was not specified.                                                         |
| nonmaster            | Procedure must be executed at the materialized view's master site or master materialized view site. |
| duplicaterepgroup    | Replication group already exists.                                                                   |

# **REGISTER\_STATISTICS Procedure**

This procedure collects information about the successful resolution of update, delete, and uniqueness conflicts for a table.

```
DBMS_REPCAT.REGISTER_STATISTICS (
  sname IN VARCHAR2,
  oname IN VARCHAR2);
```

Table 18–112 REGISTER\_STATISTICS Procedure Parameters

| Parameter | Description                                                                    |
|-----------|--------------------------------------------------------------------------------|
| sname     | Name of the schema in which the table is located.                              |
| oname     | Name of the table for which you want to gather conflict resolution statistics. |

# **Exceptions**

Table 18–113 REGISTER\_STATISTICS Procedure Exceptions

| Exception     | Description                      |
|---------------|----------------------------------|
| missingschema | Specified schema does not exist. |
| missingobject | Specified table does not exist.  |

# **RELOCATE MASTERDEF Procedure**

This procedure changes your master definition site to another master site in your replication environment.

It is not necessary for either the old or new master definition site to be available when you call RELOCATE MASTERDEF. In a planned reconfiguration, you should invoke RELOCATE MASTERDEF with notify masters set to true and include old masterdef set to true.

```
DBMS REPCAT.RELOCATE MASTERDEF (
   gname IN VARCHAR2, old_masterdef IN VARCHAR2, new_masterdef IN VARCHAR2, notify_masters IN BOOLEAN := true,
   include_old_masterdef IN BOOLEAN := true,
   require flavor change IN BOOLEAN := false);
```

Table 18–114 RELOCATE\_MASTERDEF Procedure Parameters

| Parameter             | Description                                                                                                    |
|-----------------------|----------------------------------------------------------------------------------------------------|
| gname                 | Name of the replication group whose master definition you want to relocate.                                                                                                    |
| old_masterdef         | Fully qualified database name of the current master definition site.                                                                                                    |
| new_masterdef         | Fully qualified database name of the existing master site that you want to make the new master definition site.                                                                                                    |
| notify_masters        | If this is true, then the procedure synchronously multicasts the change to all masters (including old_masterdef only if include_old_masterdef is true). If any master does not make the change, then roll back the changes at all masters.                                                                                                    |
|                       | If just the master definition site fails, then you should invoke RELOCATE_MASTERDEF with notify_masters set to true and include_old_masterdef set to false. If several master sites and the master definition site fail, then the administrator should invoke RELOCATE_MASTERDEF at each operational master with notify_masters set to false. |
| include_old_masterdef | If notify_masters is true and if include_old_<br>masterdef is also true, then the old master definition site is<br>also notified of the change.                                                                                                    |
| require_flavor_change | This parameter is for internal use only.                                                                                                    |
|                       | <b>Note:</b> Do not set this parameter unless directed to do so by Oracle Support Services.                                                                                                    |

Table 18–115 RELOCATE\_MASTERDEF Procedure Exceptions

| Exception    | Description                                                                     |
|--------------|---------------------------------------------------------------------------------|
| nonmaster    | new_masterdef is not a master site or the invocation site is not a master site. |
| nonmasterdef | old_masterdef is not the master definition site.                                |
| commfailure  | At least one master site is not accessible and notify_masters is true.          |

#### REMOVE\_MASTER\_DATABASES Procedure

This procedure removes one or more master databases from a replication environment. This procedure regenerates the triggers and their associated packages at the remaining master sites. You must call this procedure from the master definition site.

#### **Syntax**

```
DBMS_REPCAT.REMOVE_MASTER_DATABASES (
   gname IN VARCHAR2,
   master_list IN VARCHAR2 |
master_table IN DBMS_UTILITY.DBLINK_ARRAY);
```

**Note:** This procedure is overloaded. The master\_list and master table parameters are mutually exclusive.

Table 18–116 REMOVE\_MASTER\_DATABASES Procedure Parameters

| Parameter    | Description                                                                                                    |
|--------------|----------------------------------------------------------------------------------------------------|
| gname        | Name of the replication group associated with the replication environment. This prevents confusion if a master database is involved in more than one replication environment. |
| master_list  | A comma-delimited list of fully qualified master database names that you want to remove from the replication environment. There must be no spaces between names in the list.  |
| master_table | In place of a list, you can specify the database names in a PL/SQL index-by table of type DBMS_UTILITY.DBLINK_ARRAY.                                                          |

Table 18–117 REMOVE\_MASTER\_DATABASES Procedure Exceptions

| Exception     | Description                                                   |
|---------------|---------------------------------------------------------------|
| nonmasterdef  | Invocation site is not the master definition site.            |
| nonmaster     | At least one of the specified databases is not a master site. |
| reconfigerror | One of the specified databases is the master definition site. |
| commfailure   | At least one remaining master site is not accessible.         |

## RENAME\_SHADOW\_COLUMN\_GROUP Procedure

This procedure renames the shadow column group of a replicated table to make it a named column group. The replicated table's master group does not need to be quiesced to run this procedure.

#### **Syntax**

```
DBMS REPCAT.RENAME SHADOW COLUMN GROUP (
  sname IN VARCHAR2, oname IN VARCHAR2,
   new col group name IN VARCHAR2)
```

Table 18–118 RENAME\_SHADOW\_COLUMN\_GROUP Procedure Parameters

| Parameter          | Description                                                                                                    |
|--------------------|----------------------------------------------------------------------------------------------------|
| sname              | Schema in which the replicated table is located.                                                                                |
| oname              | Name of the replicated table.                                                                                                   |
| new_col_group_name | Name of the new column group. The columns currently in the shadow group are placed in a column group with the name you specify. |

Table 18–119 RENAME\_SHADOW\_COLUMN\_GROUP Procedure Exceptions

| Exception      | Description                                                      |
|----------------|------------------------------------------------------------------|
| missmview      | The specified schema does not exist.                             |
| nonmasterdef   | Invocation site is not the master definition site.               |
| missingobject  | The specified object does not exist.                             |
| duplicategroup | The column group that was specified for creation already exists. |

## REPCAT IMPORT CHECK Procedure

This procedure ensures that the objects in the master group have the appropriate object identifiers and status values after you perform an export/import of a replicated object or an object used by Advanced Replication.

> **Note:** You can use either Data Pump export/import or original export/import to perform exports and imports in an Advanced Replication environment. General references to export/import in this document refer to both Data Pump and original export/import.

#### **Syntax**

```
DBMS REPCAT.REPCAT IMPORT CHECK (
   gname IN VARCHAR2,
master IN BOOLEAN,
gowner IN VARCHAR2 := 'PUBLIC');
```

Table 18–120 REPCAT\_IMPORT\_CHECK Procedure Parameters

| Parameter | Description                                                                                                    |
|-----------|----------------------------------------------------------------------------------------------------|
| gname     | Name of the master group. If you omit both parameters, then the procedure checks all master groups at your current site. |
| master    | Set this to true if you are checking a master site and false if you are checking a materialized view site.               |
| gowner    | Owner of the master group.                                                                                               |

Table 18–121 REPCAT\_IMPORT\_CHECK Procedure Exceptions

| Exception       | Description                                                                                                    |
|-----------------|----------------------------------------------------------------------------------------------------|
| nonmaster       | master is true and either the database is not a master site for the replication group or the database is not the expected database. |
| nonmview        | master is false and the database is not a materialized view site for the replication group.                                         |
| missingobject   | A valid replicated object in the replication group does not exist.                                                                  |
| missingrepgroup | The specified replicated replication group does not exist.                                                                          |
| missingschema   | The specified replicated replication group does not exist.                                                                          |

## RESUME\_MASTER\_ACTIVITY Procedure

This procedure resumes normal replication activity after quiescing a replication environment.

#### **Syntax**

```
DBMS_REPCAT.RESUME_MASTER_ACTIVITY (
  gname IN VARCHAR2,
  override IN BOOLEAN := false);
```

Table 18–122 RESUME\_MASTER\_ACTIVITY Procedure Parameters

| Parameter | Description                                                                                                    |
|-----------|----------------------------------------------------------------------------------------------------|
| gname     | Name of the master group.                                                                                                    |
| override  | If this is true, then it ignores any pending RepCat administrative requests and restores normal replication activity at each master as quickly as possible. This should be considered only in emergency situations. |
|           | If this is false, then it restores normal replication activity at each master only when there is no pending RepCat administrative request for gname at that master.                                                 |

Table 18–123 RESUME\_MASTER\_ACTIVITY Procedure Exceptions

| Exception       | Description                                                        |
|-----------------|--------------------------------------------------------------------|
| nonmasterdef    | Invocation site is not the master definition site.                 |
| notquiesced     | Master group is not quiescing or quiesced.                         |
| commfailure     | At least one master site is not accessible.                        |
| notallgenerated | Generate replication support before resuming replication activity. |

#### RESUME PROPAGATION TO MDEF Procedure

During the process of adding new master sites to a master group without quiesce, this procedure indicates that export is effectively finished and propagation to the master definition site for both extended and unaffected replication groups existing at master sites can be enabled. Run this procedure after the export required to add new master sites to a master group is complete.

**See Also:** "Adding New Master Sites" on page 7-4 for more information about adding master sites to a master group

#### **Syntax**

```
DBMS REPCAT.RESUME PROPAGATION TO MDEF (
```

Table 18–124 RESUME\_PROPAGATION\_TO\_MDEF Procedure Parameters

| Parameter    | Description                                                                                                    |
|--------------|----------------------------------------------------------------------------------------------------|
| extension_id | The identifier for the current pending request to add master databases to a master group without quiesce. You can find the extension_id by querying the DBA_REPSITES_NEW and DBA_REPEXTENSIONS data dictionary views. |

Table 18–125 RESUME\_PROPAGATION\_TO\_MDEF Procedure Exceptions

| Exception       | Description                                                                                                    |
|-----------------|----------------------------------------------------------------------------------------------------|
| nonmasterdef    | Invocation site is not the master definition site.                                                                                                    |
| extstinapp      | Extension status is inappropriate. The extension status should be EXPORTING when you run this procedure. To check the extension status, query the DBA_REPEXTENSIONS data dictionary view. |
| dbnotcompatible | Feature is incompatible with database version. All databases must be at 9.0.1 or higher compatibility level.                                                                              |

## SEND\_OLD\_VALUES Procedure

You have the option of sending old column values during propagation of deferred transactions for each nonkey column of a replicated table when rows are updated or deleted in the table. When min communication is set to true, the default is the following:

- For a deleted row, to send old values for all columns
- For an updated row, to send old values for key columns and the modified columns in a column group

You can change this behavior at all master sites and materialized view sites by invoking DBMS REPCAT.SEND OLD VALUES at the master definition site. Then, generate replication support at all master sites and at each materialized view site.

When you use user-defined types, you can specify the leaf attributes of a column object, or an entire column object. For example, if a column object named cust address has street address as an attribute, then you can specify cust address.street address for the column list parameter or as part of the column table parameter, or you can specify only cust address.

```
DBMS REPCAT.SEND OLD VALUES (
  sname IN VARCHAR2,
              IN VARCHAR2,
  oname
  { column_list IN VARCHAR2,
  column table IN DBMS UTILITY.VARCHAR2s | DBMS UTILITY.LNAME ARRAY, }
  operation IN VARCHAR2 := 'UPDATE',
              IN BOOLEAN := true );
  send
```

**Note:** This procedure is overloaded. The column\_list and column\_table parameters are mutually exclusive.

Table 18–126 SEND\_OLD\_VALUES Procedure Parameters

| Parameter    | Description                                                                                                    |
|--------------|----------------------------------------------------------------------------------------------------|
| sname        | Schema in which the table is located.                                                                                                    |
| oname        | Name of the replicated table. The table can be the storage table of a nested table.                                                                                                    |
| column_list  | A comma-delimited list of the columns in the table. There must be no spaces between entries.                                                                                                    |
| column_table | Instead of a list, you can use a PL/SQL index-by table of type DBMS_REPCAT.VARCHAR2 or DBMS_UTILITY.LNAME_ARRAY to contain the column names. The first column name should be at position 1, the second at position 2, and so on.                                                     |
|              | Use DBMS_UTILITY.LNAME_ARRAY if any column name is greater than or equal to 30 bytes, which may occur when you specify the attributes of column objects.                                                                                                    |
| operation    | Possible values are: update, delete, or the asterisk wildcard '*', which means update and delete.                                                                                                    |
| send         | If true, then the old values of the specified columns are sent. If false, then the old values of the specified columns are not sent. Unspecified columns and unspecified operations are not affected.                                                                                |
|              | The specified change takes effect at the master definition site as soon as min_communication is true for the table. The change takes effect at a master site or at a materialized view site the next time replication support is generated at that site with min_communication true. |

**Note:** The operation parameter enables you to specify whether or not to transmit old values for nonkey columns when rows are deleted or updated. If you do not send the old value, then Oracle sends a NULL in place of the old value and assumes the old value is equal to the current value of the column at the target side when the update or delete is applied.

See Oracle Database Advanced Replication for information about reduced data propagation using the SEND\_OLD\_VALUES procedure before changing the default behavior of Oracle.

Table 18–127 SEND\_OLD\_VALUES Procedure Exceptions

| Exception       | Description                                                                                                    |
|-----------------|----------------------------------------------------------------------------------------------------|
| nonmasterdef    | Invocation site is not the master definition site.                                                                                                    |
| missingobject   | Specified object does not exist as a table in the specified schema waiting for row-level replication information.                                                                                                    |
| missingcolumn   | At least one column is not in the table.                                                                                                    |
| notquiesced     | Master group has not been quiesced.                                                                                                    |
| typefailure     | An illegal operation is specified.                                                                                                    |
| keysendcomp     | A specified column is a key column in a table.                                                                                                    |
| dbnotcompatible | Feature is incompatible with database version. Typically, this exception arises when you are trying to send the attributes of column objects. In this case, all databases must be at 9.0.1 or higher compatibility level. |

## **SET\_COLUMNS Procedure**

This procedure enables you to use an alternate column or group of columns, instead of the primary key, to determine which columns of a table to compare when using row-level replication. You must call this procedure from the master definition site.

When you use column objects, if an attribute of a column object can be used as a primary key or part of a primary key, then the attribute can be part of an alternate key column. For example, if a column object named cust address has street address as a VARCHAR2 attribute, then you can specify cust address.street address for the column list parameter or as part of the column table parameter. However, the entire column object, cust address, cannot be specified.

For the storage table of a nested table column, this procedure accepts the NESTED TABLE ID as an alternate key column.

When you use object tables, you cannot specify alternate key columns. If the object identifier (OID) is system-generated for an object table, then Oracle uses the OID column in the object table as the key for the object table. If the OID is user-defined for an object table, then Oracle uses the primary key in the object table as the key.

The following types of columns cannot be alternate key columns:

- LOB or LOB attribute of a column object
- Collection or collection attribute of a column object
- REF
- An entire column object

**See Also:** The constraint\_clause in Oracle Database SQL Reference for more information about restrictions on primary key columns

#### Syntax

```
DBMS_REPCAT.SET_COLUMNS (
  sname
                 IN VARCHAR2,
                 IN VARCHAR2,
  oname
   { column list IN VARCHAR2
   | column table IN DBMS UTILITY.NAME ARRAY | DBMS UTILITY.LNAME ARRAY } );
```

**Note:** This procedure is overloaded. The column list and column table parameters are mutually exclusive.

Table 18–128 SET\_COLUMNS Procedure Parameters

| Parameter    | Description                                                                                                    |
|--------------|----------------------------------------------------------------------------------------------------|
| sname        | Schema in which the table is located.                                                                                                    |
| oname        | Name of the table.                                                                                                    |
| column_list  | A comma-delimited list of the columns in the table that you want to use as a primary key. There must be no spaces between entries.                                                                                                  |
| column_table | Instead of a list, you can use a PL/SQL index-by table of type DBMS_UTILITY.NAME_ARRAY or DBMS_UTILITY.LNAME_ARRAY to contain the column names. The first column name should be at position 1, the second at position 2, and so on. |
|              | Use DBMS_UTILITY.LNAME_ARRAY if any column name is greater than or equal to 30 bytes, which may occur when you specify the attributes of column objects.                                                                            |

Table 18–129 SET\_COLUMNS Procedure Exceptions

| Exception     | Description                                                                                                    |
|---------------|----------------------------------------------------------------------------------------------------|
| nonmasterdef  | Invocation site is not the master definition site.                                                                |
| missingobject | Specified object does not exist as a table in the specified schema waiting for row-level replication information. |
| missingcolumn | At least one column is not in the table.                                                                          |
| notquiesced   | Replication group is not quiescing or quiesced.                                                                   |

## SPECIFY\_NEW\_MASTERS Procedure

This procedure specifies the master sites you intend to add to an existing replication group without quiescing the group. This procedure must be run at the master definition site of the specified master group.

If necessary, this procedure creates an extension id that tracks the process of adding new master sites to a master group. You use this extension id in the other procedures that you run at various stages in the process. You can view information about the extension id in the DBA REPSITES NEW and DBA REPEXTENSIONS data dictionary views.

This procedure adds the new master sites to the DBA REPSITES NEW data dictionary view for the specified replication group. This procedure can be run any number of times for a given replication group. If it is run more than once, then it replaces any masters in the local DBA REPSITES NEW data dictionary view for the specified replication group with the masters specified in the master list/master table parameters.

You must run this procedure before you run the ADD NEW MASTERS procedure. No new master sites are added to the master group until you run the ADD NEW MASTERS procedure.

#### See Also:

- "ADD\_NEW\_MASTERS Procedure" on page 18-11
- "Adding New Master Sites" on page 7-4 for more information about adding master sites to a master group

#### Syntax

```
DBMS REPCAT.SPECIFY NEW MASTERS (
  gname IN VARCHAR2,
  { master list IN VARCHAR2
   | master table IN DBMS UTILITY.DBLINK ARRAY });
```

**Note:** This procedure is overloaded. The master list and master table parameters are mutually exclusive.

Table 18–130 SPECIFY\_NEW\_MASTERS Procedure Parameters

| Parameter    | Description                                                                                                    |
|--------------|----------------------------------------------------------------------------------------------------|
| gname        | Master group to which you are adding new master sites.                                                                                                    |
| master_list  | A comma-delimited list of new master sites that you want to add to the master group. List only the new master sites, not the existing master sites. Do not put any spaces between site names.                                                      |
|              | If master_list is NULL, all master sites for the given replication group are removed from the DBA_REPSITES_NEW data dictionary view. Specify NULL to indicate that the master group is not being extended.                                         |
| master_table | A table that lists the new master sites that you want to add to the master group. In the table, list only the new master sites, not the existing master sites. The first master site should be at position 1, the second at position 2, and so on. |
|              | If the table is empty, then all master sites for the specified replication group are removed from the DBA_REPSITES_NEW data dictionary view. Use an empty table to indicate that the master group is not being extended.                           |

Table 18–131 SPECIFY\_NEW\_MASTERS Procedure Exceptions

| Exception          | Description                                                                                                    |
|--------------------|----------------------------------------------------------------------------------------------------|
| duplicaterepgroup  | A master site that you are attempting to add is already part of the master group.                                                                                                    |
| nonmasterdef       | Invocation site is not the master definition site.                                                                                                    |
| propmodenotallowed | Synchronous propagation mode not allowed for this operation. Only asynchronous propagation mode is allowed.                                                                                                    |
| extstinapp         | Extension request with status not allowed. There must either be no extension_id for the master group or the extension_id status must be READY. You can view the status for each extension_id at a master site in the DBA_REPEXTENSIONS data dictionary view. |
| dbnotcompatible    | Feature is incompatible with database version. All databases must be at 9.0.1 or higher compatibility level.                                                                                                    |
| notsamecq          | Master groups do not have the same connection qualifier.                                                                                                    |

#### STREAMS\_MIGRATION Procedure

Generates a migration script that migrates an Advanced Replication environment to a Streams environment. Specifically, this procedure generates a script that sets up a Streams environment for the specified replication groups. The generated script can be customized and run at each master site to perform the migration.

**See Also:** Oracle Streams Replication Administrator's Guide for detailed information about migrating from Advanced Replication to Streams

#### **Syntax**

```
DBMS_REPCAT.STREAMS_MIGRATION (
      gnames IN DBMS_UTILITY.NAME_ARRAY, file_location IN VARCHAR2, filename IN VARCHAR2);
```

#### **Parameters**

#### Table 18–132 STREAMS\_MIGRATION Procedure Parameters

| Parameter     | Description                                                                                                    |
|---------------|----------------------------------------------------------------------------------------------------|
| gnames        | List of replication groups to migrate to Streams. The replication groups listed must all contain exactly the same master sites. An error is raised if the replication groups have different masters.       |
| file_location | Directory location of the migration script. The specified location should be a directory object that is accessible to PL/SQL. You can use the SQL statement CREATE DIRECTORY to create a directory object. |
|               | <b>See Also:</b> <i>Oracle Database SQL Reference</i> for more information about the CREATE DIRECTORY statement                                                                                            |
| filename      | Name of the migration script                                                                                                    |

### SUSPEND\_MASTER\_ACTIVITY Procedure

This procedure suspends replication activity for a master group. You use this procedure to quiesce the master group. You must call this procedure from the master definition site.

```
DBMS REPCAT.SUSPEND MASTER ACTIVITY (
  qname IN VARCHAR2);
```

Table 18–133 SUSPEND\_MASTER\_ACTIVITY Procedure Parameters

| Parameter | Description                                                      |
|-----------|------------------------------------------------------------------|
| gname     | Name of the master group for which you want to suspend activity. |

#### **Exceptions**

Table 18–134 SUSPEND\_MASTER\_ACTIVITY Procedure Exceptions

| Exception    | Description                                        |  |
|--------------|----------------------------------------------------|--|
| nonmasterdef | Invocation site is not the master definition site. |  |
| notnormal    | Master group is not in normal operation.           |  |
| commfailure  | At least one master site is not accessible.        |  |

## SWITCH\_MVIEW\_MASTER Procedure

This procedure changes the master site of a materialized view group to another master site. This procedure does a full refresh of the affected materialized views and regenerates the triggers and their associated packages as needed. This procedure does not push the queue to the old master site before changing master sites.

If generate\_80\_compatible is false for the materialized view and the new master site is a release lower than Oracle release 8.0, then regenerate replication support for the materialized view with generate 80 compatible set to true.

You can set both parameters for a materialized view in one call to DBMS\_REPCAT.GENERATE MVIEW SUPPORT.

**Note:** You cannot switch the master of materialized views that are based on other materialized views (level 2 and greater materialized views). Such a materialized view must be dropped and re-created if you want to base it on a different master.

**See Also:** "GENERATE\_MVIEW\_SUPPORT Procedure" on page 18-80

#### **Syntax**

```
DBMS_REPCAT.SWITCH_MVIEW_MASTER (
```

#### **Parameters**

#### Table 18–135 SWITCH\_MVIEW\_MASTER Procedure Parameters

| Parameter | Description                                                                                  |
|-----------|----------------------------------------------------------------------------------------------|
| gname     | Name of the materialized view group for which you want to change the master site.            |
| master    | Fully qualified database name of the new master site to use for the materialized view group. |
| gowner    | Owner of the materialized view group.                                                        |

Table 18–136 SWITCH\_MVIEW\_MASTER Procedure Exceptions

| Exception       | Description                                                                                                    |
|-----------------|----------------------------------------------------------------------------------------------------|
| nonmview        | Invocation site is not a materialized view site.                                                                      |
| nonmaster       | Specified database is not a master site.                                                                              |
| commfailure     | Specified database is not accessible.                                                                                 |
| missingrepgroup | Materialized view group does not exist.                                                                               |
| qrytoolong      | Materialized view definition query is greater 32 KB.                                                                  |
| alreadymastered | At the local site, there is another materialized view group with the same group name mastered at the old master site. |

#### UNDO\_ADD\_NEW\_MASTERS\_REQUEST Procedure

This procedure undoes all of the changes made by the SPECIFY NEW MASTERS and ADD\_NEW\_MASTERS procedures for a specified extension id.

This procedure is executed at one master site, which may be the master definition site, and it only affects that master site. If you run this procedure at one master site affected by the request, you must run it at all new and existing master sites affected by the request. You can query the DBA REPSITES NEW data dictionary view to see the new master sites affected by the extension id. This data dictionary view also lists the replication group name, and you must run this procedure at all existing master sites in the replication group.

**Caution:** This procedure is not normally called. Use this procedure only if the adding new masters without quiesce operation cannot proceed at one or more master sites. Run this procedure after you have already run the SPECIFY NEW MASTERS and ADD NEW MASTERS procedures, but before you have run the RESUME PROPAGATION TO MDEF and PREPARE INSTANTIATED MASTER procedures.

*Do not* run this procedure after you have run either RESUME PROPAGATION TO MDEF or PREPARE INSTANTIATED MASTER for a particular extension id.

#### See Also:

- "SPECIFY\_NEW\_MASTERS Procedure" on page 18-104
- "ADD\_NEW\_MASTERS Procedure" on page 18-11
- "RESUME\_PROPAGATION\_TO\_MDEF Procedure" on page 18-98
- "PREPARE\_INSTANTIATED\_MASTER Procedure" on page 18-85

```
DBMS REPCAT.UNDO ADD NEW MASTERS REQUEST (
  extension id
                  IN RAW,
  drop contents
                    IN BOOLEAN := TRUE);
```

Table 18–137 UNDO\_ADD\_NEW\_MASTERS\_REQUEST Procedure Parameters

| Parameter     | Description                                                                                                    |
|---------------|----------------------------------------------------------------------------------------------------|
| extension_id  | The identifier for the current pending request to add master databases to a master group without quiesce. You can find the extension_id by querying the DBA_REPSITES_NEW and DBA_REPEXTENSIONS data dictionary views. |
| drop_contents | Specify true, the default, to drop the contents of objects in new replication groups being extended at the local site. Specify false to retain the contents.                                                          |

#### **Exceptions**

Table 18–138 UNDO\_ADD\_NEW\_MASTERS\_REQUEST Procedure Exceptions

| Exception       | Description                                                                                                  |
|-----------------|----------------------------------------------------------------------------------------------------|
| dbnotcompatible | Feature is incompatible with database version. All databases must be at 9.0.1 or higher compatibility level. |
| typefail        | A parameter value that you specified is not appropriate.                                                     |

#### UNREGISTER\_MVIEW\_REPGROUP Procedure

This procedure facilitates the administration of materialized views at their respective master sites or master materialized view sites by deleting a materialized view group from DBA REGISTERED MVIEW GROUPS. Run this procedure at the master site or master materialized view site.

```
DBMS_REPCAT.UNREGISTER_MVIEW_REPGROUP (
  gname IN VARCHAR2,
  mviewsite IN VARCHAR2,
  gowner IN VARCHAR2 := 'PUBLIC');
```

Table 18–139 UNREGISTER\_MVIEW\_REPGROUP Procedure Parameters

| Parameter | Description                                             |
|-----------|---------------------------------------------------------|
| gname     | Name of the materialized view group to be unregistered. |
| mviewsite | Global name of the materialized view site.              |
| gowner    | Owner of the materialized view group.                   |

#### **VALIDATE** Function

This function validates the correctness of key conditions of a multimaster replication environment.

```
DBMS REPCAT. VALIDATE (
  check links sched IN BOOLEAN := false,
  RETURN BINARY INTEGER;
DBMS REPCAT. VALIDATE (
         IN VARCHAR2,
  gname
  check links sched IN BOOLEAN := false,
  check_links IN BOOLEAN := false,
  error_msg_table     OUT DBMS_UTILITY.UNCL_ARRAY,
error_num_table     OUT DBMS_UTILITY.NUMBER_ARRAY )
 RETURN BINARY_INTEGER;
```

**Note:** This function is overloaded. The return value of VALIDATE is the number of errors found. The function's OUT parameter returns any errors that are found. In the first interface function shown under "Syntax" on page 18-111, the error table consists of an array of records. Each record has a VARCHAR2 and a NUMBER in it. The string field contains the error message, and the number field contains the Oracle error number.

The second interface function shown under "Syntax" on page 18-111 is similar except that there are two OUT arrays: a VARCHAR2 array with the error messages and a NUMBER array with the error numbers.

Table 18–140 VALIDATE Function Parameters

| Parameter         | Description                                                                                                    |
|-------------------|----------------------------------------------------------------------------------------------------|
| gname             | Name of the master group to validate.                                                                                                    |
| check_genflags    | Check whether all the objects in the group are generated. This must be done at the master definition site only.                                                                                                    |
| check_valid_objs  | Check that the underlying objects for objects in the group valid. This must be done at the master definition site only. The master definition site goes to all other sites and checks that the underlying objects are valid. The validity of the objects is checked within the schema of the connected user. |
| check_links_sched | Check whether the links are scheduled for execution. This should be invoked at each master site.                                                                                                    |
| check_links       | Check whether the connected user (repadmin), as well as the propagator, have correct links for replication to work properly. Checks that the links exist in the database and are accessible. This should be invoked at each master site.                                                                     |
| error_table       | Returns the messages and numbers of all errors that are found.                                                                                                    |
| error_msg_table   | Returns the messages of all errors that are found.                                                                                                    |
| error_num_table   | Returns the numbers of all errors that are found.                                                                                                    |

Table 18–141 VALIDATE Function Exceptions

| Exception          | Description                                                                                                    |
|--------------------|----------------------------------------------------------------------------------------------------|
| missingdblink      | Database link does not exist in the schema of the replication propagator or has not been scheduled. Ensure that the database link exists in the database, is accessible, and is scheduled for execution.                                                                                                    |
| dblinkmismatch     | Database link name at the local node does not match the global name of the database that the link accesses. Ensure that the GLOBAL_NAMES initialization parameter is set to true and the link name matches the global name.                                                                                                    |
| dblinkuidmismatch  | User name of the replication administration user at the local node and the user name at the node corresponding to the database link are not the same. Advanced Replication expects the two users to be the same. Ensure that the user identification of the replication administration user at the local node and the user identification at the node corresponding to the database link are the same. |
| objectnotgenerated | Object has not been generated at other master sites or is still being generated. Ensure that the object is generated by calling GENERATE_REPLICATION_SUPPORT and DO_DEFERRED_REPCAT_ADMIN for the object at the master definition site.                                                                                                    |

#### **Usage Notes**

The return value of VALIDATE is the number of errors found. The function's OUT parameter returns any errors that are found. In the first interface function, the error\_table consists of an array of records. Each record has a VARCHAR2 and a NUMBER in it. The string field contains the error message and the number field contains the Oracle error number.

The second interface is similar except that there are two OUT arrays. A VARCHAR2 array with the error messages and a NUMBER array with the error numbers.

## WAIT\_MASTER\_LOG Procedure

This procedure determines whether changes that were asynchronously propagated to a master site have been applied.

## **Syntax**

| DBMS_REPCAT.WAIT | _MASTER_ | LOG (     |
|------------------|----------|-----------|
| gname            | IN       | VARCHAR2, |
| record_count     | IN       | NATURAL,  |
| timeout          | IN       | NATURAL,  |
| true count       | OUT      | NATURAL); |

#### **Parameters**

Table 18–142 WAIT\_MASTER\_LOG Procedure Parameters

| Parameter                  | Description                                                                                   |
|----------------------------|-----------------------------------------------------------------------------------------------|
| gname                      | Name of the master group.                                                                     |
| record_count               | Procedure returns whenever the number of incomplete activities is at or below this threshold. |
| timeout                    | Maximum number of seconds to wait before the procedure returns.                               |
| true_count (out parameter) | Returns the number of incomplete activities.                                                  |

Table 18–143 WAIT\_MASTER\_LOG Procedure Exceptions

| Exception | Description                           |
|-----------|---------------------------------------|
| nonmaster | Invocation site is not a master site. |

# DBMS\_REPCAT\_ADMIN

DBMS\_REPCAT\_ADMIN enables you to create users with the privileges needed by the symmetric replication facility.

This chapter contains this topic:

Summary of DBMS\_REPCAT\_ADMIN Subprograms

## **Summary of DBMS\_REPCAT\_ADMIN Subprograms**

Table 19-1 DBMS\_REPCAT\_ADMIN Package Subprograms

| Subprogram                                               | Description                                                                                                    |  |
|----------------------------------------------------------|----------------------------------------------------------------------------------------------------|--|
| "GRANT_ADMIN_ANY_<br>SCHEMA Procedure" on<br>page 19-3   | Grants the necessary privileges to the replication administrator to administer any replication group at the current site.                              |  |
| "GRANT_ADMIN_SCHEMA<br>Procedure" on page 19-3           | Grants the necessary privileges to the replication administrator to administer a schema at the current site.                                           |  |
| "REGISTER_USER_<br>REPGROUP Procedure" on<br>page 4      | Assigns proxy materialized view administrator or receiver privileges at the master site or master materialized view site for use with remote sites.    |  |
| "REVOKE_ADMIN_ANY_<br>SCHEMA Procedure" on<br>page 19-6  | Revokes the privileges and roles from the replication administrator that were granted by GRANT_ADMIN_ANY_SCHEMA.                                       |  |
| "REVOKE_ADMIN_<br>SCHEMA Procedure" on<br>page 19-7      | Revokes the privileges and roles from the replication administrator that were granted by GRANT_ADMIN_SCHEMA.                                           |  |
| "UNREGISTER_USER_<br>REPGROUP Procedure" on<br>page 19-7 | Revokes the privileges and roles from the proxy materialized view administrator or receiver that were granted by the REGISTER_USER_REPGROUP procedure. |  |

#### **GRANT\_ADMIN\_ANY\_SCHEMA Procedure**

This procedure grants the necessary privileges to the replication administrator to administer any replication groups at the current site.

#### **Syntax**

```
DBMS_REPCAT_ADMIN.GRANT_ADMIN_ANY_SCHEMA (
  username IN VARCHAR2);
```

#### **Parameters**

Table 19–2 GRANT\_ADMIN\_ANY\_SCHEMA Procedure Parameters

| Parameter | Description                                                                                                    |
|-----------|----------------------------------------------------------------------------------------------------|
| username  | Name of the replication administrator to whom you want to grant<br>the necessary privileges and roles to administer any replication<br>groups at the current site. |

#### **Exceptions**

Table 19–3 GRANT\_ADMIN\_ANY\_REPGROUP Procedure Exceptions

| Exception | Description          |
|-----------|----------------------|
| ORA-01917 | User does not exist. |

### **GRANT\_ADMIN\_SCHEMA** Procedure

This procedure grants the necessary privileges to the replication administrator to administer a schema at the current site. This procedure is most useful if your replication group does not span schemas.

```
DBMS_REPCAT_ADMIN.GRANT_ADMIN_SCHEMA (
  username IN VARCHAR2);
```

Table 19–4 GRANT\_ADMIN\_REPSCHEMA Procedure Parameters

| Parameter | Description                                                                                                    |
|-----------|----------------------------------------------------------------------------------------------------|
| username  | Name of the replication administrator. This user is then granted the necessary privileges and roles to administer the schema of the same name within a replication group at the current site. |

## **Exceptions**

Table 19–5 GRANT\_ADMIN\_REPSCHEMA Procedure Exceptions

| Exception | Description          |
|-----------|----------------------|
| ORA-01917 | User does not exist. |

#### REGISTER USER REPGROUP Procedure

This procedure assigns proxy materialized view administrator or receiver privileges at the master site or master materialized view site for use with remote sites. This procedure grants only the necessary privileges to the proxy materialized view administrator or receiver. It does not grant the powerful privileges granted by the GRANT ADMIN SCHEMA or GRANT ADMIN ANY SCHEMA procedures.

**See Also:** Appendix A, "Security Options" for more information about trusted versus untrusted security models

#### **Syntax**

```
DBMS REPCAT ADMIN.REGISTER USER REPGROUP (
  username IN VARCHAR2,
  privilege type IN VARCHAR2,
  {list of gnames IN VARCHAR2 |
  table of gnames IN DBMS UTILITY.NAME ARRAY) };
```

**Note:** This procedure is overloaded. The list of gnames and table of gnames parameters are mutually exclusive.

Table 19–6 REGISTER\_USER\_REPGROUP Procedure Parameters

| Parameter       | Description                                                                                                    |
|-----------------|----------------------------------------------------------------------------------------------------|
| username        | Name of the user to whom you are giving either proxy materialized view administrator or receiver privileges.                                                                                                    |
| privilege_type  | Specifies the privilege type you are assigning. Use the following values for to define your privilege_type:                                                                                                    |
|                 | <ul> <li>receiver for receiver privileges</li> </ul>                                                                                                    |
|                 | <ul> <li>proxy_snapadmin for proxy materialized view administration privileges</li> </ul>                                                                                                    |
| list_of_gnames  | Comma-delimited list of replication groups you want a user registered for receiver privileges. There must be no spaces between entries in the list. If you set list_of_gnames to NULL, then the user is registered for all replication groups, even replication groups that are not yet known when this procedure is called. You must use named notation in order to set list_of_gnames to NULL. An invalid replication group in the list causes registration to fail for the entire list. |
| table_of_gnames | PL/SQL index-by table of replication groups you want a user registered for receiver privileges. The PL/SQL index-by table must be of type DBMS_UTILITY.NAME_ARRAY. This table is 1-based (the positions start at 1 and increment by 1). Use the single value NULL to register the user for all replication groups. An invalid replication group in the table causes registration to fail for the entire table.                                                                             |

Table 19–7 REGISTER\_USER\_REPGROUP Procedure Exceptions

| Exception   | Description                                                                                                    |
|-------------|----------------------------------------------------------------------------------------------------|
| nonmaster   | Specified replication group does not exist or the invocation database is not a master site or master materialized view site. |
| ORA-01917   | User does not exist.                                                                                                    |
| typefailure | Incorrect privilege type was specified.                                                                                      |

## REVOKE\_ADMIN\_ANY\_SCHEMA Procedure

This procedure revokes the privileges and roles from the replication administrator that were granted by GRANT\_ADMIN\_ANY\_SCHEMA.

**Note:** Identical privileges and roles that were granted independently of GRANT\_ADMIN\_ANY\_SCHEMA are also revoked.

#### **Syntax**

```
DBMS_REPCAT_ADMIN.REVOKE_ADMIN_ANY_SCHEMA (
  username IN VARCHAR2);
```

#### **Parameters**

Table 19–8 REVOKE\_ADMIN\_ANY\_SCHEMA Procedure Parameters

| Parameter | Description                                                                |
|-----------|----------------------------------------------------------------------------|
| username  | Name of the replication administrator whose privileges you want to revoke. |

Table 19–9 REVOKE\_ADMIN\_ANY\_SCHEMA Procedure Exceptions

| Exception | Description          |
|-----------|----------------------|
| ORA-01917 | User does not exist. |

#### REVOKE\_ADMIN\_SCHEMA Procedure

This procedure revokes the privileges and roles from the replication administrator that were granted by GRANT ADMIN SCHEMA.

**Note:** Identical privileges and roles that were granted independently of GRANT ADMIN SCHEMA are also revoked.

#### **Syntax**

```
DBMS REPCAT ADMIN.REVOKE ADMIN SCHEMA (
  username IN VARCHAR2);
```

#### **Parameters**

Table 19–10 REVOKE\_ADMIN\_SCHEMA Procedure Parameters

| Parameter | Description                                                                |
|-----------|----------------------------------------------------------------------------|
| username  | Name of the replication administrator whose privileges you want to revoke. |

#### **Exceptions**

Table 19–11 REVOKE\_ADMIN\_SCHEMA Procedure Exceptions

| Exception | Description          |
|-----------|----------------------|
| ORA-01917 | User does not exist. |

## UNREGISTER\_USER\_REPGROUP Procedure

This procedure revokes the privileges and roles from the proxy materialized view administrator or receiver that were granted by the REGISTER\_USER\_REPGROUP procedure.

#### Syntax 5 4 1

```
DBMS REPCAT ADMIN.UNREGISTER USER REPGROUP (
   username IN VARCHAR2,
   privilege_type IN VARCHAR2,
{list_of_gnames IN VARCHAR2 |
   table of gnames IN DBMS UTILITY.NAME ARRAY) };
```

**Note:** This procedure is overloaded. The list\_of\_gnames and table\_of\_gnames parameters are mutually exclusive.

#### **Parameters**

Table 19–12 UNREGISTER\_USER\_REPGROUP Procedure Parameters

| Parameter       | Description                                                                                                    |
|-----------------|----------------------------------------------------------------------------------------------------|
| username        | Name of the user you are unregistering.                                                                                                    |
| privilege_type  | Specifies the privilege type you are revoking. Use the following values for to define your privilege_type:                                                                                                    |
|                 | <ul> <li>receiver for receiver privileges</li> </ul>                                                                                                    |
|                 | <ul><li>proxy_snapadmin for proxy materialized view administration privileges</li></ul>                                                                                                    |
| list_of_gnames  | Comma-delimited list of replication groups you want a user unregistered for receiver privileges. There must be no spaces between entries in the list. If you set list_of_gnames to NULL, then the user is unregistered for all replication groups registered. You must use named notation in order to set list_of_gnames to NULL. An invalid replication group in the list causes unregistration to fail for the entire list.   |
| table_of_gnames | PL/SQL index-by table of replication groups you want a user unregistered for receiver privileges. The PL/SQL index-by table must be of type DBMS_UTILITY.NAME_ARRAY. This table is 1-based (the positions start at 1 and increment by 1). Use the single value NULL to unregister the user for all replication groups registered. An invalid replication group in the table causes unregistration to fail for the entire table. |

Table 19–13 UNREGISTER\_USER\_REPGROUP Procedure Exceptions

| Exception   | Description                                                                                                    |
|-------------|----------------------------------------------------------------------------------------------------|
| nonmaster   | Specified replication group does not exist or the invocation database is not a master site or master materialized view site. |
| ORA-01917   | User does not exist.                                                                                                    |
| typefailure | Incorrect privilege type was specified.                                                                                      |

# DBMS\_REPCAT\_INSTANTIATE

DBMS\_REPCAT\_INSTANTIATE package instantiates deployment templates. This chapter contains this topic:

Summary of DBMS\_REPCAT\_INSTANTIATE Subprograms

## **Summary of DBMS\_REPCAT\_INSTANTIATE Subprograms**

Table 20-1 DBMS\_REPCAT\_INSTANTIATE Package Subprograms

| Subprogram                                     | Description                                                                                                    |
|------------------------------------------------|----------------------------------------------------------------------------------------------------|
| DROP_SITE_INSTANTIATION Procedure on page 20-3 | Public procedure that removes the target site from the DBA_REPCAT_TEMPLATE_SITES view.                                                                                  |
| INSTANTIATE_OFFLINE Function on page 20-3      | Public function that generates a script at the master site that is used to create the materialized view environment at the remote materialized view site while offline. |
| INSTANTIATE_ONLINE Function on page 20-6       | Public function that generates a script at the master site that is used to create the materialized view environment at the remote materialized view site while online.  |

#### **DROP SITE INSTANTIATION Procedure**

This procedure drops a template instantiation at a target site. This procedure removes all related metadata at the master site and disables the specified site from refreshing its materialized views. You must execute this procedure as the user who originally instantiated the template. To see who instantiated the template, query the ALL REPCAT TEMPLATE SITES view.

## Syntax 5 4 1

```
DBMS_REPCAT_INSTANTIATE.DROP_SITE_INSTANTIATION(
    refresh_template_name IN VARCHAR2,
    site name
                          IN VARCHAR2);
```

#### **Parameters**

Table 20–2 DROP\_SITE\_INSTANTIATION Procedure Parameters

| Parameter             | Description                                                                             |
|-----------------------|-----------------------------------------------------------------------------------------|
| refresh_template_name | The name of the deployment template to be dropped.                                      |
| site_name             | Identifies the master site where you want to drop the specified template instantiation. |

#### INSTANTIATE OFFLINE Function

This function generates a file at the master site that is used to create the materialized view environment at the remote materialized view site while offline. This generated file is an offline instantiation file and should be used at remote materialized view sites that are not able to remain connected to the master site for an extended amount of time.

This is an ideal solution when the remote materialized view site is a laptop. Use the packaging interface in the Replication Management tool to package the generated file and data into a single file that can be posted on an FTP site or loaded to a CD-ROM, floppy disk, and so on. You can also transfer the file using the DBMS FILE TRANSFER package.

The script generated by this function is stored in the USER REPCAT TEMP OUTPUT temporary view and is used by several Oracle tools, including the Replication Management tool, during the distribution of deployment templates. The number returned by this function is used to retrieve the appropriate information from the USER REPCAT TEMP OUTPUT view.

The user who executes this public function becomes the "registered" user of the instantiated template at the specified site.

> **Note:** This function is used in performing an offline instantiation of a deployment template.

This function should not be confused with the procedures in the DBMS OFFLINE OG package (used for performing an offline instantiation of a master table). See the documentation for this package for more information on their usage.

#### See Also:

- "Packaging a Deployment Template for Instantiation" on page 4-12
- Oracle Database Advanced Replication
- The Replication Management tool's online help

```
DBMS_REPCAT_INSTANTIATE.INSTANTIATE_OFFLINE(
  return NUMBER;
```

Table 20–3 INSTANTIATE\_OFFLINE Function Parameters

| Parameter             | Description                                                                                                    |
|-----------------------|----------------------------------------------------------------------------------------------------|
| refresh_template_name | The name of the deployment template to be instantiated.                                                                                                    |
| site_name             | The name of the remote site that is instantiating the deployment template.                                                                                                    |
| runtime_parm_id       | If you have defined runtime parameter values using the INSERT_RUNTIME_PARMS procedure, specify the identification used when creating the runtime parameters (the identification was retrieved by using the GET_RUNTIME_PARM_ID function). |
| next_date             | The next refresh date value to be used when creating the refresh group.                                                                                                    |
| interval              | The refresh interval to be used when creating the refresh group.                                                                                                    |
| use_default_gowner    | If true, then any materialized view groups created are owned<br>by the default user PUBLIC. If false, then any materialized<br>view groups created are owned by the user performing the<br>instantiation.                                 |

Table 20–4 INSTANTIATE\_OFFLINE Function Exceptions

| Exception             | Description                                                                                                    |
|-----------------------|----------------------------------------------------------------------------------------------------|
| miss_refresh_template | The deployment template name specified is invalid or does not exist.                                                                                                    |
| dupl_template_site    | The deployment template has already been instantiated at the materialized view site. A deployment template can be instantiated only once at a particular materialized view site. |
| not_authorized        | The user attempting to instantiate the deployment template is not authorized to do so.                                                                                           |

#### Returns

Table 20–5 INSTANTIATE\_OFFLINE Function Returns

| Return Value                                          | Description                                                                                                    |
|-------------------------------------------------------|----------------------------------------------------------------------------------------------------|
| <system-generated<br>number&gt;</system-generated<br> | Specifies the generated system number for the output_id when you select from the USER_REPCAT_TEMP_OUTPUT view to retrieve the generated instantiation script. |

#### **INSTANTIATE\_ONLINE Function**

This function generates a script at the master site that is used to create the materialized view environment at the remote materialized view site while online. This generated script should be used at remote materialized view sites that are able to remain connected to the master site for an extended amount of time, as the instantiation process at the remote materialized view site may be lengthy (depending on the amount of data that is populated to the new materialized views).

The script generated by this function is stored in the USER REPCAT TEMP OUTPUT temporary view and is used by several Oracle tools, including the Replication Management tool, during the distribution of deployment templates. The number returned by this function is used to retrieve the appropriate information from the USER REPCAT TEMP OUTPUT view.

The user who executes this public function becomes the "registered" user of the instantiated template at the specified site.

#### See Also:

- "Packaging a Deployment Template for Instantiation" on page 4-12
- Oracle Database Advanced Replication
- The Replication Management tool's online help

### **Syntax**

```
DBMS REPCAT INSTANTIATE.INSTANTIATE ONLINE(
          refresh_template_name IN VARCHAR2,
site_name IN VARCHAR2,
runtime_parm_id IN NUMBER := -1e-130,
next_date IN DATE := SYSDATE,
interval IN VARCHAR2 := 'SYSDATE + 1',
use_default_gowner IN BOOLEAN := true)
return NUMBER;
            return NUMBER;
```

#### **Parameters**

Table 20–6 INSTANTIATE\_ONLINE Function Parameters

| Parameter             | Description                                                                                                    |
|-----------------------|----------------------------------------------------------------------------------------------------|
| refresh_template_name | The name of the deployment template to be instantiated.                                                                                                    |
| site_name             | The name of the remote site that is instantiating the deployment template.                                                                                                    |
| runtime_parm_id       | If you have defined runtime parameter values using the INSERT_RUNTIME_PARMS procedure, specify the identification used when creating the runtime parameters (the identification was retrieved by using the GET_RUNTIME_PARM_ID function). |
| next_date             | Specifies the next refresh date value to be used when creating the refresh group.                                                                                                    |
| interval              | Specifies the refresh interval to be used when creating the refresh group.                                                                                                    |
| use_default_gowner    | If true, then any materialized view groups created are owned<br>by the default user PUBLIC. If false, then any materialized<br>view groups created are owned by the user performing the<br>instantiation.                                 |

## **Exceptions**

Table 20–7 INSTANTIATE\_ONLINE Function Exceptions

| Exception             | Description                                                                                                    |
|-----------------------|----------------------------------------------------------------------------------------------------|
| miss_refresh_template | The deployment template name specified is invalid or does not exist.                                                                                                    |
| dupl_template_site    | The deployment template has already been instantiated at the materialized view site. A deployment template can be instantiated only once at a particular materialized view site. |
| not_authorized        | The user attempting to instantiate the deployment template is not authorized to do so.                                                                                           |

#### **Returns**

Table 20–8 INSTANTIATE\_ONLINE Function Returns

| Return Value                                          | Description                                                                                                    |
|-------------------------------------------------------|----------------------------------------------------------------------------------------------------|
| <system-generated<br>number&gt;</system-generated<br> | Specifies the generated system number for the output_id when you select from the USER_REPCAT_TEMP_OUTPUT view to retrieve the generated instantiation script. |

# DBMS\_REPCAT\_RGT

DBMS\_REPCAT\_RGT controls the maintenance and definition of refresh group templates.

This chapter contains this topic:

Summary of DBMS\_REPCAT\_RGT Subprograms

# **Summary of DBMS\_REPCAT\_RGT Subprograms**

Table 21–1 DBMS\_REPCAT\_RGT Package Subprograms

| Subprogram                                                  | Description                                                                                                    |
|-------------------------------------------------------------|----------------------------------------------------------------------------------------------------|
| "ALTER_REFRESH_TEMPLATE<br>Procedure" on page 21-5          | Allows the DBA to alter existing deployment templates.                                                                              |
| "ALTER_TEMPLATE_OBJECT<br>Procedure" on page 21-7           | Alters objects that have been added to a specified deployment template.                                                             |
| "ALTER_TEMPLATE_PARM<br>Procedure" on page 21-10            | Allows the DBA to alter the parameters for a specific deployment template.                                                          |
| "ALTER_USER_<br>AUTHORIZATION Procedure"<br>on page 21-11   | Alters the contents of the DBA_REPCAT_USER_ AUTHORIZATIONS view.                                                                    |
| "ALTER_USER_PARM_VALUE<br>Procedure" on page 21-13          | Changes existing parameter values that have been defined for a specific user.                                                       |
| "COMPARE_TEMPLATES<br>Function" on page 21-15               | Allows the DBA to compare the contents of two deployment templates.                                                                 |
| "COPY_TEMPLATE Function" on page 21-17                      | Allows the DBA to copy a deployment template.                                                                                       |
| "CREATE_OBJECT_FROM_<br>EXISTING Function" on<br>page 21-19 | Creates a template object definition from existing database objects and adds it to a target deployment template.                    |
| "CREATE_REFRESH_<br>TEMPLATE Function" on<br>page 21-21     | Creates the deployment template, which allows the DBA to define the template name, private/public status, and target refresh group. |
| "CREATE_TEMPLATE_OBJECT Function" on page 21-23             | Adds object definitions to a target deployment template container.                                                                  |
| "CREATE_TEMPLATE_PARM<br>Function" on page 21-26            | Creates parameters for a specific deployment template to allow custom data sets to be created at the remote materialized view site. |
| "CREATE_USER_<br>AUTHORIZATION Function"<br>on page 21-28   | Authorizes specific users to instantiate private deployment templates.                                                              |
| "CREATE_USER_PARM_<br>VALUE Function" on page 21-29         | Predefines deployment template parameter values for specific users.                                                                 |
| "DELETE_RUNTIME_PARMS<br>Procedure" on page 21-31           | Deletes a runtime parameter value that you defined using the INSERT_RUNTIME_PARMS procedure.                                        |

Table 21–1 DBMS\_REPCAT\_RGT Package Subprograms (Cont.)

| Subprogram                                                    | Description                                                                                                    |
|---------------------------------------------------------------|----------------------------------------------------------------------------------------------------|
| "DROP_ALL_OBJECTS<br>Procedure" on page 21-32                 | Allows the DBA to drop all objects or specific object types from a deployment template.                                                                  |
| "DROP_ALL_TEMPLATE_<br>PARMS Procedure" on<br>page 21-33      | Allows the DBA to drop template parameters for a specified deployment template.                                                                          |
| "DROP_ALL_TEMPLATE_<br>SITES Procedure" on page 21-34         | Removes all entries from the DBA_REPCAT_TEMPLATE_SITES view.                                                                                             |
| "DROP_ALL_TEMPLATES<br>Procedure" on page 21-35               | Removes all deployment templates at the site where the procedure is called.                                                                              |
| "DROP_ALL_USER_<br>AUTHORIZATIONS Procedure"<br>on page 21-35 | Allows the DBA to drop all user authorizations for a specified deployment template.                                                                      |
| "DROP_ALL_USER_PARM_<br>VALUES Procedure" on<br>page 21-36    | Drops user parameter values for a specific deployment template.                                                                                          |
| "DROP_REFRESH_TEMPLATE<br>Procedure" on page 21-37            | Drops a deployment template.                                                                                                    |
| "DROP_SITE_INSTANTIATION<br>Procedure" on page 21-38          | Removes the target site from the DBA_REPCAT_TEMPLATE_SITES view.                                                                                         |
| "DROP_TEMPLATE_OBJECT<br>Procedure" on page 21-39             | Removes a template object from a specific deployment template.                                                                                           |
| "DROP_TEMPLATE_PARM<br>Procedure" on page 21-40               | Removes an existing template parameter from the DBA_REPCAT_TEMPLATE_PARMS view.                                                                          |
| DROP_USER_<br>AUTHORIZATION Procedure<br>on page 21-41        | Removes a user authorization entry from the DBA_REPCAT_USER_AUTHORIZATIONS view.                                                                         |
| "DROP_USER_PARM_VALUE<br>Procedure" on page 21-42             | Removes a predefined user parameter value for a specific deployment template.                                                                            |
| "GET_RUNTIME_PARM_ID<br>Function" on page 21-43               | Retrieves an identification to be used when defining a runtime parameter value.                                                                          |
| "INSERT_RUNTIME_PARMS<br>Procedure" on page 21-44             | Defines runtime parameter values prior to instantiating a template.                                                                                      |
| "INSTANTIATE_OFFLINE<br>Function" on page 21-46               | Generates a script at the master site that is used to create<br>the materialized view environment at the remote<br>materialized view site while offline. |

Table 21–1 DBMS\_REPCAT\_RGT Package Subprograms (Cont.)

| Subprogram                                            | Description                                                                                                    |
|-------------------------------------------------------|----------------------------------------------------------------------------------------------------|
| "INSTANTIATE_ONLINE<br>Function" on page 21-48        | Generates a script at the master site that is used to create the materialized view environment at the remote materialized view site while online. |
| "LOCK_TEMPLATE_<br>EXCLUSIVE Procedure" on<br>page 51 | Prevents users from reading or instantiating the template when a deployment template is being updated or modified.                                |
| "LOCK_TEMPLATE_SHARED<br>Procedure" on page 21-51     | Makes a specified deployment template read-only.                                                                                                  |

#### ALTER\_REFRESH\_TEMPLATE Procedure

This procedure allows the DBA to alter existing deployment templates. Alterations may include defining a new deployment template name, a new refresh group, or a new owner and changing the public/private status.

```
DBMS REPCAT RGT.ALTER REFRESH TEMPLATE (
 refresh_template_name IN VARCHAR2,
               IN VARCHAR2 := '-',
 new owner
 new refresh template name IN VARCHAR2 := '-',
```

Table 21–2 ALTER\_REFRESH\_TEMPLATE Procedure Parameters

| Parameter                 | Description                                                                                                    |
|---------------------------|----------------------------------------------------------------------------------------------------|
| refresh_template_name     | The name of the deployment template that you want to alter.                                                                                                    |
| new_owner                 | The name of the new deployment template owner. Do not specify a value to keep the current owner.                                                                                            |
| new_refresh_group_name    | If necessary, use this parameter to specify a new refresh group name to which the template objects will be added. Do not specify a value to keep the current refresh group.                 |
| new_refresh_template_name | Use this parameter to specify a new deployment template name. Do not specify a value to keep the current deployment template name.                                                          |
| new_template_comment      | New deployment template comments. Do not specify a value to keep the current template comment.                                                                                              |
| new_public_template       | Determines whether the deployment template is public or private. Only acceptable values are 'Y' and 'N' ('Y' = public and 'N' = private). Do not specify a value to keep the current value. |
| new_last_modified         | Contains the date of the last modification made to this deployment template. If a value is not specified, then the current date is automatically used.                                      |
| new_modified_by           | Contains the name of the user who last modified this deployment template. If a value is not specified, then the current user is automatically used.                                         |

### **Exceptions**

Table 21–3 ALTER\_REFRESH\_TEMPLATE Procedure Exceptions

| Exception             | Description                                                                                                    |
|-----------------------|----------------------------------------------------------------------------------------------------|
| miss_refresh_template | Deployment template name specified is invalid or does not exist.                                                                                                    |
| bad_public_template   | The public_template parameter is specified incorrectly. The public_template parameter must be specified as a 'Y' for a public template or an 'N' for a private template. |
| dupl_refresh_template | A template with the specified name already exists. See the ALL_REPCAT_REFRESH_TEMPLATES view.                                                                            |

#### **ALTER\_TEMPLATE\_OBJECT Procedure**

This procedure alters objects that have been added to a specified deployment template. The most common changes are altering the object DDL and assigning the object to a different deployment template.

Changes made to the template are reflected only at new sites instantiating the deployment template. Remote sites that have already instantiated the template must re-instantiate the deployment template to apply the changes.

```
DBMS REPCAT RGT.ALTER TEMPLATE OBJECT (
    refresh_template_name IN VARCHAR2,
    object name
                                         IN VARCHAR2,
    object type
                            IN VARCHAR2,
   new_refresh_template_name IN VARCHAR2 := '-',
   new_object_name IN VARCHAR2 := '-',
new_object_type IN VARCHAR2 := '-',
new_ddl_text IN CLOB := '-',
new_master_rollback_seg IN VARCHAR2 := '-',
new_flavor_id IN NUMBER := -1e-130);
```

Table 21–4 ALTER\_TEMPLATE\_OBJECT Procedure Parameters

| Parameter                 | Description                                                                                                    |                                                               |
|---------------------------|----------------------------------------------------------------------------------------------------|---------------------------------------------------------------|
| refresh_template_name     | Deployment template name that contains the object that you want to alter.                                                                                             |                                                               |
| object_name               | Name of the template obje                                                                                                    | ect that you want to alter.                                   |
| object_type               | Type of object that you wa                                                                                                    | nt to alter.                                                  |
| new_refresh_template_name | Name of the new deployment template to which you want to reassign this object. Do not specify a value to keep the object assigned to the current deployment template. |                                                               |
| new_object_name           | New name of the template object. Do not specify a value to keep the current object name.                                                                              |                                                               |
| new_object_type           | If specified, then the new object type. Objects of the following type may be specified:                                                                               |                                                               |
|                           | MATERIALIZED VIEW INDEX TABLE VIEW SYNONYM SEQUENCE                                                                                                    | PROCEDURE FUNCTION PACKAGE PACKAGE BODY TRIGGER DATABASE LINK |
| new_ddl_text              | New object DDL for specified object. Do not specify any new DDL text to keep the current object DDL.                                                                  |                                                               |
| new_master_rollback_seg   | New master rollback segment for specified object. Do not specify a value to keep the current rollback segment.                                                        |                                                               |
| new_flavor_id             | This parameter is for internal use only.                                                                                                    |                                                               |
|                           | <b>Note:</b> Do not set this parar Oracle Support Services.                                                                                                    | meter unless directed to do so by                             |

#### **Exceptions**

Table 21–5 ALTER\_TEMPLATE\_OBJECT Procedure Exceptions

| Exception             | Description                                                                            |
|-----------------------|----------------------------------------------------------------------------------------|
| miss_refresh_template | Deployment template name specified is invalid or does not exist.                       |
| miss_flavor_id        | If you receive this exception, contact Oracle Support Services.                        |
| bad_object_type       | Object type is specified incorrectly. See Table 21–4 for a list of valid object types. |
| miss_template_object  | Template object name specified is invalid or does not exist.                           |
| dupl_template_object  | New template name specified in the new_refresh_template_name parameter already exists. |

#### Usage Notes

Because the ALTER TEMPLATE OBJECT procedure utilizes a CLOB, you must use the DBMS LOB package when using the ALTER TEMPLATE OBJECT procedure. The following example illustrates how to use the DBMS LOB package with the ALTER TEMPLATE OBJECT procedure:

```
DECLARE
  tempstring VARCHAR2(100);
  templob CLOB;
BEGIN
  DBMS_LOB.CREATETEMPORARY(templob, TRUE, DBMS_LOB.SESSION);
   tempstring := 'CREATE MATERIALIZED VIEW mview sales AS SELECT *
      FROM sales WHERE salesperson = :salesid and region_id = :region';
   DBMS LOB.WRITE(templob, length(tempstring), 1, tempstring);
   DBMS REPCAT RGT.ALTER TEMPLATE OBJECT(
      refresh_template_name => 'rgt_personnel',
     object_name => 'MVIEW_SALES',
     object type => 'MATERIALIZED VIEW',
     new_ddl_text => templob);
  DBMS_LOB.FREETEMPORARY(templob);
END:
```

#### ALTER\_TEMPLATE\_PARM Procedure

This procedure allows the DBA to alter the parameters for a specific deployment template. Alterations include renaming the parameter and redefining the default value and prompt string.

#### **Syntax**

```
DBMS_REPCAT_RGT.ALTER_TEMPLATE_PARM (
     {\tt refresh\_template\_name} \qquad \qquad {\tt IN} \quad {\tt VARCHAR2} \,,
     parameter_name IN VARCHAR2,
    new_refresh_template_name IN VARCHAR2 := '-',
new_parameter_name IN VARCHAR2 := '-',
new_default_parm_value IN CLOB := NULL,
new_prompt_string IN VARCHAR2 := '-',
new_user_override IN VARCHAR2 := '-');
```

#### **Parameters**

Table 21–6 ALTER\_TEMPLATE\_PARM Procedure Parameters

| Parameter                 | Description                                                                                                    |
|---------------------------|----------------------------------------------------------------------------------------------------|
| refresh_template_name     | Name of the deployment template that contains the parameter that you want to alter.                                                                                                    |
| parameter_name            | Name of the parameter that you want to alter.                                                                                                    |
| new_refresh_template_name | Name of the deployment template that the specified parameter should be reassigned to (useful when you want to move a parameter from one template to another). Do not specify a value to keep the parameter assigned to the current template.                                                                               |
| new_parameter_name        | New name of the template parameter. Do not specify a value to keep the current parameter name.                                                                                                    |
| new_default_parm_value    | New default value for the specified parameter. Do not specify a value to keep the current default value.                                                                                                    |
| new_prompt_string         | New prompt text for the specified parameter. Do not specify a value to keep the current prompt string.                                                                                                    |
| new_user_override         | Determines whether the user can override the default value if prompted during the instantiation process. The user is prompted if no user parameter value has been defined for this parameter. Set this parameter to 'Y' to allow a user to override the default value or set this parameter to 'N' to prevent an override. |

#### **Exceptions**

Table 21–7 ALTER\_TEMPLATE\_PARM Procedure Exceptions

| Exception             | Description                                                                     |
|-----------------------|---------------------------------------------------------------------------------|
| miss_refresh_template | Deployment template name specified is invalid or does not exist.                |
| miss_template_parm    | Template parameter specified is invalid or does not exist.                      |
| dupl_template_parm    | Combination of new_refresh_template_name and new_parameter_name already exists. |

#### **Usage Notes**

Because the ALTER\_TEMPLATE\_PARM procedure utilizes a CLOB, you must use the DBMS\_LOB package when using the ALTER\_TEMPLATE\_PARM procedure. The following example illustrates how to use the DBMS\_LOB package with the ALTER\_TEMPLATE PARM procedure:

```
DECLARE
   tempstring VARCHAR2(100);
   templob CLOB;
BEGIN
   DBMS_LOB.CREATETEMPORARY(templob, TRUE, DBMS_LOB.SESSION);
   tempstring := 'REGION 20';
   DBMS_LOB.WRITE(templob, length(tempstring), 1, tempstring);
   DBMS_REPCAT_RGT.ALTER_TEMPLATE_PARM(
        refresh_template_name => 'rgt_personnel',
        parameter_name => 'region',
        new_default_parm_value => templob);
   DBMS_LOB.FREETEMPORARY(templob);
END;
//
```

### **ALTER\_USER\_AUTHORIZATION Procedure**

This procedure alters the contents of the DBA\_REPCAT\_USER\_AUTHORIZATIONS view. Specifically, you can change user/deployment template authorization assignments. This procedure is helpful, for example, if an employee is reassigned and requires the materialized view environment of another deployment template. The DBA simply assigns the employee the new deployment template and the user is authorized to instantiate the target template.

#### **Syntax**

```
DBMS_REPCAT_RGT.ALTER_USER_AUTHORIZATION (
     user_name IN VARCHAR2,
refresh_template_name IN VARCHAR2,
new_user_name IN VARCHAR2 := '-',
new_refresh_template_name IN VARCHAR2 := '-');
```

#### **Parameters**

Table 21–8 ALTER\_USER\_AUTHORIZATION Procedure Parameters

| Parameter                 | Description                                                                                                    |
|---------------------------|----------------------------------------------------------------------------------------------------|
| user_name                 | Name of the user whose authorization you want to alter.                                                                                                    |
| refresh_template_name     | Name of the deployment template that is currently assigned to the specified user that you want to alter.                                                                                           |
| new_user_name             | Use this parameter to define a new user for this template authorization. Do not specify a value to keep the current user.                                                                          |
| new_refresh_template_name | The deployment template that the specified user (either the existing or, if specified, the new user) is authorized to instantiate. Do not specify a value to keep the current deployment template. |

### **Exceptions**

Table 21–9 ALTER\_USER\_AUTHORIZATION Procedure Exceptions

| Exception               | Description                                                                                                    |
|-------------------------|----------------------------------------------------------------------------------------------------|
| miss_user_authorization | The combination of user_name and refresh_template_name values specified does not exist in the DBA_REPCAT_USER_AUTHORIZATIONS view. |
| miss_user               | The user name specified for the new_user_name or user_name parameter is invalid or does not exist.                                 |
| miss_refresh_template   | The deployment template specified for the new_refresh_template parameter is invalid or does not exist.                             |
| dupl_user_authorization | A row already exists for the specified user name and deployment template name. See the ALL_REPCAT_USER_AUTHORIZATIONS view.        |

#### ALTER\_USER\_PARM\_VALUE Procedure

This procedure changes existing parameter values that have been defined for a specific user. This procedure is especially helpful if your materialized view environment uses assignment tables. Change a user parameter value to quickly and securely change the data set of a remote materialized view site.

**See Also:** Oracle Database Advanced Replication for more information on using assignment tables

```
DBMS_REPCAT_RGT.ALTER_USER_PARM_VALUE(
        refresh_template_name IN VARCHAR2,
parameter_name IN VARCHAR2,
user_name IN VARCHAR2,
new_refresh_template_name IN VARCHAR2:= '-',
new_parameter_name IN VARCHAR2:= '-',
new_user_name IN VARCHAR2:= '-',
new_user_name IN VARCHAR2:= '-',
new_param_value IN CLOB:= NULL);
```

Table 21–10 ALTER\_USER\_PARM\_VALUE Procedure Parameters

| Parameter                 | Description                                                                                                    |
|---------------------------|----------------------------------------------------------------------------------------------------|
| refresh_template_name     | Name of the deployment template that contains the user parameter value that you want to alter.                                                                                                    |
| parameter_name            | Name of the parameter that you want to alter.                                                                                                    |
| user_name                 | Name of the user whose parameter value you want to alter.                                                                                                    |
| new_refresh_template_name | Name of the deployment template that the specified user parameter value should be reassigned to (useful when you are authorizing a user for a different template). Do not specify a value to keep the parameter assigned to the current template. |
| new_parameter_name        | The new template parameter name. Do not specify a value to keep the user value defined for the existing parameter.                                                                                                    |
| new_user_name             | The new user name that this parameter value is for. Do not specify a value to keep the parameter value assigned to the current user.                                                                                                    |
| new_parm_value            | The new parameter value for the specified user parameter. Do not specify a value to keep the current parameter value.                                                                                                    |

### **Exceptions**

Table 21–11 ALTER\_USER\_PARM\_VALUE Procedure Exceptions

| Exception             | Description                                                                                     |
|-----------------------|-------------------------------------------------------------------------------------------------|
| miss_refresh_template | Deployment template name specified is invalid or does not exist.                                |
| miss_template_parm    | Template parameter specified is invalid or does not exist.                                      |
| miss_user             | User name specified for the user_name or new_user_name parameters is invalid or does not exist. |
| miss_user_parm_values | User parameter value specified does not exist.                                                  |
| dupl_user_parm_values | New user parameter specified already exists.                                                    |

#### **Usage Notes**

Because the ALTER\_USER\_PARM\_VALUE procedure utilizes a CLOB, you must use the DBMS\_LOB package when using the ALTER\_USER\_PARM\_VALUE procedure. The following example illustrates how to use the DBMS\_LOB package with the ALTER\_USER\_PARM\_VALUE procedure:

```
DECLARE
   tempstring VARCHAR2(100);
   templob CLOB;

BEGIN

  DBMS_LOB.CREATETEMPORARY(templob, TRUE, DBMS_LOB.SESSION);
  tempstring := 'REGION 20';

  DBMS_LOB.WRITE(templob, length(tempstring), 1, tempstring);

  DBMS_REPCAT_RGT.ALTER_USER_PARM_VALUE(
     refresh_template_name => 'rgt_personnel',
     parameter_name => 'region',
     user_name => 'BOB',
     new_parm_value => templob);

  DBMS_LOB.FREETEMPORARY(templob);

END;
//
```

### **COMPARE\_TEMPLATES Function**

This function allows a DBA to compare the contents of two deployment templates. Any discrepancies between the two deployment templates is stored in the USER\_REPCAT TEMP OUTPUT temporary view.

The COMPARE\_TEMPLATES function returns a number that you specify in the WHERE clause when querying the USER\_REPCAT\_TEMP\_OUTPUT temporary view. For example, if the COMPARE\_TEMPLATES procedure returns the number 10, you would execute the following SELECT statement to view all discrepancies between two specified templates (your SELECT statement returns no rows if the templates are identical):

```
SELECT TEXT FROM USER_REPCAT_TEMP_OUTPUT
WHERE OUTPUT_ID = 10 ORDER BY LINE;
```

The contents of the USER\_REPCAT\_TEMP\_OUTPUT temporary view are lost after you disconnect or a rollback has been performed.

### **Syntax**

```
DBMS_REPCAT_RGT.COMPARE_TEMPLATES (
   source_template_name IN VARCHAR2, compare_template_name IN VARCHAR2)
  return NUMBER;
```

#### **Parameters**

#### Table 21–12 COMPARE\_TEMPLATES Function Parameters

| Parameter             | Description                                            |
|-----------------------|--------------------------------------------------------|
| source_template_name  | Name of the first deployment template to be compared.  |
| compare_template_name | Name of the second deployment template to be compared. |

### **Exceptions**

Table 21–13 COMPARE\_TEMPLATES Function Exceptions

| Exception             | Description                                                               |
|-----------------------|---------------------------------------------------------------------------|
| miss_refresh_template | The deployment template name to be compared is invalid or does not exist. |

#### **Returns**

Table 21–14 COMPARE\_TEMPLATES Function Returns

| Return Value                                          | Description                                                                                                    |
|-------------------------------------------------------|----------------------------------------------------------------------------------------------------|
| <system-generated<br>number&gt;</system-generated<br> | Specifies the number returned for the output_id value when you select from the USER_REPCAT_TEMP_OUTPUT temporary view to view the discrepancies between the compared templates. |

#### **COPY\_TEMPLATE** Function

This function enables you to copy a deployment template and is helpful when a new deployment template uses many of the objects contained in an existing deployment template. This function copies the deployment template, template objects, template parameters, and user parameter values. The DBA can optionally have the function copy the user authorizations for this template. The number returned by this function is used internally by Oracle to manage deployment templates.

```
Note: The values in the DBA_REPCAT_TEMPLATE_SITES view are not copied.
```

This function also allows the DBA to copy a deployment template to another master site, which is helpful for deployment template distribution and to split network loads between multiple sites.

Table 21–15 COPY\_TEMPLATE Function Parameters

| Parameter                 | Description                                                                                                    |
|---------------------------|----------------------------------------------------------------------------------------------------|
| old_refresh_template_name | Name of the deployment template to be copied.                                                                                                    |
| new_refresh_template_name | Name of the new deployment template.                                                                                                    |
| copy_user_authorizations  | Specifies whether the template authorizations for the original template should be copied for the new deployment template. Valid values for this parameter are Y, N, and NULL.                                                                        |
|                           | Note: All users must exist at the target database.                                                                                                    |
| dblink                    | Optionally defines where the deployment template should<br>be copied from (this is helpful to distribute deployment<br>templates to other master sites). If none is specified, then the<br>deployment template is copied from the local master site. |

### **Exceptions**

Table 21–16 COPY\_TEMPLATE Function Exceptions

| Exception             | Description                                                                                            |
|-----------------------|----------------------------------------------------------------------------------------------------|
| miss_refresh_template | Deployment template name to be copied is invalid or does not exist.                                    |
| dupl_refresh_template | Name of the new refresh template specified already exists.                                             |
| bad_copy_auth         | Value specified for the copy_user_authorization parameter is invalid. Valid values are Y, N, and NULL. |

#### **Returns**

Table 21–17 COPY\_TEMPLATES Function Returns

| Return Value                                          | Description                                        |  |
|-------------------------------------------------------|----------------------------------------------------|--|
| <system-generated<br>number&gt;</system-generated<br> | System-generated number used internally by Oracle. |  |

### CREATE\_OBJECT\_FROM\_EXISTING Function

This function creates a template object definition from existing database objects and adds it to a target deployment template. The object DDL that created the original database object is executed when the target deployment template is instantiated at the remote materialized view site. This is ideal for adding existing triggers and procedures to your template. The number returned by this function is used internally by Oracle to manage deployment templates.

Table 21–18 CREATE\_OBJECT\_FROM\_EXISTING Function Parameters

| Parameter             | Description                                                                                                    |                                                 |
|-----------------------|----------------------------------------------------------------------------------------------------|-------------------------------------------------|
| refresh_template_name | Name of the deployment template to which you want to add this object.                                                                                                    |                                                 |
| object_name           | Optionally, the new name of the existing object that you are adding to your deployment template (enables you to define a new name for an existing object).                                                                                                    |                                                 |
| sname                 | The schema that contains the object that you are creating your template object from.                                                                                                    |                                                 |
| oname                 | Name of the object that you are creating your template object from.                                                                                                    |                                                 |
| otype                 | The type of database object that you are adding to the template (that is, PROCEDURE, TRIGGER, and so on). Objects of the following type may be specified (DATABASE LINK, MATERIALIZED VIEW, and MATERIALIZED VIEW are not valid object types for this function): |                                                 |
|                       | SEQUENCE<br>INDEX<br>TABLE<br>VIEW<br>SYNONYM                                                                                                    | PROCEDURE FUNCTION PACKAGE PACKAGE BODY TRIGGER |

### **Exceptions**

Table 21–19 CREATE\_OBJECT\_FROM\_EXISTING Function Exceptions

| Exception             | Description                                                                                                    |
|-----------------------|----------------------------------------------------------------------------------------------------|
| miss_refresh_template | The specified refresh template name is invalid or missing. Query the DBA_REPCAT_REFRESH_TEMPLATES view for a list of existing deployment templates. |
| bad_object_type       | The object type is specified incorrectly.                                                                                                    |
| dupl_template_object  | An object of the same name and type has already been added to the specified deployment template.                                                    |
| objectmissing         | The object specified does not exist.                                                                                                    |

#### Returns

Table 21–20 CREATE\_OBJECT\_FROM\_EXISTING Function Returns

| Return Value                                          | Description                                        |
|-------------------------------------------------------|----------------------------------------------------|
| <system-generated<br>number&gt;</system-generated<br> | System-generated number used internally by Oracle. |

### CREATE\_REFRESH\_TEMPLATE Function

This function creates the deployment template, which enables you to define the template name, private/public status, and target refresh group. Each time that you create a template object, user authorization, or template parameter, you reference the deployment template created with this function. This function adds a row to the DBA REPCAT REFRESH TEMPLATES view. The number returned by this function is used internally by Oracle to manage deployment templates.

```
DBMS REPCAT RGT.CREATE REFRESH TEMPLATE (
                    IN VARCHAR2,
  refresh_group_name IN VARCHAR2,
  refresh_template_name IN VARCHAR2,
  template_comment IN VARCHAR2 := NULL,
  IN VARCHAR2 := USER,
IN DATE := SYSDATE,
IN VARCHAR2 := USER)
  modified by
  creation date
  created by
 return NUMBER;
```

Table 21–21 CREATE\_REFRESH\_TEMPLATE Function Parameters

| Parameter                  | Description                                                                                                    |
|----------------------------|----------------------------------------------------------------------------------------------------|
| owner                      | User name of the deployment template owner is specified with<br>this parameter. If an owner is not specified, then the name of the<br>user creating the template is automatically used. |
| refresh_group_name         | Name of the refresh group that is created when this template is instantiated. All objects created by this template are assigned to the specified refresh group.                         |
| refresh_template_name      | Name of the deployment template that you are creating. This name is referenced in all activities that involve this deployment template.                                                 |
| template_comment           | User comments defined with this parameter are listed in the DBA_REPCAT_REFRESH_TEMPLATES view.                                                                                          |
| <pre>public_template</pre> | Specifies whether the deployment template is public or private. Only acceptable values are 'Y' and 'N' ('Y' = public and 'N' = private).                                                |
| last_modified              | The date of the last modification made to this deployment template. If a value is not specified, then the current date is automatically used.                                           |
| modified_by                | Name of the user who last modified this deployment template. If a value is not specified, then the current user is automatically used.                                                  |
| creation_date              | The date that this deployment template was created. If a value is not specified, then the current date is automatically used.                                                           |
| created_by                 | Name of the user who created this deployment template. If a value is not specified, then the current user is automatically used.                                                        |

### **Exceptions**

Table 21–22 CREATE\_REFRESH\_TEMPLATE Function Exceptions

| Exception             | Description                                                                                                    |
|-----------------------|----------------------------------------------------------------------------------------------------|
| dupl_refresh_template | A template with the specified name already exists. See the ALL_REPCAT_REFRESH_TEMPLATES view to see a list of existing templates.                                        |
| bad_public_template   | The public_template parameter is specified incorrectly. The public_template parameter must be specified as a 'Y' for a public template or an 'N' for a private template. |

#### **Returns**

Table 21–23 CREATE\_REFRESH\_TEMPLATE Function Returns

| Return Value                                               | Description                                        |
|------------------------------------------------------------|----------------------------------------------------|
| <pre><system-generated number=""></system-generated></pre> | System-generated number used internally by Oracle. |

### CREATE\_TEMPLATE\_OBJECT Function

This function adds object definitions to a target deployment template container. The specified object DDL is executed when the target deployment template is instantiated at the remote materialized view site. In addition to adding materialized views, this function can add tables, procedures, and other objects to your template. The number returned by this function is used internally by Oracle to manage deployment templates.

Table 21–24 CREATE\_TEMPLATE\_OBJECT Function Parameters

| Parameter             | Description                                                                                         |                                                                                                    |
|-----------------------|----------------------------------------------------------------------------------------------------|----------------------------------------------------------------------------------------------------|
| refresh_template_name | Name of the deployment te this object.                                                              | mplate to which you want to add                                                                                                    |
| object_name           | Name of the template object                                                                         | t that you are creating.                                                                                                    |
| object_type           |                                                                                                    | that you are adding to the template IEW, TRIGGER, PROCEDURE, and so g type may be specified:                                                        |
|                       | MATERIALIZED VIEW INDEX TABLE VIEW SYNONYM SEQUENCE                                                 | PROCEDURE FUNCTION PACKAGE PACKAGE BODY TRIGGER DATABASE LINK                                                                                       |
| ddl_text              | the template. Be sure to end can use a colon (:) to create                                          | tes the object that you are adding to<br>I your DDL with a semi-colon. You<br>a template parameter for your<br>or 4, "Create a Deployment Template" |
|                       | When you add a materializ MATERIALIZED VIEW state schema name of the owner materialized view query. | ment, make sure you specify the                                                                                                    |
| master_rollback_seg   |                                                                                                    | llback segment to use when<br>t DDL at the remote materialized                                                                                      |
| flavor_id             | This parameter is for intern                                                                        | al use only.                                                                                                    |
|                       | <b>Note:</b> Do not set this param<br>Oracle Support Services.                                      | neter unless directed to do so by                                                                                                    |

### **Exceptions**

Table 21–25 CREATE\_TEMPLATE\_OBJECT Function Exceptions

| Exception             | Description                                                                                                    |
|-----------------------|----------------------------------------------------------------------------------------------------|
| miss_refresh_template | Specified refresh template name is invalid or missing. Query the DBA_REPCAT_REFRESH_TEMPLATES view for a list of existing deployment templates. |

Table 21–25 CREATE\_TEMPLATE\_OBJECT Function Exceptions (Cont.)

| Exception            | Description                                                                                      |
|----------------------|--------------------------------------------------------------------------------------------------|
| bad_object_type      | Object type is specified incorrectly. See Table 21–24 for a list of valid object types.          |
| dupl_template_object | An object of the same name and type has already been added to the specified deployment template. |

#### Returns

Table 21–26 CREATE\_TEMPLATE\_OBJECT Function Returns

| Return Value                                          | Description                                        |
|-------------------------------------------------------|----------------------------------------------------|
| <system-generated<br>number&gt;</system-generated<br> | System-generated number used internally by Oracle. |

#### **Usage Notes**

Because CREATE\_TEMPLATE\_OBJECT utilizes a CLOB, you must use the DBMS\_LOB package when using the CREATE\_TEMPLATE\_OBJECT function. The following example illustrates how to use the DBMS\_LOB package with the CREATE\_TEMPLATE OBJECT function:

```
DECLARE
   tempstring VARCHAR2(100);
  templob CLOB;
  a NUMBER;
BEGIN
  DBMS_LOB.CREATETEMPORARY(templob, TRUE, DBMS_LOB.SESSION);
   tempstring := 'CREATE MATERIALIZED VIEW mview sales AS SELECT *
        FROM sales WHERE salesperson = :salesid';
   DBMS_LOB.WRITE(templob, length(tempstring), 1, tempstring);
   a := DBMS_REPCAT_RGT.CREATE_TEMPLATE_OBJECT(
        refresh template name => 'rgt personnel',
        object name => 'mview sales',
        object type => 'MATERIALIZED VIEW',
        ddl text => templob,
        master rollback seg => 'RBS');
  DBMS LOB.FREETEMPORARY(templob);
END:
```

#### **CREATE\_TEMPLATE\_PARM Function**

This function creates parameters for a specific deployment template to allow custom data sets to be created at the remote materialized view site. This function is only required when the DBA wants to define a set of template variables before adding any template objects. When objects are added to the template using the CREATE TEMPLATE OBJECT function, any variables in the object DDL are automatically added to the DBA REPCAT TEMPLATE PARMS view.

The DBA typically uses the ALTER TEMPLATE PARM function to modify the default parameter values or prompt strings or both (see "ALTER\_TEMPLATE\_ PARM Procedure" on page 21-10 for more information). The number returned by this function is used internally by Oracle to manage deployment templates.

#### Syntax 5 4 1

```
DBMS REPCAT RGT.CREATE TEMPLATE PARM (
    refresh template name IN VARCHAR2,
    parameter_name IN VARCHAR2,
default_parm_value IN CLOB := NULL,
prompt_string IN VARCHAR2 := NULL,
user_override IN VARCHAR2 := NULL)
    return NUMBER;
```

Table 21–27 CREATE\_TEMPLATE\_PARM Function Parameters

| Parameter             | Description                                                                                                    |
|-----------------------|----------------------------------------------------------------------------------------------------|
| refresh_template_name | Name of the deployment template for which you want to create the parameter.                                                                                                    |
| parameter_name        | Name of the parameter you are creating.                                                                                                    |
| default_parm_value    | Default values for this parameter are defined using this parameter. If a user parameter value or runtime parameter value is not present, then this default value is used during the instantiation process.                                                                                                    |
| prompt_string         | The descriptive prompt text that is displayed for this template parameter during the instantiation process.                                                                                                    |
| user_override         | Determines whether the user can override the default value if prompted during the instantiation process. The user is prompted if no user parameter value has been defined for this parameter. Set this parameter to 'Y' to allow a user to override the default value or set this parameter to 'N' to not allow an override. |

### **Exceptions**

Table 21–28 CREATE\_TEMPLATE\_PARM Function Exceptions

| Exception             | Description                                                                                  |
|-----------------------|----------------------------------------------------------------------------------------------|
| miss_refresh_template | The specified refresh template name is invalid or missing.                                   |
| dupl_template_parm    | A parameter of the same name has already been defined for the specified deployment template. |

#### Returns

Table 21–29 CREATE\_TEMPLATE\_PARM Function Returns

| Return Value                                          | Description                                        |
|-------------------------------------------------------|----------------------------------------------------|
| <system-generated<br>number&gt;</system-generated<br> | System-generated number used internally by Oracle. |

#### Usage Notes

Because the CREATE TEMPLATE PARM function utilizes a CLOB, you must use the DBMS LOB package when using the CREATE TEMPLATE PARM function. The following example illustrates how to use the DBMS LOB package with the CREATE TEMPLATE PARM function:

```
DECLARE
   tempstring VARCHAR2(100);
   templob CLOB;
   a NUMBER;
BEGIN
   DBMS LOB.CREATETEMPORARY(templob, TRUE, DBMS LOB.SESSION);
   tempstring := 'REGION 20';
   DBMS LOB.WRITE(templob, length(tempstring), 1, tempstring);
   a := DBMS REPCAT RGT.CREATE TEMPLATE PARM(
        refresh template name => 'rgt personnel',
        parameter_name => 'region',
        default parm value => templob,
        prompt string => 'Enter your region ID:',
        user override => 'Y');
   DBMS LOB.FREETEMPORARY (templob);
END;
```

### CREATE USER AUTHORIZATION Function

This function authorizes specific users to instantiate private deployment templates. Users not authorized for a private deployment template are not able to instantiate the private template. This function adds a row to the DBA REPCAT USER AUTHORIZATIONS view.

Before you authorize a user, verify that the user exists at the master site where the user will instantiate the deployment template. The number returned by this function is used internally by Oracle to manage deployment templates.

```
DBMS REPCAT RGT.CREATE USER AUTHORIZATION (
  user name IN VARCHAR2,
  refresh_template_name IN VARCHAR2)
  return NUMBER;
```

Table 21–30 CREATE\_USER\_AUTHORIZATION Function Parameters

| Parameter             | Description                                                                                                    |
|-----------------------|----------------------------------------------------------------------------------------------------|
| user_name             | Name of the user that you want to authorize to instantiate the specified template. Specify multiple users by separating user names with a comma (for example, 'john, mike, bob') |
| refresh_template_name | Name of the template that you want to authorize the specified user to instantiate.                                                                                               |

#### **Exceptions**

Table 21–31 CREATE\_USER\_AUTHORIZATION Function Exceptions

| Exception                          | Description                                                                                                    |
|------------------------------------|----------------------------------------------------------------------------------------------------|
| miss_user                          | User name supplied is invalid or does not exist.                                                                                                    |
| miss_refresh_template              | Refresh template name supplied is invalid or does not exist.                                                                                                    |
| <pre>dupl_user_authorization</pre> | An authorization has already been created for the specified user and deployment template. See the ALL_REPCAT_USER_AUTHORIZATIONS view for a listing of template authorizations. |

#### Returns

Table 21–32 CREATE\_USER\_AUTHORIZATION Function Returns

| Return Value                                          | Description                                        |
|-------------------------------------------------------|----------------------------------------------------|
| <system-generated<br>number&gt;</system-generated<br> | System-generated number used internally by Oracle. |

### **CREATE USER PARM VALUE Function**

This function predefines deployment template parameter values for specific users. For example, if you want to predefine the region parameter as west for user 33456, then you would use the this function.

Any values specified with this function take precedence over default values specified for the template parameter. The number returned by this function is used internally by Oracle to manage deployment templates.

#### **Syntax**

```
DBMS_REPCAT_RGT.CREATE_USER_PARM_VALUE (
    refresh_template_name IN VARCHAR2,
parameter_name IN VARCHAR2,
user_name IN VARCHAR2,
parm_value IN CLOB := NULL)
return_NUMBER.
   return NUMBER;
```

#### **Parameters**

Table 21–33 CREATE\_USER\_PARM\_VALUE Function Parameters

| Parameter             | Description                                                                                                    |
|-----------------------|----------------------------------------------------------------------------------------------------|
| refresh_template_name | Specifies the name of the deployment template that contains the parameter you are creating a user parameter value for. |
| parameter_name        | Name of the template parameter that you are defining a user parameter value for.                                       |
| user_name             | Specifies the name of the user that you are predefining a user parameter value for.                                    |
| parm_value            | The predefined parameter value that will be used during the instantiation process initiated by the specified user.     |

### **Exceptions**

Table 21–34 CREATE\_USER\_PARM\_VALUE Function Exceptions

| Exception             | Description                                                                                                    |
|-----------------------|----------------------------------------------------------------------------------------------------|
| miss_refresh_template | Specified deployment template name is invalid or missing.                                                                                                    |
| dupl_user_parm_values | A parameter value for the specified user, parameter, and deployment template has already been defined. Query the DBA_REPCAT_USER_PARM_VALUES view for a listing of existing user parameter values. |
| miss_template_parm    | Specified deployment template parameter name is invalid or missing.                                                                                                    |
| miss_user             | Specified user name is invalid or missing.                                                                                                    |

#### Returns

Table 21–35 CREATE\_USER\_PARM\_VALUE Function Returns

| Return Value                                          | Description                                        |
|-------------------------------------------------------|----------------------------------------------------|
| <system-generated<br>number&gt;</system-generated<br> | System-generated number used internally by Oracle. |

#### **Usage Notes**

Because the CREATE\_USER\_PARM\_VALUE function utilizes a CLOB, you must use the DBMS\_LOB package when using the this function. The following example illustrates how to use the DBMS\_LOB package with the CREATE\_USER\_PARM\_VALUE function:

```
DECLARE
   tempstring VARCHAR2(100);
   templob CLOB;
   a NUMBER;

BEGIN
   DBMS_LOB.CREATETEMPORARY(templob, TRUE, DBMS_LOB.SESSION);
   tempstring := 'REGION 20';
   DBMS_LOB.WRITE(templob, length(tempstring), 1, tempstring);
   a := DBMS_REPCAT_RGT.CREATE_USER_PARM_VALUE(
        refresh_template_name => 'rgt_personnel',
        parameter_name => 'region',
        user_name => 'BOB',
        user_parm_value => templob);
   DBMS_LOB.FREETEMPORARY(templob);
   END;
//
```

### **DELETE\_RUNTIME\_PARMS Procedure**

Use this procedure before instantiating a deployment template to delete a runtime parameter value that you defined using the INSERT\_RUNTIME\_PARMS procedure.

```
DBMS_REPCAT_RGT.DELETE_RUNTIME_PARMS(
    runtime_parm_id IN NUMBER,
    parameter_name IN VARCHAR2);
```

Table 21–36 DELETE\_RUNTIME\_PARMS Procedure Parameters

| Parameter       | Description                                                                                                    |
|-----------------|----------------------------------------------------------------------------------------------------|
| runtime_parm_id | Specifies the identification that you previously assigned the runtime parameter value to (this value was retrieved using the GET_RUNTIME_PARM_ID function). |
| parameter_name  | Specifies the name of the parameter value that you want to drop (query the DBA_REPCAT_TEMPLATE_PARMS view for a list of deployment template parameters).    |

### **Exceptions**

Table 21–37 DELETE\_RUNTIME\_PARMS Procedure Exceptions

| Exception          | Description                                                             |
|--------------------|-------------------------------------------------------------------------|
| miss_template_parm | The specified deployment template parameter name is invalid or missing. |

### **DROP\_ALL\_OBJECTS Procedure**

This procedure allows the DBA to drop all objects or specific object types from a deployment template.

**Caution:** This is a dangerous procedure that cannot be undone.

```
DBMS_REPCAT_RGT.DROP_ALL_OBJECTS (
 refresh_template_name IN VARCHAR2,
```

Table 21–38 DROP\_ALL\_OBJECTS Procedure Parameters

| Parameter             | Description                                                                      |                                                                                             |
|-----------------------|----------------------------------------------------------------------------------|---------------------------------------------------------------------------------------------|
| refresh_template_name | Name of the deployment template that contains the objects that you want to drop. |                                                                                             |
| object_type           |                                                                                  | ne template are dropped. If an object objects of that type are dropped. e may be specified: |
|                       | MATERIALIZED VIEW                                                                | PROCEDURE                                                                                   |
|                       | INDEX                                                                            | FUNCTION                                                                                    |
|                       | TABLE                                                                            | PACKAGE                                                                                     |
|                       | VIEW                                                                             | PACKAGE BODY                                                                                |
|                       | SYNONYM                                                                          | TRIGGER                                                                                     |
|                       | SEQUENCE                                                                         | DATABASE LINK                                                                               |

#### **Exceptions**

Table 21-39 DROP\_ALL\_OBJECTS Procedure Exceptions

| Exception             | Description                                                                             |
|-----------------------|-----------------------------------------------------------------------------------------|
| miss_refresh_template | Specified deployment template name is invalid or does not exist.                        |
| bad_object_type       | Object type is specified incorrectly. See Table 21–38 for a list of valid object types. |

### DROP\_ALL\_TEMPLATE\_PARMS Procedure

This procedure lets you drop template parameters for a specified deployment template. You can use this procedure to drop all parameters that are not referenced by a template object or to drop from the template all objects that reference any parameter, along with all of the parameters themselves.

**Caution:** This is a dangerous procedure that cannot be undone.

Table 21–40 DROP\_ALL\_TEMPLATE\_PARMS Procedure Parameters

| Parameter             | Description                                                                                                    |
|-----------------------|----------------------------------------------------------------------------------------------------|
| refresh_template_name | Name of the deployment template that contains the parameters and objects that you want to drop.                                                                                                 |
| drop_objects          | If no value is specified, then this parameter defaults to N, which drops all parameters not referenced by a template object.                                                                    |
|                       | If Y is specified, then all objects that reference any template parameter and the template parameters themselves are dropped. The objects are dropped from the template, not from the database. |

#### **Exceptions**

Table 21–41 DROP\_ALL\_TEMPLATE\_PARMS Procedure Exceptions

| Exception             | Description                                                      |  |
|-----------------------|------------------------------------------------------------------|--|
| miss_refresh_template | Specified deployment template name is invalid or does not exist. |  |

### DROP\_ALL\_TEMPLATE\_SITES Procedure

This procedure removes all entries from the DBA REPCAT TEMPLATE SITES view, which keeps a record of sites that have instantiated a particular deployment template.

**Caution:** This is a dangerous procedure that cannot be undone.

### **Syntax**

```
DBMS REPCAT RGT.DROP ALL TEMPLATE SITES (
  refresh template name IN VARCHAR2);
```

#### **Parameter**

Table 21–42 DROP\_ALL\_TEMPLATE\_SITES Procedure Parameter

| Parameter             | Description                                                                    |
|-----------------------|--------------------------------------------------------------------------------|
| refresh_template_name | Name of the deployment template that contains the sites that you want to drop. |

#### **Exceptions**

Table 21–43 DROP\_ALL\_TEMPLATE\_SITES Procedure Exceptions

| Exception             | Description                                                      |
|-----------------------|------------------------------------------------------------------|
| miss_refresh_template | Specified deployment template name is invalid or does not exist. |

## DROP\_ALL\_TEMPLATES Procedure

This procedure removes all deployment templates at the site where the procedure is called.

**Caution:** This is a dangerous procedure that cannot be undone.

#### Syntax 1 4 1

DBMS REPCAT RGT.DROP ALL TEMPLATES;

#### **Parameters**

None

#### DROP ALL USER AUTHORIZATIONS Procedure

This procedure enables the DBA to drop all user authorizations for a specified deployment template. Executing this procedure removes rows from the DBA REPCAT USER AUTHORIZATIONS view.

This procedure might be implemented after converting a private template to a public template and the user authorizations are no longer required.

```
DBMS REPCAT RGT.DROP ALL USER AUTHORIZATIONS (
  refresh template name IN VARCHAR2);
```

Table 21–44 DROP\_ALL\_USER\_AUTHORIZATIONS Procedure Parameters

| Parameter             | Description                                                                                  |
|-----------------------|----------------------------------------------------------------------------------------------|
| refresh_template_name | Name of the deployment template that contains the user authorizations that you want to drop. |

#### **Exceptions**

Table 21–45 DROP\_ALL\_USER\_AUTHORIZATIONS Procedure Exceptions

| Exception             | Description                                                      |  |
|-----------------------|------------------------------------------------------------------|--|
| miss_refresh_template | Specified deployment template name is invalid or does not exist. |  |

## DROP\_ALL\_USER\_PARM\_VALUES Procedure

This procedure drops user parameter values for a specific deployment template. This procedure is very flexible and enables you to define a set of user parameter values to be deleted.

For example, defining the parameters shown in the following table has the described results.

| Parameter                                                  | Result of Defining the Parameter                                                                                |  |
|------------------------------------------------------------|----------------------------------------------------------------------------------------------------|--|
| refresh_template_<br>name                                  | Drops all user parameters for the specified deployment template                                                 |  |
| refresh_template_<br>name and user_name                    | Drops all of the specified user parameters for the specified deployment template                                |  |
| <pre>refresh_template_ name and parameter_ name</pre>      | Drops all user parameter values for the specified deployment template parameter                                 |  |
| refresh_template_<br>name,parameter_<br>name,and user_name | Drops the specified user's value for the specified deployment template parameter (equivalent to drop_user_parm) |  |

#### **Syntax**

```
DBMS_REPCAT_RGT.DROP_ALL_USER_PARMS (
refresh_template_name IN VARCHAR2,
user_name IN VARCHAR2,
parameter_name IN VARCHAR2);
```

#### **Parameters**

Table 21–46 DROP\_ALL\_USER\_PARMS Procedure Parameters

| Parameter             | Description                                                                               |
|-----------------------|-------------------------------------------------------------------------------------------|
| refresh_template_name | Name of the deployment template that contains the parameter values that you want to drop. |
| user_name             | Name of the user whose parameter values you want to drop.                                 |
| parameter_name        | Template parameter that contains the values that you want to drop.                        |

#### **Exceptions**

Table 21-47 DROP\_ALL\_USER\_PARMS Procedure Exceptions

| Exception             | Description                                                                                                  |
|-----------------------|----------------------------------------------------------------------------------------------------|
| miss_refresh_template | Deployment template name specified is invalid or does not exist.                                             |
| miss_user             | User name specified is invalid or does not exist.                                                            |
| miss_user_parm_values | Deployment template, user, and parameter combination does not exist in the DBA_REPCAT_USER_PARM_VALUES view. |

## DROP\_REFRESH\_TEMPLATE Procedure

This procedure drops a deployment template. Dropping a deployment template has a cascading effect, removing all related template parameters, user authorizations, template objects, and user parameters (this procedure does not drop template sites).

```
DBMS_REPCAT_RGT.DROP_REFRESH_TEMPLATE (
    refresh_template_name IN VARCHAR2);
```

Table 21–48 DROP\_REFRESH\_TEMPLATE Procedure Parameters

| Parameter             | Description                                    |  |
|-----------------------|------------------------------------------------|--|
| refresh_template_name | Name of the deployment template to be dropped. |  |

## **Exceptions**

Table 21–49 DROP\_REFRESH\_TEMPLATE Procedure Exceptions

| Exception             | Description                                                                                                    |
|-----------------------|----------------------------------------------------------------------------------------------------|
| miss_refresh_template | The deployment template name specified is invalid or does not exist. Query the DBA_REPCAT_REFRESH_TEMPLATES view for a list of deployment templates. |

## DROP\_SITE\_INSTANTIATION Procedure

This procedure drops a template instantiation at any target site. This procedure removes all related metadata at the master site and disables the specified site from refreshing its materialized views.

#### **Syntax**

```
DBMS_REPCAT_RGT.DROP_SITE_INSTANTIATION (
    refresh_template_name IN VARCHAR2,
    user_name IN VARCHAR2, site name IN VARCHAR2);
```

#### **Parameters**

Table 21–50 DROP\_SITE\_INSTANTIATION Procedure Parameters

| Parameter             | Description                                                                                                    |
|-----------------------|----------------------------------------------------------------------------------------------------|
| refresh_template_name | The name of the template that contains the site to be dropped.                                                                                                    |
| user_name             | The name of the user who originally instantiated the template at the remote materialized view site. Query the ALL_REPCAT_TEMPLATE_SITES view to see the users that instantiated templates. See the ALL_REPCAT_TEMPLATE_SITES view on page 23-10 for more information. |
| site_name             | Identifies the template site to be dropped.                                                                                                    |

#### **Exceptions**

Table 21–51 DROP\_SITE\_INSTANTIATION Procedure Exceptions

| Exception             | Description                                                          |
|-----------------------|----------------------------------------------------------------------|
| miss_refresh_template | The deployment template name specified is invalid or does not exist. |
| miss_user             | The username specified does not exist.                               |
| miss_template_site    | The deployment template has not been instantiated for user and site. |

## DROP\_TEMPLATE\_OBJECT Procedure

This procedure removes a template object from a specific deployment template. For example, a DBA would use this procedure to remove an outdated materialized view from a deployment template. Changes made to the template are reflected at new sites instantiating the deployment template. Remote sites that have already instantiated the template must re-instantiate the deployment template to apply the changes.

```
DBMS REPCAT RGT.DROP TEMPLATE OBJECT (
   refresh_template_name IN VARCHAR2,
   object_name IN VARCHAR2, object_type IN VARCHAR2);
```

Table 21–52 DROP\_TEMPLATE\_OBJECT Procedure Parameters

| Parameter             | Description                                                                               |                       |
|-----------------------|-------------------------------------------------------------------------------------------|-----------------------|
| refresh_template_name | Name of the deployment template from which you are dropping the object.                   |                       |
| object_name           | Name of the template object to be dropped.                                                |                       |
| object_type           | The type of object that is to be dropped. Objects of the following type may be specified: |                       |
|                       | MATERIALIZED VIEW                                                                         | PROCEDURE<br>FUNCTION |
|                       | TABLE                                                                                     | PACKAGE               |
|                       | VIEW                                                                                      | PACKAGE BODY          |
|                       | SYNONYM                                                                                   | TRIGGER               |
|                       | SEQUENCE                                                                                  | DATABASE LINK         |

#### **Exceptions**

Table 21–53 DROP\_TEMPLATE\_OBJECT Procedure Exceptions

| Exception             | Description                                                                                                    |
|-----------------------|----------------------------------------------------------------------------------------------------|
| miss_refresh_template | The deployment template name specified is invalid or does not exist.                                                                                 |
| miss_template_object  | The template object specified is invalid or does not exist. Query the DBA_REPCAT_TEMPLATE_OBJECTS view to see a list of deployment template objects. |

## DROP\_TEMPLATE\_PARM Procedure

This procedure removes an existing template parameter from the DBA\_REPCAT\_ TEMPLATE PARMS view. This procedure is useful when you have dropped a template object and a particular parameter is no longer needed.

```
DBMS_REPCAT_RGT.DROP_TEMPLATE_PARM (
  refresh_template_name IN VARCHAR2,
  parameter_name IN VARCHAR2);
```

Table 21–54 DROP\_TEMPLATE\_PARM Procedure Parameters

| Parameter             | Description                                                               |
|-----------------------|---------------------------------------------------------------------------|
| refresh_template_name | The deployment template name that has the parameter that you want to drop |
| parameter_name        | Name of the parameter that you want to drop.                              |

#### **Exceptions**

Table 21–55 DROP\_TEMPLATE\_PARM Procedure Exceptions

| Exception             | Description                                                                                                    |
|-----------------------|----------------------------------------------------------------------------------------------------|
| miss_refresh_template | The deployment template name specified is invalid or does not exist.                                                                      |
| miss_template_parm    | The parameter name specified is invalid or does not exist. Query the DBA_REPCAT_TEMPLATE_PARMS view to see a list of template parameters. |

## **DROP\_USER\_AUTHORIZATION Procedure**

This procedure removes a user authorization entry from the DBA REPCAT USER AUTHORIZATIONS view. This procedure is used when removing a user's template authorization. If a user's authorization is removed, then the user is no longer able to instantiate the target deployment template.

```
See Also: "DROP_ALL_USER_AUTHORIZATIONS Procedure"
on page 21-35
```

```
DBMS REPCAT RGT.DROP USER AUTHORIZATION (
  refresh_template_name IN VARCHAR2,
           IN VARCHAR2);
  user name
```

Table 21–56 DROP\_USER\_AUTHORIZATION Procedure Parameters

| Parameter             | Description                                                                           |
|-----------------------|---------------------------------------------------------------------------------------|
| refresh_template_name | Name of the deployment template from which the user's authorization is being removed. |
| user_name             | Name of the user whose authorization is being removed.                                |

## **Exceptions**

Table 21–57 DROP\_USER\_AUTHORIZATION Procedure Exceptions

| Exception               | Description                                                                                                    |
|-------------------------|----------------------------------------------------------------------------------------------------|
| miss_user               | Specified user name is invalid or does not exist.                                                                                                    |
| miss_user_authorization | Specified user and deployment template combination does not exist. Query the DBA_REPCAT_USER_AUTHORIZATIONS view to see a list of user/deployment template authorizations. |
| miss_refresh_template   | Specified deployment template name is invalid or does not exist.                                                                                                    |

## DROP\_USER\_PARM\_VALUE Procedure

This procedure removes a predefined user parameter value for a specific deployment template. This procedure is often executed after a user's template authorization has been removed.

```
DBMS REPCAT RGT.DROP USER PARM VALUE (
  {\tt refresh\_template\_name} \qquad {\tt IN} \quad {\tt VARCHAR2} \,,
```

Table 21–58 DROP\_USER\_PARM\_VALUE Procedure Parameters

| Parameter             | Description                                                                       |
|-----------------------|-----------------------------------------------------------------------------------|
| refresh_template_name | Deployment template name that contains the parameter value that you want to drop. |
| parameter_name        | Parameter name that contains the predefined value that you want to drop.          |
| user_name             | Name of the user whose parameter value you want to drop.                          |

## **Exceptions**

Table 21–59 DROP\_USER\_PARM\_VALUE Procedure Exceptions

| Exception             | Description                                                                                                  |
|-----------------------|----------------------------------------------------------------------------------------------------|
| miss_refresh_template | Deployment template name specified is invalid or does not exist.                                             |
| miss_user             | User name specified is invalid or does not exist.                                                            |
| miss_user_parm_values | Deployment template, user, and parameter combination does not exist in the DBA_REPCAT_USER_PARM_VALUES view. |

## **GET\_RUNTIME\_PARM\_ID Function**

This function retrieves an identification to be used when defining a runtime parameter value. All runtime parameter values are assigned to this identification and are also used during the instantiation process.

#### **Syntax**

DBMS REPCAT RGT.GET RUNTIME PARM ID RETURN NUMBER;

#### **Parameters**

None

#### Returns

Table 21–60 GET\_RUNTIME\_PARM\_ID Function Returns

| Return Value                                          | Corresponding Datatype                                                                                                   |
|-------------------------------------------------------|----------------------------------------------------------------------------------------------------|
| <system-generated<br>number&gt;</system-generated<br> | Runtime parameter values are assigned to the system-generated number and are also used during the instantiation process. |

## INSERT\_RUNTIME\_PARMS Procedure

This procedure defines runtime parameter values prior to instantiating a template. This procedure should be used to define parameter values when no user parameter values have been defined and you do not want to accept the default parameter values.

Before using the this procedure, be sure to execute the GET RUNTIME PARM ID function to retrieve a parameter identification to use when inserting a runtime parameter. This identification is used for defining runtime parameter values and instantiating deployment templates.

## **Syntax**

```
DBMS REPCAT RGT.INSERT RUNTIME PARMS (
   runtime_parm_id IN NUMBER,
   parameter_name IN VARCHAR2,
parameter_value IN CLOB);
```

#### **Parameters**

Table 21–61 INSERT\_RUNTIME\_PARMS Procedure Parameters

| Parameter       | Description                                                                                                    |
|-----------------|----------------------------------------------------------------------------------------------------|
| runtime_parm_id | The identification retrieved by the GET_RUNTIME_PARM_ID function. This identification is also used when instantiating the deployment template. Be sure to use the same identification for all parameter values for a deployment template. |
| parameter_name  | Name of the template parameter for which you are defining a runtime parameter value. Query the DBA_REPCAT_TEMPLATE_PARMS view for a list of template parameters.                                                                          |
| parameter_value | The runtime parameter value that you want to use during the deployment template instantiation process.                                                                                                    |

## **Exceptions**

Table 21–62 INSERT\_RUNTIME\_PARMS Procedure Exceptions

| Exception             | Description                                                                                                    |
|-----------------------|----------------------------------------------------------------------------------------------------|
| miss_refresh_template | The deployment template name specified is invalid or does not exist.                                             |
| miss_user             | The user name specified is invalid or does not exist.                                                            |
| miss_user_parm_values | The deployment template, user, and parameter combination does not exist in the DBA_REPCAT_USER_PARM_VALUES view. |

#### **Usage Notes**

Because the this procedure utilizes a CLOB, you must use the DBMS LOB package when using the INSERT RUNTIME PARMS procedure. The following example illustrates how to use the DBMS LOB package with the INSERT RUNTIME PARMS procedure:

```
DECLARE
  tempstring VARCHAR2(100);
  templob CLOB;
  DBMS_LOB.CREATETEMPORARY(templob, TRUE, DBMS_LOB.SESSION);
  tempstring := 'REGION 20';
  DBMS_LOB.WRITE(templob, length(tempstring), 1, tempstring);
  DBMS REPCAT RGT.INSERT RUNTIME PARMS (
      runtime parm id => 20,
     parameter name => 'region',
     parameter value => templob);
  DBMS LOB.FREETEMPORARY(templob);
END;
```

#### INSTANTIATE\_OFFLINE Function

This function generates a script at the master site that is used to create the materialized view environment at the remote materialized view site while the materialized view site disconnected from the master (that is, while the materialized view site is offline). This generated script should be used at remote materialized view sites that are not able to remain connected to the master site for an extended amount of time, as the instantiation process at the remote materialized view site may be lengthy (depending on the amount of data that is populated to the new materialized views). This function must be executed separately for each user instantiation.

The script generated by this function is stored in the USER REPCAT TEMP OUTPUT temporary view and is used by several Oracle tools, including Replication Manager, during the distribution of deployment templates. The number returned by this function is used to retrieve the appropriate information from the USER REPCAT TEMP OUTPUT temporary view.

**Note:** This function is used to perform an offline instantiation of a deployment template. Additionally, this function is for replication administrators who are instantiating for another user. Users wanting to perform their own instantiation should use the public version of the INSTANTIATE OFFLINE function. See the "INSTANTIATE\_OFFLINE Function" on page 21-46 for more information.

This function should not be confused with the procedures in the DBMS OFFLINE OG package (used for performing an offline instantiation of a master table). See the documentation for this package for more information on their usage.

```
DBMS REPCAT RGT.INSTANTIATE OFFLINE(
            refresh_template_name IN VARCHAR2,
site_name IN VARCHAR2,
user_name IN VARCHAR2 := NULL,
runtime_parm_id IN NUMBER := -1e-130,
next_date IN DATE := SYSDATE,
interval IN VARCHAR2 := 'SYSDATE + 1',
use_default_gowner IN BOOLEAN := true)

PETIEN NUMBER.
             RETURN NUMBER;
```

Table 21–63 INSTANTIATE\_OFFLINE Function Parameters

| Parameter             | Description                                                                                                    |
|-----------------------|----------------------------------------------------------------------------------------------------|
| refresh_template_name | Name of the deployment template to be instantiated.                                                                                                    |
| site_name             | Name of the remote site that is instantiating the deployment template.                                                                                                    |
| user_name             | Name of the authorized user who is instantiating the deployment template.                                                                                                    |
| runtime_parm_id       | If you have defined runtime parameter values using the INSERT_RUNTIME_PARMS procedure, then specify the identification used when creating the runtime parameters (the identification was retrieved by using the GET_RUNTIME_PARM_ID function). |
| next_date             | Specifies the next refresh date value to be used when creating the refresh group.                                                                                                    |
| interval              | Specifies the refresh interval to be used when creating the refresh group.                                                                                                    |
| use_default_gowner    | If true, then any materialized view groups created are owned<br>by the default user PUBLIC. If false, then any materialized<br>view groups created are owned by the user performing the<br>instantiation.                                      |

## **Exceptions**

Table 21–64 INSTANTIATE\_OFFLINE Function Exceptions

| Exception             | Description                                                                                                    |
|-----------------------|----------------------------------------------------------------------------------------------------|
| miss_refresh_template | Deployment template name specified is invalid or does not exist.                                                                                                    |
| miss_user             | Name of the authorized user is invalid or does not exist. Verify that the specified user is listed in the DBA_REPCAT_USER_AUTHORIZATIONS view. If user is not listed, then the specified user is not authorized to instantiate the target deployment template. |

#### Returns

Table 21–65 INSTANTIATE OFFLINE Function Returns

| Return Value                                          | Description                                                                                                    |
|-------------------------------------------------------|----------------------------------------------------------------------------------------------------|
| <system-generated<br>number&gt;</system-generated<br> | Specifies the generated system number for the output_id when you select from the USER_REPCAT_TEMP_OUTPUT temporary view to retrieve the generated instantiation script. |

#### **INSTANTIATE ONLINE Function**

This function generates a script at the master site that is used to create the materialized view environment at the remote materialized view site while the materialized view site is connected to the master (that is, while the materialized view site is online). This generated script should be used at remote materialized view sites that are able to remain connected to the master site for an extended amount of time, as the instantiation process at the remote materialized view site may be lengthy (depending on the amount of data that is populated to the new materialized views). This function must be executed separately for each user instantiation.

The script generated by this function is stored in the USER REPCAT TEMP OUTPUT temporary view and is used by several Oracle tools, including Replication Manager, during the distribution of deployment templates. The number returned by this function is used to retrieve the appropriate information from the USER REPCAT TEMP OUTPUT temporary view.

**Note:** This function is for replication administrators who are instantiating for another user. Users wanting to perform their own instantiation should use the public version of the INSTANTIATE OFFLINE function, described in "INSTANTIATE\_OFFLINE Function" on page 21-46 section.

#### **Syntax**

```
DBMS REPCAT RGT.INSTANTIATE ONLINE(
       refresh_template_name IN VARCHAR2,
site_name IN VARCHAR2 := NULL,
user_name IN VARCHAR2 := NULL,
runtime_parm_id IN NUMBER := -1e-130,
next_date IN DATE := SYSDATE,
interval IN VARCHAR2 := 'SYSDATE + 1',
use_default_gowner IN BOOLEAN := true)
RETURN NUMBER:
        RETURN NUMBER;
```

#### **Parameters**

Table 21–66 INSTANTIATE\_ONLINE Function Parameters

| Parameter             | Description                                                                                                    |  |
|-----------------------|----------------------------------------------------------------------------------------------------|--|
| refresh_template_name | Name of the deployment template to be instantiated.                                                                                                    |  |
| site_name             | Name of the remote site that is instantiating the deployment template.                                                                                                    |  |
| user_name             | Name of the authorized user who is instantiating the deployment template.                                                                                                    |  |
| runtime_parm_id       | If you have defined runtime parameter values using the INSERT_RUNTIME_PARMS procedure, then specify the identification used when creating the runtime parameters (the identification was retrieved by using the GET_RUNTIME_PARM_ID function). |  |
| next_date             | Specifies the next refresh date value to be used when creating the refresh group.                                                                                                    |  |
| interval              | Specifies the refresh interval to be used when creating the refresh group.                                                                                                    |  |
| use_default_gowner    | If true, then any materialized view groups created are owned<br>by the default user PUBLIC. If false, then any materialized<br>view groups created are owned by the user performing the<br>instantiation.                                      |  |

## **Exceptions**

Table 21–67 INSTANTIATE\_ONLINE Function Exceptions

| Exception             | Description                                                                                                    |  |
|-----------------------|----------------------------------------------------------------------------------------------------|--|
| miss_refresh_template | Specified deployment template name is invalid or does not exist.                                                                                                    |  |
| miss_user             | Name of the authorized user is invalid or does not exist. Verify that the specified user is listed in the DBA_REPCAT_USER_AUTHORIZATIONS view. If user is not listed, then the specified user is not authorized to instantiate the target deployment template.                                         |  |
| bad_parms             | Not all of the template parameters were populated by the defined user parameter values or template default values or both. The number of predefined values may not have matched the number of template parameters or a predefined value was invalid for the target parameter (that is, type mismatch). |  |

#### **Returns**

Table 21–68 INSTANTIATE\_ONLINE Function Returns

| Return Value                                          | Description                                                                                                    |
|-------------------------------------------------------|----------------------------------------------------------------------------------------------------|
| <system-generated<br>number&gt;</system-generated<br> | Specifies the system-generated number for the output_id when you select from the USER_REPCAT_TEMP_OUTPUT temporary view to retrieve the generated instantiation script. |

#### LOCK\_TEMPLATE\_EXCLUSIVE Procedure

When a deployment template is being updated or modified, you should use the LOCK\_TEMPLATE\_EXCLUSIVE procedure to prevent users from reading or instantiating the template.

The lock is released when a ROLLBACK or COMMIT is performed.

**Note:** This procedure should be executed before you make any modifications to your deployment template.

#### Syntax 1 4 1

DBMS\_REPCAT\_RGT.LOCK\_TEMPLATE\_EXCLUSIVE();

#### **Parameters**

None

## LOCK\_TEMPLATE\_SHARED Procedure

The LOCK\_TEMPLATE\_SHARED procedure is used to make a specified deployment template "read-only." This procedure should be called before instantiating a template, as this ensures that nobody can change the deployment template while it is being instantiated.

The lock is released when a ROLLBACK or COMMIT is performed.

#### **Syntax**

DBMS\_REPCAT\_RGT.LOCK\_TEMPLATE\_SHARED();

#### **Parameters**

None

# DBMS\_REPUTIL

DBMS\_REPUTIL contains subprograms to generate shadow tables, triggers, and packages for table replication, as well as subprograms to generate wrappers for replication of standalone procedure invocations and packaged procedure invocations. This package is referenced only by the generated code.

This chapter contains this topic:

Summary of DBMS\_REPUTIL Subprograms

## **Summary of DBMS\_REPUTIL Subprograms**

Table 22-1 DBMS\_REPUTIL Package Subprograms

| Subprogram                                       | Description                                                                                                    |  |
|--------------------------------------------------|----------------------------------------------------------------------------------------------------|--|
| "REPLICATION_OFF<br>Procedure" on<br>page 22-3   | Modifies tables without replicating the modifications to any other sites in the replication environment, or disables row-level replication when using procedural replication. |  |
| "REPLICATION_ON<br>Procedure" on<br>page 22-3    | Re-enables replication of changes after replication has been temporarily suspended.                                                                                           |  |
| "REPLICATION_IS_<br>ON Function" on<br>page 22-3 | Determines whether or not replication is running.                                                                                                    |  |
| FROM_REMOTE<br>Function on page 22-4             | Returns TRUE at the beginning of procedures in the internal replication packages, and returns FALSE at the end of these procedures.                                           |  |
| "GLOBAL_NAME<br>Function" on page 22-4           | Determines the global database name of the local database (the global name is the returned value).                                                                            |  |
| "MAKE_INTERNAL_<br>PKG Procedure" on             | Synchronizes internal packages and tables in the replication catalog.                                                                                                    |  |
| page 22-5                                        | <b>Note:</b> Do not execute this procedure unless directed to do so by Oracle Support Services.                                                                               |  |
| "SYNC_UP_REP<br>Procedure" on                    | Synchronizes internal triggers and tables/materialized views in the replication catalog.                                                                                      |  |
| page 22-6                                        | <b>Note:</b> Do not execute this procedure unless directed to do so by Oracle Support Services.                                                                               |  |

#### REPLICATION\_OFF Procedure

This procedure enables you to modify tables without replicating the modifications to any other sites in the replication environment. It also disables row-level replication when using procedural replication. In general, you should suspend replication activity for all master groups in your replication environment before setting this flag.

#### **Syntax**

DBMS\_REPUTIL.REPLICATION\_OFF();

#### **Parameters**

None

#### REPLICATION ON Procedure

This procedure re-enables replication of changes after replication has been temporarily suspended.

#### **Syntax**

DBMS\_REPUTIL.REPLICATION\_ON();

#### **Parameters**

None

## REPLICATION\_IS\_ON Function

This function determines whether or not replication is running. A returned value of TRUE indicates that the generated replication triggers are enabled. A return value of FALSE indicates that replication is disabled at the current site for the replication group.

The returning value of this function is set by calling the REPLICATION ON or REPLICATION OFF procedures in the DBMS REPUTIL package.

#### **Syntax**

DBMS REPUTIL.REPLICATION IS ON() return BOOLEAN;

#### **Parameters**

None

## FROM\_REMOTE Function

This function returns TRUE at the beginning of procedures in the internal replication packages, and returns FALSE at the end of these procedures. You may need to check this function if you have any triggers that could be fired as the result of an update by an internal package.

## **Syntax**

```
DBMS REPUTIL.FROM REMOTE()
   return BOOLEAN;
```

#### **Parameters**

None

## **GLOBAL NAME Function**

This function determines the global database name of the local database (the global name is the returned value).

### **Syntax**

```
DBMS REPUTIL.GLOBAL NAME()
   return VARCHAR2;
```

#### **Parameters**

None

#### MAKE\_INTERNAL\_PKG Procedure

This procedure synchronizes the existence of an internal package with a table or materialized view in the replication catalog. If the table has replication support, then execute this procedure to create the internal package. If replication support does not exist, then this procedure destroys any related internal package. This procedure does not accept the storage table of a nested table.

> **Caution:** Do not execute this procedure unless directed to do so by Oracle Support Services.

#### **Syntax**

```
DBMS REPUTIL.MAKE INTERNAL PKG (
  canon_sname IN VARCHAR2,
  canon_oname IN VARCHAR2);
```

#### **Parameters**

Table 22–2 MAKE\_INTERNAL\_PKG Procedure Parameters

| Parameter   | Description                                                                                                    |  |
|-------------|----------------------------------------------------------------------------------------------------|--|
| canon_sname | Schema containing the table to be synchronized.                                                                                |  |
|             | This parameter value must be canonically defined (capitalization must match object and must not be enclosed in double quotes). |  |
| canon_oname | Name of the table to be synchronized.                                                                                          |  |
|             | This parameter value must be canonically defined (capitalization must match object and must not be enclosed in double quotes). |  |

## SYNC\_UP\_REP Procedure

This procedure synchronizes the existence of an internal trigger with a table or materialized view in the replication catalog. If the table or materialized view has replication support, then execute this procedure to create the internal replication trigger. If replication support does not exist, then this procedure destroys any related internal trigger. This procedure does not accept the storage table of a nested table.

**Caution:** Do not execute this procedure unless directed to do so by Oracle Support Services.

#### **Syntax**

```
DBMS_REPUTIL.SYNC_UP_REP (
   canon_sname IN VARCHAR2,
canon_oname IN VARCHAR2);
```

#### **Parameters**

Table 22–3 SYNC\_UP\_REP Procedure Parameters

| Parameter   | Description                                                                                                    |
|-------------|----------------------------------------------------------------------------------------------------|
| canon_sname | Schema containing the table or materialized view to be synchronized.                                                           |
|             | This parameter value must be canonically defined (capitalization must match object and must not be enclosed in double quotes). |
| canon_oname | Name of the table or materialized view to be synchronized.                                                                     |
|             | This parameter value must be canonically defined (capitalization must match object and must not be enclosed in double quotes). |

# <u>PartIV</u>

# **Replication Data Dictionary Reference**

Part IV describes data dictionary views that provide information about your replication environment.

Part IV contains the following chapters:

- Chapter 23, "Replication Catalog Views"
- Chapter 24, "Replication Dynamic Performance Views"
- Chapter 25, "Deferred Transaction Views"
- Chapter 26, "Materialized View and Refresh Group Views"

# **Replication Catalog Views**

When you install replication capabilities at a site, Oracle installs the replication catalog, which consists of tables and views, at that site.

This chapter contains this topic:

Summary of Replication Catalog Views

**Caution:** Do not modify the replication catalog tables directly. Instead, use the procedures provided in the DBMS\_REPCAT package.

**See Also:** Chapter 10, "Monitoring a Replication Environment"

## Summary of Replication Catalog Views

Many data dictionary tables have three corresponding views:

- An ALL view displays all the information accessible to the current user, including information from the current user's schema as well as information from objects in other schemas, if the current user has access to those objects by way of grants of privileges or roles.
- A DBA view displays all relevant information in the entire database. DBA views are intended only for administrators. They can be accessed only by users with the SELECT ANY TABLE privilege. This privilege is assigned to the DBA role when Oracle is initially installed.
- A USER view displays all the information from the schema of the current user. No special privileges are required to query these views.

The columns of the ALL , DBA , and USER views corresponding to a single data dictionary table are usually nearly identical. Therefore, these views are described in full only once in this chapter (for the ALL view). The views are listed without the full description for DBA and USER views, but differences are noted.

As shown in Figure 23–1 on page 23-3, the replication catalog views are used by master sites and materialized view sites to determine such information as what objects are being replicated, where they are being replicated, and if any errors have occurred during replication. Table 23–1 on page 23-4 lists all of the replication catalog views.

Figure 23–1 Replication Catalog Views and Replicated Objects

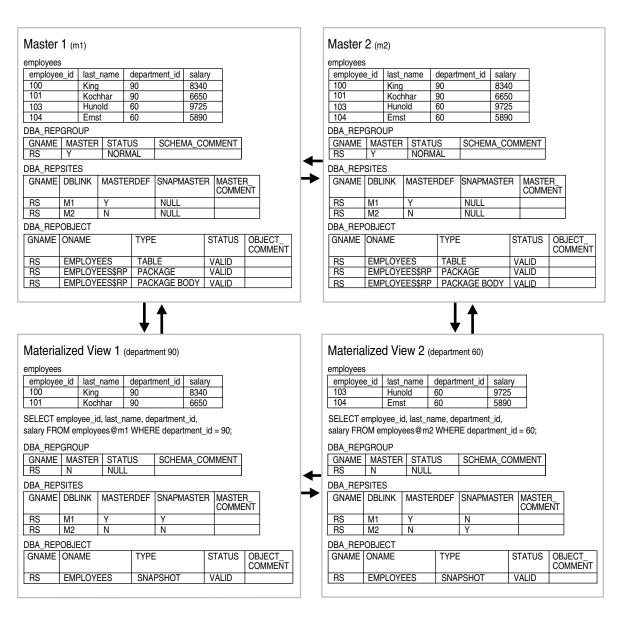

Table 23-1 Replication Catalog Views

| ALL_ Views                     | DBA_ Views                     | USER_ Views                    |
|--------------------------------|--------------------------------|--------------------------------|
| -                              | DBA_REGISTERED_MVIEW_GROUPS    | -                              |
| ALL_REPCAT_REFRESH_TEMPLATES   | DBA_REPCAT_REFRESH_TEMPLATES   | USER_REPCAT_REFRESH_TEMPLATES  |
| ALL_REPCAT_TEMPLATE_OBJECTS    | DBA_REPCAT_TEMPLATE_OBJECTS    | USER_REPCAT_TEMPLATE_OBJECTS   |
| ALL_REPCAT_TEMPLATE_PARMS      | DBA_REPCAT_TEMPLATE_PARMS      | USER_REPCAT_TEMPLATE_PARMS     |
| ALL_REPCAT_TEMPLATE_SITES      | DBA_REPCAT_TEMPLATE_SITES      | USER_REPCAT_TEMPLATE_SITES     |
| ALL_REPCAT_USER_AUTHORIZATIONS | DBA_REPCAT_USER_AUTHORIZATIONS | USER_REPCAT_USER_AUTHORIZATION |
| ALL_REPCAT_USER_PARM_VALUES    | DBA_REPCAT_USER_PARM_VALUES    | USER_REPCAT_USER_PARM_VALUES   |
| ALL_REPCATLOG                  | DBA_REPCATLOG                  | USER_REPCATLOG                 |
| ALL_REPCOLUMN                  | DBA_REPCOLUMN                  | USER_REPCOLUMN                 |
| ALL_REPCOLUMN_GROUP            | DBA_REPCOLUMN_GROUP            | USER_REPCOLUMN_GROUP           |
| ALL_REPCONFLICT                | DBA_REPCONFLICT                | USER_REPCONFLICT               |
| ALL_REPDDL                     | DBA_REPDDL                     | USER_REPDDL                    |
| -                              | DBA_REPEXTENSIONS              | -                              |
| ALL_REPGENOBJECTS              | DBA_REPGENOBJECTS              | USER_REPGENOBJECTS             |
| ALL_REPGROUP                   | DBA_REPGROUP                   | USER_REPGROUP                  |
| ALL_REPGROUP_PRIVILEGES        | DBA_REPGROUP_PRIVILEGES        | USER_REPGROUP_PRIVILEGES       |
| ALL_REPGROUPED_COLUMN          | DBA_REPGROUPED_COLUMN          | USER_REPGROUPED_COLUMN         |
| ALL_REPKEY_COLUMNS             | DBA_REPKEY_COLUMNS             | USER_REPKEY_COLUMNS            |
| ALL_REPOBJECT                  | DBA_REPOBJECT                  | USER_REPOBJECT                 |
| ALL_REPPARAMETER_COLUMN        | DBA_REPPARAMETER_COLUMN        | USER_REPPARAMETER_COLUMN       |
| ALL_REPPRIORITY                | DBA_REPPRIORITY                | USER_REPPRIORITY               |
| ALL_REPPRIORITY_GROUP          | DBA_REPPRIORITY_GROUP          | USER_REPPRIORITY_GROUP         |
| ALL_REPPROP                    | DBA_REPPROP                    | USER_REPPROP                   |
| ALL_REPRESOL_STATS_CONTROL     | DBA_REPRESOL_STATS_CONTROL     | USER_REPRESOL_STATS_CONTROL    |
| ALL_REPRESOLUTION              | DBA_REPRESOLUTION              | USER_REPRESOLUTION             |
| ALL_REPRESOLUTION_METHOD       | DBA_REPRESOLUTION_METHOD       | USER_REPRESOLUTION_METHOD      |
| ALL_REPRESOLUTION_STATISTICS   | DBA_REPRESOLUTION_STATISTICS   | USER_REPRESOLUTION_STATISTICS  |
| ALL_REPSITES                   | DBA_REPSITES                   | USER_REPSITES                  |
| -                              | DBA_REPSITES_NEW               | -                              |

## DBA\_REGISTERED\_MVIEW\_GROUPS

DBA REGISTERED MVIEW GROUPS lists all the registered materialized view groups at the master site or master materialized view site.

| Column        | Datatype       | NULL | Description                                                                    |
|---------------|----------------|------|--------------------------------------------------------------------------------|
| NAME          | VARCHAR2(30)   | -    | Name of the materialized view replication group                                |
| MVIEW_SITE    | VARCHAR2 (128) | -    | Site of the materialized view replication group                                |
| GROUP_COMMENT | VARCHAR2(80)   | -    | Description of the materialized view replication group                         |
| VERSION       | VARCHAR2(8)    | -    | Oracle version of the materialized view replication group                      |
|               |                |      | <b>Note:</b> Oracle9 <i>i</i> or higher materialized view groups show Oracle8. |
| FNAME         | VARCHAR2(30)   | -    | Name of the flavor of the materialized view group                              |
| OWNER         | VARCHAR2(30)   | -    | Owner of the materialized view replication group                               |

## ALL\_REPCAT\_REFRESH\_TEMPLATES

Contains global information about each deployment template accessible to the current user, such as the template name, template owner, what refresh group the template objects belong to, and the type of template (private or public).

When the DBA adds materialized view definitions to the template container, the DBA references the appropriate REFRESH\_TEMPLATE\_NAME. Any materialized views added to a specific template are added to the refresh group specified in REFRESH GROUP\_NAME.

Furthermore, deployment templates created as public are available to all users who can connect to the master site. Deployment templates created as private are limited to those users listed in the ALL REPCAT USER AUTHORIZATIONS view.

#### **Related Views:**

- DBA REPCAT REFRESH TEMPLATES describes all deployment templates in the database.
- USER REPCAT REFRESH TEMPLATES describes all deployment templates owned by the current user.

| Column                | Datatype        | NULL | Description                                                                                         |
|-----------------------|-----------------|------|----------------------------------------------------------------------------------------------------|
| REFRESH_TEMPLATE_NAME | VARCHAR2(30)    | -    | Name of the deployment template.                                                                    |
| OWNER                 | VARCHAR2(30)    | -    | Owner of the deployment template.                                                                   |
| REFRESH_GROUP_NAME    | VARCHAR2(30)    | -    | Name of the refresh group to which the template objects are added during the instantiation process. |
| TEMPLATE_COMMENT      | VARCHAR2 (2000) | -    | User supplied comment.                                                                              |
| PUBLIC_TEMPLATE       | VARCHAR2(1)     | -    | If Y then the deployment template is public.                                                        |
|                       |                 |      | If N then the deployment template is private.                                                       |

#### ALL REPCAT TEMPLATE OBJECTS

Contains the individual object definitions that are contained in each deployment template accessible to the current user. Individual objects are added to a template by specifying the target template in REFRESH TEMPLATE NAME.

DDL TEXT can contain variables to create parameterized templates. Variables are created by placing a colon (:) at the beginning of the variable name (for example, :region). Templates that use parameters allow for greater flexibility during the template instantiation process (that is, in defining data sets specific for a materialized view site).

When the object is added to the template, the specified DDL is examined and if any parameters have been defined, Oracle automatically adds the parameter to the ALL REPCAT TEMPLATE PARMS view.

#### Related Views:

- DBA REPCAT TEMPLATE OBJECTS describes the object definitions for all deployment templates in the database.
- USER REPCAT TEMPLATE OBJECTS describes the object definitions for each deployment template owned by the current user.

| Column                  | Datatype      | NULL     | Description                                                                                                    |  |
|-------------------------|---------------|----------|----------------------------------------------------------------------------------------------------|--|
| REFRESH_TEMPLATE_NAME   | VARCHAR2(30)  | NOT NULL | The name of the deployment template.                                                                                                    |  |
| OBJECT_NAME             | VARCHAR2(30)  | NOT NULL | The name of the deployment template object.                                                                                                    |  |
| OBJECT_TYPE             | VARCHAR2 (17) | -        | The object type of the deployment template object:                                                                                                   |  |
|                         |               |          | FUNCTION MATERIALIZED VIEW INDEX SYNONYM INDEXTYPE TABLE OPERATOR TRIGGER PACKAGE TYPE PACKAGE BODY TYPE BODY PROCEDURE VIEW                         |  |
| DDL_NUM                 | NUMBER        | NOT NULL | Indicates the order in which to execute the DDL statements stored in the DDL_TEXT column when multiple DDL statements are used to create the object. |  |
| DDL_TEXT                | CLOB(4000)    | -        | The DDL that is executed to create the deployment template object.                                                                                   |  |
| MASTER_ROLLBACK_SEGMENT | VARCHAR2(30)  | -        | The name of the rollback segment that is used during the instantiation of the deployment template object.                                            |  |
| DERIVED_FROM_SNAME      | VARCHAR2(30)  | -        | If applicable, displays the schema that contains the object from which the template object was created.                                              |  |
| DERIVED_FROM_ONAME      | VARCHAR2(30)  | -        | If applicable, displays the name of the object from which the template object was created.                                                           |  |
| FLAVOR_ID               | NUMBER        | -        | The flavor ID of the deployment template object.                                                                                                    |  |

Because the DDL TEXT column is defined as a CLOB, you receive an error if you simply try to perform a SELECT on the ALL REPCAT TEMPLATE OBJECTS view. If you do not need to see the object DDL, then use the following select statement (be sure to exclude the DDL TEXT parameter):

SELECT REFRESH\_TEMPLATE\_NAME, OBJECT\_NAME, OBJECT\_TYPE, MASTER\_ROLLBACK\_SEG, FLAVOR\_ID FROM DBA\_REPCAT\_TEMPLATE\_OBJECTS;

The following script uses cursors and the DBMS LOB package to view the entire contents of the ALL REPCAT TEMPLATE OBJECTS view. Use this script to view the entire contents of the ALL REPCAT TEMPLATE OBJECTS view, including the DDL\_TEXT column:

```
SET SERVEROUTPUT ON
DECLARE
 CURSOR mycursor IS
        SELECT REFRESH TEMPLATE NAME, OBJECT NAME, OBJECT TYPE, DDL TEXT,
          MASTER ROLLBACK SEG, FLAVOR ID
          FROM DBA REPCAT TEMPLATE OBJECTS;
 tempstring VARCHAR2(1000);
 len NUMBER;
BEGIN
 FOR myrec IN mycursor LOOP
        len := DBMS LOB.GETLENGTH(myrec.ddl text);
        DBMS LOB.READ (myrec.ddl text, len, 1, tempstring);
        DBMS_OUTPUT.PUT_LINE(myrec.refresh_template_name||' '||
          myrec.object name||' '||myrec.object type||' '||tempstring||' '||
          myrec.master rollback seg||' '||myrec.flavor id);
 END LOOP;
END;
```

**See Also:** Oracle Database Application Developer's Guide -Fundamentals for more information on using cursors. Also, see Oracle Database Application Developer's Guide - Large Objects for more information on using the DBMS LOB package and LOBs in general.

#### ALL REPCAT TEMPLATE PARMS

Contains parameters defined in the object DDL for all templates accessible to the current user. When an object is added to a template, the DDL is examined for variables. Any found parameters are automatically added to this view.

You can also define default parameter values and a prompt string in this view. These can make the templates easier to use during the instantiation process.

```
See Also: ALL REPCAT TEMPLATE OBJECTS on page 23-6
```

#### Related Views:

- DBA REPCAT TEMPLATE PARMS describes the template parameters for all deployment templates in the database.
- USER REPCAT TEMPLATE PARMS describes the template parameters for all deployment templates owned by the current user.

| Column                | Datatype       | NULL     | Description                                                                                            |
|-----------------------|----------------|----------|----------------------------------------------------------------------------------------------------|
| REFRESH_TEMPLATE_NAME | VARCHAR2(30)   | NOT NULL | The name of the deployment template.                                                                   |
| OWNER                 | VARCHAR2(30)   | NOT NULL | The owner of the deployment template.                                                                  |
| REFRESH_GROUP_NAME    | VARCHAR2(30)   | NOT NULL | Name of the refresh group to which the template objects are added to during the instantiation process. |
| TEMPLATE_COMMENTS     | VARCHAR2(2000) | -        | User specified comments.                                                                               |
| PUBLIC_TEMPLATE       | VARCHAR2(1)    | -        | If Y then the deployment template is public.                                                           |
|                       |                |          | If ${\tt N}$ then the deployment template is private.                                                  |
| PARAMETER_NAME        | VARCHAR2(30)   | NOT NULL | The name of the parameter.                                                                             |
| DEFAULT_PARM_VALUE    | CLOB (4000)    | -        | The default parameter value.                                                                           |
| PROMPT_STRING         | VARCHAR2(2000) | -        | The prompt string for the parameter.                                                                   |
| USER_OVERRIDE         | VARCHAR2(1)    | -        | If Y then the user can override the default parameter value.                                           |
|                       |                |          | If N then the user cannot override the default parameter value.                                        |

Because the DEFAULT PARM VALUE column is defined as a CLOB, you receive an error if you simply try to perform a SELECT on the ALL REPCAT TEMPLATE PARMS view. If you do not need to see the default parameter value, then use the following select statement (be sure to exclude DEFAULT PARM VALUE):

SELECT REFRESH\_TEMPLATE NAME, OWNER, REFRESH\_GROUP\_NAME, TEMPLATE\_COMMENT, PUBLIC TEMPLATE, PARAMETER NAME, PROMPT STRING, USER OVERRIDE FROM DBA\_REPCAT\_TEMPLATE\_PARMS;

The following script uses cursors and the DBMS LOB package to view the entire contents of the ALL REPCAT TEMPLATE PARMS view. Use this script to view the entire contents of the ALL REPCAT TEMPLATE PARMS view, including the DEFAULT PARM VALUE column:

SET SERVEROUTPUT ON

```
DECLARE
  CURSOR mycursor IS
        SELECT REFRESH TEMPLATE NAME, OWNER, REFRESH GROUP NAME,
          TEMPLATE COMMENT, PUBLIC TEMPLATE, PARAMETER NAME, DEFAULT PARM VALUE,
          PROMPT STRING, USER OVERRIDE
          FROM DBA REPCAT TEMPLATE PARMS;
 tempstring VARCHAR2(1000);
 len NUMBER;
BEGIN
  FOR myrec IN mycursor LOOP
        len := DBMS LOB.GETLENGTH(myrec.default_parm_value);
        DBMS LOB.READ (myrec.default parm value, len, 1, tempstring);
        DBMS OUTPUT.PUT LINE(myrec.refresh template name||' '||
          myrec.owner||' '||myrec.refresh group name||' '||
          myrec.template comment||' '||myrec.public template||' '||
          myrec.parameter_name||' '||tempstring||' '||myrec.prompt_string||' '||
          myrec.user override);
 END LOOP;
END;
```

**See Also:** Oracle Database Application Developer's Guide -Fundamentals for more information on using cursors. Also, see Oracle Database Application Developer's Guide - Large Objects for more information on using the DBMS LOB package and LOBs in general.

## ALL\_REPCAT\_TEMPLATE\_SITES

Contains information about the current status of template instantiation among the sites of an enterprise network. This view contains information about instantiation sites for deployment templates that are accessible to the current user. Specifically, the DBA can monitor the installation and deletion of templates at specific sites.

#### Related Views:

- DBA REPCAT TEMPLATE SITES describes all remote instantiation sites for all templates in the database.
- USER REPCAT TEMPLATE SITES describes remote instantiation sites for all templates owned by the current user.

| Column                | Datatype       | NULL     | Description                                                                                         |
|-----------------------|----------------|----------|----------------------------------------------------------------------------------------------------|
| REFRESH_TEMPLATE_NAME | VARCHAR2(30)   | NOT NULL | Name of the deployment template.                                                                    |
| REFRESH_GROUP_NAME    | VARCHAR2(30)   | -        | Name of the refresh group to which template objects are added during the instantiation process.     |
| TEMPLATE_OWNER        | VARCHAR2(30)   | -        | Name of the user who is considered the owner of the deployment template.                            |
| USER_NAME             | VARCHAR2(30)   | NOT NULL | The name of the user who instantiated the deployment template.                                      |
| SITE_NAME             | VARCHAR2 (128) | -        | Target materialized view site of the deployment template.                                           |
| REPAPI_SITE_NAME      | VARCHAR2(128)  | -        | This column is intended for use in a future release of Oracle.                                      |
| STATUS                | VARCHAR2(10)   | -        | Displays the status of the deployment template at the target materialized view site:                |
|                       |                |          | 0 = Not Installed                                                                                   |
|                       |                |          | 1 = Installed                                                                                       |
|                       |                |          | -1 = Installed with errors                                                                          |
| INSTANTIATION_DATE    | DATE           | -        | Displays when the template was instantiated. Is NULL if the template has not yet been instantiated. |

# ALL\_REPCAT\_USER\_AUTHORIZATIONS

Lists the authorized users for private deployment templates accessible to the current user. Users listed in this view have the ability to instantiate the specified template. Users not listed in this view cannot instantiate the deployment template.

- DBA REPCAT USER AUTHORIZATIONS lists the authorized users for all the private deployment templates in the database.
- USER REPCAT USER AUTHORIZATION lists the authorized users for private deployment templates owned by the current user.

| Column                | Datatype        | NULL     | Description                                                                                     |
|-----------------------|-----------------|----------|-------------------------------------------------------------------------------------------------|
| REFRESH_TEMPLATE_NAME | VARCHAR2(30)    | NOT NULL | Name of the deployment template that a user has been authorized to instantiate.                 |
| OWNER                 | VARCHAR2(30)    | NOT NULL | Name of the owner of the deployment template.                                                   |
| REFRESH_GROUP_NAME    | VARCHAR2(30)    | NOT NULL | Name of the refresh group to which template objects are added during the instantiation process. |
| TEMPLATE_COMMENT      | VARCHAR2 (2000) | -        | User specified comment.                                                                         |
| PUBLIC_TEMPLATE       | VARCHAR2(1)     | -        | If Y then the deployment template is public. If N then the deployment template is private.      |
| USER_NAME             | VARCHAR2(30)    | NOT NULL | Name of the user who has been authorized to instantiate the deployment template.                |

# ALL\_REPCAT\_USER\_PARM\_VALUES

This view describes the template parameters for all deployment templates accessible to the current user. The DBA has the option of building a table of user parameters prior to distributing the template for instantiation. When a template is instantiated by a specified user, the values stored in the ALL REPCAT USER PARM VALUES view for the specified user are used automatically.

- DBA REPCAT USER PARM VALUES describes the template parameters for all deployment templates in the database.
- USER REPCAT USER PARM VALUES describes the template parameters for all deployment templates owned by the current user.

| Column                | Datatype        | NULL     | Description                                                                                            |
|-----------------------|-----------------|----------|----------------------------------------------------------------------------------------------------|
| REFRESH_TEMPLATE_NAME | VARCHAR2(30)    | NOT NULL | The name of the deployment template for which a user parameter value has been defined.                 |
| OWNER                 | VARCHAR2(30)    | NOT NULL | The name of the owner of the deployment template.                                                      |
| REFRESH_GROUP_NAME    | VARCHAR2(30)    | NOT NULL | Name of the refresh group to which the template objects are added to during the instantiation process. |
| TEMPATE_COMMENT       | VARCHAR2 (2000) | -        | User specified comment.                                                                                |
| PUBLIC_TEMPLATE       | VARCHAR2(1)     | -        | If Y then the deployment template is public.                                                           |
|                       |                 |          | If N then the deployment template is private.                                                          |
| PARAMETER_NAME        | VARCHAR2(30)    | NOT NULL | The name of the parameter for which a user parameter value has been defined.                           |
| DEFAULT_PARM_VALUE    | CLOB(4000)      | -        | The default value for the parameter.                                                                   |
| PROMPT_STRING         | VARCHAR2 (2000) | -        | The prompt string for the parameter.                                                                   |
| PARM_VALUE            | CLOB(4000)      | -        | The parameter value that has been defined for the specified user.                                      |
| USER_NAME             | VARCHAR2(30)    | NOT NULL | The username of the user for whom the specified parameter value has been defined.                      |

Because DEFAULT PARM VALUE and PARM VALUE columns are defined as CLOB datatypes, you receive an error if you simply try to perform a SELECT on the ALL REPCAT USER PARM VALUES view. If you do not need to see the default or user parameter values, then use the following select statement (be sure to exclude DEFAULT PARM VALUE and PARM VALUE):

SELECT REFRESH\_TEMPLATE NAME, OWNER, REFRESH\_GROUP\_NAME, TEMPLATE\_COMMENT, PUBLIC TEMPLATE, PARAMETER NAME, PROMPT STRING, USER NAME FROM DBA\_REPCAT\_USER\_PARM\_VALUES;

The following script uses cursors and the DBMS LOB package to view the entire contents of the ALL REPCAT USER PARM VALUES view. Use this script to view the entire contents of the ALL REPCAT TEMPLATE PARMS view, including the DEFAULT PARM VALUE and PARM VALUE columns:

SET SERVEROUTPUT ON

```
DECLARE
  CURSOR mycursor IS
        SELECT REFRESH_TEMPLATE_NAME, OWNER, REFRESH_GROUP_NAME,
          TEMPLATE COMMENT, PUBLIC TEMPLATE, PARAMETER NAME, DEFAULT PARM VALUE,
          PROMPT_STRING, PARM_VALUE, USER_NAME
          FROM DBA REPCAT USER PARM VALUES;
  tempstring VARCHAR2(1000);
 tempstring2 varchar2(1000);
 len NUMBER;
BEGIN
  FOR myrec IN mycursor LOOP
        len := DBMS LOB.GETLENGTH(myrec.default_parm_value);
        DBMS LOB.READ (myrec.default parm value, len, 1, tempstring);
        DBMS OUTPUT.PUT LINE(myrec.refresh template name||' '||
          myrec.owner||' '||myrec.refresh group name||' '||
          myrec.template comment||' '||myrec.public template||' '||
          myrec.parameter_name||' '||tempstring||' '||myrec.prompt_string||' '||
          tempstring2||' '||myrec.user name);
 END LOOP:
END:
```

**See Also:** Oracle Database Application Developer's Guide -Fundamentals for more information on using cursors. Also, see Oracle Database Application Developer's Guide - Large Objects for more information on using the DBMS LOB package and LOBs in general.

# ALL REPCATLOG

Contains the interim status of any asynchronous administrative requests and any error messages generated at each master site. All messages encountered while executing a request are eventually transferred to the ALL REPCATLOG view at the master site that originated the request. If an administrative request completes without error, then ultimately all traces of this request are removed from the ALL REPCATLOG view. This view contains administrative requests and error messages that are accessible to the current user.

- DBA REPCATLOG describes the status for all asynchronous administrative requests and all error messages in the database.
- USER REPCATLOG describes the status for all asynchronous administrative requests and all error messages owned by the current user.

| Column    | Datatype       | NULL | Description                                                                             |                                                             |
|-----------|----------------|------|-----------------------------------------------------------------------------------------|-------------------------------------------------------------|
| ID        | NUMBER         | -    | A sequence number. Toget<br>columns identify all log re<br>that pertain to a single adr | cords at all master sites                                   |
| SOURCE    | VARCHAR2 (128) | -    | Location where the reques                                                               | st originated.                                              |
| USERID    | VARCHAR2(30)   | -    | Name of the user making                                                                 | the request.                                                |
| TIMESTAMP | DATE           | -    | When the request was made                                                               | de.                                                         |
| ROLE      | VARCHAR2(9)    | -    | Indicates if site is the mast (masterdef) or a master sit                               |                                                             |
| MASTER    | VARCHAR2 (128) | -    | If the role is 'masterdef' an indicates which master sit                                |                                                             |
| SNAME     | VARCHAR2(30)   | -    | The name of the schema for applicable.                                                  | or the replicated object, if                                |
| REQUEST   | VARCHAR2 (29)  | -    | The name of the DBMS_RE procedure that was run.                                         | PCAT administrative                                         |
| ONAME     | VARCHAR2(30)   | -    | The name of the replicated                                                              | d object, if applicable.                                    |
| TYPE      | VARCHAR2(12)   | -    | The type of replicated object:                                                          |                                                             |
|           |                |      | FUNCTION INDEX INDEXTYPE OPERATOR PACKAGE PACKAGE BODY PROCEDURE                        | MATERIALIZED VIEW SYNONYM TABLE TRIGGER TYPE TYPE BODY VIEW |
| STATUS    | VARCHAR2 (14)  | -    | The status of the administrative request: READY, DO CALLBACK, AWAIT CALLBACK, or ERROR. |                                                             |
| MESSAGE   | VARCHAR2 (200) | -    | Any error message that ha                                                               | ns been returned.                                           |
| ERRNUM    | NUMBER         | _    | The Oracle error number f                                                               |                                                             |
| GNAME     | VARCHAR2(30)   | _    | The name of the replication group.                                                      |                                                             |

# **ALL\_REPCOLUMN**

Lists the replicated columns for the tables accessible to the current user.

If the table contains a column object, then this view displays a placeholder for the type and one row for each type attribute. If the table contains a nested table, then then this view displays the storage table for the nested table as an independent table. If a table is an object table, then this view displays the hidden object identifier column.

- DBA REPCOLUMN describes the replicated columns for all the tables in the database.
- USER REPCOLUMN describes the replicated columns for all the tables owned by the current user.

| Column                | Datatype        | NULL     | Description                                                                                            |
|-----------------------|-----------------|----------|----------------------------------------------------------------------------------------------------|
| SNAME                 | VARCHAR2(30)    | NOT NULL | The name of the object owner.                                                                          |
| ONAME                 | VARCHAR2(30)    | NOT NULL | The name of the object.                                                                                |
| TYPE                  | VARCHAR2(8)     | -        | The type of the object, either MATERIALIZED VIEW or TABLE.                                             |
| CNAME                 | VARCHAR2 (4000) | -        | The name of the replicated column.                                                                     |
| ID                    | NUMBER          | -        | The ID number of the replicated column.                                                                |
| POS                   | NUMBER          | -        | The ordering of the replicated column.                                                                 |
| COMPARE_OLD_ON_DELETE | VARCHAR2(1)     | -        | Indicates whether Oracle compares the old value of the column in replicated deletes.                   |
| COMPARE_OLD_ON_UPDATE | VARCHAR2(1)     | -        | Indicates whether Oracle compares the old value of the column in replicated updates.                   |
| SEND_OLD_ON_DELETE    | VARCHAR2(1)     | -        | Indicates whether Oracle sends the old value of the column in replicated deletes.                      |
| SEND_OLD_ON_UPDATE    | VARCHAR2(1)     | -        | Indicates whether Oracle sends the old value of the column in replicated updates.                      |
| CTYPE                 | VARCHAR2(30)    | -        | Displays the column type. For user-defined types, displays the user-defined type name.                 |
| CTYPE_TOID            | RAW(16)         | -        | If user-defined type, displays the object identifier (OID) of the type. Otherwise, this field is NULL. |
| CTYPE_OWNER           | VARCHAR2(30)    | -        | If user-defined type, displays the owner of a user-defined type. Otherwise, this field is NULL.        |

| Column             | Datatype      | NULL | Description                                                                                                    |
|--------------------|---------------|------|----------------------------------------------------------------------------------------------------|
| CTYPE_HASHCODE     | VARCHAR2(34)  | -    | If user-defined type, displays the type's hashcode.<br>Otherwise, this field is NULL.                                                                                                    |
| CTYPE_MOD          | VARCHAR2(3)   | -    | Displays REF for REF columns. Otherwise, this field is NULL.                                                                                                    |
| DATA_LENGTH        | VARCHAR2 (40) | -    | Displays the length of the column in bytes.                                                                                                    |
| DATA_PRECISION     | VARCHAR2(40)  | -    | Displays the column precision in terms of decimal digits for NUMBER columns or binary digits for FLOAT columns.                                                                                                    |
| DATA_SCALE         | VARCHAR2(40)  | -    | Displays the digits to right of decimal point in a number.                                                                                                    |
| NULLABLE           | VARCHAR2(1)   | -    | Indicates if the column allow NULL values.                                                                                                    |
| CHARACTER_SET_NAME | VARCHAR2 (44) | -    | If applicable, displays the name of character set for the column.                                                                                                    |
| TOP                | VARCHAR2(30)  | -    | Displays the top column for an attribute in a column object. For example, in the oe.customers table, cust_address is a column object and street_address is one of its attributes. For the street_address attribute, cust_address is the TOP column. |
|                    |               |      | For built-in datatypes, this field is NULL                                                                                                    |
| CHAR_LENGTH        | NUMBER        | -    | Displays the length of the column in characters. This value only applies to the following datatypes:                                                                                                    |
|                    |               |      | ■ CHAR                                                                                                    |
|                    |               |      | ■ VARCHAR2                                                                                                    |
|                    |               |      | ■ NCHAR                                                                                                    |
|                    |               |      | ■ NVARCHAR2                                                                                                    |
| CHAR_USED          | VARCHAR2(1)   | -    | B indicates that the column uses BYTE length semantics. C indicates that the column uses CHAR length semantics. NULL indicates that the datatype is not any of the following:                                                                       |
|                    |               |      | ■ CHAR                                                                                                    |
|                    |               |      | ■ VARCHAR2                                                                                                    |
|                    |               |      | ■ NCHAR                                                                                                    |
|                    |               |      | ■ NVARCHAR2                                                                                                    |

## ALL REPCOLUMN GROUP

Describes the column groups for each replicated table accessible to the current user.

#### **Related Views:**

- DBA REPCOLUMN GROUP describes the column groups for all the tables in the database.
- USER REPCOLUMN GROUP describes the column groups for all the tables owned by the current user.

| Column        | Datatype      | NULL     | Description                                             |
|---------------|---------------|----------|---------------------------------------------------------|
| SNAME         | VARCHAR2(30)  | NOT NULL | The name of the schema containing the replicated table. |
| ONAME         | VARCHAR2(30)  | NOT NULL | The name of the replicated table.                       |
| GROUP_NAME    | VARCHAR2(30)  | NOT NULL | The column group name.                                  |
| GROUP_COMMENT | VARCHAR2 (80) | -        | Any user-supplied comments.                             |

**Note:** The SNAME column is not present in the USER REPCOLUMN GROUP view.

# ALL\_REPCONFLICT

Contains the name of each table accessible to the current user for which a conflict resolution method has been defined and the type of conflict that the method is used to resolve.

- DBA REPCONFLICT describes the conflict resolution method for all the tables in the database on which a conflict resolution method has been defined.
- USER REPCONFLICT describes the conflict resolution method for all the tables owned by the current user on which a conflict resolution method has been defined.

| Column         | Datatype     | NULL     | Description                                                                                                    |
|----------------|--------------|----------|----------------------------------------------------------------------------------------------------|
| SNAME          | VARCHAR2(30) | NOT NULL | The name of the schema containing the replicated table.                                                                                                    |
| ONAME          | VARCHAR2(30) | NOT NULL | The name of the table for which a conflict resolution method has been defined.                                                                                                    |
| CONFLICT_TYPE  | VARCHAR2(10) | =        | The type of conflict that the conflict resolution method is used to resolve: delete, uniqueness, or update.                                                                                       |
| REFERENCE_NAME | VARCHAR2(30) | NOT NULL | The object to which the method applies. For delete conflicts, this is the table name. For uniqueness conflicts, this is the constraint name. For update conflicts, this is the column group name. |

**Note:** The SNAME column is not present in the USER\_ REPCONFLICT view.

# **ALL\_REPDDL**

Contains the DDL for each replication object accessible to the current user.

- DBA\_REPDDL contains the DDL for each replicated object in the database.
- USER REPDDL contains the DDL for each replicated object owned by the current user.

| Column  | Datatype        | NULL | Description                                                                                                    |
|---------|-----------------|------|----------------------------------------------------------------------------------------------------|
| LOG_ID  | NUMBER          | -    | Identifying number of the ALL_REPCATLOG record.                                                                             |
| SOURCE  | VARCHAR2(128)   | -    | Name of the database at which the request originated.                                                                       |
| ROLE    | VARCHAR2(1)     | -    | If Y then this database is the master definition site (masterdef) for the request.                                          |
|         |                 |      | If $\ensuremath{\mathtt{N}}$ then this database is a master site.                                                           |
| MASTER  | VARCHAR2 (128)  | -    | Name of the database that processes this request.                                                                           |
| LINE    | NUMBER (38)     | -    | Ordering of records within a single request.                                                                                |
| TEXT    | VARCHAR2 (2000) | -    | Portion of an argument or DDL text.                                                                                         |
| DDL_NUM | NUMBER(38)      | -    | Indicates the order in which to execute the DDL statements stored in the TEXT column when multiple DDL statements are used. |

# **ALL\_REPGENOBJECTS**

Describes each object accessible to the current user that was generated to support replication.

- DBA\_REPGENOBJECTS describes each object in the database that was generated to support replication.
- USER REPGENOBJECTS describes each object owned by the current user that was generated to support replication.

| Column           | Datatype     | NULL | Description                                                                                   |
|------------------|--------------|------|-----------------------------------------------------------------------------------------------|
| SNAME            | VARCHAR2(30) | -    | The name of the replicated schema.                                                            |
| ONAME            | VARCHAR2(30) | -    | The name of the generated object.                                                             |
| TYPE             | VARCHAR2(12) | -    | The type of the generated object, either PACKAGE, PACKAGE BODY, TRIGGER, or INTERNAL PACKAGE. |
| BASE_SNAME       | VARCHAR2(30) | -    | The base object's owner.                                                                      |
| BASE_ONAME       | VARCHAR2(30) | -    | The object for which this object was generated.                                               |
| BASE_TYPE        | VARCHAR2(12) | -    | The type of the base object.                                                                  |
| PACKAGE_PREFIX   | VARCHAR2(30) | -    | The prefix for the package wrapper.                                                           |
| PROCEDURE_PREFIX | VARCHAR2(30) | -    | The procedure prefix for the package wrapper.                                                 |
| DISTRIBUTED      | VARCHAR2(1)  | -    | This column is obsolete.                                                                      |
| REASON           | VARCHAR2(30) | -    | The reason the object was generated.                                                          |

# ALL\_REPGROUP

Describes all of the replication groups that are accessible to the current user. The members of each replication group are listed in a different view: ALL\_REPOBJECT.

- DBA\_REPGROUP describes all of the replication groups in the database that are being replicated.
- USER REPGROUP describes all of the replication groups owned by the current user that are being replicated.

| Column                  | Datatype     | NULL     | Description                                                                                 |
|-------------------------|--------------|----------|---------------------------------------------------------------------------------------------|
| SNAME                   | VARCHAR2(30) | NOT NULL | The name of the replicated schema. This column is obsolete.                                 |
| MASTER                  | VARCHAR2(1)  | -        | Y indicates that the current site is a master site.                                         |
|                         |              |          | N indicates the current site is a materialized view site.                                   |
| STATUS                  | VARCHAR2(9)  | -        | Used at master sites only. Status can be: normal, quiescing, or quiesced.                   |
| SCHEMA_COMMENT          | VARCHAR2(80) | -        | Any user-supplied comments.                                                                 |
| GNAME                   | VARCHAR2(30) | NOT NULL | The name of the replication group.                                                          |
| FNAME                   | VARCHAR2(30) | -        | Flavor name.                                                                                |
| RPC_PROCESSING_DISABLED | VARCHAR2(1)  | -        | N indicates that this site can receive and apply deferred remote procedure calls (RPCs).    |
|                         |              |          | Y indicates that this site cannot receive and apply deferred remote procedure calls (RPCs). |
| OWNER                   | VARCHAR2(30) | NOT NULL | Owner of the replication group.                                                             |

# ALL\_REPGROUP\_PRIVILEGES

Contains information about the users who are registered for privileges in replication groups. Shows only those replication groups accessible to the current user.

- DBA REPGROUP PRIVILEGES contains information about the users who are registered for privileges in all the replication groups in the database.
- USER REPGROUP PRIVILEGES contains information about the users who are registered for privileges in the replication groups owned by the current user.

| Column          | Datatype     | NULL     | Description                                                  |
|-----------------|--------------|----------|--------------------------------------------------------------|
| USERNAME        | VARCHAR2(30) | NOT NULL | Displays the name of the user.                               |
| GNAME           | VARCHAR2(30) | -        | Displays the name of the replication group.                  |
| CREATED         | DATE         | NOT NULL | Displays the date that the replication group was registered. |
| RECEIVER        | VARCHAR2(1)  | -        | Indicates whether the user has receiver privileges.          |
| PROXY_SNAPADMIN | VARCHAR2(1)  | -        | Indicates whether the user has proxy_snapadmin privileges.   |
| OWNER           | VARCHAR2(30) | -        | Owner of the replication group.                              |

# ALL\_REPGROUPED\_COLUMN

Describes all of the columns that make up the column groups for each table accessible to the current user.

#### **Related Views:**

- DBA REPGROUPED COLUMN describes all of the columns that make up the column groups for each table in the database.
- USER REPGROUPED COLUMN describes all of the columns that make up the column groups for each table owned by the current user.

| Column      | Datatype     | NULL     | Description                                             |
|-------------|--------------|----------|---------------------------------------------------------|
| SNAME       | VARCHAR2(30) | NOT NULL | The name of the schema containing the replicated table. |
| ONAME       | VARCHAR2(30) | NOT NULL | The name of the replicated table.                       |
| GROUP_NAME  | VARCHAR2(30) | NOT NULL | The name of the column group.                           |
| COLUMN_NAME | VARCHAR2(30) | NOT NULL | The name of the column in the column group.             |

**Note:** The SNAME column is not present in the USER\_ REPGROUPED COLUMN version of the view.

## ALL\_REPKEY\_COLUMNS

Describes the replication key column(s) accessible to the current user in each table.

The replication key column(s) is an alternate column or group of columns, instead of the primary key, used to determine which columns of a table to compare when using row-level replication. You can set the replication key columns using the SET COLUMNS procedure in the DBMS REPCAT package.

The following types of columns cannot be replication key columns:

- LOB or LOB attribute of a column object
- Collection or collection attribute of a column object
- REF
- An entire column object

**See Also:** "SET\_COLUMNS Procedure" on page 18-102

- DBA REPKEY COLUMNS describes the replication key column(s) in each table in the database.
- USER REPKEY COLUMNS describes the replication key column(s) in each table owned by the current user.

| Column | Datatype        | NULL     | Description                             |
|--------|-----------------|----------|-----------------------------------------|
| SNAME  | VARCHAR2(30)    | NOT NULL | Owner of the replicated table.          |
| ONAME  | VARCHAR2(30)    | NOT NULL | Name of the replicated table.           |
| COL    | VARCHAR2 (4000) | -        | Replication key column(s) in the table. |

# **ALL\_REPOBJECT**

Contains information about the objects in each replication group accessible to the current user. An object can belong to only one replication group. A replication group can span multiple schemas.

- DBA\_REPOBJECT contains information about the objects in each replication group in the database.
- USER\_REPOBJECT contains information about the objects owned by the current user in each replication group.

| Column | Datatype      | NULL | Description                                                                        |                                                                                                    |
|--------|---------------|------|------------------------------------------------------------------------------------|----------------------------------------------------------------------------------------------------|
| SNAME  | VARCHAR2(30)  | -    | The name of the schema object.                                                     | containing the replicated                                                                                                    |
| ONAME  | VARCHAR2(30)  | -    | The name of the replicate                                                          | ed object.                                                                                                    |
| TYPE   | VARCHAR2(16)  | -    | The type of replicated ob                                                          | ject:                                                                                                    |
|        |               |      | FUNCTION INDEX INDEXTYPE OPERATOR PACKAGE PACKAGE BODY PROCEDURE                   | MATERIALIZED VIEW SYNONYM TABLE TRIGGER TYPE TYPE BODY VIEW                                                                                                    |
| STATUS | VARCHAR2 (10) | -    | are consistent. When crea<br>complete successfully, Or<br>VALID. Otherwise, it upo | ated DDL to the local ocreate the object locally. Its, Oracle COMPARES the efinition to ensure that they ation or comparison racle updates the status to lates the status to ERROR. If Oracle updates its status to |

| Column                     | Datatype      | NULL | Description                                                                                     |
|----------------------------|---------------|------|-------------------------------------------------------------------------------------------------|
| GENERATION_STATUS          | VARCHAR2 (9)  | -    | Specifies whether the object needs to generate replication packages.                            |
| ID                         | NUMBER        | -    | The identifier of the local database object, if one exists.                                     |
| OBJECT_COMMENT             | VARCHAR2 (80) | -    | Any user supplied comments.                                                                     |
| GNAME                      | VARCHAR2(30)  | -    | The name of the replication group to which the object belongs.                                  |
| MIN_COMMUNICATION          | VARCHAR2(1)   | -    | If Y then use minimum communication for an update.                                              |
|                            |               |      | If $\ensuremath{\mathbb{N}}$ then send all old and all new values for an update.                |
| REPLICATION_TRIGGER_EXISTS | VARCHAR2(1)   | -    | If Y then internal replication trigger exists.                                                  |
|                            |               |      | If ${\tt N}$ then internal replication trigger does not exist.                                  |
| INTERNAL_PACKAGE_EXISTS    | VARCHAR2(1)   | -    | If Y then internal package exists.                                                              |
|                            |               |      | If $\mathbb N$ then internal package does not exist.                                            |
| GROUP_OWNER                | VARCHAR2(30)  | -    | Owner of the replication group.                                                                 |
| NESTED_TABLE               | VARCHAR2(1)   | -    | If $\ensuremath{\mathtt{Y}}$ then the replicated object is the storage table of a nested table. |
|                            |               |      | If ${\tt N}$ then the replicated object is not a storage table.                                 |

# ALL\_REPPARAMETER\_COLUMN

In addition to the information contained in the ALL REPRESOLUTION view, the ALL REPPARAMETER COLUMN view contains information about the columns that are used to resolve conflicts for each replicated table accessible to the current user. These are the column values that are passed as the list of column names argument to the ADD conflicttype RESOLUTION procedures in the DBMS REPCAT package.

- DBA REPPARAMETER COLUMN contains information about the columns that are used to resolve conflicts for each replicated table in the database.
- USER\_REPPARAMETER\_COLUMN contains information about the columns that are used to resolve conflicts for each replicated table owned by the current user.

| Column                | Datatype        | NULL     | Description                                                                                                    |
|-----------------------|-----------------|----------|----------------------------------------------------------------------------------------------------|
| SNAME                 | VARCHAR2(30)    | NOT NULL | The name of the schema containing the replicated table.                                                                                                    |
| ONAME                 | VARCHAR2(30)    | NOT NULL | The name of the replicated table.                                                                                                    |
| CONFLICT_TYPE         | VARCHAR2(10)    | -        | The type of conflict that the method is used to resolve: delete, uniqueness, or update.                                                                                                    |
| REFERENCE_NAME        | VARCHAR2(30)    | NOT NULL | The object to which the method applies. For delete conflicts, this is the table name. For uniqueness conflicts, this is the constraint name. For update conflicts, this is the column group name. |
| SEQUENCE_NO           | NUMBER          | NOT NULL | The order in which resolution methods are applied, with 1 applied first.                                                                                                    |
| METHOD_NAME           | VARCHAR2(80)    | NOT NULL | The name of an Oracle-supplied conflict resolution method. For user-supplied methods, this value is 'user function'.                                                                              |
| FUNCTION_NAME         | VARCHAR2 (92)   | NOT NULL | For methods of type 'user function', the name of the user-supplied conflict resolution method.                                                                                                    |
| PRIORITY_GROUP        | VARCHAR2(30)    | -        | For methods of name 'priority group', the name of the priority group.                                                                                                    |
| PARAMETER_TABLE_NAME  | VARCHAR2(30)    | NOT NULL | Displays the name of the table to which the parameter column belongs.                                                                                                    |
| PARAMETER_COLUMN_NAME | VARCHAR2 (4000) | -        | The name of the column used as the IN parameter for the conflict resolution method.                                                                                                    |
| PARAMETER_SEQUENCE_NO | NUMBER          | NOT NULL | Ordering of column used as IN parameter.                                                                                                    |

**Note:** The SNAME column is not present in the USER REPPARAMETER\_COLUMN view.

# **ALL\_REPPRIORITY**

Contains the value and priority level of each priority group member in each priority group accessible to the current user. Priority group names must be unique within a replication group. Priority levels and values must each be unique within a given priority group.

### **Related Views:**

- DBA REPPRIORITY contains the value and priority level of each priority group member in each priority group in the database.
- USER\_REPPRIORITY contains the value and priority level of each priority group member in each priority group owned by the current user.

| Column            | Datatype        | NULL     | Description                                                                                     |
|-------------------|-----------------|----------|-------------------------------------------------------------------------------------------------|
| SNAME             | VARCHAR2(30)    | NOT NULL | The name of the replicated schema. This column is obsolete.                                     |
| PRIORITY_GROUP    | VARCHAR2(30)    | NOT NULL | The name of the priority group or site priority group.                                          |
| PRIORITY          | NUMBER          | NOT NULL | The priority level of the member. The highest number has the highest priority.                  |
| DATA_TYPE         | VARCHAR2(9)     | -        | The datatype of the values in the priority group.                                               |
| FIXED_DATA_LENGTH | NUMBER (38)     | -        | The maximum length of values of datatype CHAR.                                                  |
| CHAR_VALUE        | CHAR (255)      | -        | The value of the priority group member, if DATA_TYPE is CHAR.                                   |
| VARCHAR2_VALUE    | VARCHAR2 (4000) | -        | The value of the priority group member, if DATA_TYPE is VARCHAR2.                               |
| NUMBER_VALUE      | NUMBER          | -        | The value of the priority group member, if DATA_TYPE is NUMBER.                                 |
| DATE_VALUE        | DATE            | -        | The value of the priority group member, if DATA_TYPE is DATE.                                   |
| RAW_VALUE         | RAW(2000)       | -        | The value of the priority group member, if DATA_TYPE is RAW.                                    |
| GNAME             | VARCHAR2(30)    | NOT NULL | The name of the replication group.                                                              |
| NCHAR_VALUE       | NCHAR (500)     | -        | The value of the priority group member, if DATA_TYPE is NCHAR.                                  |
| NVARCHAR2_VALUE   | VARCHAR2(1000)  | -        | The value of the priority group member, if DATA_TYPE is NVARCHAR2.                              |
| LARGE_CHAR_VALUE  | CHAR (2000)     | -        | The value of the priority group member, for blank-padded character strings over 255 characters. |

**Note:** The SNAME and GNAME columns are not present in the USER REPPRIORITY view.

# ALL\_REPPRIORITY\_GROUP

Describes the priority group or site priority group defined for each replication group accessible to the current user.

#### Related Views:

- DBA REPPRIORITY GROUP describes the priority group or site priority group defined for each replication group in the database.
- USER REPPRIORITY GROUP describes the priority group or site priority group defined for each replication group owned by the current user.

| Column            | Datatype      | NULL     | Description                                                 |
|-------------------|---------------|----------|-------------------------------------------------------------|
| SNAME             | VARCHAR2(30)  | NOT NULL | The name of the replicated schema. This column is obsolete. |
| PRIORITY_GROUP    | VARCHAR2(30)  | NOT NULL | The name of the priority group or site priority group.      |
| DATA_TYPE         | VARCHAR2(9)   | -        | The datatype of each value in the priority group.           |
| FIXED_DATA_LENGTH | NUMBER (38)   | -        | The maximum length for values of datatype CHAR.             |
| PRIORITY_COMMENT  | VARCHAR2 (80) | -        | Any user-supplied comments.                                 |
| GNAME             | VARCHAR2(30)  | NOT NULL | The name of the replication group.                          |

**Note:** The SNAME and GNAME columns are not present in the USER REPPRIORITY view.

# ALL\_REPPROP

Indicates the technique used to propagate operations on each replicated object to the same object at another master site. These operations may have resulted from a call to a stored procedure or procedure wrapper, or may have been issued against a table directly. This view shows objects accessible to the current user.

#### **Related Views:**

- DBA REPPROP indicates the technique used to propagate operations on each replicated object to the same object at another master site. This view shows all objects in the database.
- USER REPPROP indicates the technique used to propagate operations on each replicated object to the same object at another master site. This view shows objects owned by the current user

| Column            | Datatype      | NULL     | Description                                                                                              |                  |
|-------------------|---------------|----------|----------------------------------------------------------------------------------------------------|------------------|
| SNAME             | VARCHAR2(30)  | NOT NULL | The name of the schema containin object.                                                                 | g the replicated |
| ONAME             | VARCHAR2(30)  | NOT NULL | The name of the replicated object.                                                                       |                  |
| TYPE              | VARCHAR2(16)  | -        | The type of object being replicated                                                                      | l:               |
|                   |               |          | INDEXTYPE MAT OPERATOR TAB PACKAGE TYP                                                                   |                  |
| DBLINK            | VARCHAR2(128) | NOT NULL | The fully qualified database name to which changes are being propagators.                                |                  |
| HOW               | VARCHAR2(13)  | -        | How propagation is performed. Verage 'none' for the local master site, or 'asynchronous' for all others. |                  |
| PROPAGATE_COMMENT | VARCHAR2(80)  | -        | Any user-supplied comments.                                                                              |                  |

# ALL REPRESOL STATS CONTROL

Describes statistics collection for conflict resolutions for all replicated tables accessible to the current user.

- DBA REPRESOL STATS CONTROL describes statistics collection for conflict resolutions for all replicated tables in the database.
- USER REPRESOL STATS CONTROL describes statistics collection for conflict resolutions for all replicated tables owned by the current user.

| Column                | Datatype     | NULL     | Description                                                 |
|-----------------------|--------------|----------|-------------------------------------------------------------|
| SNAME                 | VARCHAR2(30) | NOT NULL | Owner of the table.                                         |
| ONAME                 | VARCHAR2(30) | NOT NULL | Table name.                                                 |
| CREATED               | DATE         | NOT NULL | Timestamp for when statistics collection was first started. |
| STATUS                | VARCHAR2(9)  | -        | Status of statistics collection: ACTIVE or CANCELLED.       |
| STATUS_UPDATE_DATE    | DATE         | NOT NULL | Timestamp for when the status was last updated.             |
| PURGED_DATE           | DATE         | -        | Timestamp for the last purge of statistics data.            |
| LAST_PURGE_START_DATE | DATE         | -        | The last start date of the statistics purging date range.   |
| LAST_PURGE_END_DATE   | DATE         | -        | The last end date of the statistics purging date range.     |

**Note:** The SNAME column is not present in the USER\_REPRESOL\_ STATS CONTROL view.

# **ALL\_REPRESOLUTION**

Indicates the methods used to resolve update, uniqueness, or delete conflicts for each table accessible to the current user that is replicated using row-level replication for a given schema.

- DBA REPRESOLUTION indicates the methods used to resolve update, uniqueness, or delete conflicts for each table in the database that is replicated using row-level replication for a given schema.
- USER REPRESOLUTION indicates the methods used to resolve update, uniqueness, or delete conflicts for each table owned by the current user that is replicated using row-level replication.

| Column             | Datatype      | NULL     | Description                                                                                                    |
|--------------------|---------------|----------|----------------------------------------------------------------------------------------------------|
| SNAME              | VARCHAR2(30)  | NOT NULL | The name of the replicated schema.                                                                                                    |
| ONAME              | VARCHAR2(30)  | NOT NULL | The name of the replicated table.                                                                                                    |
| CONFLICT_TYPE      | VARCHAR2(10)  | -        | The type of conflict that the method is used to resolve: delete, uniqueness, or update.                                                                                                    |
| REFERENCE_NAME     | VARCHAR2(30)  | NOT NULL | The object to which the method applies. For delete conflicts, this is the table name. For uniqueness conflicts, this is the constraint name. For update conflicts, this is the column group name. |
| SEQUENCE_NO        | NUMBER        | NOT NULL | The order that resolution methods are applied, with 1 applied first.                                                                                                    |
| METHOD_NAME        | VARCHAR2(80)  | NOT NULL | The name of an Oracle-supplied conflict resolution method. For user-supplied methods, this value is 'user function'.                                                                              |
| FUNCTION_NAME      | VARCHAR2 (92) | NOT NULL | For methods of type 'user function', the name of the user-supplied conflict resolution method.                                                                                                    |
| PRIORITY_GROUP     | VARCHAR2(30)  | -        | For methods of type 'priority group', the name of the priority group.                                                                                                    |
| RESOLUTION_COMMENT | VARCHAR2(80)  | -        | Any user-supplied comments.                                                                                                    |

**Note:** The SNAME column is not present in the USER REPRESOLUTION view.

# **ALL REPRESOLUTION METHOD**

Lists all of the conflict resolution methods available in the database. Initially, this view lists the standard methods provided with Advanced Replication. As you create new user functions and add them as conflict resolution methods for an object in the database, these functions are added to this view.

- DBA REPRESOLUTION METHOD lists all of the conflict resolution methods available in the database.
- USER REPRESOLUTION METHOD lists all of the conflict resolution methods available in the database.

| Column        | Datatype     | NULL     | Description                                                                                            |
|---------------|--------------|----------|----------------------------------------------------------------------------------------------------|
| CONFLICT_TYPE | VARCHAR2(10) | -        | The type of conflict that the resolution method is designed to resolve: update, uniqueness, or delete. |
| METHOD_NAME   | VARCHAR2(80) | NOT NULL | The name of the Oracle-supplied method, or the name of the user-supplied method.                       |

# **ALL REPRESOLUTION STATISTICS**

Lists information about successfully resolved update, uniqueness, and delete conflicts for all replicated tables accessible to the current user. These statistics are gathered for a table only if you have called the DBMS REPCAT.REGISTER STATISTICS procedure.

- DBA\_REPRESOLUTION\_STATISTICS lists information about successfully resolved update, uniqueness, and delete conflicts for all replicated tables in the database.
- USER\_REPRESOLUTION\_STATISTICS lists information about successfully resolved update, uniqueness, and delete conflicts for all replicated tables owned by the current user.

| Column         | Datatype      | NULL     | Description                                                                                                    |
|----------------|---------------|----------|----------------------------------------------------------------------------------------------------|
| SNAME          | VARCHAR2 (30) | NOT NULL | The name of the replicated schema.                                                                                                    |
| ONAME          | VARCHAR2(30)  | NOT NULL | The name of the replicated table.                                                                                                    |
| CONFLICT_TYPE  | VARCHAR2(10)  | -        | The type of conflict that was successfully resolved: delete, uniqueness, or update.                                                                                                    |
| REFERENCE_NAME | VARCHAR2(30)  | NOT NULL | The object to which the conflict resolution method applies. For delete conflicts, this is the table name. For uniqueness conflicts, this is the constraint name. For update conflicts, this is the column group name. |
| METHOD_NAME    | VARCHAR2(80)  | NOT NULL | The name of an Oracle-supplied conflict resolution method. For user-supplied methods, this value is 'user function'.                                                                                                  |
| FUNCTION_NAME  | VARCHAR2 (92) | -        | For methods of type 'user function', the name of the user supplied conflict resolution method.                                                                                                    |
| PRIORITY_GROUP | VARCHAR2(30)  | -        | For methods of type 'priority group', the name of the priority group.                                                                                                    |

| Column            | Datatype        | NULL     | Description                                             |
|-------------------|-----------------|----------|---------------------------------------------------------|
| RESOLVED_DATE     | DATE            | NOT NULL | Date on which the conflict for this row was resolved.   |
| PRIMARY_KEY_VALUE | VARCHAR2 (2000) | NOT NULL | A concatenated representation of the row's primary key. |

**Note:** The SNAME column is not present in the USER REPRESOLUTION\_STATISTICS view.

# **ALL\_REPSITES**

Lists the members of each replication group accessible to the current user.

- DBA\_REPSITES lists the members of each replication group in the database.
- USER\_REPSITES lists the members of each replication group owned by the current user.

| Column         | Datatype       | NULL     | Description                                                                               |
|----------------|----------------|----------|-------------------------------------------------------------------------------------------|
| GNAME          | VARCHAR2(30)   | NOT NULL | The name of the replication group.                                                        |
| DBLINK         | VARCHAR2 (128) | NOT NULL | The database link to a master site for this replication group.                            |
| MASTERDEF      | VARCHAR2(1)    | -        | Indicates which of the DBLINKs is the master definition site.                             |
| SNAPMASTER     | VARCHAR2(1)    | -        | Used by materialized view sites to indicate which of the DBLINKs to use when refreshing.  |
| MASTER_COMMENT | VARCHAR2 (80)  | -        | User-supplied comments.                                                                   |
| MASTER         | VARCHAR2(1)    | -        | If Y then the site is a master site for the replicated group.                             |
|                |                |          | If $\ensuremath{\mathtt{N}}$ then the site is not a master site for the replicated group. |
| GROUP_OWNER    | VARCHAR2(30)   | NOT NULL | Owner of the replication group.                                                           |

| The DBA_RE | PSITES view | has the fo | llowing a | additional | columns: |
|------------|-------------|------------|-----------|------------|----------|
|------------|-------------|------------|-----------|------------|----------|

| Column       | Datatype    | NULL | Description                                                                    |
|--------------|-------------|------|--------------------------------------------------------------------------------|
| PROP_UPDATES | NUMBER      | -    | Encoding of propagating technique for master site.                             |
| MY_DBLINK    | VARCHAR2(1) | -    | Used to detect problems after import. If Y then the DBLINK is the global name. |

### DBA\_REPCAT\_REFRESH\_TEMPLATES

This view contains global information about each deployment template in the database, such as the template name, template owner, what refresh group the template objects belong to, and the type of template (private or public).

Its columns are the same as those in ALL REPCAT REFRESH TEMPLATES. For detailed information about this view and its columns, see ALL REPCAT REFRESH TEMPLATES on page 23-5.

# DBA REPCAT TEMPLATE OBJECTS

The DBA REPCAT TEMPLATE OBJECTS view contains the individual object definitions that are contained in all deployment templates in the database. Individual objects are added to a template by specifying the target template in REFRESH TEMPLATE NAME.

Its columns are the same as those in ALL REPCAT TEMPLATE OBJECTS. For detailed information about this view and its columns, see ALL REPCAT TEMPLATE OBJECTS on page 23-6.

### DBA REPCAT TEMPLATE PARMS

Parameters defined in the object DDL for all templates in the database are stored in the DBA REPCAT TEMPLATE PARMS table. When an object is added to a template, the DDL is examined for variables. Any found parameters are automatically added to this view.

Its columns are the same as those in ALL REPCAT TEMPLATE PARMS. For detailed information about this view and its columns, see ALL REPCAT TEMPLATE PARMS on page 23-8.

## DBA\_REPCAT\_TEMPLATE\_SITES

The DBA REPCAT TEMPLATE SITES view provides the DBA with information about the current status of template instantiation for all the sites of a enterprise network. This view contains information about instantiation sites for all deployment templates in the database. Specifically, the DBA can monitor the installation and deletion of templates at specific sites. Its columns are the same as those in ALL REPCAT TEMPLATE SITES on page 23-10.

# DBA REPCAT USER AUTHORIZATIONS

The DBA REPCAT USER AUTHORIZATIONS view lists the authorized users for all templates in the database specified for private use. Users listed in this view have the ability to instantiate the specified template. Users not contained in this view cannot instantiate the template. Its columns are the same as those in ALL REPCAT USER AUTHORIZATIONS on page 23-11.

# DBA REPCAT USER PARM VALUES

The DBA REPCAT USER PARM VALUES view describes the template parameters for all deployment templates in the database. The DBA has the option of building a table of user parameters prior to distributing the template for instantiation. When a template is instantiated by a specified user, the values stored in the DBA REPCAT USER PARM VALUES table for the specified user are used automatically.

Its columns are the same as those in ALL REPCAT USER PARM VALUES. For detailed information about this view and its columns, see ALL REPCAT USER PARM VALUES on page 23-12.

# DBA REPCATLOG

The DBA REPCATLOG view at each master site contains the interim status of any asynchronous administrative requests and any error messages generated. All messages encountered while executing a request are eventually transferred to the DBA REPCATLOG view at the master site that originated the request. If an administrative request completes without error, then ultimately all traces of this request are removed from the DBA REPCATLOG view. Its columns are the same as those in ALL REPCATLOG on page 23-14.

## DBA\_REPCOLUMN

The DBA REPCOLUMN view lists the replicated columns for all the tables in the database. Its columns are the same as those in ALL REPCOLUMN on page 23-16.

# DBA REPCOLUMN GROUP

The DBA REPCOLUMN GROUP view lists all the column groups each replicated table in the database. Its columns are the same as those in ALL REPCOLUMN GROUP on page 23-18.

### DBA REPCONFLICT

The DBA REPCONFLICT view displays the name of each table in the database on which a conflict resolution method has been defined and the type of conflict that the method is used to resolve. Its columns are the same as those in ALL REPCONFLICT on page 23-18.

## DBA REPDDL

The DBA REPDDL contains the DDL for each replication object in the database. Its columns are the same as those in ALL REPDDL on page 23-19.

# DBA\_REPEXTENSIONS

The DBA REPEXTENSIONS view contains information about current operations that are adding new master sites to a master group without quiescing the master group.

**See Also:** "Adding New Master Sites Without Quiescing the Master Group" on page 7-4 for information about the procedure that adds new master sites to a replication environment

| Column       | Datatype      | NULL     | Description                                                                                                    |
|--------------|---------------|----------|----------------------------------------------------------------------------------------------------|
| EXTENSION_ID | RAW(16)       | NOT NULL | The identifier for a current pending request to add master databases to a master group without quiesce.                                                               |
| REQUEST      | VARCHAR2 (15) | -        | Extension request type. Currently, the only possible value is ADD_NEW_MASTERS, which indicates a request to add new master sites to a master group without quiescing. |

| Column           | Datatype       | NULL | Description                                                                                                    |
|------------------|----------------|------|----------------------------------------------------------------------------------------------------|
| MASTERDEF        | VARCHAR2 (128) | -    | The global name of the master definition site of the master groups to which new master sites are being added.                                                                                                    |
| EXPORT_REQUIRED  | VARCHAR2(3)    | -    | YES indicates that one or more new master sites will be added using export/import of either the entire database or at the table level.                                                                                 |
|                  |                |      | NO indicates that all new master sites will be added using change-based recovery.                                                                                                    |
| REPCATLOG_ID     | NUMBER         | -    | Identifier of replication catalog records related to a replication extension, on which the master definition site is waiting. This value is only meaningful at the master definition site.                             |
| EXTENSION_STATUS | VARCHAR2 (13)  | -    | Status of each replication extension. This value is only meaningful at the master definition site.                                                                                                    |
|                  |                |      | The possible values are:                                                                                                    |
|                  |                |      | READY: The extension request has been created and is ready.                                                                                                    |
|                  |                |      | STOPPING: The new master sites have been added to the master group and the master definition site is attempting to stop propagation from existing masters to new master sites and to the master definition site.       |
|                  |                |      | EXPORTING: The propagation of deferred transactions has been stopped from existing master sites to new master sites and to the master definition site. The master definition site is waiting for the export to finish. |
|                  |                |      | INSTANTIATING: The DBMS_REPCAT.RESUME_<br>PROPAGATION_TO_MDEF procedure has been<br>invoked (if export was used), and the master<br>definition site is waiting for the new masters to<br>instantiate.                  |
|                  |                |      | ERROR: An error occurred during the execution of this extension request.                                                                                                    |
| FLASHBACK_SCN    | NUMBER         | -    | The system change number (SCN) that must be used during export or change-based recovery when the new master sites are added. The new master sites must be consistent with the SCN listed.                              |

| Column                      | Datatype    | NULL | Description                                                                                                    |
|-----------------------------|-------------|------|----------------------------------------------------------------------------------------------------|
| BREAK_TRANS_TO_MASTERDEF    | VARCHAR2(3) | -    | This value is meaningful only if EXPORT_ REQUIRED is TRUE.                                                                                                    |
|                             |             |      | If BREAK_TRANS_TO_MASTERDEF is TRUE, then existing masters may continue to propagate their deferred transactions to the master definition site for replication groups that are not adding master sites. Deferred transactions for replication groups that are adding master sites cannot be propagated until the export completes.                                                                    |
|                             |             |      | If BREAK_TRANS_TO_MASTERDEF is FALSE, then existing masters cannot propagate any deferred transactions to the master definition site.                                                                                                    |
| BREAK_TRANS_TO_NEW_MASTERS  | VARCHAR2(3) | -    | If BREAK_TRANS_TO_NEW_MASTERS is TRUE, then existing master sites may continue to propagate deferred transactions to the new master sites for replication groups that are not adding master sites.                                                                                                    |
|                             |             |      | If BREAK_TRANS_TO_NEW_MASTERS is FALSE, then propagation of deferred transaction queues to the new masters is disabled.                                                                                                    |
| PERCENTAGE_FOR_CATCHUP_MDEF | NUMBER      | -    | This value is meaningful only if BREAK_TRANS_TO_MASTERDEF is TRUE.                                                                                                    |
|                             |             |      | The percentage of propagation resources that should be used for catching up propagation to the master definition site.                                                                                                    |
| CYCLE_SECONDS_MDEF          | NUMBER      | -    | This value is meaningful when PERCENTAGE_FOR_CATCHUP_MDEF is both meaningful and is a value between 10 and 90, inclusive. In this case, propagation to the master definition site alternates between replication groups that are not being extended and replication groups that are being extended, with one push to each during each cycle. This value indicates the length of the cycle in seconds. |
| PERCENTAGE_FOR_CATCHUP_NEW  | NUMBER      | -    | This value is meaningful only if BREAK_TRANS_TO_NEW_MASTERS is TRUE.  The percentage of propagation resources that should be used for catching up propagation to new master sites.                                                                                                    |

| Column            | Datatype | NULL | Description                                                                                                    |
|-------------------|----------|------|----------------------------------------------------------------------------------------------------|
| CYCLE_SECONDS_NEW | NUMBER   | -    | This value is meaningful when PERCENTAGE_FOR_CATCHUP_NEW is both meaningful and is a value between 10 and 90, inclusive. In this case, propagation to a new master alternates between replication groups that are not being extended and replication groups that are being extended, with one push to each during each cycle. This value indicates the length of the cycle in seconds. |

### DBA REPGENOBJECTS

The DBA REPGENOBJECTS view describes each object in the database that was generated to support replication. Its columns are the same as those in ALL REPGENOBJECTS on page 23-20.

# **DBA REPGROUP**

The DBA REPGROUP view describes all of the replication groups in the database. The members of each replication group are listed in a different view, DBA REPOBJECT. The DBA REPGROUP view's columns are the same as those in ALL REPGROUP on page 23-21.

# DBA REPGROUP PRIVILEGES

The DBA REPGROUP PRIVILEGES view contains information about the users who are registered for privileges in replication groups. Shows all replication groups in the database. Its columns are the same as those in ALL REPGROUP PRIVILEGES on page 23-22.

# DBA\_REPGROUPED\_COLUMN

The DBA REPGROUPED COLUMN view lists all of the columns that make up the column groups for each table in the database. Its columns are the same as those in ALL\_REPGROUPED\_COLUMN on page 23-23.

# DBA REPKEY COLUMNS

The DBA REPKEY COLUMNS view describes the replication key column(s) in each table in the database. Its columns are the same as those in ALL REPKEY COLUMNS on page 23-24.

## DBA\_REPOBJECT

The DBA REPOBJECT view contains information about the objects in each replication group in the database. An object can belong to only one replication group. A replication group can span multiple schemas. Its columns are the same as those in ALL REPOBJECT on page 23-25.

# DBA REPPARAMETER COLUMN

In addition to the information contained in the DBA REPRESOLUTION view, the DBA REPPARAMETER COLUMN view contains information about the columns that are used to resolve conflicts for each replicated table in the database. These are the column values that are passed as the list of column names argument to the ADD conflicttype RESOLUTION procedures in the DBMS REPCAT package. Its columns are the same as those in ALL REPPARAMETER COLUMN on page 23-26.

## DBA REPPRIORITY

The DBA REPPRIORITY view contains the value and priority level of each priority group member in each priority group in the database. Priority group names must be unique within a replication group. Priority levels and values must each be unique within a given priority group. Its columns are the same as those in ALL REPPRIORITY on page 23-27.

# DBA\_REPPRIORITY\_GROUP

The DBA REPPRIORITY GROUP view describes the priority group or site priority group defined for each replication group in the database. Its columns are the same as those in ALL REPPRIORITY GROUP on page 23-29.

### DBA REPPROP

The DBA REPPROP view indicates the technique used to propagate operations on each replicated object to the same object at another master site. These operations may have resulted from a call to a stored procedure or procedure wrapper, or may have been issued against a table directly. This view shows all objects in the database. Its columns are the same as those in ALL REPPROP on page 23-29.

## DBA REPRESOL STATS CONTROL

The DBA REPRESOL STATS CONTROL view describes statistics collection for conflict resolutions for all replicated tables in the database. Its columns are the same as those in ALL\_REPRESOL STATS CONTROL on page 23-30.

## **DBA REPRESOLUTION**

The DBA REPRESOLUTION view indicates the methods used to resolve update, uniqueness, or delete conflicts for each table in the database that is replicated using row-level replication for a given schema. Its columns are the same as those in ALL REPRESOLUTION on page 23-31.

# DBA REPRESOLUTION METHOD

The DBA REPRESOLUTION METHOD view lists all of the conflict resolution methods available in the database. Initially, this view lists the standard methods provided with the advanced replication facility. As you create new user functions and add them as conflict resolution methods for an object in the database, these functions are added to this view. Its columns are the same as those in ALL\_REPRESOLUTION\_ METHOD on page 23-32.

# DBA REPRESOLUTION STATISTICS

The DBA REPRESOLUTION STATISTICS view lists information about successfully resolved update, uniqueness, and delete conflicts for all replicated tables in the database. These statistics are only gathered for a table if you have called the DBMS REPCAT.REGISTER STATISTICS procedure. The DBA REPRESOLUTION STATISTICS view's columns are the same as those in ALL\_REPRESOLUTION\_ STATISTICS on page 23-33.

## DBA\_REPSITES

The DBA REPSITES view lists the members of each replication group in the database.

This view has the following additional columns that are not included in the ALL\_ REPSITES and USER REPSITES views:

| Column       | Datatype    | NULL | Description                                                                   |
|--------------|-------------|------|-------------------------------------------------------------------------------|
| PROP_UPDATES | NUMBER      | -    | Encoding of propagating technique for master site.                            |
| MY_DBLINK    | VARCHAR2(1) | -    | Used to detect problem after import. If Y then the dblink is the global name. |

Except for these additional columns, its columns are the same as those in ALL\_ REPSITES on page 23-34.

# DBA\_REPSITES\_NEW

The DBA REPSITES NEW view lists the new replication sites that you plan to add to your replication environment.

**See Also:** "Adding New Master Sites Without Quiescing the Master Group" on page 7-4 for information about the procedure that adds new master sites to a replication environment

| Column             | Datatype       | NULL     | Description                                                                                                    |
|--------------------|----------------|----------|----------------------------------------------------------------------------------------------------|
| EXTENSION_ID       | RAW(16)        | NOT NULL | The identifier for a current pending request to add master databases to a master group without quiesce.                                                                                                    |
| GOWNER             | VARCHAR2(30)   | NOT NULL | The name of the user who owns the master group.                                                                                                    |
| GNAME              | VARCHAR2(30)   | NOT NULL | The name of the master group.                                                                                                    |
| DBLINK             | VARCHAR2 (128) | NOT NULL | The database link for a new master site.                                                                                                    |
| FULL_INSTANTIATION | VARCHAR2(1)    | -        | Y indicates that the new database in DBLINK is to be added using full database export/import or change-based recovery.                                                                                                    |
|                    |                |          | N indicates that the new database in DBLINK is to be added using object-level export/import.                                                                                                    |
| MASTER_STATUS      | VARCHAR2(13)   | -        | The instantiation status of a new master site. This value is only meaningful at the master definition site.                                                                                                    |
|                    |                |          | The possible values are:                                                                                                    |
|                    |                |          | READY: The new master site is ready.                                                                                                    |
|                    |                |          | INSTANTIATING: The new master site is in the process of being instantiated.                                                                                                    |
|                    |                |          | INSTANTIATED: The new master has been instantiated and is being prepared for replication activity. That is, the DBMS_REPCAT.PREPARE_INSTANTIATED_MASTER procedure has been run.                                                                         |
|                    |                |          | PREPARED: The propagation of deferred transactions is enabled from the new master site to other prepared masters, to existing masters, and to the master definition site. The new master is now prepared to participate in the replication environment. |

# USER\_REPCAT\_REFRESH\_TEMPLATES

This view contains global information about each deployment template owned by the current user, such as the template name, template owner, what refresh group the template objects belong to, and the type of template (private or public).

Its columns are the same as those in ALL REPCAT REFRESH TEMPLATES. For detailed information about this view and its columns, see ALL REPCAT REFRESH TEMPLATES on page 23-5.

## USER\_REPCAT\_TEMPLATE\_OBJECTS

The USER REPCAT TEMPLATE OBJECTS view contains the individual object definitions that are contained in each deployment template owned by the current user. Individual objects are added to a template by specifying the target template in REFRESH TEMPLATE NAME.

Its columns are the same as those in ALL REPCAT TEMPLATE OBJECTS. For detailed information about this view and its columns, see ALL REPCAT TEMPLATE OBJECTS on page 23-6.

# USER\_REPCAT\_TEMPLATE\_PARMS

Parameters defined in the object DDL for all templates owned by the current user are stored in the USER REPCAT TEMPLATE PARMS table. When an object is added to a template, the DDL is examined for variables; any found parameters are automatically added to this view.

Its columns are the same as those in ALL REPCAT TEMPLATE PARMS. For detailed information about this view and its columns, see ALL REPCAT TEMPLATE PARMS on page 23-8.

### **USER REPCAT TEMPLATE SITES**

The USER REPCAT TEMPLATE SITES view provides the user with information about the current status of template instantiation among the sites of a enterprise network. This view contains information about instantiation sites for deployment templates that are owned by the current user. Specifically, the user can monitor the installation and deletion of templates at specific sites. Its columns are the same as those in ALL REPCAT TEMPLATE SITES on page 23-10.

# USER REPCAT USER AUTHORIZATION

The USER REPCAT USER AUTHORIZATION view lists the authorized users for all of the templates that are owned by the current user and specified for private use. Users listed in this view have the ability to instantiate the specified template. Users not contained in this view cannot instantiate the template. Its columns are the same as those in ALL REPCAT USER AUTHORIZATIONS on page 23-11.

## USER\_REPCAT\_USER\_PARM\_VALUES

The USER REPCAT USER PARM VALUES view describes the template parameters for all deployment templates owned by the current user. The DBA has the option of building a table of user parameters prior to distributing the template for instantiation. When a template is instantiated by a specified user, the values stored in the USER REPCAT USER PARM VALUES view for the specified user are used automatically.

Its columns are the same as those in ALL REPCAT USER PARM VALUES. For detailed information about this view and its columns, see ALL REPCAT USER PARM VALUES on page 23-12.

# **USER REPCATLOG**

The USER REPCATLOG view at each master site contains the interim status of any asynchronous administrative requests and any error messages generated. All messages encountered while executing a request are eventually transferred to the USER REPCATLOG view at the master site that originated the request. If an administrative request completes without error, then ultimately all traces of this request are removed from the USER REPCATLOG view.

This view contains asynchronous administrative requests and error messages that are owned by the current user. Its columns are the same as those in ALL REPCATLOG on page 23-14.

# **USER REPCOLUMN**

The USER REPCOLUMN view lists the replicated columns for all the tables owned by the current user. Its columns are the same as those in ALL REPCOLUMN on page 23-16.

# USER REPCOLUMN GROUP

The USER REPCOLUMN GROUP view lists the column groups for each replicated table owned by the current user. Its columns are the same as those in ALL REPCOLUMN GROUP on page 23-18.

> **Note:** The SNAME column is not present in the USER REPCOLUMN GROUP view. This column is available in the ALL REPCOLUMN GROUP and DBA REPCOLUMN GROUP views.

#### USER\_REPCONFLICT

The USER REPCONFLICT view displays the name of each table owned by the current user on which a conflict resolution method has been defined and the type of conflict that the method is used to resolve. Its columns are the same as those in ALL REPCONFLICT on page 23-18.

**Note:** The SNAME column is not present in the USER REPCONFLICT view. This column is available in the ALL REPCONFLICT and DBA REPCONFLICT views.

#### USER\_REPDDL

The USER REPDDL contains the DDL for each replication object owned by the current user. Its columns are the same as those in ALL REPDDL on page 23-19.

#### **USER REPGENOBJECTS**

The USER REPGENOBJECTS view describes each object owned by the current user that was generated to support replication. Its columns are the same as those in ALL REPGENOBJECTS on page 23-20.

#### USER REPGROUP

The USER REPGROUP view describes all of the replication groups owned by the current user. The members of each replication group are listed in a different view, USER REPOBJECT. The USER REPGROUP view's columns are the same as those in ALL REPGROUP on page 23-21.

#### USER REPGROUP PRIVILEGES

The USER REPGROUP PRIVILEGES view contains information about the users who are registered for privileges in replication groups. Shows only those replication groups owned by the current user. Its columns are the same as those in ALL REPGROUP PRIVILEGES on page 23-22.

#### USER REPGROUPED COLUMN

The USER REPGROUPED COLUMN view lists all of the columns that make up the column groups for each table. Its columns are the same as those in ALL REPGROUPED COLUMN on page 23-23.

**Note:** The SNAME column is not present in the USER\_ REPGROUPED COLUMN view. This column is available in the ALL REPGROUPED COLUMN and DBA REPGROUPED COLUMN views.

#### USER REPKEY COLUMNS

The USER REPKEY COLUMNS view describes the replication key column(s) in each table owned by the current user. Its columns are the same as those in ALL REPKEY COLUMNS on page 23-24.

#### **USER REPOBJECT**

The USER REPOBJECT view contains information about the objects owned by the current user in each replication group. An object can belong to only one replication group. A replication group can span multiple schemas. Its columns are the same as those in ALL REPOBJECT on page 23-25.

#### USER REPPARAMETER COLUMN

In addition to the information contained in the USER REPRESOLUTION view, the USER REPPARAMETER COLUMN view contains information about the columns that are used to resolve conflicts for each replicated table owned by the current user. These are the column values that are passed as the list of column names argument to the ADD conflicttype RESOLUTION procedures in the DBMS REPCAT package. Its columns are the same as those in ALL REPPARAMETER COLUMN on page 23-26.

**Note:** The SNAME column is not present in the USER REPPARAMETER COLUMN view. This column is available in the ALL REPPARAMETER COLUMN and DBA REPPARAMETER COLUMN views.

#### **USER REPPRIORITY**

The USER REPPRIORITY view contains the value and priority level of each priority group member in each priority group owned by the current user. Priority group names must be unique within a replication group. Priority levels and values must each be unique within a given priority group. Its columns are the same as those in ALL REPPRIORITY on page 23-27.

**Note:** The SNAME column is not present in the USER REPPRIORITY view. This column is available in the ALL REPPRIORITY and DBA REPPRIORITY views.

#### USER REPPRIORITY GROUP

The USER REPPRIORITY GROUP view describes the priority group or site priority group defined for each replication group owned by the current user. Its columns are the same as those in ALL REPPRIORITY GROUP on page 23-29.

#### **USER REPPROP**

The USER REPPROP view indicates the technique used to propagate operations on each replicated object to the same object at another master site. These operations may have resulted from a call to a stored procedure or procedure wrapper, or may have been issued against a table directly. This view shows objects owned by the current user. Its columns are the same as those in ALL REPPROP on page 23-29.

#### USER REPRESOL STATS CONTROL

The USER REPRESOL STATS CONTROL view describes statistics collection for conflict resolutions for all replicated tables owned by the current user. Its columns are the same as those in ALL REPRESOL STATS CONTROL on page 23-30.

> **Note:** The SNAME column is not present in the USER REPRESOL STATS CONTROL view. This column is available in the ALL REPRESOL STATS CONTROL and DBA REPRESOL STATS CONTROL views.

#### USER\_REPRESOLUTION

The USER REPRESOLUTION view indicates the methods used to resolve update, uniqueness, or delete conflicts for each table owned by the current user that is replicated using row-level replication for a given schema. Its columns are the same as those in ALL REPRESOLUTION on page 23-31.

**Note:** The SNAME column is not present in the USER REPREPRESOLUTION view. This column is available in the ALL REPREPRESOLUTION and DBA REPREPRESOLUTION views.

#### USER REPRESOLUTION METHOD

The USER REPRESOLUTION METHOD view lists all of the conflict resolution methods available in the database. Initially, this view lists the standard methods provided with the advanced replication facility. As you create new user functions and add them as conflict resolution methods for an object in the database, these functions are added to this view. Its columns are the same as those in ALL REPRESOLUTION METHOD on page 23-32.

#### **USER REPRESOLUTION STATISTICS**

The USER REPRESOLUTION STATISTICS view lists information about successfully resolved update, uniqueness, and delete conflicts for all replicated tables owned by the current user. These statistics are only gathered for a table if you have called the DBMS REPCAT.REGISTER STATISTICS procedure. The USER REPRESOLUTION STATISTICS view's columns are the same as those in ALL REPRESOLUTION STATISTICS on page 23-33.

**Note:** The SNAME column is not present in the USER REPRESOLUTION STATISTICS view. This column is available in the ALL REPRESOLUTION STATISTICS and DBA REPRESOLUTION STATISTICS views.

#### **USER REPSITES**

The USER REPSITES view lists the members of each replication group owned by the current user. Its columns are the same as those in ALL REPSITES on page 23-34.

## **Replication Dynamic Performance Views**

All Oracle installations include the dynamic performance views, often referred to as V\$ views, described in this chapter. These views are used by master sites and materialized view sites to determine such information as which materialized views are being refreshed currently and statistics about the deferred transaction queue.

This chapter contains these topics:

- V\$MVREFRESH
- V\$REPLPROP
- **V\$REPLQUEUE**

**See Also:** Chapter 10, "Monitoring a Replication Environment"

#### **V\$MVREFRESH**

Contains information about the materialized views currently being refreshed.

| Column      | Datatype      | Description                                                                                                    |
|-------------|---------------|----------------------------------------------------------------------------------------------------|
| SID         | NUMBER        | Session identifier.                                                                                                    |
| SERIAL#     | NUMBER        | Session serial number, which is used to identify uniquely a session's objects. Guarantees that session-level commands are applied to the correct session objects if the session ends and another session begins with the same session ID. |
| CURRMVOWNER | VARCHAR2 (31) | Owner of the materialized view currently being refreshed. The materialized view resides in this user's schema.                                                                                                    |
| CURRMVNAME  | VARCHAR2(31)  | Name of the materialized view currently being refreshed.                                                                                                    |

#### **V\$REPLPROP**

Contains information about the parallel propagation currently in progress at the replication site. Use this view to determine which transactions are currently being propagated, the number of calls propagated in each transaction, and the current activity of the parallel propagation slave processes or parallel propagation coordinator process.

> **Note:** This view only contains data when deferred transactions are being pushed using parallel propagation at the current site. The parallelism parameter must be set to 1 or higher in the DBMS DEFER SYS. PUSH function for a push to use parallel propagation. Otherwise, the push uses serial propagation, and no data appears in this view during the push.

| Column   | Datatype       | Description                                                                                                    |
|----------|----------------|----------------------------------------------------------------------------------------------------|
| SID      | NUMBER         | Session identifier.                                                                                                    |
| SERIAL#  | NUMBER         | Session serial number. Used to identify uniquely a session's objects. Guarantees that session-level commands are applied to the correct session objects if the session ends and another session begins with the same session ID.                                                                                                    |
| NAME     | VARCHAR2(71)   | Replication Parallel Prop Slave $n$ indicates that the slave process is active, either waiting, pushing deferred transactions, purging metadata, or creating an error transaction.                                                                                                    |
|          |                | Replication Parallel Prop Coordinator indicates that the coordinator process is active, either waiting, sleeping, or scheduling slaves to perform operations.                                                                                                    |
|          |                | The Replication Parallel Prop Coordinator reads transactions from the deferred transaction queue and assigns them to the Replication Parallel Prop Slaves. Then, the slaves propagate the transactions to the destination site. When the slaves push transactions in a push session, the slaves remain active until the push session completes, even if there are no more transactions to push.                                                  |
| DBLINK   | VARCHAR2 (128) | Database link on which this replication session is propagating.                                                                                                    |
| STATE    | VARCHAR2(12)   | WAIT indicates that either the slave or coordinator process is waiting for an event (that is, a message).                                                                                                    |
|          |                | SLEEP indicates that the coordinator process is sleeping for the duration of the delay_seconds setting. You set delay_seconds with the SCHEDULE_PUSH procedure in the DBMS_DEFER_SYS package.                                                                                                    |
|          |                | PUSH indicates that the slave process is pushing transactions from the deferred transaction queue to the remote site.                                                                                                    |
|          |                | PURGE indicates that the slave process is purging metadata related to successfully applied transactions from the remote site.                                                                                                    |
|          |                | CREATE ERROR indicates that the slave process is creating an error transaction. In this case, an error or a conflict occurred while the slave was pushing deferred transactions to the remote site.                                                                                                    |
|          |                | SCHEDULE TXN indicates that the coordinator process is determining the order that transactions are applied and assigning slave processes to execute the transactions.                                                                                                    |
| XID      | VARCHAR2 (22)  | If the session is a slave session, then indicates the transaction id of the transaction that the slave is currently propagating.                                                                                                    |
| SEQUENCE | NUMBER         | If the process is a slave process, then the sequence number of the calls propagated in the current operation, if relevant. Each transaction must process one or more calls, and the value of SEQUENCE starts at zero and increases as each call is processed. So, the SEQUENCE value shows the call that is currently being processed in each transaction. This value increases until the slave has processed all of the calls in a transaction. |

#### **V\$REPLQUEUE**

Contains statistics about the replication deferred transactions queue. All values are stored since the start of the current database instance.

| Column            | Datatype | Description                                                                                                    |
|-------------------|----------|----------------------------------------------------------------------------------------------------|
| TXNS_ENQUEUED     | NUMBER   | Number of transactions enqueued in the deferred transactions queue.                                                                                                    |
| CALLS_ENQUEUED    | NUMBER   | Number of calls enqueued into the deferred transactions queue.                                                                                                    |
| TXNS_PURGED       | NUMBER   | Number of transactions purged from the deferred transactions queue.                                                                                                    |
| LAST_ENQUEUE_TIME | DATE     | Date when the last transaction was enqueued into the deferred transaction queue. NULL if no transactions have been enqueued into the deferred transaction queue since the instance started. |
| LAST_PURGE_TIME   | DATE     | Date when the last transaction was purged from the deferred transaction queue. NULL if no transactions have been purged from the deferred transaction queue since the instance started.     |

### **Deferred Transaction Views**

Oracle provides several views for you to use when administering deferred transactions. These views provide information about each deferred transaction, such as the transaction destinations, the deferred calls that make up the transactions, and any errors encountered during attempted execution of the transaction.

This chapter contains these topics:

- DEFCALL
- DEFCALLDEST
- DEFDEFAULTDEST
- DEFERRCOUNT
- **DEFERROR**
- **DEFLOB**
- **DEFPROPAGATOR**
- DEFSCHEDULE
- **DEFTRAN**
- **DEFTRANDEST**

**Caution:** You should not modify the tables directly. Instead, use the procedures provided in the DBMS DEFER and DBMS DEFER SYS packages.

**See Also:** Chapter 10, "Monitoring a Replication Environment"

#### **DEFCALL**

Records all deferred remote procedure calls.

For calls placed in the queue using asynchronous replication, Oracle uses null compression for column objects and object tables that contain three or more consecutive nulls. Therefore, this view may show fewer attributes than the total number of attributes in a column object and fewer columns than the total number for an object table. For example, null compression may cause a column object with eight attributes to show only five attributes.

Null compression does not apply to error transactions.

| Column           | Datatype     | NULL | Description                                                                                           |
|------------------|--------------|------|----------------------------------------------------------------------------------------------------|
| CALLNO           | NUMBER       | -    | The unique ID of a call within a transaction.                                                         |
| DEFERRED_TRAN_ID | VARCHAR2(30) | -    | The unique ID of the associated transaction.                                                          |
| SCHEMANAME       | VARCHAR2(30) | -    | The schema name of the deferred call.                                                                 |
| PACKAGENAME      | VARCHAR2(30) | -    | The package name of the deferred call. For a replicated table, this may refer to the table name.      |
| PROCNAME         | VARCHAR2(30) | -    | The procedure name of the deferred call. For a replicated table, this may refer to an operation name. |
| ARGCOUNT         | NUMBER       | -    | The number of arguments in the deferred call.                                                         |

#### **DEFCALLDEST**

Lists the destinations for each deferred remote procedure call.

| Column           | Datatype      | NULL     | Description                                                                                                    |
|------------------|---------------|----------|----------------------------------------------------------------------------------------------------|
| CALLNO           | NUMBER        | NOT NULL | Unique ID of a call within a transaction.                                                                                           |
| DEFERRED_TRAN_ID | VARCHAR2(30)  | NOT NULL | Corresponds to the DEFERRED_TRAN_ID column in the DEFTRAN view. Each deferred transaction is made up of one or more deferred calls. |
| DBLINK           | VARCHAR2(128) | NOT NULL | The fully qualified database name of the destination database.                                                                      |

#### **DEFDEFAULTDEST**

If you are not using Advanced Replication and do not supply a destination for a deferred transaction or the calls within that transaction, then Oracle uses the DEFDEFAULTDEST view to determine the destination databases to which you want to defer a remote procedure call.

| Column | Datatype      | NULL     | Description                                                             |
|--------|---------------|----------|-------------------------------------------------------------------------|
| DBLINK | VARCHAR2(128) | NOT NULL | The fully qualified database name to which a transaction is replicated. |

#### **DEFERRCOUNT**

Contains information about the error transactions for a destination.

| Column      | Datatype       | NULL | Description                                                               |
|-------------|----------------|------|---------------------------------------------------------------------------|
| ERRCOUNT    | NUMBER         | -    | Number of existing transactions that caused an error for the destination. |
| DESTINATION | VARCHAR2 (128) | -    | Database link used to address destination.                                |

#### **DEFERROR**

Contains the ID of each transaction that could not be applied. You can use this ID to locate the queued calls associated with this transaction. These calls are stored in the DEFCALL view. You can use the procedures in the DBMS DEFER QUERY package to determine the arguments to the procedures listed in the DEFCALL view.

| Column           | Datatype       | NULL     | Description                                        |
|------------------|----------------|----------|----------------------------------------------------|
| DEFERRED_TRAN_ID | VARCHAR2 (22)  | NOT NULL | The ID of the transaction causing the error.       |
| ORIGIN_TRAN_DB   | VARCHAR2 (128) | -        | The database originating the deferred transaction. |
| ORIGIN_TRAN_ID   | VARCHAR2(22)   | -        | The original ID of the transaction.                |
| CALLNO           | NUMBER         | -        | Unique ID of the call at DEFERRED_TRAN_ID.         |
| DESTINATION      | VARCHAR2 (128) | -        | Database link used to address destination.         |
| START_TIME       | DATE           | -        | Time when the original transaction was enqueued.   |
| ERROR_NUMBER     | NUMBER         | -        | Oracle error number.                               |
| ERROR_MSG        | VARCHAR2(2000) | -        | Error message text.                                |
| RECEIVER         | VARCHAR2(30)   | -        | Original receiver of the deferred transaction.     |

#### **DEFLOB**

Contains the LOB parameters to deferred remote procedure calls (RPCs).

| Column           | Datatype     | NULL     | Description                                                                        |
|------------------|--------------|----------|------------------------------------------------------------------------------------|
| ID               | RAW(16)      | NOT NULL | Identifier of the LOB parameter.                                                   |
| DEFERRED_TRAN_ID | VARCHAR2(22) | -        | Transaction ID for deferred remote procedure calls (RPCs) with this LOB parameter. |
| BLOB_COL         | BLOB(4000)   | -        | The binary LOB parameter.                                                          |
| CLOB_COL         | CLOB (4000)  | -        | The character LOB parameter.                                                       |
| NCLOB_COL        | NCLOB(4000)  | -        | The national character LOB parameter.                                              |

#### **DEFPROPAGATOR**

Contains information about the local propagator.

| Column   | Datatype     | NULL     | Description                              |
|----------|--------------|----------|------------------------------------------|
| USERNAME | VARCHAR2(30) | NOT NULL | Username of the propagator.              |
| USERID   | NUMBER       | NOT NULL | User ID of the propagator.               |
| STATUS   | VARCHAR2(7)  | -        | Status of the propagator.                |
| CREATED  | DATE         | NOT NULL | Time when the propagator was registered. |

#### DEFSCHEDULE

Contains information about when a job is next scheduled to be executed and also includes propagation statistics. The propagation statistics are for propagation of deferred transactions from the current site to the site specified in the DBLINK column.

To clear the propagation statistics for a remote site and start fresh, use the CLEAR PROP STATISTICS procedure in the DBMS\_DEFER\_SYS package.

**See Also:** "CLEAR\_PROP\_STATISTICS Procedure" on page 14-4

| Column             | Datatype        | NULL     | Description                                                                                                    |
|--------------------|-----------------|----------|----------------------------------------------------------------------------------------------------|
| DBLINK             | VARCHAR2 (128)  | NOT NULL | Fully qualified path name to the master site for which you have scheduled periodic execution of deferred remote procedure calls.                                                                                                    |
| JOB                | NUMBER          | -        | Number assigned to job when you created it by calling DBMS_DEFER_SYS.SCHEDULE_PUSH.  Query the WHAT column of the USER_JOBS view to determine what is executed when the job is run.                                                                                                    |
| INTERVAL           | VARCHAR2 (200)  | -        | Function used to calculate the next time to push the deferred transaction queue to destination.                                                                                                    |
| NEXT_DATE          | DATE            | -        | Next date that job is scheduled to be executed.                                                                                                    |
| LAST_DATE          | DATE            | -        | Last time the queue was pushed (or attempted to push) remote procedure calls to this destination.                                                                                                    |
| DISABLED           | CHAR(1)         | -        | If Y then propagation to destination is disabled.                                                                                                    |
|                    |                 |          | If ${\tt N}$ then propagation to the destination is enabled.                                                                                                    |
| LAST_TXN_COUNT     | NUMBER          | -        | Number of transactions pushed during last attempt.                                                                                                    |
| LAST_ERROR_NUMBER  | NUMBER          | -        | Oracle error number from last push.                                                                                                    |
| LAST_ERROR_MESSAGE | VARCHAR2 (2000) | -        | Error message from last push.                                                                                                    |
| CATCHUP            | RAW(16)         | NOT NULL | The extension identifier associated with a new master site that is being added to a master group without quiescing the master group. If there is no extension identifier for a master site, then the value is 00.                                                                                                    |
| TOTAL_TXN_COUNT    | NUMBER          | -        | Total combined number of successful transactions and error transactions.                                                                                                    |
| AVG_THROUGHPUT     | NUMBER          | -        | The average number of transactions for each second that are propagated using parallel propagation. The transactions include both successfully applied transactions and error transactions created on the remote site. Time that has elapsed when the propagation coordinator is inactive (sleeping) is included in the calculation. |

| Column               | Datatype | NULL | Description                                                                                                    |
|----------------------|----------|------|----------------------------------------------------------------------------------------------------|
| AVG_LATENCY          | NUMBER   | -    | If the transaction is successfully applied at the remote site, then the average number of seconds between the first call of a transaction on the current site and the confirmation that the transaction was applied at the remote site. The first call begins when the user makes the first data manipulation language (DML) change, not when the transaction is committed. |
|                      |          |      | If the transaction is an error transaction, then the average number of seconds between the first call of a transaction on the current site and the confirmation that the error transaction is committed on the remote site.                                                                                                    |
| TOTAL_BYTES_SENT     | NUMBER   | -    | Total number of bytes sent, including replicated data and metadata.                                                                                                    |
| TOTAL_BYTES_RECEIVED | NUMBER   | -    | Total number of bytes received in propagation confirmation messages.                                                                                                    |
| TOTAL_ROUND_TRIPS    | NUMBER   | -    | Total number of network round trips completed to replicate data. A round trip is one or more consecutively sent messages followed by one or more consecutively received messages. So, if site A sends 20 messages to site B and then site B sends one message to site A, then that is that one round trip.                                                                  |
| TOTAL_ADMIN_COUNT    | NUMBER   | -    | Total number of administrative requests sent to maintain information about transactions applied at the receiving site. The receiving site is the site specified in the DBLINK column. This special administration is only required for parallel propagation.                                                                                                    |
| TOTAL_ERROR_COUNT    | NUMBER   | -    | Total number of unresolved conflicts for which a remote error was created.                                                                                                    |

| Column                  | Datatype    | NULL | Description                                                                                                    |
|-------------------------|-------------|------|----------------------------------------------------------------------------------------------------|
| TOTAL_SLEEP_TIME        | NUMBER      | -    | Total number of seconds the propagation coordinator was inactive (sleeping). You control the amount of time that the propagation coordinator sleeps using the delay_seconds parameter in the DBMS_DEFER_SYS.PUSH function.                                                                 |
| DISABLED_INTERNALLY_SET | VARCHAR2(1) | -    | This value is relevant only if DISABLED is Y.                                                                                                    |
|                         |             |      | If DISABLED_INTERNALLY_SET is Y then propagation to destination was set to disabled internally by Oracle for propagation synchronization when adding a new master site to a master group without quiescing the master group. Oracle will enable propagation automatically at a later time. |
|                         |             |      | If DISABLED_INTERNALLY_SET is N then propagation was not disabled internally.                                                                                                    |

#### **DEFTRAN**

Records all deferred transactions in the deferred transactions queue at the current site.

| Column           | Datatype     | NULL | Description                                                                                                    |
|------------------|--------------|------|----------------------------------------------------------------------------------------------------|
| DEFERRED_TRAN_ID | VARCHAR2(30) | -    | The transaction ID that enqueued the calls.                                                                                                    |
| DELIVERY_ORDER   | NUMBER       | -    | An identifier that determines the order of deferred transactions in the queue. The identifier is derived from the system change number (SCN) of the originating transaction. |
| DESTINATION_LIST | VARCHAR2(1)  | -    | R indicates that the destinations are determined by the ALL_REPSITES view.                                                                                                   |
|                  |              |      | D indicates that the destinations were determined by the DEFDEFAULTDEST view or the NODE_LIST argument to the TRANSACTION or CALL procedures.                                |
| START_TIME       | DATE         | -    | The time that the original transaction was enqueued.                                                                                                    |

#### **DEFTRANDEST**

Lists the destinations for each deferred transaction in the deferred transactions queue at the current site.

| Column           | Datatype      | NULL     | Description                                                                                                    |
|------------------|---------------|----------|----------------------------------------------------------------------------------------------------|
| DEFERRED_TRAN_ID | VARCHAR2(30)  | NOT NULL | The transaction ID of the transaction to replicate to the given database link.                                                                                               |
| DELIVERY_ORDER   | NUMBER        | -        | An identifier that determines the order of deferred transactions in the queue. The identifier is derived from the system change number (SCN) of the originating transaction. |
| DBLINK           | VARCHAR2(128) | NOT NULL | The fully qualified database name of the destination database.                                                                                                    |

# **Materialized View and Refresh Group Views**

This chapter lists the following data dictionary views, which provide information about materialized views and materialized view refresh groups.

| ALL_ Views              | DBA_ Views                | USER_ Views              |
|-------------------------|---------------------------|--------------------------|
| ALL_BASE_TABLE_MVIEWS   | DBA_BASE_TABLE_MVIEWS     | USER_BASE_TABLE_MVIEWS   |
| -                       | DBA_MVIEW_LOG_FILTER_COLS | -                        |
| ALL_MVIEW_LOGS          | DBA_MVIEW_LOGS            | USER_MVIEW_LOGS          |
| ALL_MVIEW_REFRESH_TIMES | DBA_MVIEW_REFRESH_TIMES   | USER_MVIEW_REFRESH_TIMES |
| ALL_MVIEWS              | DBA_MVIEWS                | USER_MVIEWS              |
| -                       | DBA_RCHILD                | -                        |
| ALL_REFRESH             | DBA_REFRESH               | USER_REFRESH             |
| ALL_REFRESH_CHILDREN    | DBA_REFRESH_CHILDREN      | USER_REFRESH_CHILDREN    |
| ALL_REGISTERED_MVIEWS   | DBA_REGISTERED_MVIEWS     | USER_REGISTERED_MVIEWS   |
| -                       | DBA_RGROUP                | -                        |

#### See Also:

- Oracle Database Reference for more information about these views
- Chapter 10, "Monitoring a Replication Environment" for example queries that use some of these views

| $\mathbf{a}$ | ^ | _  |
|--------------|---|----|
| •            | n | -/ |
|              |   |    |

# Part V Appendixes

Part V contains the following appendixes:

- Appendix A, "Security Options"
- Appendix B, "User-Defined Conflict Resolution Methods"

# **Security Options**

This appendix contains these topics:

- Security Setup for Multimaster Replication
- Security Setup for Materialized View Replication

#### **Security Setup for Multimaster Replication**

Nearly all users should find it easiest to use the Replication Manager Setup Wizard when configuring multimaster replication security. However, in certain cases you may need to use the replication management API to perform these setup operations.

To configure a replication environment, the database administrator must connect with DBA privileges to grant the necessary privileges to the replication administrator.

First set up user accounts at each master site with the appropriate privileges to configure and maintain the replication environment and to propagate and apply replicated changes. You must also define links for users at each master site.

In addition to the end users who access replicated objects, there are three special categories of "users" in a replication environment:

- Replication administrators, who are responsible for configuring and maintaining a replication environment.
- Propagators, who are responsible for propagating deferred transactions.
- Receivers at remote sites, who are responsible for applying these transactions.

Typically, a single user acts as administrator, propagator, and receiver. However, you can have separate users perform each of these functions. You can choose to have a single, global replication administrator or, if your replication groups do not span schema boundaries, you may prefer to have separate replication administrators for different schemas. Note, however, that you can have only one registered propagator for each database.

Table A–1 on page A-4 describes the necessary privileges that must be assigned to these specialized accounts. Most privileges needed by these users are granted to them through calls to the replication management API. You also must grant certain privileges directly, such as CONNECT and RESOURCE privileges.

#### **Trusted Compared With Untrusted Security**

In addition to the different types of users, you also need to determine which type of security model you will implement: trusted or untrusted. With a trusted security model, the receiver has access to all local master groups. Because the receiver performs database activities at the local master site on behalf of the propagator at the remote site, the propagator also has access to all master groups at the receiver's site. Remember that a single receiver is used for all incoming transactions.

For example, consider the scenario in Figure A–1. Even though only Master Groups A and C exist at Master Site B, the propagator has access to Master Groups A, B, C, and D at Master Site A because the trusted security model has been used. While this greatly increases the flexibility of database administration, due to the mobility of remote database administration, it also increases the chances of a malicious user at a remote site viewing or corrupting data at the master site.

Regardless of the security model used, Oracle automatically grants the appropriate privileges for objects as they are added to or removed from a replication environment.

Master Master Master Group Group Group propagator receiver Master Master Master Group Group Group **Master Site A Master Site B** 

Figure A-1 Trusted Security: Multimaster Replication

Untrusted security assigns only the privileges to the receiver that are required to work with specified master groups. The propagator, therefore, can only access the specified master groups that are local to the receiver. Figure A–2 illustrates an untrusted security model. Because Master Site B contains only Master Groups A and C, the receiver at Master Site A has been granted privileges for Master Groups A and C only, thereby limiting the propagator's access at Master Site A.

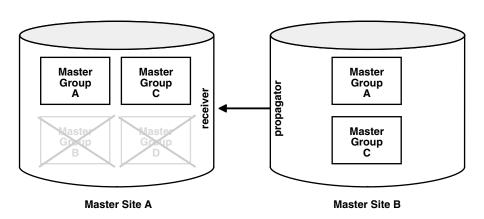

Figure A-2 Untrusted Security: Multimaster Replication

Typically, master sites are considered trusted and therefore the trusted security model is used. If, however, your remote master sites are untrusted, then you may want to use the untrusted model and assign your receiver limited privileges. A site might be considered untrusted, for example, if a consulting shop performs work for multiple customers. Use the appropriate API call listed for the receiver in Table A-1 to assign the different users the appropriate privileges.

Table A-1 Required User Accounts

| User                                   | Privileges                               |
|----------------------------------------|------------------------------------------|
| global replication<br>administrator    | DBMS_REPCAT_ADMIN.GRANT_ADMIN_ANY_SCHEMA |
| schema-level replication administrator | DBMS_REPCAT_ADMIN.GRANT_ADMIN_SCHEMA     |
| propagator                             | DBMS_DEFER_SYS.REGISTER_PROPAGATOR       |

| Table A-1 | Required | <b>User Accounts</b> |
|-----------|----------|----------------------|
|-----------|----------|----------------------|

| User     | Privileges                                                                                                    |
|----------|----------------------------------------------------------------------------------------------------|
| receiver | See "REGISTER_USER_REPGROUP Procedure" on page 19-4 for details.                                                       |
|          | Trusted:                                                                                                    |
|          | <pre>DBMS_REPCAT_ADMIN.REGISTER_USER_REPGROUP privilege =&gt; 'receiver' list_of_gnames =&gt; NULL,</pre>              |
|          | •••                                                                                                    |
|          | Untrusted:                                                                                                    |
|          | <pre>DBMS_REPCAT_ADMIN.REGISTER_USER_REPGROUP privilege =&gt; 'receiver' list of gnames =&gt; 'mastergroupname',</pre> |
|          | iist_oi_gnames => mastergrouphame ,                                                                                    |
|          | • • •                                                                                                    |

After you have created these accounts and assigned the appropriate privileges, create the following private database links, including username and password between each site:

- From the local replication administrator to the remote replication administrator.
- From the local propagator to the remote receiver.

Assuming you have designated a single user account to act as replication administrator, propagator, and receiver, you must create N(N-1) links, where N is the number of master sites in your replication environment.

After creating these links, you must call DBMS DEFER SYS.SCHEDULE PUSH and DBMS\_DEFER\_SYS.SCHEDULE\_PURGE, at each location, to define how frequently you want to propagate your deferred transaction queue to each remote location, and how frequently you wish to purge this queue. You must call DBMS DEFER SYS. SCHEDULE PUSH multiple times at each site, once for each remote location.

A sample script for setting up multimaster replication between hq.world and sales.world is shown as follows:

```
/*--- Create global replication administrator at HQ ---*/
CONNECT SYSTEM/MANAGER@hq.world
CREATE USER repadmin IDENTIFIED BY repadmin;
EXECUTE DBMS REPCAT ADMIN.GRANT ADMIN_ANY SCHEMA(username => 'repadmin');
```

```
/*--- Create global replication administrator at Sales ---*/
CONNECT SYSTEM/MANAGER@sales.world
CREATE USER repadmin IDENTIFIED BY repadmin;
EXECUTE DBMS REPCAT ADMIN.GRANT ADMIN ANY SCHEMA (username => 'repadmin');
/*--- Create single user to act as both propagator and receiver at HQ ---*/
CONNECT SYSTEM/MANAGER@hg.world
CREATE USER prop rec IDENTIFIED BY prop rec;
/*--- Grant privileges necessary to act as propagator ---*/
EXECUTE DBMS DEFER SYS.REGISTER PROPAGATOR (username => 'prop rec');
/*--- Grant privileges necessary to act as receiver ---*/
BEGIN
 DBMS REPCAT ADMIN.REGISTER USER REPGROUP (
       username => 'prop rec',
       privilege type => 'receiver',
       list of gnames => NULL);
END;
/*--- Create single user to act as both propagator and receiver at Sales ---*/
CONNECT SYSTEM/MANAGER@sales.world
CREATE USER prop rec IDENTIFIED BY prop rec;
/*--- Grant privileges necessary to act as propagator ---*/execute
EXECUTE DBMS DEFER SYS.REGISTER PROPAGATOR (username => 'prop rec');
/*--- Grant privileges necessary to act as receiver ---*/
 DBMS REPCAT ADMIN.REGISTER USER REPGROUP(
       username => 'prop_rec',
       privilege type => 'receiver',
       list_of_gnames => NULL);
END:
/
/*--- Create public link from HQ to Sales with necessary USING clause ---*/
CONNECT SYSTEM/MANAGER@hq.world
CREATE PUBLIC DATABASE LINK sales.world USING 'sales.world';
/*--- Create private repadmin to repadmin link ---*/
CONNECT repadmin/repadmin@hq.world
CREATE DATABASE LINK sales.world CONNECT TO repadmin IDENTIFIED BY repadmin;
```

```
/*--- Schedule replication from HQ to Sales ---*/
BEGIN
 DBMS DEFER SYS.SCHEDULE PUSH (
    destination => 'sales.world',
     interval => 'sysdate + 1/24',
    next date => sysdate,
    stop on error => FALSE,
    parallelism => 1);
END;
/*--- Schedule purge of def tran queue at HQ ---*/
BEGIN
 DBMS DEFER SYS.SCHEDULE PURGE (
    next date => sysdate,
    interval => 'sysdate + 1',
    delay seconds => 0,
     rollback segment => '');
END:
/*--- Create link from propagator to receiver for scheduled push ---*/
CONNECT prop rec/prop rec@hq.world
CREATE DATABASE LINK sales.world CONNECT TO prop rec IDENTIFIED BY prop rec;
/*--- Create public link from Sales to HQ with necessary USING clause ---*/
CONNECT system/manager@sales.world
CREATE PUBLIC DATABASE LINK hg.world USING 'hg.world';
/*--- Create private repadmin to repadmin link ---*/
CONNECT repadmin/repadmin@sales.world
CREATE DATABASE LINK hq.world CONNECT TO repadmin IDENTIFIED BY repadmin;
/*--- Schedule replication from Sales to HQ ---*/
BEGIN
 DBMS DEFER SYS.SCHEDULE PUSH (
     destination => 'hq.world',
     interval => 'sysdate + 1/24',
    next date => sysdate,
    stop on error => FALSE,
    parallelism => 1);
END;
```

```
/*--- Schedule purge of def tran queue at Sales ---*/
BEGIN
 DBMS DEFER SYS.SCHEDULE PURGE (
    next date => sysdate,
    interval => 'sysdate + 1',
    delay seconds => 0,
    rollback segment =>'');
END;
/*--- Create link from propagator to receiver for scheduled push ---*/
CONNECT prop rec/prop rec@sales.world
CREATE DATABASE LINK hq.world connect TO prop rec IDENTIFIED BY prop rec;
```

#### Security Setup for Materialized View Replication

Nearly all users should find it easiest to use the Replication Manager Setup Wizard when configuring materialized view replication security. However, for certain specialized cases, you may need to use the replication management API to perform these setup operations. To configure a replication environment, the database administrator must connect with DBA privileges to grant the necessary privileges to the replication administrator.

First set up user accounts at each materialized view site with the appropriate privileges to configure and maintain the replication environment and to propagate replicated changes. You must also define links for these users to the associated master site or master materialized view site. You may need to create additional users, or assign additional privileges to users at the associated master site or master materialized view site.

In addition to end users who will be accessing replicated objects, there are three special categories of "users" at a materialized view site:

- Replication administrators, who are responsible for configuring and maintaining a replication environment.
- Propagators, who are responsible for propagating deferred transactions.
- Refreshers, who are responsible for pulling down changes to the materialized views from the associated master tables or master materialized views.

Typically, a single user performs each of these functions. However, there may be situations where you need different users performing these functions. For example, materialized views may be created by a materialized view site administrator and refreshed by another end user.

Table A-2 describes the privileges needed to create and maintain a materialized view site.

Table A–2 Required Materialized View Site User Accounts

| User                                             | Privileges                                                  |
|--------------------------------------------------|-------------------------------------------------------------|
| Materialized view site replication administrator | DBMS_REPCAT_ADMIN.GRANT_ADMIN_ANY_SCHEMA                    |
| Propagator                                       | DBMS_DEFER_SYS.REGISTER_PROPAGATOR                          |
| Refresher                                        | CREATE ANY MATERIALIZED VIEW<br>ALTER ANY MATERIALIZED VIEW |

In addition to creating the appropriate users at the materialized view site, you may need to create additional users at the associated master site or master materialized view site, as well. Table A–3 on on page A-12 describes the privileges need by master site or master materialized view site users to support a new materialized view site.

#### **Trusted Compared With Untrusted Security**

In addition to the different users at the master site or master materialized view site, you also need to determine which type of security model you will implement: trusted or untrusted. With a trusted security model, the receiver and proxy materialized view administrator have access to all local replication groups. The receiver and proxy materialized view administrator perform database activities at the local master site or master materialized view site on behalf of the propagator and materialized view administrator, respectively, at the remote materialized view site. Therefore, the propagator and materialized view administrator at the remote materialized view site also have access to all replication groups at the master site or master materialized view site. Remember that a single receiver is used for all incoming transactions.

For example, consider the scenario in Figure A–3. Even though Materialized View Groups A and C exist at the materialized view site (based on Master Groups A and C at the Master Site), the propagator and materialized view administrator have access to Master Groups A, B, C, and D at the Master Site because the trusted security model has been used. While this greatly increases the flexibility of database administration, because the DBA can perform administrative functions at any of these remote sites and have these changes propagated to the master sites, it also increases the chances of a malicious user at a remote site viewing or corrupting data at the master site.

Regardless of the security model used, Oracle automatically grants the appropriate privileges for objects as they are added to or removed from a replication environment.

Materialized Master Master View Group Group propagator Group receiver Materialized Master Master View Group Group Group D

Figure A-3 Trusted Security: Materialized View Replication

Untrusted security assigns only the privileges to the proxy materialized view administrator and receiver that are required to work with specified replication groups. The propagator and materialized view administrator, therefore, can only access these specified replication groups at the Master Site. Figure A-4 illustrates an untrusted security model with materialized view replication. Because the Materialized View Site contains Materialized View Groups A and C, access to only Master Groups A and C are required. Using untrusted security does not allow the propagator or the materialized view administrator at the Materialized View Site to access Master Groups B and D at the Master Site.

**Materialized View Site** 

**Master Site** 

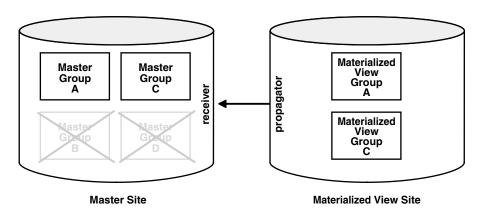

Figure A-4 Untrusted Security: Materialized View Replication

Typically, materialized view sites are more vulnerable to security breaches and therefore the untrusted security model is used. There are very few reasons why you would want to use a trusted security model with your materialized view site and it is recommended that you use the untrusted security model with materialized view sites.

One reason you might choose to use a trusted security model is if your materialized view site is considered a master site in every way (security, constant network connectivity, resources) but is a materialized view only because of data subsetting requirements. Remember that row and column subsetting are not supported in a multimaster configuration.

Use the appropriate API calls listed for the proxy materialized view administrator and receiver in Table A–3 to assign the different users the appropriate privileges.

Table A-3 Required Master Site or Master Materialized View Site User Accounts

| User                                       | Privileges                                                                                                    |
|--------------------------------------------|----------------------------------------------------------------------------------------------------|
| proxy materialized view site administrator | See "REGISTER_USER_REPGROUP Procedure" on page 19-4 for details.                                                              |
|                                            | Trusted:                                                                                                    |
|                                            | <pre>DBMS_REPCAT_ADMIN.REGISTER_USER_REPGROUP privilege =&gt; 'proxy_snapadmin' list_of_gnames =&gt; NULL,</pre>              |
|                                            | •••                                                                                                    |
|                                            | Untrusted:                                                                                                    |
|                                            | <pre>DBMS_REPCAT_ADMIN.REGISTER_USER_REPGROUP privilege =&gt; 'proxy_snapadmin' list_of_gnames =&gt; 'mastergroupname',</pre> |
| receiver                                   | See "REGISTER_USER_REPGROUP Procedure" on page 19-4 for details.                                                              |
|                                            | <pre>Trusted: DBMS_REPCAT_ADMIN.REGISTER_USER_REPGROUP privilege =&gt; 'receiver' list_of_gnames =&gt; NULL,</pre>            |
|                                            | <br>Untrusted:                                                                                                    |
|                                            | DBMS_REPCAT_ADMIN.REGISTER_USER_REPGROUP privilege => 'receiver' list_of_gnames => 'mastergroupname',                         |
| proxy refresher                            | Trusted:                                                                                                    |
| r                                          | Grant CREATE SESSION Grant SELECT ANY TABLE                                                                                   |
|                                            | Untrusted:                                                                                                    |
|                                            | Grant CREATE SESSION Grant SELECT on necessary master tables or master materialized views and materialized view logs          |

After creating the accounts at both the materialized view and associated master sites or master materialized view sites, you need to create the following private database links, including username and password, from the materialized view site to the master site or master materialized view site:

- From the materialized view replication administrator to the proxy materialized view replication administrator.
- From the propagator to the receiver.
- From the refresher to the proxy refresher.
- From the materialized view owner to the master site or master materialized view site for refreshes.

Assuming you have designated a single user account to act as materialized view administrator, propagator, and refresher, you must create one link for each materialized view site for those functions. You do not need a link from the master site or master materialized view site to the materialized view site.

After creating these links, you must call DBMS DEFER SYS.SCHEDULE PUSH and DBMS DEFER SYS.SCHEDULE PURGE at the materialized view site to define how frequently you want to propagate your deferred transaction queue to the associated master site or master materialized view site, and how frequently you wish to purge this queue. You must also call DBMS REFRESH. REFRESH at the materialized view site to schedule how frequently to pull changes from the associated master site or master materialized view site.

| Security | Setup for | r Materialized | View Re | plication |
|----------|-----------|----------------|---------|-----------|
|----------|-----------|----------------|---------|-----------|

# **User-Defined Conflict Resolution Methods**

This appendix describes how to build user-defined conflict resolution methods and user-defined conflict notification methods.

This appendix contains these topics:

- **User-Defined Conflict Resolution Methods**
- **User-Defined Conflict Notification Methods**
- Viewing Conflict Resolution Information

#### **User-Defined Conflict Resolution Methods**

Oracle enables you to write your own conflict resolution or notification methods. A user-defined conflict resolution method is a PL/SQL function that returns either TRUE or FALSE. TRUE indicates that the method has successfully resolved all conflicting modifications for a column group. If the method cannot successfully resolve a conflict, then it should return FALSE. Oracle continues to evaluate available conflict resolution methods, in sequence order, until either a method returns TRUE or there are no more methods available.

If the conflict resolution method raises an exception, then Oracle stops evaluation of the method, and, if any other methods were provided to resolve the conflict with a later sequence number, then Oracle does not evaluate them.

#### **Conflict Resolution Method Parameters**

The parameters needed by a user-defined conflict resolution method are determined by the type of conflict being resolved (uniqueness, update, or delete) and the columns of the table being replicated. All conflict resolution methods take some combination of old, new, and current column values for the table.

- The old value represents the value of the row at the initiating site before you made the change.
- The new value represents the value of the row at the initiating site after you made the change.
- The current value represents the value of the equivalent row at the receiving site.

**Note:** Recall that Oracle uses the primary key, or the key specified by SET COLUMNS, to determine which rows to compare.

The conflict resolution function should accept as parameters the values for the columns specified in the PARAMETER COLUMN NAME argument to the DBMS REPCAT.ADD conflicttype RESOLUTION procedures. The column parameters are passed to the conflict resolution method in the order listed in the PARAMETER COLUMN NAME argument, or in ascending alphabetical order if you specified '\*' for this argument. When both old and new column values are passed as parameters (for update conflicts), the old value of the column immediately precedes the new value.

#### Note:

- Type checking of parameter columns in user-defined conflict resolution methods is not performed until you regenerate replication support for the associated replicated table.
- Attributes of column objects cannot be defined as column parameters for user-defined conflict resolution methods.

## Resolving Update Conflicts

For update conflicts, a user-defined function should accept the following values for each column in the column group:

- Old column value from the initiating site. The mode for this parameter is IN. This value should not be changed.
- New column value from the initiating site. The mode for this parameter is IN OUT. If the function can resolve the conflict successfully, then it should modify the new column value as needed.
- Current column value from the receiving site. The mode for this parameter is TN.

The old, new, and current values for a column are received consecutively. The final argument to the conflict resolution method should be a Boolean flag. If this flag is false, then it indicates that you have updated the value of the IN OUT parameter (new) and that you should update the current column value with this new value. If this flag is true, then it indicates that the current column value should not be changed.

## **Resolving Uniqueness Conflicts**

Uniqueness conflicts can occur as the result of an INSERT or UPDATE. Your uniqueness conflict resolution method should accept the new column value from the initiating site in IN OUT mode for each column in the column group. The final parameter to the conflict resolution method should be a Boolean flag.

If the method can resolve the conflict, then it should modify the new column values so that Oracle can insert or update the current row with the new column values. Your function should set the Boolean flag to true if it wants to discard the new column values, and false otherwise.

Because a conflict resolution method cannot guarantee convergence for uniqueness conflicts, a user-defined uniqueness resolution method should include a notification mechanism.

## Resolving Delete Conflicts

Delete conflicts occur when you successfully delete from the local site, but the associated row cannot be found at the remote site (for example, because it had been updated). For delete conflicts, the function should accept old column values in IN OUT mode for the entire row. The final parameter to the conflict resolution method should be a Boolean flag.

If the conflict resolution method can resolve the conflict, then it modifies the old column values so that Oracle can delete the current row that matches all old column values. Your function should set the Boolean flag to true if it wants to discard these column values, and false otherwise.

If you perform a delete at the local site and an update at the remote site, then the remote site detects the delete conflict, but the local site detects an unresolvable update conflict. This type of conflict cannot be handled automatically. The conflict raises a NO DATA FOUND exception and Oracle logs the transaction as an error transaction.

Designing a mechanism to properly handle these types of update/delete conflicts is difficult. It is far easier to avoid these types of conflicts entirely, by simply "marking" deleted rows, and then purging them using procedural replication.

**See Also:** "Creating Conflict Avoidance Methods for Delete Conflicts" on page 6-33

## Multitier Materialized Views and User-Defined Conflict Resolution Methods

When you use user-defined conflict resolution methods with multitier materialized views, the information about these methods is pulled down to the master materialized view sites automatically. This information is stored in the data dictionary at the master materialized view site. However, the user-defined conflict resolution methods themselves cannot be pulled down from the master site. Therefore, you must re-create these methods at the master materialized view site.

#### See Also:

- "Viewing Conflict Resolution Information" on page B-12 for information about the data dictionary views that store information about user-defined conflict resolution methods
- Oracle Database Advanced Replication for more information about conflict resolution and multitier materialized views

#### Restrictions for User-Defined Conflict Resolution Methods

The following sections describe restrictions for user-defined conflict resolution methods.

#### SQL Statement Restrictions for User-Defined Conflict Resolution Methods

Avoid the following types of SQL statements in user-defined conflict resolution methods. Use of such statements can result in unpredictable results.

- Data definition language (DDL) statements (such as CREATE, ALTER, DROP)
- Transaction control statements (such as COMMIT, ROLLBACK)
- Session control (such as ALTER SESSION)
- System control (such as ALTER SYSTEM)

### Column Subsetting Restrictions for User-Defined Conflict Resolution Methods

Avoid subsetting the columns in a column group when you create updatable multitier materialized views. Column subsetting excludes columns that are in master tables or master materialized views from a materialized view based on these masters. You do this by specifying certain select columns in the SELECT statement during materialized view creation.

When you use conflict resolution with multitier materialized views, you cannot define the conflict resolution methods at the materialized view site. Conflict resolution methods are always pulled down from the master site. Therefore, if you subset the columns in a column group that has a user-defined conflict resolution applied to it, the conflict resolution method will not be able to find all of the columns in the column group at a master materialized view site. When this happens, the conflict resolution method returns the following error:

ORA-23460 missing value for column in resolution method

For example, consider a case where the job id, salary, and commission pct columns in the hr.employees table are part of a column group name employees cg1 that has a user-defined conflict resolution method applied to it at the master site hq.world. To protect the privacy of your sales staff, you create a level 1 updatable materialized view that uses column subsetting to exclude the salary and commission pct columns at the ca. us office. When you create this materialized view at the ca. us office, the conflict resolution method is pulled down from hg.world. You then create an updatable multitier materialized view at the sf.ca office based on the level 1 materialized view at the ca.us office.

Given this replication environment, if a conflict arises for a job id value at the level 1 materialized view at the ca. us office, then the conflict resolution method fails to find the salary and commission pct columns and returns the ORA-23460 error mentioned previously.

**See Also:** Oracle Database Advanced Replication for more information about column subsetting

## **Examples of User-Defined Conflict Resolution Method**

The following examples show user-defined methods that are variations on the standard maximum and additive prebuilt conflict resolution methods. Unlike the standard methods, these custom functions can handle nulls in the columns used to resolve the conflict.

#### Maximum User Function

```
-- User function similar to MAXIMUM method.
-- If curr is null or curr < new, then use new values.
-- If new is null or new < curr, then use current values.
-- If both are null, then no resolution.
-- Does not converge with > 2 masters, unless
-- always increasing.
CREATE OR REPLACE FUNCTION max null loses(old IN
                                                      NUMBER,
                                           IN OUT NUMBER,
                                            IN
                                                      NUMBER,
                       cur
                       ignore discard flag OUT
                                                     BOOLEAN)
 RETURN BOOLEAN IS
BEGIN
  IF (new IS NULL AND cur IS NULL) OR new = cur THEN
      RETURN FALSE;
  END IF;
```

```
IF new IS NULL THEN
      ignore discard flag := TRUE;
  ELSIF cur IS NULL THEN
       ignore discard flag := FALSE;
  ELSIF new < cur THEN
       ignore_discard_flag := TRUE;
   ELSE
       ignore discard flag := FALSE;
  END IF;
  RETURN TRUE:
END max null loses;
```

#### **Additive User Function**

```
-- User function similar to ADDITIVE method.
-- If old is null, then old = 0.
-- If new is null, then new = 0.
-- If curr is null, then curr = 0.
-- new = curr + (new - old) -> just like ADDITIVE method.
CREATE OR REPLACE FUNCTION additive nulls (old IN NUMBER,
                                              IN OUT NUMBER,
                       new
                                              IN
                                                      NUMBER,
                       cur
                       ignore discard flag OUT
                                                      BOOLEAN)
  RETURN BOOLEAN IS
  old val NUMBER := 0.0;
  new val NUMBER := 0.0;
  cur val NUMBER := 0.0;
BEGIN
  IF old IS NOT NULL THEN
    old_val := old;
  END IF;
  IF new IS NOT NULL THEN
     new_val := new;
  END IF;
  IF cur IS NOT NULL THEN
     cur_val := cur;
  END IF;
  new := cur val + (new val - old val);
  ignore_discard_flag := FALSE;
  RETURN TRUE;
END additive nulls;
```

## **User-Defined Conflict Notification Methods**

A conflict notification method is a user-defined function that provides conflict notification rather than or in addition to conflict resolution. For example, you can write your own conflict notification methods to log conflict information in a database table, send an email message, or page an administrator. After you write a conflict notification method, you can assign it to a column group (or constraint) in a specific order so that Oracle notifies you when a conflict happens, before attempting subsequent conflict resolution methods, or after Oracle attempts to resolve a conflict but cannot do so.

To configure a replicated table with a user-defined conflict notification mechanism, you must complete the following steps:

#### Step 1 Create a conflict notification log.

#### Step 2 Create the user-defined conflict notification method in a package.

The following sections explain each step.

## Creating a Conflict Notification Log

When configuring a replicated table to use a user-defined conflict notification method, the first step is to create a database table that can record conflict notifications. You can create a table to log conflict notifications for one or many tables in a master group.

To create a conflict notification log table at all master sites, use the replication execute DDL facility. For more information, see "EXECUTE\_DDL Procedure" on page 18-78. Do not generate replication support for the conflict notification tables because their entries are specific to the site that detects a conflict.

#### Sample Conflict Notification Log Table

The following CREATE TABLE statement creates a table that you can use to log conflict notifications from several tables in a master group.

```
CREATE TABLE conf report (
line NUMBER(2), --- used to order message text
txt VARCHAR2(80), --- conflict notification message timestamp DATE, --- time of conflict
--- conflict occurred
table owner VARCHAR2(30), --- owner of the table
conflict type VARCHAR2(6) --- INSERT, DELETE or UNIQUE
);
```

## Creating a Conflict Notification Package

To create a conflict notification method, you must define the method in a PL/SQL package and then replicate the package as part of a master group along with the associated replicated table.

A conflict notification method can perform conflict notification only, or both conflict notification and resolution. If possible, you should always use one of Oracle's prebuilt conflict resolution methods to resolve conflicts. When a user-defined conflict notification method performs only conflict notification, assign the user-defined method to a column group (or constraint) along with conflict resolution methods that can resolve conflicts.

**Note:** If Oracle cannot ultimately resolve a replication conflict, then Oracle rolls back the entire transaction, including any updates to a notification table. If notification is necessary independent of transactions, then you can design a notification mechanism to use the Oracle DBMS PIPES package.

## Sample Conflict Notification Package

The following package and package body perform a simple form of *conflict* notification by logging uniqueness conflicts for a CUSTOMERS table into the previously defined CONF REPORT table.

**Note:** This example of *conflict notification* does not resolve any conflicts. You should either provide a method to resolve conflicts (such as discard or overwrite), or provide a notification mechanism that will succeed (for example, using e-mail) even if the error is not resolved and the transaction is rolled back. With simple modifications, the following user-defined conflict notification method can take more active steps. For example, instead of just recording the notification message, the package can use the DBMS OFFICE utility package to send an Oracle Office email message to an administrator.

```
CREATE OR REPLACE PACKAGE notify AS
 -- Report uniqueness constraint violations on CUSTOMERS table
FUNCTION customers unique violation (
  first_name IN OUT VARCHAR2, last_name IN OUT VARCHAR2,
  discard new values IN OUT BOOLEAN)
RETURN BOOLEAN:
END notify;
CREATE OR REPLACE PACKAGE BODY notify AS
-- Define a PL/SQL index-by table to hold the notification message
TYPE message table IS TABLE OF VARCHAR2(80) INDEX BY BINARY INTEGER;
PROCEDURE report conflict (
  conflict report IN MESSAGE_TABLE,
  report length IN NUMBER,
  conflict time IN DATE,
  conflict_table IN VARCHAR2,
  table owner IN VARCHAR2,
   conflict_type IN VARCHAR2) IS
BEGIN
  FOR idx IN 1..report length LOOP
    BEGIN
       INSERT INTO sales.conf report
         (line, txt, timestamp, table name, table owner, conflict type)
         VALUES (idx, SUBSTR(conflict report(idx),1,80), conflict time,
                 conflict table, table owner, conflict type);
     EXCEPTION WHEN others THEN NULL:
     END;
  END LOOP;
END report conflict;
```

```
-- This is the conflict resolution method that is called first when
 -- a uniqueness constraint violated is detected in the CUSTOMERS table.
 FUNCTION customers unique violation (
   first name IN OUT VARCHAR2,
  last nameIN OUT VARCHAR2,
  discard_new_valuesIN OUT BOOLEAN)
  RETURN BOOLEAN IS
  local node VARCHAR2(128);
  conf_report MESSAGE_TABLE;
  conf time DATE := SYSDATE;
 RECIN
  -- Get the global name of the local site
   BEGIN
      SELECT global name INTO local node FROM global name;
   EXCEPTION WHEN others THEN local node := '?';
   END;
  -- Generate a message for the DBA
 conf report(1) := 'UNIQUENESS CONFLICT DETECTED IN TABLE CUSTOMERS ON ' ||
                    TO CHAR (conf time, 'MM-DD-YYYY HH24:MI:SS');
  conf report(2) := ' AT NODE ' | local node;
  conf report(3) := 'ATTEMPTING TO RESOLVE CONFLICT USING ' ||
                   'APPEND SEQUENCE METHOD';
  conf report(4) := 'FIRST NAME: ' | first name;
 conf report(5) := 'LAST NAME: ' | last name;
 conf report(6) := NULL;
  --- Report the conflict
 report_conflict(conf_report, 5, conf_time, 'CUSTOMERS',
                'OFF SHORE ACCOUNTS', 'UNIQUE');
  --- Do not discard the new column values. They are still needed by
  --- other conflict resolution methods.
 discard new values := FALSE;
  --- Indicate that the conflict was not resolved.
   RETURN FALSE;
 END customers unique violation;
END notify;
/
```

## **Viewing Conflict Resolution Information**

Oracle provides replication catalog (REPCAT) views that you can use to determine what conflict resolution methods are being used by each of the tables and column groups in your replication environment. Each view has three versions: USER\_\*, ALL \*, SYS.DBA \*. The available views are shown in the following table.

| View                     | Description                                                                                                    |
|--------------------------|----------------------------------------------------------------------------------------------------|
| ALL_REPRESOLUTION_METHOD | Lists all of the available conflict resolution methods.                                                                                                    |
| ALL_REPCOLUMN_GROUP      | Lists all of the column groups defined for the database.                                                                                                    |
| ALL_REPGROUPED_COLUMN    | Lists all of the columns in each column group in the database.                                                                                                    |
| ALL_REPPRIORITY_GROUP    | Lists all of the priority groups and site priority groups defined for the database.                                                                                                   |
| ALL_REPPRIORITY          | Lists the values and corresponding priority levels for each priority or site priority group.                                                                                          |
| ALL_REPCONFLICT          | Lists the types of conflicts (delete, update, or uniqueness) for which you have specified a resolution method, for the tables, column groups, and unique constraints in the database. |
| ALL_REPRESOLUTION        | Shows more specific information about the conflict resolution method used to resolve conflicts on each object.                                                                        |
| ALL_REPPARAMETER_COLUMN  | Shows which columns are used by the conflict resolution methods to resolve a conflict.                                                                                                |

**See Also:** Chapter 23, "Replication Catalog Views"

# Index

| A                                                                                                    | ALL_REPCAT_REFRESH_TEMPLATES                                                                                                    |
|----------------------------------------------------------------------------------------------------|----------------------------------------------------------------------------------------------------|
| ADD procedure, 5-18, 8-37, 17-3 ADD_DEFAULT_DEST procedure, 14-4 ADD_DELETE_RESOLUTION procedure, 18-19 ADD_GROUPED_COLUMN procedure, 18-8 ADD_MASTER_DATABASE procedure, 3-11, 7-34, 7-36, 18-9 ADD_NEW_MASTERS procedure, 7-13, 7-28, 18-11 ADD_PRIORITY_CHAR procedure, 18-17 ADD_PRIORITY_datatype procedure, 18-17 ADD_PRIORITY_DATE procedure, 18-17 ADD_PRIORITY_NUMBER procedure, 18-17 ADD_PRIORITY_VARCHAR2 procedure, 18-17 ADD_SITE_PRIORITY_SITE procedure, 6-25, 18-18 ADD_UNIQUENESS_RESOLUTION procedure, 18-19 ADD_UPDATE_RESOLUTION procedure, 6-5, 6-8, 6-13, 6-16, 6-20, 6-26, 18-19 administrative requests ALL_REPCATLOG view, 23-14 executing, 7-39, 18-62 monitoring, 10-17 errors, 10-18 jobs, 10-19 purging, 18-87 administrators for materialized view sites creating, 2-21 | view, 23-5  ALL_REPCAT_TEMPLATE_OBJECTS view, 23-6  ALL_REPCAT_TEMPLATE_PARMS view, 23-8  ALL_REPCAT_TEMPLATE_SITES view, 23-10  ALL_REPCAT_USER_AUTHORIZATIONS  view, 23-11  ALL_REPCAT_USER_PARM_VALUES  view, 23-12  ALL_REPCATLOG view  administrative requests, 23-14  ALL_REPCOLUMN view, 23-16  ALL_REPCOLUMN_GROUP view, 23-18  ALL_REPCONFLICT view, 23-18  ALL_REPGENOBJECTS view, 23-20  ALL_REPGROUP view, 23-21  ALL_REPGROUP_PRIVILEGES view, 23-22  ALL_REPGROUPED_COLUMN view, 23-23  ALL_REPKEY_COLUMNS view, 23-24  ALL_REPOBJECT view, 23-25  ALL_REPPRIORITY view, 23-27  ALL_REPPRIORITY view, 23-27  ALL_REPPRIORITY_GROUP view, 23-29  ALL_REPPROP view, 23-29  ALL_REPRESOL_STATS_CONTROL view, 23-30  ALL_REPRESOLUTION view, 23-31  ALL_REPRESOLUTION_METHOD view, 23-33  gathering statistics, 6-44  ALL_REPSITES view, 23-34 |
| Advanced Replication migrating to Streams, 18-106                                                                                                    | ALTER MATERIALIZED VIEW LOG<br>statement, 8-17                                                                                                    |

| ALTER_CATCHUP_PARAMETERS                             | CHANGE procedure, 17-4                          |
|------------------------------------------------------|-------------------------------------------------|
| procedure, 18-24                                     | CHAR_ARG procedure, 12-5                        |
| ALTER_MASTER_PROPAGATION                             | CLEAR_PROP_STATISTICS procedure, 10-33, 14-4    |
| procedure, 18-26                                     | CLOB_ARG procedure, 12-5                        |
| ALTER_MASTER_REPOBJECT procedure, 6-11,              | column objects                                  |
| 6-23, 6-35, 9-2, 18-28                               | user-defined conflict resolution, B-3           |
| ALTER_MVIEW_PROPAGATION                              | column subsetting                               |
| procedure, 18-31                                     | user-defined conflict resolution methods, B-5   |
| ALTER_PRIORITY procedure, 18-33                      | columns                                         |
| ALTER_PRIORITY_CHAR procedure, 18-34                 | adding to master tables, 18-95                  |
| ALTER_PRIORITY_datatype procedure, 18-34             | column groups, 6-5, 6-8, 6-12, 6-15, 6-18, 6-24 |
| ALTER_PRIORITY_DATE procedure, 18-34                 | adding members to, 18-8                         |
| ALTER_PRIORITY_NUMBER procedure, 18-34               | creating, 18-59, 18-83                          |
| ALTER_PRIORITY_RAW procedure, 18-34                  | dropping, 18-63                                 |
| ALTER_REFRESH_TEMPLATE procedure, 21-5               | removing members from, 18-64                    |
| ALTER_SITE_PRIORITY procedure, 18-35                 | COMMENT_ON_COLUMN_GROUP                         |
| ALTER_SITE_PRIORITY_SITE procedure, 18-37            | procedure, 7-48, 18-38                          |
| ALTER_TEMPLATE_OBJECT procedure, 21-7                | COMMENT_ON_DELETE_RESOLUTION                    |
| ALTER_TEMPLATE_PARM procedure, 21-10                 | procedure, 7-48, 18-46                          |
| ALTER_USER_AUTHORIZATION                             | COMMENT_ON_MVIEW_REPSITES                       |
| procedure, 21-11                                     | procedure, 18-39                                |
| ALTER_USER_PARM_VALUE procedure, 21-13               | COMMENT_ON_PRIORITY procedure, 18-40            |
| ANY_CHAR_ARG procedure, 12-5                         | COMMENT_ON_PRIORITY_GROUP                       |
| ANY_CLOB_ARG procedure, 12-5                         | procedure, 7-48                                 |
| ANY_VARCHAR2_ARG procedure, 12-5                     | COMMENT_ON_REPGROUP procedure, 7-48,            |
| AnyData datatype                                     | 18-41                                           |
| replication, 9-16                                    | COMMENT_ON_REPOBJECT procedure, 7-48,           |
| ANYDATA_ARG procedure, 12-5                          | 18-42                                           |
| authorization                                        | COMMENT_ON_REPSITES procedure, 7-48, 18-43      |
| template users, 4-12                                 | COMMENT_ON_SITE_PRIORITY                        |
| availability                                         | procedure, 18-45                                |
| extended, 6-3, 7-4, 9-2, 18-11, 18-30, 18-85, 18-98, | COMMENT_ON_UNIQUE_RESOLUTION                    |
| 18-104, 18-109                                       | procedure, 7-48, 18-46                          |
|                                                      | COMMENT_ON_UPDATE_RESOLUTION                    |
| В                                                    | procedure, 7-48, 18-46                          |
|                                                      | comments                                        |
| BEGIN_INSTANTIATION procedure, 7-40, 15-3            | comments field                                  |
| BEGIN_LOAD procedure, 7-43, 15-4                     | updating in views, 7-48                         |
| BEGIN_TABLE_REORGANIZATION, 8-21                     | updating, 7-48                                  |
| BLOB_ARG procedure, 12-5                             | COMMIT_WORK procedure, 12-4                     |
| _                                                    | COMPARE_OLD_VALUES procedure, 18-48             |
| C                                                    | COMPARE_TEMPLATES function, 21-15               |
| CALL procedure, 12-3                                 | comparing                                       |
| CANCEL_STATISTICS procedure, 6-45, 18-38             | tables, 16-3                                    |
|                                                      |                                                 |

| conflict resolution, 6-1                        | notification methods                        |
|-------------------------------------------------|---------------------------------------------|
| additive method, 6-14, 18-19                    | user-defined, B-8                           |
| auditing, 6-44                                  | notification package                        |
| average method, 6-14                            | creating, B-9                               |
| column groups, 6-5, 6-8, 6-12, 6-15, 6-18, 6-24 | sample, B-9                                 |
| configuring without quiesce, 6-3                | token passing, 6-39                         |
| DBA_REPRESOLUTION_STATISTICS                    | workflow, 6-38                              |
| view, 6-45                                      | COPY_TEMPLATE function, 21-17               |
| discard method, 6-3                             | CREATE_MASTER_REPGROUP procedure, 3-6,      |
| information                                     | 18-50                                       |
| viewing, B-12                                   | CREATE_MASTER_REPOBJECT procedure, 6-12,    |
| maximum method, 6-6                             | 6-24, 18-51                                 |
| minimum method, 6-6                             | CREATE_MVIEW_REPGROUP procedure, 5-7,       |
| overwrite method, 6-3                           | 8-33, 8-39, 8-42, 18-55                     |
| preparing for, 6-2                              | CREATE_MVIEW_REPOBJECT procedure, 5-9,      |
| priority groups method, 6-17                    | 5-10, 5-16, 5-17, 8-39, 8-44, 18-56         |
| procedural replication and, 7-53                | CREATE_OBJECT_FROM_EXISTING                 |
| site priority method, 6-21                      | function, 21-19                             |
| sample trigger, 6-24                            | CREATE_REFRESH_TEMPLATE function, 21-21     |
| statistics, 18-38, 18-91                        | CREATE_REFRESH_TEMPLATE procedure, 4-6      |
| canceling, 6-45                                 | CREATE_TEMPLATE_OBJECT function, 21-23      |
| collecting, 6-44                                | CREATE_TEMPLATE_OBJECT procedure, 4-7       |
| viewing, 6-44                                   | CREATE_TEMPLATE_PARM function, 21-26        |
| timestamp method, 6-9                           | CREATE_USER_AUTHORIZATION                   |
| sample trigger, 6-12                            | function, 21-28                             |
| uniqueness, 6-27                                | CREATE_USER_AUTHORIZATION                   |
| user-defined methods, B-2                       | procedure, 4-12                             |
| column objects, B-3                             | CREATE_USER_PARM_VALUE function, 21-29      |
| column subsetting, B-5                          |                                             |
| example, B-6                                    | D                                           |
| for delete conflicts, B-4                       |                                             |
| for uniqueness conflicts, B-3                   | data definition language                    |
| for update conflicts, B-3                       | altering replicated objects, 18-28          |
| multitier materialized views, B-4               | asynchronous, 18-78                         |
| parameters, B-2                                 | data dictionary views                       |
| restrictions, B-5                               | comments                                    |
| viewing information, B-12                       | updating, 7-48                              |
| conflicts                                       | materialized views, 26-1                    |
| avoiding                                        | refresh groups, 26-1                        |
| delete, 6-33                                    | replication, 10-1, 23-1                     |
| dynamic ownership, 6-38                         | database links                              |
| notification log table                          | creating, 2-16, 2-29, 4-20, 5-6, 5-13, 8-41 |
| creating, B-8                                   | datatype_ARG procedure, 12-5                |
| sample, B-9                                     | date expressions, 2-6                       |
|                                                 | DATE_ARG procedure, 12-5                    |

DBA\_REGISTERED\_MVIEW\_GROUPS view, 23-5 DBMS\_DEFER\_SYS package, 14-1 CLEAR\_PROP\_STATISTICS procedure, 10-33 DBA\_REPCAT\_REFRESH\_TEMPLATES view, 23-35 EXECUTE\_ERROR procedure, 7-39, 9-19 DBA\_REPCAT\_TEMPLATE\_OBJECTS view, 23-35 EXECUTE\_ERROR\_AS\_USER procedure, 9-20 DBA\_REPCAT\_TEMPLATE\_PARMS view, 23-35 PURGE function, 9-15 DBA\_REPCAT\_TEMPLATE\_SITES view, 23-36 PUSH function, 9-14 DBA\_REPCAT\_USER\_AUTHORIZATIONS REGISTER\_PROPAGATOR procedure, 2-5, view, 23-36 2-22, 2-28 DBA\_REPCAT\_USER\_PARM\_VALUES SCHEDULE\_PURGE procedure, 2-7, 2-25, 2-30 view, 23-36 SCHEDULE\_PUSH procedure, 2-17, 2-25, 2-31 DBA\_REPCATLOG view, 23-36 DBMS\_MVIEW package BEGIN\_TABLE\_REORGANIZATION purging requests from, 18-87 DBA\_REPCOLUMN view, 23-37 procedure, 8-21 DBA\_REPCOLUMN\_GROUP view, 23-37 END\_TABLE\_REORGANIZATION updating, 7-48, 18-38 procedure, 8-21 DBA\_REPCONFLICT view, 23-37 PURGE\_LOG procedure, 8-19 DBA\_REPDDL view, 23-37 PURGE\_MVIEW\_FROM\_LOG procedure, 8-11, DBA\_REPEXTENSIONS view, 23-37 8-15, 8-16, 8-19 DBA\_REPGENOBJECTS view, 23-40 REFRESH procedure, 8-2, 8-38 DBA\_REPGROUP view, 23-40 UNREGISTER\_MVIEW procedure, 8-15 updating, 7-48, 18-41 DBMS\_OFFLINE\_OG package, 15-1 DBA\_REPGROUP\_PRIVILEGES view, 23-40 BEGIN\_INSTANTIATION procedure, 7-40 DBA\_REPGROUPED\_COLUMN view, 23-40 BEGIN\_LOAD procedure, 7-43 END\_INSTANTIATION procedure, 7-44 DBA\_REPKEY\_COLUMNS view, 23-40 DBA\_REPOBJECT view, 23-41 END\_LOAD procedure, 7-43 updating, 7-48, 18-42 RESUME\_SUBSET\_OF\_MASTERS procedure, 7-42 DBA\_REPPARAMETER\_COLUMN view, 23-41 DBMS\_OFFLINE\_SNAPSHOT package DBA\_REPPRIORITY view, 23-41 DBA\_REPPRIORITY\_GROUP view, 23-41 END\_LOAD procedure, 8-35, 8-36 updating, 7-48 DBMS\_RECTIFIER\_DIFF package, 9-9, 16-1 DBA\_REPPRIORITYGROUP view DIFFERENCES procedure, 9-9 updating, 18-40, 18-45 RECTIFY procedure, 9-10 DBA\_REPPROP view, 23-41 DBMS\_REFRESH package, 17-1 ADD procedure, 5-18, 8-37 DBA\_REPRESOL\_STATS\_CONTROL view, 23-42 MAKE procedure, 5-7, 5-15, 8-33 DBA\_REPRESOLUTION view, 23-42 updating, 7-48, 18-46 REFRESH procedure, 8-2 DBA\_REPRESOLUTION\_METHOD view, 23-42 DBMS\_REPCAT package, 18-1 DBA\_REPRESOLUTION\_STATISTICS view, 23-42 ADD\_MASTER\_DATABASE procedure, 3-11, purging, 6-45, 18-88 7-34, 7-36 DBA\_REPSITES view, 23-43 ADD\_NEW\_MASTERS procedure, 7-13, 7-28 updating, 7-48, 18-43 ADD\_SITE\_PRIORITY\_SITE procedure, 6-25 DBA\_REPSITES\_NEW view, 23-43 ADD\_UPDATE\_RESOLUTION procedure, 6-5, DBMS\_DEFER package, 12-1 6-8, 6-13, 6-16, 6-20, 6-26 DBMS\_DEFER\_QUERY package, 13-1 ALTER\_MASTER\_REPOBJECT GET\_AnyData\_ARG function, procedure, 6-11, 6-23, 6-35, 9-2

| CANCEL_STATISTICS procedure, 6-45      | UNREGISTER_MVIEW_REPGROUP              |
|----------------------------------------|----------------------------------------|
| comment procedures, 7-48               | procedure, 8-11                        |
| COMMENT_ON_COLUMN_GROUP                | DBMS_REPCAT_ADMIN package, 19-1        |
| procedure, 7-48                        | GRANT_ADMIN_ANY_SCHEMA                 |
| COMMENT_ON_DELETE_RESOLUTION           | procedure, 2-5, 2-22, 2-28             |
| procedure, 7-48                        | REGISTER_USER_REPGROUP procedure, 2-6, |
| COMMENT_ON_PRIORITY_GROUP              | 2-7, 2-11, 2-15, 2-23, 2-26            |
| procedure, 7-48                        | DBMS_REPCAT_INSTANTIATE package, 20-1  |
| COMMENT_ON_REPGROUP procedure, 7-48    | DROP_SITE_INSTANTIATION procedure, 8-4 |
| COMMENT_ON_REPOBJECT procedure, 7-48   | 8-7                                    |
| COMMENT_ON_REPSITES procedure, 7-48    | DBMS_REPCAT_RGT package, 21-1          |
| COMMENT_ON_UNIQUE_RESOLUTION           | CREATE_REFRESH_TEMPLATE                |
| procedure, 7-48                        | procedure, 4-6                         |
| COMMENT_ON_UPDATE_RESOLUTION           | CREATE_TEMPLATE_OBJECT procedure, 4-7  |
| procedure, 7-48                        | CREATE_USER_AUTHORIZATION              |
| CREATE_MASTER_REPGROUP procedure, 3-6  | procedure, 4-12                        |
| CREATE_MASTER_REPOBJECT                | INSTANTIATE_OFFLINE procedure, 4-15    |
| procedure, 6-12, 6-24                  | INSTANTIATE_ONLINE procedure, 4-16     |
| CREATE_MVIEW_REPGROUP procedure, 5-7,  | DBMS_REPUTIL package, 22-1             |
| 8-33, 8-39, 8-42                       | REPLICATION_OFF procedure, 7-54, 9-6   |
| CREATE_MVIEW_REPOBJECT procedure, 5-9, | REPLICATION_ON procedure, 7-54,9-7     |
| 5-10, 5-16, 5-17, 8-39, 8-44           | DDL. See data definition language      |
| DEFINE_SITE_PRIORITY procedure, 6-25   | DEFCALL view, 25-2                     |
| DO_DEFERRED_REPCAT_ADMIN               | DEFCALLDEST view, 25-2                 |
| procedure, 6-37, 7-40                  | DEFDEFAULTDEST view, 25-3              |
| DROP_MVIEW_REPGROUP procedure, 8-4,    | adding destinations to, 14-4           |
| 8-7, 8-9                               | removing destinations from, 14-5, 14-6 |
| DROP_MVIEW_REPOBJECT procedure, 8-10   | DEFERRCOUNT view, 25-3                 |
| GENERATE_REPLICATION_SUPPORT           | deferred transaction queues            |
| procedure, 3-13, 3-14, 9-4             | deferred calls                         |
| MAKE_COLUMN_GROUP procedure, 6-5, 6-8, | determining value of, 9-16             |
| 6-12, 6-15, 6-18, 6-24                 | managing, 9-14                         |
| PREPARE_INSTANTIATED_MASTER            | purging propagated transactions, 9-15  |
| procedure, 7-20, 7-32                  | pushing, 9-14                          |
| PURGE_STATISTICS procedure, 6-45       | deferred transactions                  |
| REGISTER_STATISTICS procedure, 6-44    | data dictionary views, 25-1            |
| RELOCATE_MASTERDEF procedure, 7-2      | DEFDEFAULTDEST view                    |
| REMOVE_MASTER_DATABASE                 | adding destination to, 14-4            |
| procedure, 7-45                        | removing destinations from, 14-5       |
| RESUME_MASTER_ACTIVITY procedure, 3-15 | deferred remote procedure calls (RPCs) |
| RESUME_PROPAGATION_TO_MDEF             | argument types, 13-4                   |
| procedure, 7-17, 7-31                  | argument values, 13-8                  |
| SPECIFY_NEW_MASTERS procedure, 7-12,   | arguments to, 12-5                     |
| 7-27                                   | building, 12-3                         |
| SWITCH_MVIEW_MASTER procedure, 8-3     | executing immediately, 14-14           |

| DEFSCHEDULE view                            | flowchart for creating, 4-4              |
|---------------------------------------------|------------------------------------------|
| clearing statistics, 14-4                   | instantiating, 4-19                      |
| removing destinations from, 14-6            | instantiation script, 4-16               |
| deleting from queue, 14-7                   | lock template, 21-51                     |
| monitoring, 10-21                           | monitoring, 10-9                         |
| purge job, 10-24, 10-25                     | objects                                  |
| push jobs, 10-22, 10-23                     | creating, 21-23                          |
| reexecuting, 14-10                          | dropping, 21-39                          |
| scheduling execution, 14-20                 | dropping all, 21-32                      |
| starting, 12-8                              | offline instantiation, 4-12, 20-3, 21-46 |
| DEFERROR view, 9-18, 25-3                   | online instantiation, 20-6, 21-48        |
| deleting transactions from, 14-6            | packaging, 4-12, 4-14                    |
| DEFINE_COLUMN_GROUP procedure, 18-59        | for offline instantiation, 4-14          |
| DEFINE_PRIORITY_GROUP procedure, 18-60      | for online instantiation, 4-15           |
| DEFINE_SITE_PRIORITY procedure, 6-25, 18-61 | parameters                               |
| DEFLOB view, 25-4                           | creating, 4-10, 21-26                    |
| DEFPROPAGATOR view, 25-4                    | dropping, 21-40                          |
| DEFSCHEDULE view, 25-4                      | dropping all, 21-33                      |
| clearing statistics, 10-33, 14-4            | user values, 4-11                        |
| DEFTRAN view, 25-7                          | runtime parameters                       |
| DEFTRANDEST view, 25-8                      | creating, 21-44                          |
| DELETE_DEF_DESTINATION procedure, 14-6      | deleting, 21-31                          |
| DELETE_DEFAULT_DEST procedure, 14-5         | get ID, 21-43                            |
| DELETE_ERROR procedure, 14-6                | inserting, 21-44                         |
| DELETE_RUNTIME_PARMS procedure, 21-31       | sites                                    |
| DELETE_TRAN procedure, 14-7                 | dropping, 21-38                          |
| deployment templates                        | dropping all, 21-34                      |
| alter object, 21-7                          | user authorizations                      |
| alter parameters, 21-10                     | creating, 21-28                          |
| alter template, 21-5                        | dropping, 21-41                          |
| alter user authorization, 21-11             | dropping all, 21-35                      |
| alter user parameter values, 21-13          | user parameter values                    |
| authorize users, 4-12                       | creating, 21-29                          |
| compare templates, 21-15                    | dropping, 21-42                          |
| concepts, 4-2                               | dropping all, 21-36                      |
| copy template, 21-17                        | user-defined types, 4-2                  |
| create object from existing, 21-19          | DESTROY procedure, 17-6                  |
| create template, 21-21                      | differences                              |
| creating, 4-3, 4-5                          | between tables, 16-3                     |
| data dictionary views for, 23-5             | rectifying, 16-6                         |
| distributing files, 4-18                    | DIFFERENCES procedure, 9-9, 16-3         |
| drop site instantiation, 20-3               | DISABLED function, 14-8                  |
| dropping, 21-37                             | disabling                                |
| dropping all, 21-35                         | propagation, 14-22                       |
| dropping materialized view group 8-4        | - * •                                    |

| DO_DEFERRED_REPCAT_ADMIN procedure, 6-37, 7-40, 18-62                         | workflow partitioning, 6-38<br>dynamic performance views |
|-------------------------------------------------------------------------------|----------------------------------------------------------|
| DROP MATERIALIZED VIEW LOG                                                    | replication, 24-1                                        |
| statement, 8-25                                                               | •                                                        |
| DROP_ALL_OBJECTS procedure, 21-32                                             | E                                                        |
| DROP_ALL_TEMPLATE_PARMS                                                       |                                                          |
| procedure, 21-33                                                              | END_INSTANTIATION procedure, 7-44, 15-5                  |
| DROP_ALL_TEMPLATE_SITES procedure, 21-34                                      | END_LOAD procedure, 7-43, 8-35, 8-36, 15-7               |
| DROP_ALL_TEMPLATES procedure, 21-35                                           | END_TABLE_REORGANIZATION                                 |
| DROP_ALL_USER_AUTHORIZATIONS                                                  | procedure, 8-21                                          |
| procedure, 21-35                                                              | errors                                                   |
| DROP_ALL_USER_PARM_VALUES                                                     | error queues                                             |
| procedure, 21-36                                                              | DEFERROR view, 9-18                                      |
| DROP_COLUMN_GROUP procedure, 18-63                                            | managing, 9-18                                           |
| DROP_DELETE_RESOLUTION procedure, 18-76                                       | error transactions                                       |
| DROP_GROUPED_COLUMN procedure, 18-64                                          | monitoring, 10-26                                        |
| DROP_MASTER_REPGROUP procedure, 18-66                                         | reexecuting as alternate user, 9-20                      |
| DROP_MASTER_REPOBJECT procedure, 18-67                                        | reexecuting as receiver, 9-19                            |
| DROP_MVIEW_REPGROUP procedure, 8-4, 8-7,                                      | reexecuting multiple, 9-19                               |
| 18-69                                                                         | EXCLUDE_PUSH function, 14-9                              |
| DROP_MVIEW_REPOBJECT procedure, 8-10,                                         | EXECUTE_DDL procedure, 18-78                             |
| 18-70                                                                         | EXECUTE_ERROR procedure, 7-39, 9-19, 14-10               |
| DROP_PRIORITY class 18-71                                                     | EXECUTE_ERROR_AS_USER procedure, 9-20, 14-11             |
| DROP_PRIORITY_database are advers 18-73                                       | extended availability, 6-3, 7-4, 9-2, 18-11, 18-30,      |
| DROP_PRIORITY_datatype procedure, 18-73                                       | 18-85, 18-98, 18-104, 18-109                             |
| DROP_PRIORITY_DATE procedure, 18-73                                           | 10-00, 10-70, 10-10-107                                  |
| DROP_PRIORITY_GROUP procedure, 18-72<br>DROP_PRIORITY_NUMBER procedure, 18-73 | _                                                        |
| DROP_PRIORITY_VARCHAR2 procedure, 18-73                                       | F                                                        |
| DROP_REFRESH_TEMPLATE procedure, 21-37                                        | foreign key constraints                                  |
| DROP_SITE_INSTANTIATION procedure, 8-4,                                       | adding master sites, 7-4                                 |
| 8-7, 20-3, 21-38                                                              | FROM_REMOTE function, 22-4                               |
| DROP_SITE_PRIORITY procedure, 18-74                                           |                                                          |
| DROP_SITE_PRIORITY_SITE procedure, 18-75                                      | G                                                        |
| DROP_TEMPLATE_OBJECT procedure, 21-39                                         |                                                          |
| DROP_TEMPLATE_PARM procedure, 21-40                                           | GENERATE_MVIEW_SUPPORT procedure, 18-80                  |
| DROP_UNIQUE_RESOLUTION procedure, 18-76                                       | GENERATE_REPLICATION_SUPPORT                             |
| DROP_UPDATE_RESOLUTION procedure, 18-76                                       | procedure, 3-13, 3-14, 9-4, 18-81                        |
| DROP_USER_AUTHORIZATION                                                       | generating                                               |
| procedure, 21-41                                                              | replication support, 3-12                                |
| DROP_USER_PARM_VALUE procedure, 21-42                                         | procedural replication, 7-54                             |
| dynamic ownership                                                             | GET_AnyData_ARG function, 9-16, 13-8                     |
| conflict avoidance and, 6-38                                                  | GET_ARG_FORM function, 13-3                              |
| locating owner of a row, 6-42                                                 | GET_ARG_TYPE function, 13-4                              |
| obtaining ownership, 6-42                                                     | GET_BLOB_ARG function, 13-8                              |

| INSTANTIATE_ONLINE function, 20-6,                                                                                                    |
|----------------------------------------------------------------------------------------------------|
| 21-48                                                                                                    |
| refreshing after, 4-21                                                                                                    |
| script, 4-16                                                                                                    |
| IYM_ARG procedure, 12-5                                                                                                    |
| _ 1 ,                                                                                                    |
| 1                                                                                                    |
| <u>J</u>                                                                                                    |
| jobs                                                                                                    |
| queues for                                                                                                    |
| removing jobs from, 14-25                                                                                                    |
| · · · · · · · · · · · · · · · · · · ·                                                                                                    |
| L                                                                                                    |
|                                                                                                    |
| LOCK_TEMPLATE_EXCLUSIVE procedure, 21-51                                                                                                    |
| LOCK_TEMPLATE_SHARED procedure, 21-51                                                                                                    |
| LONG columns                                                                                                    |
| replication, 9-7                                                                                                    |
|                                                                                                    |
| M                                                                                                    |
|                                                                                                    |
| MAKE procedure, 5-7, 5-15, 8-33, 17-6                                                                                                    |
| MAKE_COLUMN_GROUP procedure, 6-5, 6-8,                                                                                                    |
| 6-12, 6-15, 6-24, 18-83                                                                                                    |
|                                                                                                    |
| MAKE_INTERNAL_PKG procedure, 22-5                                                                                                    |
| MAKE_INTERNAL_PKG procedure, 22-5 master definition site                                                                                                    |
| MAKE_INTERNAL_PKG procedure, 22-5 master definition site relocating, 18-92                                                                                                    |
| MAKE_INTERNAL_PKG procedure, 22-5<br>master definition site<br>relocating, 18-92<br>master groups                                                                                                    |
| MAKE_INTERNAL_PKG procedure, 22-5 master definition site relocating, 18-92 master groups adding master sites to                                                                                                    |
| MAKE_INTERNAL_PKG procedure, 22-5 master definition site relocating, 18-92 master groups adding master sites to with quiesce, 7-34                                                                                                    |
| MAKE_INTERNAL_PKG procedure, 22-5 master definition site relocating, 18-92 master groups adding master sites to with quiesce, 7-34 without quiesce, 7-4                                                                                                    |
| MAKE_INTERNAL_PKG procedure, 22-5 master definition site relocating, 18-92 master groups adding master sites to with quiesce, 7-34 without quiesce, 7-4 adding objects to, 3-6                                                                                                    |
| MAKE_INTERNAL_PKG procedure, 22-5 master definition site relocating, 18-92 master groups adding master sites to with quiesce, 7-34 without quiesce, 7-4 adding objects to, 3-6 creating, 3-2, 3-6, 18-50                                                                                                    |
| MAKE_INTERNAL_PKG procedure, 22-5 master definition site relocating, 18-92 master groups adding master sites to with quiesce, 7-34 without quiesce, 7-4 adding objects to, 3-6 creating, 3-2, 3-6, 18-50 dropping, 18-66                                                                                                    |
| MAKE_INTERNAL_PKG procedure, 22-5 master definition site relocating, 18-92 master groups adding master sites to with quiesce, 7-34 without quiesce, 7-4 adding objects to, 3-6 creating, 3-2, 3-6, 18-50 dropping, 18-66 flowchart for creating, 3-4                                                                                                    |
| MAKE_INTERNAL_PKG procedure, 22-5 master definition site relocating, 18-92 master groups adding master sites to with quiesce, 7-34 without quiesce, 7-4 adding objects to, 3-6 creating, 3-2, 3-6, 18-50 dropping, 18-66 flowchart for creating, 3-4 monitoring, 10-3                                                                                                    |
| MAKE_INTERNAL_PKG procedure, 22-5 master definition site relocating, 18-92 master groups adding master sites to with quiesce, 7-34 without quiesce, 7-4 adding objects to, 3-6 creating, 3-2, 3-6, 18-50 dropping, 18-66 flowchart for creating, 3-4 monitoring, 10-3 quiescing, 18-106                                                                                                 |
| MAKE_INTERNAL_PKG procedure, 22-5 master definition site relocating, 18-92 master groups adding master sites to with quiesce, 7-34 without quiesce, 7-4 adding objects to, 3-6 creating, 3-2, 3-6, 18-50 dropping, 18-66 flowchart for creating, 3-4 monitoring, 10-3 quiescing, 18-106 removing master sites from, 7-44                                                                |
| MAKE_INTERNAL_PKG procedure, 22-5 master definition site relocating, 18-92 master groups adding master sites to with quiesce, 7-34 without quiesce, 7-4 adding objects to, 3-6 creating, 3-2, 3-6, 18-50 dropping, 18-66 flowchart for creating, 3-4 monitoring, 10-3 quiescing, 18-106 removing master sites from, 7-44 resuming replication activity, 18-97                           |
| MAKE_INTERNAL_PKG procedure, 22-5 master definition site relocating, 18-92 master groups adding master sites to with quiesce, 7-34 without quiesce, 7-4 adding objects to, 3-6 creating, 3-2, 3-6, 18-50 dropping, 18-66 flowchart for creating, 3-4 monitoring, 10-3 quiescing, 18-106 removing master sites from, 7-44 resuming replication activity, 18-97 master materialized views |
| MAKE_INTERNAL_PKG procedure, 22-5 master definition site relocating, 18-92 master groups adding master sites to with quiesce, 7-34 without quiesce, 7-4 adding objects to, 3-6 creating, 3-2, 3-6, 18-50 dropping, 18-66 flowchart for creating, 3-4 monitoring, 10-3 quiescing, 18-106 removing master sites from, 7-44 resuming replication activity, 18-97                           |
|                                                                                                    |

| adding, 3-10, 7-4 materialized view logs circular dependencies, 3-10, 7-4 adding columns, 8-17 |
|------------------------------------------------------------------------------------------------|
| circular dependencies, 3-10, 7-4 adding columns, 8-17                                          |
|                                                                                                |
| flowchart for, 7-22 altering, 8-17                                                             |
| flowchart for determining method, 7-6 privileges required, 8-17                                |
| foreign key constraints, 7-4 dropping, 8-25                                                    |
| restrictions, 7-7 managing, 8-17                                                               |
| restrictions for change-based recovery, 7-5 space, 8-18                                        |
| restrictions for full database monitoring, 10-7                                                |
| export/import, 7-5 purging                                                                     |
| self-referential constraints, 3-10, 7-4 materialized views from, 8-11, 8-1                     |
| using change-based recovery, 7-9 privileges required, 8-19                                     |
| using full database export/import, 7-9 purging rows from                                       |
| using object-level export/import, 7-21 manually, 8-19                                          |
| using offline instantiation, 7-37 reducing space allocated to, 8-19                            |
| with quiesce, 7-34 reorganizing masters with, 8-21                                             |
| without quiesce, 7-4 truncating, 8-19                                                          |
| changing master definition site, 7-2 truncating master table with, 8-21                        |
| cleaning up, 8-11 materialized view sites                                                      |
| creating, 18-9 adding                                                                          |
| creating users for, 2-7, 2-11, 2-14, 2-25 using offline instantiation, 8-26                    |
| database links, 2-16 administrators                                                            |
| determining differences, 9-9 creating, 2-21                                                    |
| dropping, 18-94 changing masters, 18-107                                                       |
| flowchart for setting up, 2-3 database links                                                   |
| monitoring, 10-2, 10-6 creating, 2-29, 4-20, 5-6, 5-13, 8-41                                   |
| propagating changes between, 14-20 dropping, 8-4, 18-69                                        |
| removing, 7-44 dropping objects from, 8-9                                                      |
| scheduled links for, 2-17 flowchart for setting up, 2-20                                       |
| scheduled purges for, 2-6 group owner                                                          |
| setup, 2-4 using, 8-39                                                                         |
| master tables monitoring, 10-11                                                                |
| adding columns to, 18-95 multitier                                                             |
| redefining online, 8-21 setting up, 2-20                                                       |
| reorganizing, 8-21 propagating changes to master, 14-20                                        |
| methods, 8-22 refresher                                                                        |
| truncating, 8-21 creating, 2-21, 2-27                                                          |
| materialized view groups schedule purge, 2-24, 2-30                                            |
| adding objects to, 5-8, 5-16, 8-44 users                                                       |
| changing masters, 8-3 creating, 2-21                                                           |
| creating, 5-4, 5-6, 5-14, 18-55 materialized views                                             |
| dropping, 8-4, 8-9 data dictionary views, 26-1                                                 |
| group owner, 8-39 deployment templates                                                         |
| monitoring, 10-12 user-defined types, 4-2                                                      |
| refreshing, 18-88 dropping, 8-10                                                               |

| generating support for, 18-80 monitoring, 10-11, 10-13 multitier setting up, 5-4 user-defined conflict resolution, B-4 purging from materialized view logs, 8-11, 8-15 refresh groups creating, 5-7, 5-14 refreshing, 4-21, 8-2, 8-38 security, A-8 trusted compared with untrusted, A-9 unregistering from master, 8-15 multimaster replication monitoring, 10-2 security | dropping from materialized view site, 8-9, 18-70 generating replication support for, 18-81 offline instantiation adding a master site, 7-37 adding a materialized view site, 8-26 INSTANTIATE_OFFLINE function, 20-3, 21-46 replication groups, 15-3, 15-4, 15-5, 15-7, 15-8 online instantiation INSTANTIATE_ONLINE function, 20-6, 21-48 online redefinition of tables, 8-21 Oracle Replication Management tool monitoring replication, 10-1 Oracle Streams migrating to, 18-106 |
|----------------------------------------------------------------------------------------------------|----------------------------------------------------------------------------------------------------|
| trusted compared with untrusted, A-3 multitier materialized views                                                                                                    | D.                                                                                                    |
| setting up, 2-20                                                                                                    | <u>P</u>                                                                                                    |
| N                                                                                                    | packaging deployment templates, 4-12                                                                                                    |
| NCHAR_ARG procedure, 12-5                                                                                                    | parallel propagation<br>monitoring, 10-32, 10-33                                                                                                    |
| NCLOB_ARG procedure, 12-5                                                                                                    | parameters                                                                                                    |
| notification log table                                                                                                    | deployment templates, 4-10                                                                                                    |
| conflicts                                                                                                    | user values, 4-11                                                                                                    |
| creating, B-8                                                                                                    | performance                                                                                                    |
| sample, B-9                                                                                                    | replication                                                                                                    |
| notification methods                                                                                                    | monitoring, 10-30                                                                                                    |
| user-defined, B-8                                                                                                    | planning                                                                                                    |
| notification package                                                                                                    | for replication, 1-4                                                                                                    |
| conflicts                                                                                                    | PREPARE_INSTANTIATED_MASTER                                                                                                    |
| creating, B-9                                                                                                    | procedure, 7-20, 7-32                                                                                                    |
| NUMBER_ARG procedure, 12-5                                                                                                    | PREPARE_INSTANTIATED_MASTERS                                                                                                    |
| NVARCHAR2_ARG procedure, 12-5                                                                                                    | procedure, 18-85                                                                                                    |
| TVIIICEIIIIIII Procedure, 12 0                                                                                                    | PRESERVE MATERIALIZED VIEW LOG option                                                                                                    |
| •                                                                                                    | TRUNCATE TABLE statement, 8-22                                                                                                    |
| 0                                                                                                    | priority groups                                                                                                    |
| objects                                                                                                    | adding members to, 18-17                                                                                                    |
| adding to materialized view sites, 18-56                                                                                                    | altering members                                                                                                    |
| altering, 18-28                                                                                                    | priorities, 18-33                                                                                                    |
| altering replication, 9-2                                                                                                    | values, 18-34                                                                                                    |
| creating                                                                                                    | creating, 18-60                                                                                                    |
| for master group, 18-50, 18-51                                                                                                    | dropping, 18-72                                                                                                    |
| for materialized view sites. 18-56                                                                                                    | removing members from 18-71 18-73                                                                                                    |

| site priority groups                     | R                                           |
|------------------------------------------|---------------------------------------------|
| adding members to, 18-18                 | RAW_ARG procedure, 12-5                     |
| procedural replication                   | receiver                                    |
| conflicts and, 7-53                      | registering, 2-6                            |
| generating replication support for, 7-54 | RECTIFY procedure, 9-10, 16-6               |
| restrictions, 7-50                       |                                             |
| serialization of transactions, 7-53      | rectifying                                  |
| user-defined types, 7-52                 | tables, 9-10, 16-6                          |
| using, 7-50                              | redefining tables                           |
| propagation                              | online                                      |
| altering method, 18-26, 18-31            | replication, 8-21                           |
| disabling, 14-22                         | refresh                                     |
| of changes, 18-26                        | materialized view sites, 18-88              |
| parallel                                 | materialized views, 8-2, 8-38               |
| monitoring, 10-32, 10-33                 | monitoring, 10-16, 10-17                    |
| status of, 14-8                          | refresh groups                              |
| propagator                               | adding members to, 17-3                     |
| registering, 2-5, 2-6, 14-17             | adding objects to, 5-10, 5-18, 8-36         |
| proxy materialized view administrator    | creating, 5-7, 5-14, 17-6                   |
| creating, 2-7, 2-11, 2-14, 2-25          | data dictionary views, 26-1                 |
| PURGE function, 9-15, 14-12              | deleting, 17-6                              |
| PURGE_LOG procedure, 8-19                | monitoring, 10-15                           |
| PURGE_MASTER_LOG procedure, 18-87        | refresh, 8-2                                |
| PURGE_MVIEW_FROM_LOG procedure, 8-11,    | refresh interval                            |
| 8-15, 8-16, 8-19                         | changing, 17-4                              |
| PURGE_STATISTICS procedure, 6-45, 18-88  | refreshing                                  |
| purges                                   | manually, 17-9                              |
| DBA_REPCATLOG table, 18-87               | removing members from, 17-10                |
| deferred transaction queue, 9-15         | REFRESH procedure, 8-2, 8-38, 17-9          |
| master sites, 2-6                        | REFRESH_ALL_MVIEWS procedure, 8-2           |
| materialized view sites, 2-24, 2-30      | REFRESH_DEPENDENT procedure, 8-2            |
| monitoring, 10-24                        | REFRESH_MVIEW_REPGROUP procedure, 18-88     |
| PUSH function, 9-14, 14-14               | refresher                                   |
| pushes                                   | creating, 2-21, 2-27                        |
| deferred transaction queue, 9-14         | REGISTER_MVIEW_REPGROUP procedure, 18-90    |
| 1, /                                     | REGISTER_PROPAGATOR procedure, 2-5, 2-22,   |
| ^                                        | 2-28, 14-17                                 |
| Q                                        | REGISTER_STATISTICS procedure, 6-44, 18-91  |
| quiescing                                | REGISTER_USER_REPGROUP procedure, 2-6, 2-7, |
| adding master sites with, 7-34           | 2-11, 2-15, 2-23, 2-26, 19-4                |
| adding master sites without, 7-4         | RELOCATE_MASTERDEF procedure, 7-2, 18-92    |
| altering replicated objects without, 9-2 | REMOVE_MASTER_DATABASE procedure, 7-45      |
| configuring conflict resolution methods  | REMOVE_MASTER_DATABASES                     |
| without, 6-3                             | procedure, 18-94                            |
| master groups, 18-106                    |                                             |
| O 1 '                                    |                                             |

| RENAME_SHADOW_COLUMN_GROUP                      | materialized view environments, 10-11   |
|-------------------------------------------------|-----------------------------------------|
| procedure, 18-95                                | performance, 10-30                      |
| REPCAT_IMPORT_CHECK procedure, 18-96            | objects                                 |
| replication                                     | adding to master group, 3-6             |
| catalog views, 10-1, 23-1                       | altering, 9-2                           |
| column groups, 6-5, 6-8, 6-12, 6-15, 6-18, 6-24 | dropping from master sites, 18-67       |
| conflict resolution, 6-1                        | parallel propagation                    |
| uniqueness, 6-27                                | monitoring, 10-32, 10-33                |
| creating an environment, 1-2                    | planning for, 1-4                       |
| data dictionary views, 10-1, 23-1               | procedural replication, 7-50            |
| database links                                  | restrictions, 7-50                      |
| creating, 2-16                                  | user-defined types, 7-52                |
| datetime datatypes                              | propagator                              |
| abbreviations, 11-4                             | registering, 2-5, 2-6                   |
| deferred transaction queues                     | receiver                                |
| managing, 9-14                                  | registering, 2-6                        |
| deferred transactions                           | replicated objects, 9-1                 |
| data dictionary views, 25-1                     | replication queues, 9-1                 |
| deployment templates                            | resuming, 3-14                          |
| user-defined types, 4-2                         | scheduled links                         |
| determining differences between tables, 9-9     | creating, 2-17                          |
| disabling, 7-54, 9-5, 9-6, 22-3                 | security, A-1                           |
| dynamic performance views, 24-1                 | setting up sites, 2-2                   |
| enabling, 7-54, 9-5, 9-7, 22-3                  | sites                                   |
| error queues                                    | setup, 2-2                              |
| managing, 9-18                                  | statistics                              |
| flowchart for creating environment, 1-2         | clearing, 10-33                         |
| generating support for, 3-12                    | triggers, 9-7                           |
| interval datatypes                              | replication catalog views, 23-1         |
| abbreviations, 11-4                             | comments                                |
| LONG column                                     | updating, 7-48                          |
| converting to LOB, 9-7                          | monitoring replication, 10-1            |
| managing an environment, 6-1                    | replication management API, 11-1        |
| master groups                                   | conflict resolution, 6-1                |
| creating, 3-2                                   | deployment templates                    |
| master sites                                    | creating, 4-3                           |
| adding, 3-10                                    | instantiating, 4-19                     |
| materialized view groups                        | packaging, 4-12                         |
| creating, 5-4, 5-6, 5-14                        | examples, 11-2                          |
| materialized view logs                          | managing a replication environment, 6-1 |
| managing, 8-17                                  | managing replicated objects, 9-1        |
| monitoring, 10-1                                | managing replication queues, 9-1        |
| deferred transactions, 10-21                    | master groups                           |
| error transactions, 10-26                       | creating, 3-2                           |
| master environments, 10-2                       |                                         |

| materialized view groups                   | site priority                               |
|--------------------------------------------|---------------------------------------------|
| creating, 5-4                              | altering, 18-35                             |
| overview, 1-1                              | site priority groups                        |
| packages, 10-1, 10-2                       | adding members to, 18-18                    |
| setting up replication sites, 2-2          | creating                                    |
| replication objects                        | syntax, 18-61                               |
| altering, 9-2                              | dropping, 18-74                             |
| tables                                     | removing members from, 18-75                |
| altering, 9-5                              | snapshots. See materialized views           |
| REPLICATION_IS_ON function, 22-3           | SPECIFY_NEW_MASTERS procedure, 7-12, 18-104 |
| REPLICATION_OFF procedure, 22-3            | statistics                                  |
| REPLICATION_ON procedure, 7-54, 22-3       | for conflict resolution                     |
| RESUME_MASTER_ACTIVITY procedure, 3-15,    | auditing, 6-44                              |
| 18-97                                      | cancelling, 6-45                            |
| RESUME_PROPAGATION_TO_MDEF                 | clearing, 6-45, 18-88                       |
| procedure, 7-17, 7-31, 18-98               | collecting, 6-44, 18-91                     |
| RESUME_SUBSET_OF_MASTERS                   | viewing, 6-44                               |
| procedure, 7-42, 15-8                      | for propagation                             |
| resuming replication activity, 18-97       | clearing, 10-33, 14-4                       |
| REVOKE_ADMIN_ANY_SCHEMA                    | status                                      |
| procedure, 19-6                            | propagation, 14-8                           |
| REVOKE_ADMIN_SCHEMA procedure, 19-7        | storage parameters                          |
| ROWID_ARG procedure, 12-5                  | materialized view log                       |
| novib_into procedure, 12 5                 | altering, 8-17                              |
|                                            | STREAMS_MIGRATION procedure, 18-106         |
| S                                          | SUBTRACT procedure, 17-10                   |
| SCHEDULE_PURGE procedure, 2-7, 2-25, 2-30, | SUSPEND_MASTER_ACTIVITY                     |
| 14-18                                      | procedure, 18-106                           |
| SCHEDULE_PUSH procedure, 2-17, 2-25, 2-31, | SWITCH_MVIEW_MASTER procedure, 8-3,         |
| 14-20                                      | 18-107                                      |
| scheduled links                            | SYNC_UP_REP procedure, 22-6                 |
| creating, 2-17                             | SYS.ANYDATA                                 |
| security                                   | GET_AnyData_ARG function, 13-8              |
| for materialized view replication, A-8     | GET_AnyData_ANG function, 13-6              |
| trusted compared with untrusted, A-9       | _                                           |
| for multimaster replication, A-2           | Т                                           |
| trusted compared with untrusted, A-3       | tables                                      |
| replication, A-1                           | altering                                    |
| trusted compared with untrusted, A-3, A-9  | without replicating changes, 9-5            |
| SEND_OLD_VALUES procedure, 18-99           | altering replicated, 9-2                    |
| serialization                              | comparing, 16-3                             |
| of transactions, 7-53                      | differences between, 9-9                    |
| SET_COLUMNS procedure, 18-50, 18-102       | rectifying, 9-10, 16-6                      |
| SET_DISABLED procedure, 14-22              | redefining online                           |
| obi_bioiibbbb procedure, 14 22             | replication, 8-21                           |
|                                            | replication, 0-21                           |

updating comments, 7-48 templates. See deployment templates TIMESTAMP\_ARG procedure, 12-5 token passing, 6-39 sample implementation, 6-38 TRANSACTION procedure, 12-8 transactions serialization of, 7-53 triggers for site priority conflict resolution, 6-24 for timestamp conflict resolution, 6-12 replicating, 9-7 TRUNCATE statement, 8-20 TRUNCATE TABLE statement PRESERVE MATERIALIZED VIEW LOG option, 8-22 trusted security, A-3, A-9 TSLTZ\_ARG procedure, 12-5 TSTZ\_ARG procedure, 12-5

#### U

UNDO\_ADD\_NEW\_MASTERS\_REQUEST procedure, 18-109 UNREGISTER\_MVIEW procedure, 8-15 UNREGISTER\_MVIEW\_REPGROUP procedure, 8-11, 18-110 UNREGISTER\_PROPAGATOR procedure, 14-24 UNREGISTER\_USER\_REPGROUP procedure, 19-7 UNSCHEDULE\_PURGE procedure, 14-25 UNSCHEDULE\_PUSH procedure, 14-25 USER\_REPCAT\_REFRESH\_TEMPLATES view, 23-44 USER\_REPCAT\_TEMP\_OUTPUT view, 4-14 USER\_REPCAT\_TEMPLATE\_OBJECTS view, 23-45 USER\_REPCAT\_TEMPLATE\_PARMS view, 23-45 USER\_REPCAT\_TEMPLATE\_SITES view, 23-45 USER\_REPCAT\_USER\_AUTHORIZATIONS view, 23-45 USER\_REPCAT\_USER\_PARM\_VALUES view, 23-46 USER\_REPCATLOG view, 23-46 USER\_REPCOLUMN view, 23-46 USER\_REPCOLUMN\_GROUP view, 23-46

USER\_REPCONFLICT view, 23-47 USER\_REPDDL view, 23-47 USER\_REPGENOBJECTS view, 23-47 USER\_REPGROUP view, 23-47 USER\_REPGROUP\_PRIVILEGES view, 23-47 USER\_REPGROUPED\_COLUMN view, 23-47 USER\_REPKEY\_COLUMNS view, 23-48 USER\_REPOBJECT view, 23-48 USER\_REPPARAMETER\_COLUMN view, 23-48 USER\_REPPRIORITY view, 23-48 USER\_REPPRIORITY\_GROUP view, 23-49 USER\_REPPROP view, 23-49 USER\_REPRESOL\_STATS\_CONTROL view, 23-49 USER\_REPRESOLUTION view, 23-49 USER REPRESOLUTION METHOD view, 23-50 USER\_REPRESOLUTION\_STATISTICS view, 23-50 USER\_REPSITES view, 23-50 users authorize for deployment template, 4-12 master materialized view sites, 2-25 master sites, 2-7, 2-11, 2-14 materialized view sites, 2-21

#### ٧

V\$MVREFRESH view, 24-2 V\$REPLPROP view, 10-33, 24-2 V\$REPLQUEUE view, 24-4 VALIDATE procedure, 18-111 VARCHAR2\_ARG procedure, 12-5

#### W

WAIT\_MASTER\_LOG procedure, 18-114 workflow, 6-38